<span id="page-0-0"></span>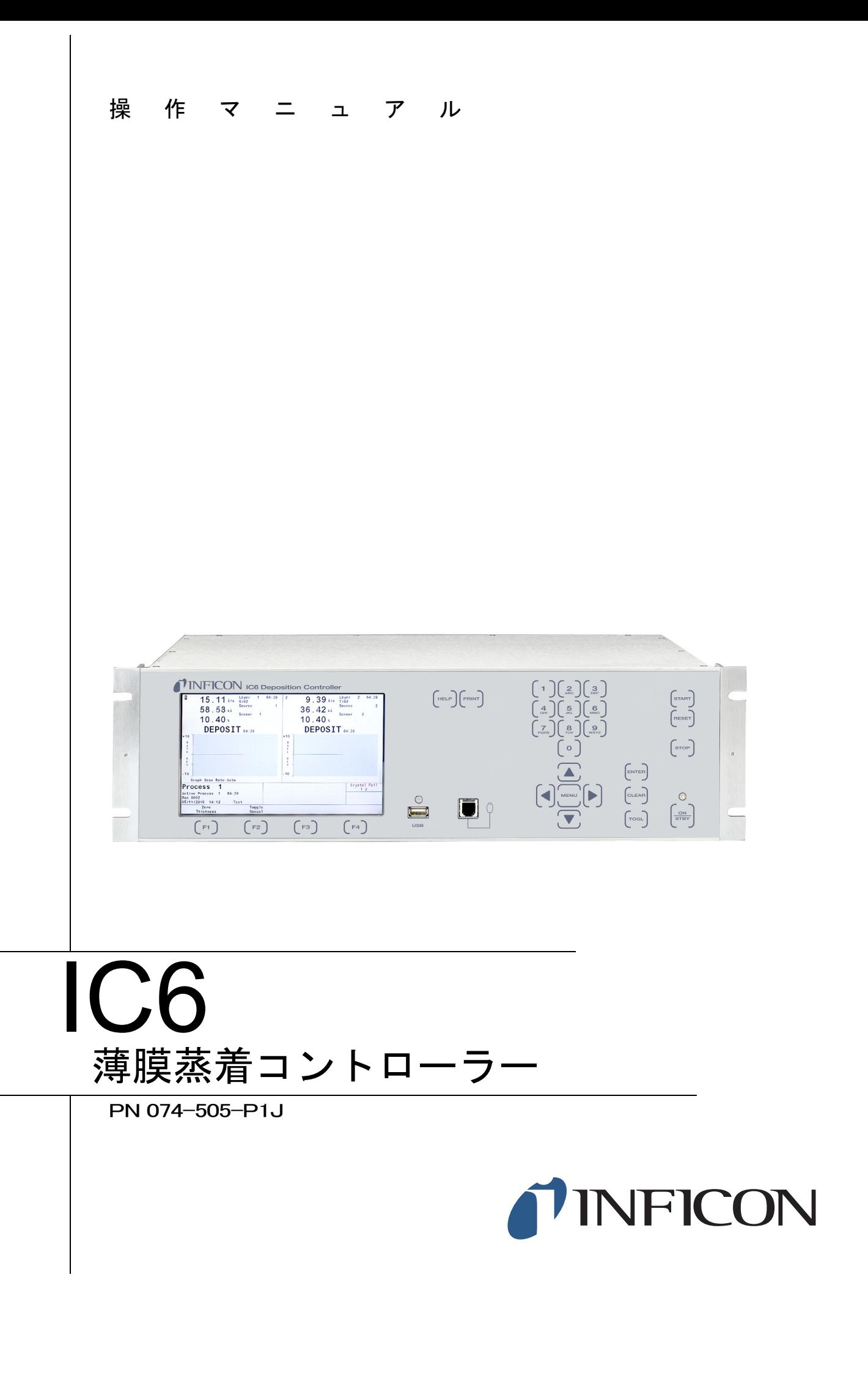

#### <span id="page-1-0"></span>商標

本書に記載の製品の商標は、それぞれの製造会社が所有します。

CAJON® は、Swagelok, Co. の登録商標です。

RateWatcher™ は、INFICON GmbH の商標です。

Kingston® は、Kingston Technology Corporation の登録商標です。

Inconel<sup>®</sup> は、Inco Alloys International (WV 州 Huntington) の登録商標です。

Lexar® は、Lexar Media, Inc. の登録商標です。

Memorex® は、Memtek Corporation の米国登録商標です。

SanDisk® は、SanDisk Corporation の登録商標です。

Windows<sup>®</sup>、Windows 95<sup>®</sup> および Microsoft<sup>®</sup> は、Microsoft Corporation の登録商標です。

その他のブランド名および商品名は、それぞれの会社の商標または登録商標です。

#### <span id="page-1-1"></span>免責事項

インフィコンは、本書に含まれる情報の正確さと信頼性を保つべく記述に努めましたが、 本書の内容とその使用に対して何らかの保証をするものではありません。INFICON は、 本製品の使用に起因するいかなる損害(特別な事情から生じた損害、付随的損害、間接 的損害)に関しても、一切責任を負いません。

継続的製品改善プログラムにより、製品の仕様は通知なしに変更される場合があります。

#### <span id="page-1-2"></span>著作権

©2016 All rights reserved.

本書の一部または全部について、許諾を得ずに複製または改作することは禁じられてい ます。

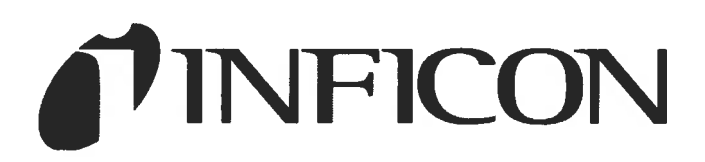

**DECLARATION OF CONFORMITY** 

<span id="page-2-0"></span>This is to certify that this equipment, designed and manufactured by:

# **INFICON Inc. Two Technology Place** East Syracuse, NY 13057 **USA**

Meets the essential safety requirements of the European Union and is placed on the market accordingly. It has been constructed in accordance with good engineering practice in safety matters in force in the Community and does not endanger the safety of persons, domestic animals or property when properly installed and maintained and used in applications for which it was made.

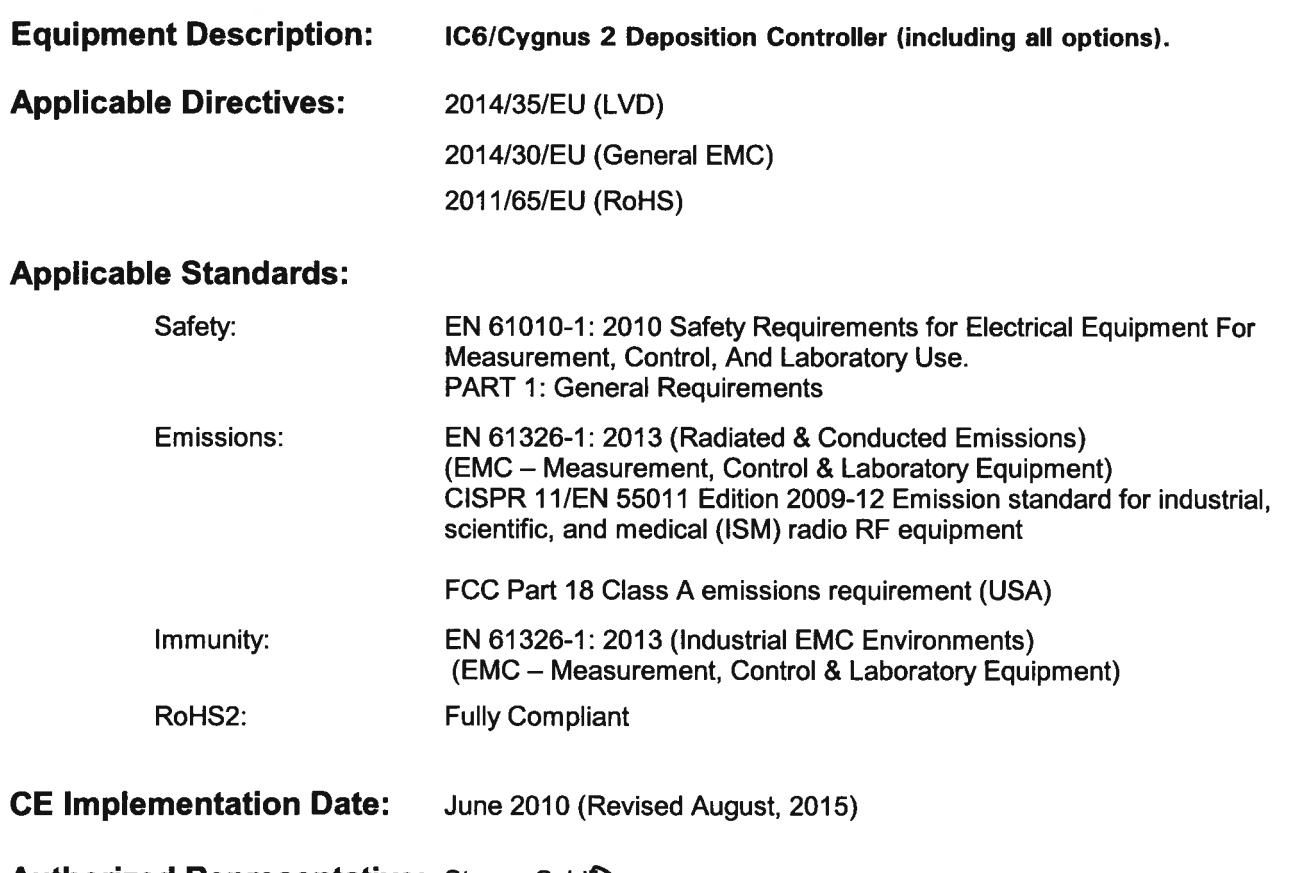

**Authorized Representative: Steven Schift** 

Thin Film Business Line Manager INFICON, Inc.

ANY QUESTIONS RELATIVE TO THIS DECLARATION OR TO THE SAFETY OF INFICON'S PRODUCTS SHOULD BE DIRECTED. IN WRITING, TO THE AUTHORIZED REPRESENTATIVE AT THE ABOVE ADDRESS.

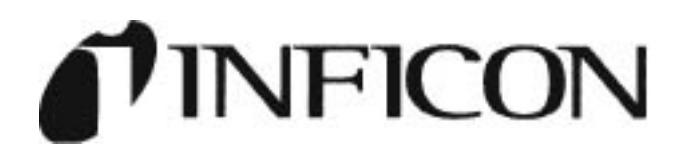

#### 適合宣言

ここに、宣言対象物である本機器が、下記の製造者によって設計および製造されたことを宣言する。

#### INFICON Inc. Two Technology Place East Syracuse, NY 13057 USA

宣言対象物は、欧州の安全性に関する必須要件を満たし、市販されている。 宣言対象物は欧州で施工される安全性に関する適正製造規範に従って製造され、適切に設置および保守され、製造時の 意図に従って使用されている場合に、人身、家畜、財物に対する危険保護がなされていることを示す。

- 機器の種類: IC6/Cygnus2 蒸着コントローラー
- 適用される指令: 2014/35/EU(LVD) 2014/30/EU (EMC 指令) 2011/65/EU (RoHS)

適用される規格:

- 安全性: EN 61010-1:2010 測定、制御および実験用電気機器に関する安全要件 パート 1:一般要求事項
- エミッション: EN 61326-1:2013 年(放射電解強度および雑音端子電圧) (測定、制御、および実験用電気機器に関する EMC 要件) CISPR 11/EN 55011 版 2009-12 産業、科学、および医療用(ISM)の高周波装置に関するエ ミッション規格

FCC パート 18 クラス A 放射要件 (米国)

- イミュニティ: EN 61326-1:2013 (産業 EMC 環境) (測定、制御、および実験用電気機器に関する EMC 要件)
- RoHS: 完全準拠

CE 発効日: 2010 年 6 月(2015 年 8 月に更新)

製造元代表者: **Steve Schill** 

薄膜営業部門マネージャー INFICON Inc.

この適合宣言またはインフィコン製品の安全性に関するご質問は、上記住所の製造元代表者宛に書面にてお問い合わせ ください。

# <span id="page-4-0"></span>保証

INFICON では、その販売製品に原材料、施工および構造の不具合があった場 合、製品を無償で配送し、INFICON で定められている製品の仕様を満たすこ とを保証しています。

INFICON では、お客様への製品の送り状の日付から 2 年間の製品保証をご提 供しています。キャリアガス、GC カラム、コンセントレーター管、その他 INFICON が消耗品と見なすアイテムはすべて保証から除外されます。お客様 が前述の保証を満たさない不具合品を見つけた場合、INFICON に届け出てく ださい。お客様は、INFICONサービスセンターからReturn Material Authorization (RMA)を取得後、修理対象の不具合システム、付属品および部品を INFICON または INFICON 契約サプライヤーに返却していただきます。

本保証の下で生じる INFICON の責任は、保証適用の有効期間満了日より 30 日以内に INFICON の工場まで輸送費前払いでご返却いただいた製品で、施工 の不具合による故障がINFICONの試験により明らかになった場合の製品に限 らせていただきます。INFICON では、製品を修理して返却するか、交換製品 をご提供しますが、いずれの場合も輸送費は INFICON が負担させていただき ます。

本保証は、明示または暗示を問わず、特定の目的の商品性または適格性のあ るなしに関わらず、本契約に基づき、販売製品の不具合に対する購入者の唯 一の法的救済として他の保証のすべてに代わって成立し容認されるもので す。INFICON のその他の義務および法的責任はすべて、契約の記述または不 法行為(過失を含む)のあるなしを問わず、明示的に除外されています。い かなる場合も INFICON は、不具合品の請求に対して、購入者が製品に支払っ た価格に前払いの返却輸送費を加えた金額を超過して、直接的または間接的 を問わず、原価、費用または損害の責任を負う義務はありません。

INFICON 作成の説明書に反してインストール、使用または操作を行った INFICON 製品、誤用、不注意あるいは事故の被害を受けた INFICON 製品、 INFICON 以外の者が修理または改造した INFICON 製品、製品の意図しない 方法または目的で使用された INFICON 製品に対して、INFICON は保証を行 いません。

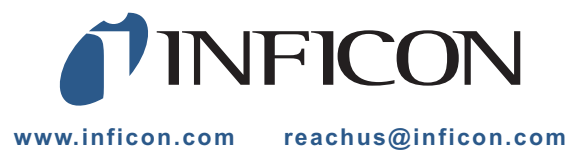

# 目次

# <span id="page-6-0"></span>表紙

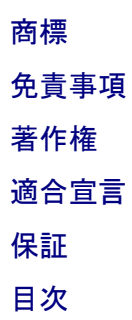

# 第1章

# 概要および仕様

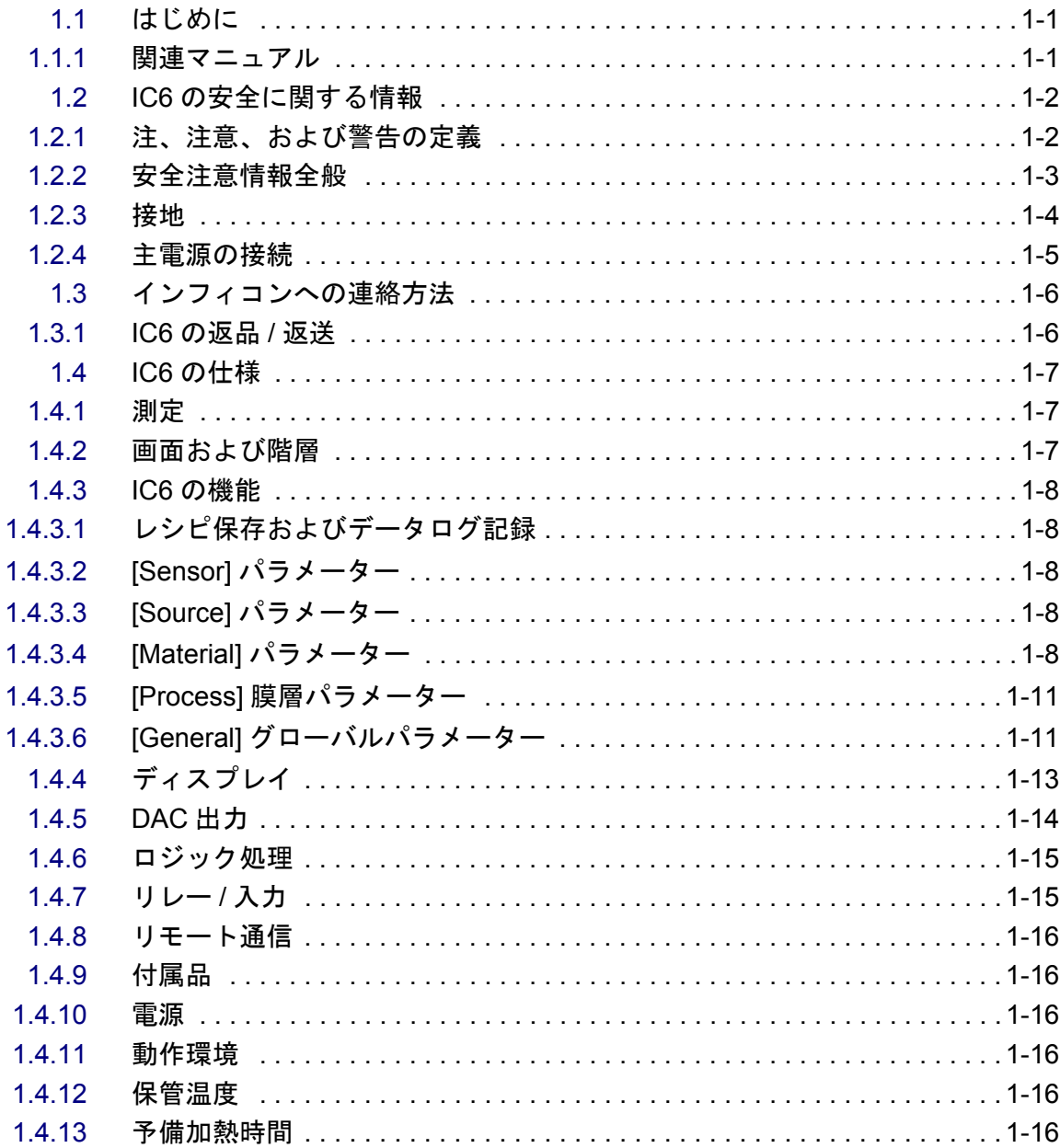

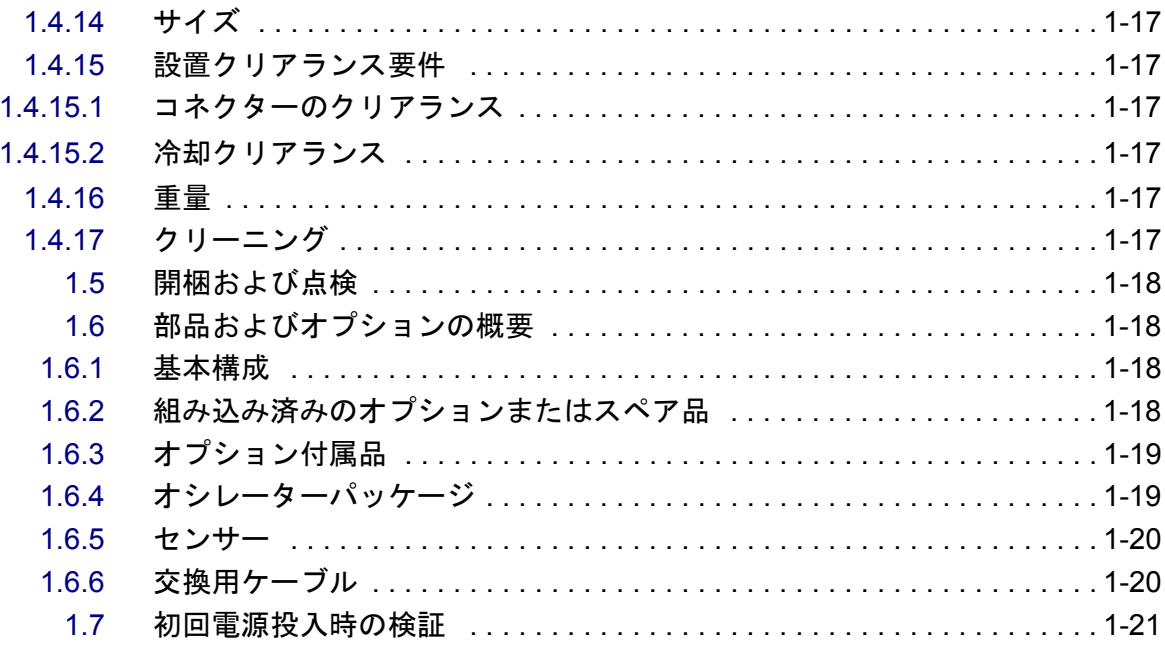

#### 第2章

# 設置およびインタフェース

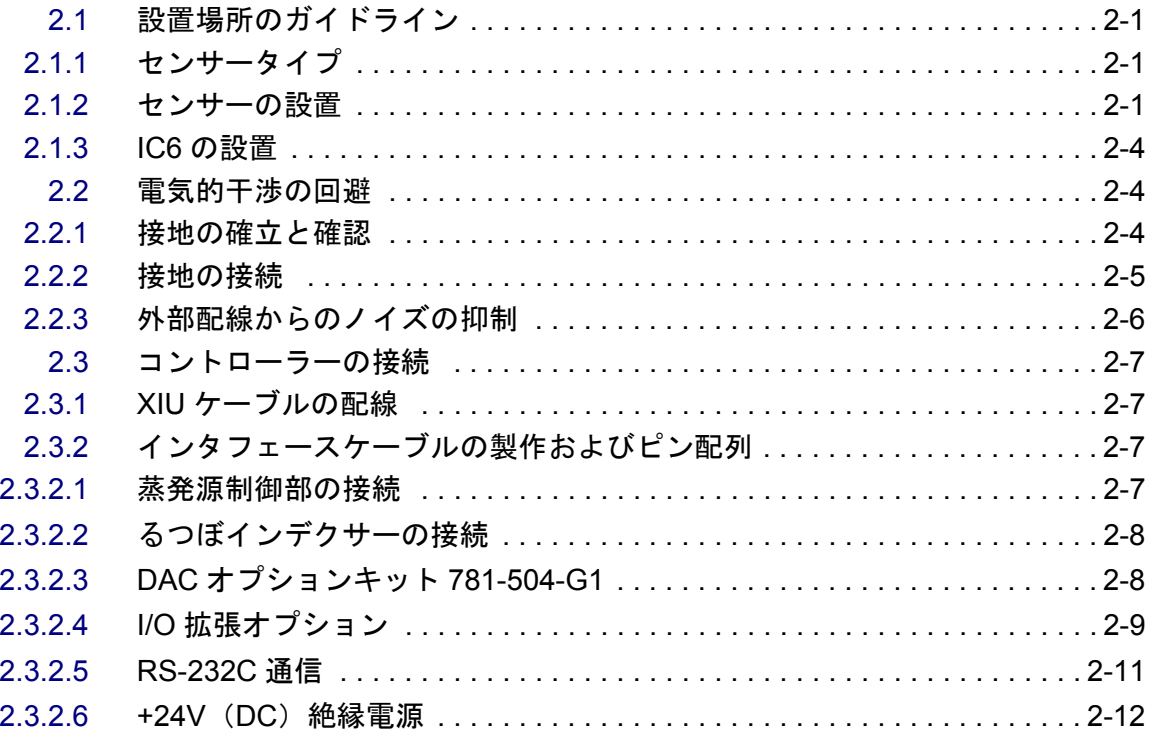

# 第3章

# 操作

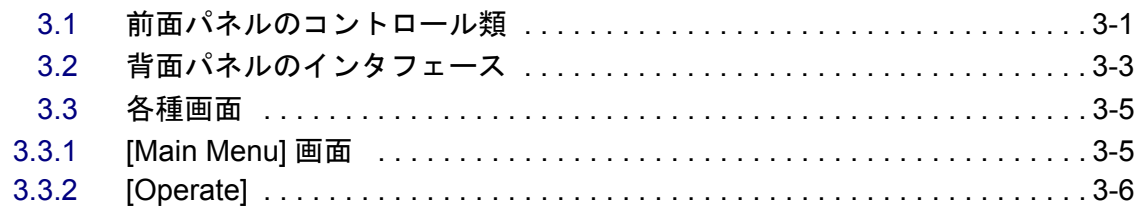

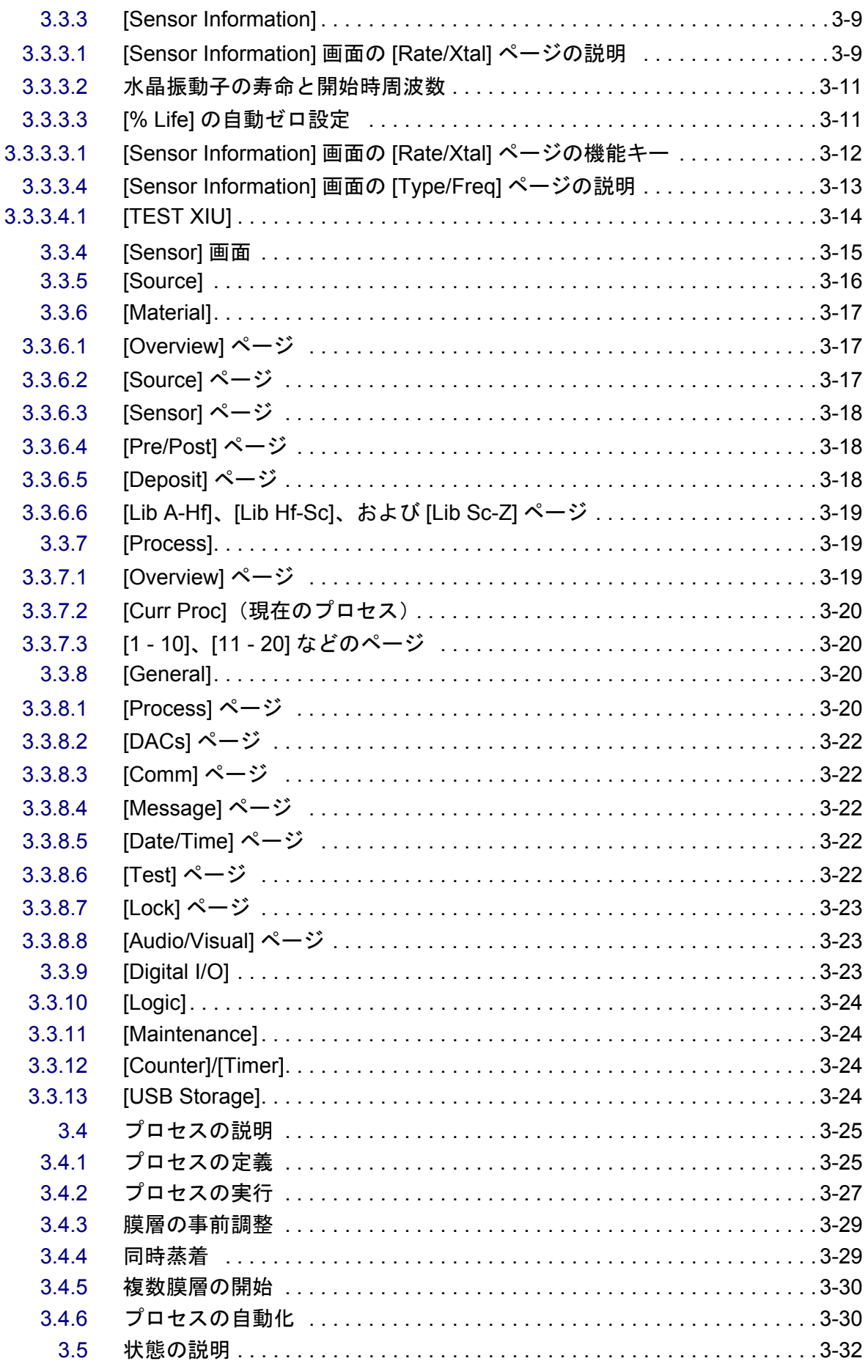

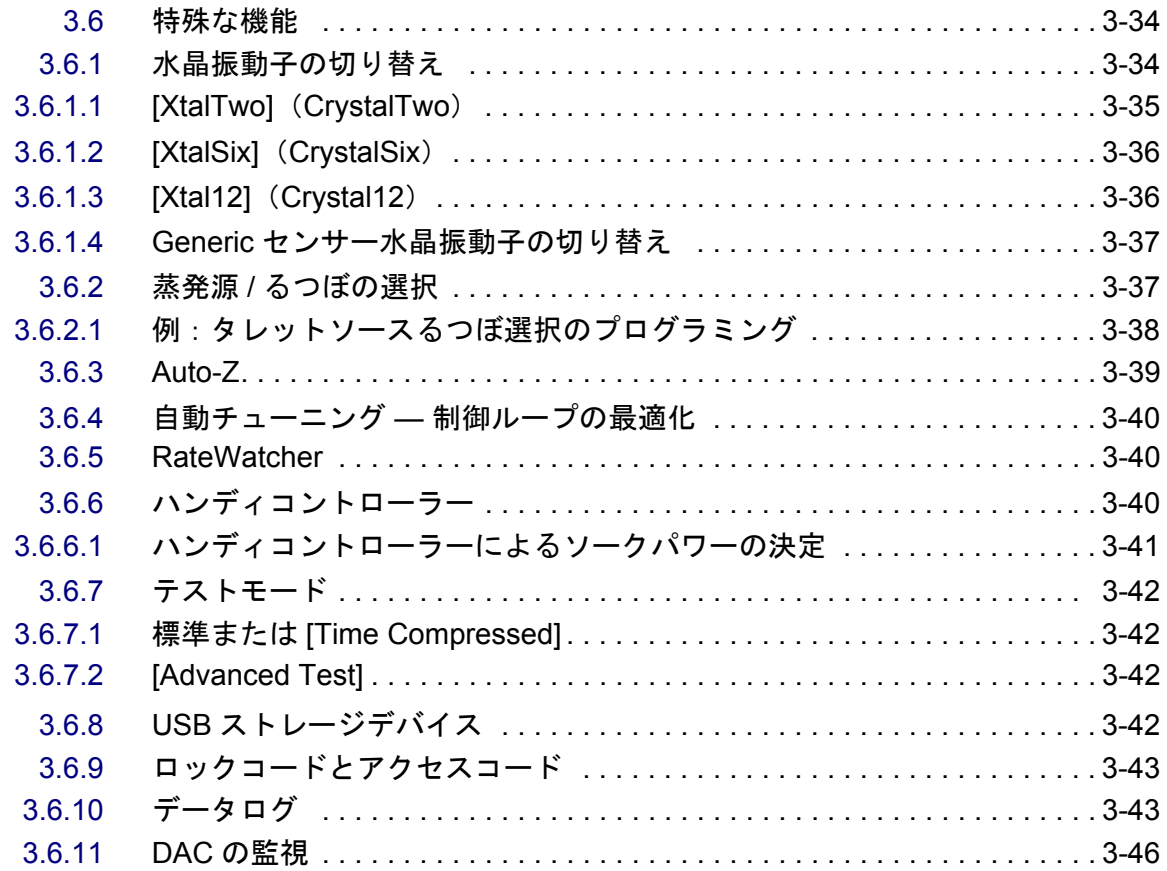

#### [第](#page-96-0) **4** 章

# センサーおよび蒸発源のセットアップ

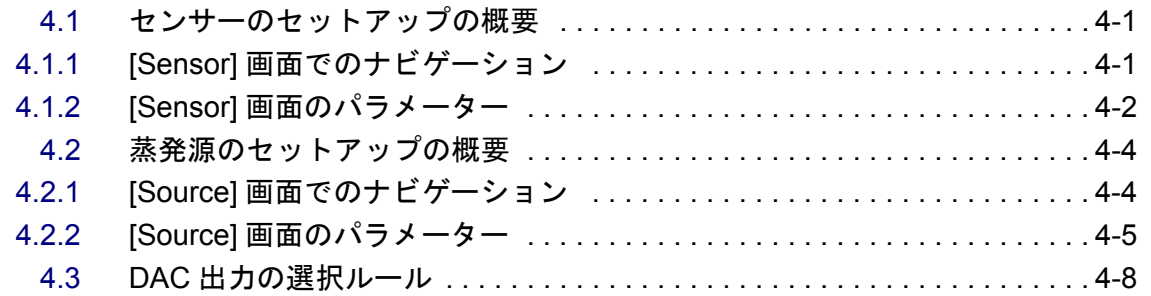

#### [第](#page-104-0) **5** 章

# 材料のセットアップ

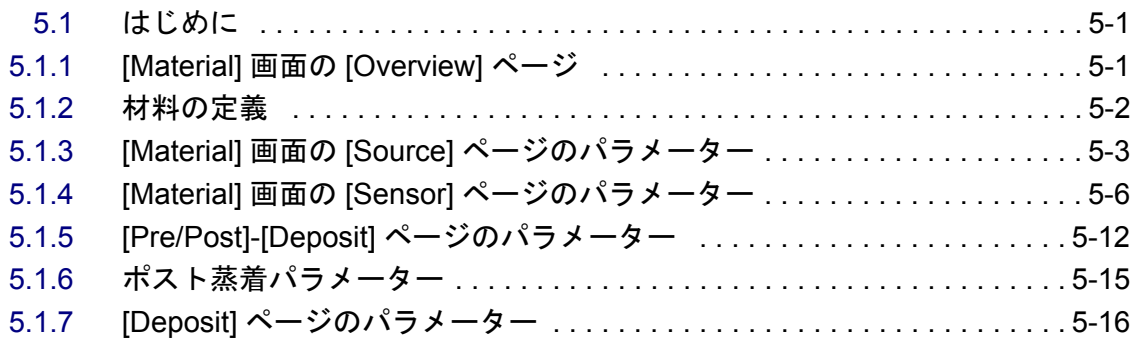

# [第](#page-124-0) **6** 章

### プロセスのセットアップ

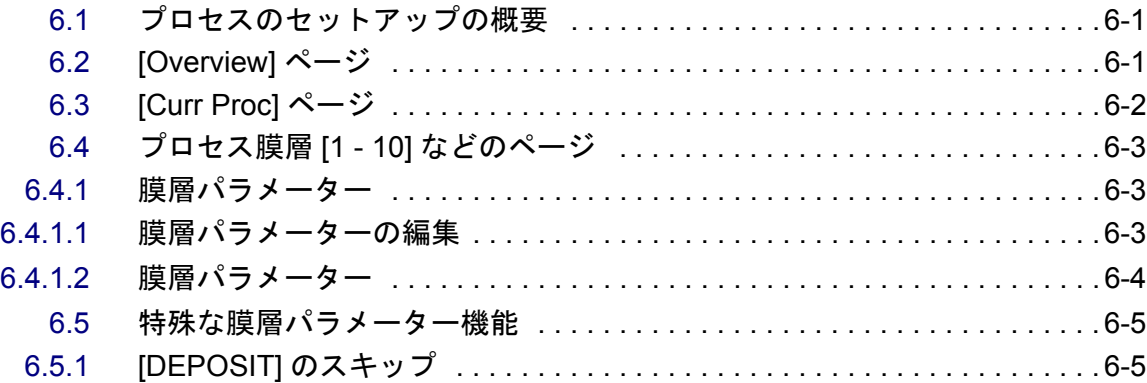

#### [第](#page-130-0) **7** 章

# 一般パラメーター

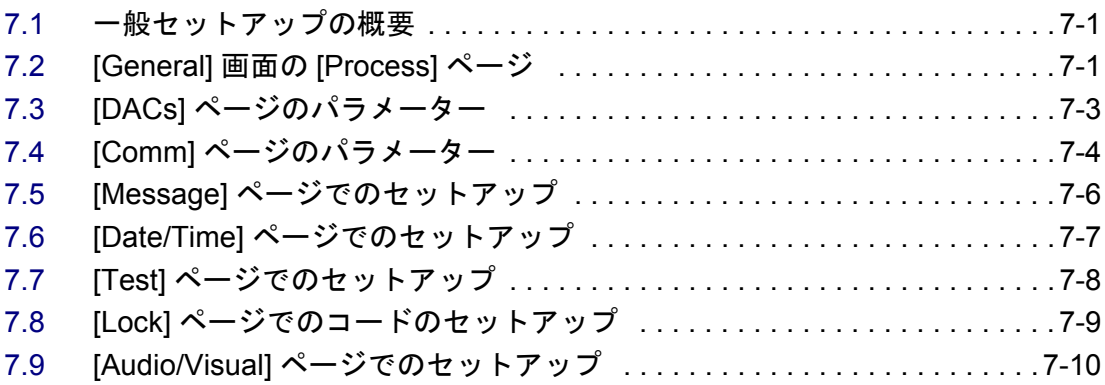

### [第](#page-140-0) **8** 章

# デジタル **I/O**

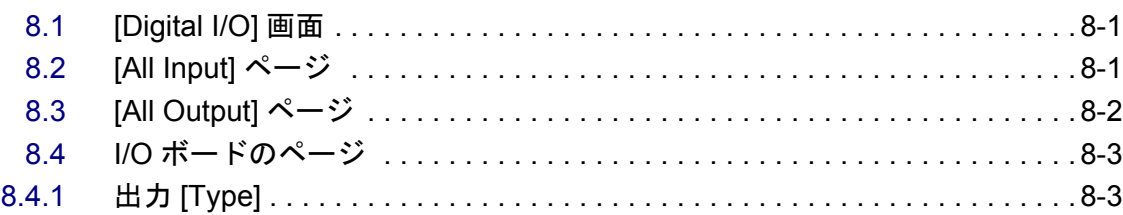

# [第](#page-144-0) **9** 章

### ロジックステートメントのセットアップ

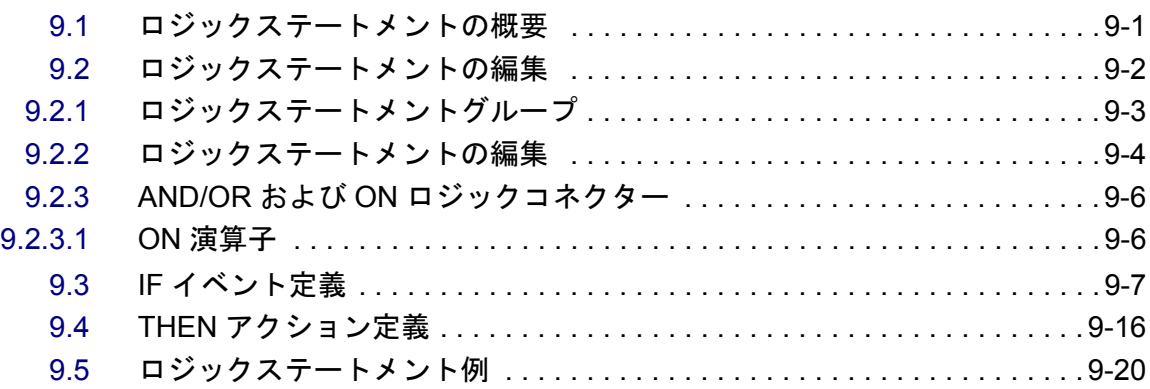

# 第 **[10](#page-166-0)** 章

#### リモート通信

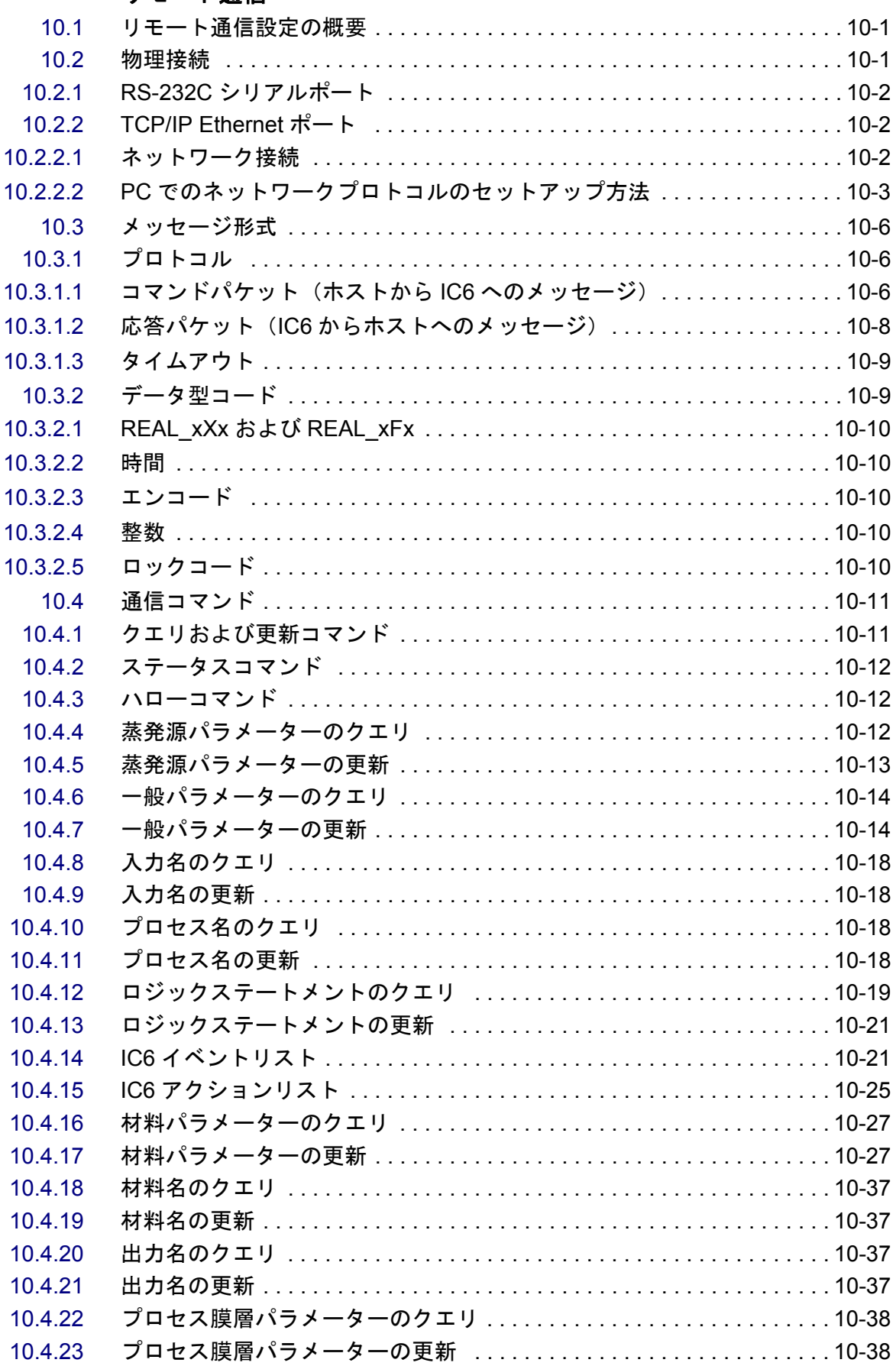

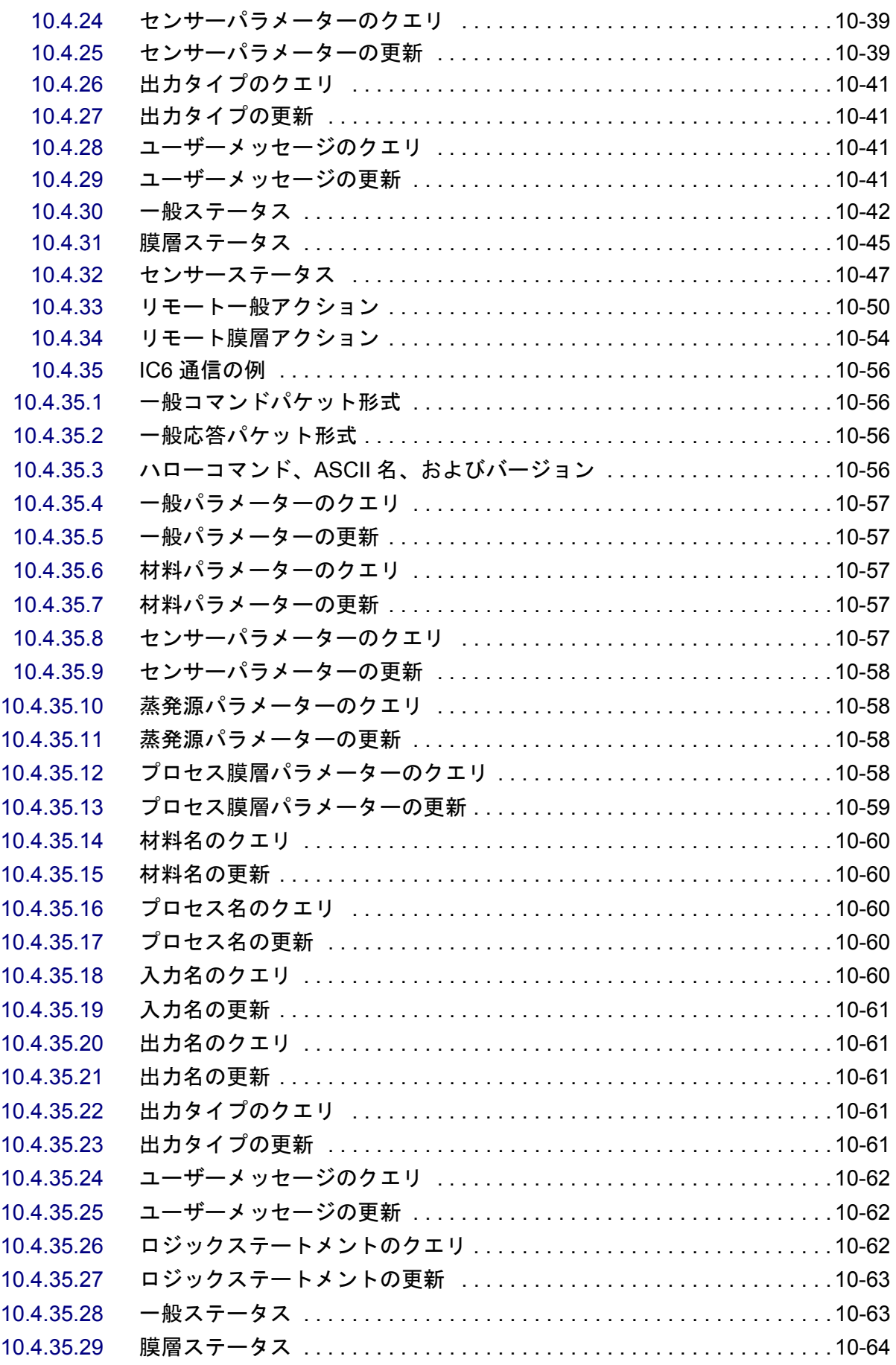

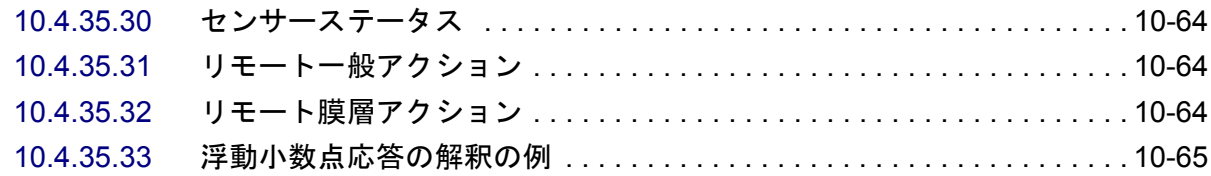

# 第 **[11](#page-232-0)** 章

# アプリケーション

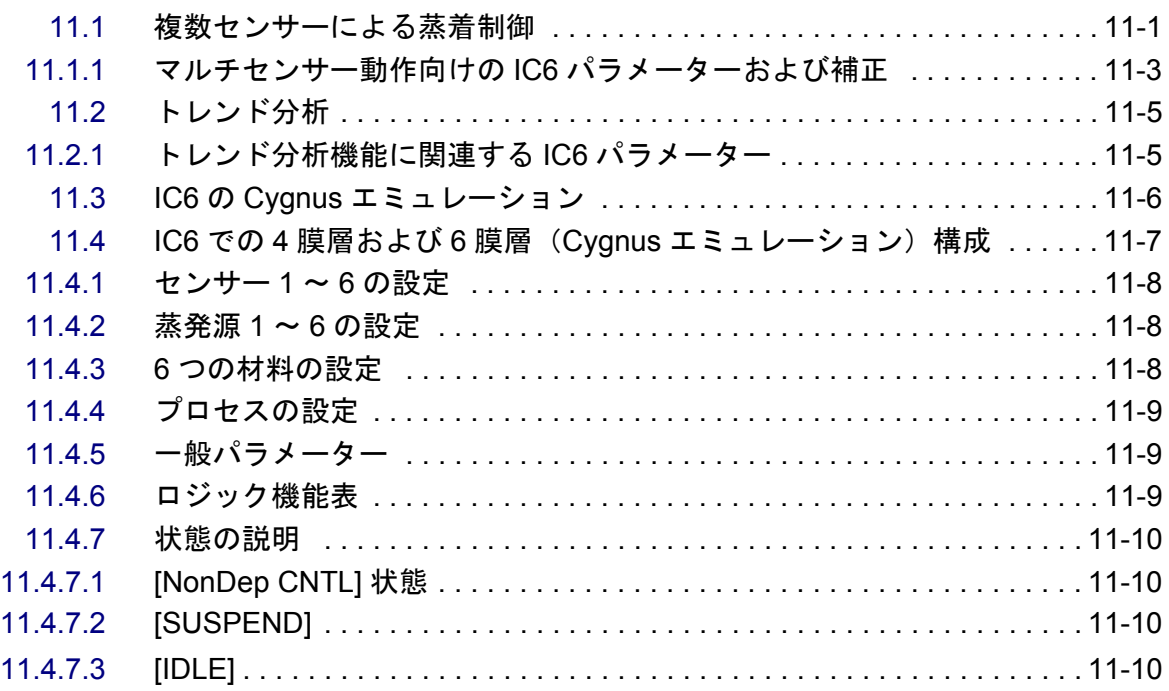

# 第 **[12](#page-242-0)** 章

### メンテナンスおよび校正手順

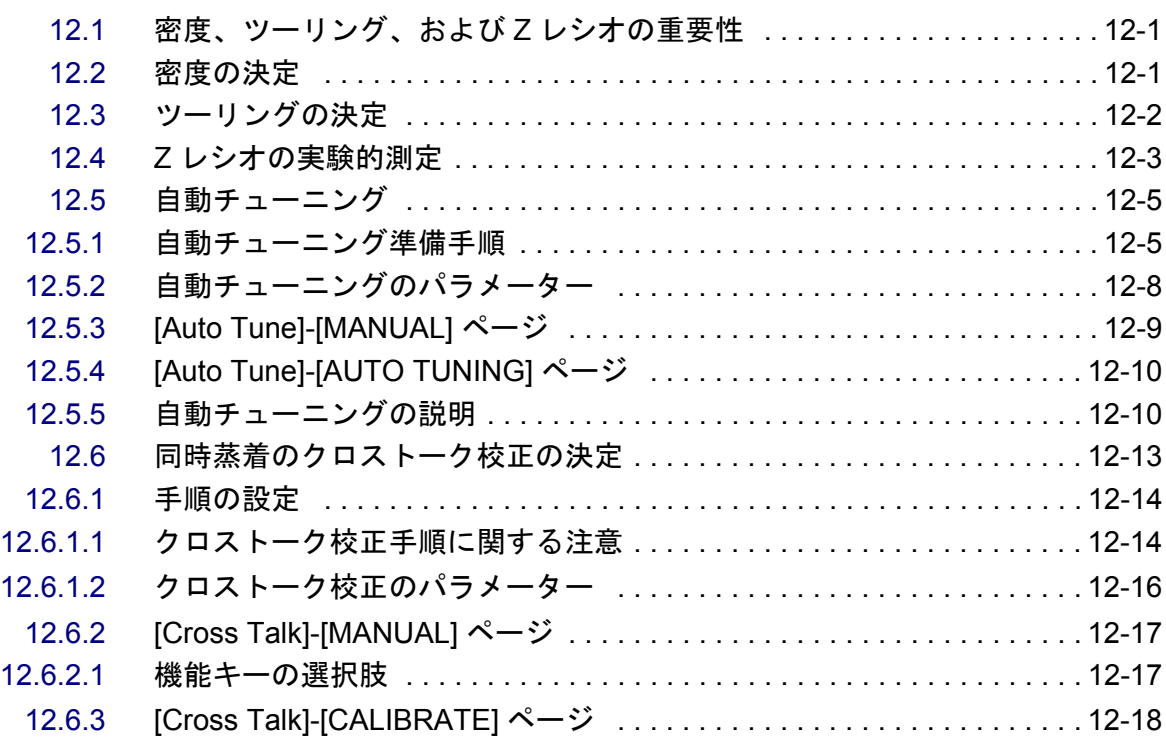

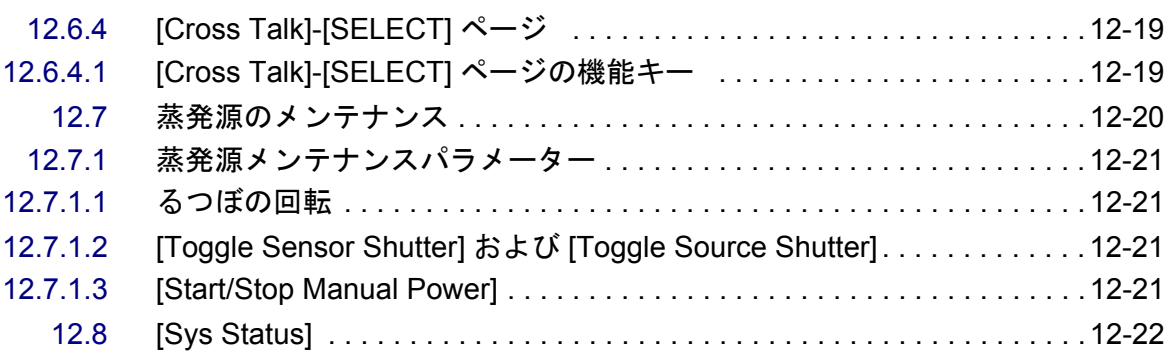

# 第 **[13](#page-264-0)** 章

# カウンターおよびタイマー

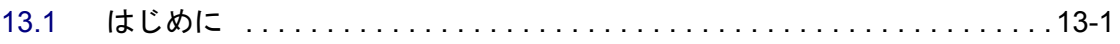

# 第 **[14](#page-266-0)** 章

### **USB** ストレージ

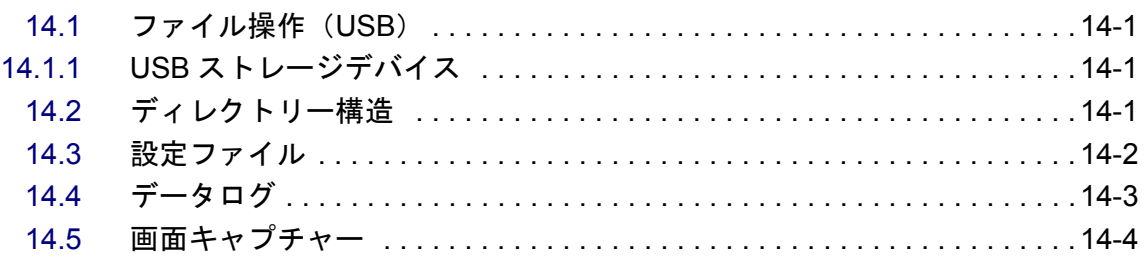

#### 第 **[15](#page-270-0)** 章

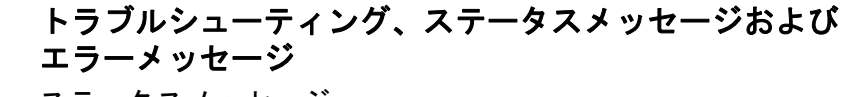

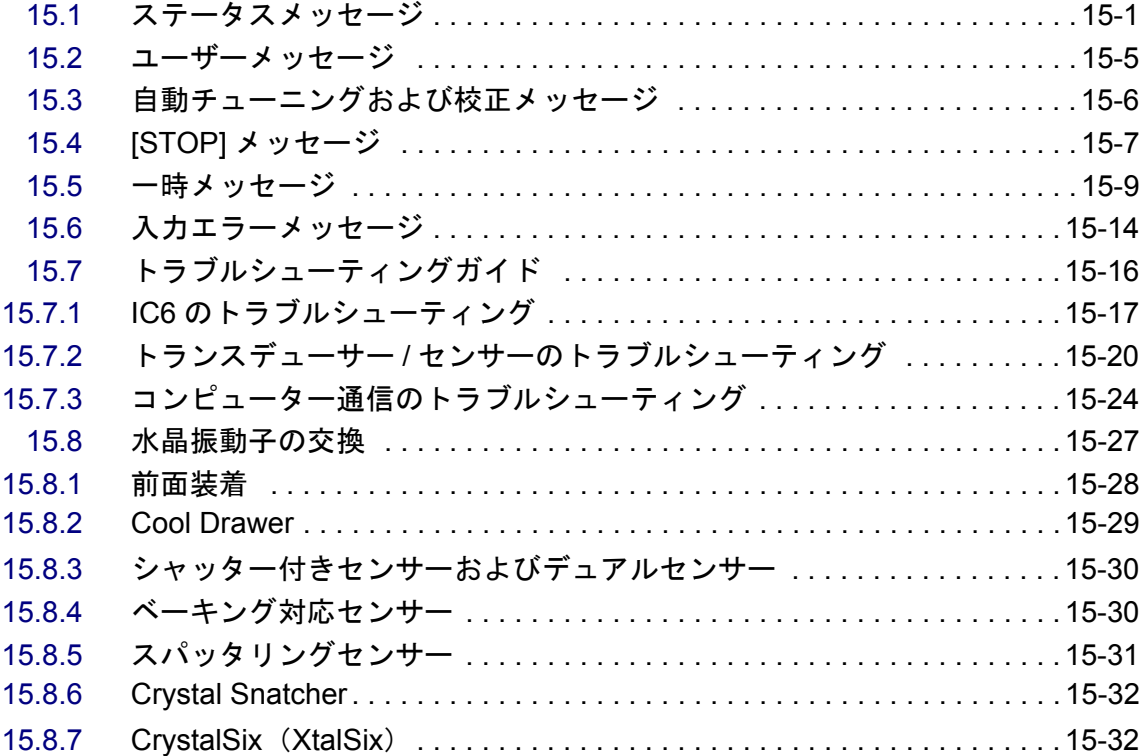

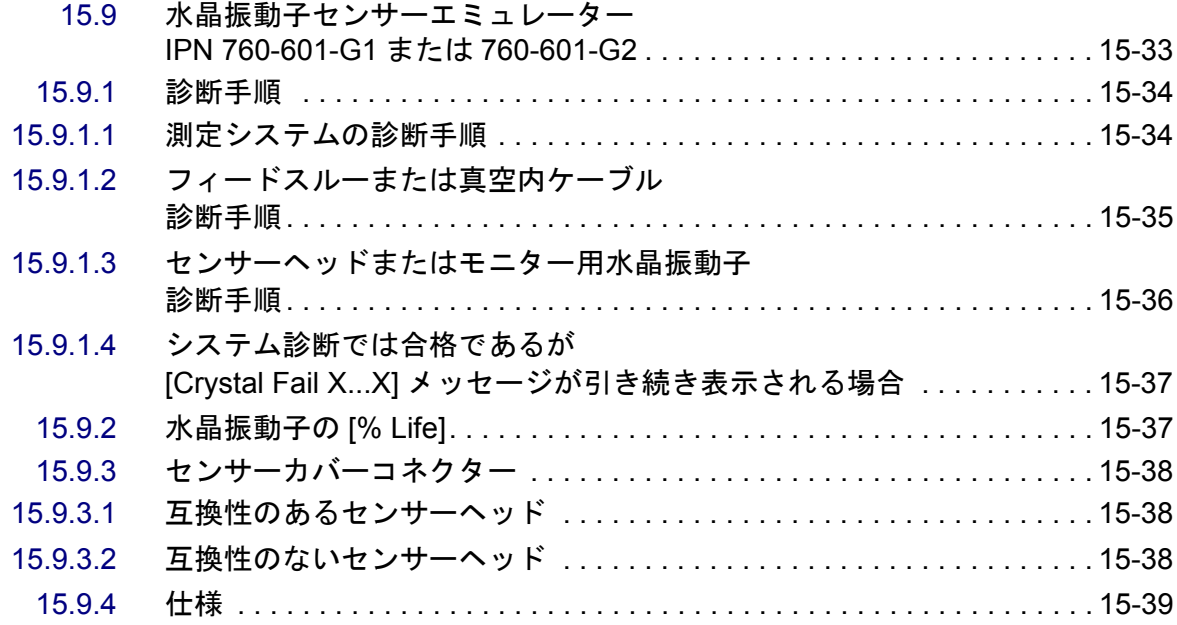

# 第 **[16](#page-310-0)** 章

#### 測定および制御の理論

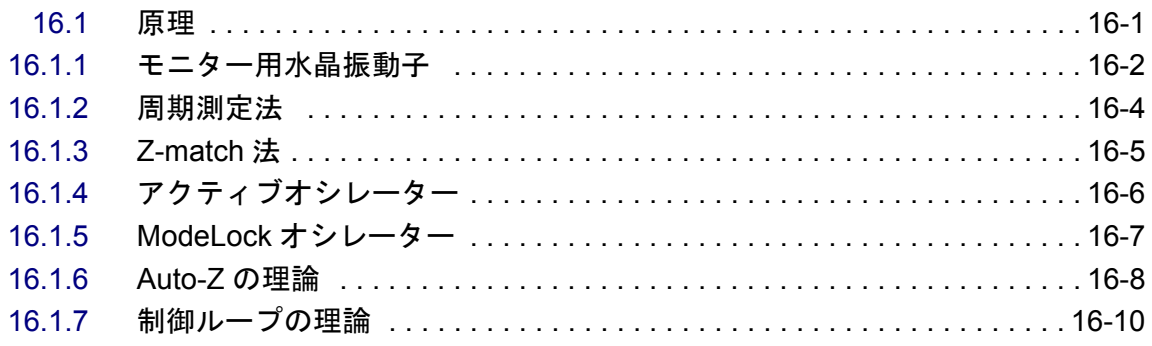

# [付録](#page-324-0) **A**

# 物質表

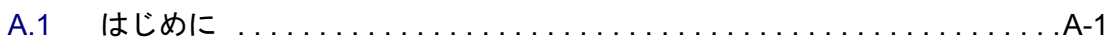

# 第 *1* 章 概要および仕様

### <span id="page-16-1"></span><span id="page-16-0"></span>*1.1* はじめに

IC6 は、主に物理蒸着で使用するために設計されたクローズドループプロセスコ ントローラーです。薄膜を蒸着させるレートおよび膜厚を監視して制御します。 水晶振動子に付着した物質の質量に応じて周波数が変動する性質を利用して、蒸 着レートと蒸着膜厚を制御します。この技法では、蒸発させる物質(蒸発源)と ターゲット基板の間または側面にある経路にセンサーを配置します。このセン サーには、物質が堆積するに従って振動周波数が低下する、露出した水晶振動子 が内蔵されています。この周波数の変化により、レートと膜厚を決定し、蒸発電 源を継続的に制御するための情報が得られます。IC6 は、ユーザーがプログラミ ングした時間、膜厚、パワー制限値、さらには要求されるレートや材料特性に基 づいて、正確かつ再現性の高い方法でプロセスを自動的に制御します。ユーザー は、IC6 の前面パネルまたはリモート通信を介して操作します。具体的には、パ ラメーターを選択または入力して、プロセスを定義します。

システム一式は、メイン電子機器ユニット IC6(コントローラーと同名)、セン サーヘッド、取り付けた各センサーの水晶振動子インタフェースユニット(XIU) で構成されます。これらの機器や部品は、通常は工場にてシステムとして組み込 まれて出荷されますが、個別に購入することも可能です。

本書には、メイン電子機器ユニットの設置、プログラミング、および操作に関す るユーザー向け情報が記載されています。

本書を読む際は、特に本書で用いられる「注」、「注意」、および「警告」の内容に 注意してください。「注」、「注意」、および「警告」の定義については、1-2 [ペー](#page-17-1) [ジのセクション](#page-17-1) 1.2.1 を参照してください。

本書に関するご意見や記載内容に関するご指摘は、弊社 Web サイト [www.inficon.com](http://www.inficon.com) からお送りください。

#### <span id="page-16-2"></span>*1.1.1* 関連マニュアル

センサーごとに、個別のマニュアルが提供されています。

- 074-154 Front Load Bakeable sensor
- 074-155 CrystalSix (XtalSix)
- 074-398 Crystal12 (Xtal12)
- 074-156 Front Load Single/Dual sensor
- 074-157 Sputtering sensor

*IC6* 操作マニュアル

# <span id="page-17-0"></span>*1.2 IC6* の安全に関する情報

#### <span id="page-17-1"></span>*1.2.1* 注、注意、および警告の定義

本書を使用する際は、本書で用いられる「注」、「注意」、および「警告」の内容に 注意してください。本書では、それぞれ次のように定義されています:

注: これらは、IC6 の効率性を最大限まで引き出す上で有用となる情報です。

# **CAUTION**

**WARNING**

これらのメッセージに注意を払わなかった場合、**IC6** が破損 することがあります。

これらのメッセージに注意を払わなかった場合、負傷するこ とがあります。

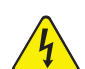

#### **WARNING - Risk Of Electric Shock**

危険電圧が存在するため、負傷することがあります。

### <span id="page-18-0"></span>*1.2.2* 安全注意情報全般

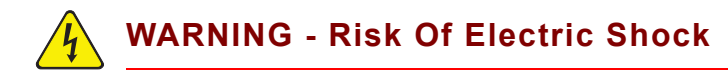

**IC6** のケースを開けないでください。**IC6** ケースの内部に は、ユーザーが修理できるコンポーネントはありません。

電源コードまたは外部入力 **/** リレーコネクターが接続されて いる間は危険電圧が存在する可能性があります。

メンテナンス作業は、必ず有資格者が実施してください。

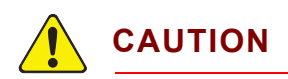

**IC6** には、電源ラインの過渡電圧の影響を受けやすい精巧な 回路が搭載されています。何らかの機器と接続する際は、ラ インコードを抜いてください。メンテナンス作業は、必ず有 資格者が実施してください。

#### <span id="page-19-0"></span>*1.2.3* 接地

IC6 は、保護接地端子を備えたコンセントに接続した三芯(3 線式)シールド電 源ケーブルを介して接地する必要があります。延長ケーブルも、保護接地端子を 備えた 3 線ケーブルとしてください。

**WARNING - Risk Of Electric Shock**

保護接地回路は、遮断しないでください。

**IC6** の内部または外部の保護接地回路を遮断した場合、また は保護接地端子の接続を切断した場合、**IC6** は危険な状態に なる可能性があります。

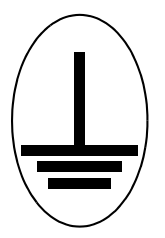

この記号は、**IC6** の内部で保護接地が接続されている箇所を 示しています。この接続を外したり緩めたりしないでくだ さい。

#### <span id="page-20-0"></span>*1.2.4* 主電源の接続

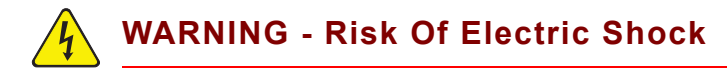

**IC6** を主電源に接続している間、一次回路に線間電圧が存在 します。

通常動作中は、**IC6** からカバーを取り外さないでください。

**IC6** の内部には、オペレーターが修理できる部品はありませ ん。

上部 **/** 下部カバーの取り外し作業は、有資格者に限定されま す。

要求される安全規格を順守するために、**IC6** は電源スイッチ を備えたラックシステムに設置する必要があります。この スイッチは、オープン時にライン両側を遮断する両切りと しますが、安全用接地線を遮断してはなりません。

*IC6* 操作マニュアル

# <span id="page-21-0"></span>*1.3* インフィコンへの連絡方法

[世界各地のカスタマーサポートに関する情報については、](http://www.inficon.com)www.inficon.com の [Support] から、以下の問い合わせが可能です:

- IC6 用のアプリケーションやプログラミングに関する質問を技術サポートエ ンジニアに問い合わせることができます。
- 問題が生じた IC6 のトラブルシューティング、診断、修理に関する質問をサー ビスエンジニアに問い合わせることができます。
- セールスおよびカスタマーサービス。お近くの販売拠点を探すことができま す。
- 修理サービス。お近くの INFICON サービスセンターを探すことができます。

ご使用の IC6 で問題が発生している場合は、以下の情報をお手元にご用意くださ **しい:** 

- IC6 のシリアル番号およびファームウェアバージョン
- 発生している問題の説明
- すでに試行した場合は、その是正措置に関する説明
- 表示された場合は、エラーメッセージの厳密な文言

#### <span id="page-21-1"></span>*1.3.1 IC6* の返品 */* 返送

IC6 のコンポーネントをインフィコンに返品 / 返送するには、あらかじめカスタ マーサービス担当者に連絡して、RMA(Return Material Authorization:返品承認) 番号を取得する必要があります。

インフィコンに返送された RMA 番号のないパッケージは、該当するお客様と連 絡が取れるまで保留状態となるため、IC6 に対する修理 / サービスの開始が遅れ ることになります。

センサーがプロセス物質にさらされた場合は、RMA 番号が付与される前に、DOC (Declaration Of Contamination:汚染申告)フォームの記入が必要となる場合が あります。RMA 番号の発行は、インフィコンによる DOC フォームの承認後にな ります。状況によっては、該当センサーを工場ではなく、指定の除染施設に返送 いただく場合があります。

# <span id="page-22-0"></span>*1.4 IC6* の仕様

# <span id="page-22-1"></span>*1.4.1* 測定

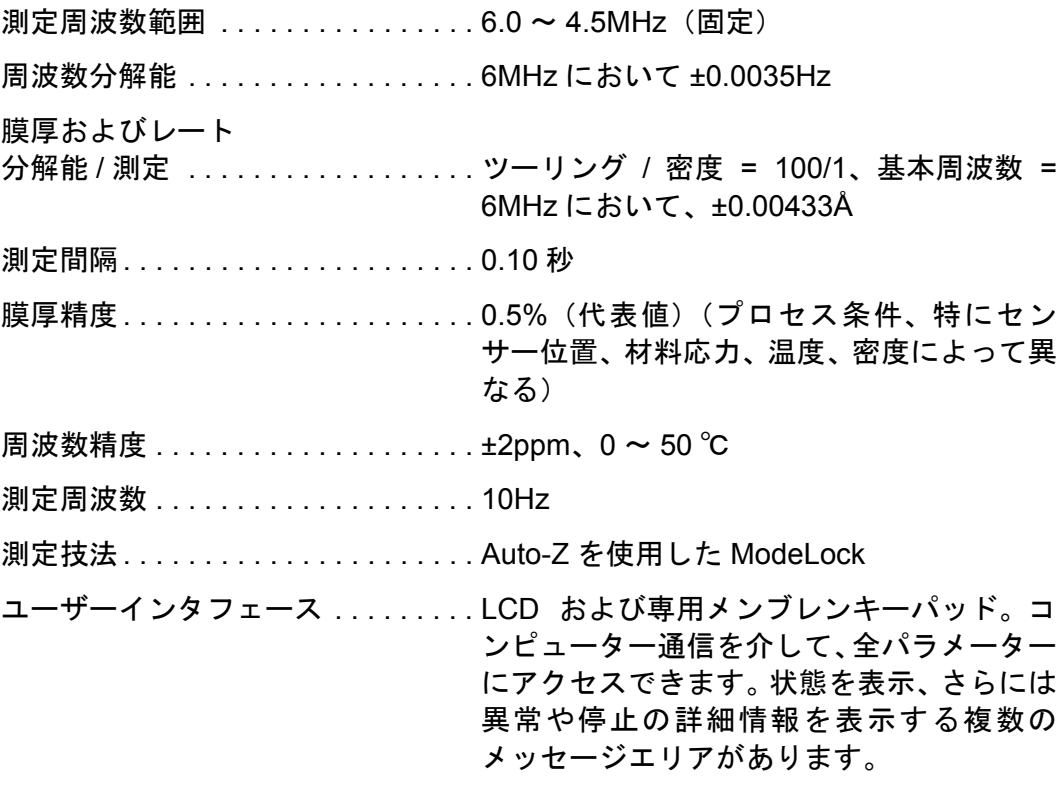

# <span id="page-22-2"></span>*1.4.2* 画面および階層

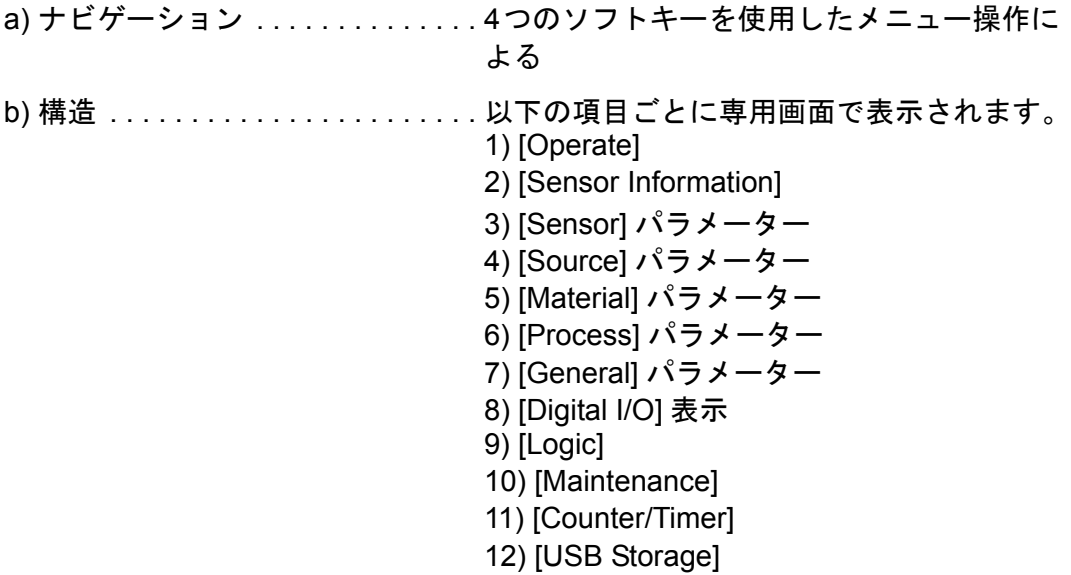

*IC6* 操作マニュアル

#### <span id="page-23-0"></span>*1.4.3 IC6* の機能

<span id="page-23-1"></span>*1.4.3.1* レシピ保存およびデータログ記録

USB メモリーデバイス

#### <span id="page-23-2"></span>*1.4.3.2 [Sensor]* パラメーター

最大 8 台のセンサーの値を平均化できます。 (センサー) [Shutter Out] . . . . . . . . 0 ~ 38 [Sensor Type] . . . . . . . . . . . . . . . . . . [Single]、[XtalTwo]、[XtalSix]、[Xtal12]、 [Generic] (センサー) [Switch Out] . . . . . . . . 0 ~ 38 [Auto-Z] . . . . . . . . . . . . . . . . . . . . . . [Yes]/[No] [# Positions] (Genericセンサータイプの場合) .. 1~12 [# Pulses] (Genericセンサータイプの場合) .... 1~10 [Pulse On](Genericセンサータイプの時間). . . . 0.1~9.9秒 [Pulse Off](Genericセンサータイプの時間). . . . 0.1~9.9秒 **IRecorder SettingsI-IOutputI** . . . . . . 0  $\sim$  12 [Recorder Settings]-[Function] . . . . . [Rate]、[Thickness]、[RateDeviation] [Recorder Settings]-[Range]. . . . . . . 0  $\sim$  99999

#### <span id="page-23-3"></span>*1.4.3.3 [Source]* パラメーター

最大 6 つの蒸発源を同時に制御できます。  $[DAC Output]$ ...............0~12 (蒸発源) [Shutter Output] . . . . . . . 0 ~ 38 るつぼ選択項目 . . . . . . . . . . . . . . . . [START] 実行時に、タレットは選択位置に 設定されます。蒸発源の起動時には、必ずタ レットフィードバックチェックが実行され ます。指定範囲は、1 ~るつぼ数です。 [Number of Crucibles]. . . . . . . . . 1、4、8、16、32、または 64 [Crucible Output]  $\dots \dots \dots \dots 0 \sim 38$ [Turret Feedback] . . . . . . . . . . . . [Yes]/[No] [Turret Input].  $\ldots$ . . . . . . . . . . . . 0 ~ 28 [Turret Delay] . . . . . . . . . . . . . . . 2 ~ 180 秒(フィードバックありの場合はタ イムアウト時間、フィードバックなしの場合 は遅延時間)

#### <span id="page-23-4"></span>*1.4.3.4 [Material]* パラメーター

32件の材料を指定でき、それぞれに一意の名前(最大15文字)を指定できます。 [Density]  $\ldots$  . . . . . . . . . . . . . . . . . . 0.100  $\sim$  99.999q/cm<sup>3</sup>

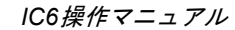

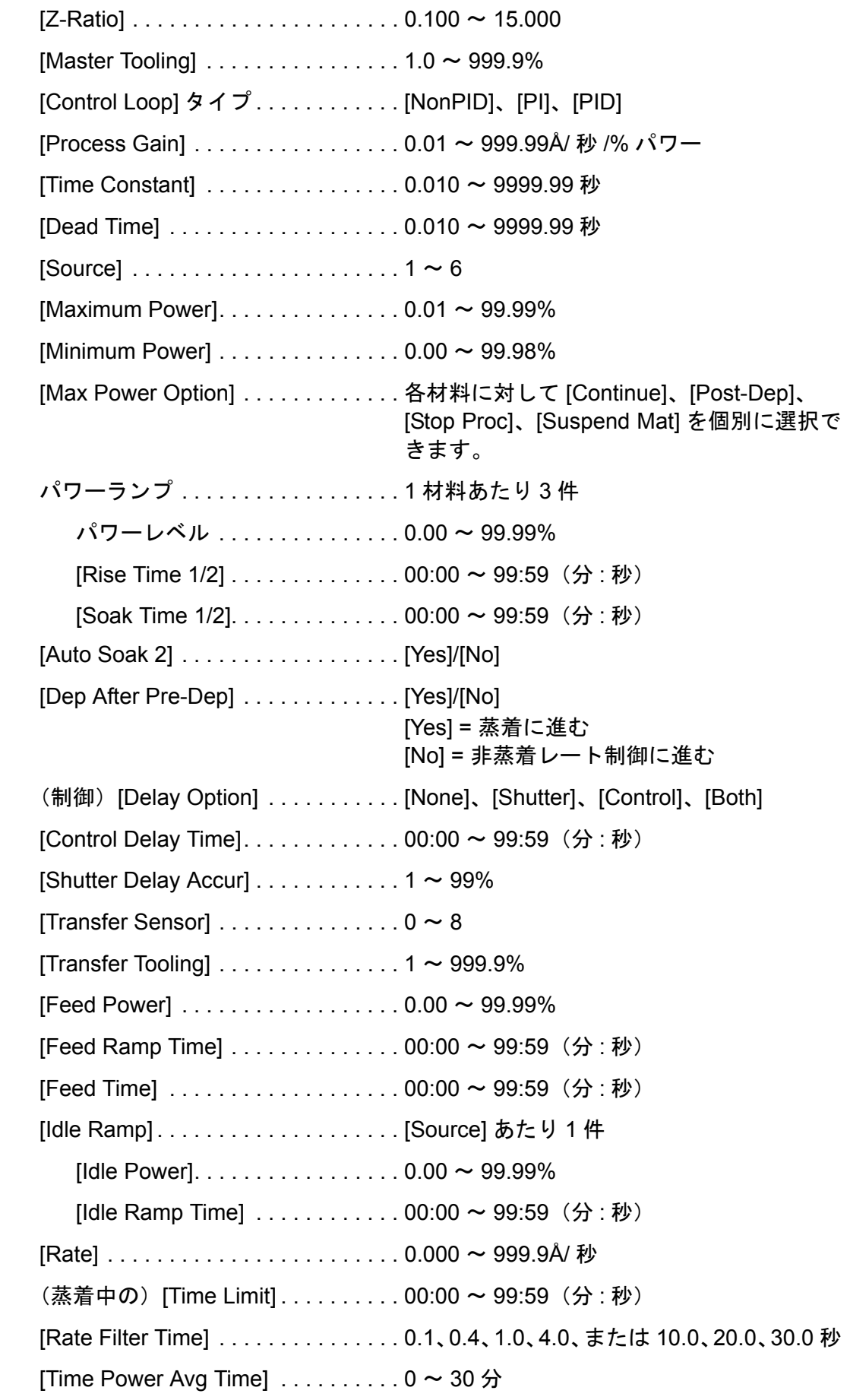

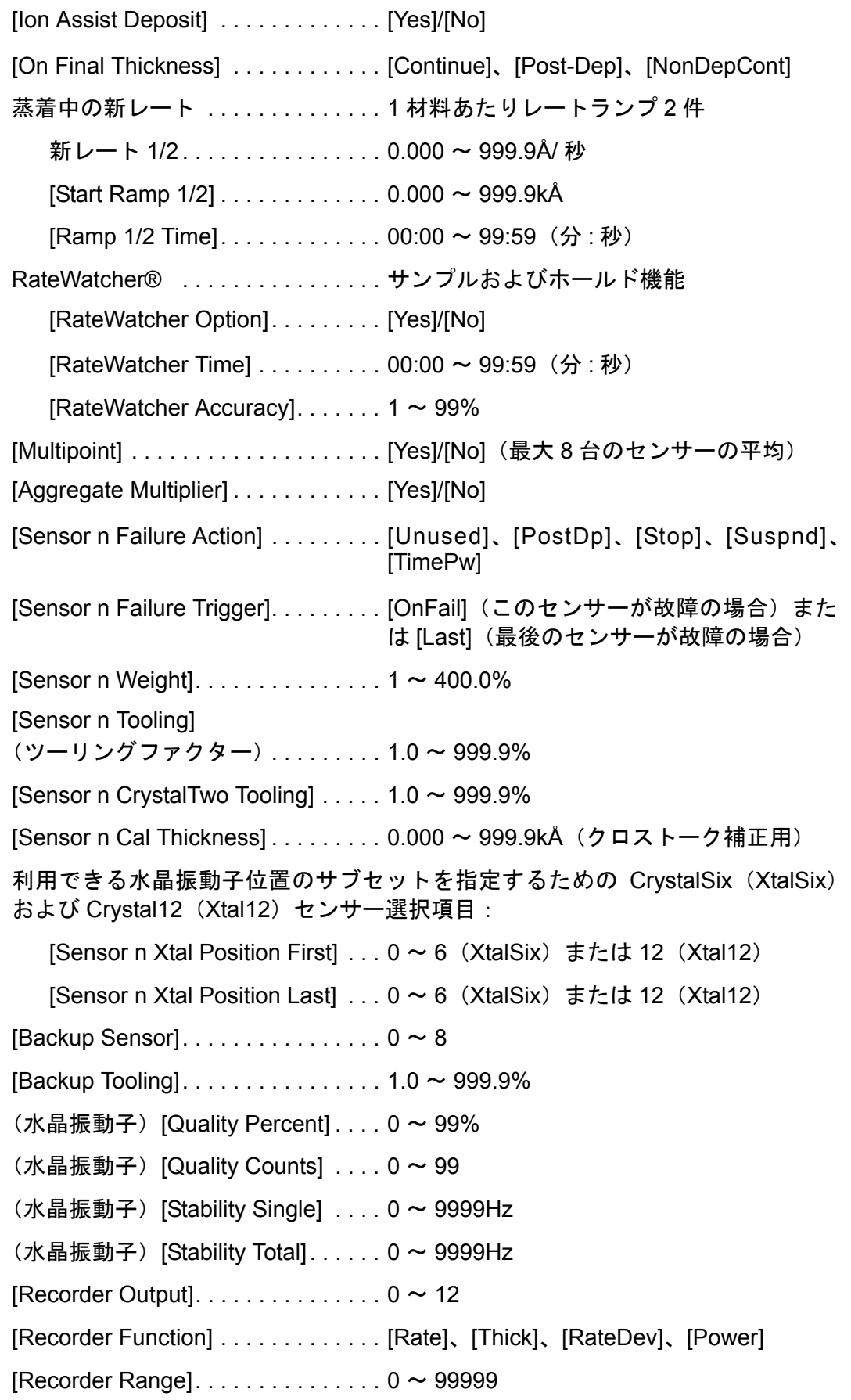

#### <span id="page-26-0"></span>*1.4.3.5 [Process]* 膜層パラメーター

50件のプロセスを作成でき、それぞれに一意の名前(最大 15 文字)を指定でき ます。

*IC6*操作マニュアル

各プロセスの最大膜層数は 200 です。

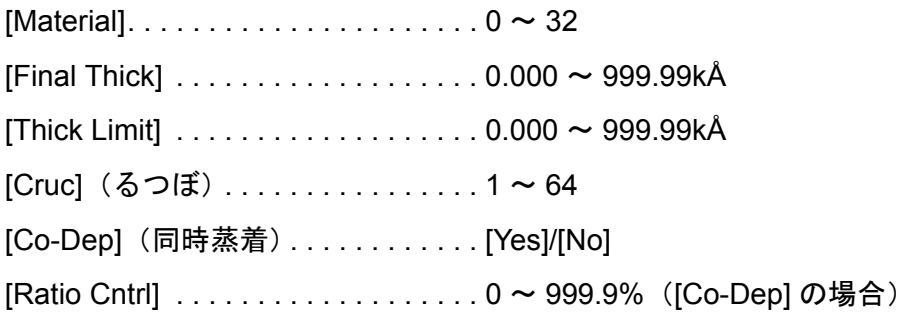

### <span id="page-26-1"></span>*1.4.3.6 [General]* グローバルパラメーター

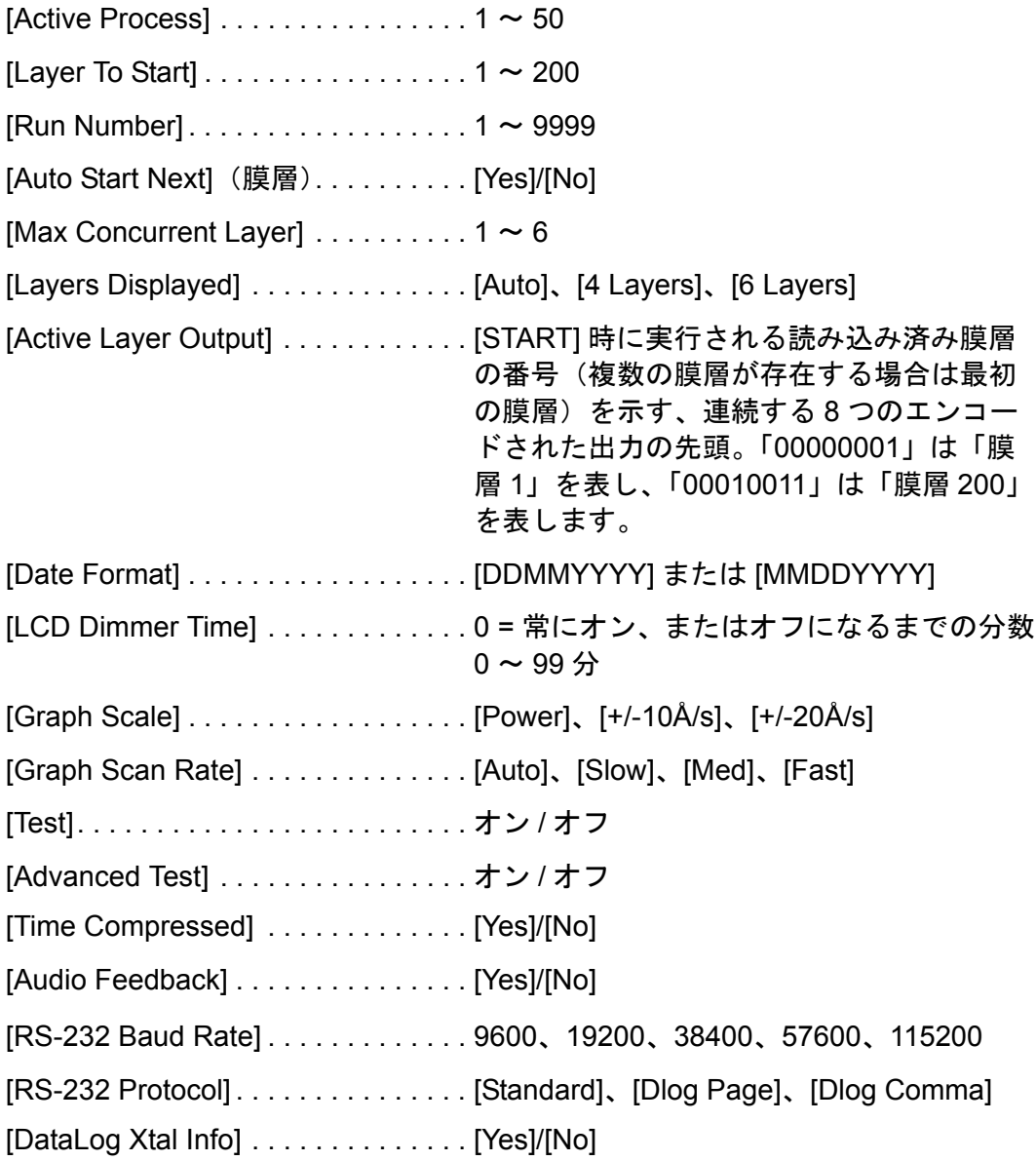

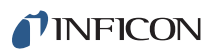

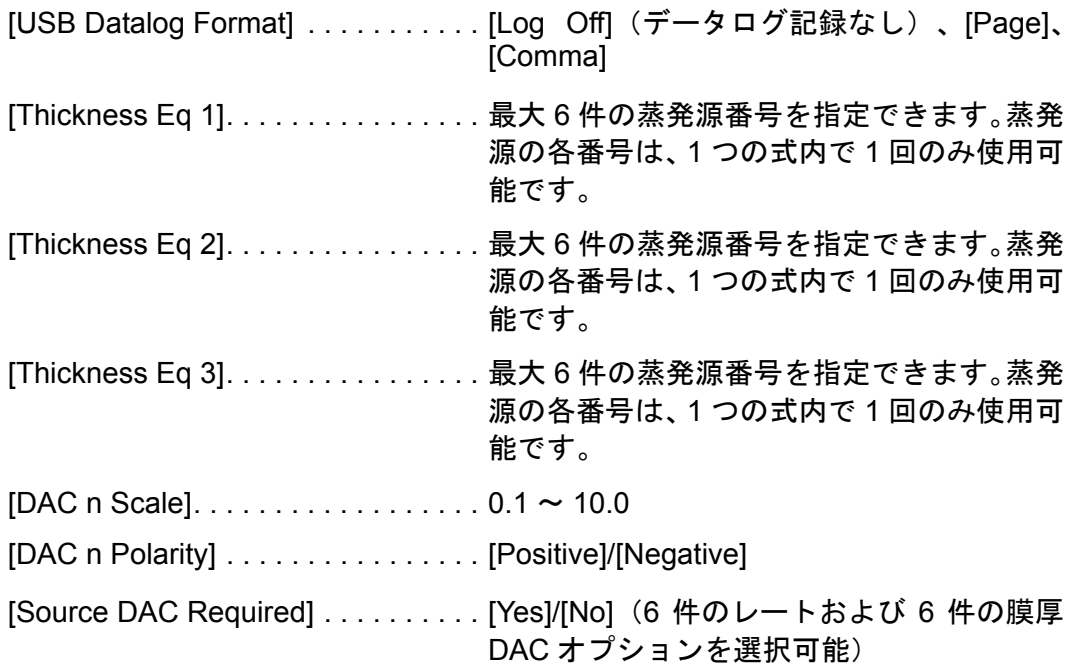

<span id="page-28-0"></span>*1.4.4* ディスプレイ

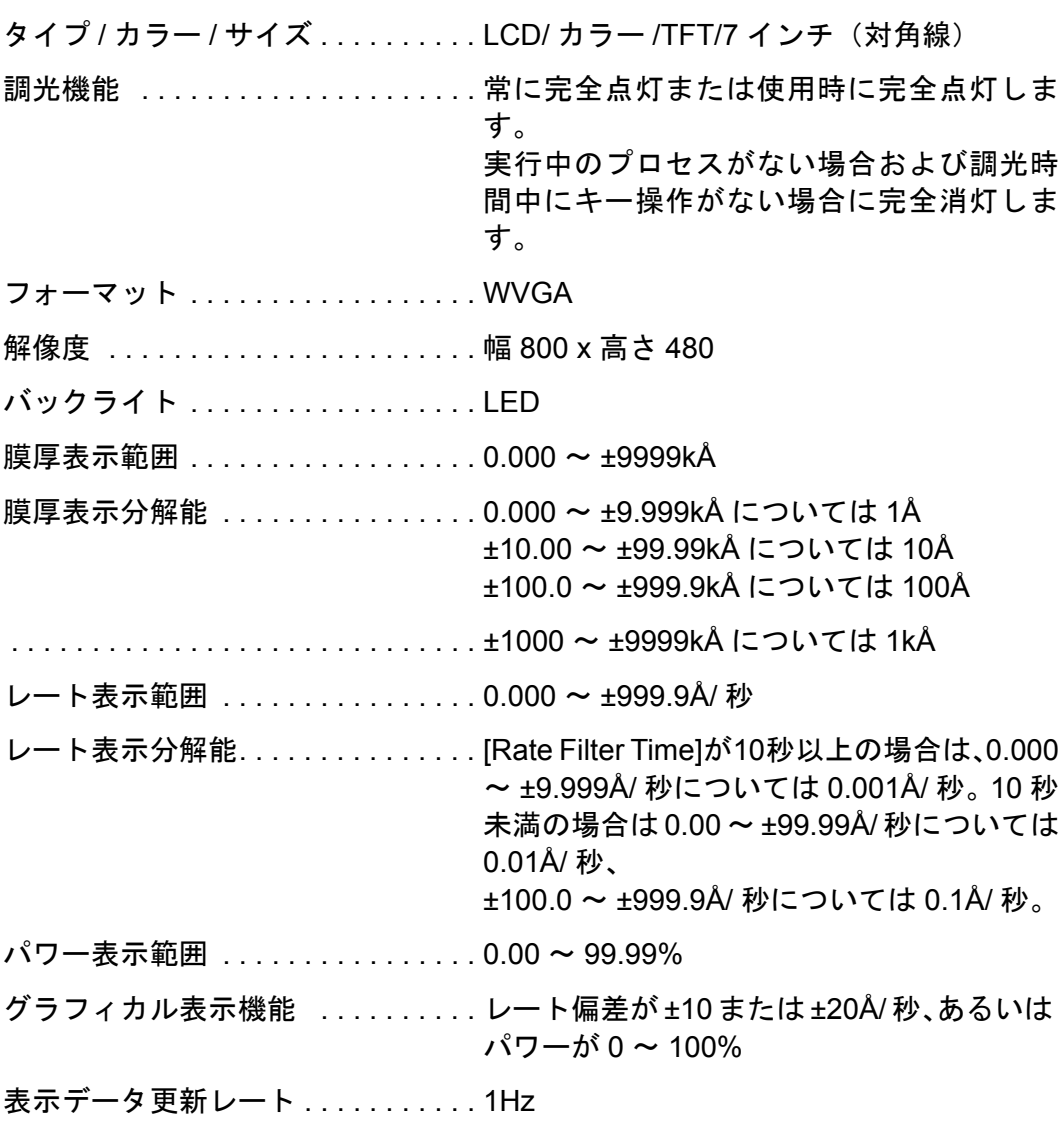

# <span id="page-29-0"></span>*1.4.5 DAC* 出力

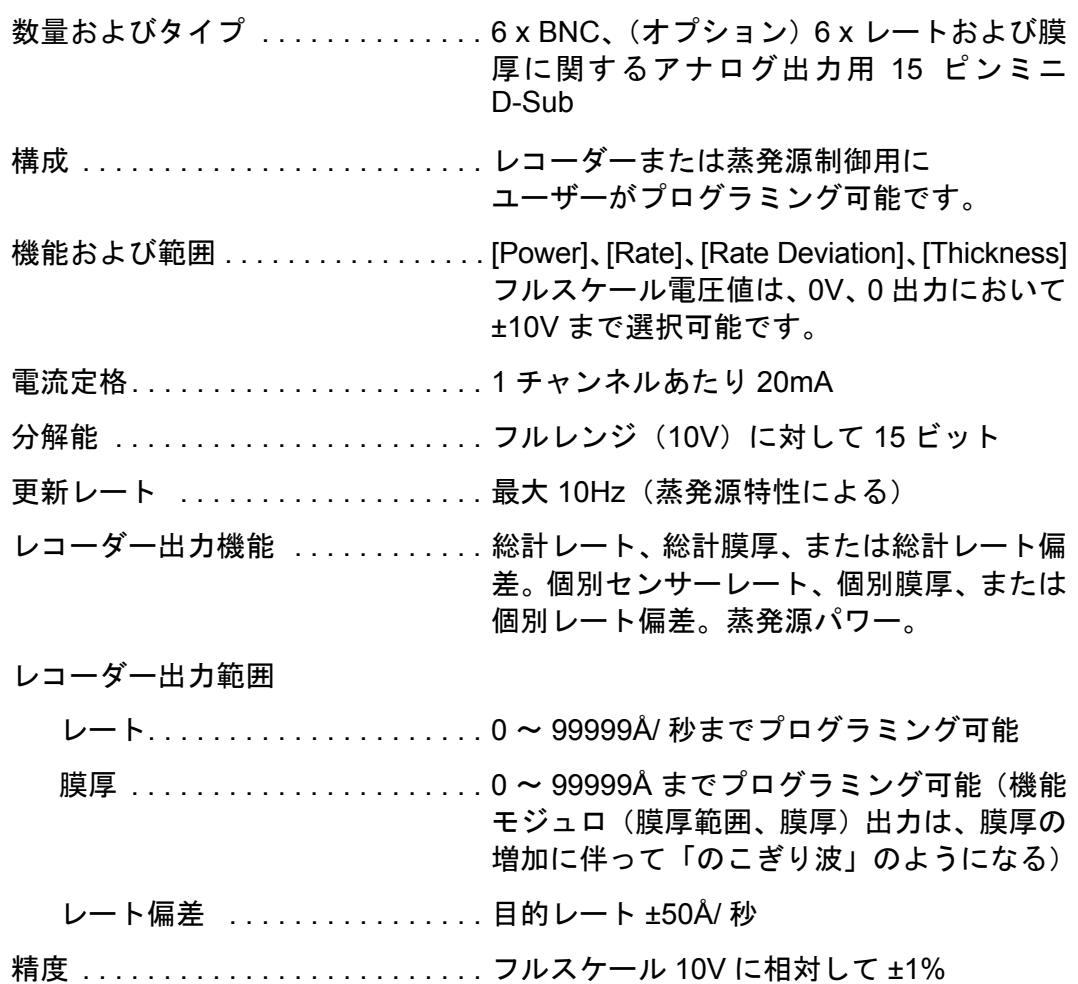

# <span id="page-30-0"></span>*1.4.6* ロジック処理

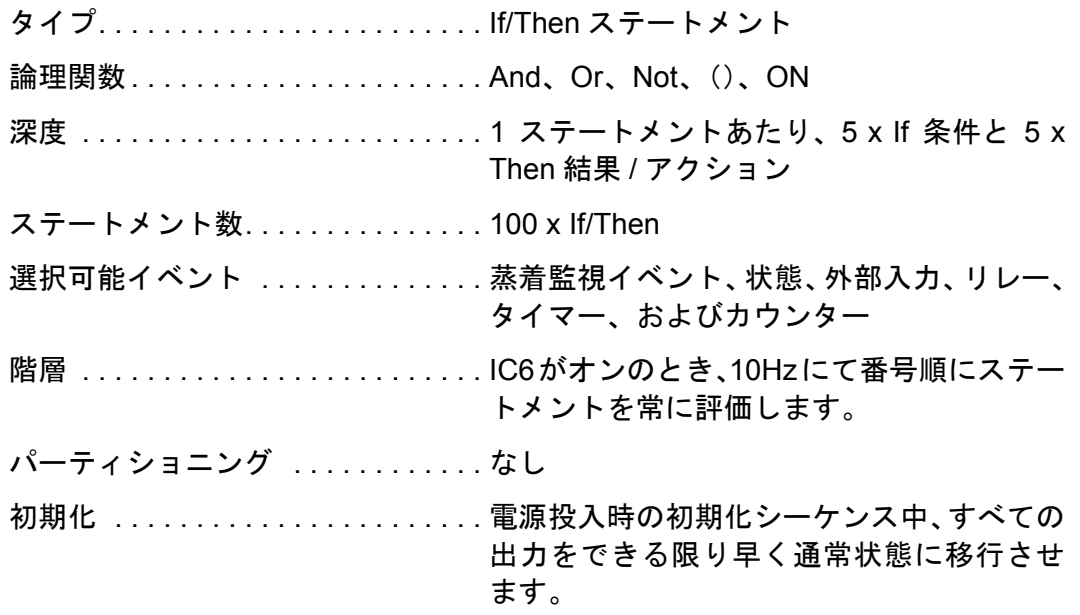

# <span id="page-30-1"></span>1.4.7 リレー/入力

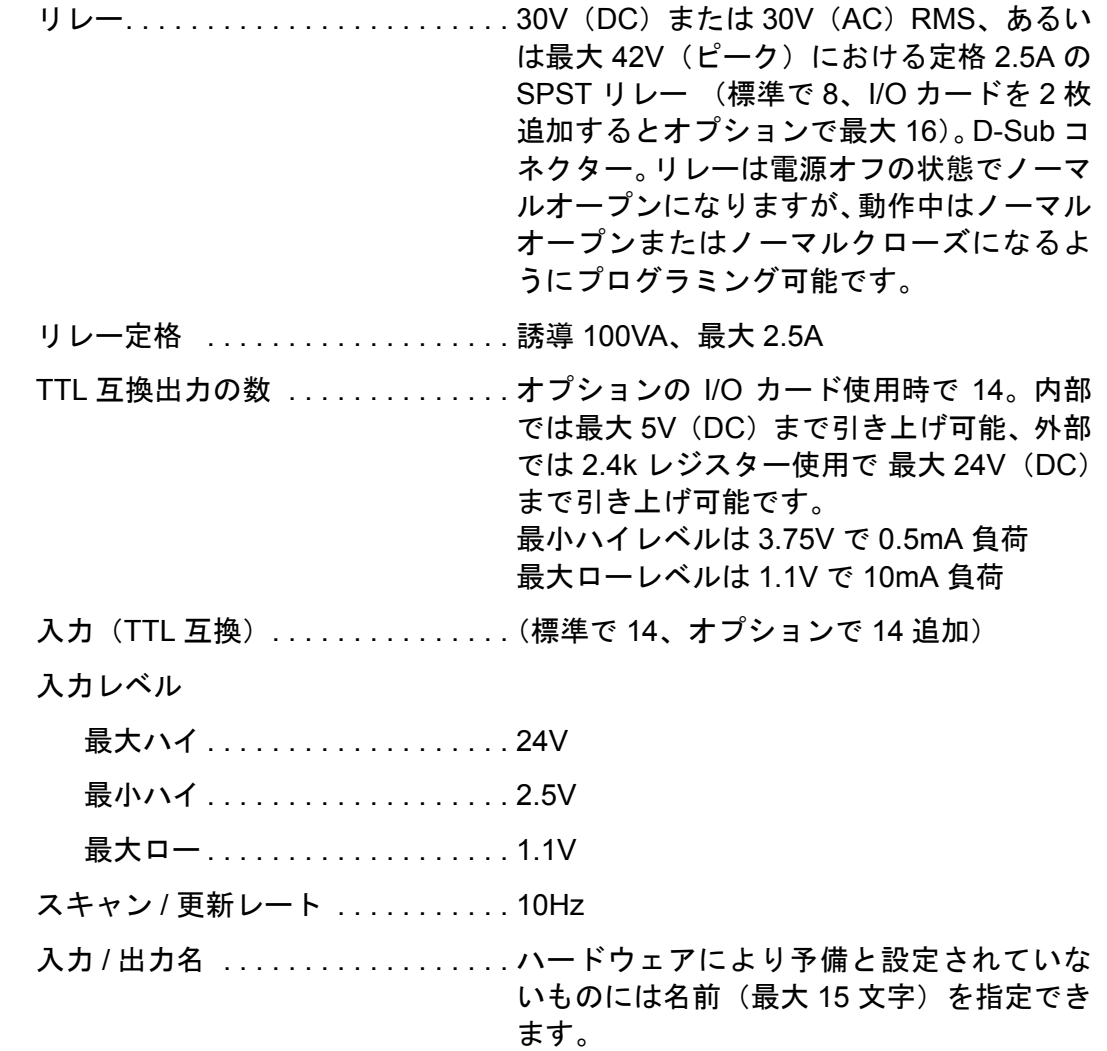

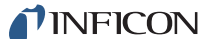

*IC6* 操作マニュアル

#### <span id="page-31-0"></span>*1.4.8* リモート通信

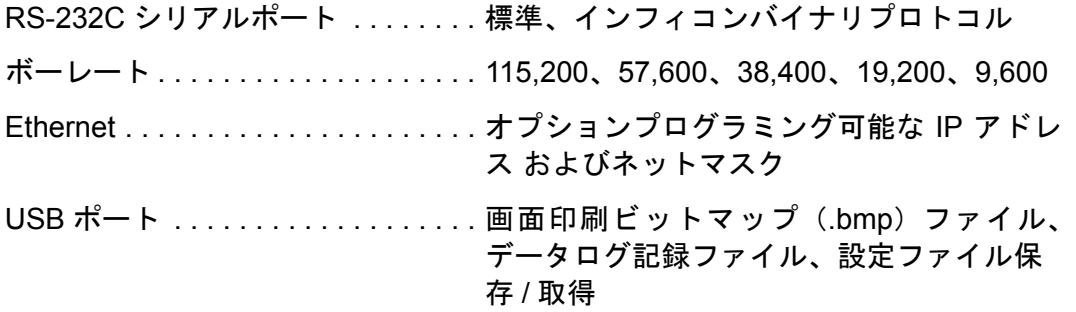

#### <span id="page-31-1"></span>*1.4.9* 付属品

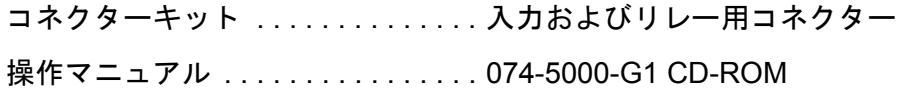

#### <span id="page-31-2"></span>*1.4.10* 電源

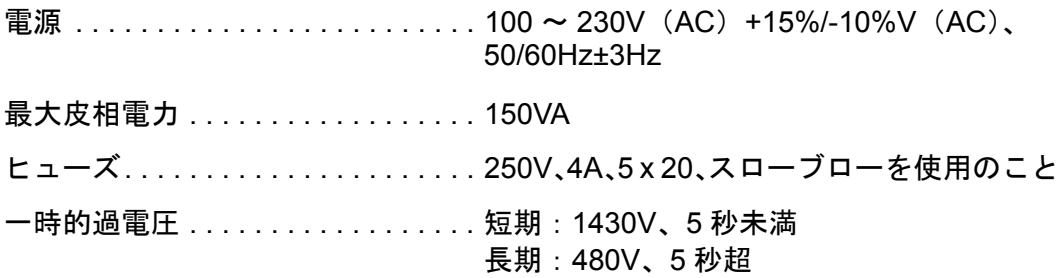

#### <span id="page-31-3"></span>*1.4.11* 動作環境

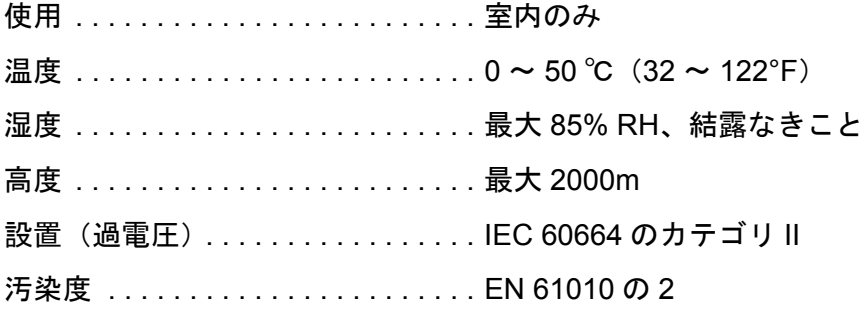

### <span id="page-31-4"></span>*1.4.12* 保管温度

保管温度 .....................10 ~ 60 ℃ (14 ~ 140°F)

#### <span id="page-31-5"></span>*1.4.13* 予備加熱時間

予備加熱時間 . . . . . . . . . . . . . . . . . . 必須ではありませんが、 最大の安定性を得るには 5 分間実施します。

#### <span id="page-32-0"></span>*1.4.14* サイズ

高さ x 幅 x 奥行、取り付け部やユーザーが追加したコネクターを含まない場合 133.4 x 447.7 x 330mm(5.25 x 17.625 x 13 インチ)

高さ x 幅 x 奥行、取り付け部を含むが、ユーザーが追加したコネクターを含まな い場合

133.4 x 482.6 x 330mm(5.25 x 19 x 13 インチ)

#### <span id="page-32-1"></span>*1.4.15* 設置クリアランス要件

#### <span id="page-32-2"></span>*1.4.15.1* コネクターのクリアランス

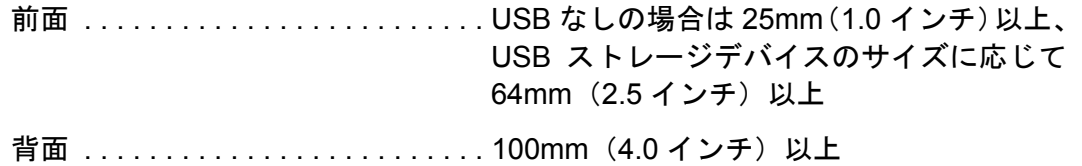

#### <span id="page-32-3"></span>*1.4.15.2* 冷却クリアランス

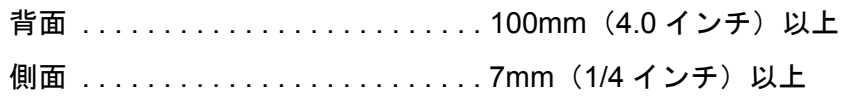

#### <span id="page-32-4"></span>*1.4.16* 重量

全オプション搭載時............5.9kg (13 ポンド)

#### <span id="page-32-5"></span>*1.4.17* クリーニング

研磨剤を含まない低刺激性の洗浄液または洗浄剤を使用し、液剤が IC6 内部に入 らないように注意してください。

*IC6* 操作マニュアル

### <span id="page-33-0"></span>*1.5* 開梱および点検

- *1* IC6 を開梱していない場合は、この時点で実施してください。
- *2* 輸送中に損傷を受けていないか、IC6 を慎重に確認します。特に、手荒な取り 扱いを示すような傷などが箱の外側に付いていないか確認してください。損 傷がある場合は、直ちに運送会社およびインフィコンに報告してください。
- *3* すべての品目が揃っていることを確認し、電源投入時の検証が完了するまで は、梱包材一式を破棄しないでください。
- *4* 品目が揃っていることを確認するには、送り状および 1-18 [ページのセクショ](#page-33-1) ン [1.6](#page-33-1) に記載の情報を参照してください。
- *5* 電源投入時の検証を実施する方法については、1-21[ページのセクション](#page-36-0)1.7を 参照してください。
- *6* 追加情報または技術的な支援については、インフィコンまでお問い合わせく ださい(1-6 ページのセクション 1.3 [のインフィコンへの連絡方法](#page-21-0)を参照)。

#### <span id="page-33-2"></span><span id="page-33-1"></span>*1.6* 部品およびオプションの概要 *1.6.1* 基本構成

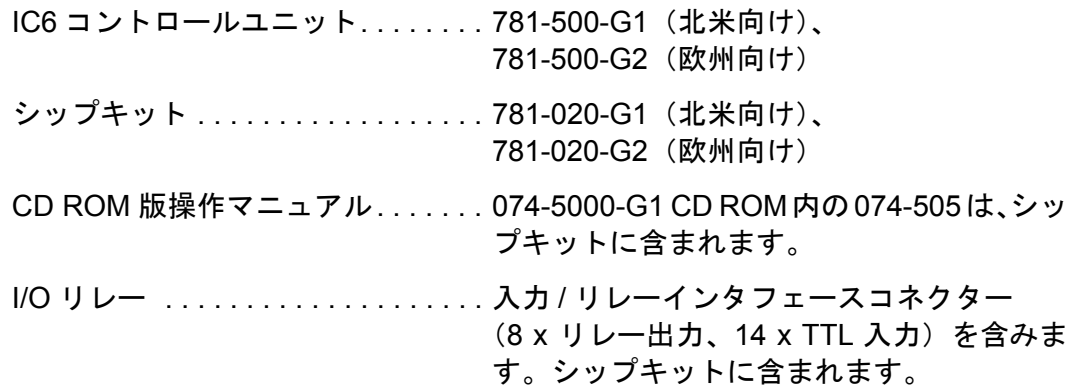

PN 074-505-P1H

PN 074-505-P1H

#### <span id="page-33-3"></span>*1.6.2* 組み込み済みのオプションまたはスペア品

追加のセンサーモジュール . . . . . . . 781-132-G1 (最大 3 台追加)

#### 以下製品には、ボードまたは通信用コネクターが含まれています。

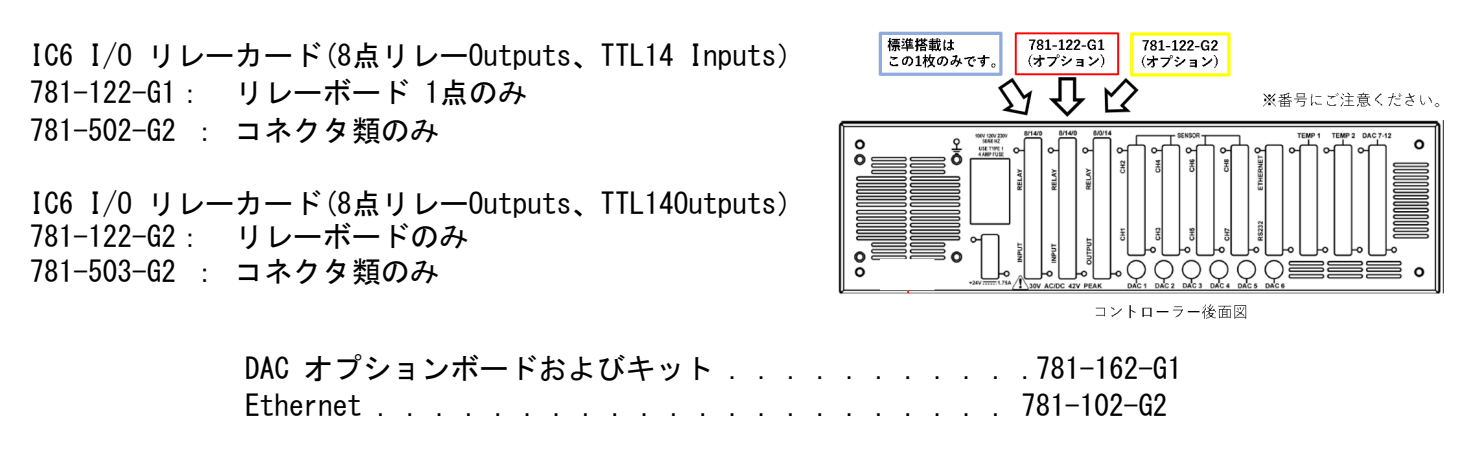

*1 - 18*

### <span id="page-34-0"></span>*1.6.3* オプション付属品

空気圧式シャッター アクチュエーター制御バルブ. . . . . . 750-420-G1 センサーエミュレーターキット. . . . 760-601-G2 ハンディコントローラー . . . . . . . . . 755-262-G1 機能 . . . . . . . . . . . . . . . . . . . . . . パワー増 / パワー減 / 停止 / 水晶振動子の切り替え アダプターケーブル

### <span id="page-34-1"></span>*1.6.4* オシレーターパッケージ

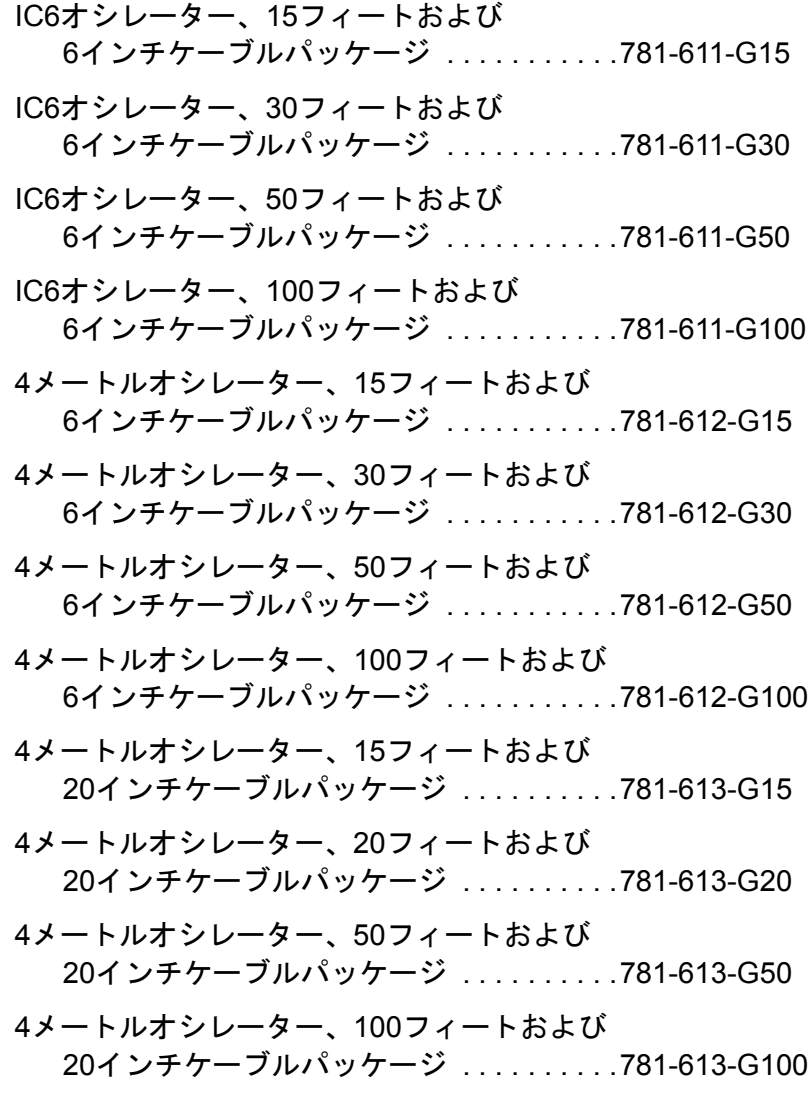

IC6 - IC/4 対応キット . . . . . . . . . 600-1084-P1(リレーおよび入力 - IC/4 また は IC/4 PLUS 用)

#### <span id="page-35-0"></span>*1.6.5* センサー

全センサーのリストついては、インフィコンにお問い合わせください。

#### <span id="page-35-1"></span>*1.6.6* 交換用ケーブル

オシレーターから真空までの接続用 . . . . . . . .755-257-G6 フィードスルーケーブル、6 インチ IC6 ユニットからオシレーターまでの接続用、 15 フィート . . . . . . . . . . . . . . . . . . . . . . . .600-1261-P15 IC6 ユニットからオシレーターまでの接続用、 30 フィート . . . . . . . . . . . . . . . . . . . . . . . .600-1261-P30 IC6 ユニットからオシレーターまでの接続用、 50 フィート . . . . . . . . . . . . . . . . . . . . . . . .600-1261-P50 IC6 ユニットからオシレーターまでの接続用、 100 フィート . . . . . . . . . . . . . . . . . . . . . . .600-1261-P100
# *1.7* 初回電源投入時の検証

正式な設置の前に、IC6 の機能予備チェックを実施できます。このチェックの実 施には、センサー、蒸発源制御部、入力、リレーの接続は不要です。包括的な設 置情報については、第 2 [章、設置およびインタフェース](#page-38-0)および第 12 [章、メンテ](#page-242-0) [ナンスおよび校正手順を](#page-242-0)参照してください。

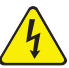

**WARNING - Risk Of Electric Shock**

**IC6** ケースの内部には、ユーザーが修理できるコンポーネン トはありません。

電源コードまたは外部入力 **/** リレーコネクターが接続されて いる間は危険電圧が存在する可能性があります。

メンテナンス作業は、必ず有資格者が実施してください。

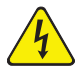

# **WARNING - Risk Of Electric Shock**

保護接地回路は、遮断しないでください。

**IC6** の内部または外部の保護接地回路を遮断した場合、また は保護接地端子の接続を切断した場合、**IC6** は危険な状態に なる可能性があります。

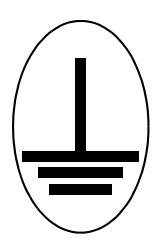

この記号は、**IC6** の内部で保護接地が接続されている箇所を 示しています。この接続を外したり緩めたりしないでくだ さい。

*IC6* 操作マニュアル

- *1* 適切な AC ライン電圧が IC6 に供給されていることを確認します。
- *2* 背面パネルの(メイン)AC スイッチが [ON] 位置に設定されていることを確 認します。
- *3* 前面パネルの [ON/STBY] ボタンを押します。電源スイッチの上のパイロッ トライトが、緑で点灯します。
- *4* IC6 の背面にあるファンが空気を排出していることを確認します。
- *5* [Maintenance] の [Sys Status] に初期一時起動画面(12-22 [ページのセクショ](#page-263-0) ン [12.8](#page-263-0) を参照)が表示されると、LCD モニターには図 [1-1](#page-37-0) のような画面が表 示されます。

<span id="page-37-0"></span>図 *1-1 [Operate]* 画面

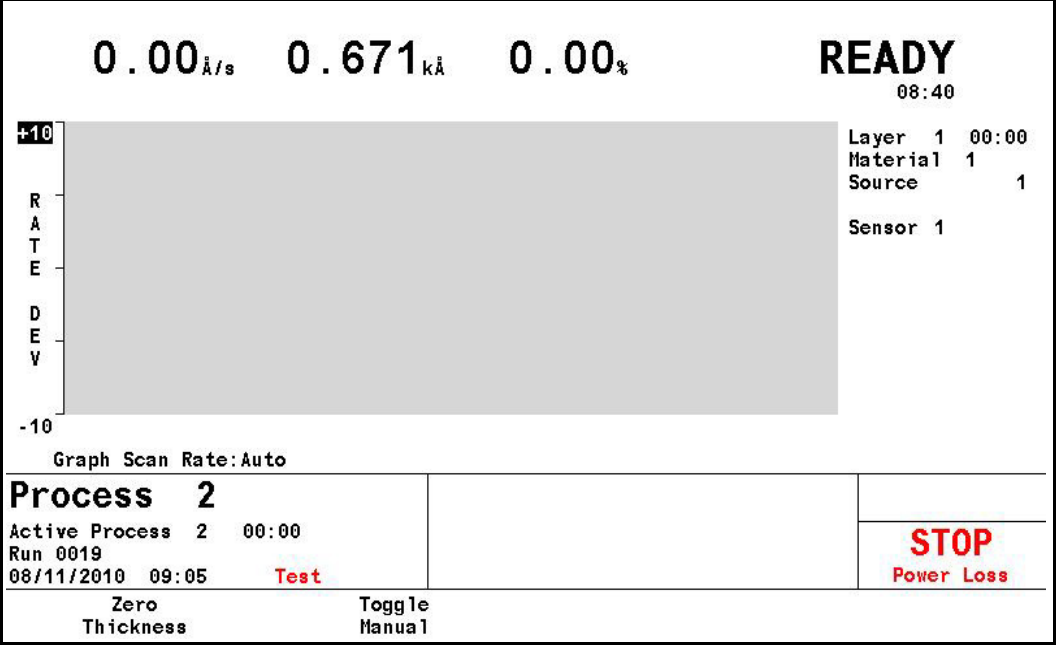

# 第 *2* 章 設置およびインタフェース

<span id="page-38-0"></span>*IC6*操作マニュアル

# *2.1* 設置場所のガイドライン

IC6 を正式に設置する前に、設置とインタフェースに関する本章の内容をすべて 読み、可能な限り、記載された推奨事項に従ってください。インフィコンでは、 過酷な各種環境下でも機器が問題なく動作するように数多くの対策を講じていま す。ただし、推奨事項や正しい操作方法を守らなかった場合、IC6 の性能が低下 する、あるいは製品寿命が短くなる可能性があります。

# *2.1.1* センサータイプ

採用するセンサータイプは、プロセス、蒸着物質、およびプロセスチャンバーの 物理特性に基づいて決定します。インフィコン製センサーのタイプごとの基本ガ イドラインについては、弊社 Web サイト [www.inficon.com](http://www.inficon.com) の該当センサーデー タシートを参照してください。具体的な推奨事項については、インフィコンの担 当者にお問い合わせください。

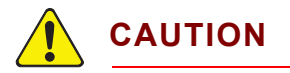

選択したトランスデューサーを慎重に設置することで、**IC6** の性能が確保されます。適切に設置されなかった場合には、 蒸着の再現性、水晶振動子の寿命、レートの安定性に関する 問題が生じます。

# *2.1.2* センサーの設置

図 [2-1](#page-39-0) に、真空プロセスチャンバーへのインフィコン水冷式水晶振動子センサー の一般的な設置方法を示します。以下の図と、それに続くガイドラインに従って、 最適な性能と利便性を得られるようにセンサーを取り付けてください。

TINFICON

*IC6* 操作マニュアル

<span id="page-39-0"></span>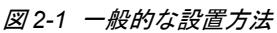

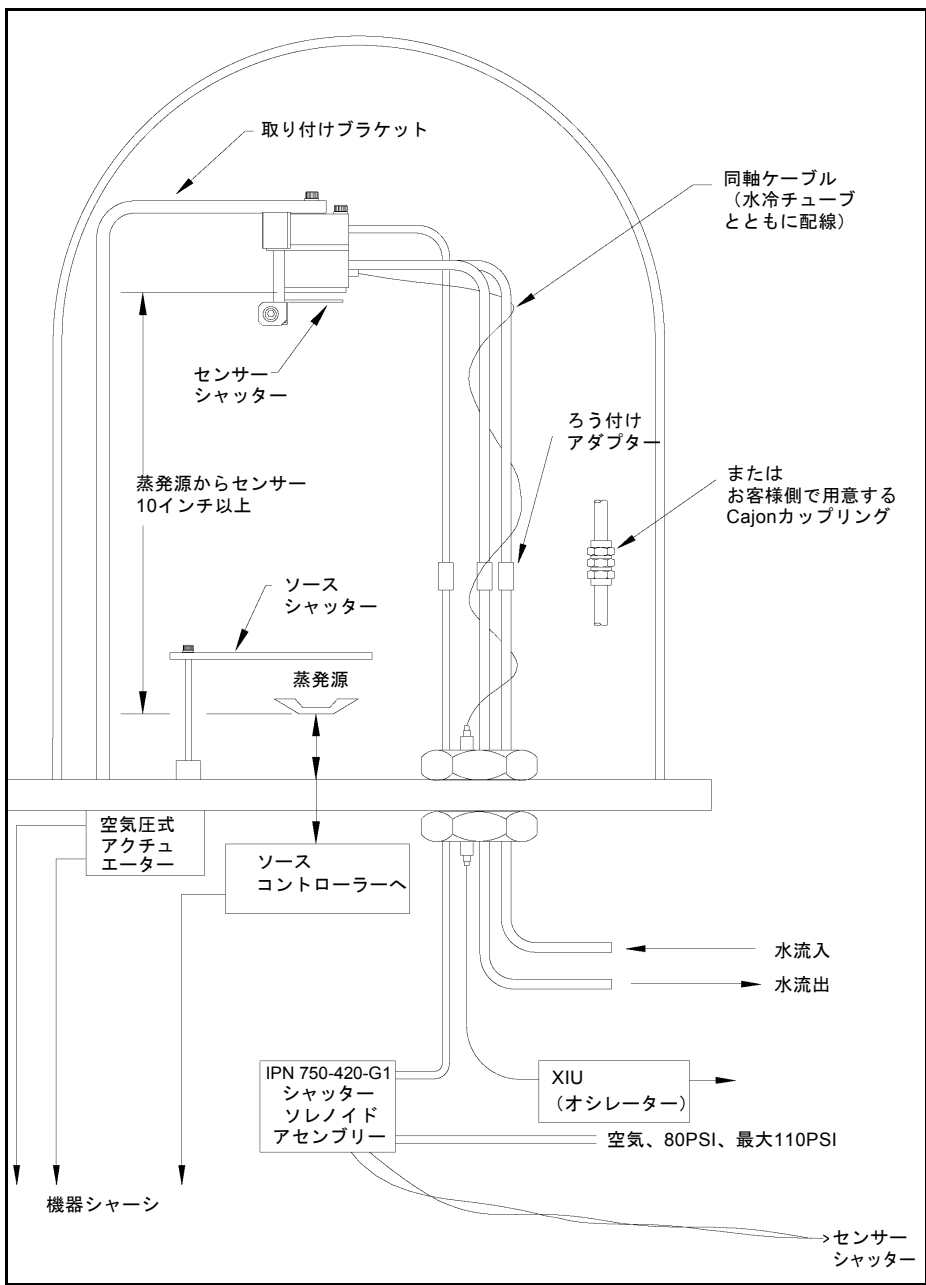

一般的には、センサーは蒸発源からできる限り遠くに取り付けてください (25.4cm (10 インチ) 以上離すことを推奨)。その際、基板上に堆積する膜厚に 比例するレートでセンサーにも膜厚が堆積されるようにセンサーを配置します。 図 [2-2](#page-40-0) に、センサーの適切および不適切な設置方法を示します。

*IC6*操作マニュアル

正  $\overline{\phantom{0}}$ 誤 障害物 誤  $\sqrt{\frac{1}{n}}$ 誤 蒸発源

<span id="page-40-0"></span>図 *2-2* センサー設置ガイドライン

飛散から保護するために、初期ソーク時間中に水晶振動子を遮蔽するためにソー スシャッターまたは水晶振動子シャッターを使用します。溶融物質の極めて小さ な粒子が水晶振動子に接触しても、振動子は損傷し、発振しなくなります。発振 が完全に停止しない場合であっても、水晶振動子が不安定な状態になることがあ ります。以下の注意事項に従ってください:

- チャンバー内に固定された、しっかりとした台などにセンサーを取り付けま す。センサーを支える目的で水冷チューブを使用しないでください。
- センサーと蒸発源を結ぶ経路上に障害物がないように、設置方法を計画して ください。回転式または可動式の固定金具の動きも考慮してください。
- ◆ センサーの中心軸(水晶振動子の平らな面の中心から垂直に伸びた仮想的な 線)が監視対象の蒸発源に直接向くように、センサーを取り付けます。
- 水晶振動子の交換時に容易にアクセスできるようにしておきます。
- ◆ 同時蒸着を行うシステムについては、1 つの蒸発源からの蒸気が 1 つのセン サーにのみ届くように、センサーの位置を調整します。通常、こうした流れ を設定するには、専用の遮蔽部品やオプションであるマテリアルダイレク ターが必要です。

# *2.1.3 IC6* の設置

IC6 は、ラックマウント式で設置するよう設計されていますが、台の上で使用す ることも可能です。IC6 は強制空冷式であり、クリーンルームでの使用にも適す るように背面から空気が排出されます。

外部配線長さを最短に抑えるため、通常は、IC6 を中央に配置することを推奨し ます。センサーカードから XIU までのケーブルの標準的長さは 15 フィートです。 さらに、30、50、および 100 フィートの長さも用意されています。

# *2.2* 電気的干渉の回避

設置時に、電気に関する基本的なガイドラインを慎重に考慮することで、電気ノ イズに起因する多くの問題を回避できます。

要求される遮蔽状態や内部接地を維持し、安全に正しく運用できるように、筐体 カバー、サブパネル、締め具のすべてを所定位置に取り付け、付属のねじや留め 具で確実に固定した状態で IC6 を動作させる必要があります。

注: IC6をRFスパッタリングシステムとともに使用する場合は、IC6とオシレー ターを接続するケーブルを、RF 伝送ケーブルからできる限り遠ざけておく ことが必要です。RF 伝送ケーブルからの干渉が、水晶振動子の不良や故障 を引き起こす可能性があります。

# *2.2.1* 接地の確立と確認

接地を行う際は、以下の手順が推奨されます:

- ◆ 地盤状況によって可能な場合は、10フィートの銅覆鋼棒2本を6フィートの間 隔を開けて地面に打ち込みます。導通性を向上させるために、各棒の周囲に 硫酸銅液または食塩水を流します。測定した抵抗値がほぼゼロであれば、接 地が確立されています。
- この接地ネットワークへの接続の長さは、できる限り短くしてください。

# <span id="page-42-1"></span><span id="page-42-0"></span>*2.2.2* 接地の接続

以下の2つの接続による接地が必要です:

- ◆ IC6 の接地接続部は、ねじ山付きスタッド (六角ナット付き)です。リング端 子を接地用ストラップに接続することで、接続状態が良好になり、着脱も容 易になります。この接続作業は、設置時に実施しなければなりません。高周 波ノイズから最大限保護するために、接地線の長さ対幅の比率が 5:1 を超え ないようにしてください。 推奨の接地方法については[、図](#page-43-0) 2-3 を参照してください。
- ◆ IC6 は、保護接地端子を備えたコンセントに接続した三芯シールド電源ケーブ ルを介して接地する必要もあります。延長ケーブルも、保護接地線を含む 3 線ケーブルとしてください。

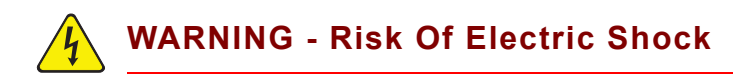

保護接地線を意図的に遮断しないでください。**IC6** の内部ま たは外部の保護接地接続を切断した場合、または保護接地 端子の接続を切断した場合、**IC6** は危険な状態になる可能性 があります。

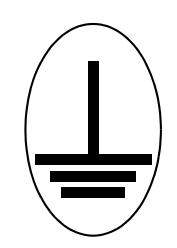

この記号は、**IC6** の内部で保護接地が接続されている箇所を 示しています。この接続を外したり緩めたりしないでくだ さい。

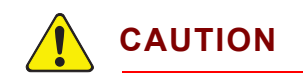

特に電気ノイズが多い環境では、正しい動作を保証するため にも、外部接地接続を行ってください。

RF パワーを使用するスパッタリングシステムとともに使用する場合は、具体的 な状況に応じて、接地方法の変更が必要となることがあります。接地および RFI 防止に関する有益な情報として、H.D. Alcaide(1982 年 4 月)による論文 Solid State Technology (p.117) が公開されています。

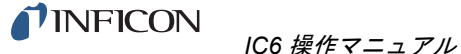

多くの状況では、接地用の編組ストラップで十分です。ただし、RF インピーダ ンスが低い状況では、ソリッド銅ストラップ(厚さ 0.030 インチ、幅 1 インチ) が必要になることがあります。

<span id="page-43-0"></span>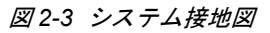

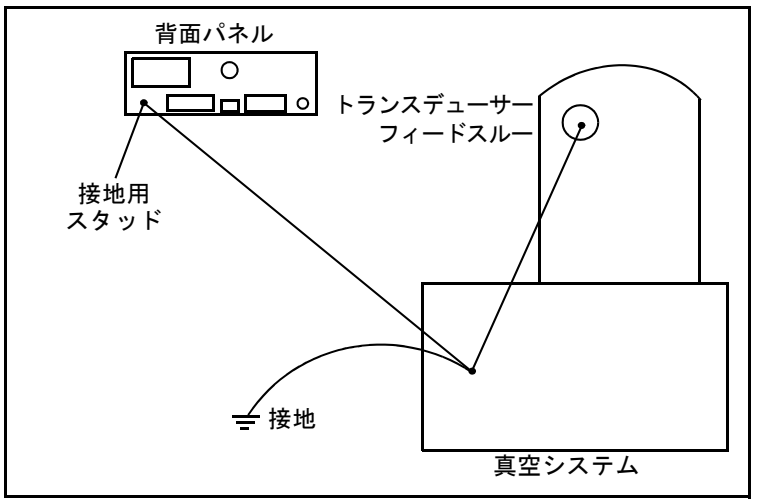

### <span id="page-43-1"></span>*2.2.3* 外部配線からのノイズの抑制

IC6 が蒸着システムに完全に統合されている場合、配線数が多くなり、それぞれ が IC6 内部に到達する電気ノイズの経路となる可能性があります。こうしたワイ ヤ線による問題が発生する確率は、以下のガイドラインに従うことで大幅に低く なります。

- 接続には、必ず同軸シールドケーブルまたはツイストペアケーブルを使用し ます。
- ケーブルの長さをできる限り短くします。
- ◆ 高レベルの干渉を発生させる可能性があるエリア近くへのケーブル配線を避 けます。たとえば、電子ビームガンやスパッタリングソースなどに使用され る大型電源は、大規模で急激な電磁場変動の要因となることがあります。こ うした問題が生じやすいエリアから、ケーブルを 1 フィート以上離すことで、 受けるノイズを大幅に低減できます。
- ◆ 2-5[ページのセクション](#page-42-0)2.2.2の推奨事項に従って、適切な接地システムを準備 し、接地ストラップを所定位置に取り付けます。
- ◆ IC6 のカバー類やオプションのパネル類のすべてを所定位置に取り付け、付属 の留め具で確実に固定します。
- 注: 受ける電気ノイズを最小限に抑えるために、IC6 の背面パネルへの接続に は、必ずシールドケーブルを使用してください。

# *2.3* コントローラーの接続

電源を正しく接続し、設備側の機器やソースとの信号インタフェースを正しく接 続することで、IC6 は正しく動作します。

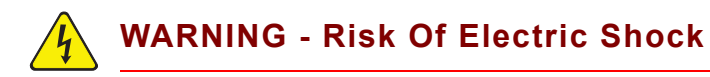

**IC6** を主電源に接続している間、一次回路に線間電圧が存在 します。

通常動作中は、**IC6** からカバーを取り外さないでください。

**IC6** の内部には、オペレーターが修理できる部品はありませ ん。

カバーの取り外し作業は、有資格者に限定されます。

要求される安全規格を順守するために、**IC6** は電源スイッチ を備えたラックまたはシステムに設置する必要があります。 このスイッチは、オープン時にライン両側を遮断する両切 りとしますが、安全用接地線と干渉してはなりません。

IC6 は、最初は AC ライン電流により通電します。設備側からの供給ラインの電 圧は、100 ~ 230V (AC) ±15%V (AC) の範囲としてください。

#### *2.3.1 XIU* ケーブルの配線

このケーブルには、アナログ信号とデジタル信号の両方が流れます。そのため、 ケーブル長さが多少長くなっても、高レベルの電磁干渉が生じるエリア近くへの 配線は避けることを推奨します。

### *2.3.2* インタフェースケーブルの製作およびピン配列

IC6 と蒸着システムを接続するために、数本のケーブルを製作する必要がありま す。2-6 ページのセクション 2.2.3 [の外部配線からのノイズの抑制を](#page-43-1)参照してくだ さい。

#### *2.3.2.1* 蒸発源制御部の接続

IC6 は、6 点の DAC(Digital to Analog Conversion: デジタル / アナログ変換)出 力を標準装備しています。これらの BNC コネクター付きの標準 DAC 出力の 6 チャンネルと、15 ピン D-Sub コネクターのオプションの DAC 出力 6 点は、蒸発 源制御またはチャートレコーダー機能用に、必要に応じてプログラミングできま す。

TINFICON

*IC6* 操作マニュアル

#### *2.3.2.2* るつぼインデクサーの接続

例:出力 6 および 7 を使用する 4 ポケットるつぼ

- るつぼ数 = 4
- るつぼ出力 = 6

この例では、コントローラーへの配線は表 [2-1](#page-45-0) に基づきます。考えられる 4 つの 位置をエンコードするには、リレー 6 および 7 のみ必要です。

<span id="page-45-0"></span>表 2-1 コントローラーへの配線

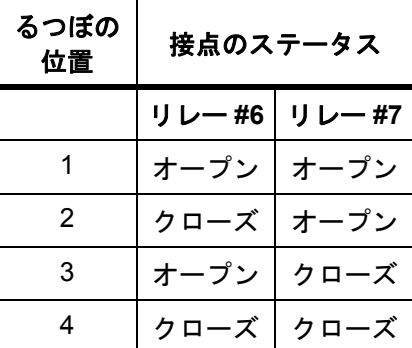

#### *2.3.2.3 DAC* オプションキット *781-504-G1*

オプションの DAC カードを IC6 に取り付け可能です。このカードにより、6 点の DAC 出力を追加できます。これらの出力には、7 ~ 12 までの番号が振られてお り、[DAC Output] オプションパラメーターによって決定する膜厚および / または レートに使用できます。DAC 出力 7 ~ 12 のピンの割り当てを表 [2-2](#page-45-1) に示します。 表 2-2 オプションの DAC ピン割り当て

<span id="page-45-1"></span>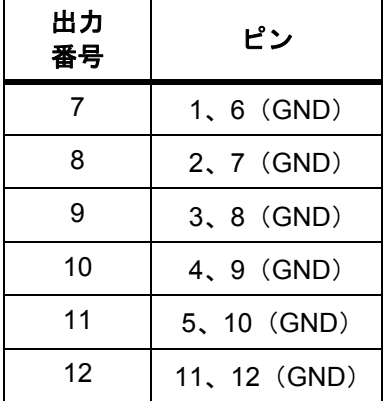

DAC オプションには、嵌め合わせコネクターが含まれています。

#### *2.3.2.4 I/O* 拡張オプション

IC6 は、1 台の I/O リレーモジュールを標準装備しており、真空システムの他 の装置とのインタフェースとして使用します。このモジュールは、搭載された 8 点のリレーを介して、ヒーター、回転装置、シャッターなどのコンポーネント を制御できます。また、独立した 14 の入力ラインを介して、外部命令に応答で きます。標準装備として8 点のリレーと14 の入力ラインが提供されています が、オプションとして、もう 1 台の I/O リレーモジュール 781-502-G1 (8点リ レー出力、TTL14点入力/ハードウェア付)と、781-503-G1(8点リレー出力、14点 出力/ ハードウェア付)を追加することで、最大リレー24 点、TTL 入力 28 点、 オープンコレクタータイプ出力 14点に拡張できます。(型番情報は1-18ページを 確認)

このモジュールには、リレー出力と入力ライン用の独立したコネクターが含まれ ています。25 ピン D-Sub オスコネクターは、8 点のリレーに使用します。15 ピン D-Sub オスコネクターは、入力ラインに使用します。嵌め合わせコネク ターは、シップキット IPN 781-502-G1 および 781-503-G1 に含まれています。 コネクターの位置については 3-3 ページの図 3-2、コネクターのピン割り当て については 2-10 ページの表 2-3 を参照してください。リレー接続は、定格 30V(DC)または 30V(AC)RMS、あるいは最大 42V(ピーク)、最大 2.5Aで す。コモン(GND)への接点開閉を介して指定の入力端子をグランド(0.8V 未 満)にプルするか、2mA(1 低パワー TTL 負荷)の電流シンク機能を有する TTL/ CMOSロジックを使用することで、入力が作動します。

# **WARNING - Risk Of Electric Shock**

リレー、リレー回路、および **I/O** コネクターの関連ピンの最 大電圧定格は、**30V**(**DC**)または **30V**(**AC**)**RMS**、ある いは **42V**(ピーク)です。各コネクターピンまたは各リ レー接点の最大電流定格は、**2.5A** です。

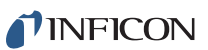

# 表 *2-3* 入力 / リ レ <sup>ー</sup> ピ ン接続

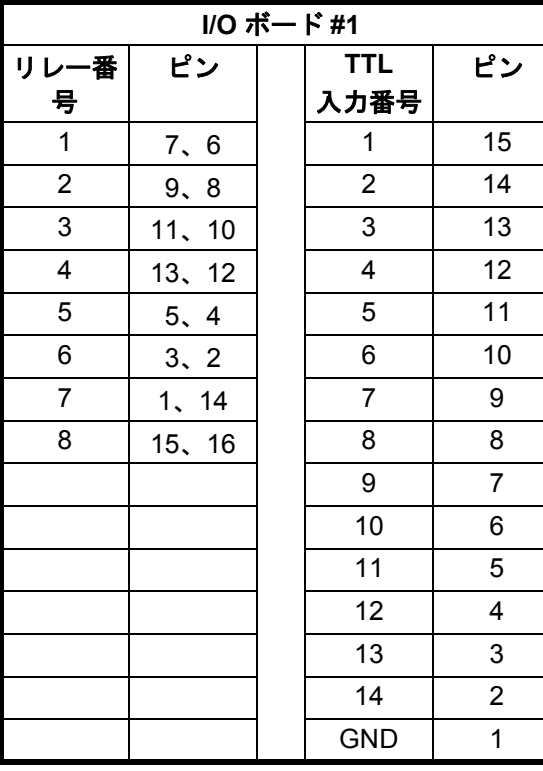

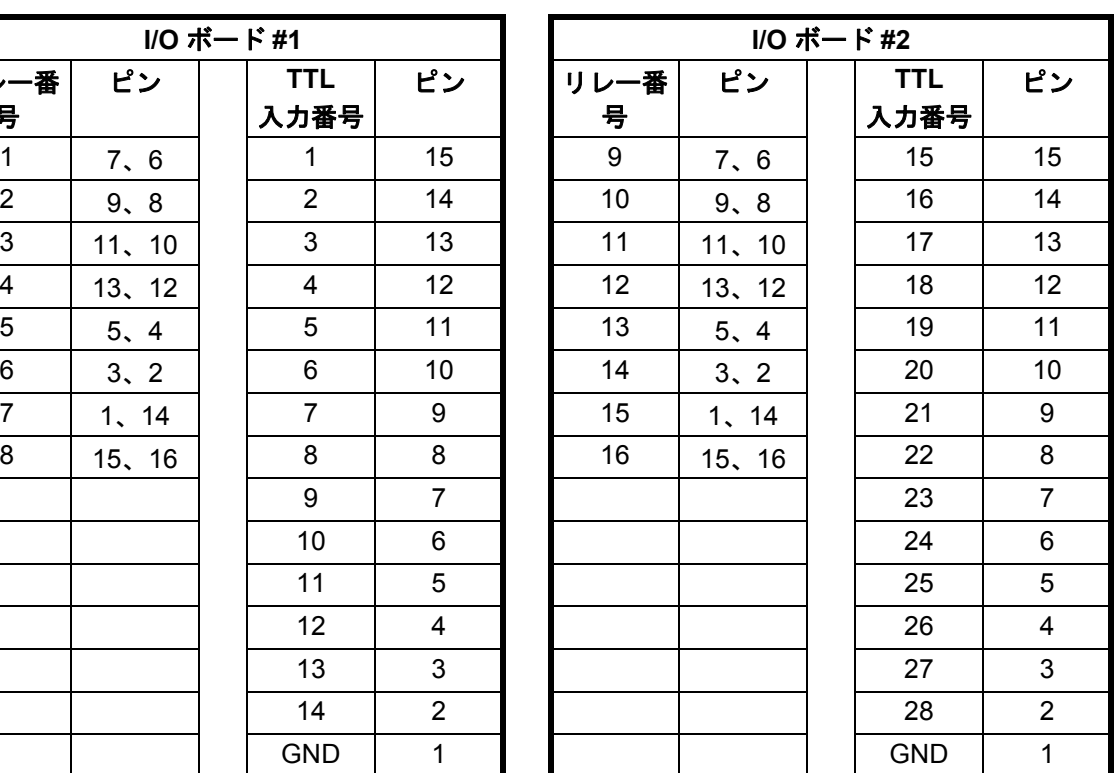

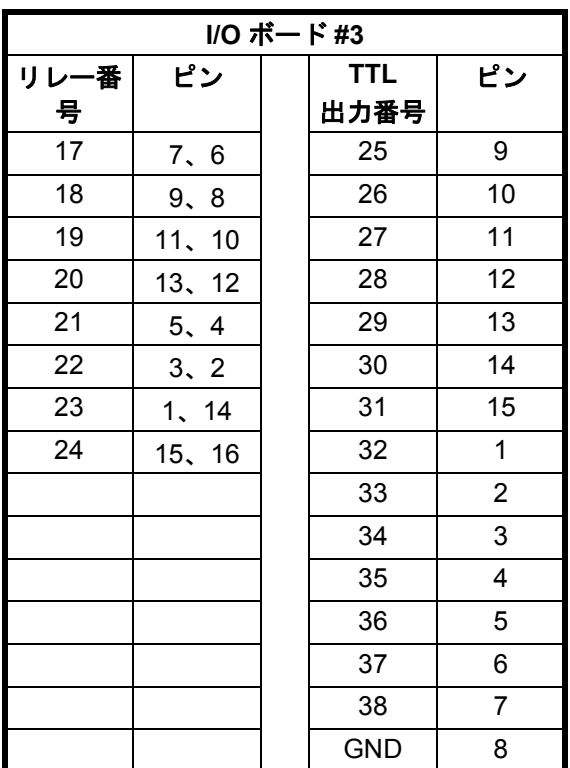

#### *2.3.2.5 RS-232C* 通信

IC6 は、RS-232C シリアル通信を標準装備しています。これを使用して、リモー トから IC6 を制御または監視できます。ホストコンピューター側の接続には、業 界標準である 9 ピン D-Sub コネクターが必要です。コンピューターソースによっ ては、すべての接続が必要でないこともあります。ケーブルの長さは、標準規格 により、最長 50 フィートに制限されます。IC6 のインタフェースは、DCE(Data Communication Equipment:データ通信機器)として機能します。以下のピンの 割り当ては、IC6 コネクター用です。

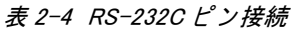

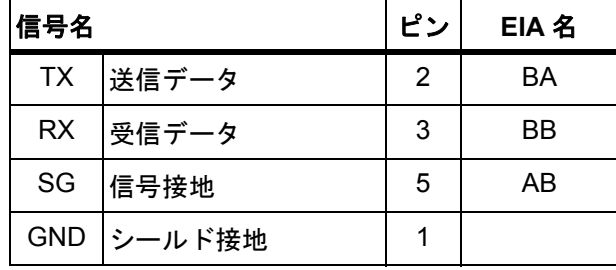

TINFICON

*IC6* 操作マニュアル

#### *2.3.2.6 +24V*(*DC*)絶縁電源

IC6 の背面パネルの 9 ピン D-Sub コネクターから、+24V (DC) 絶縁電源が供給 されます。この電源は、定格で最大 1.75A です。

<span id="page-49-1"></span>このコネクターのピンの割り当てを表 [2-5](#page-49-0) に示します。

<span id="page-49-0"></span>表 *2-5 +24V*(*DC*)ピン接続

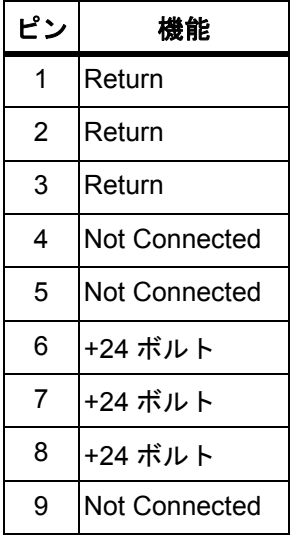

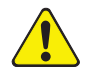

# **CAUTION**

**24V**(**DC**)の絶縁電源および **RS-232C** リモート通信ポート は、いずれも **9** ピン **D-Sub** コネクターを使用しています。 誤って **RS-232C** リモート通信ケーブルを **24V** 電源コネク ターに接続しないように注意してください。同様に、誤って **24V**(**DC**)電源ケーブルを **RS-232C** リモート通信コネクター に接続しないように注意してください。

PN 074-505-P1H PN 074-505-P1H

# 第 *3* 章 操作

# *3.1* 前面パネルのコントロール類

IC6 を操作するためのコントロール類は、前面パネルに配置されています。図 [3-1](#page-50-0) を参照してください。

*IC6*操作マニュアル

<span id="page-50-0"></span>図 *3-1 IC6* 前面パネル

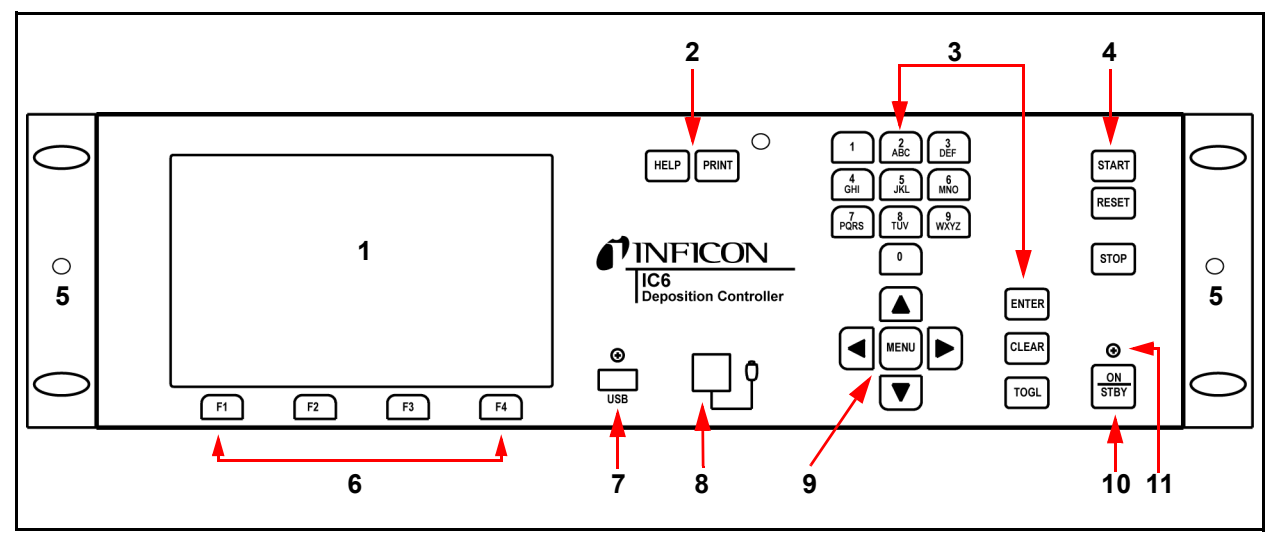

**1 LCD** スクリーン

グラフィカル表示、セットアップメニュー、ステータスメッセージ、および エラーメッセージが表示されます。

**2 [HELP]** および **[PRINT]** 機能キー

[HELP] キーを押すと、状況に応じたヘルプ情報が表示されます。[PRINT] キーを押すと、LCD スクリーンの表示内容が USB ストレージデバイスに送ら れます。

**3** データ入力キー

0 ~ 9 の数字とパラメーターを入力するための文字が、電話のボタン配列のよ うに割り当てられたキーパッドです。数字を入力する場合は、最後に [ENTER] で入力を確定する必要があります。誤って入力したデータは、[CLEAR] を押 して消去できます。不正な値を入力した場合、[CLEAR] を押すことでエラー メッセージが消去され、最後に表示された有効なデータが再表示されます。 [TOGL] を押すと、[Yes] や [No]、あるいはセンサータイプといった選択項 目間を順に移動していきます。[ENTER] を押すと、選択した項目が確定され ます。

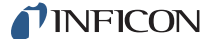

*IC6* 操作マニュアル

#### **4** システムスイッチ

プロセスを制御するための 3 つのキー [START]、[STOP]、および [RESET] が配置されています。

#### **5** ハンディコントローラー取り付け部

サポートブラケットを取り付けるためのねじ穴です。

#### **6 [F1]**、**[F2]**、**[F3]**、**[F4]** 機能キー

表示やメニュー項目を選択するための機能キーです。個々の機能は、画面上 に表示されます。また、それぞれ以降のセクションで説明します。

#### **7 [USB]**

ストレージデバイス用のレセプタクルです。

#### **8** リモートコントロール用ジャック

オプションである有線ハンディコントローラー (IPN 755-262-G1) 用のレセ プタクルです。詳細については[、ハンディコントローラー、](#page-89-0)3-40 ページのセ [クション](#page-89-0) 3.6.6 を参照を参照してください。

#### **9** カーソルキー

画面上のカーソルを上下左右に移動するための 5 つのキーが配置されていま す。[MENU] キーを使用して、IC6 の画面間を移動します。これらのキーは長 押しに対応しています。キーを押し続けると、その間はカーソルが動き続け ます。

#### **10** 電源

このスイッチを使用して、IC6 への二次電源のオンとスタンバイを切り替えま す。

**11** パイロットライト

電源スイッチの上にある緑のライトです。電源を投入すると、ライトが点灯 します。

# *3.2* 背面パネルのインタフェース

IC6 のインタフェースは、背面パネルに配置されています[。図](#page-52-0) 3-2 を参照してく ださい。

*IC6*操作マニュアル

<span id="page-52-0"></span>図 *3-2 IC6* 背面パネル

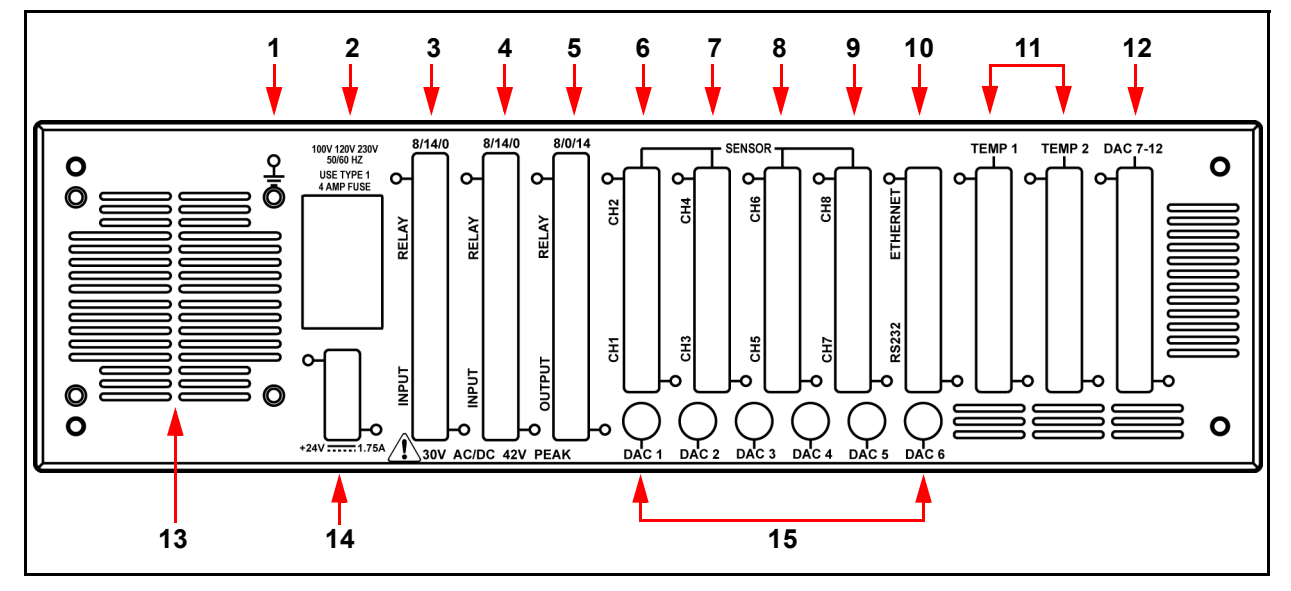

**1** 接地スタッド

2-5 [ページのセクション](#page-42-1) 2.2.2 の接地の接続を参照してください。

**2 AC** 電源インレット、ヒューズ、および電源スイッチ

世界各国のプラグセットに対応する共通コネクターを備えています。

#### **3** リレー **8** 点 **x** 入力 **I/O** カード **14** 点(標準装備)

定格 30V(DC)または 30V(AC)RMS、あるいは最大 42V(ピーク)の リレー 8 点および TTL 入力 14 点のためのピン接続部です。

**4** リレー **8** 点 **x** 入力 **I/O** カード **14** 点(オプション)

定格 30V(DC)または 30V(AC)RMS、あるいは最大 42V(ピーク)の リレー 8 点および TTL 入力 14 点のためのピン接続部です。

**5** リレー **8** 点 **x** 出力 **I/O** カード **14** 点(オプション)

定格 30V(DC)または 30V(AC)RMS、あるいは最大 42V(ピーク)の リレー8 点およびオープンコレクタータイプ出力 14 点のためのピン接続部で す。

**6** センサーコネクター **-** チャンネル **1** および **2**(標準装備)

2 つのセンサーチャンネルのための接続部です。

*IC6* 操作マニュアル

**7** センサーコネクター **-** チャンネル **3** および **4**(オプション)

2台のセンサー(オプション、センサー3および4)の追加に対応するための 拡張パネルです。

**8** センサーコネクター **-** チャンネル **5** および **6**(オプション)

2台のセンサー(オプション、センサー5および6)の追加に対応するための 拡張パネルです。

**9** センサーコネクター **-** チャンネル **7** および **8**(オプション)

2台のセンサー(オプション、センサー7および8)の追加に対応するための 拡張パネルです。

**10 TCP/IP** コネクター(オプション)

TCP/IP インタフェースの接続部です。

#### **RS-232C** リモート通信コネクター(標準装備)

9 ピン RS-232C 通信ポートです。

#### **11** 将来の拡張オプション用

**12 6** チャンネル **DAC**(オプション)

6 チャンネルのレコーダー出力の接続部 (15 ピンミニ D-Sub コネクター)で す。レコーダー機能の出力用にプログラミング可能です。

**13** ファン排気口

IC6 に搭載のミニファンの排気口です。塞がないでください。

#### **14 24V** 電源(標準装備)

定格 1.75A の 24V(DC)電源 3 つが供給されます。2-12 [ページの表](#page-49-1) 2-5 を参 照してください。

#### **15 6** チャンネル **DAC**(標準装備)

6 チャンネルの蒸発源制御電圧またはレコーダー出力の接続部(BNC コネク ター)です。蒸発源制御またはレコーダーの電圧出力用にプログラミング可 能です。

# *3.3* 各種画面

IC6 では、監視やプログラミングプロセス用に各種の画面が表示されます。主要 な画面は 6 つあります:[Operate]、[Sensor]、[Source]、[Material]、[Process]、 [General]

カーソルや [MENU] キーを使用して、画面間を移動します[。図](#page-54-0) 3-3 に、[Main Menu]画面階層の概要を示します。図[3-4](#page-55-0)に、[Operate]画面階層の概要を示します。

ディスプレイの製品寿命を延ばすために、1 ~ 99 分の範囲で指定した時間内に キー操作がなかったときにオフになるよう設定できます。7-10 [ページのセクショ](#page-139-0) ン 7.9 の [Audio/Visual] [ページでのセットアップを](#page-139-0)参照してください。この調光 時間が経過する前にキーを操作すると、調光間隔のカウントダウンがリセットさ れます。デフォルト値である 0 を設定すると、調光機能は無効になります。調光 機能によってディスプレイが暗くなっても、[START]、[RESET]、および [STOP] キーは有効な状態を維持します。機器を起動または停止せずにディスプレイの明 るさを最大限まで戻す場合は、[START] または [STOP] キーを押さないでくだ さい。

# *3.3.1 [Main Menu]* 画面

[Main Menu] 画面(図 [3-3](#page-54-0) を参照)から IC6 の任意画面に移動するには、目的の 画面にカーソルを合わせて強調表示させ、[MENU] キーを押します。もう一度 [MENU] キーを押すと、[Main Menu] 画面に戻ります。

<span id="page-54-0"></span>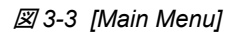

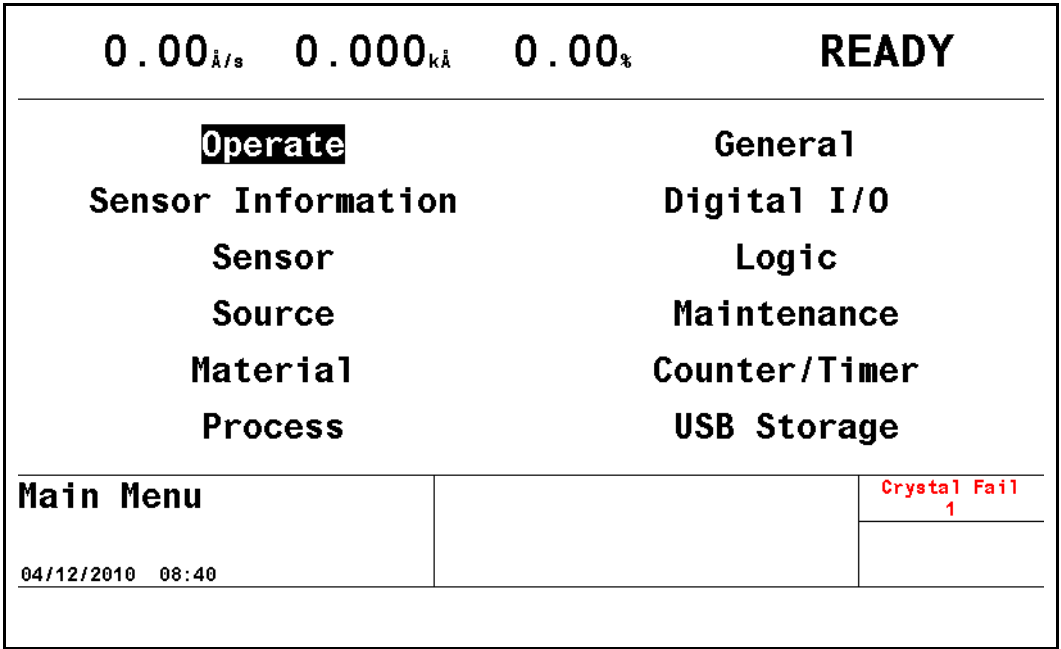

# *3.3.2 [Operate]*

[Operate] 画面(図 [3-4](#page-55-0) を参照)には、形成中の膜層に関する情報が表示されま す。具体的には、現在処理中の膜層番号、使用中の材料、蒸発源番号、センサー 番号などです。レート、膜厚、パワーレベル、状態、状態時間、膜層時間、およ びプロセス時間は、1 秒ごとに更新されます。

グラフには、パワー% レベルまたは目的の蒸着時レートからのレート偏差がアナ ログ表示されます。上方の Y 軸値にカーソルを合わせた状態で、[TOGL] キーで レート偏差またはパワー % のグラフ表示を選択します。同様に、X 軸のラベルに カーソルを合わせた状態で、[TOGL] キーで目的の [Graph Scan Rate] を選択し ます。

グラフの下には、5 行からなるメッセージエリアがあります。最初の 4 つの行は、 ステータスメッセージエリア[\(セクション](#page-270-0) 15.1 を参照)です。5 行目には、一時 メッセージ([セクション](#page-278-0) 15.5 を参照)と入力エラーメッセージ([セクション](#page-283-0) 15.6 を参照)が表示されます。このエリアには、エラーメッセージやユーザーのカス タムメッセージ、さらには IC6 が現在テストモードにあることなどを示すシステ ムステータス情報が表示されます。ステータスメッセージは、そのステータスに ある間は表示され続けます。そのステータスの要因となった条件や状況が変化す るに伴って、メッセージが表示されたり、消えたりします。ステータスメッセー ジの表示スペースが限られているため、5 件以上のステータスメッセージが同時 に表示される場合、新しいメッセージが優先的に表示されます。表示されたメッ セージが消去されると、条件が当てはまる古いメッセージが再表示されます。

<span id="page-55-0"></span>図 *3-4 [Operate]* 画面

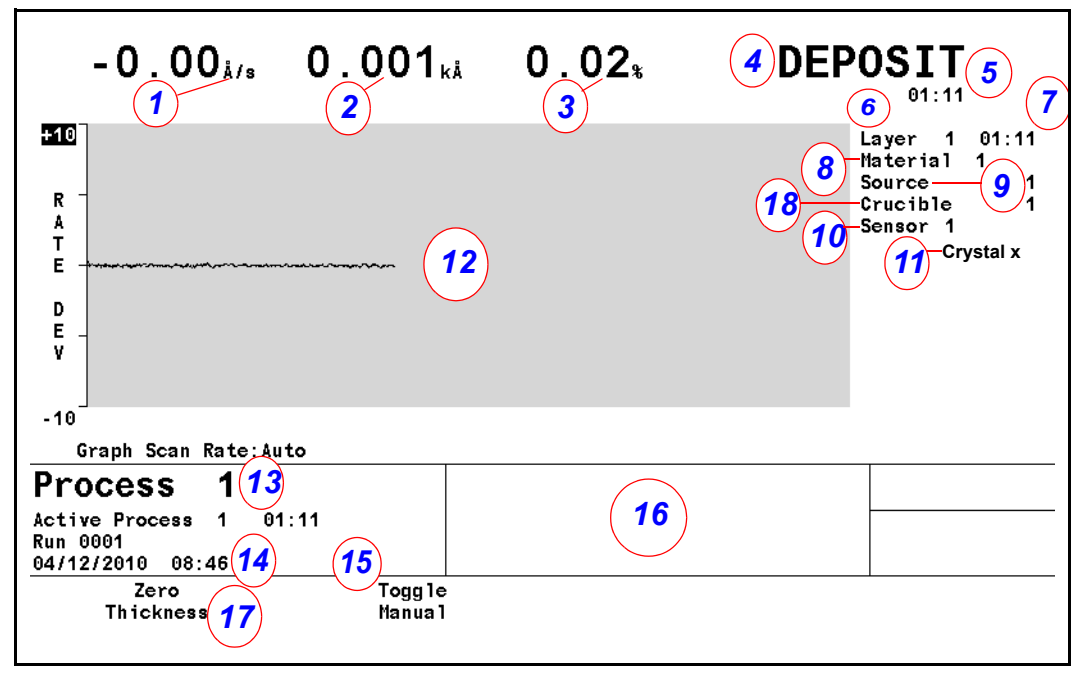

#### **[Operate]** 画面の説明

- **1** 総計レート
- **2** 膜厚
- **3** パワーレベル
- **4** 膜層の状態
- **5** 状態タイマー
- **6** 形成中の膜層
- **7** 膜層タイマー
- **8** 蒸着中の材料
- **9** 使用中の蒸発源の番号
- **10** 使用中のセンサーの番号
- **11** 使用中の水晶振動子の位置
- **12** レート偏差またはパワーのグラフィカル表示
- **13** 実行中のプロセスおよびプロセス時間
- **14** 実行番号
- **15** 日付および時刻
- **16** メッセージエリア
- **17** 機能キーの定義

#### **18** るつぼの位置

<span id="page-56-0"></span>[Operate] 画面の表示中、画面下部の機能キーは、表 [3-1](#page-56-0) に示す操作を実行します。 表 *3-1 [Operate]* 画面の機能キー

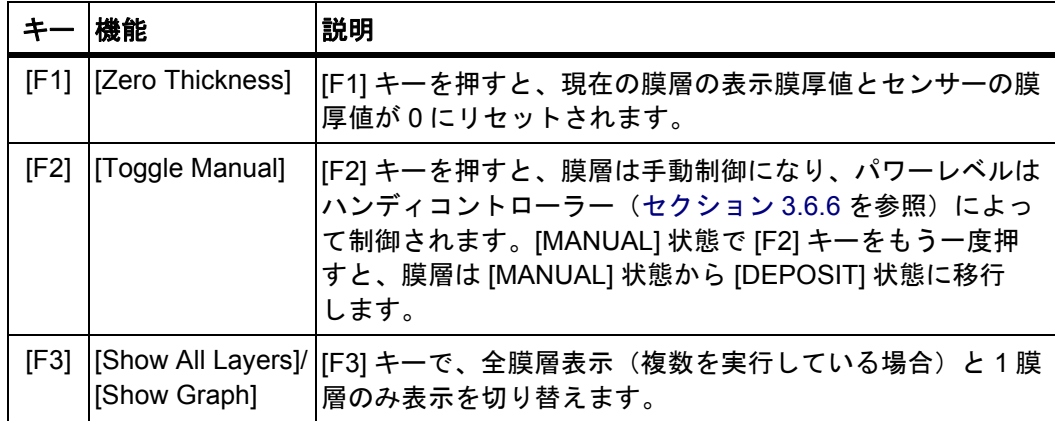

標準の [Operate] 画面の他、同時蒸着または多層膜蒸着を行うようにシステムが 設定されている場合は[、図](#page-57-0) 3-5[、図](#page-57-1) 3-6、または図 [3-7](#page-58-0) に示すように [Operate] 画 面は分割され、すべての膜層の情報が表示されます。

<span id="page-57-0"></span>図 *3-5* 同時蒸着の *[Operate]* 画面

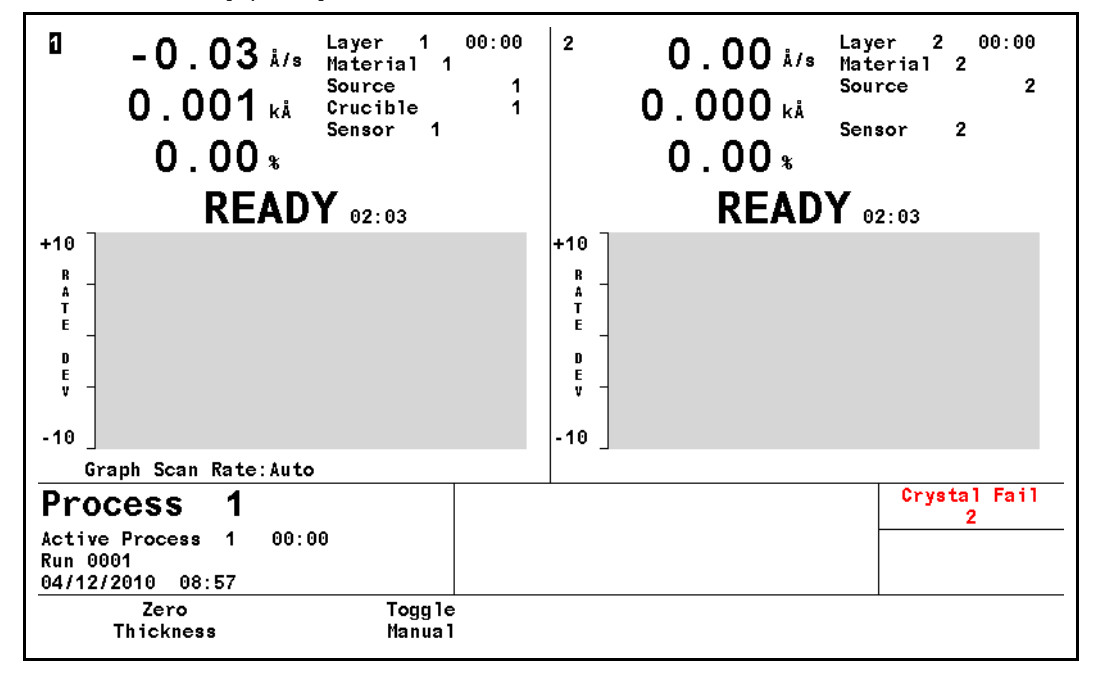

<span id="page-57-1"></span>図 *3-6 4* 膜層の場合の画面

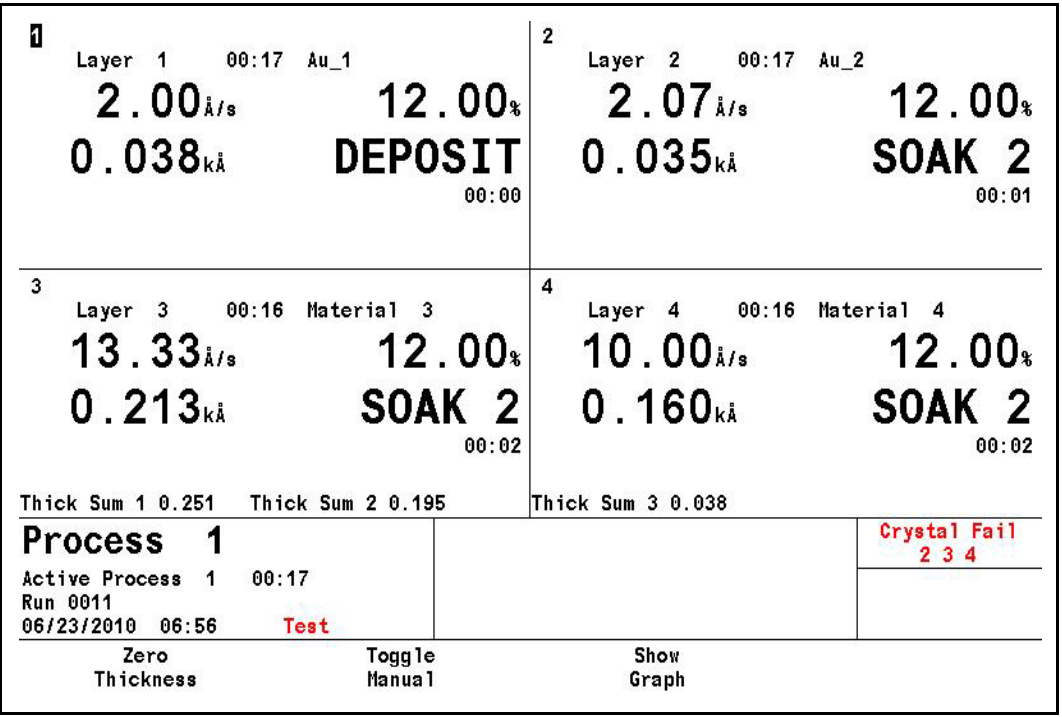

<span id="page-58-0"></span>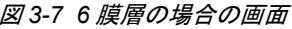

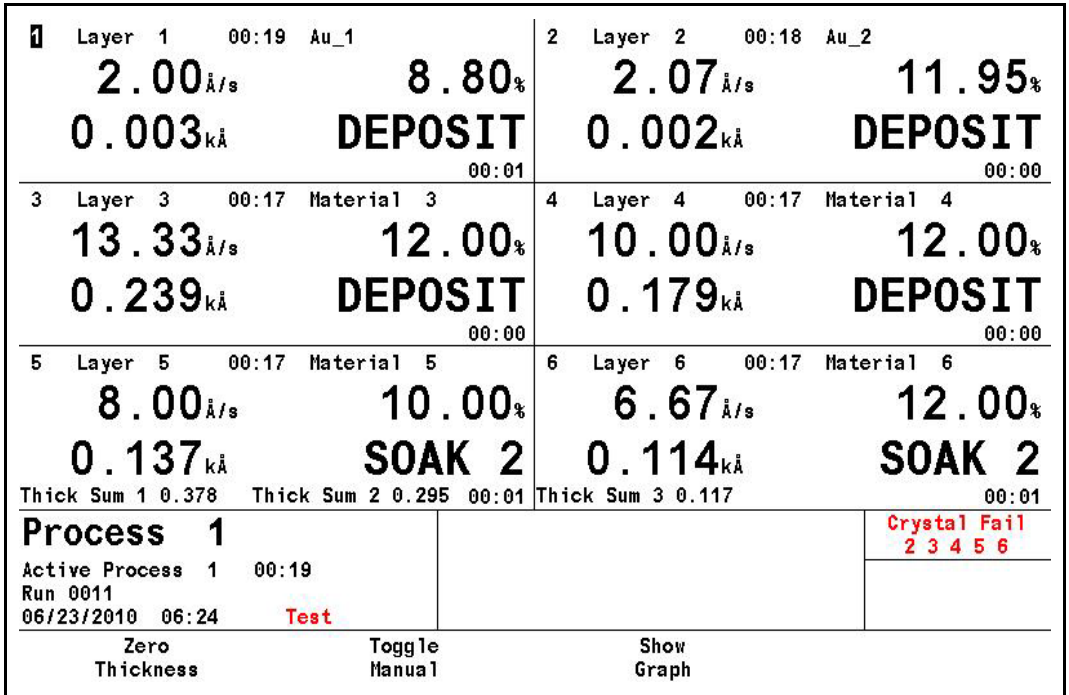

# *3.3.3 [Sensor Information]*

# *3.3.3.1 [Sensor Information]* 画面の *[Rate/Xtal]* ページの説明

注: 無効化されている機能や使用していないセンサーのフィールドには、[N/A] (該当なし)と表示されます。

図 *3-8 [Rate/Xtal]* ページ

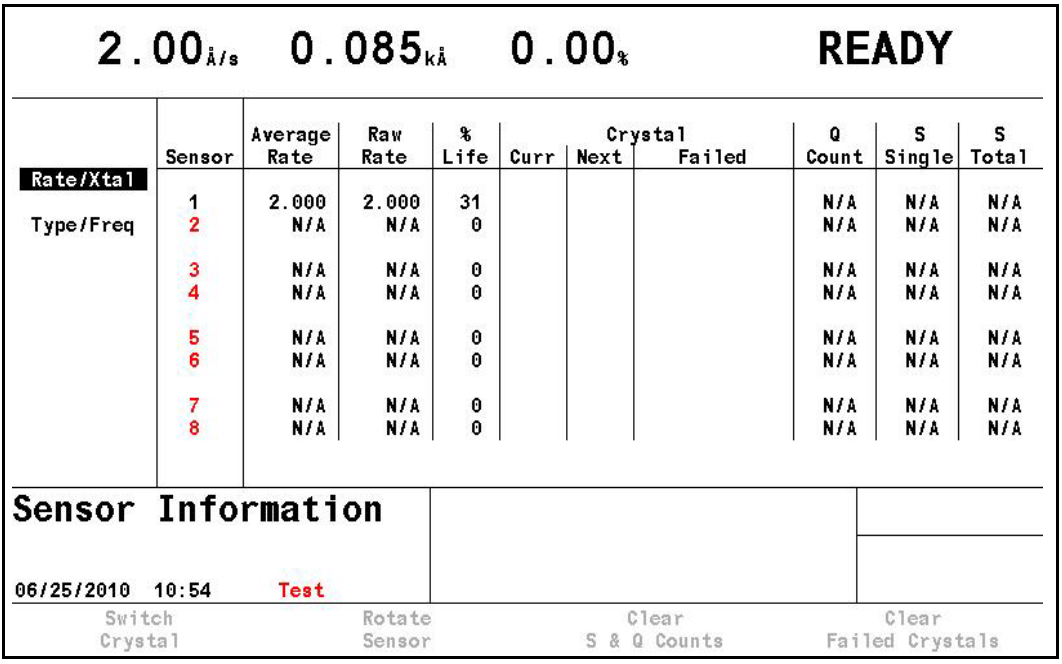

### **[Sensor]**(番号フィールド)

これらの番号は、IC6 背面パネルに示されたセンサーコネクターチャンネル番 号に対応しています。カーソルキーを使用して、目的のセンサー番号にボッ クスカーソルを合わせます。[Switch Crystal]、[Rotate Sensor]、[Clear S & Q Counts]、または [Clear Failed Crystals] のいずれかを押すと、IC6 が [READY] または [STOP] 状態であるか、あるいはすべてのアクティブな膜層が [IDLE] または [SUSPEND] 状態にある場合、ボックスカーソルが示すセンサーに対 して、その機能が実行されます。[Test] モードにいる場合を除き、取り付け 済みのカードに対してのみテキストが表示されます。

#### **[Average Rate]**

[Filtered Rate] の 1 秒間の平均に基づいて計算された平均値です。

#### **[Raw Rate]**

瞬時レートの測定値が表示されます。これらのレートフィールドは、センサー のレート測定が不安定になりつつあるかを特定するのに役立ちます。

#### **[% Life]**

IC6 は、水晶振動子寿命 100% に相当する、モニター用水晶振動子での 1.5MHz 周波数シフトに対応しています。表示された値は、水晶振動子の消費された 寿命を表します。水晶振動子の有効寿命は、蒸着する物質の特性と蒸着条件 に大きく依存します。

#### **[Crystal]**

このフィールドは、現在の位置(**[Curr]**)、次の位置(**[Next]**)、および **[Failed]** の 3 つのカテゴリーに分割されています。センサーに複数の位置が設定され ている場合にのみ、これらのフィールドに情報が表示されます。

**[Curr]**:[XtalTwo] センサーの場合、[Curr] フィールドには 1 または 2 が表示 されます。1 は、デュアルセンサーヘッドのアクティブな水晶振動子を指しま す。2 は、デュアルセンサーヘッドの非アクティブな(遮蔽された)水晶振動 子を指します。マルチポジションセンサーの場合、[Curr] フィールドには、セ ンサーヘッドの現在位置が示されます。

**[Next]**: [Next] フィールドには、[Switch Crystal] 機能キーを押したときにセ ンサーヘッドが回転して移動する位置が示されます。

**[Failed]**:[Failed] フィールドには、故障した水晶振動子が存在するセンサー ヘッド位置が示されます。

#### **[Q Count]**(**[Quality Counts]** 値フィールド)

このフィールドには、水晶振動子の [Quality Counts] カウンター(アクティ ブな場合)の現在の累積値が表示されます。遅延が表示されている場合、 [Quality Counts] カウンターは非アクティブです。[Quality Counts] カウンター は、[DEPOSIT] 状態に移行して 5 秒後かつ [Quality Counts] パラメーターが 0 以外の値のときにアクティブになります (5-11 [ページを参照を](#page-114-0)参照)。

#### **[S Single]**(**[Stability Single]** 値フィールド)

このフィールドには、水晶振動子の [Stability Single] カウンター([5-11](#page-114-1) ペー [ジを参照を](#page-114-1)参照)の現在の正の単一周波数シフトが表示されます。

**[S Total]**(**[Stability Total]** 値フィールド)

このフィールドには、水晶振動子の [Stability Total] カウンター(5-12 [ページ](#page-115-0) [を参照を](#page-115-0)参照)の現在累積されている正の合計周波数シフトが表示されます。

#### *3.3.3.2* 水晶振動子の寿命と開始時周波数

[Sensor Information] 画面の [RATE/XTAL] ページには、水晶振動子の寿命が、 IC6 で対応している 1.5MHz 周波数シフトに対するモニター用水晶振動子の周波 数シフトのパーセント値として表示されます。この数量は、蒸着中の水晶振動子 の故障に対する安全対策として、モニター用水晶振動子を交換するタイミングを 把握するのに役立ちます。通常、一定量の水晶振動子寿命(変化率)が消費され たときに、水晶振動子を交換します。

一般的に、モニター用水晶振動子を寿命 100% まで使い切ることはできません。 水晶振動子の有効寿命は、蒸着させる材料のタイプや、この材料が蒸着プロセス 時にモニター用水晶振動子に与える影響に依存します。銅といった良好な挙動を 示す物質の場合、寿命がおよそ 100% 消費された時点で、モニター用水晶振動子 の固有品質 Q は、共振の鋭さを維持するのが困難となってモニター用水晶振動子 の周波数測定が不可能になる状態まで劣化します。

誘電物質や光学物質を蒸着する場合、金電極、アルミニウム電極、または銀電極 のモニター用水晶振動子の寿命は、10 ~ 20% 程度まで大幅に短くなります。こ れは、水晶と誘電体膜の境界面で生じる熱応力と固有応力に起因するもので、膜 の機械的強度が弱いためにさらに悪化します。有機物質の多くは、非剛体の膜と して蒸着するため、水晶振動子の Q は急激に低下します。こうした物質の場合、 水晶振動子の [% Life] は、モニター用水晶振動子の故障にそれほど影響しません。

#### *3.3.3.3 [% Life]* の自動ゼロ設定

新しい水晶振動子の開始時周波数が 5.945MHz を超えており、最後の有効測定値 との差が 0.04MHz 以上ある場合、その [% Life] は 0 に設定されます。これによ り、有効寿命を無駄にすることなく、既知かつ一定の [% Life] 点まで水晶振動子 を利用することが容易になります。どの状況においても、[% Life] が 100% に到 達していなくても、4.50MHz になると水晶振動子の寿命が終了します。たとえば、 開始時周波数が 5.95MHz である水晶振動子が 4.5MHz に到達した際、[% Life] の 測定値は 97% になります。

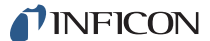

*IC6* 操作マニュアル

#### *3.3.3.3.1 [Sensor Information]* 画面の *[Rate/Xtal]* ページの機能キー

機能キーを有効にするには、カーソルキーを [Sensor] 番号に合わせます。

#### **[F1] [Switch Crystal]**

選択したセンサー番号の水晶振動子切り替えを開始するには、[F1] キーを押 します。ボックスカーソルで選択されているセンサーに対して、水晶振動子 の切り替えが実行されます。カーソル矢印キーを使用して、ボックスカーソ ルの位置を合わせます。

#### **[F2] [Rotate Sensor]**

選択したセンサー番号が、[XtalSix]、[Xtal12]、または Generic センサータイ プである場合、[F2] キーを押すことで、センサーヘッドがすべての位置に順 次回転していきます。故障した水晶振動子の交換後、マルチポジションセン サーを初期化するのに役立ちます。IC6 が [READY] または [STOP] である か、すべてのアクティブな膜層が [IDLE] または [SUSPEND] 状態にある場 合、ボックスカーソルが示すセンサーに対して機能が実行されます。故障し た水晶振動子の番号は、[Crystal] の下の [Failed] 列に表示されます。

現在の位置に対して、どの水晶振動子が良好であるか、または故障している かを示す [Generic Sensor Status] は、表の下部エリアに表示されます。この 情報は、[Sensor Information] 画面から移動すると消去されます。情報を再表 示させるには、もう一度 [F2] キーを押します。

#### **[F3] [Clear S & Q Counts]**

[F3] キーを押すと、ボックスカーソルで選択したセンサーの品質および安定 性に関するカウンターがクリアされます。

#### **[F4] [Clear Failed Crystals]**

[F4] キーを押すと、故障したセンサーや水晶振動子の位置について、ボック スカーソルで選択したセンサーのステータスがリセットされます。

#### *3.3.3.4 [Sensor Information]* 画面の *[Type/Freq]* ページの説明

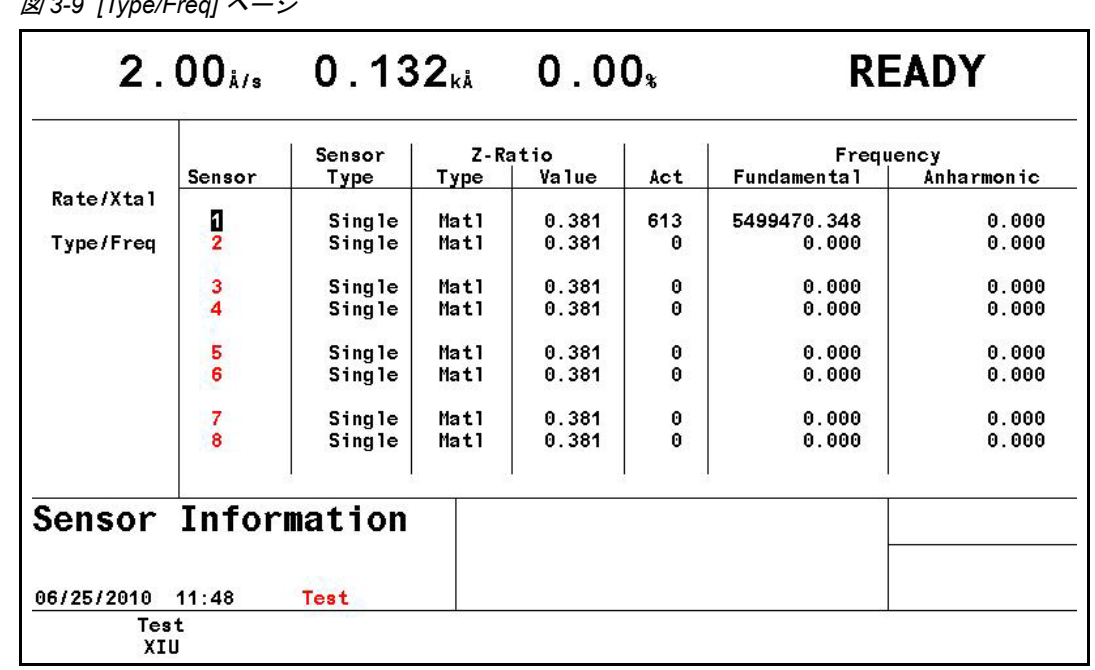

図 *3-9 [Type/Freq]* ページ

#### **[Sensor]**

センサーチャンネルを示します。故障したセンサーの番号が赤で表示されま す。

#### **[Sensor Type]**

センサーチャンネルに対して設定されたセンサータイプが示されます。

#### **[Z-Ratio]**

2 列で構成されるフィールドで、指定したセンサーで使用している [Z-Ratio] のタイプと値が表示されます。[Z-Ratio] には、以下の 3 つのタイプがありま す:**[Matl]**、**[Auto]**、**[Sens]**

**[Matl]** は、膜厚の計算に使用している [Z-Ratio] が、[Material] パラメーター の [Z-Ratio] の値であることを示します。[Sensor] 画面で [Auto-Z] パラメー ターが [No] に設定されている場合、[Sensor Information] 画面に表示される [Z-Ratio] タイプは常に [Matl] になります。

**[Auto]** は、[Sensor] 画面で [Auto-Z] パラメーターが [Yes] に設定されてい ることを示します。[Auto-Z] を設定すると、蒸着により形成中の膜の [Z-Ratio] が継続的に計算されます。IC6 で突然 [Auto-Z] を計算できなくなった場合、 [Auto] は [Matl] または [Sens] に変更されます。[Matl] は、上記と同じ意味 を持ちます。

**[Sens]** は、(故障発生前の)最後に計算された [Auto-Z] 値を使用して、この センサーの膜厚が計算されることを示します。

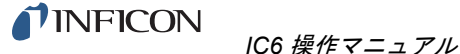

IC6 では、基本共振の周波数に応じて [Matl] または [Sens] のどちらを使用 するかを決定します。基本周波数が、[Auto-Z] による計算不能前の最後の有 効基本周波数とほぼ一致する場合、IC6 では [Sens] 値を使用します。ほぼ一 致しない場合、IC6 では [Matl] 値を使用します。

# **[Act]**(アクティビティ)

[Act] は、センサー回路の健康度、つまり電流を伝導する能力を示す値です。 値の範囲は、最小 0(健康度が最も低い)から最大 800(健全性が最も高い) までです。

[Act] 値は、水晶振動子の交換時期を予測するのに役立ちます。故障する直前、 水晶振動子の直列抵抗値が上昇し、流れる電流が減少するため、[Act] 値も減 少します。[Act] 値が 0 に近づくほど、水晶振動子の故障が差し迫っていると 判断できます。

[Act] 値は、センサーヘッドの電気接点の健全性を測定するためにも活用でき ます。たとえば、センサーヘッドに取り付けた新しいモニター用水晶振動子 の寿命がほぼ 0% ではあるが、その [Act] 値が 550 未満である場合、センサー ヘッドまたは真空内ケーブルの修理が必要であることを意味します。

# **[Frequency]**

このフィールドは、**[Fundamental]** と **[Anharmonic]** の 2 つのカテゴリー に分かれています。動作中のすべてのセンサーについて、[Fundamental] 周 波数が表示されます。センサーに対して [Auto-Z] が有効である場合は、その [Anharmonic] 周波数も表示されます。周波数値が表示されます。

# *3.3.3.4.1 [TEST XIU]*

XIU(水晶振動子インタフェースユニット)のテストを実行するには、該当の [Sensor] 番号にカーソルを合わせます。続いて [F1] キーを押すと、XIU の自 己テストが開始します。XIU 自己テストでは、XIU と測定カードのペアが正し く動作しているかを調べます。正しく動作している場合は、[XIU Test Passed] メッセージが表示されます。XIU 自体、XIU のインタフェースケーブル、また は測定カードに欠陥がある場合は、[XIU Test Failed] メッセージが表示され ます。

XIU 自己テストを正しく実行するためには、XIU に 6 インチ BNC ケーブル (IPN 755-257-G6)を接続し、センサーフィードスルーから切断されている必 要があります。

# *3.3.4 [Sensor]* 画面

[Main Menu] 画面で、[Sensor] にカーソルを合わせて [MENU] キーを押すと、 [Sensor] 画面が表示されます。

[Sensor] 画面の [Overview] ページ(図 [3-10](#page-64-0) を参照)には、8 つすべてのセン サーの現在の構成が表示されます。

<span id="page-64-0"></span>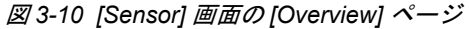

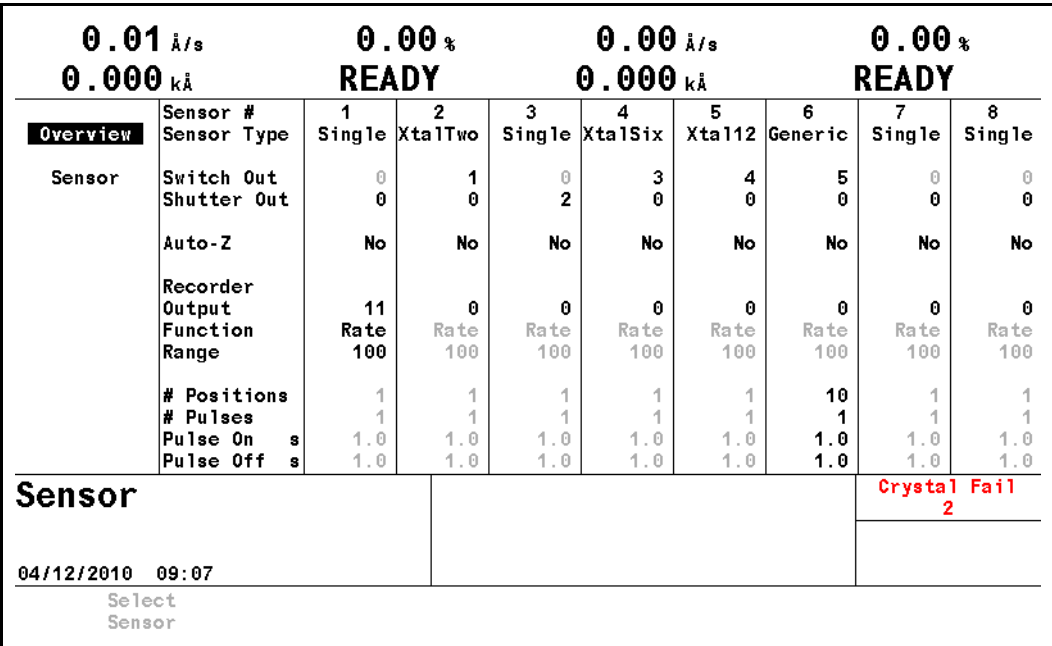

いずれかのセンサー番号にカーソルを合わせ、[F1] キー([Select Sensor])を押 すと、[Sensor] ページが表示されます。

プログラミングの詳細については、4-2 [ページのセクション](#page-97-0) 4.1.2 の [Sensor] 画 [面のパラメーターを](#page-97-0)参照してください。

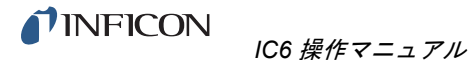

# *3.3.5 [Source]*

[Source] 画面の [Overview] ページ(図 [3-11](#page-65-0) を参照)には、6 つすべての蒸発源 の現在の構成が表示されます。

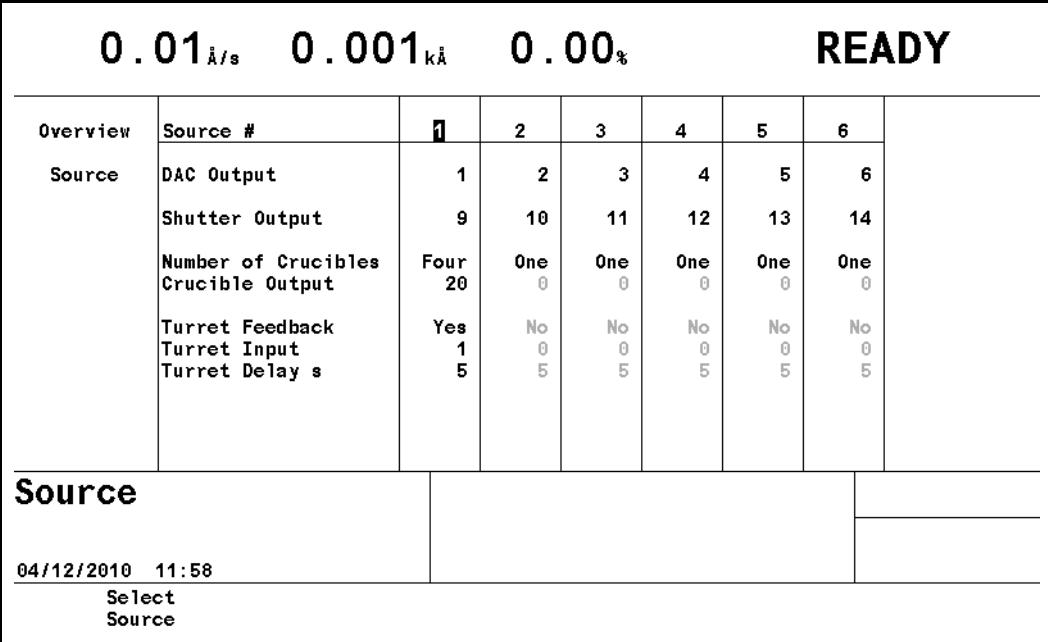

<span id="page-65-0"></span>図 *3-11 [Source]* 画面の *[Overview]* ページ

右カーソルキーを使用して、いずれかの蒸発源にカーソルを合わせると、[Select Source] 機能キーが表示されます。[F1] キーを押すと、[Source] パラメーター ページが表示されます。

[Source] ページで、選択した蒸発源を設定できます。

プログラミングの詳細については[、](#page-96-0)4-5 [ページのセクション](#page-100-0) 4.2.2 の [Source] 画 [面のパラメーターを](#page-100-0)参照してください。

### *3.3.6 [Material]*

この画面は、以下の各ページの選択メニューからアクセスできる 8 つのサブペー ジで構成されます。

プログラミングの詳細および表示画面については[、](#page-104-0)セクション第 5 [章「材料のセッ](#page-104-0) [トアップ」](#page-104-0)を参照してください。

#### *3.3.6.1 [Overview]* ページ

[Material] 画面の [Overview] ページ(図 [3-12](#page-66-0) を参照)には、32 件すべての物質 (材料)が表示されます。これらは、デフォルトでは [Material 1] から [Material 32] として表示されます。化学式または別名を割り当てると、その名前が表示さ れます。5-2 [ページのセクション](#page-105-0) 5.1.2 の材料の定義を参照してください。

<span id="page-66-0"></span>図 *3-12 [Material]* 画面の *[Overview]* ページ

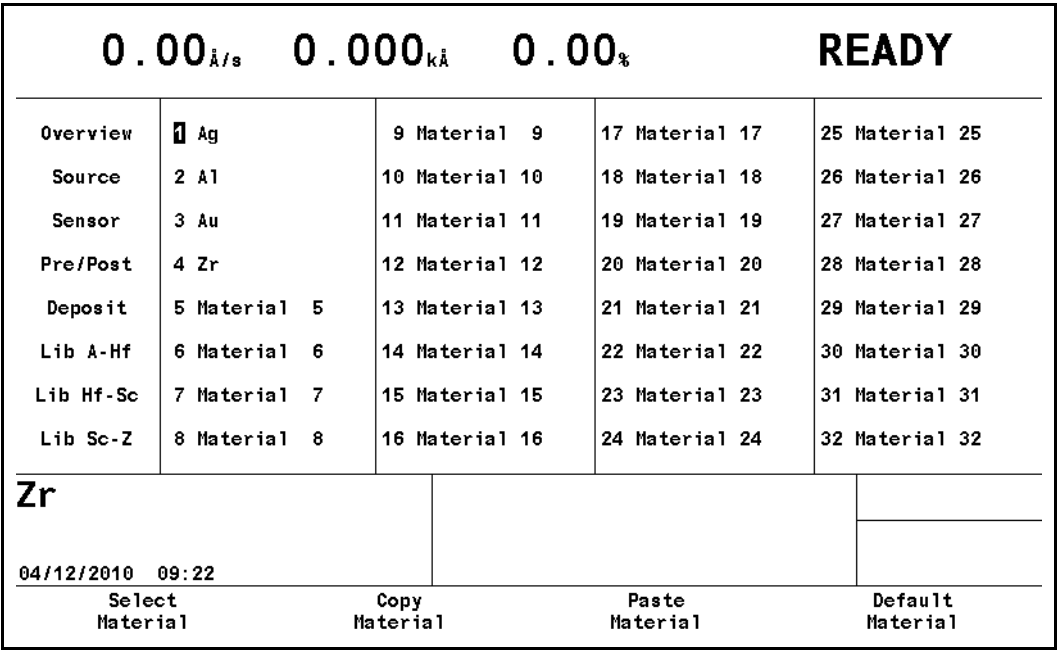

### *3.3.6.2 [Source]* ページ

[Material] 画面の [Source] ページでは、[Density]、[Z-Ratio]、[Control Loop] タ イプ、さらには関連する制御ループパラメーターを入力または編集できます。6 点の蒸発源 BNC アナログ制御出力のうち 1 点を選択し、[Maximum Power] や [Minimum Power] など、その出力の動作限界をここで定義します。必要であれば、 選択した [Rate]、[Thickness]、[RateDeviation]、または [Power]、さらにフルス ケール [Recorder Range] 値に対して [Recorder Output](使用していない標準ア ナログ出力 6 点のうち 1 点、またはオプションで追加したアナログ出力 6 点のう ち 1 点)を選択できます。5-3 [ページのセクション](#page-106-0) 5.1.3 の [Material] 画面の [Source] [ページのパラメーターを](#page-106-0)参照してください。

#### *3.3.6.3 [Sensor]* ページ

[Material] 画面の [Sensor] ページ(図 [3-13](#page-67-0) を参照)では、ツーリングファクター を選択できます。さらに、蒸着レートと材料の最終膜厚の制御用に平均化または 使用するセンサー([Multipoint]-[Yes]/[No])またはセンサーグループ(最大 8 台) も選択できます。[Multipoint] を [No] に設定した場合、[Backup Sensor] とその [Backup Tooling] を指定できます。その他の選択肢は、[Sensor Type] に応じて 表示されます。センサーが [XtalTwo] である場合、二次水晶振動子のツーリング ファクターを指定できます。マルチポジションロータリーセンサーヘッドの場合、 使用する水晶振動子の位置範囲を指定できます。

さらに、一次水晶振動子が不安定になった際、バックアップの水晶振動子または センサーに強制的に切り替えるための、品質および安定性に関する設定もありま す。

[Cal Thickness] には、複数の材料を同時蒸着する際のクロストークを除去する補 正係数を手動で入力できます。[Main Menu]-[Maintenance] 画面から入力したク ロストーク校正手順を実行後、正しい値がここにインポートされ、表示されます。 5-6 [ページのセクション](#page-109-0) 5.1.4 を参照してください。

| Overview            | Material Number<br>Multipoint                                      |              | 3<br>No                                |              | Quality Percent<br>Quality Counts   |              |              | 0<br>0       | $\mathbf{r}$ |
|---------------------|--------------------------------------------------------------------|--------------|----------------------------------------|--------------|-------------------------------------|--------------|--------------|--------------|--------------|
| Source              | Sensor<br>Master Tooling                                           |              | 1<br>$\mathbf{k}$<br>100.0             |              | Stability Single<br>Stability Total |              |              | 0<br>0       | Hz<br>Hz     |
| Sensor<br>Pre/Post  | Backup Sensor<br>Backup Tooling                                    |              | 0<br>$-9$<br>100.0                     |              |                                     |              |              |              |              |
| Deposit<br>Lib A-Hf | Xtal Position First<br>Xtal Position Last<br><b>Failure Action</b> | PostDp       | 0<br>A                                 |              |                                     |              |              |              |              |
| Lib Hf-Sc           | CrystalTwo Tooling<br>Sensor                                       | 1            | 100.0<br>$\mathcal{R}$<br>$\mathbf{2}$ | 3            | 4                                   | 5            | 6            | 7            | 8            |
| Lib Sc-Z            | Cal Thickness                                                      | <b>UNCAL</b> | <b>UNCAL</b>                           | <b>UNCAL</b> | <b>UNCAL</b>                        | <b>UNCAL</b> | <b>UNCAL</b> | <b>UNCAL</b> | <b>UNCAL</b> |
| Au                  |                                                                    |              |                                        |              |                                     |              |              |              |              |

<span id="page-67-0"></span>図 *3-13 [Material]* 画面の *[Sensor]* ページ

#### *3.3.6.4 [Pre/Post]* ページ

最大 3 つのプレ蒸着フェーズを上昇時間、パワーレベル、およびソーク時間とと もに指定できます。さらに、[Auto Soak 2]、シャッターや制御の [Delay Option] も有効にできます。5-12 [ページのセクション](#page-115-1) 5.1.5 の [Pre/Post]-[Deposit] ペー [ジのパラメーターを](#page-115-1)参照してください。

#### *3.3.6.5 [Deposit]* ページ

目的の蒸着 [Rate]、[Time Limit]、[Rate Filter Time]、[Time Power Avg Time]、[Ion Assist Deposit]、および最終膜厚到達後に移行する状態を設定します。

蒸着中の新しいレートを 2 つ指定でき、RateWatcher を有効にできます。

5-16 ページのセクション 5.1.7 の [Deposit] [ページのパラメーターを](#page-119-0)参照してく ださい。

#### *3.3.6.6 [Lib A-Hf]*、*[Lib Hf-Sc]*、および *[Lib Sc-Z]* ページ

これら 3 つのライブラリーを使用することで、化学式と、正しい密度や [Z-Ratio] 値に基づいて材料を選択できます。物質の化学式にカーソルを合わせ、[F1] キー ([Define Material])を押すと、その物質が選択されます。残りのパラメーターを 入力するための [Material] 画面の [Source] ページが表示されます。5-2 [ページ](#page-105-0) のセクション 5.1.2 [の材料の定義を](#page-105-0)参照してください。

#### *3.3.7 [Process]*

この画面は、以下に説明する 3 つのページで構成されます。プログラミングの詳 細および表示ページについては[、](#page-104-0)セクション第 6 [章「プロセスのセットアップ」](#page-124-0) を参照してください。

#### *3.3.7.1 [Overview]* ページ

[Process] 画面の [Overview] ページ(図 [3-14](#page-68-0) を参照)には、50 件すべてのプロ セスが表示されます。膜層を含むプロセスは、プロセス名の前に「>」が示され ています。プロセスにカーソルを合わせ、[F1] キーで選択すると、プロセスの膜 層シーケンスが表示されます。プロセスにカーソルを合わせ、[F2] キーを押すと、 そのプロセスは [Active Process] になります。このプロセスの膜層シーケンスは、 [START] 実行時に実行されます。

<span id="page-68-0"></span>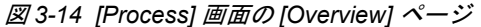

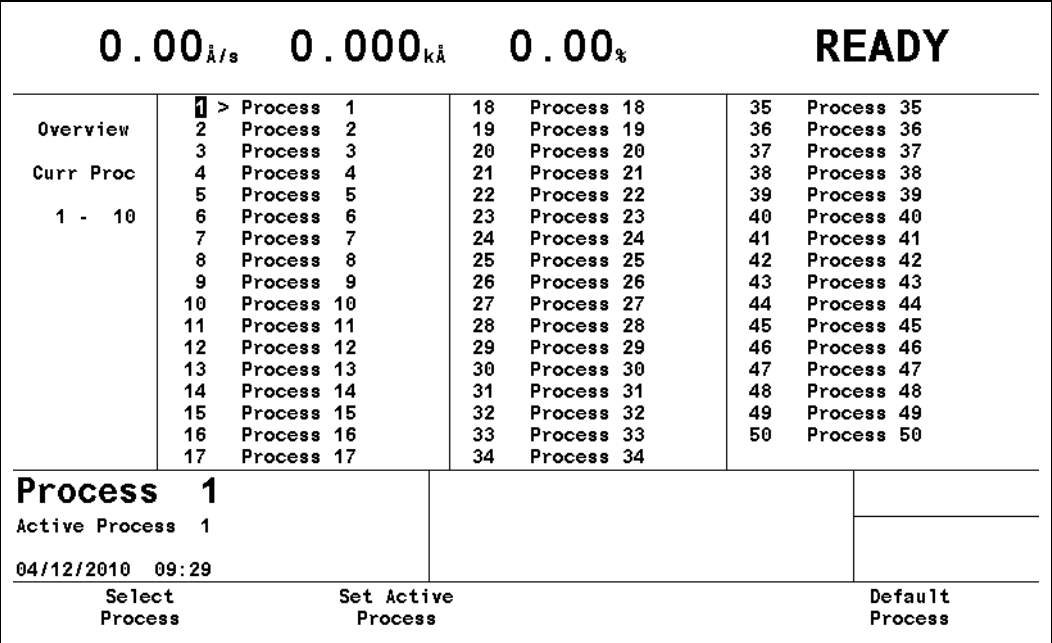

[F4] キーを押すと、そのプロセスに対してプログラミングされたすべての値がク リアされます。クリアするプロセスにカーソルを合わせます。

[F4] キー([Default Process])を押します。プロセス名などのプロセスパラメー ター値がデフォルト値に戻り、そのプロセスからすべての膜層が消去されます。

### **TINFICON**

*IC6* 操作マニュアル

### **3.3.7.2 [Curr Proc] (現在のプロセス)**

[Curr Proc] ページ(図 [3-15](#page-69-0) を参照)には、最後に編集したプロセス(必ずしも [Active Process] ではない)の膜層シーケンスが表示されます。[Name] にカーソ ルを合わせ、電話のボタン配列に似たキーパッドを使用して文字や数字を入力す ることで、最大 15 文字の名前を入力できます。6-2 [ページのセクション](#page-125-0) 6.3 の [\[Curr Proc\]](#page-125-0) ページを参照してください。

<span id="page-69-0"></span>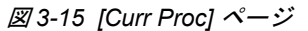

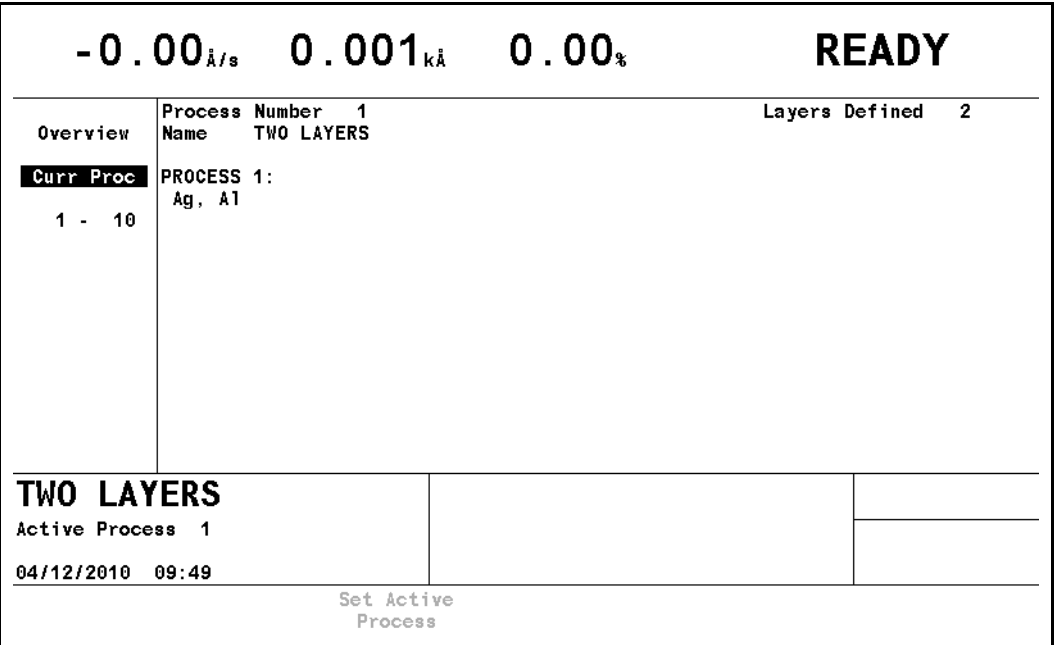

#### *3.3.7.3 [1 - 10]*、*[11 - 20]* などのページ

このページには、プログラミングした膜層が 10 件ごとのグループで表示されま す。このページで、膜層パラメーターの [Final Thick]、[Thick Limit]、[Cruc]、 [CoDep]([Yes]/[No])、および関連パラメーターを入力します。[Material #] 列に カーソルを合わせ、1 つ目の膜層に使用する材料の番号を入力します。膜層シー ケンスに追加するには、[Material #] 列にカーソルを合わせた状態で、下矢印キー で空の行に移動し、その膜層に使用する材料の番号を入力します。6-3 [ページの](#page-126-0) セクション 6.4 [のプロセス膜層](#page-126-0) [1 - 10] などのページを参照してください。

# *3.3.8 [General]*

[General] プロセス画面は、以下に説明する 8 つのページで構成されます。

プログラミングの詳細および表示画面については[、セクション第](#page-130-0) 7 章「一般パラ [メーター」を](#page-130-0)参照してください。

#### *3.3.8.1 [Process]* ページ

[Process] ページには、グローバルパラメーターが表示されます。また、それら の編集も可能です。

*IC6*操作マニュアル

図 *3-16 [Process]* ページ

| $0.17_{i/s}$ 0.001 $_{ki}$ 0.00 $_{k}$                                 |                                                                                                    |                                             |                                                                                         | <b>READY</b>          |  |  |
|------------------------------------------------------------------------|----------------------------------------------------------------------------------------------------|---------------------------------------------|-----------------------------------------------------------------------------------------|-----------------------|--|--|
| Process<br><b>DACs</b><br>Comm<br>Message<br>Date/Time<br>Test<br>Lock | Active Process<br>Layer To Start<br>Source DAC Required<br>Auto Start Next<br>Max Concurrent Layer<br>Layers Displayed | 1<br>1<br>Yes<br>No<br>$\mathbf{2}$<br>Auto | Active Layer Output<br>Run Number<br>Thickness Eq 1<br>Thickness Eq 2<br>Thickness Eq 3 | 0<br>1<br>0<br>0<br>A |  |  |
| Audio/Visual<br><b>General</b><br>04/12/2010                           | 14:22                                                                                                    |                                             |                                                                                         | Crystal Fail          |  |  |

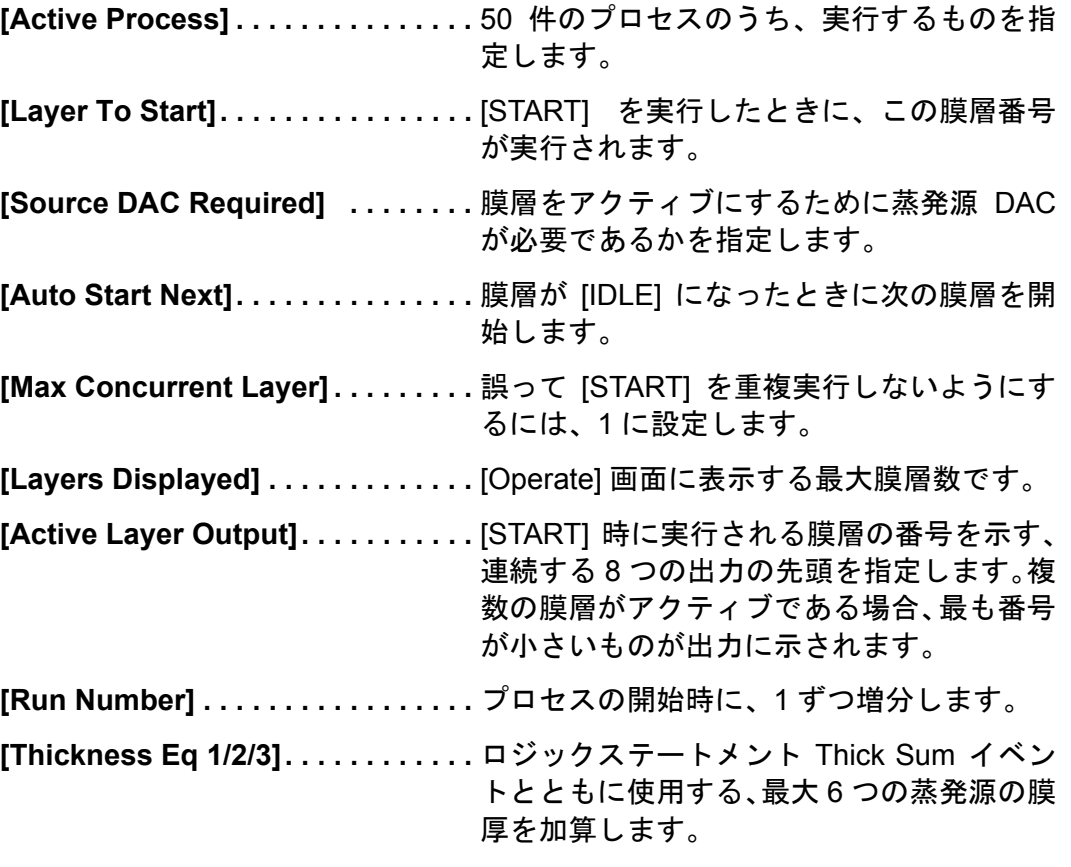

7-1 [ページのセクション](#page-130-1) 7.2 の [General] 画面の [Process] ページを参照してく ださい。

**TINFICON** 

*IC6* 操作マニュアル

#### *3.3.8.2 [DACs]* ページ

このページでは、すべての DAC 出力の極性とフルスケール電圧を設定します。出 力 0 は、0 ボルトに相当します。7-3 [ページのセクション](#page-132-0) 7.3 の [DACs] ページ [のパラメーターを](#page-132-0)参照してください。

#### *3.3.8.3 [Comm]* ページ

このページでは、水晶振動子データのログ記録を有効にし、RS-232 およびオプ ションの Ethernet パラメーターを入力します。

- [Datalog Xtal Info]
- [RS-232]/[Baud Rate]/[Protocol]
- [Ethernet]/[IP Address]/[Net Mask]

7-4ページのセクション7.4の[Comm][ページのパラメーター](#page-133-0)を参照してください。

#### *3.3.8.4 [Message]* ページ

このページでは、それぞれが最大 19 文字のメッセージを 10 件まで入力できます。 ロジックステートメントを使用して、メッセージ表示のオン / オフを設定できま す。 7-6 ページのセクション 7.5 の [Message] [ページでのセットアップを](#page-135-0)参照してく ださい。

#### *3.3.8.5 [Date/Time]* ページ

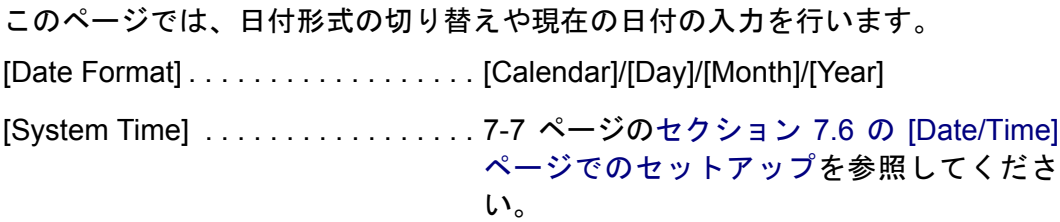

#### *3.3.8.6 [Test]* ページ

このページでは、ダミーレート信号を使用して、プログラミングした膜層シーケ ンスを実行できます。

[Test]. . . . . . . . . . . . . . . . . . . . . . . . . [On]/[Off] [Time Compressed] . . . . . . . . . . . . . [No]/10 の倍数で時間を短縮するには [Yes] [Advanced Test] . . . . . . . . . . . . . . . . [On]/[Off][On] モードに設定すると、水晶振 動子の故障に対応します。

7-8ページのセクション7.7の[Test][ページでのセットアップ](#page-137-0)を参照してください。
**TINFICON** 

#### *3.3.8.7 [Lock]* ページ

このページでは、パラメーター変更やファイルアクセスを防止するためのロック コードを設定できます。

[Program Lock Code]/[File Access Code]

7-9 ページのセクション 7.8 の [Lock] [ページでのコードのセットアップを](#page-138-0)参照し てください。

#### *3.3.8.8 [Audio/Visual]* ページ

[Audio Feedback]:キーのビープ音のオン / オフを切り替えます。

[LCD Dimmer Time]:値 0 は、この機能を無効にします。画面をオフにする基準 となる、キー操作がない時間(分)を設定します。

7-10 ページのセクション 7.9 の [Audio/Visual] [ページでのセットアップを](#page-139-0)参照し てください。

#### *3.3.9 [Digital I/O]*

[Digital I/O] 画面には、すべての入力の構成(図 [3-17](#page-72-0) を参照)と、すべての出力 の構成(図 [3-18](#page-73-0) を参照)が表示されます。さらに、最大 3 つの I/O ボードの入出 力を設定できます。

プログラミングの詳細については[、セクション第](#page-140-0) 8 章「デジタル I/O」を参照し てください。

<span id="page-72-0"></span>図 *3-17 [All Input]* ページ

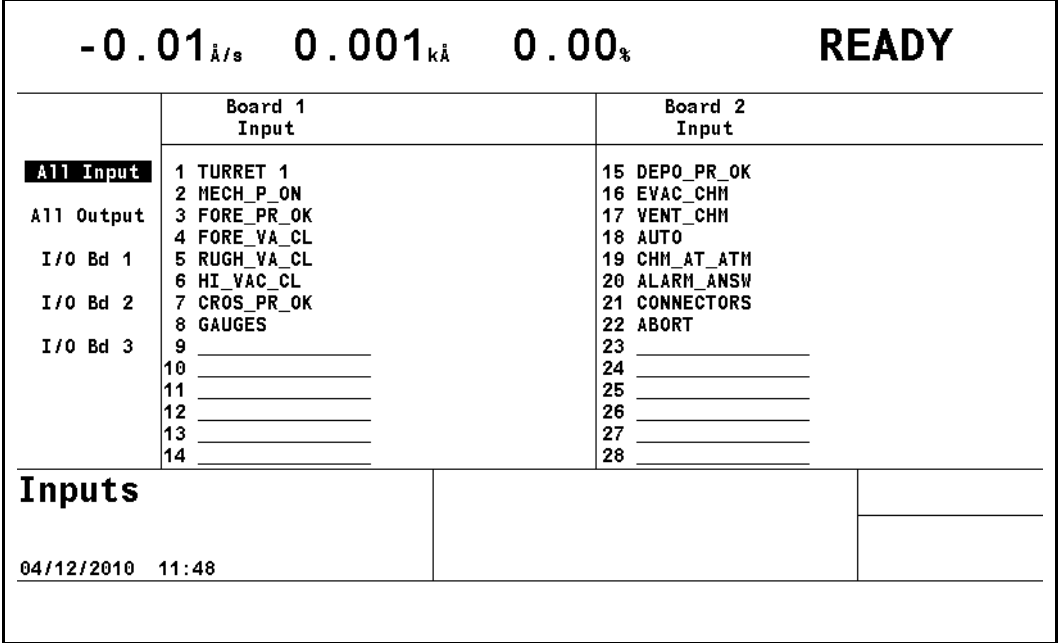

注: [All Input] および [All Output] ページには、アクティブな入出力が標準フォ ントで表示されます。アクティブでない入出力は、グレーアウト表示され ます。

**TINFICON** 

*IC6* 操作マニュアル

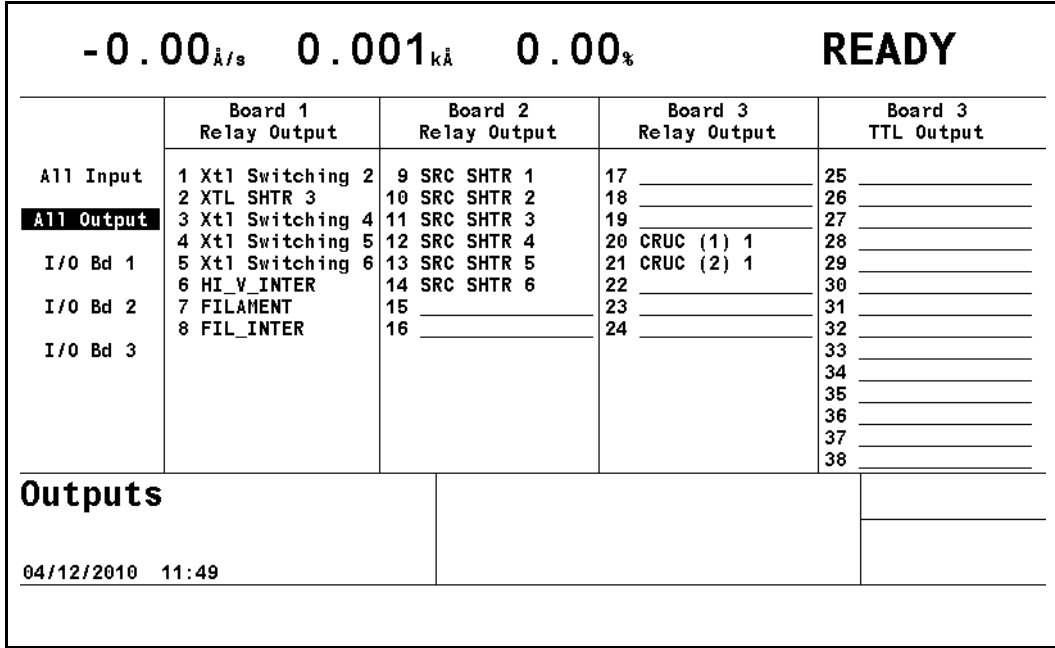

<span id="page-73-0"></span>図 *3-18 [All Output]* ページ

# *3.3.10 [Logic]*

100 件のロジックステートメントを設定できます。ロジックステートメントは、 IC6 の起動中、1 秒あたり 10 回、順次に評価されます。

プログラミングの詳細については[、](#page-104-0)セクション第 9 [章「ロジックステートメント](#page-144-0) [のセットアップ」を](#page-144-0)参照してください。

#### *3.3.11 [Maintenance]*

[Maintenance] 画面は、[Auto Tune]、[Cross Talk]、[Source Maint]、および [Sys Status] の 4 つのページで構成されます。

プログラミングの詳細については[、](#page-104-0)セクション第 12 [章「メンテナンスおよび校](#page-242-0) [正手順」を](#page-242-0)参照してください。

## *3.3.12 [Counter]/[Timer]*

セクション第 13 [章「カウンターおよびタイマー」を](#page-264-0)参照してください。

### *3.3.13 [USB Storage]*

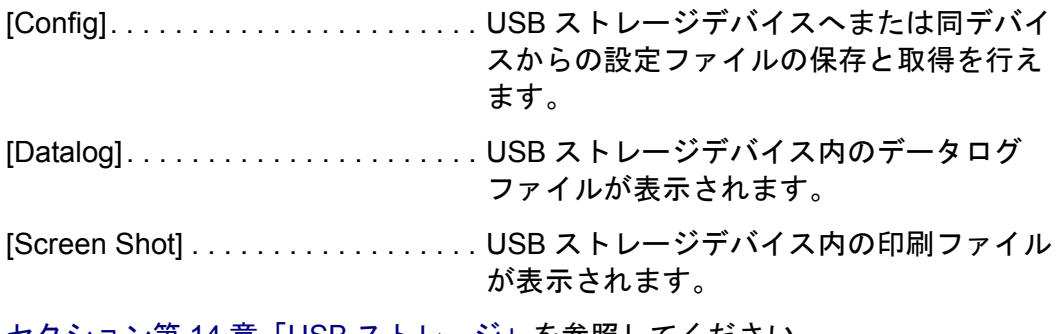

# *3.4* プロセスの説明

IC6 では、50 の全プロセスにおいて、最大 200 の膜層の蒸着を連続的に制御でき ます。最大 6 つの膜層を同時に開始して、そのレートを制御できます。連続する 2 つの膜層を同時蒸着対象としてリンクさせることで、クロストーク補正や比率 制御を行えるようになります。同時蒸着対象として別の膜層にリンクされている 膜層を、同時蒸着制御またはクロストーク補正を行うために 3 つ目の膜層にリン クすることはできません。したがって、6 つの個々のレートを同時制御するか、 同時蒸着対象としてリンクされた 2 つの膜層のセットを最大 3 セットまでクロス トーク補正または比率制御できます。

## *3.4.1* プロセスの定義

以下の手順を使用して、プロセスを定義します(すべての手順を記載順に実行す る必要はありません)。

*1* IC6 が [READY] 状態にあることを確認します。

一部の設定パラメーターやプロセスパラメーターは、IC6 が [READY] 状態で あるときにのみ変更できます。そのため、パラメーターを設定する前に、 [Operate] 画面で、状態として [READY] が表示されていることを確認してく ださい。図 [3-19](#page-74-0) を参照してください。[READY] が表示されていない場合は、 [STOP] を押してから [RESET] を押します。

<span id="page-74-0"></span>図 *3-19 [Operate]* 画面の *[READY]*

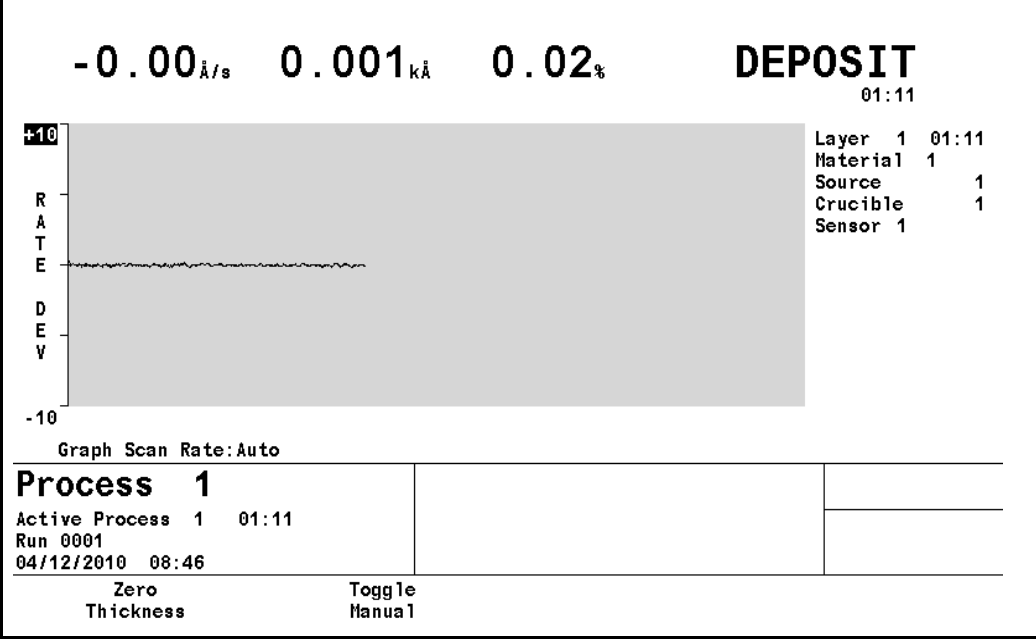

*2* センサーを設定します。

センサーの設定では、シングルセンサーまたはマルチポジションセンサーの どちらであるかを指定し、該当する場合は、センサーシャッターや水晶振動 子スイッチャーに接続される出力リレーを指定します。また、センサー設定 時には、[Auto-Z] 機能を有効化 / 無効化します。これらのパラメーターは、 [Sensor] 画面に表示されます。これらのパラメーターのプログラミングに関 する説明については、4-1 [ページのセクション](#page-96-0) 4.1 を参照してください。さら に、水晶振動子の切り替えに関する詳細については、3-34 [ページのセクショ](#page-83-0) ン [3.6.1](#page-83-0) を参照してください。

*3* 蒸発源を設定します。

蒸発源の設定では、DAC 出力を選択し、その極性とフルスケール電圧を設定 します。また、ソースシャッターの出力リレーも選択します。さらに、蒸発 源に複数のるつぼがある場合は、この時点で設定します。蒸発源パラメーター は、[Source] 画面の [Source] ページ上でプログラミングします。これらの パラメーターのプログラミングに関する詳細な説明については、4-4 [ページの](#page-99-0) [セクション](#page-99-0) 4.2 を参照してください。さらに、るつぼの選択に関する詳細に ついては、3-37 [ページのセクション](#page-86-0) 3.6.2 を参照してください。選択した蒸 発源制御 DAC 出力のフルスケール出力電圧範囲と極性は、[General] 画面の [DACs] ページで設定します。

*4* 材料を定義します。

材料の定義は、[Material] 画面の各ページで行います。プロセスで使用する 1 つ 1 つの材料を定義しなければなりません。同一プロセス内で、同一材料を 複数回使用する場合は、1 回のみ定義します。材料の定義では、レート、密 度、Z レシオ、ツーリング、ソークパワー設定、RateWatcher、レートラン プ、時間制限、さらには最大パワー時に [STOP] を実行するかを設定します。 制御ループ特性も材料に関連しています。また、各材料には、1 つの蒸発源 と、1 つまたは複数のセンサーが関連付けられています。これらのパラメー ターのプログラミングに関する詳細な説明については[、第](#page-104-0) 5 章を参照してく ださい。

*5* 膜層 / プロセスを定義します。

膜層およびプロセスの定義は、[Process] 画面で行います。「プロセス」とは、 順序付けられた膜層のセットです。[Process] 画面で、膜層を所定の順序で入 力します。各膜層は、[Material] 画面から番号で選択した材料、最終膜厚、お よび膜厚制限値で構成されます。るつぼの選択や同時蒸着など、特殊なプロ セス機能に関する追加情報も設定できます。膜層パラメーターに関する詳細 な説明については[、第](#page-124-0) 6 章を参照してください。

*6* [General] パラメーター情報を設定します。

プロセス定義の最後のステップは、[General] 画面でのプロセス関連パラメー ターのプログラミングです。具体的には、実行する定義済みプロセス、プロ セスを開始する膜層(通常は 1)、次の膜層を自動的に開始するかなどの設定 です。さらに、ここでグラフィカル表示やアナログ出力の定義も修正できま す。[General] パラメーターに関する詳細な説明については[、第](#page-130-0) 7 章を参照し てください。

# *3.4.2* プロセスの実行

プロセスを定義すると、実行可能になります。

IC6 では、特定のパラメーターについて、プロセス実行中の変更を許可していま せん。

- IC6 が [READY] 状態であるとき、または最終膜層が [IDLE] 状態にあるとき (プロセス終了)、プロセスは実行中ではありません。IC6 が [READY]、[STOP]、 [SUSPEND]、または [IDLE] 状態にあるとき、膜層は実行中ではありません。
- **[STOP]** を実行すると、プロセスが停止し、画面上のステータス情報は維持さ れます。また、複数の膜層がアクティブである場合は、すべての制御電圧出力 が 0 に設定されます。
- **[SUSPEND]** は、[STOP] に似ていますが、1 つの膜層にのみ適用されます。
- **[START]** を 1 回押すと、停止した箇所からプロセスが再開されます。レート ランプ中に [STOP] を実行し、[RESET] せずに膜層の実行を続行した場合、 [DEPOSIT] 状態に移行したセットポイントレートは、[STOP] を実行したと きに有効であったレートで置き換わります。停止した膜層の実行を続行する 前に、データログ履歴に基づいて [Soak Power 2] レベルを調整することを推 奨します。これ以降 [START] を実行するたびに、[General] パラメーターの [Max Concurrent Layer] 設定値に応じて、次の番号の膜層が開始されます。
- **[RESET]** を実行すると、停止したプロセスにおいて、指定された [Layer To Start] のプロセス先頭まで戻ります。
- ヒント:シャッター動作、シーケンス、制限値などが正しいかどうかを確認する ために、実際の蒸着を実行する前に、[Test] で新しいプロセスを実行す ることを推奨します。

以下の状態図に、プロセスの実行を示します。

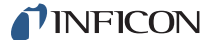

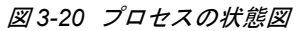

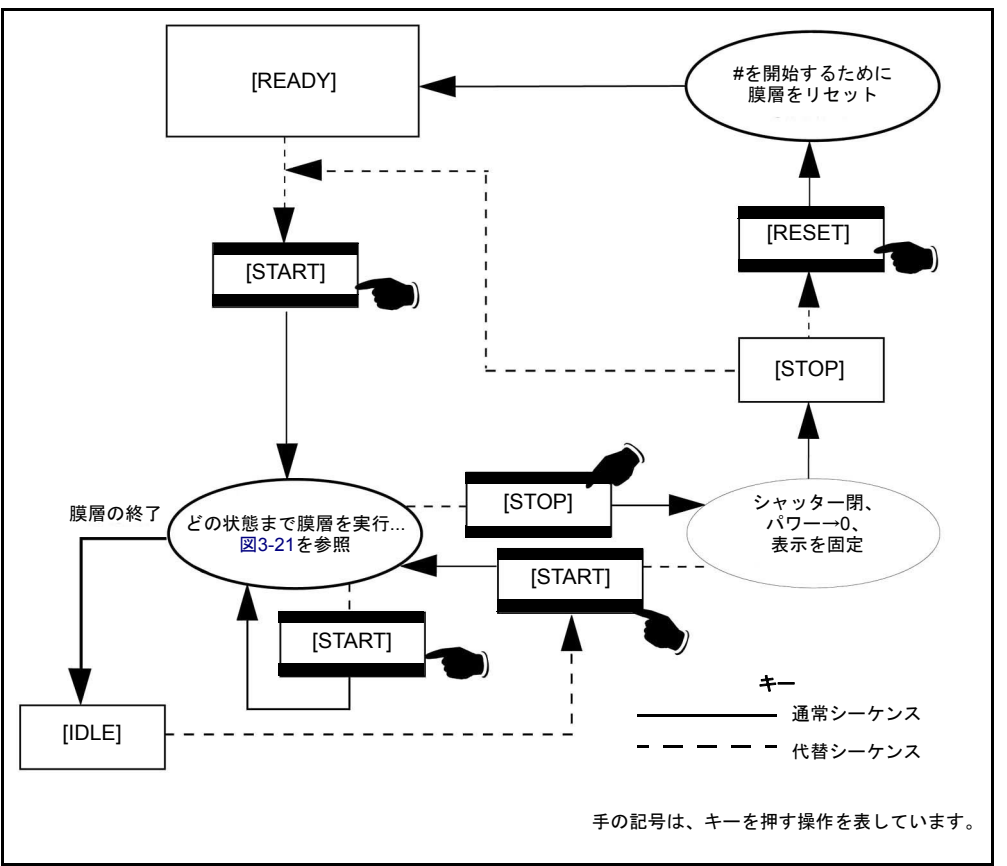

- *1* IC6 が [READY] 状態にあることを確認します。[READY] が表示されていな い場合は、[STOP] を押してから [RESET] を押します。
- *2* [START] を押します。構成や設定に問題がなければ、開始する膜層に対して プレ蒸着が実行され、蒸着そしてポスト蒸着に進みます(膜層の状態に関す る詳細情報については、3-32 [ページのセクション](#page-81-0) 3.5 を参照)。構成や設定に 問題がある場合、問題を示すメッセージが表示されます。ステータスおよび エラーメッセージの定義については[、第](#page-270-0) 15 章を参照してください。
- *3* 1 つ目の膜層が完了すると、[IDLE] 状態に移行します。[Auto Start Next] を有 効にしている場合を除き、[START] を再度押して、次の膜層を開始します。 プロセスが完了するまで繰り返します。
- *4* プロセスを中断または中止する必要があれば、その時点で [STOP] を押しま す。センサーとソースシャッターが閉じ、パワーは 0 に設定され、画面表示 が固定されます。中断した箇所からプロセスを再開するには、[START] を押 します(プレ蒸着フェーズを繰り返します)。実行を完全に中止するには、 [RESET] を押します。
- *5* プロセスの実行中に、重大なエラーが発生することがあります。

たとえば、プレ蒸着中に、水晶振動子シングルセンサーヘッドでセンサーが 故障することがあります。重大なエラーが発生した場合、IC6 では [Material] 画面の [Failure Action] の設定に従います。重大なエラーのリストについて は、15-1 ページのセクション 15.1 [のステータスメッセージを](#page-270-1)参照してくださ い。エラーが対処された場合は、[START] を押して、中断した箇所からプロ セスを続行できます。[RESET] を押すと、実行は完全に中止されます。

#### *3.4.3* 膜層の事前調整

1 つ前の膜層が実行されている間に、次の膜層の蒸着準備を行うことを推奨しま す。膜層の実行中に [START] を押すと、次の膜層の [Pre Deposit] 状態が開始 します。ただし、いくつかの制限事項や注意事項があります。

- *1* 次の膜層では、現在の膜層と同じ蒸発源を使用できません。[START] を押す と、蒸発源の競合が発生し、プロセスは [STOP] 状態になります。事前調整 を行いたい場合、連続する 2 つの膜層に定義された蒸発源が異なり、[General] 画面の [Process] ページで、[Max Concurrent Layer] の値が 2 以上に設定さ れていることを確認してください。
- *2* ソークホールドを有効にしない限り、現在の膜層が [DEPOSIT] 状態にある 間、次の膜層は [DEPOSIT] 状態に移行します。ソークホールドを有効にす ると、次に進む準備が整うまで、選択したソークパワーレベルでプレ蒸着は 保持されます。ソークホールドを設定する方法については 9-16 [ページのセク](#page-159-0) ション 9.4 の THEN [アクション定義、](#page-159-0)またはリモート通信の使用を有効にす る方法については10-50ページのセクション10.4.33[のリモート一般アクショ](#page-215-0) [ンを](#page-215-0)それぞれ参照してください。
	- 注: ソークホールドが有効ではなく、2 つの膜層が同じセンサーによる [DEPOSIT] に移行しようとすると、[STOP] センサー競合が発生しま す。

#### *3.4.4* 同時蒸着

同時蒸着とは、2 つの膜層を同時に蒸着するプロセスです。一方の蒸発源の物質 によって生じるクロストークが、もう一方の蒸発源用センサーに到達しないよう に補正する必要があります。

同時蒸着は、[Process] 画面の膜層定義ページで定義します。同時蒸着する 1 つ 目の膜層の [CoDep] パラメーターを [Yes] に設定します。この膜層を一次膜層 と呼びます。一次膜層の [CoDep] パラメーターを [Yes] に設定する前に、一次 膜層と二次膜層をどちらも定義しておくことが必要です。同時蒸着では、一次膜 層が最終膜厚を達成すると、二次膜層も蒸着を終了します。ただし、二次膜層が 先に最終膜厚を達成した場合、一次膜層はプログラミングされた最終膜厚を達成 するまで蒸着が続行します。同時蒸着には、さらに関連する 2 つのパラメーター があります。1 つ目は、比率制御です。二次膜層のレートは、一次膜層の目的レー トに対するパーセント値で制御されます。2 つ目は、クロストークです。2 つの 蒸着の間の干渉を補正します。これらのパラメーターのプログラミングに関する 詳細については、6-3 [ページのセクション](#page-126-0) 6.4.1 の膜層パラメーターおよび [12-13](#page-254-0) ページのセクション12.6[の同時蒸着のクロストーク校正の決定を](#page-254-0)参照してくださ い。

同時蒸着の対象として 2 つの膜層をプログラミングした場合、[START] を 1 回押 すことで両膜層の蒸着が開始します。

**TINFICON** 

*IC6* 操作マニュアル

## *3.4.5* 複数膜層の開始

[START] を 6 回押すことで、同時に最大 6 つまで膜層を個々に実行できますが、 比率制御および相互感度は有効にはなりません。代わりに、[START] を 2 回また は 3 回押して、同時蒸着の 2 つまたは 3 つのインスタンスを実行することも可能 です。この場合、[General] 画面の [Process] ページで [Max Concurrent Layer] パラメーターを適切に設定する必要があります。7-1 [ページのセクション](#page-130-1) 7.2 の [General] 画面の [\[Process\]](#page-130-1) ページを参照してください。

## *3.4.6* プロセスの自動化

プロセスを自動化することで、1 つの膜層を実行するたびに [START] を押すこ となく、プロセス全体を実行できます。プロセスの自動化は、以下のいずれかの 方法で行えます。

- [General] 画面の [Process] ページで [Auto Start Next] を [Yes] に設定する と、[START] を 1 回押してプロセス全体を実行できます。
- ◆ リモート通信による制御。プロセスのステータスを監視して、必要なときに Start コマンドを発行するように、外部コンピューターを設定できます([セク](#page-166-0) ション第 10 [章「リモート通信」を](#page-166-0)参照)。
- リモート入力ラインによる制御。ロジックステートメントを使用して、何ら かの外部イベントに基づいて膜層の実行を開始するように、リモート入力ラ インを設定できます(セクション第 9 [章「ロジックステートメントのセット](#page-144-0) [アップ」を](#page-144-0)参照)。

TINFICON

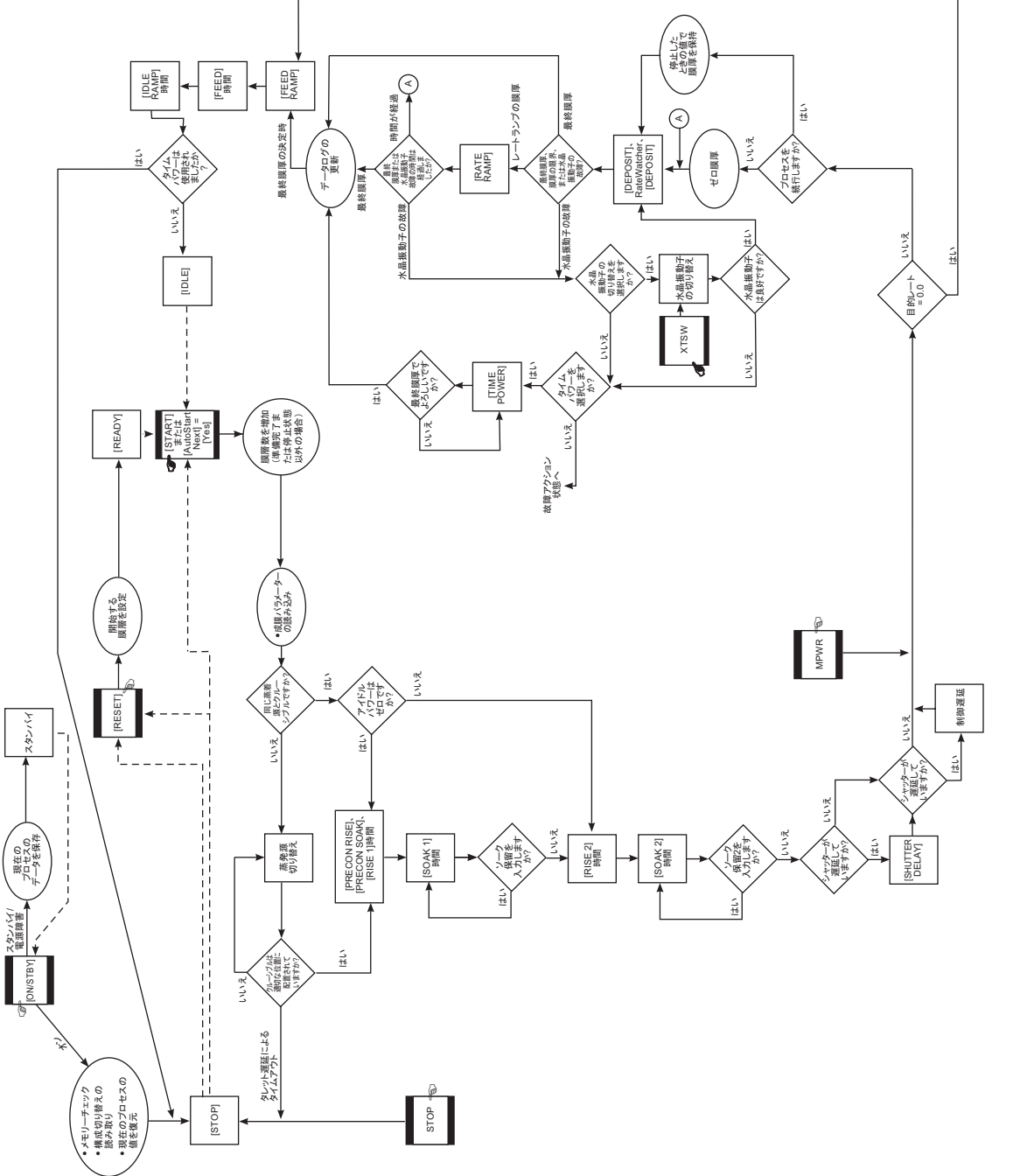

<span id="page-80-0"></span>図3-21 IC6 状態シーケンスの簡易図 *3-21 IC6* 状態シーケンスの簡易図

# <span id="page-81-0"></span>*3.5* 状態の説明

表 *3-2* 状態の説明

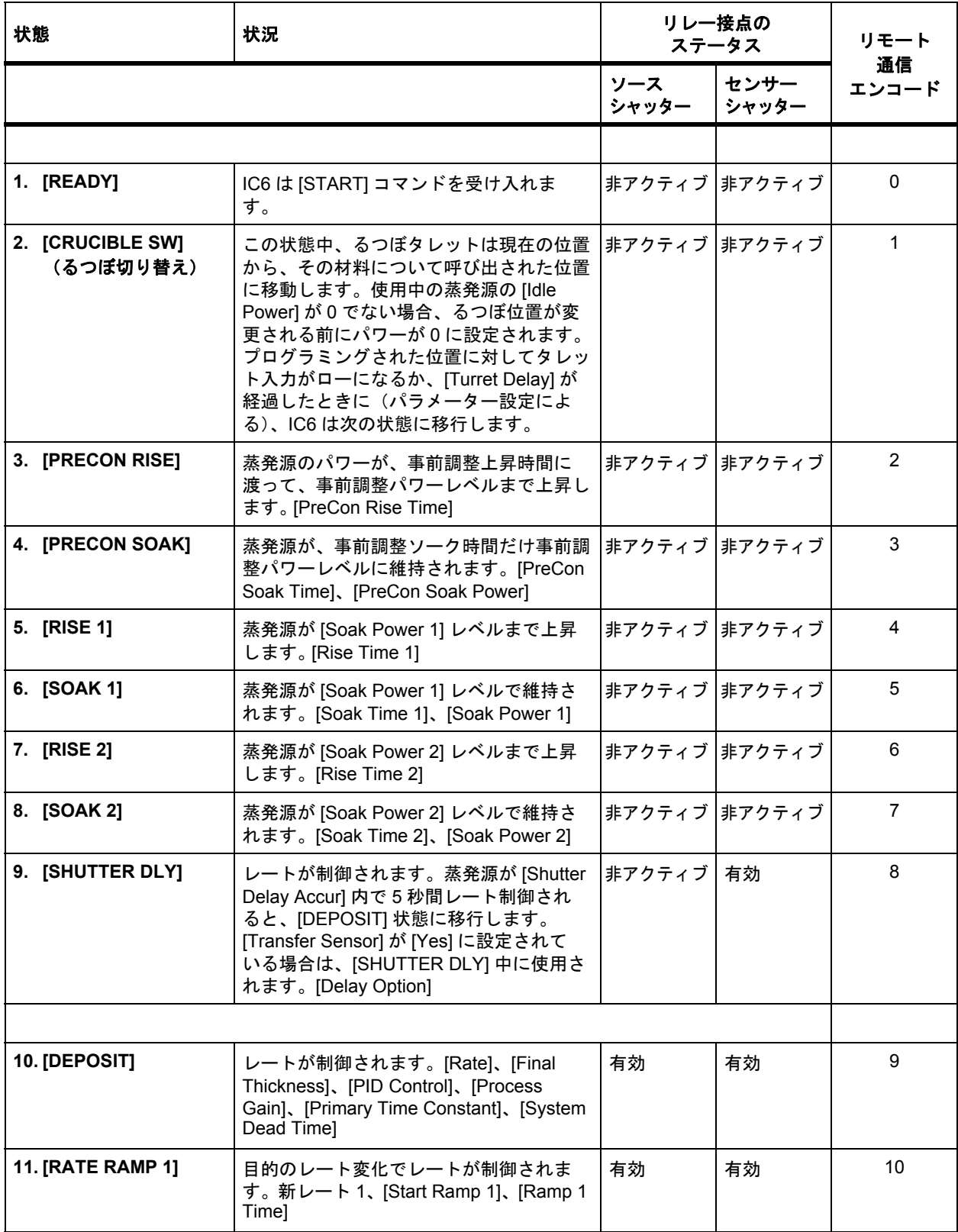

#### 表 *3-2* 状態の説明 *(* 続き *)*

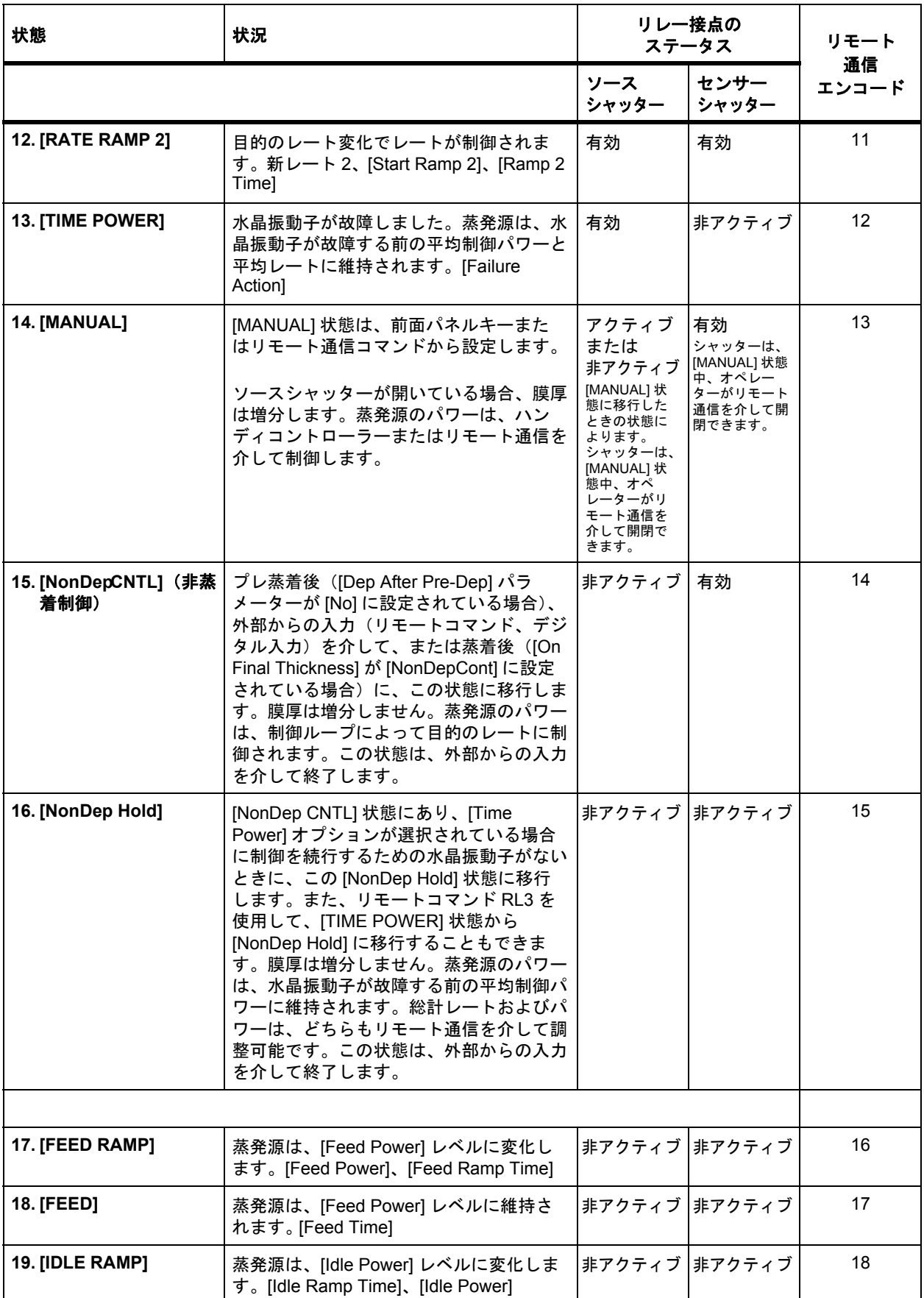

表 *3-2* 状態の説明 *(* 続き *)*

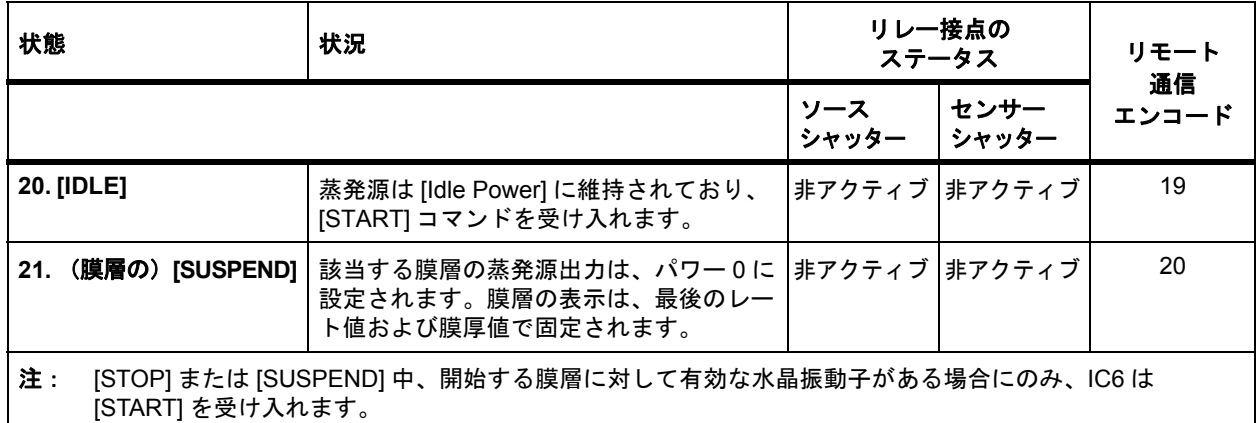

## *3.6* 特殊な機能

IC6 は、機器の性能を強化するための特殊機能をいくつか備えています。

## <span id="page-83-0"></span>*3.6.1* 水晶振動子の切り替え

IC6 では、シングルセンサー、XtalTwo(CrystalTwo®)、XtalSix(CrystalSix®)、 Xtal12(Crystal12®)、または Generic センサーから選択できます。CrystalTwo、 CrystalSix、Crystal12、および Generic センサーでは、蒸着中の水晶振動子故障 に備えて、1つまたは複数のバックアップ用水晶振動子が提供されます。センサー タイプは、[Sensor] 画面で指定します。

[XtalTwo] オプションには、779-220-G1 または 779-220-G2 XTAL2 スイッチが必 要です。XTAL2 スイッチは、XIU パッケージを介して、任意のセンサー入力に接 続できます。デュアルセンサーヘッドにも対応しています。この場合、2 つのシ ングルセンサーとして設定し、779-220-Gx XTAL2 スイッチの代わりに XIU を使 用して、2 つ目のデュアルセンサーヘッドをバックアップセンサーとして設定し ます。通常は露出している水晶振動子は、センサー x に接続し、シャッターによ り通常は遮蔽されているバックアップ用水晶振動子は、センサー y に接続します (y は、利用可能な任意のセンサーチャンネル)。センサー y は、[Material] 画面の [Sensor] ページでセンサーx の [Backup Sensor] として設定されており、[Sensor] 画面の [Sensor] ページで [Shutter Out] が割り当てられていることが必要です。 この構成では、手動の [Switch Crystal] 機能は使用できません。バックアップセ ンサーを校正するには、一時的にセンサーとして設定してください。

すべてのマルチポジションセンサーおよびシャッター付きセンサーには、空気圧 式アクチュエーター制御バルブ(部品番号 750-420-G1)とエアチューブを備え たフィードスルーが必要です。

以下の状況で、水晶振動子の自動切り替えが行われます:

- ◆ IC6 がセンサータイプ [XtalTwo](CrystalTwo) 用に設定されており、膜層が開 始または実行中であり、有効な水晶振動子が故障したときに備えて別の良好 な水晶振動子が用意されている場合。
- ◆ IC6 が [XtalSix]、[Xtal12]、または [Generic] 用に設定されており、膜層が開 始または実行中であり、有効な水晶振動子が故障したときに、カルーセル内 に 1 つ以上の良好な水晶振動子が残っている場合。

**1** INFICON

- ◆ 膜層に対してバックアップセンサーが設定されており、膜層が一次センサー で実行されているときに、一次センサーの最後の水晶振動子が故障した場合。
- IC6 が [XtalTwo] またはバックアップを備えたシングルヘッドセンサー用に設 定されており、[START] が実行されたとき、指定された一次センサーが最後 に実行されたセンサーと異なる場合。
- [XtalSix] または [Xtal12] を使用しており、[START] を押したとき、現在の位 置が [Material] 画面の [Sensor] ページに示された [Xtal Position First]/[Xtal Position Last] の範囲外である場合。
- 蒸着中に S および Q レベルを超えた場合。

以下の状況では、水晶振動子の切り替えは自動的に行われません:

- ◆ [STOP]、[READY]、または [IDLE] 状態中。
- 指定された一次センサーとバックアップセンサーが、プレ蒸着中に故障した 場合([Time Power] に対して故障アクションが設定されている場合、 [SUSPEND] が発生する)。
- 蒸着中、[XtalTwo] 切り替えの二次水晶振動子が故障した場合、またはバック アップセンサーあるいは [XtalSix]、[Xtal12]、または Generic センサーの最後 の良好な水晶振動子が故障した場合(どちらのケースでも、選択した故障オ プションに応じて [TIME POWER]、[SUSPEND]、[Post Deposit] または [STOP] が発生する)。

水晶振動子の切り替えは、システムをマルチポジションセンサー用に設定してい る場合に、前面パネル、ハンディコントローラー、リモート通信、またはロジッ クステートメントから手動で実行できます。

注: ハンディコントローラーで水晶振動子を切り替える場合、IC6 では [Sensor Information] 画面が表示されており、該当するセンサー番号にカーソルを合 わせてあることが必要です。

#### *3.6.1.1 [XtalTwo]*(*CrystalTwo*)

[XtalTwo](デュアルセンサーヘッドと、779-220-G1 または 779-220-G2 XTAL2 スイッチ)を使用する場合、CrystalSwitch 出力が同時に空気圧式シャッターアク チュエーター制御バルブに通電するように配線する必要があります。これにより、 デュアルセンサーシャッター機構と XTAL2 スイッチの RF リレーを作動させるた めの空気圧が供給され、水晶振動子 #1 を遮蔽し、水晶振動子 #2 を露出させて、 RF 信号の経路が変更されます。この方法により、1 つのオシレーターキットだけ でデュアルセンサーを動作させることができ、IC6 には 1 台のセンサーのみ接続 が必要になります。

バックアップ水晶振動子の状態が良好であることを確認するために、デュアルセ ンサーの起動時に初期化が行われます。

[DEPOSIT] 状態中に水晶振動子が故障した場合、IC6 では 2 つ目の水晶振動子に 切り替えて処理を続行します。故障した水晶振動子のリストは、[DEPOSIT] 状態 中に消去できます。具体的には、[Sensor Information] 画面で、該当するセンサー 番号にカーソルを合わせた状態で [F4] 機能キーを押します。IC6 では、最後に 切り替えた水晶振動子の位置を使用して、次の膜層を実行します。[READY] 状態 中でも故障した水晶振動子のリストを消去できます。この場合は、ハンディコン トローラーで水晶振動子を切り替える、[Sensor Information] 画面の [Switch

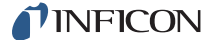

Crystal] 機能キーを押す、または通信コマンド RG23(Switch Sensor)を使用し ます。10-50 ページのセクション 10.4.33 [のリモート一般アクションを](#page-215-0)参照して ください。水晶振動子の切り替えを行うには、切り替え先の良好な水晶振動子が 用意されていることが必要です。

#### *3.6.1.2 [XtalSix]*(*CrystalSix*)

起動時に、すべての水晶振動子が読み込まれ、良好と不良のそれぞれの個数が確 認されます。IC6 では、CrystalSix 内の 6 つすべての位置を個々に識別して追跡 します。

蒸着中に水晶振動子が故障した場合、IC6 では、良好な水晶振動子が存在する次 の位置に自動的に切り替えます。最後の良好な水晶振動子が故障し、バックアッ プセンサーがない場合、[Crystal Fail X...X] のメッセージが表示され、Xtal Fail ロ ジック状態は true になり、IC6 は状況に応じて [TIME POWER]、[Post Deposit]、 [SUSPEND]、または [STOP] 状態に直接移行します。

選択したセンサーが [XtalSix] である場合、リレー接点は各位置に対して、1 秒間 パルスでクローズ、1 秒間パルスでオープン、1 秒間パルスでクローズ、さらに 1 秒間パルスでオープンになります。最初の 1 秒間クローズによって、CrystalSix のカルーセルは 2 つの水晶振動子の中間位置に進みます。続く 1 秒間オープンに よって歯車機構が緩み、2 回目の接点クローズにより、次の水晶振動子が正しい 位置に進みます。

#### *3.6.1.3 [Xtal12]*(*Crystal12*)

起動時に、IC6 は位置 1 を検出するまでセンサーを回転させます。さらに、他の 11 の位置に回転を続けて、すべての水晶振動子の状態を確認します。このシーケ ンスが終了すると、[Sensor Information] 画面には位置 1 にあるセンサーと、故 障した水晶振動子(存在する場合)の位置番号が表示されます。Crystal12 では、 12 の各位置に対してレジスターが電気的に並列に接続されています。IC6 では、 各位置の抵抗値が正しいことを確認します。想定された値ではない場合、IC6 は 再度パルスを送り、位置を再確認します。位置 1 が検出されない、または不正な 値のパルスが 13 回送られると、IC6 には [Crystal Sw Fail X...X] メッセージが表 示されます。この場合、現在位置ステータスを除き、すべての水晶振動子が故障 として示されます。

水晶振動子の交換のためにセンサーからカルーセルを取り外すと、IC6 には [Carousel Open] が表示されます。このメッセージは、XIU(オシレーター)とセ ンサーの間の接続が確立していない場合にも表示されます。カルーセルを交換後、 IC6 では、現在位置は 12 であり、すべての水晶振動子が故障していると想定しま す。[Sensor Information] 画面またはリモート通信を介して [Switch Crystal] また は [Rotate Sensor] 機能を実行して、IC6 ですべての水晶振動子の状態を登録し て位置 1 に戻します。センサータイプを [Xtal12] に変更した後も、この手順を実 行する必要があります。ヘッド回転機能は、IC6 が [READY] または [STOP] で あるか、すべてのアクティブな膜層が [IDLE] または [SUSPEND] 状態にある場 合にのみ使用できます。

蒸着中に水晶振動子が故障した場合、IC6 では、良好な水晶振動子が存在する次 の位置に自動的に切り替えます。最後の良好な水晶振動子が故障し、バックアッ プセンサーがない場合、[Crystal Fail X...X] のメッセージが表示され、Xtal Fail ロ ジック状態は true になり、IC6 は状況に応じて [TIME POWER]、[STOP]、[Post Deposit]、または [SUSPEND] 状態に直接移行します。

[Xtal12] 用に設定されている場合、リレー接点は各位置に対して、1 秒間パルス でクローズ、そして 1 秒間パルスでオープンになります。中間位置はありません。

#### *3.6.1.4 Generic* センサー水晶振動子の切り替え

センサータイプとして [Generic] を選択すると、選択した [# Positions](最大 12) に対する水晶振動子の連続切り替えが可能になります。水晶振動子切り替えを行 うと、[Pulse On] 時間だけ切り替え出力がクローズし、その後 [Pulse Off] 時間 だけオープンします。[# Pulses] 設定値により、次の水晶振動子位置までの各動 作に対してオン / オフパルスシーケンスが何回実行されるかが決まります。IC6 で は、Generic センサーの現在位置や現在良好または故障した水晶振動子について 監視しません。位置選択機能は、Generic センサーには使用できません。

水晶振動子切り替えシーケンスの後、IC6 では、この位置にある水晶振動子の共 振周波数を特定しようと試みます。この水晶振動子に対する良好な共振周波数が 特定できない場合、IC6 では再び水晶振動子の切り替え出力にパルスを送り、次 の位置で共振周波数の特定を試みます。良好な共振周波数を特定するための最大 試行回数は、[# Positions] 値から 1 を引いた値です。最大試行回数でも良好な共 振周波数を特定できない場合、[Material]画面の[Sensor]ページの[Sensor]/[Failure Action] での選択内容に応じて、IC6 は [TIME POWER]、[Post Deposit]、 [SUSPEND]、または [STOP] 状態に移行します。

[START] を実行すると、水晶振動子の故障フラグはすべて良好にリセットされま す。

#### <span id="page-86-1"></span><span id="page-86-0"></span>*3.6.2* 蒸発源 */* るつぼの選択

IC6 では、6 つのバイナリエンコードリレーを介して、最大 64 のるつぼの蒸発源 を制御できます。これは[Source]画面の[Source]ページで、[Number Of Crucibles]、 [Crucible Output]、[Turret Feedback]、[Turret Input]、[Turret Delay] パラメーター で設定します(蒸発源 / るつぼの選択に関するパラメーターのプログラミングの 詳細については、4-5 ページのセクション 4.2.2 の [Source] [画面のパラメーター](#page-100-0) を参照)。

膜層に対して使用するるつぼを定義するには、[Process] 画面の膜層ページの [Cruc] パラメーターを設定します。膜層を開始したとき、現在のるつぼ位置が要 求位置と異なる場合、システムのタレットコントローラーはるつぼを所定位置に 移動させます。これは、[Operate] 画面で、状態インジケーター [CRUCIBLE SW] で示されます。膜層シーケンスの実行は、選択したオプションに応じて、[Turret Delay] 時間の経過後またはタレットが所定位置にあることが入力で示された後、 事前調整上昇時間に進みます。使用する具体的な方法は、[Source] 画面の [Turret Feedback] パラメーターで決まります。

注: [START] 実行時に蒸発源がゼロ以外のパワーでアイドルしている場合は、 るつぼが変更される前に、パワーは 0 まで降下します。

## *3.6.2.1* 例:タレットソースるつぼ選択のプログラミング

タレットソースコントローラーを IC6 に接続するには、タレットコントローラー へのハードウェア接続と、IC6 の特定パラメーターの適切な定義の両方が必要で す。

[Source] 画面に進み、タレットソースとして定義する蒸発源を選択します。具体 的には、選択した蒸発源を以下の方法で編集します:

- **1 [Number of Crucibles] の値を指定します(例:4)。**
- *2* [Crucible Output] を選択します。これは、アクティブな膜層に対して選択さ れたるつぼ番号をエンコードする最初のリレーの番号です。リレーは、LSB (Least Significant Bit:最下位ビット)を含む最初のリレーから順に定義して いきます。選択したるつぼ数が多くなるほど、必要なリレー数が多くなりま す。必要数は、バイナリエンコードに基づきます(実際のコーディングはバ イナリ「-1」。「00」は位置 1 を表し、「11」は位置 4 を表す)。未使用のリレー シーケンスは、十分な選択肢を与えられる長さである場合に限り、使用でき ます。出力は、ノーマルオープンです。
- *3* [Turret Feedback] が必要であるか決定します。これにより、タレット位置コ ントローラーでは、要求されたタレット位置が満たされるまで、IC6 での以降 の処理を停止させることができます。選択した場合、タレット入力をタレッ ト位置コントローラーのフィードバック信号に接続する必要があります。

[Turret Delay] には、位置決めを行うのに十分な時間を入力します。この遅延 時間が経過すると、IC6 での状態処理が続行します。

- *4* 膜層に対する具体的なるつぼの選択は、[Process] 画面の膜層ページで定義し ます。
- *5* 修正するプロセスを選択します。
- *6* 膜層ごとに、具体的な [Cruc] 番号をプログラミングします。

例:

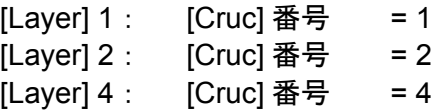

#### <span id="page-88-0"></span>*3.6.3 Auto-Z*

IC6 の Auto-Z 機能は、水晶振動子の Z レシオを自動的に決定します。この機能 は、[Sensor] 画面の [Sensor] ページで有効にできます。Auto-Z 機能の背景とな る理論については、16-8 [ページのセクション](#page-317-0) 16.1.6 の Auto-Z の理論を参照して ください。

以下に、Auto-Z 機能の概要と、水晶振動子で Auto-Z を実行できない条件につい て説明します。

Auto-Z は、水晶振動子の基本共振と一次非調和共振の間で若干異なる質量感度に 基づいて計算されます。したがって、基本共振と一次非調和共振の両方の周波数 を測定することが不可欠です。

モニター用水晶振動子を挿入して Auto-Z を実行しようとすると、水晶振動子のス テータスを判断するために基本周波数と非調和周波数が測定されます。水晶振動 子のステータスは、以下の4つのカテゴリーに分類されます:

*1* 新品の水晶振動子

1 つ目のカテゴリーは、物質が一切堆積していない新品の水晶振動子です。両 方の周波数が新品の水晶振動子の許容周波数範囲内にある場合、IC6 では、こ の水晶振動子に対する Auto-Z 計算を実行できます。

*2* 既知かつ使用された水晶振動子

2 つ目のカテゴリーは、既知かつ使用された水晶振動子です。ユーザーが良好 なモニター用水晶振動子を取り外して、その同じ水晶振動子を再度挿入する 状況を想定したものです。水晶振動子が故障した場合、最後の有効な水晶振 動子の周波数が IC6 に必ず保存されます。物質が堆積しているモニター用水 晶振動子を挿入すると、周波数測定値は新品の水晶振動子の許容周波数範囲 外になります。これらの周波数測定値と保存されている値とを比較して、故 障前に使用していたのと同じ水晶振動子であるかを判断します。前に使用し たのと同じ水晶振動子であり、Auto-Z が以前に計算されている場合、IC6 で は、この水晶振動子に対する Auto-Z 計算を実行できます。

*3* 不明かつ使用された水晶振動子

3 つ目のカテゴリーは、不明かつ使用された水晶振動子です。挿入時の周波数 測定値が、新品の水晶振動子の許容周波数範囲外であり、かつ IC6 に保存さ れている周波数と一致しない水晶振動子です。この場合、物質が一切堆積し ていないモニター用水晶振動子の初期周波数が不明であるため、Auto-Z を実 行できない条件であると判断されます。

*4* 非調和周波数を検出不能

水晶振動子に物質質量が堆積しているため、発振が減衰しています。この減 衰は、もはや共振を測定できないほど大きくなることがあります。IC6 で一次 非調和周波数を測定できないが、基本周波数は測定可能な場合、[Unable to Auto-Z X...X] メッセージが表示されます。IC6 では、引き続き、基本周波数 を使用して蒸着を監視します。

IC6 で基本周波数を測定できなくなり、マルチポジションセンサーヘッドで使 用できるすべての水晶振動子に故障フラグが設定され、バックアップセン サーがない場合、[Crystal Fail X...X] のメッセージが表示され、Xtal Fail ロジッ ク状態は true になります。

**TINFICON** 

*IC6* 操作マニュアル

[Unable to Auto-Z X...X]

Auto-Z を実行できない条件は、以下のときに発生します:

- ◆ 非調和周波数を測定できない場合
- ◆ モニター用水晶振動子の基本周波数と非調和周波数が、物質堆積なしの状 態から堆積ありの状態まで、継続的に測定されていない場合

### *3.6.4* 自動チューニング *—* 制御ループの最適化

制御ループパラメーターの多くは、IC6 で自動的に計算できます。これは自動 チューニング機能で行います。12-5 [ページのセクション](#page-246-0) 12.5 の自動チューニン [グを](#page-246-0)参照してください。

#### *3.6.5 RateWatcher*

IC6 は、センサーシャッターの開閉によって蒸着レートを定期的にサンプリング できるサンプルおよびホールド機能を備えています。本質的に安定した蒸発源を 制御する場合、この機能を使用することで水晶振動子の寿命を最大限まで延ばす ことができます。RateWatcher を有効にすると、蒸着中のレート制御が行われま す。センサーシャッターは、指定時間だけ閉じます。その後、シャッターは再び 開き、パワーレベルが妥当であるかを確認して、調整されます。蒸着が完了する まで、この手順が繰り返し実行されます。この機能は、[Material] 画面の [Deposit] ページの 2 つのパラメーター[RateWatcher Time] および [RateWatcher Accuracy] で制御します。5-16 ページのセクション 5.1.7 の [Deposit] [ページのパラメーター](#page-119-0) を参照してください。

### *3.6.6* ハンディコントローラー

IC6 には、オプションのハンディコントローラー(IPN 755-262-G1)(図 [3-22](#page-90-0) を 参照)が付属品として提供されます。ハンディコントローラーは、パワーの制御、 水晶振動子の切り替え、および [STOP] の実行を手動で行うための有線のリモー ト機器です。

ハンディコントローラーは、モジュラープラグで IC6 前面パネルに接続します。

[MANUAL] モードで [POWER/STOP] スイッチを横方向に動かした場合にのみ、 パワーを制御できます。[INCR] の矢印の方向に押すと、パワーは増加します。 [DECR] の矢印の方向に押すと、パワーは減少します。

[POWER/STOP] スイッチを下方向に動かすと、[STOP] を実行します。

[Sensor Information] 画面を開き、[XtalTwo](CrystalTwo)、[XtalSix](CrystalSix)、 [Xtal12](Crystal12)、または Generic センサーが選択されている場合、コント ローラー本体の赤いボタンを押すと、水晶振動子の切り替えが有効になります。

ハンディコントローラーキットには、IC6 の取り付け金具やアクセスしやすい場 所に掛けておくためのコントローラー用フックが付属しています。

*IC6*操作マニュアル

<span id="page-90-0"></span>図 *3-22* ハンディコントローラー

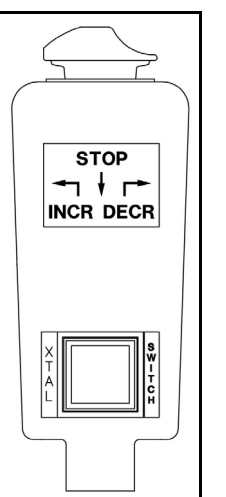

#### *3.6.6.1* ハンディコントローラーによるソークパワーの決定

ハンディコントローラーは、適切なソークパワーレベルを決定するのに役立つ ツールです。ハンディコントローラーを使用して、一般的なプロセスの [SOAK 1] および [SOAK 2] を決定する例を以下に示します。

#### **[SOAK 1] の決定**

ハンディコントローラーを使用して、ゆっくりと(1分あたり数パーセント)パ ワーを上昇させます。ある程度のレート上昇を検出するまで、レートを観察しま す。使用する蒸発源のタイプによっては、数分かかることがあります。非ゼロの レートに到達したら、その時点のパーセントパワーを書き留めます。[Soak Power 1] パラメーターには、この書き留めた値よりも 1% 以上低い値を設定します。

#### **[SOAK 2]** の決定

[SOAK 1] で 30 ~ 60 秒経過後、ハンディコントローラーを使用して、目的の蒸 着レートに到達するまで、ゆっくりと 1% ずつパワーを上昇させます。[Soak Power 2] パラメーターには、この値よりも 1 ~ 2% 低い値を設定します。

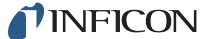

## *3.6.7* テストモード

[General] 画面の [Test] ページで、テストをオン / オフできます。テストモード が有効であれば、赤で [Test] と表示されます。

#### *3.6.7.1* 標準または *[Time Compressed]*

IC6 は、実際の動作をシミュレートする、ソフトウェア制御されたテストモード を備えています。[Time Compressed] モードでは、すべての膜層時間を加速させ て、長いプロセスを 1/10 の時間でシミュレーションできます。基本的な動作の検 証と典型的な動作を示すことを目的としたテストモードです。テストモード動作 中のレート表示は、以下のとおりです:

$$
\nu - \bar{K}\bar{\pi} = \frac{40}{\mathcal{B}\bar{\pi}} \left(\frac{9}{\text{gm/cc}}\right) \times \frac{\mathcal{Y} - \mathcal{Y} \times \mathcal{F}\mathcal{Y}}{100} \quad \text{A/sec} \tag{1}
$$

これらのテストモードでは、水晶振動子の故障は無視されます。水晶振動子の自 動切り替えは無効化されます。その他のリレーや入力はすべて、通常どおりに動 作します。

#### *3.6.7.2 [Advanced Test]*

[Advanced Test] モードでは、水晶振動子の故障は認識され、水晶振動子の自動 切り替えは有効になります。

### *3.6.8 USB* ストレージデバイス

USB ポートを介して、あらゆるパラメーター情報、スクリーンショット、および 自動データログ記録情報をストレージデバイスに保存できます。保存可能な最大 ファイル数は、ストレージデバイスのメモリーサイズによって異なります。IC6 は、最大 120 ファイル (15 ファイル x 8 ページ) まで表示可能です。ディレクト リーは、[Config]、[Datalog]、および [Screen Shot] です。

パラメーターセットは、新規または既存のファイル名で保存でき、既存ファイル から取得できます。IC6 のパラメーターセットを含むファイルは、設定ファイル と呼ばれます。データログ情報は、[USB Storage] 画面の [Datalog] ページで、 [USB Datalog Format] 項目が [Comma] または [Page] に設定されている場合に のみ保存できます。

1 つのストレージデバイスに、複数のファイルを含めることは可能です。ファイ ル名は、最大 8 文字です。設定ファイル、スクリーンショット、およびデータロ グ記録ファイルを区別するために、拡張子が使用されます。どのファイルも、適 切なディレクトリーに保存しなければなりません。スクリーンショットとデータ ログファイルについては、サブディレクトリーへの保存またはサブディレクト リーからの取得はできません。

IC6 では、カーソルキーで選択した英数文字を使用したファイル名をサポートし ます。英文字 A ~ Z および数字 0 ~ 9 (これらの文字も含む) を使用可能です。 IC6 では、メモリースティックに保存したファイルも表示できます。画面で [+++] と示される、画面内に収まらないような長いファイル名も、スクロール機能で表 示できます。以下のエラーメッセージが表示されます:[USB error: Disk Full]、[No Such File]、[Disk Write Protected]、[Media Error]、[Disk not Found]、[File is Read Only]

*IC6*操作マニュアル

データログファイルは、プロセス番号と実行番号を使用して、自動的に名前が設 定されます。データログ文字列の詳細については、3-43[ページのセクション](#page-92-0)3.6.10 [のデータログを](#page-92-0)参照してください。スクリーンショットは、日付形式の設定に応 じて、「DDMMYYXX」または「MMDDYYXX」という名前が設定されます。「XX」 は、0 ~ 99 まで 1 ずつ増分する数字で、毎日 0 にリセットされます。

注: [File Access Code] パラメーターは、IC6 に [Program Lock Code] が設定 されている場合に有効になります。[File Access Code] を入力することで、 [Program Lock Code] を入力することなく、IC6 のパラメーターを USB ス トレージデバイスに保存または同デバイスから取得できるようになります (セクション第 7 [章「一般パラメーター」](#page-130-0)を参照)。

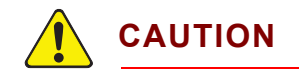

保存操作または取得操作中は、**IC6** から **USB** ストレージデ バイスを取り外さないでください。

#### *3.6.9* ロックコードとアクセスコード

IC6 では、許可なくパラメーターを変更できないよう、いくつかの保護対策がと られています。パラメーター、[Program Lock Code]、および [File Access Code] の説明については、第 7 章「[General] パラメーター」の設定項目を参照してく ださい。さらに、リモート通信を介して、ディスプレイ全体をロックする方法も あります。これらのロックコードは、[General] 画面から入力します[。セクショ](#page-130-0) ン第 7 [章「一般パラメーター」を](#page-130-0)参照してください。

ヒント:[File Access Code] 以外のロックをクリアするには、起動時に [CLEAR] キーを押し続けます。これにより、すべてのロックコードがクリアされ ます。*ただし*、ロックコードが設定されていないと、すべてのパラメー ターが消去されます。

#### <span id="page-92-0"></span>*3.6.10* データログ

データログ機能を有効にすると、ソースシャッターが閉じたとき、蒸着が完了し たとき、[STOP] または [SUSPEND] の後で、必ずプロセス情報が RS-232 ポー トに自動的に送信されるか、USB ストレージデバイスに保存されます。この情報 は、ファイル名が設定されて USB ストレージデバイスに保存されます。

USB ストレージデバイスに保存されたデータログファイルは、プロセス番号と実 行番号を使用して、自動的に名前が設定されます。ファイル名の形式は 「PXXRXXXX.IDL」です。新しいデータログ情報と同じ名前のファイルが、すで に USB ストレージデバイス内に存在する場合は、古いファイルに新しいデータ ログ情報が追加されます。

プロセスが完了するまで、ソースシャッターが閉じるたびに、データログ情報が ファイルに追加されます(USB 保存の場合)。

2 つの膜層を同時蒸着する場合、先にソースシャッターが閉じた膜層が、先にデー タログに記録されます。

RS-232 へのデータログ記録は、[USB Storage] 画面の [Datalog] ページで [USB Datalog Format] 項目が [Comma] または [Page] に設定されている場合に有効 になります。データログ文字列のサブセットとして、水晶振動子の周波数データ もオプションでデータログとして記録できます。これを有効にするには、 [General] 画面の [Comm] ページで、[Datalog Xtal Info] を [Yes] に設定します。 [Dlog Comma] プロトコル形式は、スプレッドシートプログラムへのファイルの インポートを可能にする、カンマと引用符で区切られた形式です。スプレッドシー トプログラムで、カンマ区切り形式のファイルをインポートすると、数字のみで 構成されるデータグループは値エントリーとして扱われ、引用符で囲まれたデー タグループはラベルとして保存されます。

[Dlog Page] プロトコル形式の場合、特定の膜層の特定材料に使用されたセンサー のみがデータログとして記録されます。

カンマ区切り形式の場合、すべてのセンサーおよび水晶振動子について、すべて のデータフィールドが返されます。対象センサーが蒸着中に使用されなかった場 合、データフィールドには 0 が入力されます。

データログのデータは、以下の値で構成されます。データログ記録用に RS-232 ポートを設定した場合、データは ASCII 文字列で送信されます。データは、ASCII 文字列としてデータログファイルに保存されます。ASCII 文字列は、以下のリス トに示すラベルや値で構成されます。ASCII 文字列は、CRLF(Carriage Return Line Feed) で終了します。リモートコマンド Status Layer を介してデータログが 要求された場合、値はバイナリ形式でのみ送信されます。

- 年(整数)
- 月(整数)
- 日(整数)
- 時(整数)
- 分(整数)
- ◆ プロセス x(x = プロセス番号、あるいはデータログファイルでは名前(プロ グラミングされている場合))
- 実行番号 X(整数)
- ◆ 膜層 x (整数)
- ◆ 材料 x (x = 材料番号、あるいはデータログファイルでは名前(プログラミン グされている場合))
- プロセス時間(秒)(整数)
- 膜層時間(秒)(整数)
- 蒸着時間(秒)(整数)
- 終了時膜厚(kÅ)(浮動小数点)
- ◆ 平均レート (Å/s) (浮動小数点)
- ◆ 平均レート偏差 (Å/s) (浮動小数点)
- ◆ 終了時パワー(%)(浮動小数点)
- 平均パワー(%)(浮動小数点)

**1** INFICON

- ◆ 移行する次の状態(バイト):
	- ◆ 0 = [NonDep CNTL] または [NonDep Hold]
	- $\bullet$  1 = [Post Deposit]
	- $\div$  2 = [STOP]
- 終了理由(バイト)([STOP] 原因のリモート通信エンコードコマンドと一致、 15-7 [ページのセクション](#page-276-0) 15.4 の [STOP] メッセージを参照):
	- ◆ 128 = 通常終了
	- 127 = ソースシャッターの手動閉
	- $\cdot$  126 = [SUSPEND]
- **◆ 時間パワーフラグ(バイト)(0 = No、1 = Yes)**
- ◆ パワー故障フラグ (バイト) (0 = No、1 = Yes)
- パワー故障膜厚(kÅ)(浮動小数点)(パワー故障でない場合は 0、それ以外は パワー故障時の膜厚)
- 注: [Datalog Xtal Info] パラメーターが [Yes] に設定されている場合、各セン サーについて以下の水晶振動子履歴が送信されます[。表](#page-94-0) 3-3 を参照してく ださい。水晶振動子履歴には、膜層で使用した各センサーの各水晶振動子 に関する履歴が含まれています。リモートステータスコマンド SL17 では、 8 つすべてのセンサー内の 12 すべての水晶振動子に関する履歴が返されま す。[Datalog Xtal Info] パラメーターが [No] に設定されている場合、リモー トステータスコマンド SL17 では、すべて 0 が送信されます。

<span id="page-94-0"></span>表 *3-3* センサー *1* <sup>~</sup> *8*

| 水晶<br>振動子      | 開始時<br>周波数 | 終了時<br>周波数 |       | 開始時寿命 終了時寿命 | 開始時<br>[Act] 值 | 終了時<br>[Act] 值 | 安定性値 | 品質値  |
|----------------|------------|------------|-------|-------------|----------------|----------------|------|------|
|                | <浮動        | <浮動        | <整数 > | <整数>        | <整数 >          | <整数>           | <整数> | <整数> |
| 2              | 小数点 >      | 小数点 >      |       |             |                |                |      |      |
| 3              |            |            |       |             |                |                |      |      |
| $\overline{4}$ |            |            |       |             |                |                |      |      |
| 5              |            |            |       |             |                |                |      |      |
| 6              |            |            |       |             |                |                |      |      |

表 [3-3](#page-94-0) は、センサー内のすべての水晶振動子を表示するために、必要に応じて拡 張されています。

## *IC6* 操作マニュアル

## *3.6.11 DAC* の監視

IC6 は、DAC BNC コネクターでの実際の出力電圧と、内部生成された値を継続 的に比較して、機器外部または内部の不良を検出します。これらの値が一致しな い場合、IC6 は以下のアクションを実行します:

DAC 出力が蒸発源制御用に割り当てられている場合:

- プロセスを停止します。
- [Source Fault] メッセージを表示します。
- この蒸発源出力を 0 に設定します。

DAC 出力がレコーダー用に割り当てられている場合:

- この出力を 0 に設定します。
- ◆ [Recorder Fault] メッセージを表示します。

どちらの故障タイプも、[RESET] を実行するまで有効な状態を維持します。

# 第 *4* 章 センサーおよび蒸発源のセットアップ

# <span id="page-96-0"></span>*4.1* センサーのセットアップの概要

基本構成の IC6 は、1 つのセンサー測定ボードと 2 つのセンサーチャネルを備え ています。チャネルは、IC6 背面パネルでは [CH1] と [CH2] として表示され、 ディスプレイ画面では [Sensor #] の 1 と 2 として表示されます。最大 8 つのセン サーをサポートするために、さらに 3 つのセンサー測定ボードを追加可能です。 2 つ目のセンサー測定ボードは、通常は [CH3] および [CH4] と示された隣のス ロットに取り付け、関連付けられたセンサーは [Sensor #] の 3 と 4 などになり ます。センサー接続ごとに、外部オシレーター(XIU)パッケージが必要です。

[Sensor] 画面を開くには、[Main Menu] 画面で [Sensor] にカーソルを合わせて [MENU] キーを押します。[Main Menu] 画面に戻るには、再度 [MENU] キーを押 します。

## *4.1.1 [Sensor]* 画面でのナビゲーション

[Sensor] 画面の [Overview] ページ(図 [4-1](#page-96-1) を参照)には、設定可能な 8 つすべ てのセンサーの現在の構成が表示されます(1つの測定ボードを取り付けた場合 でも同様)。

変更を加えるには、該当センサーに左/右カーソルを合わせ、[F1]([Select Sensor]) を押すと、そのセンサーの画面が開きます[。図](#page-97-0) 4-2 を参照してください。

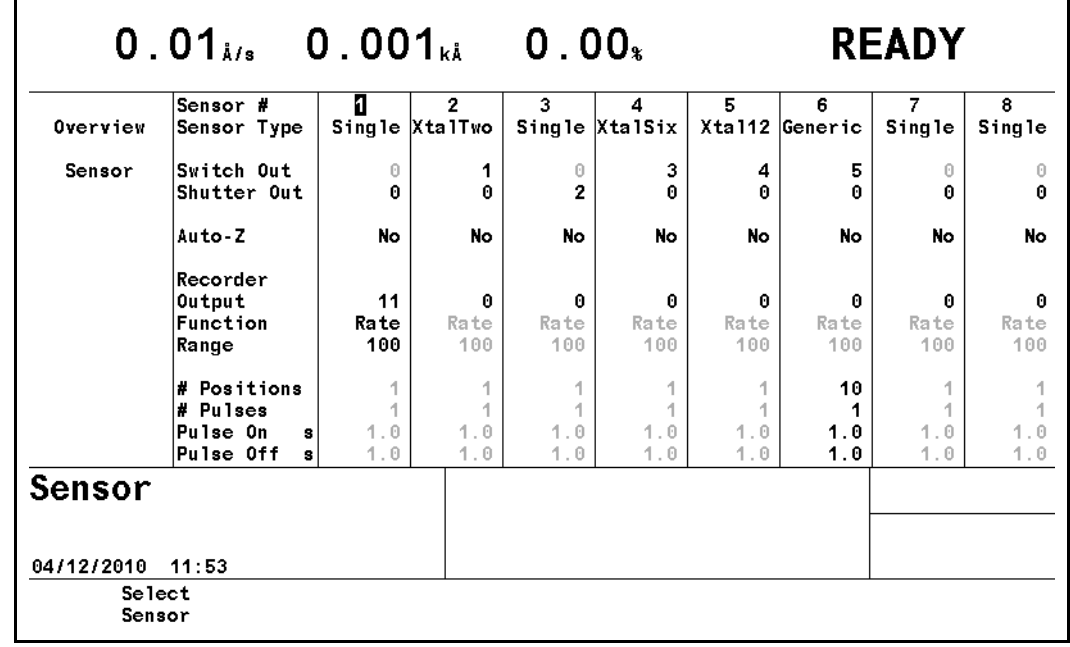

<span id="page-96-1"></span>図 *4-1 [Sensor]* 画面の *[Overview]* ページ

**TINFICON** 

*IC6* 操作マニュアル

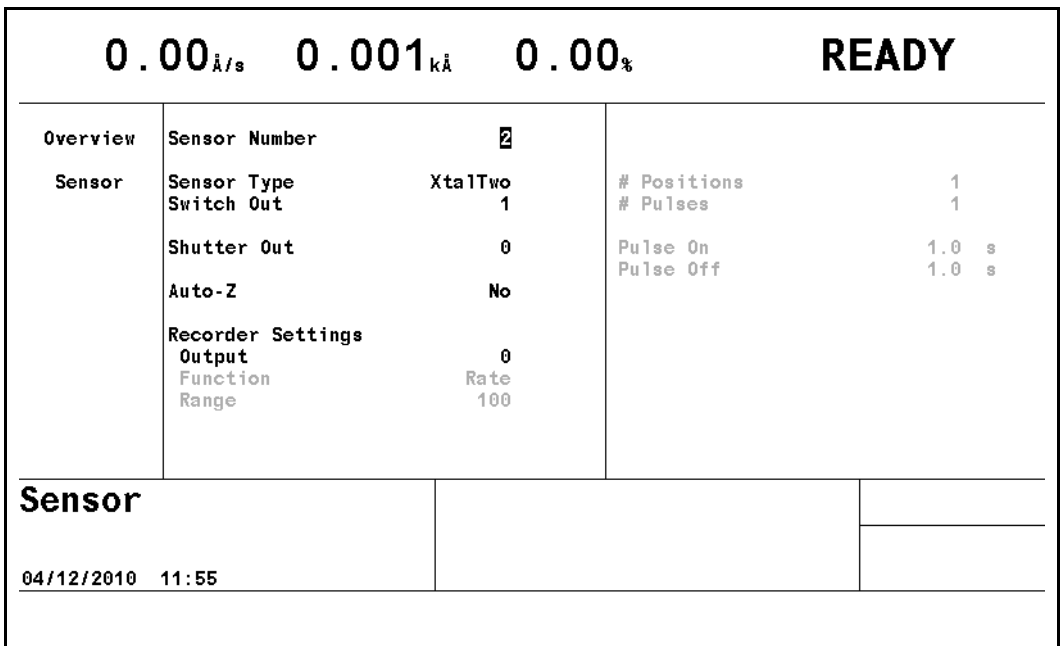

<span id="page-97-0"></span>図 *4-2 [Sensor]* 画面のパラメーターの編集

## *4.1.2 [Sensor]* 画面のパラメーター

**[Sensor Type]** . . . . . . . . . . . . . . . . . [Single](0)、[XtalTwo](1)、[XtalSix](2)、 [Xtal12] $(3)$ , [Generic] $(4)$  [TOGL]  $\dagger$ -を押して、選択肢間を移動します。デフォル トは [Single] です。

括弧内の値は、リモート通信コマンドとともに使用します。このパラメーター で、マルチポジションヘッド用の水晶振動子切り替え機能やハンディコント ローラーの水晶振動子インデックス機能を有効にします。マルチポジション センサーを選択した場合、[Switch Out] パラメーターが表示されます。 [Generic] タイプの場合は、他のパラメーターも表示されます。このパラメー ターは、プロセスの実行中は変更できません。

**[Switch Out]** . . . . . . . . . . . . . . . . . . 0 ~ 38

このパラメーターは、[Sensor Type] が [Single] 以外のときに表示されます。 このセンサーの水晶振動子切り替え出力に使用する対象を、38 の出力から指 定します。値 1 ~ 38 は、それぞれの出力に対応します。値 0 は、水晶振動子 切り替え出力を使用しないことを示します。デフォルト値は 0 です。0 以外の 値を入力すると、水晶振動子切り替え出力として選択した出力は、[Digital I/O] 画面でも同様に指定されます。この出力の接点開閉のデフォルト設定は、ノー マルオープンです。

**[Shutter Out]** . . . . . . . . . . . . . . . . . 0 ~ 38

このパラメーターでは、このセンサーの水晶振動子シャッターの作動に、38 の出力のうち、どの出力を使用するかを指定します。値の範囲は 0 ~ 38 で す。値 1 ~ 38 は、それぞれの出力に対応します。値 0 は、シャッターを使用 しないことを示します。デフォルト値は 0 です。0 以外の値を入力すると、水 晶振動子シャッター出力として選択した出力は、[Digital I/O] 画面でも同様に 指定されます。センサーを含む膜層が、[SHUTTER DLY]、[DEPOSIT]、[NonDep CNTL]、[MANUAL] 状態であるか、または RateWatcher 機能のサンプル期間 中であるとき、出力は true に設定されます。[Post Deposit]、[TIME POWER]、 およびホールド状態の終了まで、[STOP] コマンドを受信するまで、または RateWatcher 機能のホールド期間中は、条件は true で維持されます。

**[Auto-Z]** . . . . . . . . . . . . . . . . . . . . . . [No](0)、[Yes](1)

このパラメーターでは、このセンサーの膜厚の計算に使用する Z レシオ値を 求めるための方法を指定します。[No] の場合、[Material] 画面で定義した [Z-Ratio] を使用します。[Yes] の場合、システムの Auto-Z 計算機能を使用し ます。Auto-Z を実行できない条件に該当する水晶振動子に対しては、Auto-Z を有効化できません。Auto-Z を実行できない条件の水晶振動子の詳細につい ては、3-39 [ページのセクション](#page-88-0) 3.6.3 を参照してください。デフォルト値は、 [No] ([Material] 画面の [Z-Ratio] を使用する)です。

#### **[Recorder Settings]**

**[Output]** . . . . . . . . . . . . . . . . . . . . . . 0 ~ 12

このパラメーターでは、このセンサーのフィルタリングされていないレコー ダー出力として、どの DAC 出力を使用するかを指定します。値の範囲は 0 ~ 12 です。値 0 は、このセンサーに対して DAC を使用しないことを示します。 値 1 ~ 6 は、IC6 の背面パネルで [DAC 1] ~ [DAC 6] と示された 6 つの DAC BNC 出力にそれぞれ対応します。DAC 出力 7 ~ 12 には、オプションの DAC 出力カードが必要です。

**[Function]** . . . . . . . . . . . . . . . . . . . . [Rate](0)、[Thick](1)、[RateDev](2)

このパラメーターにより、センサーのレコーダー出力の機能が決まります。デ フォルト値は 0(フィルタリングされていないセンサーレート)です([Rate Filter Time] は作用しない)。

**[Range]** . . . . . . . . . . . . . . . . . . . . . . 0 ~ 99999

選択したフルスケール範囲値は、[General] 画面パラメーターの DAC のスケー ルと極性に対応します。デフォルトは 100 です。

*IC6* 操作マニュアル

# <span id="page-99-0"></span>*4.2* 蒸発源のセットアップの概要

IC6 では、6 つの蒸発源制御チャネルを設定できます。各蒸発源制御チャネルは、 個別の装置として扱われます。

[Source] 画面を開くには、[Main Menu] 画面で [Source] にカーソルを合わせて [MENU] キーを押します。[Main Menu] 画面に戻るには、再度 [MENU] キーを押 します。

# *4.2.1 [Source]* 画面でのナビゲーション

[Source] 画面の [Overview] ページには、6 つすべての蒸発源の現在の構成が表 示されます。

図 *4-3 [Source]* 画面の *[Overview]* ページ

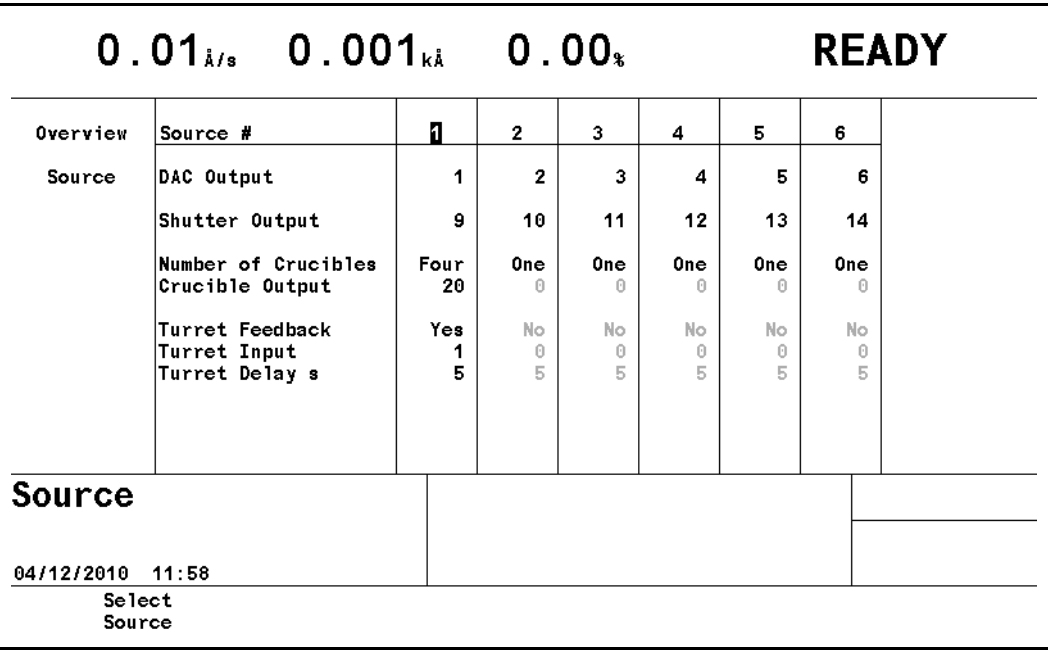

変更を加えるには、該当蒸発源に左 / 右カーソルを合わせ、[F1]([Select Source]) を押すと、その蒸発源の画面が開きます。

*IC6*操作マニュアル

## <span id="page-100-0"></span>*4.2.2 [Source]* 画面のパラメーター

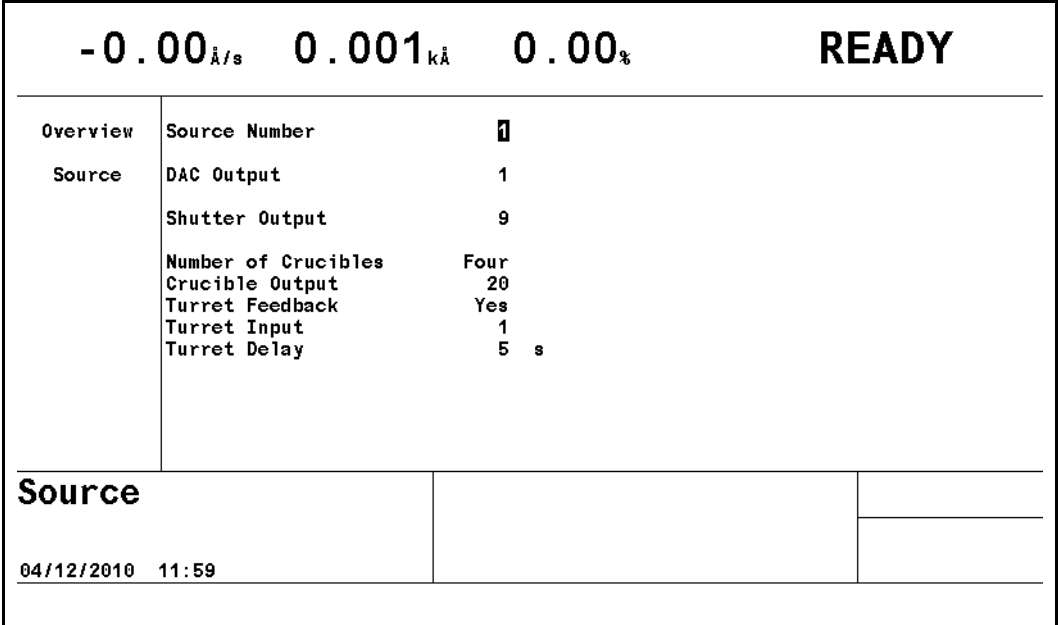

図 *4-4 [Source]* 画面の *[Source]* ページのパラメーター

6 つの蒸発源制御チャネルは、チャネルごとに以下のパラメーターを編集できま す。

**[Source Number]** . . . . . . . . . . . . . . 1 ~ 6

編集する蒸発源番号を入力します。

**[DAC Output]** . . . . . . . . . . . . . . . . . 0 ~ 12

このパラメーターでは、蒸発源出力として、どの DAC 出力を使用するかを指 定します。値の範囲は、0 ~ 12 です。値 0 は、この蒸発源に対して DAC が 指定されていないことを示します。値 1 ~ 6 は、IC6 の背面パネルで [DAC 1] ~ [DAC 6] と示された 6 つの DAC BNC 出力にそれぞれ対応します。DAC 出 力 7 ~ 12 には、オプションの DAC 出力カードが必要です。

[Shutter Output]  $\dots \dots \dots \dots \dots 0 \sim 38$ 

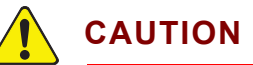

プロセスの実行中は、ソースシャッター出力の割り当てを変 更しないでください。変更した場合、ソースシャッターの誤 動作につながります。

このパラメーターでは、ソースシャッターリレーとして、38 の出力のうち、 どの出力を使用するかを指定します。値の範囲は 0 ~ 38 です。値 0 は、シャッ ターを使用しないことを示します。値 1 ~ 38 は、それぞれのリレーまたは オープンコレクタータイプ出力に対応します。デフォルト値は 0 です。0 以外 の値を入力すると、ソースシャッターリレーとして選択したリレーは、[Digital I/O] 画面でも同様に指定されます。[Shutter Output] パラメーターをプログラ ミングした蒸発源を含む膜層の実行中、膜層が [DEPOSIT]、[TIME POWER]、 [RATE RAMP 1]/[RATE RAMP 2]、または [MANUAL] 状態にあるとき、ロジッ

*IC6* 操作マニュアル

ク条件は true に設定されます。[DEPOSIT] の終了まで、または [STOP] コ マンドを受信するまで、条件は true で維持されます。同一出力を複数のシャッ ターに使用できます。

**[Number of Crucibles]** . . . . . . . . . . [One](0)、[Four](1)、[Eight](2)、[16]  $(3)$ ,  $[32]$  $(4)$ ,  $[64]$  $(5)$ 

括弧内の値は、リモート通信コマンドとともに使用します。タレット蒸発源 るつぼ選択のプログラミング例については、3-37 [ページのセクション](#page-86-1) 3.6.2 の 蒸発源 / [るつぼの選択を](#page-86-1)参照してください。複数ポケットのタレットの蒸発源 を使用する場合、このパラメーターを使用して、タレットの位置を自動的に 割り出すことができます。値は、[TOGL] および [ENTER] キーを使用して選 択します。デフォルト値は 0 で、単一ポケットの蒸発源を示します。値 0 を 選択した場合、画面上の [Crucible Output]、[Turret Feedback]、および [Turret Delay]/[Turret Input] パラメーターはグレーアウト表示されます。[Number of Crucibles] により、るつぼ出力に必要なリレー数が決まります。リレーはバ イナリエンコードされるため(実際のコーディングはバイナリ「-1」。「000」 は位置 1 を表し、「111」は位置 8 を表す)、4 るつぼには 2 リレー、8 るつぼ には 3 リレー、16 るつぼには 4 リレー、32 るつぼには 5 リレー、64 るつぼ には 6 リレーが必要です。

**[Crucible Output]** . . . . . . . . . . . . . . 0 ~ 37

このパラメーターでは、るつぼ出力として、どの出力を使用するかを指定し ます。値の範囲は 0 ~ 37 です。デフォルト値は 0 で、[Crucible Output] が無 効であることを示します。このパラメーターに入力した値は、るつぼ制御出 力として使用する連続する出力の開始出力を示します。たとえば、[Number of Crucibles] パラメーターに [Four] (1) を入力し、[Crucible Output] パラ メーターに 1 を入力すると、出力リレー 1 と出力リレー 2 がるつぼ制御出力 として指定され、バイナリコーディングの LSB がリレー出力 1 に設定されま す。[Number of Crucibles] パラメーターに [Eight](2)を入力し、[Crucible Output] パラメーターに 1 を入力すると、出力リレー 1、出力リレー 2、出力 リレー 3 がるつぼ制御出力として指定され、バイナリコーディングの LSB が リレー出力 1 に設定されます。

**[Turret Feedback]**. . . . . . . . . . . . . . [Yes](1)、[No](0)

一部のタレット蒸発源インデクサーでは、タレットが正しい位置にあること を知らせるためにフィードバックを送ります。このパラメーターを設定する ことで、IC6 でそうした入力を受け入れ、適切に応答できるようになります。 パラメーター入力値は [Yes] または [No] です。[Yes] は、タレットフィード バックを想定していることを示し、[Turret Input] パラメーターが画面に表示 されます。[No] は、タレットフィードバックがないことを示します。デフォ ルト値は [No] です。以下の [Turret Input] および [Turret Delay] の説明を参 照してください。

注: [Turret Feedback] を [Yes] に設定し、プロセスを開始すると、IC6 は [CRUCIBLE SW] 状態に移行します。[Turret Delay] 時間内に [Turret Input] を受信しなかった場合、プロセスは [STOP] 状態になります。

**[Turret Input]**. . . . . . . . . . . . . . . . . . 0 ~ 28

このパラメーターでは、[Turret Feedback] 入力として、28 の入力のうち、ど の入力を使用するかを指定します。値の範囲は 0 ~ 28 です。値 1 ~ 14 は、 I/O リレーモジュール 1 のそれぞれの入力に対応します。値 15 ~ 28 には、I/O リレーモジュール 2 が必要です。値 0 は、タレットフィードバック用に入力 を使用しないことを示します。デフォルト値は 0 です。ただし、入力を指定 しなかった場合、プロセスは蒸発源切り替え状態以降に進まなくなります。0 以外の値を入力すると、[Turret Input] で指定した入力は、[Digital I/O] 画面で も同様に指定されます。入力ラインは、グランド(GND)への接点開閉を介 して作動させます。

**[Turret Delay]** . . . . . . . . . . . . . . . . 2 ~ 180 秒

[Turret Delay] では、プロセスが [CRUCIBLE SW] 状態に維持され、タレッ トフィードバックなしに回転が完了するまで待ち、事前調整状態に移行する までの最大時間を設定します。[Turret Input] 信号が想定される場合 ([Turret Feedback] = [Yes])、これは IC6 が入力信号を受信するまでの待機時間となり ます。この時間内に信号を受信しなかった場合、IC6 は停止します。遅延時間 中に [Turret Input] がアクティブになった場合、プロセスは直ちに続行しま す。許容値は、2 ~ 180 秒です。デフォルト値は 5 秒です。

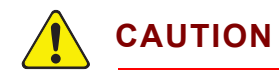

**[Turret Delay]** 時間が経過すると、**IC6** は事前調整状態に移 行します。**[Turret Delay]** 時間経過時にるつぼが所定位置に ない場合、機器が破損することがあります。

*IC6* 操作マニュアル

# *4.3 DAC* 出力の選択ルール

6 つの標準 DAC 出力である [DAC 1] ~ [DAC 6] は、IC6 の背面パネルにありま す。6 つのオプションの DAC 出力である [DAC 7-12] は、レートを制御、さらに はレート、膜厚、レート偏差を記録するために使用できます。これらの出力は、 異なる機能として設定できるため、いくつかのルールが適用されます。

- 同一 DAC 出力を、レコーダー出力と蒸発源出力の両方に設定できません。設 定しようとすると、エラーメッセージが表示されます。
- 同一 DAC 出力を、複数の蒸発源に対して設定できません。設定しようとする と、[DAC Used Source XX] エラーメッセージが表示されます。
- 同一 DAC 出力を、複数のレコーダー出力に設定できます。この場合、総計レー ト / 膜厚またはセンサーレート / 膜厚のどの組み合わせでもかまいません。
- 同一 DAC 出力を、同時に動作できることが要求される複数のレコーダー出力 に設定すると、[Recorder Conflict] エラーメッセージが表示されます。これは 致命的なエラーではありません(つまり、IC6 は [STOP] 状態にならない)。 このメッセージは、競合が解消されたとき、または [STOP] が実行されたと きまで表示され続けます。

競合するレコーダー出力の優先順位は、以下のとおりです:

- *1* 一次膜層(同時蒸着する2つのうち1つ目の膜層)に対する総計レート/膜 厚
- *2* 二次膜層(同時蒸着する2つのうち2つ目の膜層)に対する総計レート/膜 厚
- *3* 一次膜層に対するセンサーレート/膜厚(センサー1~8)
- *4* 二次膜層に対するセンサーレート/膜厚(センサー1~8)
- センサーのレコーダー出力を有効にするには、アクティブな材料と関連付け られている必要があります。

# <span id="page-104-0"></span>第 *5* 章 材料のセットアップ

# *5.1* はじめに

IC6 では、最大 32 の材料に対する定義パラメーターを保存できます。プロセスの 各膜層は、これらのいずれかの材料を、1 ~ 32 まで割り当てられた番号に基づい て参照します。

使用するすべての材料を定義しなければなりません。材料を定義するには、200 を超える材料が登録されている内部の材料ライブラリーを参照して、前面パネル から一連のパラメーターに値を入力します。

[Material] 画面を開くには、[Main Menu] 画面で [Material] にカーソルを合わせ て [MENU] キーを押します。[Main Menu] 画面に戻るには、再度 [MENU] キー を押します。

#### *5.1.1 [Material]* 画面の *[Overview]* ページ

[Material] 画面の [Overview] ページ(図 [5-1](#page-104-1) を参照)には、32 件すべての物質 (材料)が表示されます。これらは、デフォルトでは [Material 1] から [Material 32] として表示されます。右矢印カーソルを使用して、材料の表内に移動します。 材料パラメーターは、1 つの材料番号から別の材料番号にコピーできます。素早 くコピーするには、[F2]([Copy Material])と [F3]([Paste Material])を使用します。

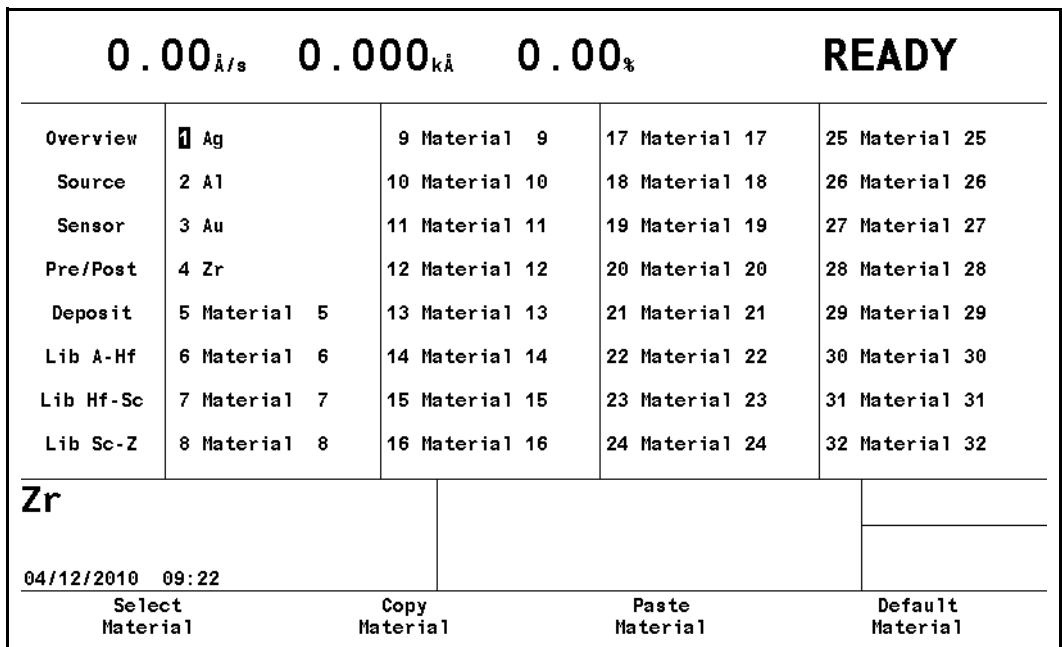

<span id="page-104-1"></span>図 *5-1 [Material]* 画面の *[Overview]* ページ

32 のいずれかの材料にカーソルを合わせた状態で、[F1](Select Material])を押 します。5-3 [ページの図](#page-106-0) 5-3 を参照してください。その材料の専用画面に変わり ます。この材料番号に、正しい密度値と Z レシオ値、さらに化学式を割り当てる には、適切なライブラリーページ [Lib A-Hf]、[Lib Hf-Sc]、または [Lib Sc-Z] の

#### **TINFICON** *IC6* 操作マニュアル

いずれかにカーソルを合わせます。材料に対してプログラミングされた値をすべ てクリアするには、[F4] を押します。クリアする材料にカーソルを合わせます。 [F4]([Default Material])機能キーを押します。これにより、名前を含め、その材 料のパラメーター値はデフォルト値に設定されます。

# *5.1.2* 材料の定義

図 *5-2* 材料ライブラリー *[Lib A-Hf]* ページ

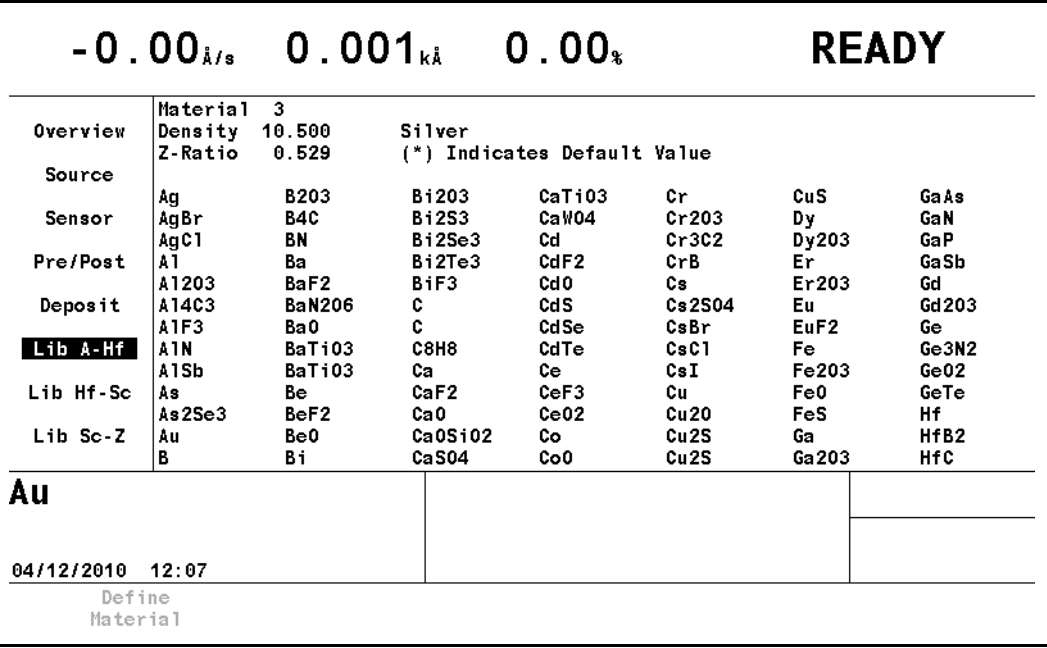

3 つの材料ライブラリー [Lib A-Hf]、[Lib Hf-Sc]、および [Lib Sc-Z] には、アル ファベット順に並んだ材料の化学名、その密度、Z レシオがリスト表示されてい ます。ライブラリーのリスト内で材料にカーソルを合わせて選択後、[F1]([Define Material])を押します。正しい化学式、ライブラリー名、密度値、および Z レシ オ値が、この材料番号にインポートされ、[Material] 画面の [Source] ページが表 示されます。この材料の名前を変更するには、カーソルを名前に合わせて、電話 のボタン配列に似たキーパッドを使用して、最大 15 文字の名前を入力します。

リスト内の材料間で移動するには、4 つのカーソルキーを使用します。

# *5.1.3 [Material]* 画面の *[Source]* ページのパラメーター

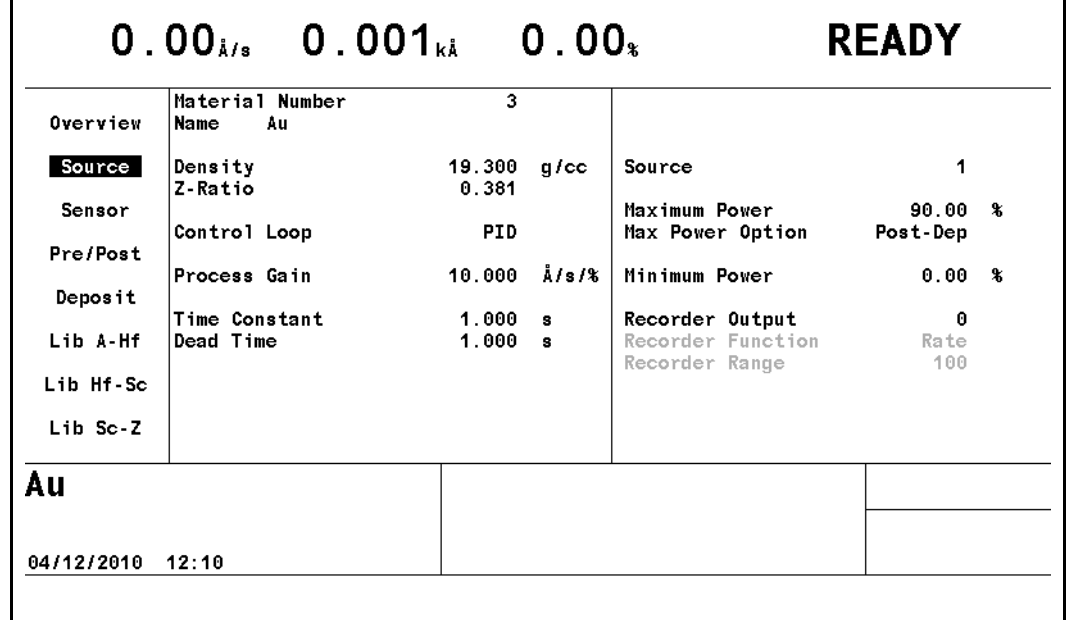

<span id="page-106-0"></span>図 *5-3 [Material]* 画面の *[Source]* ページ

**[Material Number]**. . . . . . . . . . . . . . 1 ~ 32

番号を変更して、材料を編集または別の材料を作成します。

**[Name]** . . . . . . . . . . . . . . . . . . . . . . 最大 15 文字

デフォルトは、材料番号です。リモート通信を介してクエリを行うと、デフォ ルト名は空白エントリーとして返されます。ライブラリーから選択した材料 は、その化学式で表示されます。[Name] は、電話のボタン配列に似たキー パッドを使用して編集できます。

**[Density]** . . . . . . . . . . . . . . . . . . . . . 0.100 ~ 99.999g/cm<sup>3</sup>

このパラメーターは、水晶振動子に蒸着する物質に固有です。これは、水晶 振動子上の質量負荷を膜厚に関連付ける 2 つのパラメーターのうちの 1 つで す。 材料を材料ライブラリーから選択した場合、密度は自動的に入力されま す。デフォルト値は 1.000 です。

**[Z-Ratio]**. . . . . . . . . . . . . . . . . . . . . . 0.100 ~ 15.000

このパラメーターは、蒸着する物質に固有です。これは、水晶振動子上の質 量負荷を膜厚に関連付ける 2 つのパラメーターのうちの 1 つです。材料を材 料ライブラリーから選択した場合、Z レシオは自動的に入力されます。デフォ ルト値は 1.00 です。[Sensor] 画面で [Auto-Z] レシオが選択されている場合 は、このパラメーターよりも優先されます。

**[Control Loop]** . . . . . . . . . . . . . . . . [NonPID](0)、[PI](1)、[PID](2)

括弧内の値は、リモート通信コマンドを介して設定を変更する場合に使用し ます。このパラメーターでは、低速応答の蒸発源または高速応答の蒸発源の どちらかに関する制御ループアルゴリズムを設定します。デフォルト値は [NonPID](0)です。

**[NonPID]** は、高ノイズレベルの高速応答および中速応答のシステム(10Hz 以下の低周波数でのスイープ振幅が大きい、ライナーを使用するまたは使用 しない電子ビームガンなど)に最適です。

**[PI]** は、中ノイズレベルの高速、中速、または低速システム(20 ~ 100Hz の 中程度のスイープ振幅周波数の電子ビームガン、あるいはスパッタリング蒸 発源や抵抗加熱式蒸発源)に最適です。

**[PID]** は、低ノイズレベルの高速、中速、または低速システム(スイープオフ または 100Hz 超の高周波数スイープの電子ビームガン、あるいはスパッタリ ング蒸発源や抵抗加熱式蒸発源)に最適です。

**[Process Gain]** . . . . . . . . . . . . . . . 0.010 ~ 999.990Å/ 秒 /% パワー

このパラメーターにより、特定のレート偏差(dRate/dPower)に対する % パ ワーの変化が決まります。[Process Gain] 値が大きいほど、指定のレートエ ラーに対するパワーの変化は小さくなります。 [Process Gain] 値を計算するに は、生じたレート変化を、対応するパワー変化で割ります。デフォルト値は 10.00 です。

**[Time Constant]** . . . . . . . . . . . . . . 0.010 ~ 9999.99 秒

これは、蒸発源の時定数です。この値は、レート変化の実際の開始と、レー トステップの 63% が達成される時間との時間差として定義されます。この値 は、上記の基準に従って測定したり、経験的に決定することができます。デ フォルト値は 1 です。[Control Loop] オプションパラメーターが [NonPID] (0)に設定されている場合、このパラメーターは無効になります。

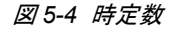

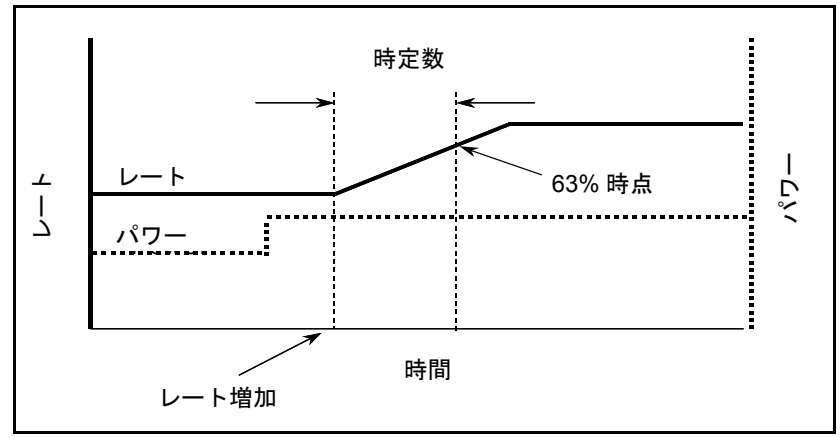

[Dead Time] . . . . . . . . . . . . . . . . . . . 0.010 ~ 9999.99 秒

この値は、% パワーの変化と実際のレート変化の開始との時間差として定義 されます。デフォルト値は 1.0 です。[Control Loop] オプションパラメーター が [NonPID](0)に設定されている場合、このパラメーターは無効になります。
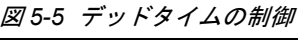

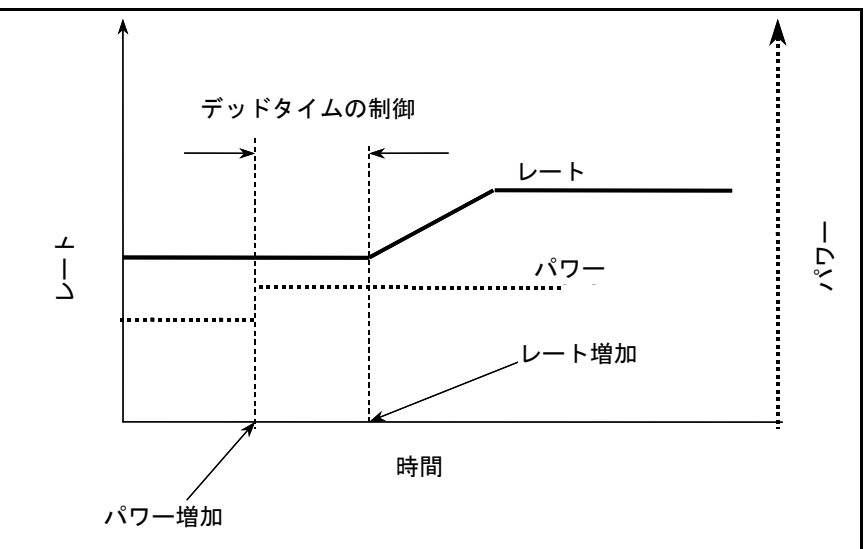

**[Source]**. . . . . . . . . . . . . . . . . . . . . . 1、2、3、4、5、6

このパラメーターにより、[Source] 画面で定義した 6 つの蒸発源のうち、定 義中の材料に、どの蒸発源を使用するかが決まります。デフォルトは 1 です。 このパラメーターは、プロセスの実行中は変更できません。

**[Maximum Power]**. . . . . . . . . . . . . . 0.01 ~ 99.99%

このパラメーターは、最大許容 % パワーレベルの設定に使用されます。制御 電圧出力は、この制限を超えません。デフォルト値は 90.00% です。

**[Max Power Option]** . . . . . . . . . . . . [Continue](0)、[Post-Dep](1)、[Stop Proc]  $(2)$ , [Suspend Mat] $(3)$ 

このパラメーターは、安全機能を提供します。

0 = [Continue]。膜層は、現在の状態で続行可能です。

1 = [Post-Dep]。膜層は、プログラミングされた [Post Deposit] 状態に移行し ます。

2 = [Stop Proc]。プロセスは停止します。すべての膜層に対する蒸発源制御電 圧は 0 に設定されます。

3 = [Suspend Mat]。膜層に対する蒸発源制御電圧は 0 に設定されます。

デフォルト設定は [Stop Proc](2)です。

**[Minimum Power]** . . . . . . . . . . . . . . 0.00 ~ 99.98%

このパラメーターは、最小許容 % パワーレベルの設定に使用されます。制御 電圧出力は、この制限を超えません。デフォルト値は 0.00% です。

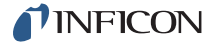

**[Recorder Output]** . . . . . . . . . . . . . 0 ~ 12

12(標準装備として 6 つ、オプションとして 6 つ)の DAC 出力があり、蒸発 源制御電圧出力、個別のセンサーレート / 膜厚レコーダー出力、総計レート / 膜厚またはパワーレベルレコーダー出力に分配できます。値 0 は、その機能 に対してレコーダー出力が選択されていないことを示します。値 1 ~ 6 は、 IC6 の背面パネルで [DAC 1] ~ [DAC 6] と示された 6 つの DAC BNC 出力に それぞれ対応します。DAC 出力 7 ~ 12 には、オプションの DAC 出力カード が必要です。デフォルト値は 0([Rate Filter Time] に対してフィルタリング された [Rate])です。5-16 [ページのセクション](#page-119-0) 5.1.7 を参照してください。

[Recorder Function .........(フィルタリングされた)[Rate](0)、[Thick] (1)、[RateDev](2)、[Power](3)デフォル トは 0 です。

**[Recorder Range]** . . . . . . . . . . . 0 ~ 99999

適切な単位 ([Rate] の場合は Å/ 秒、[Thick] の場合は Å) でのフルスケール 値を選択します。デフォルト値は 100 です。フルスケール値は、[Operate] 画 面での選択内容と、パワーを 100% に設定しているかに応じて、[RateDev] に 対しては ±50Å/ 秒に固定されています。

### *5.1.4 [Material]* 画面の *[Sensor]* ページのパラメーター

**[Material Number]**. . . . . . . . . . . . . . 1 ~ 32

番号を変更して、材料を編集または別の材料を作成します。

**[Multipoint]** . . . . . . . . . . . . . . . . . . . [No](0)、[Yes](1)

[Yes](1)に設定した場合、複数のセンサーを平均化できます。デフォルトは [No](0)です。総計レートの制御には、最大 8 つのセンサーを使用できます。 総計レートは、センサーのツーリングおよび重み付けパラメーターによって スケーリングされた各センサーにおける平均レート情報に基づいて決まりま す。標準構成の IC6 は、センサーチャネル 1 と 2 を備えています。IC6 では、 オプションの測定カードを取り付けることで、さらに 6 つのセンサーチャネ ルに対応します。

#### **[Multipoint]**を**[No]**(**0**)に設定した場合

以下のパラメーターは、[Multipoint]パラメーターをデフォルト値であ る[No](0)に設定した場合にのみ表示されます。

**[Sensor]** . . . . . . . . . . . . . . . 1~8

この材料に使用するセンサーを選択します。このパラメーターは、 [Multipoint]を[No]に設定した場合にのみ表示されます。

**[Backup Sensor]** . . . . . . . . 0~8

一次センサーが故障したときに使用するセンサーを選択します。この パラメーターは、[Multipoint]を[No]に設定した場合にのみ表示さ れます。デフォルト値は0で、機能が無効になります。このパラメー ターは、材料の実行中は変更できません。

**[Backup Tooling]**. . . . . . . . 1.0~999.9%

バックアップセンサーを選択した場合は、バックアップセンサーの ツーリングファクターを設定します。[Multipoint]を[No]に設定し た場合にのみ表示されます。デフォルト値は100%です。

#### **[Multipoint]**を**[Yes]**(**1**)に設定した場合

[Aggregate Multiply] . . . . . [No] (0), [Yes](1)

デフォルト設定は[No]です。複数のセンサーで蒸着を制御するアプ リケーションでは、[Aggregate Multiply]パラメーター([Yes]/[No]) により、蒸着中に水晶振動子が故障したときに、水晶振動子のレート 情報に対して乗数を計算するかどうかが決まります。この乗数は、水 晶振動子が故障した膜層に対してのみ使用されます。この膜層が終了 すると、乗数は消去されます。表[5-1](#page-110-0)に示すように、[Aggregate Multiply]は総計レートの計算に作用します(センサーの重み付けが 同じであると仮定した場合)。

<span id="page-110-0"></span>表 *5-1* 総計の乗数による影響

| 蒸着の状態                                                                                                    | センサー<br>#1<br>レート<br>(A)      | センサー<br>#2<br>レート<br>$(\mathbf{A})$ | センサー<br>#3<br>レート<br>$(\AA)$ | センサー<br>#4<br>レート<br>$(\AA)$ | 総計<br>レート<br>(A) | 総計<br>乗数     |
|----------------------------------------------------------------------------------------------------|-------------------------------|-------------------------------------|------------------------------|------------------------------|------------------|--------------|
| 開始時                                                                                                    | 10                            | 10                                  | 10                           | 10                           | 10               | $\mathbf{1}$ |
| 蒸着の後期                                                                                                    | 16                            | 10                                  | 10                           | 4                            | 10               | 1            |
| #1 が故障したとき、総計の<br>乗数を計算しなかった場合に<br>総計レートがどう変わるかに<br>着目してください。                                                      | 水晶振動子の<br>故障                  | 10                                  | 10                           | 4                            | 8                | 1            |
| 総計の乗数は、センサー故障<br>前の総計レート(故障前の故<br>障センサーの平均レートを使<br>用)を、センサー故障後の総<br>計レート(故障したセンサー<br>のレート情報なし)で割った<br>比率として計算されます。 | 情報あり:10<br>情報なし:8<br>比率は 1.25 |                                     |                              |                              |                  |              |
| 以降のすべての総計レート結<br>果に乗数を適用した場合:                                                                                      | 水晶振動子の<br>故障                  | 10                                  | 10                           | 4                            | 10               | 1.25         |
| 蒸着中に総計乗数の使用をオ<br>フにすると、総計レートは次<br>の値に戻されます:                                                                        | 水晶振動子の<br>故障                  | 10                                  | 10                           | $\overline{4}$               | 8                | 未使用          |
| 膜層が終了していない場合、[Aggregate Multiply] の使用をオンに戻して、以前に計算された乗数(こ<br>の場合は1.25)を引き続き使用できます。                                 |                               |                                     |                              |                              |                  |              |

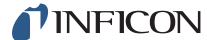

#### 総計レート計算例

表 *5-2* 総計レート例のデータ

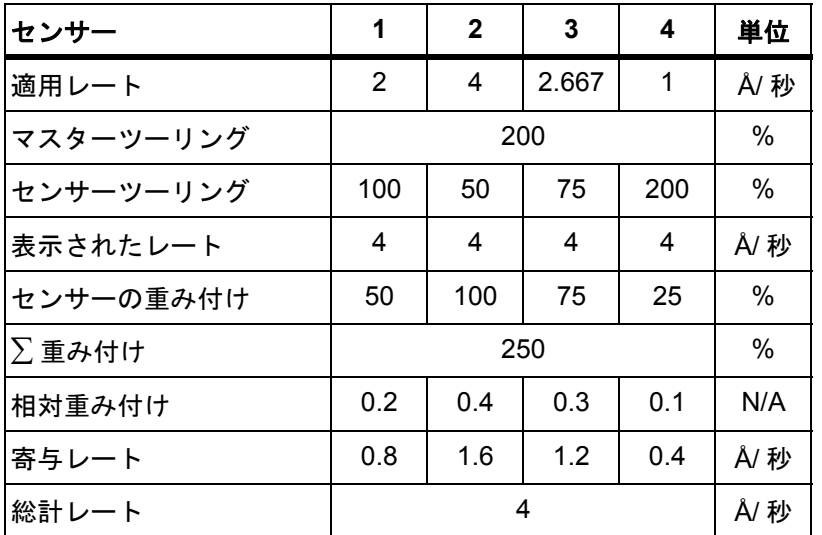

表示されたレート = 適用レート \* マスターツーリング \* センサーツーリング 相対重み付け = センサーの重み付け/重み付け

寄与レート = 表示されたレート \* 相対重み付け

総計レート = 寄与レート。これは、[Operate]画面に表示されるレートです。

「表示されたレート」は、[Sensor Information]画面に表示される各センサーのレートで す。センサーツーリングやマスターツーリングによる影響は反映されますが、重み付けパ ラメーターによる影響は受けません。

どのセンサーが故障しても、総計レートは同じままです。

以下のパラメーターは、[Multipoint] をオフにして 1 つのセンサーを使用する 場合から、[Multipoint] をオンにして最大 8 つのセンサーを使用する場合まで 展開されます。

(センサー) [Failure Action] . . . [Unused] (0)、[PostDp] (1)、[STOP] (2)、 [Suspnd](3), [TimePw](4)

センサーが故障したときの目的のプロセス変更です。[PostDp](1)の場 合、[Post Deposit]状態に移行して続行します。[STOP](2)の場合、す べての蒸発源制御電圧は0に設定されます。[Suspnd](3)の場合、関連 付けられた膜層のみが[SUSPEND]状態に移行します。その膜層の蒸発源 制御電圧が0に設定されます。[TimePw](4)の場合、保存された平均パ ワーと平均レートを用いて最終膜厚まで続行します。伝達センサーまたは バックアップセンサーの実行中は、これを更新できません。デフォルト設 定は、[Unused](0)です。ただし、シングルセンサーであるセンサー1 の場合のデフォルトは、[STOP](2)です。

[Unused](0)として指定されたものを除き、すべてのセンサーはまとめ て平均化され、重み付けされて、膜層レートと膜厚が計算されます。

注: [START]キーを2回押す重複実行または同時蒸着機能を使用する場 合、蒸着中の2つの膜層によって、同時に同じセンサーを使用する ことはできません。これを試行しようとすると、センサー競合エラー が発生し、IC6は[STOP]状態に移行します。1つの膜層が[Pre Deposit]または[Post Deposit]状態にあり、もう一方の膜層が [DEPOSIT]状態にあるとき、[DEPOSIT]状態にある膜層がセンサー を使用できます。両方の膜層が開始されると、他の材料によって使 用されているセンサーを有効化できなくなります。

(センサー) [Failure Trigger] . . . [OnFail] (0) 、[Last] (1)

[Failure Action]が開始されるタイミングが決まります。[OnFail] (0)を選択すると、このセンサーが故障したときに[Failure Action] が開始されます。[Last](1)を選択すると、このセンサーが最後に故 障したセンサーである場合にのみ[Failure Action]が開始されます。 伝達センサーまたはバックアップセンサーの実行中は、これを更新で きません。デフォルトは[Last](1)です。

(センサー)**[Weight]** . . . . 1.0~400.0%

センサーの[Weight]パラメーターは、重み付け平均総計レートの計 算において、各センサーの測定レートの重要度を量るために使用され ます。デフォルト値は100%です。

センサーの[Weight]パラメーターを変更すると、センサーの[Failure Action]が[Unused]以外の場合、以降の総計レートの計算には、こ のセンサーの新しい[Weight]が使用されます。[Failure Action]が [Unused](0)に設定されている場合、このフィールドにはアクセスで きません。

- 注: このパラメーターは、総計レートの計算に作用します。これまで に堆積した総計の膜厚は、重み付け係数の変更に基づいて再度ス ケーリングされません。
- (センサー)**[Tooling]** . . . . 1.0~999.9%

センサーの[Tooling]ファクターは、各センサーの幾何的なツーリン グファクターを考慮するために使用されます。デフォルト値は100%で す。

センサーの[Tooling]パラメーターを変更すると、センサーの[Failure Action]が[Unused]以外の場合、以降のセンサーレートの計算には、 新しい[Tooling]値と総計レートが使用されます。[Failure Action] が[Unused](0)に設定されている場合、このフィールドにはアクセ スできません。

注: このパラメーターは、総計レートの計算に作用します。これまで に堆積した総計の膜厚は、センサーの[Tooling]の変更に基づ いて再度スケーリングされません。また、個々のセンサーに堆積 した膜厚も再度スケーリングされません。

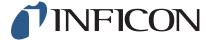

**[CrystalTwo Tooling]** . . . . . . . . 1.0 ~ 999.9%

このパラメーターは、[Sensor Type]が[XtalTwo](CrystalTwo)の場合 のみ適用されます。CrystalTwoスイッチを使用してデュアルセンサーま たは2つのシングルセンサーが同一センサーチャネルに接続されている場 合に、ツーリングファクターを設定します。デフォルト値は100%です。

#### **[Sensor Type]**が**[XtalSix]**(**CrystalSix**)または**[Xtal12]** (**Crystal12**)の場合

**[Xtal Position First]** . . . . . . 0~6([Xtal12]の場合は12)

**[Xtal Position Last].......0~6 ([Xtal12]の場合は12)** 

この材料に対して利用可能なすべての位置を使用する場合は、どちら の値も0に設定します。そうでない場合、この材料に使用する位置セッ トを選択するために、それぞれの値を入力します。CrystalSixの場合 の許容値は0~6、Crystal12の場合の許容値は0~12です。デフォ ルトは0です。

注: センサータイプを変更したときに位置範囲外の状態となった場合、 位置の値はデフォルトの0に戻されます。

**[Master Tooling]**. . . . . . . . .1.0~999.9%

注: [Multipoint]を[Yes]に設定した場合、このパラメーターはすべての センサーに作用します。ツーリングは、基板上に膜厚が堆積する状 態で(総計)レートや膜厚の堆積を水晶振動子上で補正する場合に 使用される補正係数です。この膜厚の違いは、蒸発源からの物質の 流束の幾何分布によるものです。

<span id="page-113-0"></span>[Master Tooling]係数は[、数式](#page-113-0)[1]で計算します。

$$
\mathcal{Y} - \mathcal{Y} \times \mathcal{Y} = \text{TF}_i \times (\text{T}_m / \text{T}_x) \tag{1}
$$

ここで、TF = 初期ツーリングファクター、Tm = 基板での実際の膜厚、 T、=水晶振動子上の膜厚になります。

デフォルト値は100%です。

[Tooling]を変更した場合、新しい[Tooling]値が、個々のレート、 総計レート、および膜厚の以降の計算に使用されます。また、これま でに堆積された総計膜厚と各センサーの膜厚は、[Tooling]の変更に 基づき、再度スケーリングされます。

複数のセンサーを使用するアプリケーション用に[Multipoint]を [Yes]に設定した場合、すべてのセンサーが同じレートを示すように、 先にセンサーのツーリングファクターを調整しておきます。次に、こ の[TOOLING]を調整して、IC6で測定される膜厚と基板にて測定され る膜厚が一致するようにします。

**[Cal Thickness]** . . . . . . . . . 0~999.8、999.9 = [UNCAL]

[Cal Thickness]値は、同時蒸着アプリケーションでのみ使用します。 単層膜の連続蒸着には使用しません。これらの膜厚値は、各蒸発源か **ら、別の蒸発源流束を制御するためのセンサーへのクロストーク(干** 渉)を補正するために使用します。値の範囲は0.000~999.8kÅまた は[UNCAL]です。デフォルトの入力値999.9は、[UNCAL]として解釈 されます。[UNCAL]は、センサーが未校正であることを示します。ユー ザーが値を入力するか、IC6のクロストーク校正機能で自動的に入力 します。クロストーク校正の説明については、12-5[ページのセクショ](#page-246-0) ン[12.5](#page-246-0)を参照してください。

**[Quality Percent]** . . . . . . . . 0~99%および0.5Å/秒超

[Quality Percent]では、測定されたレートの目的のレートに対する 許容可能なレート偏差(単位はパーセント)を選択します。デフォル ト値は0%で、機能が無効になります。

**[Quality Counts]** . . . . . . . . 0~99

水晶振動子が故障と判定される前に、許容される[Quality Percent] の範囲外にする必要がある測定の数を設定します。2.5秒平均レート に対するレート偏差が、プログラミングされた[Quality Percent]限 界より大きい場合、[Quality Counts]の値は増分します。レート偏差 が、プログラミングされた[Quality Percent]値未満の場合、[Quality Counts]の値は減少します。[Quality Counts]に負の値は使用できま せん。[Quality Counts]が、プログラミングされた値を超えた場合、 IC6は水晶振動子を自動的に切り替え、[TIMEOWER]、[Post eposit]、 [SUSPEND]でプロセスを完了するか、プロセスを[STOP]状態にしま す。レート偏差は、蒸着フェーズ中の個々のレート測定(100ms)ごと に計算されます。[DEPOSIT]状態に移行する際、[Quality Counts]は 5秒間遅延されます。プレ蒸着中および[DEPOSIT]開始時の遅延期間 中である場合は、[Sensor Information]画面の[Q Count]に[DLY] (遅延)と表示されます。

デフォルト値は0で、機能が無効になります。

- 注: [Quality Counts]の値を超えたために水晶振動子が故障した 後、[Crystal Fail X...X]をクリアするには、新しい水晶振動 子を取り付けるか、[Sensor Information]画面で[F3] ([Clear S & Q Counts])キーを押します。この操作は、使用して いる各センサーの番号にカーソルを合わせ、センサーごとに繰 り返す必要があります。
- **[Stability Single]** . . . . . . . . 0Hz、および25~9999Hz(値1~24は不可)

水晶振動子の故障を招く、1つの測定から次の測定までの周波数の最 大許容増加を設定します。デフォルト値は0Hzで、機能が無効になり ます。

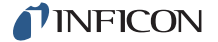

**[Stability Total]...........0Hz、および25~9999Hz(値1~24は不可)** 

水晶振動子の故障を招く、アクティブな膜層で堆積される、周波数の 最大合計許容増加を設定します。デフォルト値は0Hzで、機能が無効 になります。

注: 許容されるHz値を超えたために水晶振動子が故障した後、 [Crystal Fail X...X]をクリアするには、新しい水晶振動子を 取り付けるか、[Sensor Information]画面で[F3] ([Clear S & Q Countsl) キーを押します。この操作は、使用している各セン サーの番号にカーソルを合わせ、センサーごとに繰り返す必要 があります。

### *5.1.5 [Pre/Post]-[Deposit]* ページのパラメーター

**[Material Number]**. . . . . . . . . . . . . 1  $\sim$  32

番号を変更して、材料を編集または別の材料を作成します。

注: 前の膜層が同一蒸発源および同一るつぼを使用しており、その [Idle Power] が 0 以外である場合、[PRECON RISE] と [PRECON SOAK] で構成される 最初のパワーランプはスキップされます。

**[PreCon Soak Power]**. . . . . . . . . . . 0.00 ~ 99.99%

このパラメーターは、通常、蒸発源の物質が発光し始めるパワーレベルに設 定されます。IC6 は、[PreCon Rise Time] の期間にわたって、パワーレベル を 0 から [PreCon Soak Power] まで直線的に増加します。デフォルト値は 0 です。

**[PreCon Rise Time]** . . . . . . . . . . . 00:00 ~ 99:59 (分 : 秒)

このパラメーターでは、蒸発源パワーが 0 から [PreCon Soak Power] まで増 加する期間を指定します。デフォルト値は 00:00 です。

**[PreCon Soak Time]............ 00:00 ~ 99:59 (分:秒)** 

このパラメーターでは、IC6 が [PreCon Soak Power] で保持する期間を指定 します。

デフォルト値は 00:00 です。

**[Soak Power 1]** . . . . . . . . . . . . . . . . 0.00 ~ 99.99%

このパラメーターは、通常、蒸発源の物質が溶け始めるパワーレベルに設定 されます。IC6 は、[Rise Time 1] の期間にわたって、パワーレベルを 0 から、 または [Soak Power 1] にプログラミングした場合は [PreCon Soak Power] レベルから、直線的に増加します。デフォルト値は 0 です。オプションのハ ンディコントローラー(IPN 755-262-G1)を使用して適切なソークパワーを 決定する方法については[、セクション](#page-90-0) 3.6.6.1 を参照してください。

**[Rise Time 1].** . . . . . . . . . . . . . . . . 00:00 ~ 99:59 (分: 秒)

このパラメーターでは、蒸発源パワーが 0 から、または [Soak Power 1] にプ ログラミングした場合は [PreCon Soak Power] から増加する期間を指定しま す。デフォルト値は 00:00 です。

**[Soak Time 1]** . . . . . . . . . . . . . . . . 00:00 ~ 99:59 (分 : 秒)

このパラメーターでは、IC6 が [Soak Power 1] で保持する期間を指定します。 デフォルト値は 00:00 です。

**[Soak Power 2]** . . . . . . . . . . . . . . . 0.00  $\sim$  99.99%

このパラメーターでは、蒸発源からのレートが、目的の蒸着レートにほぼ一 致するパワーレベルを設定します。IC6 は、[Rise Time 2] の期間にわたって、 プログラミングした場合はパワーレベルを 0 から、[Idle Power] から、または [Soak Power 1] から、[Soak Power 2] レベルまで直線的に増加できます。デ フォルト値は 0% です。

**[Rise Time 2]**..................... 00:00 ~ 99:59 (分:秒)

このパラメーターでは、IC6 がパワーレベルを [Soak Power 1] から [Soak Power 2] まで直線的に増加する期間を設定します。デフォルト値は 00:00 で す。

**[Soak Time 2]** . . . . . . . . . . . . . . . . 00:00 ~ 99:59 (分 : 秒)

このパラメーターでは、IC6 がパワーレベルを [Soak Power 2] で保持する期 間を設定します。デフォルト値は 00:00 です。

**[Auto Soak 2]** . . . . . . . . . . . . . . . . . [Yes](1)、[No](0)

[Auto Soak 2] オプションで [Yes](1) を選択して有効にすると、[DEPOSIT] 状態の最後の数秒間にわたる平均パワー設定が計算されます。この平均パ ワー値は、[Soak Power 2] でプログラミングした値を置き換えるため、この 材料を次に実行したとき、[Soak Power 2] レベルは [Auto Soak 2] 値になり ます。この方法で、[Soak Power 2] 値は、目的の蒸着レートを達成するため に必要なパワーレベルにほぼ一致するようになります。パワーは、蒸着の最 後の 2.5 秒間の平均値です。デフォルト値は [No] (0) です。

**[Dep After Pre-Dep]** . . . . . . . . . . . [Yes](1), [No](0)

最後のソークの後に続く状態を選択します。標準のプロセスは、[DEPOSIT] 状態で続行します。特殊なケースには、[No](0)または [NonDep CNTL] が 適切となる可能性があります。この状態では、レートは制御されますが、膜 厚は増分されず、ソースシャッターリレーも作動しません。デフォルトは [Yes](1)([DEPOSIT] 状態)です。

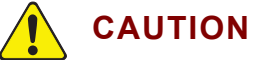

**[NonDep CNTL]** 状態に移行する際に、ソースシャッターが 閉じた状態でレートを監視できるように、センサーを位置決 めする必要があります。

**TINFICON** 

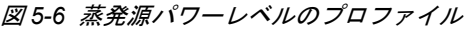

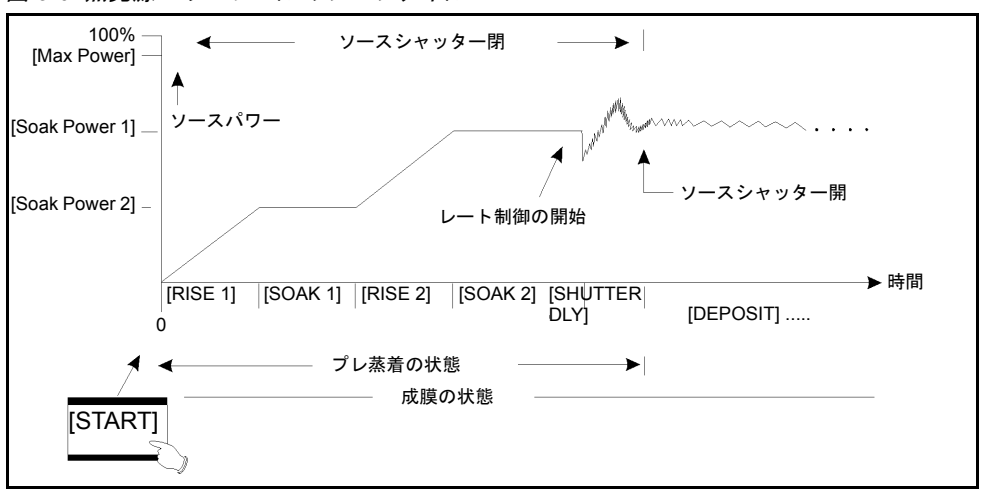

**[Delay Option]**. . . . . . . . . . . . . . . . . [None](0)、[Shutter](1)、[Control](2)、 [Both](3)デフォルト値は [None](0)です。

**[Shutter]**(**1**):ソースシャッターリレーは通常の状態のままであり、水晶振 動子シャッターリレーはアクティブです。伝達センサーは、ソースシャッター が閉じた状態で蒸発源の流束をサンプリングするために位置決めする必要が あり、これはクローズドループレート制御を行います。レート制御は、IC6 が [DEPOSIT] 状態になり、ソースシャッターを開いて、適切に制御されたレー トの蒸気流束に基板をさらす前に、指定した [Shutter Delay Accur] 以内また は目的の蒸着レートの 0.5Å/ 秒以内で 5 秒間維持されなければなりません。必 要なレート制御の精度が 60秒以内に達成できない場合は、プロセスは[STOP] 状態になります。

**[Control]**(**2**):[Control] 遅延は、[Control Delay Time] でプログラミングさ れた時間間隔で、蒸発源制御パワーに対する [DEPOSIT] 制御ループアクショ ンを中断します。[Control] 遅延中、ソースシャッターとセンサーシャッター が作動します。

**[Both]**(**3**):IC6 は、最初に [Shutter] 遅延状態になった後、[Control] 遅延の 時間間隔に移行します。

**[Control Delay Time]** . . . . . . . . . . 00:00 ~ 99:59 (分 : 秒)

IC6 が [Control] 遅延状態に保持される時間間隔です。このパラメーターは、 [Delay Option] で [Control] または [Both] を選択した場合のみ表示されます。 デフォルト値は 00:00 です。

**[Shutter Delay Accur]** . . . . . . . . . 1 ~ 99%

ソースシャッターを開く前に、5 秒間、レート値がセットポイント値にどの程 度近づく必要があるかを指定します。このパラメーターは、[Delay Option] で [Shutter] または [Both] を選択した場合のみ表示されます。デフォルト値は 5 です。

**[Transfer Sensor]** . . . . . . . . . . . . . 0  $\sim$  8

このパラメーターは、[Delay Option] で [Shutter] または [Both] が有効な場 合のみ有効にできます。さらに、この機能を使用するには、別のセンサーを 入手する必要があります。IC6 では、シャッター遅延時間の間、レート制御用 の伝達センサーを使用し、シャッター遅延時間が経過した後、一次センサー に戻ります。デフォルト値は 0 で、膜層で現在アクティブである任意のセン サーが使用されます。

**[Transfer Tooling]** . . . . . . . . . . . . . . 1.0 ~ 999.9%

伝達センサーのツーリングファクターです。デフォルト値は 100.0% です。こ のパラメーターは、[Transfer Sensor] が有効な場合のみ有効にできます。

### *5.1.6* ポスト蒸着パラメーター

#### **[FEED RAMP]** 状態

次の 3 つのパラメーターでは、ワイヤーフィード中のパワーレベルを維持するた めに使用するフィードランプを定義します。最終膜厚に到達後、IC6 は指定時間 だけ [FEED RAMP] 状態に移行します。制御電圧は、[DEPOSIT] 状態の終わり のパワーレベルから [Feed Power] レベルに増加します。[Feed Power] は、[Feed Time] の終わりまで一定に保持されます。[Feed Time] が終了すると、IC6 は [IDLE RAMP] 状態に移行します。ソースシャッターとセンサーシャッターは無効 になります。

**[Feed Power]**. . . . . . . . . . . . . . . . . . 0.0 ~ 99.99%

これは、[FEED RAMP] を有効にするために使用される 3 つのパラメーター のうちの 1 つです。この値は、ワイヤーフィード中に、蒸発源が維持される 制御電圧パワーレベルを設定します。デフォルト値は 0 です。

**[Feed Ramp Time]** . . . . . . . . . . . . 00:00 ~ 99:59 (分: 秒)

これは、蒸発源パワーが [DEPOSIT] の終わりのパワーレベルから [Feed Power] レベルまで直線的に増加する時間間隔です。[Feed Ramp Time] 中は、 [FEED] 状態がアクティブです。デフォルト値は 00:00 です。

**[Feed Time]** . . . . . . . . . . . . . . . . . . 00:00 ~ 99:59 (分 : 秒)

これは、蒸発源パワーが [Feed Power] に維持される時間間隔です。[Feed Time] 中は、[FEED] 状態がアクティブです。デフォルト値は 00:00 です。

#### **[IDLE RAMP]** 状態

次の 2 つのパラメーターでは、[DEPOSIT] または [FEED] 状態後に蒸発源パワー レベルを設定するためのアイドルランプを定義します。制御電圧は、[DEPOSIT] 状態の終わりのパワーレベル(または、設定している場合は [Feed Power])から [Idle Power] レベルに増加します。制御電圧は、IC6 が [STOP] 状態になるまで、 あるいは指定の蒸発源を使用して次の膜層が開始するかタレット蒸発源が回転す るまで [Idle Power] レベルで維持されます。

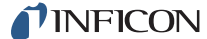

**[Idle Power]**. . . . . . . . . . . . . . . . . . . 0.0 ~ 99.99%

この値は、[DEPOSIT] 状態後(または、設定している場合は [FEED] 状態 後)に、蒸発源が維持されるパワーレベルです。[Idle Power] は、通常は [Soak Power 1] と同じです。デフォルト値は 0% です。るつぼの切り替えが行われ る前に、パワーレベルは 0 に設定されます。

**[Idle Ramp Time]** . . . . . . . . . . . . . 00:00 ~ 99:59 (分 : 秒)

これは、蒸発源パワーが [DEPOSIT] 状態(または、設定している場合は [FEED] 状態)の終わりのパワーレベルから [Idle Power] まで直線的に増加 する時間間隔です。デフォルト値は 00:00 です。

### <span id="page-119-0"></span>*5.1.7 [Deposit]* ページのパラメーター

**[Material Number]**. . . . . . . . . . . . . . 1 ~ 32

番号を変更して、材料を編集または別の材料を作成します。

- **[Rate]**. . . . . . . . . . . . . . . . . . . . . . . . 0.000 ~ 999.9Å/ 秒(デフォルト = 0.000)
	- 注: [Rate] = 0.000 の場合、[DEPOSIT] 状態をスキップして、膜層は [Post Deposit] 状態に移行します。

[DEPOSIT] 状態と [NonDep CNTL] 状態中に蒸着が制御されるレートを指定 します。[Rate] は、以下に基づいて計算されます:

- この材料に対して入力した密度値および Z レシオ値に基づいて、使用中の センサーで取得したレート情報
- この材料に使用したセンサーに到達する流束分布における相対的な差異 を補正するためのツーリングファクター

**[Time Limit]**. . . . . . . . . . . . . . . . . . . 00:00 ~ 99:59(分 : 秒)

[Time Limit] がトリガーされる蒸着時間です。この時間は、[DEPOSIT] 状態 の開始時から累算されます。[Time Limit] は、一旦トリガーされると、[IDLE] 状態の開始までアクティブのままです。デフォルト値は 00:00 です。

**[Rate Filter Time]** . . . . . . . . . . . . . . [One Tenth](0), [Four Tenths](1), [One] (2)、

> [Four] $(3)$ , [Ten] $(4)$ , [Twenty] $(5)$ , [Thirty] (6)秒

このパラメーターは、蒸発源レコーダーレート DAC 出力電圧を生じさせるた めに使用する、測定された未処理レートにボックスカーフィルターを適用す るために使用します[。セクション](#page-106-0) 5.1.3 の 5-6 ページの [Recorder Output] を 参照してください。このフィルターは、4-2 [ページのセクション](#page-97-0) 4.1.2 の [Sensor] [画面のパラメーターで](#page-97-0)プログラミングされたセンサーレートレコー ダー出力には適用されません。

[Rate Filter Time] は、分解能を向上させるために使用できます。蒸発源の時 定数が長い場合、レートは長い時間間隔にわたる定数とすることも可能です。 平均化を行うことで、レートノイズが削減される可能性もあります。ノイズ 源によっては、平均化を行うことでレート分解能が向上します:

**1** INFICON

- ◆ ノイズが水晶振動子の周波数分解能に限定される場合、1 秒間にわたる膜 厚変化は、1/10 秒にわたり測定される膜厚変化と比較して、10 倍の膜厚 変化になります。1 秒間の平均化間隔により、レート分解能は 10 倍向上 します。
- センサーのノイズがランダムである場合、レートノイズの RMS 低減は、平 均化されるポイント数の平方根によって達成できます(たとえば、10 ポ イントでの平均をとることで、3.1 倍のノイズ低減を達成)。

適切な [Rate Filter Time] 値は、蒸発源の特性によって異なります。デフォル ト値は [One Tenth] です。

注: 範囲 0.000 ~ 9.999Å/ 秒に対してレート表示分解能 0.001Å/ 秒を得るに は、[Rate Filter Time] に 10 秒以上の値を設定します。

**[Time Power Avg Time]** . . . . . . . . 0 ~ 30 分 (デフォルト = 0)

このパラメーター値により、水晶振動子が故障した場合に、[TIME POWER] 状態および [NonDep Hold] 状態で使用するための平均レートと平均パワーを 計算する時間が決まります。さらに、RateWatcher サンプル期間も決まりま す(5-19 ページの RateWatcher™ [サンプルおよびホールド機能](#page-122-0)を参照)。

[Time Power Avg Time] パラメーター値が 0 の場合、最後の 0.5 秒を無視した 2.5 秒間の平均が、平均化の時間間隔となります。

平均化時の間間隔には到達していないが、平均化対象として 1 分以上のデー タが存在する場合は、[Abbr Average X..X] ステータスメッセージが生成され ます。

[Time Power Avg Time] に 0 を超える値を設定した状態で、制御開始 1 分以 内に水晶振動子が故障した場合は、[No or Neg. Average X...X] ステータスメッ セージが生成されます。このエラーは、[Time Power Avg Time] = 0 に設定し た状態で、制御開始 2.5 秒以内に水晶振動子が故障した場合も発生します(平 均レート値と平均パワー値を取得および設定するためのリモート通信コマン ドもあります)。

**[Ion Assist Deposit]** . . . . . . . . . . . . [No](0)、[Yes](1)

[Yes](1)を選択すると、ロジック条件は true になり、[DEPOSIT] 状態に移 行します。デフォルトは [No](0)です。

<span id="page-120-0"></span>**[On Final Thickness]** . . . . . . . . . . . [Continue](0)、[Post-Dep](1)、 [NonDepCont] (2)

最終膜厚到達後に移行する状態を選択します。標準のプロセスは、デフォル ト設定である [Post-Dep](1)で続行します。特殊なケースには、[NonDepCont] (2)が適切となる可能性があります。この状態では、レートは制御されます が、膜厚は増分されず、ソースシャッターリレーも作動しません。[Continue] (0)の場合、最終膜厚の到達は無視されますが、ロジック条件は true に設定 されます。

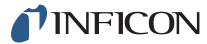

### **CAUTION**

**[NonDep CNTL]** 状態に移行する際に、ソースシャッターが 閉じた状態でレートを監視できるように、センサーを位置決 めする必要があります。

**[Ramp 1 Rate]**. . . . . . . . . . . . . . . . . 0.000 ~ 999.9Å/ 秒

[Ramp 1 Rate] は、膜層の蒸着中の総計レートの変化に影響します。総計レー トは、[Ramp 1 Time] 時間間隔にわたり、元のレートセットポイントから新 レート 1 値まで直線的に増加します。より高いレートまたは低いレートへの ランプを行えます。デフォルト値は 0.0 です。

**[Start Ramp 1]**. . . . . . . . . . . . . . . . . 0.000 ~ 999.9kÅ

この値で、レートランプを開始する膜厚を設定します。[Start Ramp 2] 値が 0 以外のとき、この膜厚値は [Start Ramp 2] 膜厚値よりも低く設定する必要が あります。値 0 を設定すると、機能が無効になります。デフォルト値は 0 です。

**[Ramp 1 Time]** . . . . . . . . . . . . . . . 00:00 ~ 99:59 (分 : 秒)

この値により、レートを元のレートから新レート 1 に増加する期間が決まり ます。デフォルト値は 00:00 です。

#### **[Ramp 2 Rate]**................... 0.000 ~ 999.9Å/ 秒

[Ramp 2 Rate] は、膜層の蒸着中の総計レートの変化に影響します。総計レー トは、[Ramp 2 Time] 時間間隔にわたり、元の [Ramp 1 Rate] セットポイン トから新レート2値まで直線的に増加します。より高いレートまたは低いレー トへのランプを行えます。デフォルト値は 0.0 です。

**[Start Ramp 2]**. . . . . . . . . . . . . . . . . 0.000 ~ 999.9kÅ

この値により、[Ramp 2 Rate] を開始する膜厚が決まります。値 0 を設定す ると、機能が無効になります。[Start Ramp 2] 膜厚値は [Start Ramp 1] 膜厚 値よりも高く設定する必要があります。また、[Ramp 1 Rate] が完了するま で、[Ramp 2 Rate] を開始できません。[Ramp 1 Rate] 中に [Start Ramp 2] 膜厚値を超えた場合、[Ramp 1 Rate] の直後に [Ramp 2 Rate] が開始します。 デフォルト値は 0 です。

**[Ramp 2 Time]** . . . . . . . . . . . . . . . 00:00 ~ 99:59 (分 : 秒)

この値は、新レート 1 から新レート 2 まで総計レートが直線的に増加する時 間間隔です。デフォルト値は 00:00 です。

#### <span id="page-122-0"></span>**RateWatcher™** サンプルおよびホールド機能

2 つのパラメーター [RateWatcher Time] および [RateWatcher Accuracy] によ り、サンプルおよびホールド機能が定義されます。[RateWatcher Option] = [Yes] を選択して、この機能を有効にすると、センサーシャッターを自動で開き、セン サーが蒸発源にさらされた状態で蒸着レートを定期的にサンプリングします。実 際のレートが目的レートに設定されるよう、パワーが調整されます。その後、セ ンサーシャッターを自動で閉じ、パワーは調整後のレベルで一定に保持されます。 シャッターを開いてから測定を開始するまでの間、熱安定性を得るために 5 秒間 の遅延が発生します。この遅延時間中、IC6 のメッセージエリアには [RateWatcher Delay X..X] と表示されます。

RateWatcher サンプルフェーズでは、測定した蒸着レートを用いて蒸発源パワー を制御します。蒸着レートが [RateWatcher Accuracy] パラメーターの要件を満 たすと、RateWatcher 受け入れ猶予時間が開始します。レートが [RateWatcher Accuracy] の要件から外れると、RateWatcher 受け入れ猶予時間は 0 にリセット されます。

受け入れ猶予時間中に蒸着レートが [RateWatcher Accuracy] の要件を満たすと、 センサーシャッターは閉じ、[RateWatcher Time] の間、RateWatcher ホールド フェーズに移行します。

ホールド時間が経過すると、RateWatcher は 5 秒間の遅延フェーズに移行します。 遅延フェーズ中、水晶振動子は蒸着にさらされた状態ですが、累算されたレート や維持されたパワーは、前のホールドフェーズからのものです。この遅延フェー ズにより、水晶振動子は蒸着に対する熱安定性を得てから、RateWatcher サンプ ルフェーズに再度移行できるようになります。

RateWatcher サンプル受け入れ猶予時間(ホールドに移行する前に、レートが精 度範囲内に収まる必要がある時間)は、以下のように計算します:

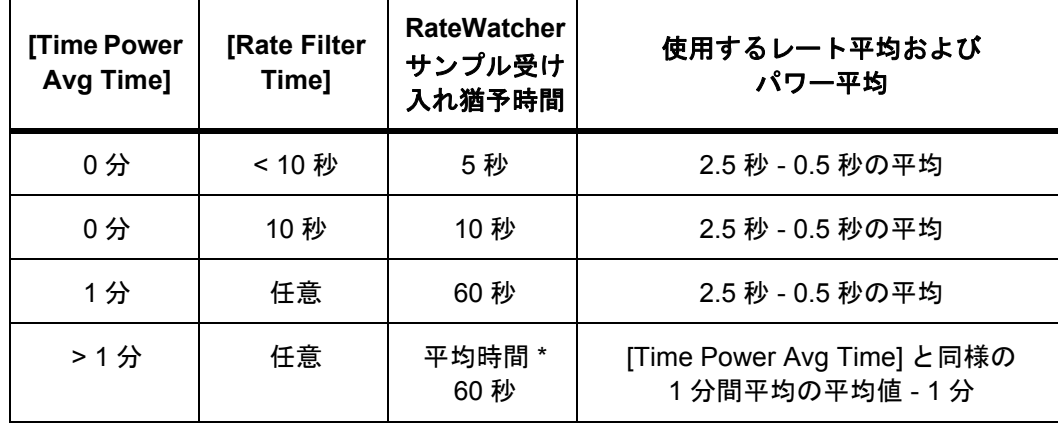

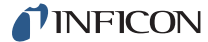

**[RateWatcher Option]** . . . . . . . . . . [No](0), [Yes](1)

デフォルト値は[No] (0) で、[RateWatcher Time]および[RateWatcher Accuracy]パラメーターはグレーアウト表示され、機能が無効になりま す。

**[RateWatcher Time]** . . . . . . . . . . . 00:00 ~ 99:59 (分: 秒)

[RateWatcher Time] により、サンプル期間の間隔が決まります。水晶振動子 シャッターリレーは、この時間中は通常の状態になります。値の範囲は 00:00 ~ 99:59 (分 : 秒) です。デフォルト値は 00:00 で、機能が無効になります。

レートランプの間、サンプルおよびホールド機能は非アクティブになります。 つまり、水晶振動子シャッターが開き、レートは水晶振動子で制御されます。

**[RateWatcher Accuracy]** . . . . . . . . 1 ~ 99%

レートサンプリング期間中、蒸着レートが水晶振動子によって測定され、蒸 発源パワー制御がアクティブになります。レートが 5 秒間断続的に目的の精 度内にある場合、シャッターが閉じ、蒸着状態はホールドに戻ります。最小 精度は 1% または 0.1Å/ 秒のいずれか大きい方です。値の範囲は 1 ~ 99% で す。デフォルト値は 5% です。

# 第 *6* 章 プロセスのセットアップ

*IC6*操作マニュアル

## *6.1* プロセスのセットアップの概要

IC6 では、最大 50 のプロセスに対する説明やパラメーターを保存できます。プロ セスは、最大 200 の連続する材料の膜層で構成されます。さらに多くの膜層が必 要な場合は、別のプロセスを自動的に開始できます。単一の膜層または膜層のシー ケンスは、最大膜層数を超えない限り、199 回までコピー可能です。

プロセスの膜層定義には、あらかじめ定義した材料([セクション第](#page-104-0) 5 章「材料の [セットアップ」を](#page-104-0)参照)、最終膜厚、膜厚制限値、およびるつぼ数の指定が含まれ ます。IC6 が備える同時蒸着機能により、材料比率や相互感度といった関係性も 設定できます。

プロセスは、膜層のシーケンスで定義します。膜層は、膜層 1 から順に定義する 必要があります。膜層編集機能を使用して、定義済みの膜層を挿入、削除、また はコピーできます。膜層を別のプロセスにコピーすることも可能です。

[Process] 画面を開くには、[Main Menu] 画面で [Process] にカーソルを合わせ て [MENU] キーを押します。これにより、[Process] 画面(図 [6-1](#page-124-0) を参照)が開 きます。[Main Menu] 画面に戻るには、再度 [MENU] キーを押します。

## *6.2 [Overview]* ページ

<span id="page-124-0"></span>図 *6-1 [Process]* 画面の *[Overview]* ページ

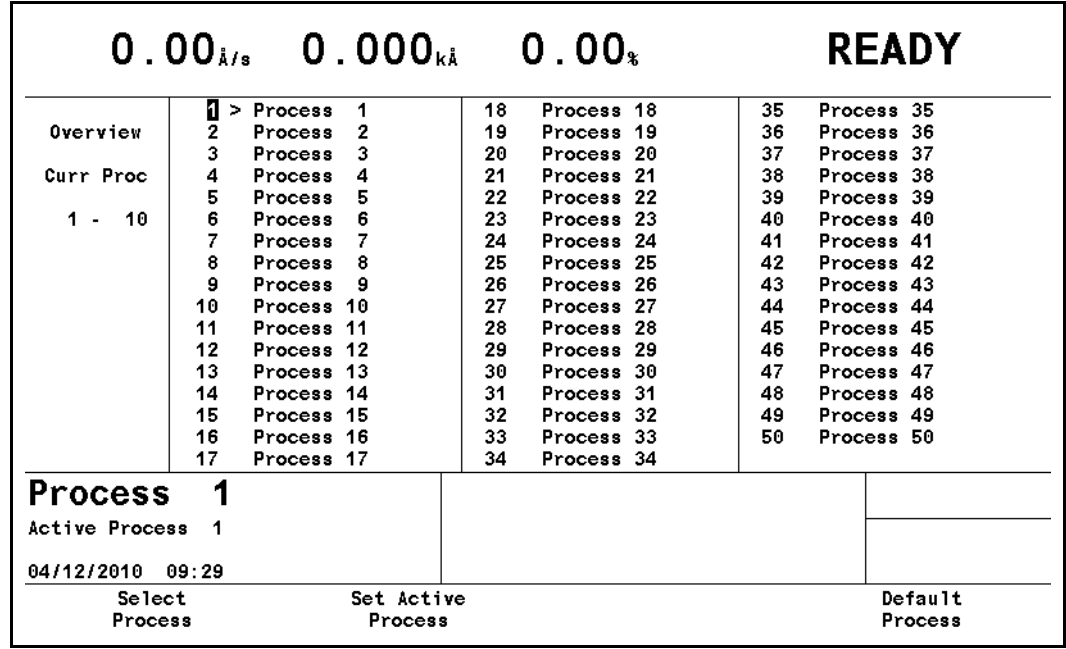

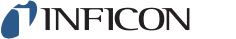

1 つ以上の膜層がプログラミングされたプロセスは、プロセス番号の横の大なり 記号(>)で示されます。膜層を含むプロセスのみアクティブにできます。アク ティブプロセスは、ステータスエリアに表示されます。[START] を実行すると、 そのプロセス内の膜層シーケンスが実行されます。プロセス終了時に別のプロセ スをアクティブにするには、プロセス番号にカーソルを合わせて、[F2]([Set Active Process])を押します。プロセスを編集または作成するには、そのプロセス番号 にカーソルを合わせて、[F1] ([Select Process]) を押します。

## *6.3 [Curr Proc]* ページ

[Curr Proc] ページ (図 [6-2](#page-125-0) を参照)には、プロセスの膜層シーケンスが表示され ます。

**[Name]**. . . . . . . . . . . . . . . . . . . . . . . 最大 15 文字

デフォルトは、プロセス番号です。リモート通信を介してクエリを行うと、デフォ ルト名は空白エントリーとして返されます。[Name] は、電話のボタン配列に似 たキーパッドを使用して編集できます。

<span id="page-125-0"></span>図 *6-2 [Curr Proc]* ページ

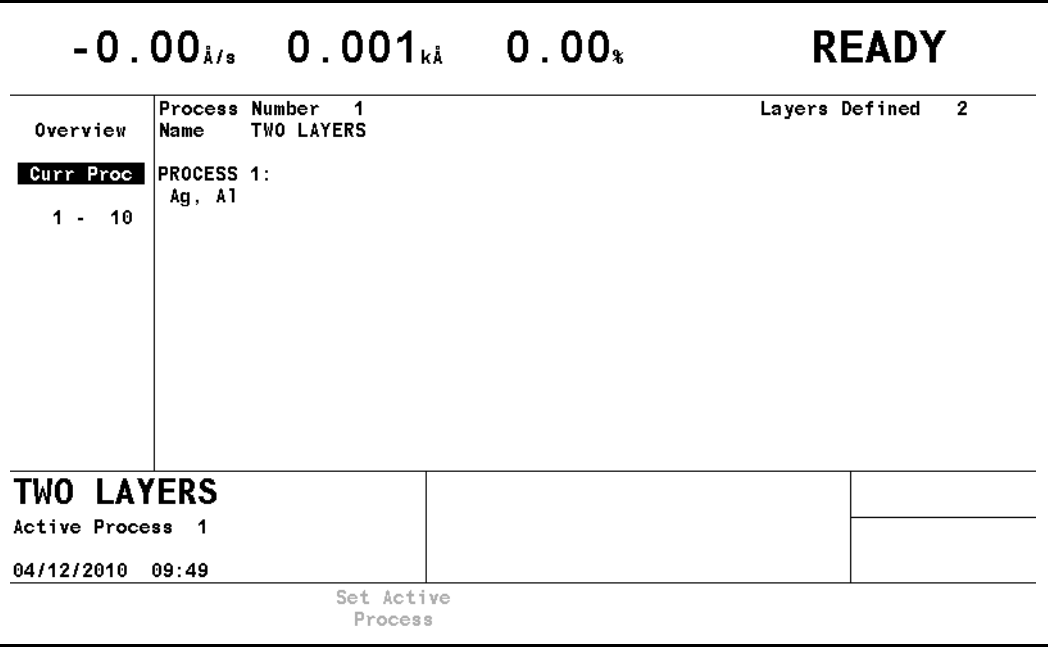

## *6.4* プロセス膜層 *[1 - 10]* などのページ

膜層は、10 ごとのグループで表示されます。左側表示ペインの [1 - 10] といった ラベルで示される膜層グループの 1 つにカーソルを合わせると、膜層のパラメー ターが表示されます。

カーソルキーを使用して、膜層間を移動します。パラメーターは、数字キーパッ ドで入力します。

図 *6-3* 膜層定義

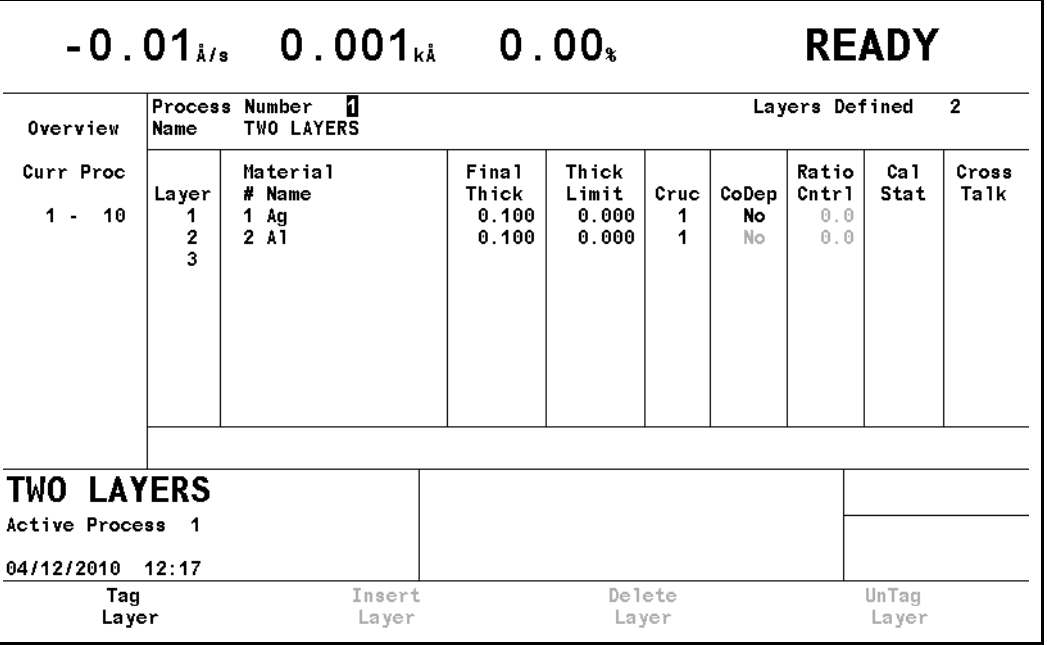

### *6.4.1* 膜層パラメーター *6.4.1.1* 膜層パラメーターの編集

[Process] 画面の膜層ページでは、1 つまたは複数の膜層を既存または新規のプロ セスに挿入あるいはプロセスから削除できます。

コピーまたは削除する膜層の任意のパラメーターにカーソルを合わせます。[F1] ([Tag Layer])を押すと、タグマーカーが設定されます。タグマーカーを使用する ことで、コピーまたは削除する開始膜層と終了膜層を示すことができます。膜層 にタグが設定されると、膜層のフォント色が緑に変化します。ステータスメッセー ジエリアには、[One Layer Tagged] メッセージが表示されます。

別の膜層にカーソルを移動すると、それらの膜層もタグに含まれるようになりま す。再度 [F1]([Tag Layer])を押すと、終了タグマーカーが設定されます。タグ には、1 つ目のタグマーカーと 2 つ目のタグマーカーの間のすべての膜層が含ま れるようになります。前のメッセージの代わりに、[Layers Tagged] メッセージ が表示されます。1 つ目のタグを設定すると、別のパラメーター[# Times To Copy] が値 1 とともに表示されます。タグを設定した膜層を複数回コピーしたい場合は、 膜層番号欄からこのパラメーターに矢印キーを使用して移動できます。値は、 1 ~ 200 の範囲で変更できます。

挿入するには、タグを設定した膜層の挿入先となる膜層にカーソルを合わせます。 挿入先として、現在のプロセスまたは別の任意プロセスを選択できます。次に、 [F2]([Insert Layer])を押すと、タグを設定した膜層がプロセスに挿入されます。 挿入は、[# Times To Copy] パラメーターに入力した回数(# の数値)だけ実行さ れます。新たに挿入される膜層分のスペースを確保するように、既存の膜層は移 動します。カーソルが最後の膜層にある場合は、新しい膜層が追加されます。タ グを設定した膜層を指定回数コピーするための、十分な数の空の膜層がない場合、 挿入は失敗し、膜層は一切移動せず、[Not Enough Layers] エラーメッセージが 表示されます。膜層を別のプロセスにコピーすることも可能です。

[F3]([Delete Layer])を押すと、タグを設定した膜層がプロセスから削除されま す。削除後にプロセスに残った膜層は、削除された膜層のスペースを埋めるよう に移動します。削除操作によって、アクティブプロセスからすべての膜層が削除 された場合、プロセスは失敗します。更新されたプロセスに含まれる膜層数が、 [Layer To Start] パラメーターの値よりも小さい場合、[Layer To Start] パラメー ターの値はデフォルトの 1 に設定されます。

膜層にタグを設定した状態で [F4]([UnTag Layer])を押すと、タグマーカーは削 除され、膜層は標準のフォント色で再表示されます。[Main Menu] 画面に戻った ときも、タグマーカーは削除されます。タグを削除すると、[# Times To Copy] パ ラメーターの値は 1 にリセットされ、パラメーター自体も表示されなくなります。 タグは、単一プロセス内でのみ設定可能です。複数のプロセスにまたがるタグは 設定できません。

### *6.4.1.2* 膜層パラメーター

**[Material] #** . . . . . . . . . . . . . . . . . . . 0 ~ 32

この膜層に使用する材料を指定します。まだ材料が定義されていない場合は、 デフォルトのパラメーターが使用されます。値 0 を入力すると、膜層が削除 されます。この値は、アクティブプロセスの実行中は変更できません。

**[Final Thick]** . . . . . . . . . . . . . . . . . . 0 ~ 999.99kÅ

[DEPOSIT] 状態の終了をトリガーする膜厚設定です。値が 0.000kÅ の場合、 [DEPOSIT] に移行すると同時に [Final Thick] がトリガーされ、[On Final Thickness] パラメーターの設定内容(5-17 [ページを参照を](#page-120-0)参照)に従って続 行します。ソースシャッターリレーとセンサーシャッターリレーは、通常の 状態に戻り、膜層は [IDLE RAMP] 状態または [FEED RAMP] 状態になりま す。デフォルト値は 0.000kÅ です。

**[Thick Limit]** . . . . . . . . . . . . . . . . . . 0.0 ~ 999.99kÅ

このパラメーターでは、Thickness Limit ロジック状態が true に設定される膜 厚を設定します。この膜厚は、[DEPOSIT] 状態になった後、堆積を開始しま す。この状態は、[Thick Limit] に達してから [IDLE] 状態が開始するまでアク ティブのままです。デフォルト値は 0.000kÅ です。

**[Cruc]**. . . . . . . . . . . . . . . . . . . . . . . . 1 ~ 64

[Cruc] パラメーターは、[Source] 画面で選択した [Number of Crucibles] と ともに使用します。入力した値によって、るつぼリレーの状態が設定されま す。値の範囲は、1 ~選択した [Number of Crucibles] 数です (最大 64)。蒸 発源の設定でるつぼ機能を選択しなかった場合、このパラメーターは 1 に設 定されます。デフォルト値は 1 です。

**[CoDep]** . . . . . . . . . . . . . . . . . . . . . . [Yes](1)、[No](0)

括弧内の値は、リモート通信コマンドとともに使用します。この機能を使用 することで、2 つの膜層を同時に実行しながら、関連付けられた蒸発源を個々 に制御できます。同時蒸着する膜層は、プロセス内で連続していることが必 要です。このパラメーターは、プロセスの実行中は変更できません。同時蒸 着を指定するには、[TOGL] キーを使用して、1 つ目の膜層の [CoDep] パラ メーターに [Yes] を入力します。デフォルト値は [No] です。

1 つ目の膜層が 2 つ目の膜層よりも前に [Final Thick] 値に到達すると、2 つ 目の膜層は終了します。2 つ目の膜層が 1 つ目の膜層よりも前に [Final Thick] 値に到達すると、1 つ目の膜層は、自身の [Final Thick] 値に到達するまで [DEPOSIT] で続行します。

**[Ratio Cntrl]**. . . . . . . . . . . . . . . . . . . 0.0 ~ 999.9%

このパラメーターは、同時蒸着機能とともに使用されます。同時蒸着する 2 つの蒸発源の間でマスター/スレーブ関係を設定します。1 つ目の膜層が必ず マスターになります。2 つ目の膜層のレートは、マスターのセットポイント レートに対する指定比率で制御されます。デフォルト値は 0% です。

次の 2 つの項目は、同時蒸着する膜層にのみ関連し、センサーステータスを示す ものです。

#### **[Cal Stat]**

[Cal Thickness] 値が、[UNCAL](未校正)であるか、[Material] 画面の [Sensor] ページでユーザーが手動で入力したか、または [Maintenance] 画面の [Cross Talk] の自動校正機能で自動的に計算されたものかを示します。

#### **[Cross Talk]**

同時蒸着プロセスの各材料で使用する各センサーの校正膜厚値に基づいて計 算されたクロストーク値が表示されます。プロセスを開始するには、両材料 のクロストーク値が 100% 未満であることが必要です。

### *6.5* 特殊な膜層パラメーター機能 *6.5.1 [DEPOSIT]* のスキップ

[Final Thick] 値を 0.000kÅ に設定した場合、IC6 では [DEPOSIT] 状態をスキッ プします。状態は、最後の [Pre Deposit] 状態から、[Post-Deposit] パラメーター 状態に直接移行します。

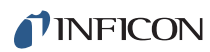

このページは意図的に空白にしています。

# *7.1* 一般セットアップの概要

IC6 では、システムレベルのアクティビティをコントローラーで処理する方法を 定義する、一連のトップレベルパラメーターを修正できます。一部のパラメーター は、IC6 によって自動的に増分されます。

[General] 画面を開くには、[Main Menu] 画面で [General] にカーソルを合わせ て [MENU] キーを押します。これにより、[General] 画面(図 [7-1](#page-130-0) を参照)が開 きます。[Main Menu] 画面に戻るには、再度 [MENU] キーを押します。

## *7.2 [General]* 画面の *[Process]* ページ

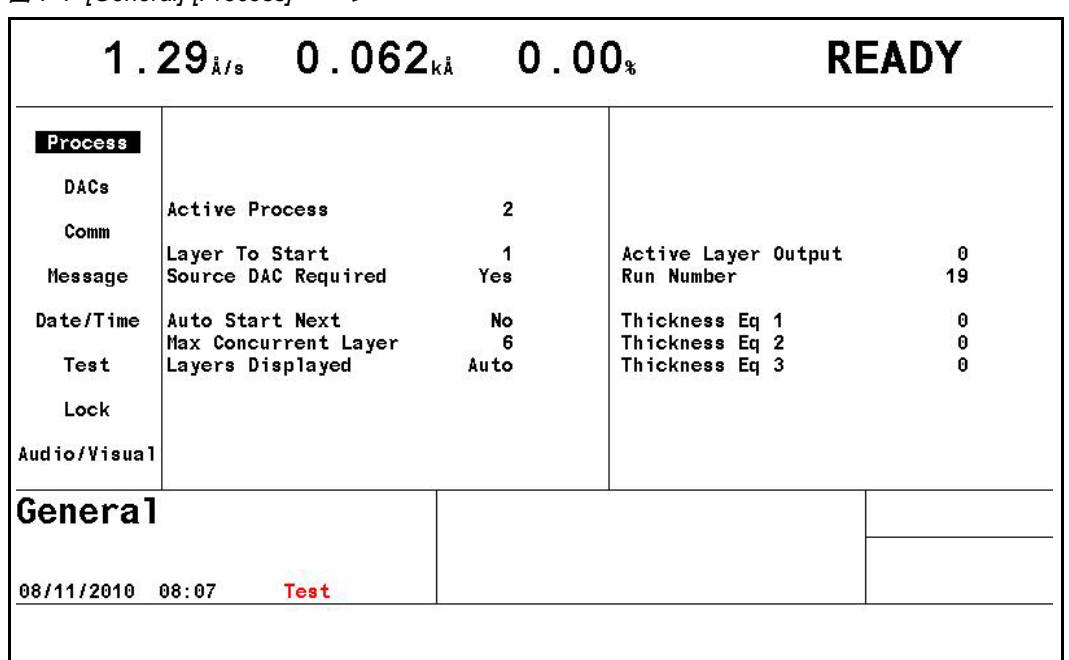

<span id="page-130-0"></span>図 *7-1 [General]-[Process]* ページ

入力するパラメーターを選択するには、パラメーターの名称の後に続く目的の値 にボックスカーソルを合わせます。前面パネルから新しい値を入力して、[ENTER] キーを押します。値を消去するには、[CLEAR] キーを押します。

**[Active Process]** . . . . . . . . . . . . . . . 1 ~ 50

このパラメーターでは、[Process] 画面で定義した膜層シーケンスのうち、ど の膜層シーケンスを実行するかを選択します。値の範囲は 1 ~ 50 です。デ フォルト値は 1 です。このパラメーターは、プロセスの実行中は変更できま せん。

**[Layer To Start]**. . . . . . . . . . . . . . . . 1 ~ 200

[Active Process] で定義した膜層シーケンスから開始膜層を選択します。値の 範囲の上限は、指定したプロセスに対して定義した膜層数によって決まりま す。この値は、プロセスの実行中は変更できません。デフォルト値は 1 です。

**[Source DAC Required]** . . . . . . . . [Yes](1), [No](0)

括弧内の値は、リモート通信コマンドとともに使用します。通常の蒸着プロ セスの場合は、デフォルト値は [Yes] であり、エラーチェックを実行できま す。アクティブな蒸発源に対して DAC 出力 0 を割り当てた状態で [START] を実行すると、エラーメッセージが表示されます。

**[Auto Start Next]**. . . . . . . . . . . . . . . [Yes](1)、[No](0)

[Yes] の場合、以前の膜層が [IDLE] 状態に達すると、その膜層がプロセス内 の最後の膜層でなければ、プロセス内の次の膜層の自動的な開始が有効にな ります。デフォルトは [No] です。

- 注: [Auto Start Next] が [Yes] の場合、プロセスの終了時にのみ(各膜層の 終了時ではない)、以下のロジックステートメントがトリガーされます:
	- $\bullet$  [Idle]
	- **ILaver Endl**
	- [Material End]
	- [DEPOSIT]と[IDLE]の間に状態が存在しなければ [Post-Deposit]

**[Max Concurrent Layer]**. . . . . . . . . 1 ~ 6

プロセスの停止を引き起こす可能性がある、誤って [START] を重複実行する 操作を防止します。デフォルトは 2 です。

**[Layers Displayed]** . . . . . . . . . . . . . [Auto](0)、[4](1)、[6](2)

[Max Concurrent Layer] を 1 または 2 に設定した場合、このパラメーターに はアクセスできません。デフォルトは [Auto] です。[Operate] 画面に同時に 表示する膜層数が決まります。

**[Active Layer Output]**. . . . . . . . . . . 0、1 ~ 31

アクティブな膜層の番号を示す、連続する 8 つの出力の先頭を指定します。バ イナリモードで膜層番号を示すために出力が変化します。たとえば、[Layer To Start] に膜層 1 を設定してプロセスを開始すると、出力は「00000001」に なります。20 の膜層を含むプロセスの場合、最後の膜層を開始して、[IDLE] モードに移行すると、出力は「00010100」になります。複数の膜層がアク ティブである場合、最も番号が小さい膜層が出力に示されます。デフォルト 値は 0 で、機能が無効になります。

*IC6*操作マニュアル

**[Run Number]** . . . . . . . . . . . . . . . . . 1 ~ 9999

プロセスの開始ごとに 1 ずつ増分するカウンターです。開始点として任意の 値を入力できます。デフォルト値は 1 です。

**[Thickness Equation 1/2/3]** . . . . . . 0 ~ 654321

指定した蒸発源の膜厚の和を求めるために、3 つの膜厚式を個々に設定できま す。各蒸発源は、1 つの式では一度のみ使用できますが、3 つすべての式で使 用することは可能です。たとえば、値 12 は蒸発源 1 および蒸発源 2 の膜厚の 和、値 1234 は最初の 4 つの蒸発源の膜厚の和をそれぞれ求めることを意味し ます。膜厚式は、ロジックステートメントで使用するよう設計されています。 式は、[General] 画面のパラメーター [Layers Displayed] を 4 または 6 に設 定したときに表示されます。デフォルト値は 0 です。

## *7.3 [DACs]* ページのパラメーター

すべての DAC について、極性とフルスケール電圧を設定できます[。図](#page-132-0) 7-2 を参 照してください。目的の DAC にカーソルキーを移動します。[TOGL] キーを使用 して、極性として [+] または [-] を選択します。数字キーを使用して、フルス ケール電圧値(範囲 0.1 ~ 10.0 ボルト)を入力します。これらのパラメーター は、プロセスの実行中は更新できません。デフォルトは -10.0 です。

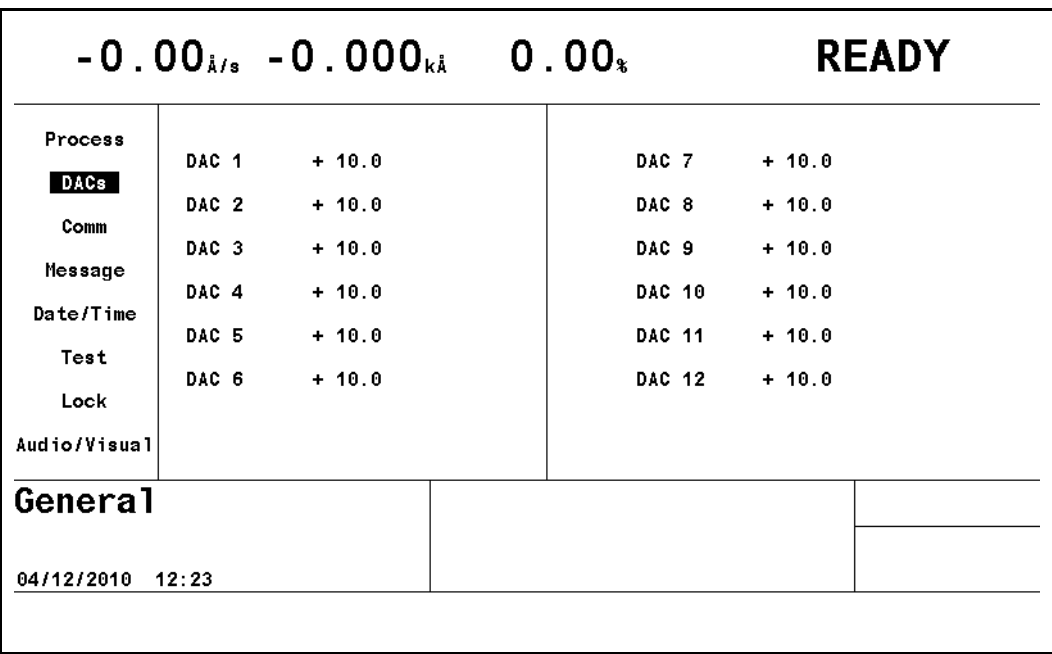

<span id="page-132-0"></span>図 *7-2 [General]* 画面の *[DACs]* ページ

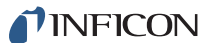

# *7.4 [Comm]* ページのパラメーター

図 *7-3 [General]-[Comm]* ページ

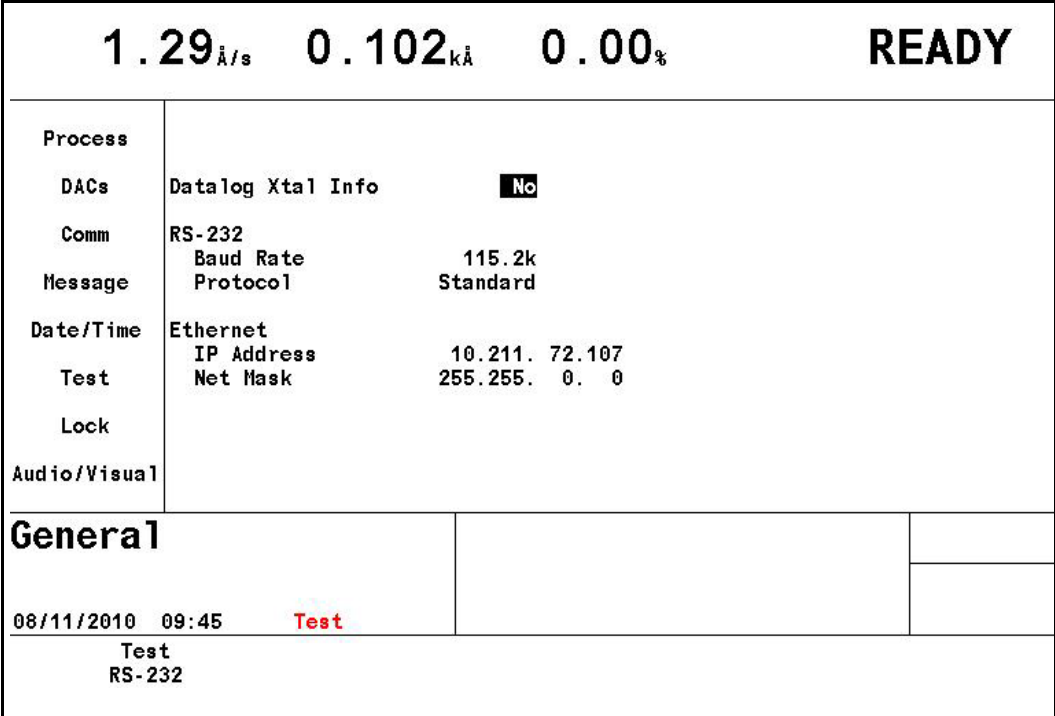

### **[Test RS-232]**

パラメーターエリアにカーソルを移動させると、[Test RS-232] 機能を実行で きます。IC6 シップキットに含まれるループバックコネクター(760-406-P1) を、背面パネルの RS-232 コネクターに接続して、[F1] キーを押します。 [RS232 Test Failed] または [RS232 Test Passed] メッセージが表示されます。 ループバックコネクターがない場合、ピン 2 とピン 3 をジャンパーしてテス トを実行します。[RS232 Test Failed] メッセージが表示された場合は、イン フィコンサービス部門に連絡してください。

**[DataLog Xtal Info]** . . . . . . . . . . . . . [Yes](1)、[No](0)

このパラメーターでは、データログ情報の標準セットとともに、水晶振動子 使用履歴を出力するかを選択します。デフォルトは [No] です。

#### **[RS-232]**

**[Baud Rate]**. . . . . . . . . . . . . . . . . . . 9,600(0)、19,200(1)、38,400(2)、57,600  $(3)$ , 115,200 $(4)$ 

デフォルトは 115,200 です。[TOGL] キーを使用して、目的のレートを選択し ます。

**[Protocol]** . . . . . . . . . . . . . . . . . . . . [Standard](0)、[Dlog Page](1)、[Dlog Commal (2)

[Standard] の場合、外部ホストから通信コマンドを受信し、想定される応答 を送信できるようになります。[Dlog Comma] および [Dlog Page] の場合は、 IC6 から外部装置への一方向の情報送信のみ可能です。[Dlog Comma] 形式の 場合、データログ文字列をスプレッドシートプログラムにインポートできま す。[Dlog Page] 形式は、テキスト専用として使用するよう設計されていま す。各データ行の末尾にキャリッジリターン(d13、h0D)およびラインフィー ド(d10、h0A)が挿入されます。Dlog 情報は、蒸着の終わりにソースシャッ ターが閉じるとき、または蒸着中の [STOP] または [SUSPEND] の実行後に 送信されます。デフォルトは [Standard](0)です。

### **Ethernet** オプションが搭載されている場合、以下のパラメーターが表示されま す。

**[IP Address]** . . . . . . . . . . . . . . . . . . nnn.nnn.nnn.nnn

上下のカーソルキーでアドレスをスクロールし、数字キーで目的のアドレス を入力します。デフォルトのアドレスは、10.211.72.203 です。

**[Net Mask]** . . . . . . . . . . . . . . . . . . . . nnn.nnn.nnn.nnn

ネットマスクは、1 に設定された複数の先行ビットの後にすべて 0 が続きま す。デフォルトのネットマスクの値は 255.255.0.0 です:

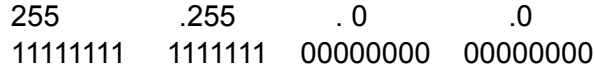

# *7.5 [Message]* ページでのセットアップ

ユーザーは前面パネルまたはリモート通信を介して、19 文字のメッセージを 10 件まで作成できます。使用できる ASCII 文字は、スペース文字 h20 から文字 h7E までのすべての文字です。これらのメッセージは、ロジックステートメントを使 用してオン / オフを制御します。メッセージエリアには、最大 4 つのメッセージ を表示できます。古いメッセージは、より新しいメッセージで置き換えられます。 IC6 のステータスメッセージが優先され、ユーザーメッセージを置き換えます。

10 のメッセージ行のいずれかにカーソルキーを移動します。電話のボタン配列に 似た英数字キーパッドを使用して、文字を入力します。スペースを入力するには [0] を押します。もう一度 [0] を押すと、数字の 0 を入力できます。メッセージ を編集するには、メッセージにカーソルを合わせて、任意の数字キーを押します。

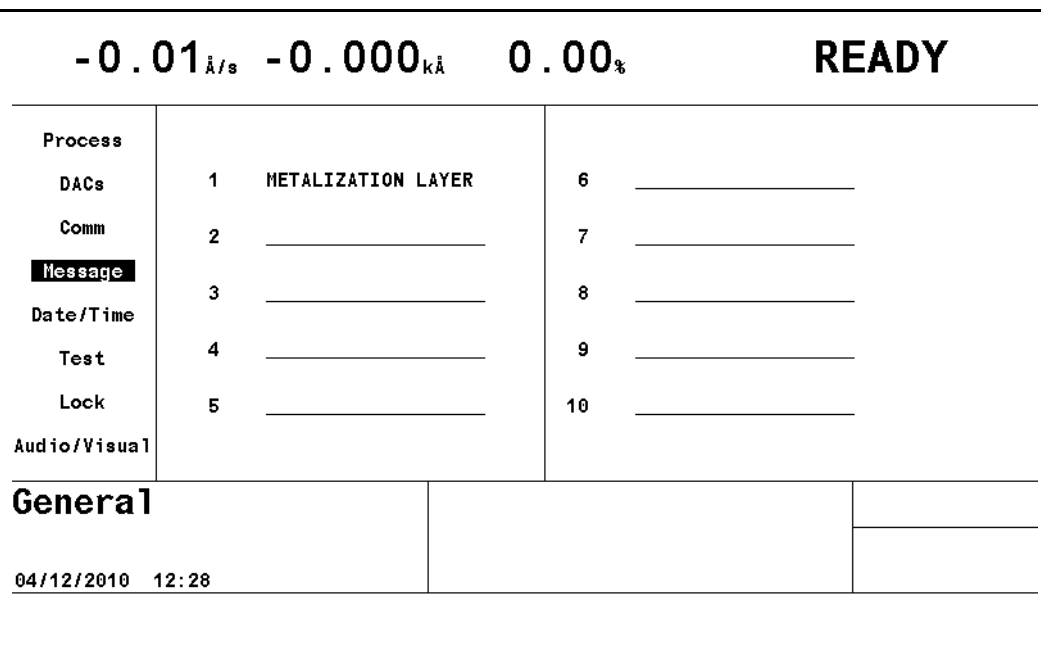

図 *7-4 [General]* 画面の *[Message]* ページ

TINFICON

*IC6*操作マニュアル

# *7.6 [Date/Time]* ページでのセットアップ

図 *7-5 [General]* 画面の *[Date/Time]* ページ

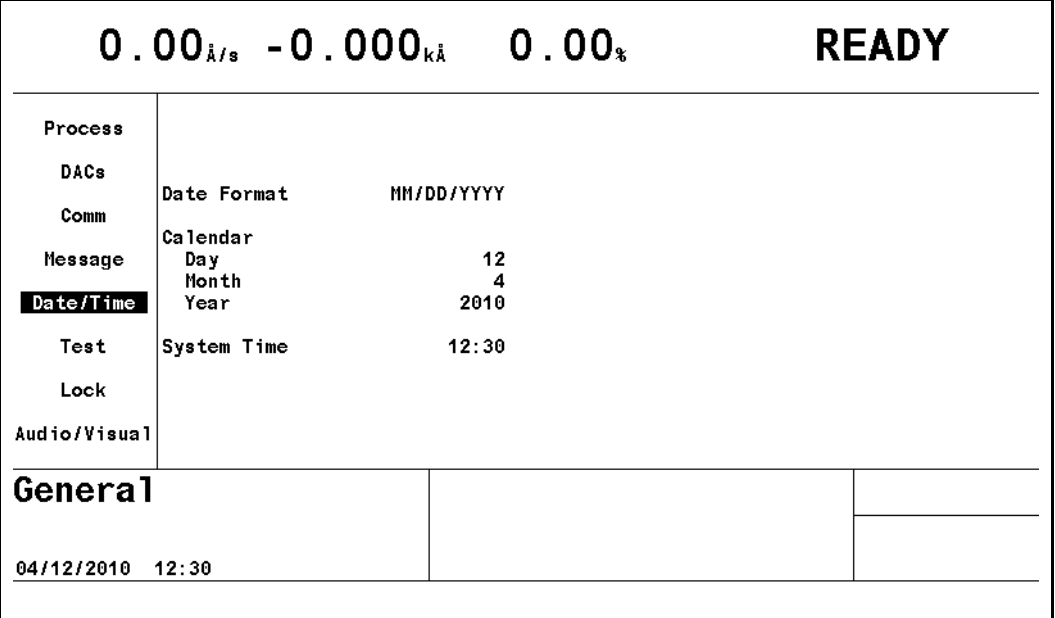

**[Date Format]** . . . . . . . . . . . . . . . . . [MM/DD/YYYY]、[DD/MM/YYYY]

デフォルトは、[MM/DD/YYYY] です。[TOGL] キーを使用して、[DD/MM/YYYY] を選択します。

### **[Calendar]**

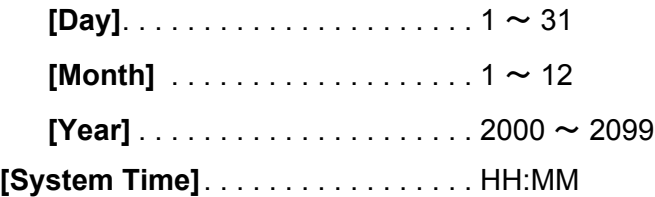

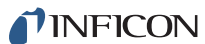

# *7.7 [Test]* ページでのセットアップ

図 *7-6 [General]* 画面の *[Test]* ページ

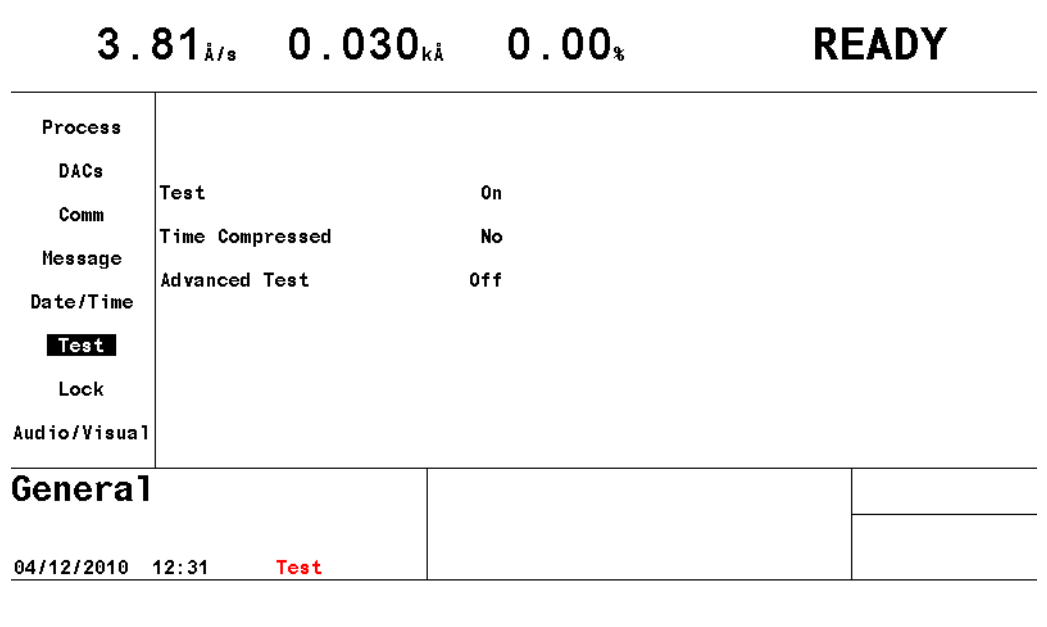

**[Test]** . . . . . . . . . . . . . . . . . . . . . . . . [On](1)、[Off](0)

[TOGL] キーを押して、選択肢間を移動します。デフォルトは [Off] です。IC6 は、実際の動作をシミュレートする、ソフトウェア制御されたテストモード を備えています。テストモードの目的として、基本操作を検証し、技術者に 対して標準的な操作を実証します。テストモードがオンのとき、[Test] とい う単語が表示されます。

<span id="page-137-0"></span>テストモード操作中に表示されるレートは[、数式](#page-137-0)[1]に示すように決定します。

$$
\text{R}\bar{\pi}\text{S}\text{h}\text{h}\text{h}\text{h} = \frac{40}{\text{DENSITY}} \frac{100 \text{LING}}{\text{(gm/cc)}} \times \frac{\text{TOOLING}}{100\%} \text{Å/sec} \tag{1}
$$

テストモード中は、リレー、入力、蒸発源、レコーダー出力は正常に動作し ますが、[Advanced Test] を [On] に設定していない限り、水晶振動子の故障 は無視されます。

**[Time Compressed]** . . . . . . . . . . . . [Yes](1)、[No](0)

テストモード中、この機能を使用することで、プロセスのリアルタイムでの 実行よりも高速な実行が可能になります。これは、長いプロセスをテストす るときに役立ちます。値 [Yes] は、実行速度が 10 倍になります。デフォルト 値は [No] です。

**[Advanced Test]** . . . . . . . . . . . . . . . [On](1)、[Off](0)

[On] に設定した場合、IC6 では水晶振動子の故障に応答し、バックアップセ ンサーに切り替えるか、または水晶振動子の位置を切り替えます。[Advanced Test] を [On] に設定した場合、[Test] という単語が表示されます。デフォル ト値は [Off] です。

# *7.8 [Lock]* ページでのコードのセットアップ

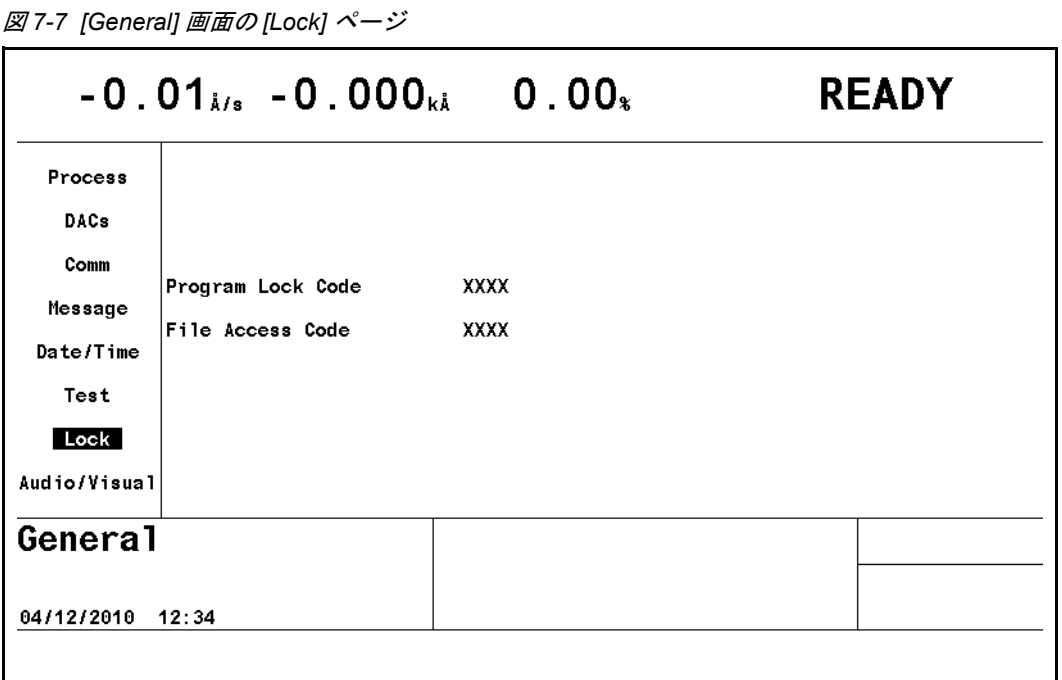

**[Program Lock Code]**. . . . . . . . . . . 1 ~ 9999

- ロックコードを設定するには、[Program Lock Code] に移動して、最大 4 桁 の目的のコードを入力します。目的のロックコードがない場合、エントリー を行う必要はありません。ユニットをオフにし、再度オンにした場合でも、 ロックコードは有効な状態を維持します。プログラムロックを設定した場合、 [L Lock] と表示されます。デフォルト値は 0 です。
- 注: 以前にプログラミングされたロックコードがある場合、以降は [Main Menu] 画面でそのコードを入力する必要があります。[Main Menu] オプ ションエリアの右下に表示される [Lock Code XXXX] の「XXXX」に カーソルを合わせます。この画面でロックコードを入力後、ロックコー ドをクリアするには、[General]-[Lock] ページの [Program Lock Code] に 0 を入力します。ロックコードは、電源投入時に [CLEAR] キーを押 してクリアすることもできます。ただし、ロックコードをプログラミン グしていない場合、すべてのパラメーターがデフォルト値にリセットさ れます。
- 注: [Program Lock Code] は、USB ポートを介して保存されず、USB ポー トから取得することもできません。

**[File Access Code]** . . . . . . . . . . . . . 1 ~ 9999

[File Access Code] を使用することで、[Program Lock Code] がロックされて いるときに、USB ポートから設定ファイルを取得できます。これにより、 [Program Lock Code] を解除せずに、USB ストレージデバイスから IC6 にプ ロセスレシピを取り込むことが可能になります。[File Access Code] を有効に していないとき、[Program Lock Code] が設定されている場合は、USB ポー トからの取得は行えません。このパラメーターは、ロックコードがない場合 またはアクセスコードが 0 に設定されている場合は、影響は一切ありません。 デフォルト値は 0 です。

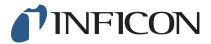

電源投入時に [CLEAR] キーを押すと、ロックコードがクリアされるときで はなく、パラメーターがクリアされるときに [File Access Code] もクリアさ れます。[File Access Code] は、USB ポートを介して保存されず、USB ポー トから取得することもできません。

# *7.9 [Audio/Visual]* ページでのセットアップ

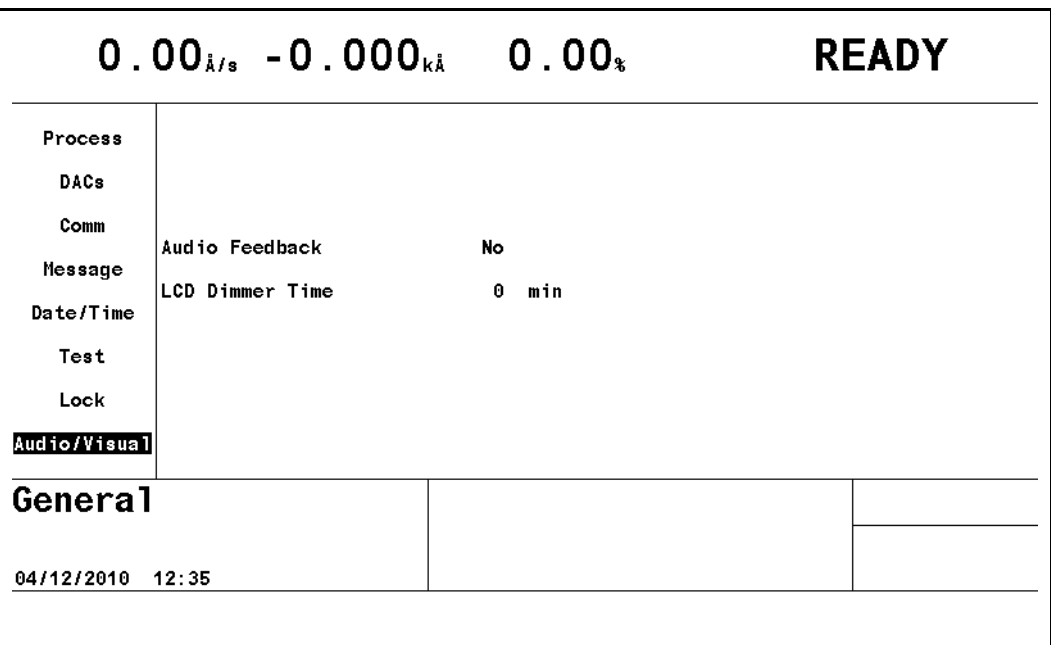

図 *7-8 [General]* 画面の *[Audio/Visual]* ページ

**[Audio Feedback]**. . . . . . . . . . . . . . [Yes](1)、[No](0)

デフォルトは [No] です。[Yes] の場合、[Audio Feedback] が有効になり、 キーボード操作を示す音が出力されます。

**[LCD Dimmer Time]** . . . . . . . . . . . . 0 ~ 99 分

ディスプレイの寿命を保つために、バックライトが暗くなるまでの時間を指 定します。デフォルトは 0 分で、調光機能を無効にします。

注: プロセスの実行中は、バックライトはオンになります。最後のキー操作 から時間が経過し、[READY] または [IDLE] 状態にあり、プロセスの終 了が [LCD Dimmer Time] 設定時間を超えたときのみオフになります。

# 第 *8* 章 デジタル *I/O*

## *8.1 [Digital I/O]* 画面

[Digital I/O] 画面を選択するには、[Main Menu] 画面で [Digital I/O] にカーソルを 合わせて [MENU] キーを押します。ボード 1 の I/O マップ画面を図 [8-3](#page-142-0) に示しま す。この画面を開くと、最後に参照した出力または入力の番号にカーソルが置か れています。

# *8.2 [All Input]* ページ

図 *8-1 [All Input]* ページ

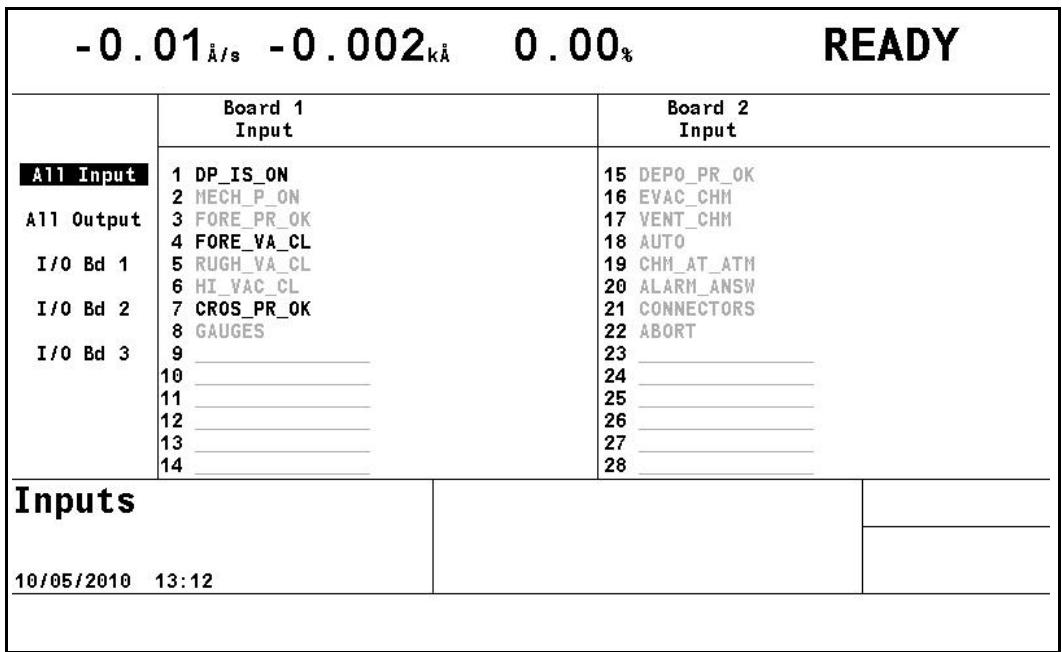

システム診断を容易に行えるように、IC6 またはユーザーによって割り当てられ たすべての入力名が表示されます。現在アクティブである入力は、濃いフォント 色で表示されます。

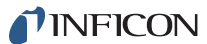

# *8.3 [All Output]* ページ

図 *8-2 [All Output]* ページ

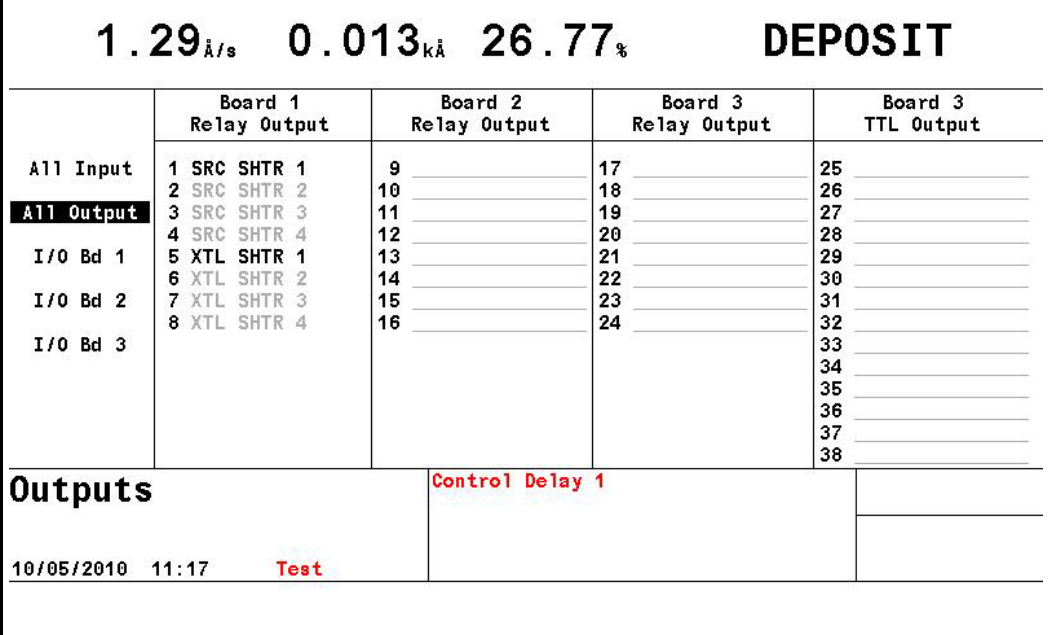

システム診断を容易に行えるように、IC6 またはユーザーによって割り当てら れたすべての出力名が表示されます。現在アクティブである出力は、濃いフォン ト色で表示されます。

TINFICON

*IC6*操作マニュアル

## *8.4 I/O* ボードのページ

<span id="page-142-0"></span>図 *8-3 [I/O Bd 1]* ページ

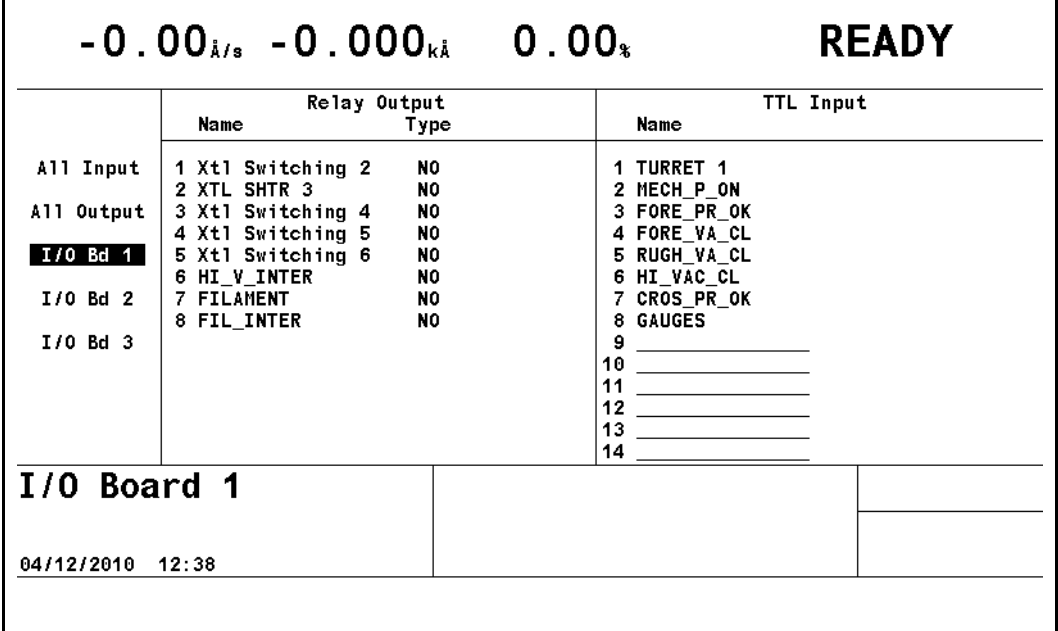

IC6 により名前が自動的に割り当てられている場合を除き、ユーザーは任意の入 力または出力に対して、最大 15 文字の名前を入力できます。IC6 によって作成さ れた名前は編集できません。ユーザーが定義した名前を入力または編集するには、 該当の入力または出力にカーソルを合わせ、電話のボタン配列に似たキーボード を使用して名前を作成または編集します。

### *8.4.1* 出力 *[Type]*

出力 [Type] は、ノーマルオープン([NO]) またはノーマルクローズ([NC]) と して定義できます。リレーおよび TTL の出力タイプを変更するには、出力タイプ にカーソルを合わせて、[TOGL] キーを押してから [ENTER] キーを押します。

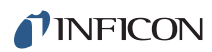

このページは意図的に空白にしています。
# 第 *9* 章 ロジックステートメントのセットアップ

# *9.1* ロジックステートメントの概要

IC6 のプログラミング可能なロジック機能により、オペレーターの介入なく、単 一または一連のプロセスの実行を制御するために、IC6 がデジタル外部入力に応 答できるようになります。ロジックステートメントをプログラミングすることで、 これらの機能を状況に合わせて調整できます。

ロジックステートメントは、IF 部と THEN 部で構成されます。IF 部は、表から選 択する 1 つまたは複数の条件イベントで構成されます。これらの IF イベントは、 外部入力または内部プロセス状態、あるいはその両方の組み合わせに基づきます。 THEN 部も、同じように、別の表から選択する 1 つまたは複数のアクションで構 成されます。イベント文字列が true であると判定された場合、関連付けられてい るアクションが、左から右へ順番に実行されます。ロジックステートメントの状 態は、[Logic] 画面の [Overview] ページと、ロジックステートメントグループ ページに表示されます。ロジックステートメントの IF 部が true であるとき、ス テートメント番号の色が緑に変化します。さらに、3 つのアスタリスク(\*\*\*)も 表示されます。式は、ロジックステートメント 1 から番号順に評価されます。

- プログラミングを行うには、[Main Menu] 画面で [Logic] にカーソルを合わ せて [MENU] キーを押します。
- 入力により、またはユーザーが指定した論理条件を満たすことにより、単一 または複数のアクションをトリガーできます。
- 入力は、その入力自体またはそれが使用されているステートメントが遷移す るとき、または IC6 の電源投入時にのみ処理されます。
- 単一または複数の複合的に定義された条件を用いて、イベントを定義します。
- ◆ 論理演算子 AND、OR、NOT (ネゲート)、およびグループ演算子「()」(括弧) を使用して、条件を極めて詳細に定義できます。さらに演算子 ON を使用し て、特定のイベント同士を明確に連結できます。
- アクションは、即時に実行するか、タイマーまたはカウンターを使用して定 義可能な時間経過後に実行できます。
- 各ロジックステートメントは、100ms 測定サイクルごとに評価されますが、設 定ファイルの読み込み中は評価が中断されます。
- ◆ 各ロジックステートメントへの膜層、プロセス、材料の入力は、排他的また は包含的に行えます。
- ロジックステートメントのコンポーネントとしては、状態間での遷移、特定 状態への移行、プログラミング可能な特定の時間期限、プログラミング可能 な膜厚制限値、あるいは各種エラー条件です。
- ユーザー定義メッセージも表示できます。

*IC6* 操作マニュアル

- I/O マップ画面で、入力および出力に名前を付けることができます。この画面 ではさらに、出力をノーマルオープン([NO])またはノーマルクローズ([NC]) として定義できます。
- [Statement ###] イベントを使用して、複数のロジックステートメントを連結 できます。

こうした機能と膜層ベースのプロセスシーケンス設定を組み合わせることで、比 較的複雑な真空プロセスプラントであっても、高度な機械を増設することなく制 御できるようになります。プロセス定義内で、他の特定の内部シーケンスおよび / または外部制御イベントをトリガーすることだけを意図した特定の膜層をプロ グラミングすることも可能です。こうしたダミー膜層は、プレ / ポスト蒸着状態 の時間、レート、最終膜厚といったすべての値を 0 に設定すれば、非常に短時間 で実行されます。

標準では、14 の TTL 入力と 8 つのリレー出力があります。オプションの I/O カー ドを使用することで、さらに 14 の入力と 8 つのリレー出力を追加できます。オ プションの 2 つ目の I/O カードを使用すれば、さらに 8 つのリレーと 14 のオー プンコレクター出力を追加できます。

IC6 では、最大 100 件のロジックステートメントをサポートします。

# *9.2* ロジックステートメントの編集

[Logic] 画面を開くには、[Main Menu] 画面で [Logic] にカーソルを合わせて [MENU] キーを押します。これにより、[Logic] 画面(図 [9-1](#page-145-0) を参照)が開きま す。[Main Menu] 画面に戻るには、再度 [MENU] キーを押します。[Logic] 画面 を開くと、最後に参照したロジックステートメントにカーソルが置かれています。 プログラミングされた各ステートメントが示され(ステートメント番号の横の > 記号)、ステートメントが true であることが示されます (色が緑に変わり、3 つ のアスタリスク (\*\*\*) が付く)。

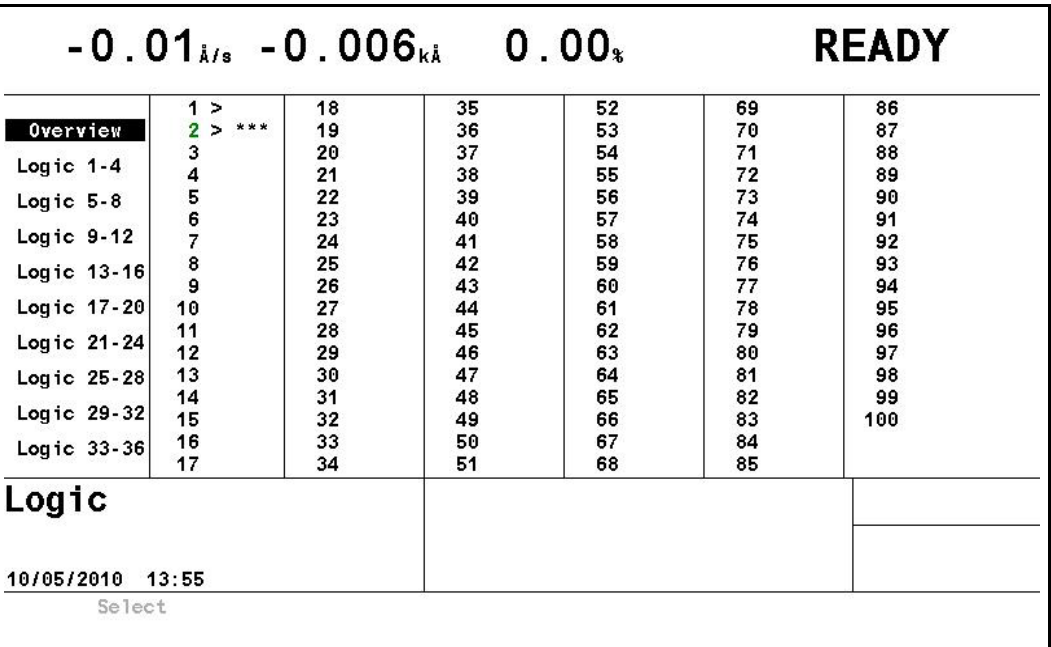

<span id="page-145-0"></span>図 *9-1 [Logic]* 画面の *[Overview]* ページ

true であるロジックステートメントは、緑で表示され、3 つのアスタリスク (\*\*\*) が付き ます。

# *9.2.1* ロジックステートメントグループ

4 つずつグループ化されたロジックステートメントを表示するには、左側ペイン で該当グループにカーソルを合わせます。そのグループ内の個々のステートメン トを編集するには、ステートメント番号にカーソルを合わせて、[F1]([Edit])を 押します[。図](#page-147-0) 9-3 を参照してください。

<span id="page-146-0"></span>図 *9-2 [Logic 1 - 4]* ページ

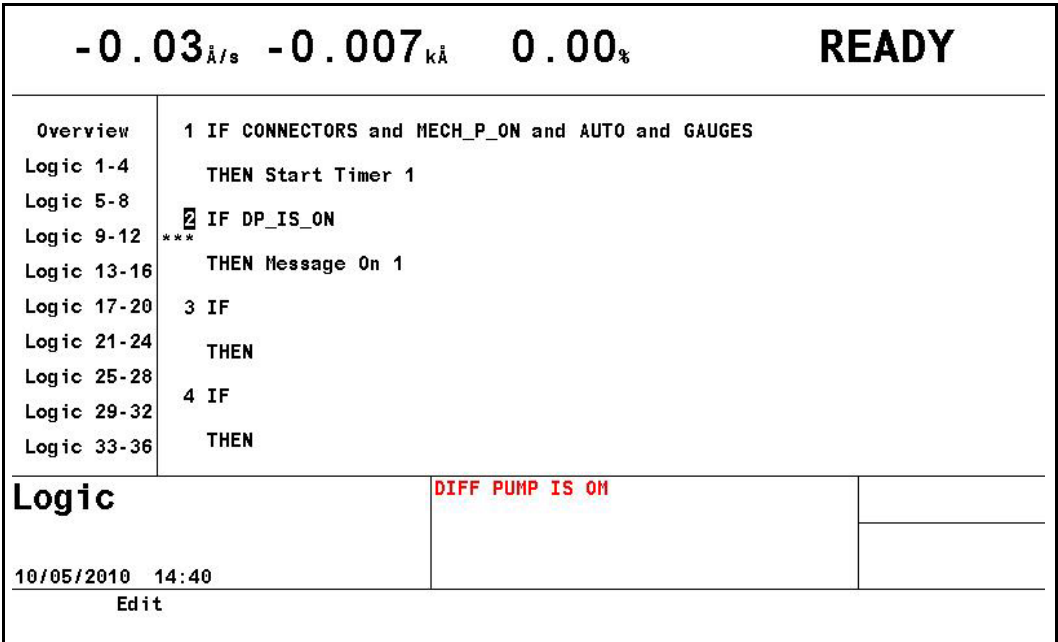

[Logic] 画面の [Overview] ページから、編集対象のロジックステートメントを選 択することもできます。この場合、目的のステートメント番号にカーソルを合わ せて、[F1]([Select])を押します[。図](#page-146-0) 9-2 を参照してください。

# *9.2.2* ロジックステートメントの編集

<span id="page-147-0"></span>図 *9-3* ロジックイベント *[IF]* の選択

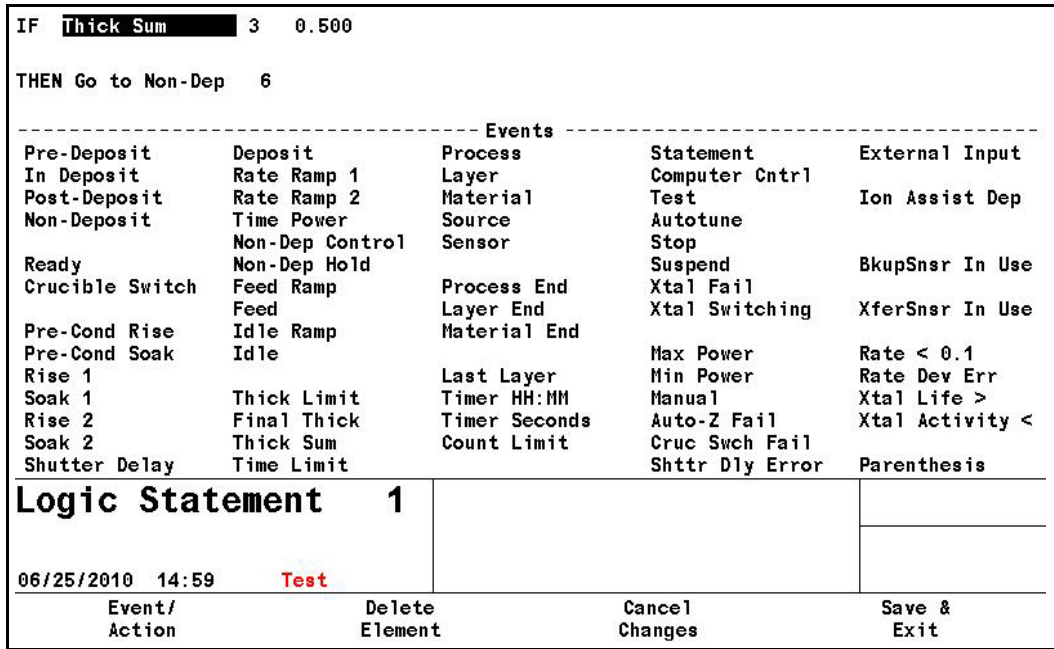

図 *9-4* ロジックアクション *[THEN]* の選択

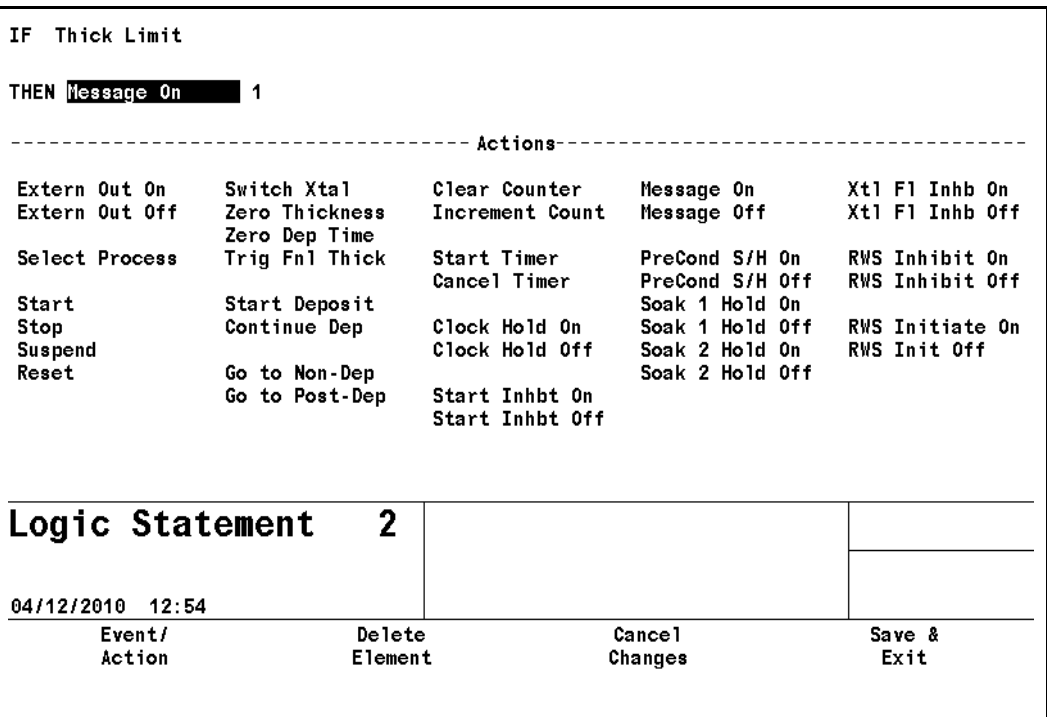

[Logic] の編集画面では、メニュー選択エリアは表示されません。これにより、画 面全体をステートメントの編集に使用できます。編集対象として、1 つのステー トメントが表示されます。画面の下部には、[Events] リストまたは [Actions] リ ストが表示されます。ステートメントの [IF] 部にカーソルが置かれている場合 は、[Events] が表示されます。ステートメントの [THEN] 部にカーソルが置かれ ている場合は、[Actions] が表示されます。カーソルは、1 つ目の IF 項目から開 始します。

*IC6*操作マニュアル

カーソルがページ上部にあるとき、以下の機能キーが有効になります。

- **[Event/Action]** キーを押すと、画面下部にある [Events] または [Actions] の リストにカーソルが移動して、イベントまたはアクションを選択できるよう になります。画面上部でカーソルが置かれていたのと同じ、リスト内のイベ ントまたはアクションにカーソルが飛びます。どの要素を操作しているかを 示すために、ステートメント内のイベントまたはアクションが強調表示され ます。
- **[Delete Element]** キーを押すと、カーソルが置かれている要素がステートメ ントから削除されます。
- **[Cancel Changes]** キーを押すと、ステートメントは編集前の状態に戻りま す。
- **[Save & Exit]** キーを押すと、ステートメントは保存され、選択メニューとと もに 4 つのステートメントが表示されるページが再表示されます。

カーソルがページ下部([Events] または [Actions] のリスト)にあるとき、以下 の機能キーが有効になります:

- **[If/Then]**([F1])キーを押すと、ロジックステートメントの強調表示された要 素にカーソルが戻った状態で、カーソルが [IF]/[THEN] ステートメントに戻 ります。
- **[Replace]**([F2])キーを押すと、選択したアクションまたはイベントで、強 調表示された要素が上書きされます。強調表示は、ステートメント内の次の 要素に移動します。
- **[Insert]**([F3])キーを押すと、選択したアクションまたはイベントが、強調 表示された要素に挿入され、プログラミングされた要素が右に移動します。強 調表示は、ステートメント内に挿入された要素上に残ります。ステートメン トに空きスペースがない場合、[Max Terms: Cannot Insert] エラーメッセージ が表示されます。
- **[Negate]**([F4])キーを押すと、ステートメント内の強調表示されたイベント 要素がネゲートされます。アクションはネゲートできません。

括弧を追加または削除するには、[Events] リスト内のカーソルを使用して、イベ ント [Parenthesis] を選択します。[Insert] または [Replace](図 [9-5](#page-149-0) を参照)を 押すと、ステートメント内の強調表示されたイベントの前または後ろに括弧が追 加されます。その位置にすでに括弧がある場合、[Insert] は切り替え機能になり、 括弧が削除されます。

*IC6* 操作マニュアル

<span id="page-149-0"></span>図 *9-5 [If/Then]*、*[Replace]*、*[Insert]* 機能キー

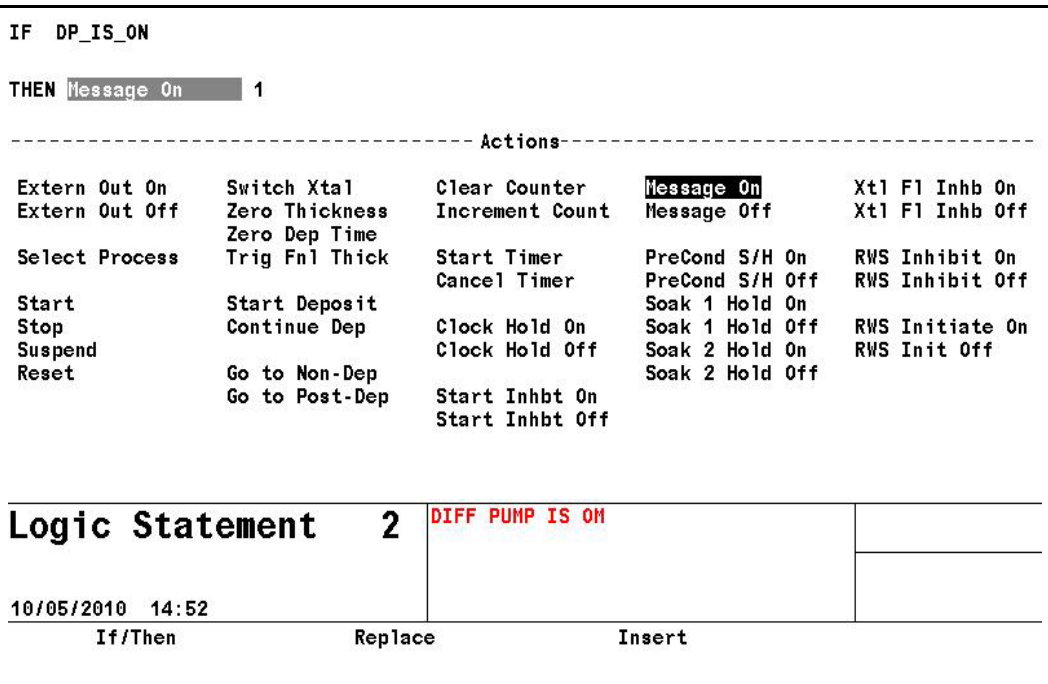

ページ下部の [Events] リスト内にカーソルが置かれた状態のとき、上に示した最初の 3 つのキーに追加される形で、[F4] キーが [Negate] 機能になります。

イベントまたはアクションからカーソルを移動すると、次の要素は数値フィール ドです (必要な場合)。

イベント間には、コネクターフィールドが必要です。[TOGL] キーを使用して、 ステートメント内のコネクターを選択します。

### <span id="page-149-1"></span>*9.2.3 AND/OR* および *ON* ロジックコネクター

[ccc] で表されるコネクター上にカーソルが置かれた状態で [TOGL] キーを押す と、[ccc] は論理 AND と論理 OR で切り替わります。

膜層、材料、または蒸発源に固有のイベントには、さらに別の演算子 ON が選択 肢として提供されます。この場合、[TOGL] キーを押すと、AND、OR、ON の間 で切り替わります。

#### *9.2.3.1 ON* 演算子

ON 演算子は、多層膜アプリケーションで使用するために提供されており、特定 の膜層、材料、蒸発源にイベントをリンクするためのものです。

ON コネクターの後に続けられるイベントは、[Layer ###]、[Material ###]、およ び [Source ###] だけです。これらのいずれかの要素に関連付けられているイベ ントのみ、ON 演算子の前に指定できます。具体的には、すべての状態、 [Pre-Deposit]、[Deposit]、[Post-Deposit]、[Non-Deposit]、[Final Thick]、[Thick Limit]、[Time Limit]、[Layer]、[Material]、[Sensor]、[Source]、[Layer End]、[Material End]、[Xtal Fail]、[Xtal Switching]、[Max Power]、[Min Power]、[BkupSnsr In Use]、 [Cruc Swch Fail]、[Rate < 0.1]、[XferSnsr In Use]、[Auto-Z Fail]、[Ion Assist Dep]、 [Rate Dev Err] です。

1 つのステートメント内で、連続して 2 つの ON を使用できません。「A ON B ON C」は許可されません。「A ON B and C ON D」は使用できます。

ON コネクターの前または後ろに指定するイベントには、NOT 機能または括弧を 指定できません。たとえば、「~ A ON B or A ON ~ B」は許可されません。また、 「A ON (B and C) or (A and B) ON C」も許可されません。

ON コネクターは、ステートメント内での出現位置を問わず、常に AND 演算子お よび OR 演算子よりも優先されます。 たとえば、「A AND B ON C」は、「A AND (B ON C)」として評価されます。「(A AND B) ON C」ではありません。

# *9.3 IF* イベント定義

2 つ以上の膜層が同時にアクティブである場合、いずれかの膜層に対して true で あれば、イベント条件が true であると見なされます(たとえば、1 つ目の膜層が [DEPOSIT] 状態にあり、2 つ目の膜層が [Pre Deposit] 状態にある場合、イベン ト [Deposit] とイベント [Pre-Deposit] はどちらも true になります)。

イベント条件の評価は、ハイからロー(またはローからハイ)への遷移に対する 入力の立ち上がりエッジ検出の有無に基づいて行われます。ハイ状態またはロー 状態で一定に保持されている場合は、入力の再評価は行われません。

IF イベントは、ロジックコネクターを使用して接続できます。9-6 [ページのセク](#page-149-1) ション 9.2.3 の AND/OR および ON [ロジックコネクター](#page-149-1)を参照してください。ま た、IF イベントはネゲートできます。

#### **[Xtal Activity < # ###]**

センサー # のアクティビティ値 ### が、5 秒間以上、### に対して入力した 値を下回るときに、ロジック条件は true になります。アクティビティ値が 5 秒間以上 ### を上回るまで、条件は true で維持されます。アクティビティ値 ### の範囲は 1 ~ 999 です。センサー # の入力値の範囲は 0 ~ 8 です(0 は 任意センサー)。

#### **[Auto-Z Fail #]**

センサー# で Auto-Z 失敗条件が発生したときに、ロジック条件は true になり ます。Auto-Z 失敗条件が解消されるまで、条件は true で維持されます。セン サー # の入力値の範囲は 0 ~ 8 です(0 は任意センサー)。

#### **[Autotune]**

自動チューニングを開始したときに、ロジック条件は true になります。自動 チューニングを完了または終了、あるいは自動チューニング失敗条件が発生 するまで、条件は true で維持されます。

#### **[BkupSnsr In Use]**

バックアップセンサーを使用している間は、ロジック条件は true になります。 バックアップセンサーが非アクティブになるまで、条件は true で維持されま す。

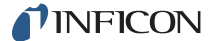

#### **[Computer Cntrl]**

リモート通信ポートから「ロジックステートメント vvv(1 ~ 100)を true に 設定」コマンドを受信したときに、ロジック条件は true になります。リモー ト通信ポートから「ロジックステートメント vvv をクリア」コマンドを受信 するまで、条件は true で維持されます。リモートコマンド RG5 および RG6 (10-50 ページのセクション 10.4.33 [のリモート一般アクション\)](#page-215-0)を参照して ください。

**[Count Limit XX yyy]**  $(XX \mid x \mid \sim 20, y \mid y \mid x \mid 0 \sim 999)$ 

指定したカウンター XX(1 ~ 20)が、yyy(1 ~ 999)で設定したカウント 数に到達したときに、ロジック条件は true になります。[Clear Counter XX] を 使用して指定カウンターがクリアされるまで、条件は true で維持されます。

#### **[Cruc Swch Fail]**

[Turret Feedback]入力を指定しており、割り当てられた時間内に受信しなかっ たときに、ロジック条件は true になります。入力を受信または [RESET] を 実行するまで、条件は true で維持されます。

#### **[Crucible Switch]**

クルーシブルの切り替え中は、ロジック条件は true になります。[Turret Delay] 時間が経過するまで、またはタレット入力を受信するまで、または [RESET] を実行するまで、条件は true で維持されます。

#### **[Deposit]**

[DEPOSIT] 状態の開始時に、ロジック条件は true になります。[DEPOSIT] 状 態の終了時まで、または [STOP]/[RESET] シーケンスを実行するまで、また は [STOP]/[START] シーケンスを実行するまで、条件は true で維持されます。 [RATE RAMP 1]/[RATE RAMP 2]、[TIME POWER]、および [MANUAL] は、 [DEPOSIT] 状態の一環と見なされます。

#### **[External Input ##]**  $( # # 1 \times 28)$

状態が変化したときにアクションをトリガーできるハードウェア入力を指定 します。入力には、最大 15 文字の名前を付けることができます。 コモン (GND)への接点開閉を介して指定の入力端子をグランド(0.8V 未満)にプ ルするか、2mA(1 低パワーTTL 負荷)の電流シンク機能を有する TTL/CMOS ロジックを使用することで、入力が作動します。

#### **[Feed]**

[Feed Time] の開始時に、ロジック条件は true になります。[Feed Time] の終 了時まで、条件は true で維持されます。[MANUAL] 状態に移行する、 [STOP]/[RESET] シーケンスを実行する、または [STOP]/[START] シーケン スを実行すると、条件は解消されます。

#### **[Feed Ramp]**

[FEED RAMP] の開始時に、ロジック条件は true になります。[FEED RAMP] の終了時まで、条件は true で維持されます。[MANUAL] 状態に移行する、 [STOP]/[RESET] シーケンスを実行する、または [STOP]/[START] シーケン スを実行すると、条件は解消されます。

#### **[Final Thick]**

[DEPOSIT] または [MANUAL] 中に最終膜厚に到達したとき、または [Trig Fnl Thick] アクションが有効になったときに、ロジック条件は true になりま す。最終膜厚に到達した膜層が [IDLE] 状態に移行するまで、またはゼロ膜厚 を実行するまで、または [STOP]/[RESET] シーケンスを実行するまで、条件 は true で維持されます。

#### **[Idle]**

[IDLE] 状態の開始時に、ロジック条件は true になります。[IDLE] の終了時ま で、条件は true で維持されます。[MANUAL] 状態に移行する、[STOP]/[RESET] シーケンスを実行する、または [STOP]/[START] シーケンスを実行すると、 条件は解消されます。

注: [Auto Start Next] を有効にした場合、このロジックイベントは以降の各 膜層間ではなく、プロセス終了時にのみトリガーされます。

#### **[In Deposit]**

[TIME POWER] および [RATE RAMP 1]/[RATE RAMP 2] を含め、[DEPOSIT] 状態の開始時に、ロジック条件は true になります。また、[MANUAL] 状態中 およびソース / 基板シャッター出力が作動中にも true になります。[Post Deposit] 状態に移行する、または [STOP]/[RESET] シーケンスを実行する、 または [STOP]/[START] シーケンスを実行すると、条件は解消されます。

#### **[Idle Ramp]**

[IDLE RAMP] の開始時に、ロジック条件は true になります。[IDLE RAMP] の 終了時まで、条件は true で維持されます。[MANUAL] 状態に移行する、 [STOP]/[RESET] シーケンスを実行する、または [STOP]/[START] シーケン スを実行すると、条件は解消されます。

#### **[Ion Assist Dep]**

この材料に対して [Ion Assist Deposit] を有効にしてある場合、[DEPOSIT] の 開始時に、ロジック条件は true になります。[DEPOSIT] の終了時まで、条件 は true で維持されます。[MANUAL] 状態に移行する、[STOP]/[RESET] シー ケンスを実行する、または [STOP]/[START] シーケンスを実行すると、条件 は解消されます。

#### **[Last Layer]**

アクティブプロセスに対して定義された最後の膜層の開始時に、ロジック条 件は true になります。最後の膜層が [IDLE] 状態に移行するまで、条件は true で維持されます。

#### **[Layer ###]**

膜層 ### の開始時(プロセスの開始時に膜層 ### が [READY] 状態にあると き、またはプロセス中に開始されたとき)に、ロジック条件は true になりま す。膜層が非アクティブになるまで、条件は true で維持されます。入力値の 範囲は、1 ~ 200 または最大定義膜層数です。

#### **[Layer End ###]**

指定した膜層が [IDLE] 状態に移行したときに、ロジック条件は true になり ます。[START] または [STOP]/[RESET] コマンドを受信するまで、条件は true で維持されます。入力値の範囲は、0 ~ 200 または最大定義膜層数です (0 は任意の膜層を示す)。

注: [Auto Start Next] を有効にした場合、このロジックイベントは以降の各 膜層間ではなく、プロセス終了時にのみトリガーされます。

#### **[Xtal Life > # ##]**

センサー# の寿命値 ## が、5 秒間以上、## に対して入力した値を上回るとき に、ロジック条件は true になります(## の範囲は 1 ~ 99)。寿命値が 5 秒間 以上 ## を下回るまで、条件は true で維持されます。センサー # の入力値の 範囲は 0 ~ 8 です (0 は任意センサー)。

#### **[Manual]**

[MANUAL]状態に移行したときに、ロジック条件はtrueになります。[MANUAL] 状態から抜けるまで、または [STOP]/[RESET] シーケンスを実行するまで、 または [STOP]/[START] シーケンスを実行するまで、条件は true で維持され ます。

#### **[Material ##]**

材料 ## を含む膜層がプロセス開始時に [READY] 状態にある間、またはプロ セス中に開始されたときに、ロジック条件は true になります。材料が非アク ティブになるまで、条件は true で維持されます。また、連続する 2 つ以上の 膜層で同一材料を使用する場合は、複数の膜層にわたって true が維持されま す。## の値の範囲は、1 ~ 32 または最大定義材料数です。

#### **[Material End ##]**

指定した材料 ## の膜層が [IDLE] 状態に移行したときに、ロジック条件は true になります。[START] または [STOP]/[RESET] コマンドを受信するま で、条件は true で維持されます。入力値の範囲は、0 ~ 32 または最大定義材 料数です(0は任意の材料を示す)。

注: [Auto Start Next] を有効にした場合、このロジックイベントは以降の各 膜層間ではなく、プロセス終了時にのみトリガーされます。

#### **[Max Power]**

任意の蒸発源が [Maximum Power] 値にある間は、ロジック条件は true にな ります。すべての蒸発源が [Maximum Power] 値を下回るまで、条件は true で維持されます。

#### **[Min Power]**

任意の蒸発源が [Minimum Power] 値にある間は、ロジック条件は true にな ります。すべての蒸発源が [Minimum Power] 値を上回るまで、条件は true で 維持されます。

#### **[Non-Dep Control]**

膜層が [NonDep CNTL] 状態にある、つまりソース / 基板シャッターが閉じ た状態でレートが制御されるときに、このイベントは true として評価されま す。[NonDep CNTL] 状態の終了時まで、条件は true で維持されます。

#### **[Non-Dep Hold]**

この機能は、ソース / 基板シャッターは閉じられ、決定的な終了ポイントがな い点を除き、[Time Power] と似ています。状態を終了するまで(たとえば [STOP] コマンドを実行するまで)、条件は true で維持されます。

#### **[Post-Deposit]**

[FEED] 状態の開始時または [IDLE RAMP] 状態の開始時に、ロジック条件は true になります。[START] コマンドを受信するまで、または [STOP]/[RESET] シーケンスを実行するまで、条件は true で維持されます。

注: [Auto Start Next] を有効にしており、[DEPOSIT] と [IDLE] の間に状態 ([FEED]、[FEED RAMP]、[IDLE RAMP])がない場合、このロジックイ ベントは以降の各膜層間ではなく、プロセス終了時にのみトリガーされ ます。

#### **[Pre-Cond Rise]**

[PRECON RISE] 状態の開始時に、ロジック条件は true になります。[PRECON SOAK] 状態または後続の 0 以外の状態に移行するまで、または [STOP]/[RESET] シーケンスを実行するまで、条件は true で維持されます。

注: 前の膜層で同一材料を使用しており、0 以外の [Idle Power] が設定され ている場合には、この状態、[PRECON SOAK]、[RISE 1]、および [SOAK 1] はスキップされます。この材料を使用する次の膜層は、直ちに [RISE 2] 状態に移行します。

#### **[Pre-Cond Soak]**

[PRECON SOAK] 状態の開始時に、ロジック条件は true になります。[RISE 1] 状態または後続の 0 以外の状態に移行するまで、または [STOP]/[RESET] シーケンスを実行するまで、条件は true で維持されます。

注: 前の膜層で同一材料を使用しており、0 以外の [Idle Power] が設定され ている場合には、この状態、[PRECON RISE]、[RISE 1]、および [SOAK 1] はスキップされます。この材料を使用する次の膜層は、直ちに [RISE 2] 状態に移行します。

#### **[Pre-Deposit]**

[READY]、蒸発源切り替え、[SHUTTER DLY]、[PRECON RISE]/[PRECON SOAK]、[RISE 1]、[RISE 2]、[SOAK 1]、または [SOAK 2] 状態の開始時に、 ロジック条件は true になります。[DEPOSIT]、[MANUAL]、または任意の [Post Deposit] 状態に移行するまで、条件は true で維持されます。

#### **[Process ##]**

プロセス ## をアクティブプロセスとして指定したときに、ロジック条件は true になります。プロセス番号を変更するまで、条件は true で維持されます。 ## の値の範囲は 1 ~ 50 です。

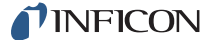

#### **[Process End ##]**

[IDLE] 状態に以降した場合、指定したプロセスの終了時に、ロジック条件は true になります。[START] または [STOP]/[RESET] コマンドを受信するま で、条件は true で維持されます。入力値の範囲は 0 ~ 50 です。このとき、 1 ~ 50 は対応するアクティブプロセスで、0 は任意の膜層を示します。

#### **[Rate < 0.1]**

[DEPOSIT] または [MANUAL] 状態中に、実際の蒸着レートが 5 秒間を超え て 0.1Å/ 秒を下回るときに、この条件は true として評価されます。 膜層が [IDLE] に到達するまたは [STOP]/[RESET] を実行したときに、実際 の蒸着レートが5秒間以上0.1Å/秒を上回るまで、条件はtrueで維持されます。

#### **[Rate Dev Err]**

[DEPOSIT] 中に、実際の蒸着レートとレートセットポイントの差が、60 秒間 を超えて、レートセットポイントから 5% または 0.1Å/ 秒のいずれか大きい方 を超えたとき、または制御ループ時定数の 20 倍を超えたときに、この条件は true として評価されます。膜層が [DEPOSIT] を抜けるまで、条件は true で 維持されます。

#### **[Rate Ramp 1]**

[RATE RAMP 1] の開始時に、ロジック条件は true になります。[RATE RAMP 1] の終了時まで、条件は true で維持されます。[MANUAL] 状態に移行する、 [STOP]/[RESET] シーケンスを実行する、または [STOP]/[START] シーケン スを実行すると、条件は解消されます。

#### **[Rate Ramp 2]**

[RATE RAMP 2] の開始時に、ロジック条件は true になります。[RATE RAMP 2] の終了時まで、条件は true で維持されます。[MANUAL] 状態に移行する、 [STOP]/[RESET] シーケンスを実行する、または [STOP]/[START] シーケン スを実行すると、条件は解消されます。

#### **[Ready]**

IC6 が [READY] 状態にある間は、ロジック条件は true になります。[START] コマンドを受信するまで、または [MANUAL] 状態に移行するまで、条件は true で維持されます。

#### **[Rise 1]**

[Rise Time 1] の開始時に、ロジック条件は true になります。[Rise Time 1] の 終了時まで、条件は true で維持されます。[MANUAL] 状態に移行する、 [STOP]/[RESET] シーケンスを実行する、または [STOP]/[START] シーケン スを実行すると、条件は解消されます。

注: 前の膜層で同一材料を使用しており、0 以外の [Idle Power] が設定され ている場合には、この状態、[PRECON RISE]、[PRECON SOAK]、お よび [SOAK 1] はスキップされます。この材料を使用する次の膜層は、 直ちに [RISE 2] 状態に移行します。

#### **[Rise 2]**

[Rise Time 2] の開始時に、ロジック条件は true になります。[Rise Time 2] の 終了時まで、条件は true で維持されます。[MANUAL] 状態に移行する、 [STOP]/[RESET] シーケンスを実行する、または [STOP]/[START] シーケン スを実行すると、条件は解消されます。

#### **[Sensor #]**

センサー # を含む膜層が [READY] 状態にある間、または開始されたときに、 ロジック条件は true になります。このセンサー # を使用しない材料を含む膜 層が開始されるまで、または [READY] 状態に設定されるまで、またはデュ アルセンサーヘッドの水晶振動子切り替えが行われるまで、条件は true で維 持されます。入力値の範囲は 1 ~ 8 です。

#### **[Shutter Delay]**

[SHUTTER DLY] の開始時に、ロジック条件は true になります。[SHUTTER DLY] の終了時まで、条件は true で維持されます。[MANUAL] 状態に移行す る、[STOP]/[RESET] シーケンスを実行する、または [STOP]/[START] シー ケンスを実行すると、条件は解消されます。

#### **[SHTTR DLY ERROR]**

シャッター遅延エラー条件が発生したときに、ロジック条件は true になりま す。[START] または [RESET] コマンドを受信するまで、条件は true で維持 されます。

#### **[Soak 1]**

[Soak Time 1] の開始時に、ロジック条件は true になります。[Soak Time 1] の終了時まで、条件は true で維持されます。[MANUAL] 状態に移行する、 [STOP]/[RESET] シーケンスを実行する、または [STOP]/[START] シーケン スを実行すると、条件は解消されます。

#### **[Soak 2]**

[Soak Time 2] の開始時に、ロジック条件は true になります。[Soak Time 2] の終了時まで、条件は true で維持されます。[MANUAL] 状態に移行する、 [STOP]/[RESET] シーケンスを実行する、または [STOP]/[START] シーケン スを実行すると、条件は解消されます。

#### **[Source #]**

蒸発源 # を含む膜層が [READY] 状態にある間、または開始されたときに、ロ ジック条件は true になります。別の蒸発源 # の材料を含む膜層が開始される まで、または [READY] 状態に設定されるまで、条件は true で維持されます。 入力値の範囲は 1 ~ 6 です。

#### **[Statement ###]**

このイベントを使用してロジックステートメントの遷移をテストできます。 指定したステートメントが true になると、適切なアクションが実行されます。 true であるステートメントは、ステートメント番号の下の 3 つのアスタリス ク(\*\*\*)で示されます。入力値の範囲は 1 ~ 100 です。

IC6 が [STOP] にある間は、ロジック条件は true になります。[START] また は [RESET] コマンドを受信するまで、条件は true で維持されます。

#### **[Suspend]**

IC6 が [SUSPEND] にある間は、ロジック条件は true になります。[START] コマンドを受信するまで、条件は true で維持されます。

#### **[Test]**

IC6 が [Test] にある間は、ロジック条件は true になります。

#### **[Thick Limit]**

[DEPOSIT] 中に膜厚制限値に到達したときに、ロジック条件は true になりま す。その膜層の [IDLE] 状態に移行するまで、またはゼロ膜厚を実行するま で、または [STOP]/[RESET] シーケンスを実行するまで、条件は true で維持 されます。

#### **[Thick Sum # ###]**

指定した膜厚式 # (1 ~ 3) による膜厚の和が、膜厚値 ### (0 ~ 999.9) kÅ に到達したときに、ロジック条件は true になります。

#### **[Time Limit]**

[Time Limit] に到達したときに、ロジック条件は true になります。[Time Limit] に到達した膜層が [IDLE] 状態に移行するまで、または [STOP]/[RESET] シー ケンスを実行するまで、条件は true で維持されます。

#### **[Time Power]**

[TIME POWER] 状態への移行時に、ロジック条件は true になります。 [DEPOSIT] 状態の終了時まで、条件は true で維持されます。

#### **[Timer # HH:MM]**

指定したタイマー # (1 ~ 20) が、指定時間 HH:MM (00:00 ~ 99:59) に到 達したときに、ロジック条件は true になります。

#### **[Timer Seconds # ###]**

指定したタイマー # (1 ~ 20) が、指定時間 (秒) sss.s (0 ~ 999.9) に到達 したときに、ロジック条件は true になります。

#### **[XferSnser In Use]**

伝達センサーを使用している間は、ロジック条件は true になります。伝達セ ンサーが非アクティブになるまで、条件は true で維持されます。

### **[Xtal Fail #]**

センサー # で水晶振動子の故障が発生している間は、ロジック条件は true に なります。マルチポジションセンサーの場合、利用できる最後の水晶振動子 が故障し、かつバックアップセンサーがないときに、水晶振動子の故障が発 生します。Xtl Fl Inhb アクションが有効(オン)である場合、ロジック条件は false で維持されます。機能する水晶振動子を該当センサーに取り付けるまで、 条件は true で維持されます。センサー#の入力値の範囲は 0 ~ 8 です (0 は 任意センサー)。

#### **[Xtal Switching #]**

センサー # で水晶振動子の切り替えが実行されている間は、ロジック条件は true になります。水晶振動子の切り替えが完了するまで、条件は true で維持 されます。センサー # の入力値の範囲は 0 ~ 8 です(0 は任意センサー)。

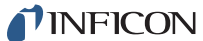

# *9.4 THEN* アクション定義

注: 以下のレベル出力は、一旦オンにすると、オフにするまで有効な状態を維 持します。これは、ロジック文字列を消去した場合でも維持されます。

[Start Inhbt On]/[Start Inhbt Off] [Xtl Fl Inhibt On]/[Xtl Fl Inhbt Off] [RWS Inhibit On]/[RWS Inhibit Off] [RWS Initiate On]/[RWS Init Off] [Soak 1 Hold On ##]/[Soak 1 Hold Off ##] [Soak 2 Hold On ##]/[Soak 2 Hold Off ##] [Extern Out On ##]/[Extern Out Off ##] [Message On ##]/[Message Off ##]

[Clock Hold On]/[Clock Hold Off] [PreCond S/H On]/[PreCond S/H Off]

**[Cancel Timer ##]** . . . . . . . . . . . . . . . . . . . . . . 1 ~ 20

指定したタイマー ## を無効化して、0 にリセットします。

**[Clear Counter ##]** . . . . . . . . . . . . . . . . . . . . . 1 ~ 20

指定したカウンター ## をクリアします。

**[Clock Hold On]/[Clock Hold Off]** . . . . . . . . . ON/OFF

この機能は、非レート制御状態での状態タイマーを保留にします。これらの 状態には、プレ蒸着状態である [READY]、[CRUCIBLE SW]、[PRECON RISE]、 [PRECON SOAK]、[RISE 1]、[SOAK 1]、[RISE 2]、[SOAK 2]、およびポスト 蒸着状態である [IDLE RAMP] が含まれます。

機能を有効にするには、状態のタイマーをゼロ以外にしてください。IC6 が [READY] 状態で、Clock Hold がアクティブの間に [START] コマンドが実行 された場合、IC6 は、状態時間がゼロ以外の最初のプレ蒸着状態に進みます。 IC6 が [CRUCIBLE SW] 状態で、[Turret Feedback] 入力を待機し、タレット 位置決め入力がアクティブのときに Clock Hold を有効にすると、IC6 は、状 態時間がゼロ以外の次のプレ蒸着状態に進みます。Clock Hold アクションを オフにするまで、IC6 は状態処理を続行できません。

**[Continue Dep ##]** . . . . . . . . . . . . . . . . . . . . . 0(任意の材料)~ 32

指定した材料 ## を [DEPOSIT] 状態に維持しますが、ゼロ膜厚は実行されま せん。このアクションは、[READY]、[IDLE]、[STOP]、[SUSPEND]、[CRUCIBLE SW] 状態、または水晶振動子の切り替え状態からは実行できません。水晶振 動子が故障したとき、前の状態が [NonDep Hold] であった場合は、このアク ションにより、関連付けられた蒸発源が [TIME POWER] 状態に設定されま す([NonDep Hold] でない場合は許可されない)。

**[Extern Out On ##]/[Extern Out Off ##]** . . . . 1 ~ 38

ハードウェア出力 ## を指定して、オンまたはオフ状態に設定します。出力に は、最大 15 文字の名前を付けることができます。出力は、I/O マップ画面で 名前を付けます。

**[Go to Non-Dep ##]** . . . . . . . . . . . . . . . . . . . . 0(任意の材料)~ 32

指定した材料 ## を使用する膜層を [NonDep CNTL] 状態に設定します。膜厚 は増分しません。[READY]、[IDLE]、[STOP]、[SUSPEND]、または [CRUCIBLE SW] 状態からは実行できません。水晶振動子が故障したとき、前の状態が [TIME POWER] であった場合は、このアクションにより、チャネルが [NonDep Hold] 状態に設定されます ([TIME POWER] でない場合は許可されない)。

**[Go to Post-Dep ##]** . . . . . . . . . . . . . . . . . . 0 (任意の材料) ~ 32

このアクションにより、指定した材料 ## は [IDLE RAMP] 状態に設定されま す。このアクションは [CRUCIBLE SW] 状態からは実行できません。

**[Increment Count ##]** . . . . . . . . . . . . . . . . . . .1 ~ 20

指定したカウンター ## のカウントを 1 増やします。

**[Message On ##]/[Message Off ##]** . . . . . . . .1 ~ 10

ユーザー定義メッセージ ## を指定して、メッセージを画面上に表示します (または非表示にします)。メッセージは、画面のメッセージセクションに表 示されます。メッセージは、[General]-[Message] ページで定義します。

**[PreCond S/H On ##]/[PreCond S/H Off ##1....0 (任意の材料) ~ 32** 

有効(オン)の場合、指定した材料 ## の実行は一時停止され、PreCond S/H をオフにするまで事前調整パワーで維持されます。リモート通信コマンドと ロジックステートメントは独立しています。

**[Reset]**

このアクションは、前面パネルの [RESET] ボタンを押す操作と同じです。

**[RWS Inhibit On ##]/[RWS Inhibit Off ##]...0 (任意の材料) ~ 32** 

有効(オン)の場合、指定した材料 ## が RateWatcher のホールド状態から 抜けることを防止します。サンプル状態がすでに有効である場合、 [RateWatcher Accuracy] の要件が満たされるまでサンプル状態を維持します。 オフの場合、RateWatcher のサンプル状態が有効になります。リモート通信 コマンドとロジックステートメントは独立しています。

**[RWS Initiate On ##]/[RWS Init Off ##]** . . . . 0 (任意の材料) ~ 32

有効(オン)の場合、指定した材料 ## に対する RateWatcher サンプリング 間隔が開始します。オフの場合、RWS Inhibit がオンでない限り、[RateWatcher Time] に基づいて、プログラミングされた間隔で RateWatcher サンプリング が実行されます。リモート通信コマンドとロジックステートメントは独立し ています。

**[Select Process #]** . . . . . . . . . . . . . . . . . . . . .1 ~ 50

このアクションにより、アクティブプロセスとするプロセス # が選択されま す。入力した値は、定義されたいずれかのプロセスに対応することが必要で す。このアクションを有効にしたときに、IC6 ですでにプロセスを実行中であ る(つまり、プロセス内の最後の膜層の [READY] または [IDLE] 状態ではな い)場合、アクションは無視されます。

**[Soak 1 Hold On ##]/[Soak 1 Hold Off ##]..0 (任意の材料) ~ 32** 

有効(オン)の場合、指定した材料 ## の実行は一時停止され、Soak 1 Hold をオフにするまで、[Soak Power 1] が維持されます。リモート通信コマンド とロジックステートメントは独立しています。

**[Soak 2 Hold On ##]/[Soak 1 Hold Off ##]..0 (任意の材料) ~ 32** 

有効(オン)の場合、指定した材料 ## の実行は一時停止され、Soak 2 Hold をオフにするまで、[Soak Power 2] が維持されます。リモート通信コマンド とロジックステートメントは独立しています。

#### **[Start]**

このアクションは、前面パネルの [START] ボタンを押す操作と同じです。

**[Start Deposit ##]** . . . . . . . . . . . . . . . . . . . . . . 0(任意の材料)~ 32

この機能を使用して、指定した材料 ## を使用する膜層を [NonDep CNTL] 状 態から [DEPOSIT] 状態に移行して、ゼロ膜厚を実行します。水晶振動子が 故障したとき、前の状態が [NonDep Hold] であった場合は、このコマンドに より、材料が [TIME POWER] 状態に移行します([NonDep Hold] でない場 合 は、こ の ア ク シ ョ ン は 許 可 さ れ な い)。[READY]、[IDLE]、[STOP]、 [SUSPEND]、[CRUCIBLE SW] 状態、または水晶振動子切り替えの中断状態 からは実行できません。[READY] または [STOP] 状態の場合は、[Start] アク ションを使用します。

**[Start Inhbt On]/[Start Inhbt Off]** . . . . . . . . . . ON/OFF

この機能が有効である場合、膜層の [START] 実行を禁止します。Start Deposit 機能は抑制されません。Start Inhbt をオンにすると、Start Inhbt を無効化する (オフにする)まで膜層を開始できません。リモート通信コマンドとロジック ステートメントは独立しています。[Start Inhbt On]/[Start Inhbt Off] は、パワー サイクルを通して作用します。

**[Start Timer ##]**. . . . . . . . . . . . . . . . . . . . . . . .1 ~ 20

指定したタイマー ## を開始します。

**[Stop]**

このアクションは、前面パネルの [STOP] ボタンを押す操作と同じです。 [START]または[RESET]コマンドを受信するまで、条件はtrueで維持されます。

**[Suspend ##]**. . . . . . . . . . . . . . . . . . . . . . . . . . 0(任意の材料)~ 32

指定した材料 ## に対する蒸発源パワーを 0 に設定して、[Start] を受信するま でレート値および膜厚値を固定します。

**[Switch Xtal #]**. . . . . . . . . . . . . . . . . . . . . . . . . 1 ~ 8

このアクションにより、示されたセンサー番号 # に対する水晶振動子切り替 え出力を有効にします。マルチポジションセンサーを使用している場合は、設 定されている水晶振動子の次の位置に割り出します。この機能は、[Sensor] 画面でマルチポジションセンサータイプが選択されている場合にのみ使用で きます。

**[Trig Fnl Thick ##]** . . . . . . . . . . . . . . . . . . . . . 0(任意の材料)~ 32

このアクションにより、指定した材料## の最終膜厚がトリガーされ、膜層は [FEED RAMP] または [IDLE RAMP] 状態に移行します。[DEPOSIT] 状態に ない場合、このアクションは無視されます。

**[Xtl Fl Inhb On #]/[Xtl Fl Inhb Off #] . . . . . . . 0 (任意のセンサー) ~ 8** 

[Xtl Fl Inhb On #] を設定すると、指定したセンサー番号に対して [Xtal Fail #] ロジックイベントの有効化を禁止します。ただし、水晶振動子の切り替えま たはセンサーの故障のアクションには影響しません。これは、水晶振動子を 交換する際に役立ちます。リモート通信コマンドとロジックステートメント は独立しています。

**[Zero Dep Time ##]**.....................0 (任意の材料) ~ 32

このアクションにより、蒸着中の指定した材料 ## の膜層蒸着時間が 0 に設定 されます。2 つ以上の材料を同時蒸着している場合、すべての材料に対して時 間が 0 に設定されます。[Time Limit] で出力がトリガーされた場合、膜層時間 をリセットしても出力はトリガーされた状態を維持します。

**[Zero Thickness ##]** . . . . . . . . . . . . . . . . . . 0 (任意の材料) ~ 32

このアクションは、[Operate] 画面の [Zero Thickness] 機能キーを選択する 操作と同じです。このアクションにより、蒸着中の指定した材料 ## に対して 画面上で累積された膜厚が0に設定され、この膜層に使用している各センサー 膜厚も 0 に設定されます。

# *9.5* ロジックステートメント例

IC6 のロジックステートメント機能を使用することで、薄膜プロセスを自動化で きます。たとえば、手動で [START] を押すことなく、プロセスを開始できます。 以下に、1つの方法を示します:

- IF: Process End ANY AND Layer End ANY
- THEN: Start

[Stop] を追加して、プロセスが停止された場合に再開しないようにできます。

このステートメントを入力するには、以下の手順を行います:

- *1* [MAIN MENU] 画面で、状態が [READY] であることを確認します。[READY] が表示されていない場合は、[STOP] を押してから [RESET] を押します。
- *2* [Logic] にカーソルを合わせて、[MENU] キーを押します。
- *3* 下矢印キーを使用して、いずれかの [Logic x-y] ページに移動します。
- *4* [Logic x-y] ページで、右矢印キーを押してステートメントに移動します。
- *5* 上または下カーソルキーを使用して、空白のロジックステートメントにカー ソルを合わせます。
- *6* [F1]([Edit])を押します。
- *7* [F1]([Event/Action])を押します。
- *8* [Layer End] にカーソルを合わせます。[F3]([Insert])を押します。画面の左 上の [IF] の後に [Layer End ###] が表示されます。
- *9* [Process End] にカーソルを合わせます。[F3]([Insert])を押します。[IF] の 後に [Process End ### ccc Layer End ###] が表示されます。
- 10 [F1] ([If/Then]) を押します。
- *11* [THEN] にカーソルを合わせます。[F1]([Event/Action])を押します。
- *12* [Start] にカーソルを合わせます。[F3]([Insert])を押します。[F1]([If/Then]) を押します。
- *13* [Process End] にカーソルを合わせます。[F1]([Event/Action])を押します。 [F4]([Negate])を押します。[Process End] の上にバーが表示されます。
- *14* [F1]([If/Then])を押します。
- *15* [###] にカーソルを合わせます。[0] を押し、[ENTER] を押します。[###] は [ANY] で置き換わります。
- *16* この時点でカーソルは、[ccc] に移動しています。[TOGL] を 1 回押して、[ccc] を [AND] に変更します。[ENTER] を押します。
- *17* [###] にカーソルを合わせます。[0] を押し、[ENTER] を押します。[###] は [ANY] で置き換わります。
- *18* [F4]([SAVE & EXIT])を押して、[Logic x-y] ページに戻ります。この時点で、 ロジックステートメントはメモリー内に保存されます。

*19* [Operate] 画面に戻るには、[MENU] キーを押します。

多層膜プロセスを実行するには、[START] を 1 回押します。各膜層が終了するた びに、IC6 では個々の [START] を最終膜層が完了するまで自動的に発行します。

*IC6*操作マニュアル

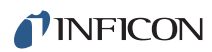

このページは意図的に空白にしています。

# 第 *10* 章 リモート通信

TINFICON

# *10.1* リモート通信設定の概要

リモート通信やリモートコマンドセットの使用によって、IC6 をリモートから制 御、プログラミング、問い合わせできます。IC6 は、これらのコマンドを含むメッ セージに応答します。メッセージを一度に 1 つずつ受け付けて処理します。また、 有効な操作を実行したり、送信者にメッセージを返したりすることで、各コマン ドに応答します。

ヒント:通信オーバーヘッドを削減するため、10-6 [ページのコマンドパケット](#page-171-0) (ホストから IC6 [へのメッセージ\)で](#page-171-0)説明するように、複数のコマンド を 1 つのコマンド文字列にまとめることが可能です。

ホスト / サーバーの関係は、リモート通信で確立されます。サーバーとしての IC6 は、リモートホストのコマンドに応答します。

## *10.2* 物理接続

2 つのタイプのデータ通信ハードウェアポートのうち、1 つのタイプを選択でき ます。

- 標準機器には、ビットシリアル RS-232C ポートが付属しています。
- オプションで、TCP/IP ポートを追加できます。

RS-232C ポートと TCP/IP ポートの両方を同時に使用できます。

ホストとサーバーの両方で同じ形式の通信機器と補完セットアップが必要です。 シリアル通信の場合、ボーレートは一致している必要があるため、データ語形式 も一致していなければなりません。

ビットシリアルライン(RS-232C)の語形式は、10 個の信号ビット、つまり 8 個 のデータビット、1 個のスタートビット、1 個のストップビットで構成され、パ リティーはありません。8 個のデータビットは、ASCII 値の範囲が 0 ~ 255 の情 報または文字のバイトで構成されます。

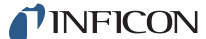

## *10.2.1 RS-232C* シリアルポート

RS-232C シリアル通信は、IC6 の背面パネルにある業界標準の 9 ピンメスコネク ターを介して行われます。ホストインタフェースの接続には、嵌め合わせ側のオ スコネクターが必要です。マルチコンダクターシールドデータケーブルを使用す ると、ホストと IC6 を最大 50 フィート離すことができます。

IC6 は DCE (Data Communications Equipment: データ通信機器)として構成さ れます。

注: RS-232のハードウェアとソフトウェアの組み合わせが予測できないもので ある場合、コマンドが IC6 で認識されないことがあります。したがって、す べての通信に自動再試行手続きを含める必要があります。RS-232 経由で送 信されたコマンドが、3 秒以内に IC6 からの応答を生成しない場合は、コマ ンドを再送信する必要があります。

### *10.2.2 TCP/IP Ethernet* ポート

オプションである TCP/IP インタフェースでは、標準 Ethernet TCP/IP プロトコル のみサポートされます。IC6 は、TCP ポート番号 2101 で TCP/IP を介して通信を 行います。このインタフェースでは、静的アドレスはサポートされますが、DHCP はサポートされません。設定可能な Ethernet パラメーターは、IP アドレスとネッ トマスクです。

#### *10.2.2.1* ネットワーク接続

IC6をネットワークまたはハブを介して接続する場合には、標準のストレート Ethernetケーブルが必要です。

#### *10.2.2.2 PC* でのネットワークプロトコルのセットアップ方法

大半の PC(Personal Computer:パーソナルコンピューター)では、インター ネット上のコンピューターを定義するアドレスである IP アドレスを、サーバーか ら自動的に取得するよう設定されています。

IC6 と直接通信するには、PC で IP (Internet Protocol: インターネットプロトコ ル)を手動で設定し、Ethernet クロスオーバーケーブル(IPN 600-1211-P5 など) で PC と IC6 を接続する必要があります。一部の PC では、自動的に設定され、 ストレートケーブルまたはクロスオーバーケーブルのどちらでも接続できます。 ここに記載する手順は、インターネットプロトコルを手動で設定する手順です。

- 注: PC に Ethernet ポートが 1 つのみ搭載されている場合(単一のネットワー ク接続)、直接通信するように PC を設定すると、その設定を変更するまで はインターネットにはアクセスできなくなります。
- 注: これらの手順では、2 つの値、すなわち IP アドレスとサブネットマスクを 設定しますが、それによってインターネットへのアクセスは禁止される可 能性があります。これらの値がすでに設定されている場合は、インターネッ ト接続を回復する際に使用できるように、書き留めておいてください。

PC の [ ネットワーク接続 ] を開くには、Windows® の **[** スタート **]** メニューまた は **[** コントロール パネル **]** で **[** ネットワーク接続 **]** を選択します。図 [10-1](#page-168-0) を参照 してください。

<span id="page-168-0"></span>図 *10-1 [* ネットワーク接続 *]* を開く

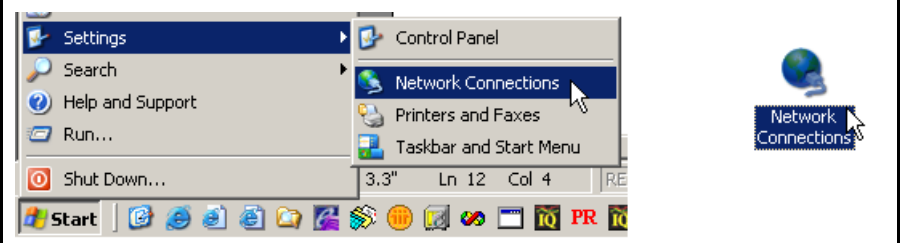

変更する **[** ローカル エリア接続 **]** を選択し、右クリックして **[** プロパティ **]** を選 択します。図 [10-2](#page-168-1) を参照してください。

<span id="page-168-1"></span>図 *10-2 [* ローカル エリア接続 *]* の *[* プロパティ *]*

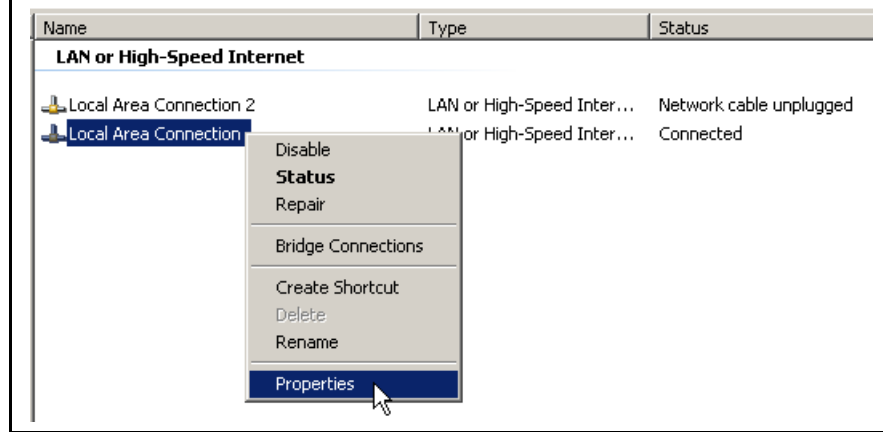

**[** 全般 **]** タブで、**[** インターネット プロトコル(**TCP/IP**)**]** を選択し、**[** プロパティ**]** ボタンを押します。図 [10-3](#page-169-0) を参照してください。

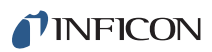

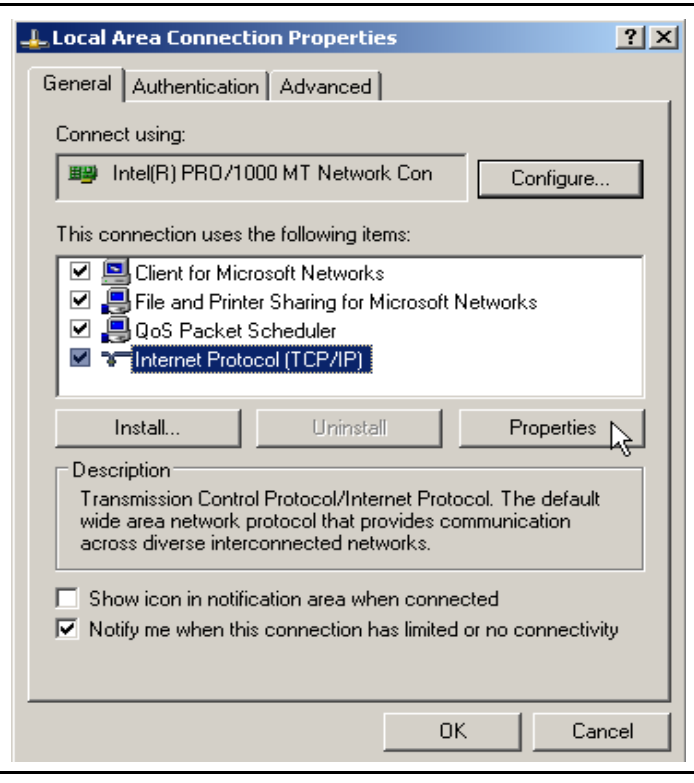

<span id="page-169-0"></span>図 *10-3 [* インターネット プロトコル(*TCP/IP*)*]* の *[* プロパティ *]*

**[** 次の **IP** アドレスを使う **]** のボタンを選択し、図 [10-4](#page-170-0) に示すように **[IP** アドレス **]** および **[** サブネット マスク **]** を入力して、**[OK]** を押します。このように選択す ると、IC6 との通信で使用する IP アドレスが PC に割り当てられます。IC6 は、 アドレス 10.211.72.203 が事前に割り当てられた状態でインフィコンから出荷さ れます。PC から IC6 に直接通信するには、PC にも「10.211.72」で開始するア ドレスを割り当てる必要があります(ただし、「10.211.72.203」には設定できま せん)。図 [10-4](#page-170-0) に示す例では、PC はアドレス「10.211.72.100」を使用します。

<span id="page-170-0"></span>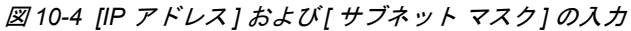

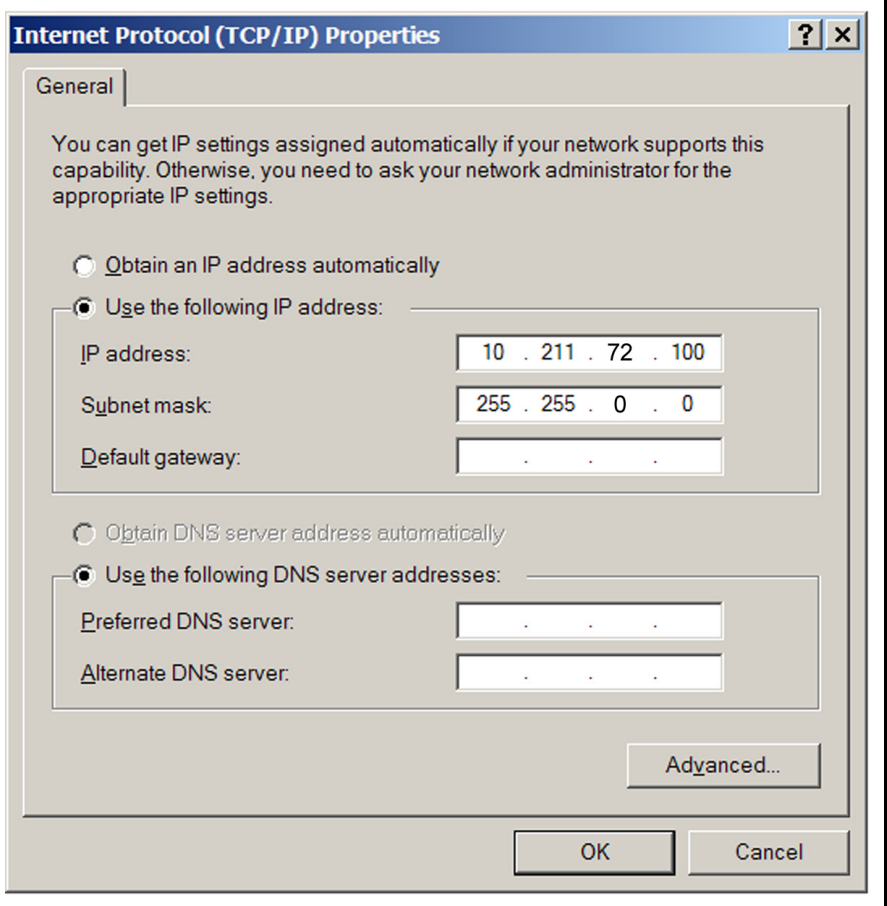

開いているすべてのダイアログボックスで **[OK]** をクリックして、[ ローカル エ リア接続 ] の [ インターネット プロトコル(TCP/IP)] のセットアップ画面を閉じ ます。

# *10.3* メッセージ形式

[Standard] メッセージプロトコルは、含まれるコマンドまたは応答情報の構造体 として機能します。また、ホストとサーバー間の確認応答のレベル、および情報 の内容を検証するためのメカニズムも備えています。IC6 では、RS-232 プロトコ ルとして、[Standard]、[Dlog Comma]、および [Dlog Page] がサポートされます。 [Dlog Comma] および [Dlog Page] プロトコルは、IC6 からの膜層データの一方 向伝送のみを行います。

ハードウェアハンドシェイクはサポートされません。

- リモート通信パラメーターは、[General] 画面の [Comm] ページで設定します。
- 注: [Source Maintenance]、[Cross Talk Calibrate]、[Auto Tune] のモードが [Enabled] に設定されている場合、リモート通信は「現在実行不可」、応答 エラー F、0x46 を返します。

TCP/IP は、常に [Standard] プロトコルのコマンドセットを使用して動作します。 RS-232 プロトコルの選択による影響はありません。

### <span id="page-171-1"></span>*10.3.1* プロトコル

キー:

- <> ......囲まれている要素。以降(または繰り返し使用の場合は上記)でさら に定義されます。
- () .......オプションの要素
- I ........または

x...x......... 1 つ以上の x が含まれます。

#### <span id="page-171-0"></span>*10.3.1.1* コマンドパケット(ホストから *IC6* へのメッセージ)

< 長さ >< メッセージ >< チェックサム >

長さ .........................2 バイト下位 / 上位(チェックサムまたは長 さバイトは含まれません)。コマンド内の文 字数を表す 0 ~ 57,800 の数値 (2 バイト)。 送信順では、下位バイトが上位バイトよりも 優先されます。ほとんどのコマンドで文字数 は 256 未満になります。この場合、下位バ イトには文字カウントが含まれ、上位バイト には値 0 があります。 メッセージ . . . . . . . . . . . . . . . . . . . . < コマンド >(< コマンド >...< コマンド >) チェックサム . . . . . . . . . . . . . . . . . . 1 バイト、全バイトの和をモジュロ 256 で チェック、長さは含まれません。モジュロ 256 は、応答を構成する ASCII コードの値の

255 の数値です。

合計におけるモジュロ256の残りを表す0~

コマンド = < コマンドグループ > (< コマンドサブグループ >) (< コマンド ID>) (< パラメーター >...< パラメーター >)

コマンドグループ = 1ASCII バイト、コマンドのカテゴリーを指定:

- H ハロー Q - クエリ R - リモートアクション S - ステータス
- U 更新

コマンドサブグループ = 1ASCII バイト、コマンドをさらに指定する場合に複数 のコマンドグループと一緒に使用します。

#### コマンド **Q** および **U** のコマンドサブグループ:

C - 蒸発源 G - 一般 I - 入力名 K - プロセス名 L - ロジック M - 材料 N - 材料名 O - 出力名 P - プロセス S - センサー T - 出力タイプ V – ユーザーメッセージ

コマンド **R** および **S** のコマンドサブグループ:

G - 一般 L – 膜層

S - センサー

コマンド **ID** = 1 バイナリバイト。複数のコマンドグループとサブグループ内で特 定のコマンドを定義します。

パラメーター = < バイト >|< 整数 >|< 浮動小数点 >|< 文字列 >|

バイト = 1 バイト 整数 = 4バイト、下位から上位 浮動小数点 = 形式コード「REAL\_.....」に関するを参照してください。 4バイト、ANSII標準、単精度、下位から上位 文字列 = ヌル終端ASCII文字

*10.3.1.2* 応答パケット(*IC6* からホストへのメッセージ)

< 長さ ><CCB>< タイマー >< 応答メッセージ >< チェックサム >

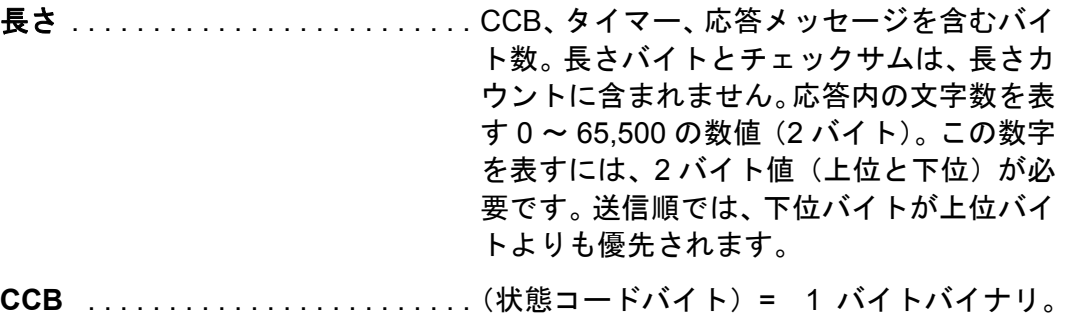

MSB セットはコマンドパケットエラーを示 します。

タイマー. . . . . . . . . . . . . . . . . . . . . . 1 バイトバイナリ、0 ~ 255 の数字、1/10 秒 ごとに増加します。

応答メッセージ . . . . . . . . . . . . . . . . <コマンド応答>...<コマンド応答>|<パケッ トエラーコード >

注: コマンド応答の数と、送信されたコマンドの数は等しくなります。

CCB MSB(コマンドパケットエラーを示す)が設定される場合、応答メッ セージはシングルパケット応答エラーとなります。

CCB MSB がクリアされる場合、コマンドパケットが解析され、有効なコマン ドパケット形式が検出されています。

チェックサム . . . . . . . . . . . . . . . . . . 1 バイト、全バイトの和をモジュロ 256 で チェック。CCB、タイマー、応答メッセージ は含まれますが、長さは含まれません。モ ジュロ 256 は、応答を構成する ASCII コー ドの値の合計におけるモジュロ 256 の残り を表す 0 ~ 255 の数値です。

コマンド応答 = <ACK>< 応答 >|< 応答エラーコード >

注: ACK は、10 進数または 16 進数の値 6 を持つ ASCII コードで、コマン ドの肯定確認応答を示します。応答エラーコードが返される場合は送信 されません。

応答 = (< 整数 >|< 浮動小数点 >|< 文字列 >|< その他 >...... < 整数 >|< 浮動小数点 >|< 文字列 >|< その他 >)

応答エラーコード = 1 バイト ASCII

A = 不正なコマンド B = 不正なパラメーター値  $D = \overline{A}$ 正なID

E = データの使用不可

F = 現在実行不可(一部のコマンドでは、IC6が[READY]/[STOP]状態である ことが必要です)。

L = 長さエラー、0よりも大きく、65,500以下でなければなりません。

P = 前回のコマンドの失敗(複数コマンドパケットのいずれかのコマンドが 失敗した場合、以降のコマンドはいずれも実行されず、このエラーコードが 返されます)。

パケットエラーコード = 1 バイト ASCII。

C = 無効なチェックサム F = 不正な形式(コマンドパケット内のバイトが、認識された形式に合致し なかったため、コマンドを処理できませんでした)。 1=無効なメッセージ(パケット内に認識できないコマンドがあります)。 M = コマンドが多すぎます (100のみ使用可)。 O = 応答長さが応答バッファーよりも大きい

#### *10.3.1.3* タイムアウト

コマンドパケットの文字間で 3 秒超が経過した場合、IC6 はタイムアウトします。 応答パケットは送信されず、IC6 はそのバッファーをクリアして、この後の文字 が新しいパケットの開始になると見なします。

### *10.3.2* データ型コード

すべてのパラメーターは、4 バイト語として内部に保存されます。データ型コー ドによって、個々のパラメーターがどのように 4 バイトで表されるか(およびリ モート通信経由でどのように渡されるべきか)が示されます。

表 *10-1* 形式コード

| 形式コード     | 値が表示される形式                 |
|-----------|---------------------------|
| REAL 3F20 | X.XX または XX.X または XXX     |
| REAL_3X1  | XX.X                      |
| REAL 4F21 | XX.XX または XXX.X           |
| REAL 4F31 | X.XXX または XX.XX または XXX.X |
| REAL 4X1  | XXX.X                     |
| REAL 4X2  | XX.XX                     |
| REAL 4X3  | X.XXX                     |
| REAL 5F32 | XX.XXX または XXX.XX         |
| REAL 5X2  | XXX.XX                    |
| REAL 5X3  | XX.XXX                    |

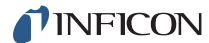

表 *10-1* 形式コード *(* 続き *)*

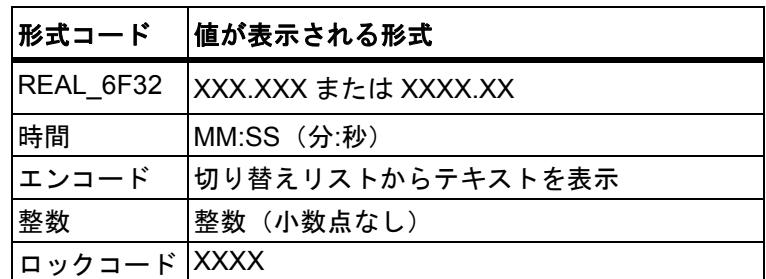

#### *10.3.2.1 REAL\_xXx* および *REAL\_xFx*

- 実数は小数点を含んでいます。
- 表示される実数の分解能(桁数)は、形式コードに応じて異なります。
- 保存される値は浮動小数点数です。

#### *10.3.2.2* 時間

- 時間形式は、時間を分と秒で表すのに使用します。
- 時間形式のパラメーターは、「MM:SS」として表示されます。
- 整数の秒数としてメモリー内に保存されます。

#### *10.3.2.3* エンコード

- エンコード形式のパラメーターには、定義されている許容値のリストがあり ます。
- ◆ 通常、2~5個の値が許容されます。
- ユーザーがリスト内を切り替えていくに従って、エンコードされたテキスト が画面上に表示されます。
- 保存される値は整数です。

#### *10.3.2.4* 整数

- 整数は 32 ビット語です。
- 符号付き整数として保存されますが、現在当社で使用しているパラメーター の下限値はすべて、0 以上です。

#### *10.3.2.5* ロックコード

- ロックコード形式のパラメーターは、「XXXX」として表示されます。
- 値は整数として保存されます。
- ◆ ロック解除コードは0です。

# *10.4* 通信コマンド

以下には、コマンドパケットのコマンド部分と応答パケットの応答部分のみが含 まれます。ヘッダー / トレーラーが想定されます(ヘッダー / トレーラーの定義 については、10-6 [ページのセクション](#page-171-1) 10.3.1 のプロトコルを参照)。

#### 一般的な定義

- < 浮動小数点 > = 4 バイト、単精度 ANSII 標準浮動小数点、ローエンド最優先
- < 整数 > = 4 バイト、符号付き整数、ローエンド最優先

< 文字列 > = 変数長さ、ヌル終端 ASCII 文字

### *10.4.1* クエリおよび更新コマンド

クエリコマンドは、設定されたパラメーター値をリクエストするために使用しま す。各パラメーターグループに対して、固有のクエリコマンドが存在します。実 際のハードウェア構成によっては、一部のクエリコマンドに対する応答が、該当 データがないことを示す Eエラーコードとなることもあります。各コマンドには、 1 ~ 3 つの引数があります。

更新コマンドは、指定したパラメーターを新しい値または状態に変更するために 使用します。一部のパラメーターは、他の特定のパラメーターが更新される前に 更新できないなど、順序に依存します。各パラメーターグループに対して、固有 の更新コマンドが存在します。

以下のコマンドがあります:

表 *10-2* クエリおよび更新コマンド

| パラメーター         | 更新コマンド    |
|----------------|-----------|
| 蒸発源パラメーター      | UC        |
| 一般パラメーター       | UG        |
| 入力名            | UI        |
| プロセス名          | UK.       |
| ロジックステートメント    | UL        |
| 材料パラメーター       | <b>UM</b> |
| 材料名            | UN        |
| 出力名            | UO.       |
| プロセス膜層パラメーター   | UP        |
| プロセスセンサーパラメーター | US        |
| 出力タイプ          | UT        |
| ユーザーメッセージ      | UV        |
|                |           |

*IC6* 操作マニュアル

#### *10.4.2* ステータスコマンド

ステータスコマンドは、特定のリクエストに基づき、関連する情報を返します。 これらのコマンドは、システムレベルであるグローバル情報、膜層情報、または センサー情報を把握するために提供されています。各コマンドには、ステータス コードが必要です。10-42 [ページの一般ステータス](#page-207-0)から 10-47 [ページのセンサー](#page-212-0) [ステータスま](#page-212-0)で参照してください。

以下のコマンドがあります:

表 *10-3* ステータスコマンド

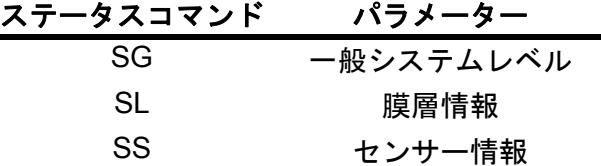

リモートコマンドは、指定の特定コマンドに基づき、アクションを実行します。 これらのコマンドは、システムレベル指向(RG コマンド、10-50 [ページのリモー](#page-215-1) [ト一般アクションを](#page-215-1)参照)であるグローバル機能または膜層指向(RL コマンド、 10-54 [ページのリモート膜層アクションを](#page-219-0)参照)の機能を使用するために提供さ れます。どのコマンドも、リモートコードが必要です。また、値が必要となるこ ともあります。

以下のコマンドがあります:

**RG** = システムレベルまたは IC6 レベルの状態に作用します。

**RL** = 指定した膜層の状態に作用します。

#### *10.4.3* ハローコマンド

H < コマンド ID> 16 進数形式で指定

長さおよびチェックサムを含む H1 の 16 進数形式の例:0200480149

応答:

表 *10-4* ハローコマンドの応答

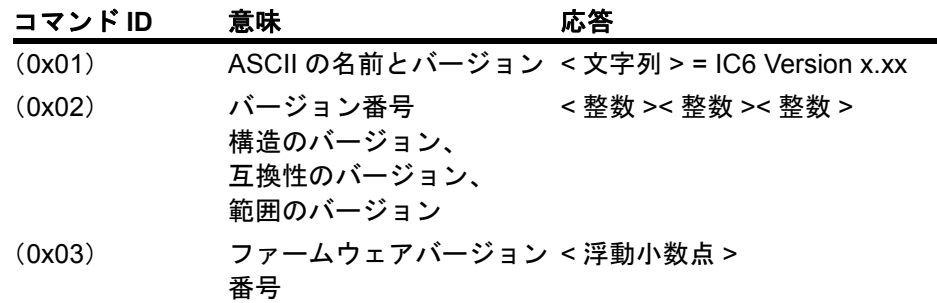

#### *10.4.4* 蒸発源パラメーターのクエリ

コマンド = QC < コマンド ID> < 蒸発源番号 > コマンド **ID** = < バイト >。表 10-5 を参照してください。 蒸発源番号 = < バイト >。蒸発源番号 1 ~ 6。

応答 = < 整数 > | < 浮動小数点 >。表 10-5 の「データ型」列を参照してください。

### *10.4.5* 蒸発源パラメーターの更新

コマンド = UC < コマンド ID> < 蒸発源番号 > < パラメーター値 >

コマンド **ID** = < バイト >。表 [10-5](#page-178-0) を参照してください。

蒸発源番号 = < バイト >。蒸発源番号 1 ~ 6。

パラメーター値 = < 整数 > | < 浮動小数点 >

値の型は、コマンド ID によって異なります。表 [10-5](#page-178-0) の「データ型」列を参照し てください。応答 = なし(ヘッダーとトレーラーのみ)。

<span id="page-178-0"></span>表 *10-5* 蒸発源パラメーター

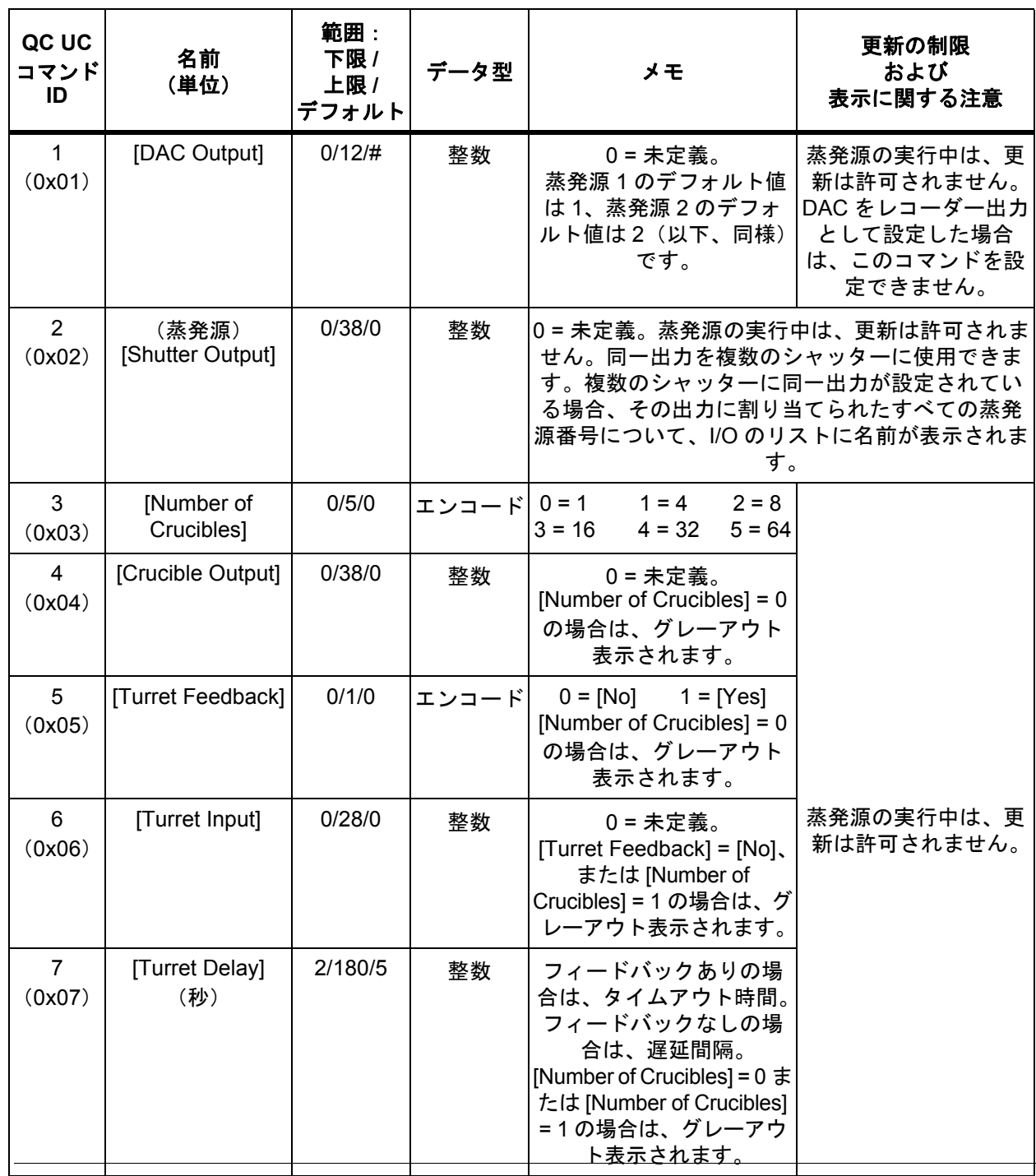

*IC6* 操作マニュアル

#### *10.4.6* 一般パラメーターのクエリ

コマンド = QG < コマンド ID> コマンド **ID** = < バイト >。表 [10-6](#page-179-0) の「コマンド ID」を参照してください。 応答 = < 整数 > | < 浮動小数点 > 説明 = 応答の型は、コマンド ID によって異なります。表 [10-6](#page-179-0) の「データ型」列 を参照してください。

### *10.4.7* 一般パラメーターの更新

コマンド = UG < コマンド ID> < パラメーター値 >

コマンド **ID** = < バイト >。表 [10-6](#page-179-0) を参照してください。

パラメーター値 = < 整数 > | < 浮動小数点 >。値の型は、コマンド ID によって異 なります。表 [10-6](#page-179-0) の「データ型」列を参照してください。

応答 = なし(ヘッダーとトレーラーのみ)

一般パラメーター:

<span id="page-179-0"></span>表 *10-6* 一般パラメーター

| QG UG<br>コマンド<br>ID      | 名前<br>(単位)                | 範囲:<br>下限 /<br>上限 /<br>デフォ<br>ルト | データ型  | メモ                                                                              | 更新の制限<br>および表示に関する注意                                     |
|--------------------------|---------------------------|----------------------------------|-------|---------------------------------------------------------------------------------|----------------------------------------------------------|
| 1<br>(0x01)              | [Active Process]          | 1/50/1                           | 整数    |                                                                                 | プロセスの実行中は、更<br>新は許可されません。                                |
| $\overline{2}$<br>(0x02) | [Layer To Start]          | 1/200/1                          | 整数    | アクティブプロセス内の<br>膜層数以下でなければな<br>りません。<br>プロセス変更によってこ<br>の矛盾が生じた場合、値<br>は1に変更されます。 |                                                          |
| 3<br>(0x03)              | [Run Number]              | 1/9999/1                         | 整数    |                                                                                 |                                                          |
| 4<br>(0x04)              | [Auto Start Next]         | 0/1/0                            | エンコード | $0 = [No]$<br>$1 = [Yes]$                                                       |                                                          |
| 5<br>(0x05)              | [Max Concurrent<br>Layer] | 1/6/2                            | 整数    | 同時に実行可能な膜層数                                                                     |                                                          |
| 6<br>(0x06)              | [Layers Displayed]        | 0/2/0                            | エンコード | $0 = [Auto]$<br>$1 = 4$<br>$2 = 6$                                              | [Max Concurrent Layer]<br>が3未満の場合は、グ<br>レーアウト表示されま<br>す。 |
| $\overline{7}$<br>(0x07) | 未使用                       |                                  |       |                                                                                 |                                                          |
表 *10-6* 一般パラメーター *(* 続き *)*

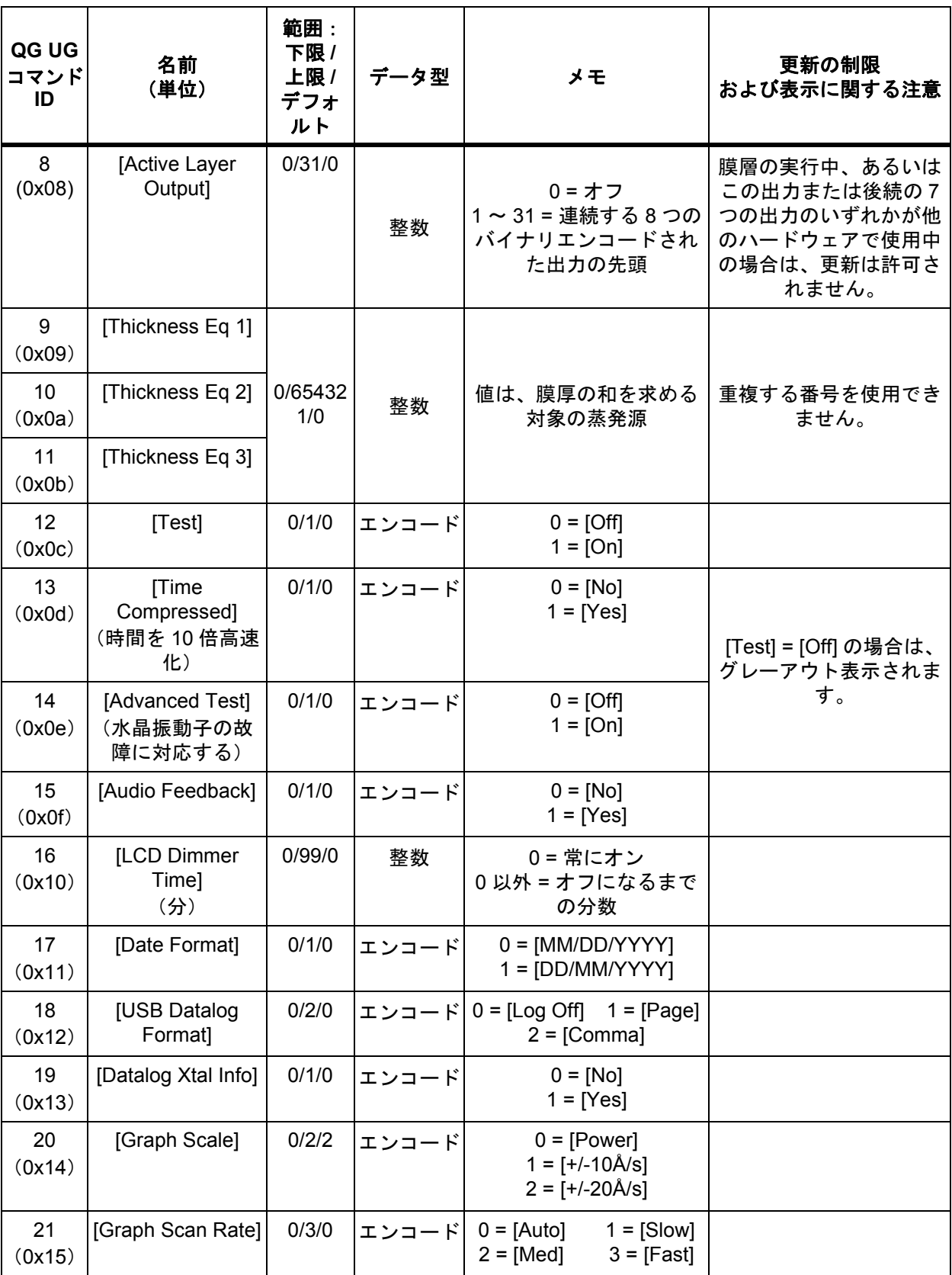

*IC6* 操作マニュアル

表 *10-6* 一般パラメーター *(* 続き *)*

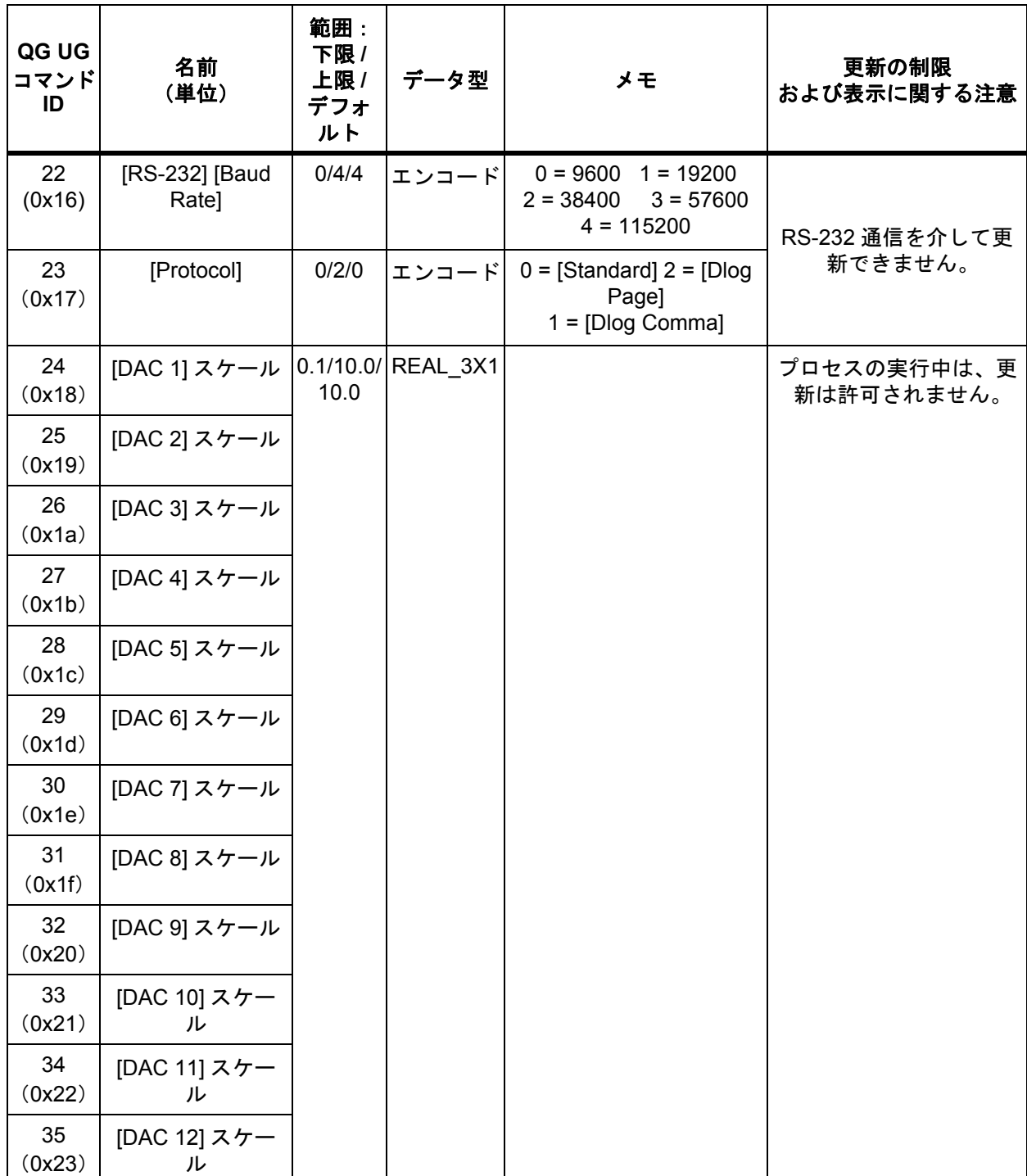

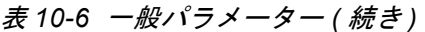

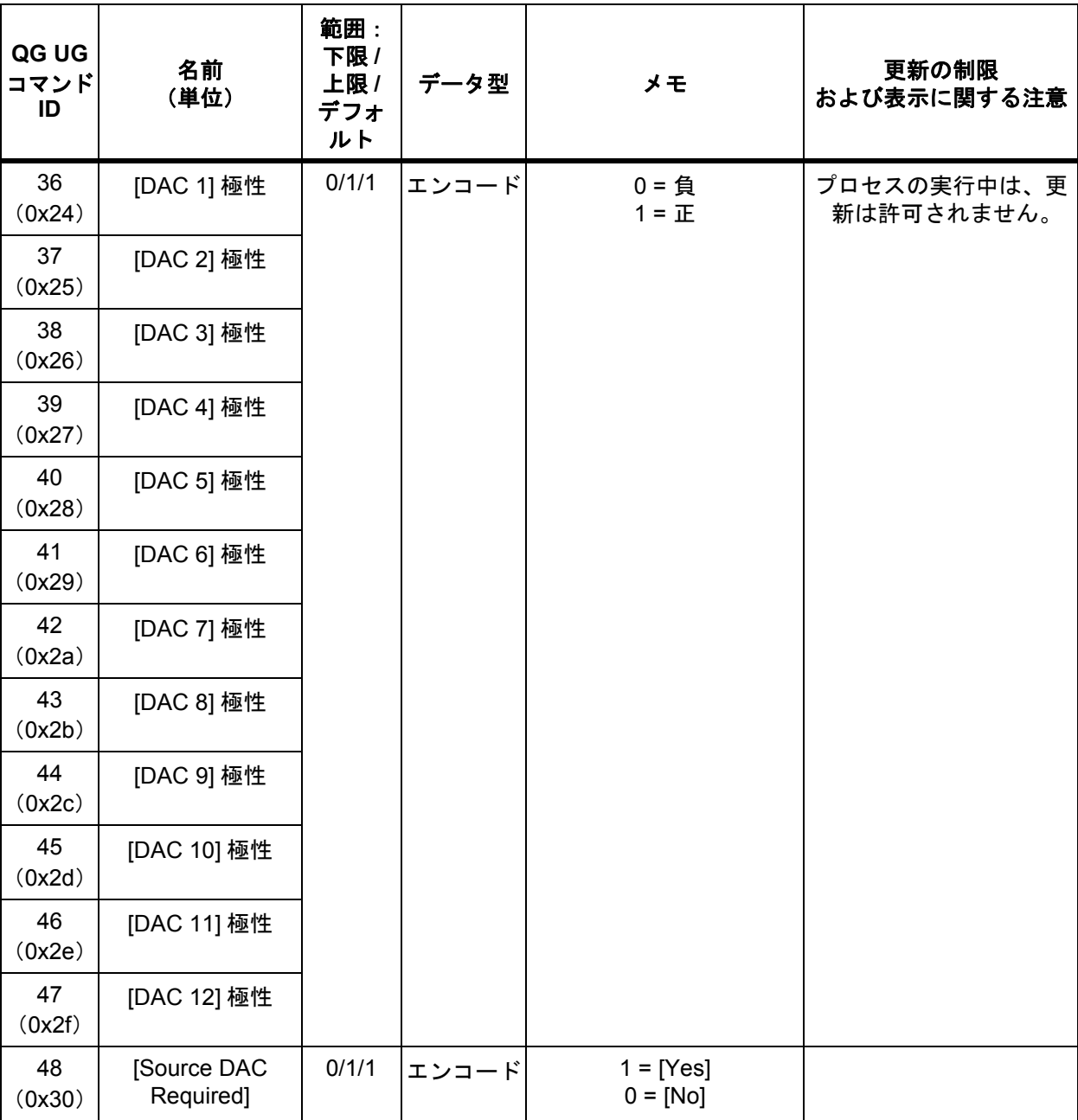

### *10.4.8* 入力名のクエリ

コマンド = QI < 入力番号 >  $\lambda$ 力番号 = < バイト >  $_{\circ}$  1 ~ 28 $_{\circ}$ 応答 = < 入力名 > 入力名 = < 文字列 >。最大 15 文字、ヌル終端。

### *10.4.9* 入力名の更新

コマンド = UI < 入力番号 > < 入力名 >

 $\lambda$ 力番号 = < バイト >。1 ~ 28。

入力名 = < 文字列 >。最大 15 文字、ヌル終端。

応答 = なし(ヘッダーとトレーラーのみ)

入力名は、IC6 が [READY] または [STOP] 状態の場合のみ更新できます。

注: プロセスの実行中は、UI の変更は許可されません。UI コマンドでは、定義 されたハードウェア名と厳密一致する場合を除き、ハードウェア名称に よって設定された名前の更新は許可されません。

### *10.4.10* プロセス名のクエリ

**コマンド** = QK < プロセス番号 >

 $J$ ロセス番号 = < バイト >。1~50。

応答 = < プロセス名 >

プロセス名 = < 文字列 >。最大 15 文字、ヌル終端。デフォルトのプロセス # 名が 変更されていない場合、返される文字列は空白です。

# *10.4.11* プロセス名の更新

**コマンド** = UK < プロセス番号 > < プロセス名 >  $\text{J}$ ロセス番号 = < バイト >  $\lambda$  1 ~ 50 $\lambda$ プロセス名 = < 文字列 >。最大 15 文字、ヌル終端。 応答 = なし(ヘッダーとトレーラーのみ)

*10.4.12* ロジックステートメントのクエリ

**コマンド = QL < ステートメント番号 >** 

ステートメント番号 = < バイト >。1 ~ 100。

応答 = < ロジック要素長さ > < 要素セット >

注: この場合の長さは、パケットの長さではありません。イベント / アクション の < 要素セット > の後続バイト数を示すものです。

応答は、以下の要素で構成可能です。数値 2 を除き、すべての要素は 1 バイトで す。数値 2 は、4 バイトの整数です。

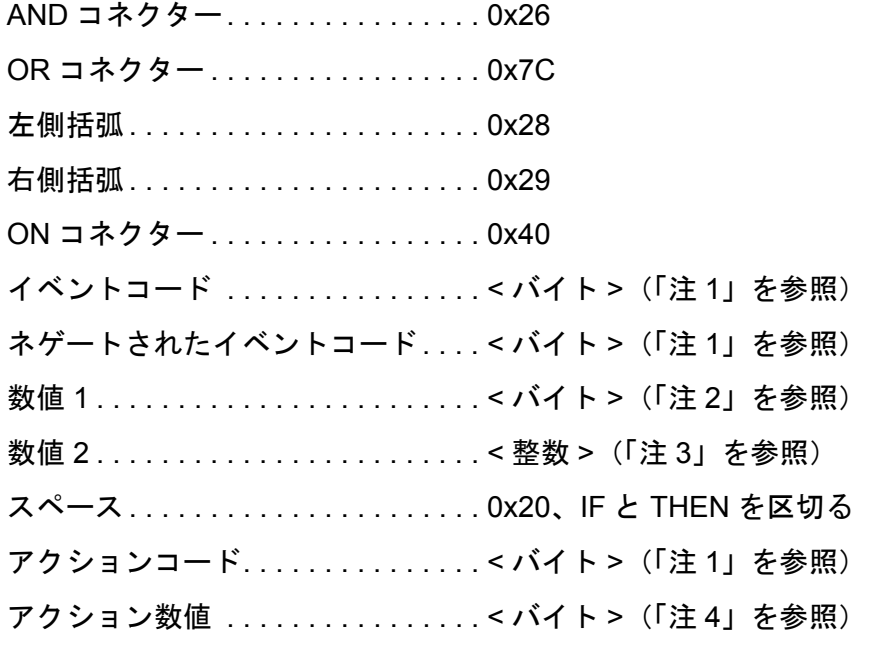

終端文字......................(ETX) 0x03、THEN の終了を示す

注 **1**:イベントコードおよびアクションコードの定義については、10-21 [ページ](#page-186-0) [のセクション](#page-186-0) 10.4.14(イベントリスト)および 10-25 [ページのセクション](#page-190-0) 10.4.15 (アクションリスト)を参照してください。リモート通信を介して送信されるコー ドは、これらのリストに記載されています。イベントをネゲートする場合は、イ ベントコードもネゲートします。たとえば、外部入力のコードは、0x41 です。「外 部入力ではない」(つまり、入力は未設定)を表すコードは、0xBF になります。 アクションコードはネゲートできません。

注 **2**: イベントコードに数値が必要な場合は、数値 1 を使用します。範囲は、コー ドごとに異なります。

注 **3**:イベントコードに 2 つ目の数値が必要な場合は、数値 2 を使用します。こ れは 4 バイトの整数です。範囲は、コードごとに異なります。

注 **4**:アクションコードに数値が必要な場合は、アクション数値を使用します。 範囲は、コードごとに異なります。

ロジック要素の順序は以下のとおりです:(以下の説明で、「イベントコード」に は「ネゲートされたイベントコード」も含まれます)

*IC6* 操作マニュアル

## イベント項

- *1* 項の 1 つ目の要素として、左側括弧「(」、スペース、またはイベントコードを 使用できます。
- *2* 1 つ目の要素がスペースの場合、イベントはないので、すぐにアクション項に 続きます(以下を参照)。
- *3* 1 つ目の要素が左側括弧「(」の場合、これに続く要素は必ずイベントコード です。
- *4* 1 つ目の要素がイベントコードであり、特定のコードに数値が必要である場 合、これに続く要素は必ずその数値です。
- *5* イベントコードとその数値の後には、右側括弧「)」を使用してもかまいません。
- *6* 次に続く要素は、必ずコネクターまたはスペースです。
- *7* スペースの場合は、アクション項に移ります。
- *8* コネクターの場合は、次のイベントを開始します(この手順 3 に進む)。

注: 最後の項には、コネクターを設定できません。

### アクション項

アクション項は、最大 5 つのアクションコードで構成されます。各コードの後に は、(必要である場合は)数値が続きます。すべてのアクションは AND で連結さ れるため、アクションとともに渡されるコネクターはありません。

ロジックステートメントは、0x03(ETX)で終了します。

### *10.4.13* ロジックステートメントの更新

コマンド = UL< ステートメント番号 >< ロジック要素長さ > < 要素セット >

ステートメント番号 = < バイト >。1 ~ 100。

ロジック要素長さ = < バイト >。0x03 (ETX) 終端文字を含む、各ステートメン トのロジック要素のバイト数。

要素セット = 上記「QL」の説明を参照してください。

例: IF External Input 21 and External Input 2 and External Input 18 and External Input 8

THEN Start Timer 1 and Extern Out On 10

長さおよびチェックサムを含む上記の 16 進数コード: 1500554C01114115264102264112264108205101410A031A

応答 = なし(ヘッダーとトレーラーのみ)

プロセスの実行中または IC6 が [STOP] 状態中は、ロジックの変更は許可されま せん。

# <span id="page-186-0"></span>*10.4.14 IC6* イベントリスト

ロジックステートメントの IF セクションで使用するイベントです。ロジック コードは、リモート通信のクエリおよび更新コマンドで使用します。ロジッ クコードは、0x41 から開始します。これは、ロジックステートメントで 0x41 より下の ASCII コードである書式設定コード(コネクター用や括弧用など)が 使用されるためです。表 [10-7](#page-186-1) を参照してください。

| イベント              | 1番目の数<br>値<br>$(1 \wedge 1)$<br>(XXX) | 最<br>小 | 最<br>大 | 2番目の<br>数値<br>(整数)<br>(YYY) | 最小 | 最大 | ロジック された<br>コード ロジック | ネゲート<br>コード      |
|-------------------|---------------------------------------|--------|--------|-----------------------------|----|----|----------------------|------------------|
| [Parenthesis]     |                                       |        |        |                             |    |    |                      |                  |
| [External Input]  | 入力 #                                  | 1      | 28     |                             |    |    | 0x41                 | 0xBF             |
| [Pre-Deposit]     |                                       |        |        |                             |    |    | 0x42                 | 0xBE             |
| [In Deposit]      |                                       |        |        |                             |    |    | 0x43                 | 0xBD             |
| [Post-Deposit]    |                                       |        |        |                             |    |    | 0x44                 | 0xBC             |
| [Non-Deposit]     |                                       |        |        |                             |    |    | 0x45                 | 0xBB             |
| [Ready]           |                                       |        |        |                             |    |    | 0x46                 | 0xBA             |
| [Crucible Switch] |                                       |        |        |                             |    |    | 0x47                 | 0xB9             |
| [Pre-Cond Rise]   |                                       |        |        |                             |    |    | 0x48                 | 0xB8             |
| [Pre-Cond Soak]]  |                                       |        |        |                             |    |    | 0x49                 | 0xB7             |
| [Rise 1]          |                                       |        |        |                             |    |    | 0x4A                 | 0xB6             |
| [Soak 1]          |                                       |        |        |                             |    |    | 0X4B                 | 0xB <sub>5</sub> |

<span id="page-186-1"></span>表 *10-7* イベントリスト

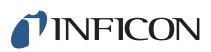

# 表 *10-7* イベントリスト *(* 続き *)*

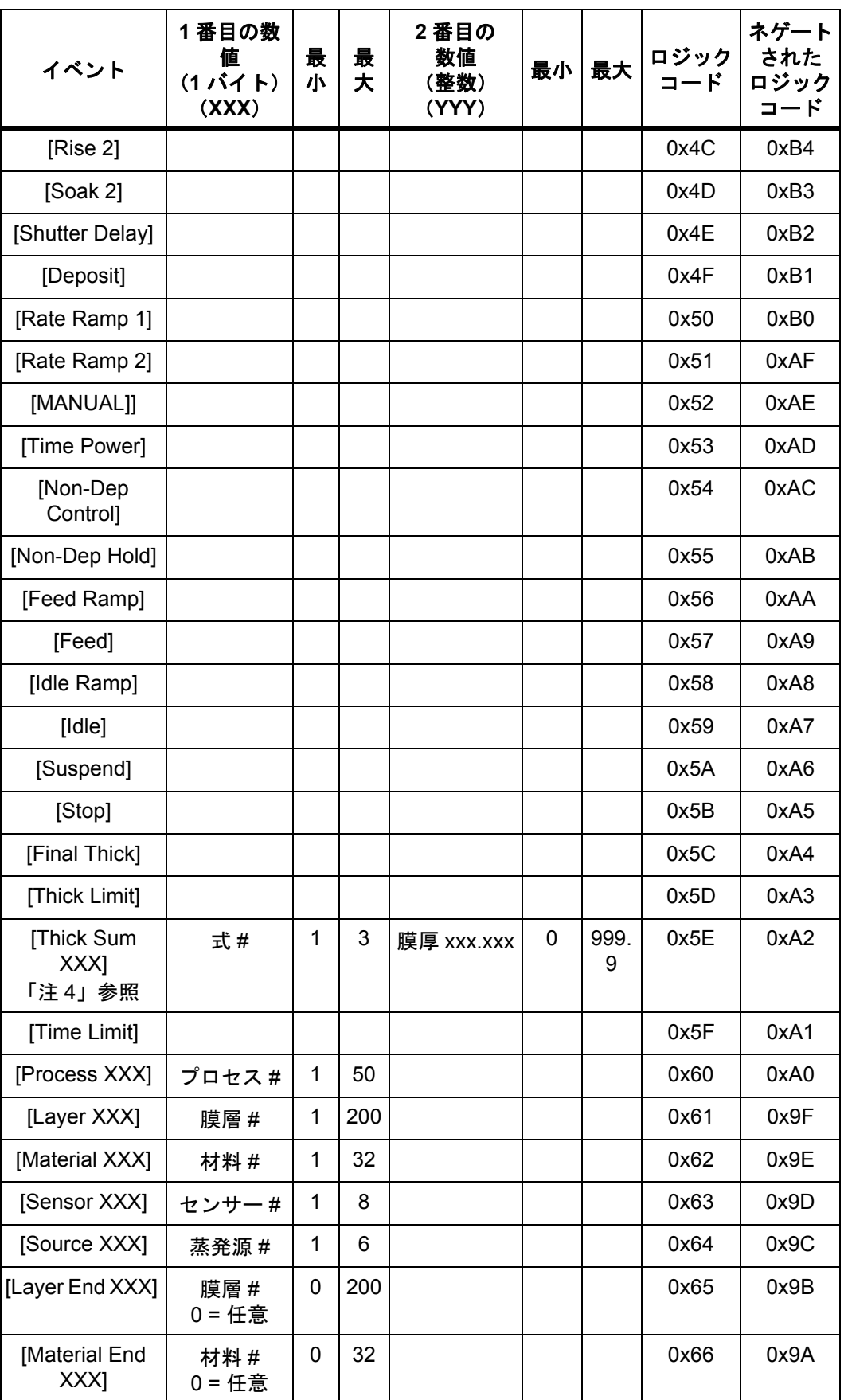

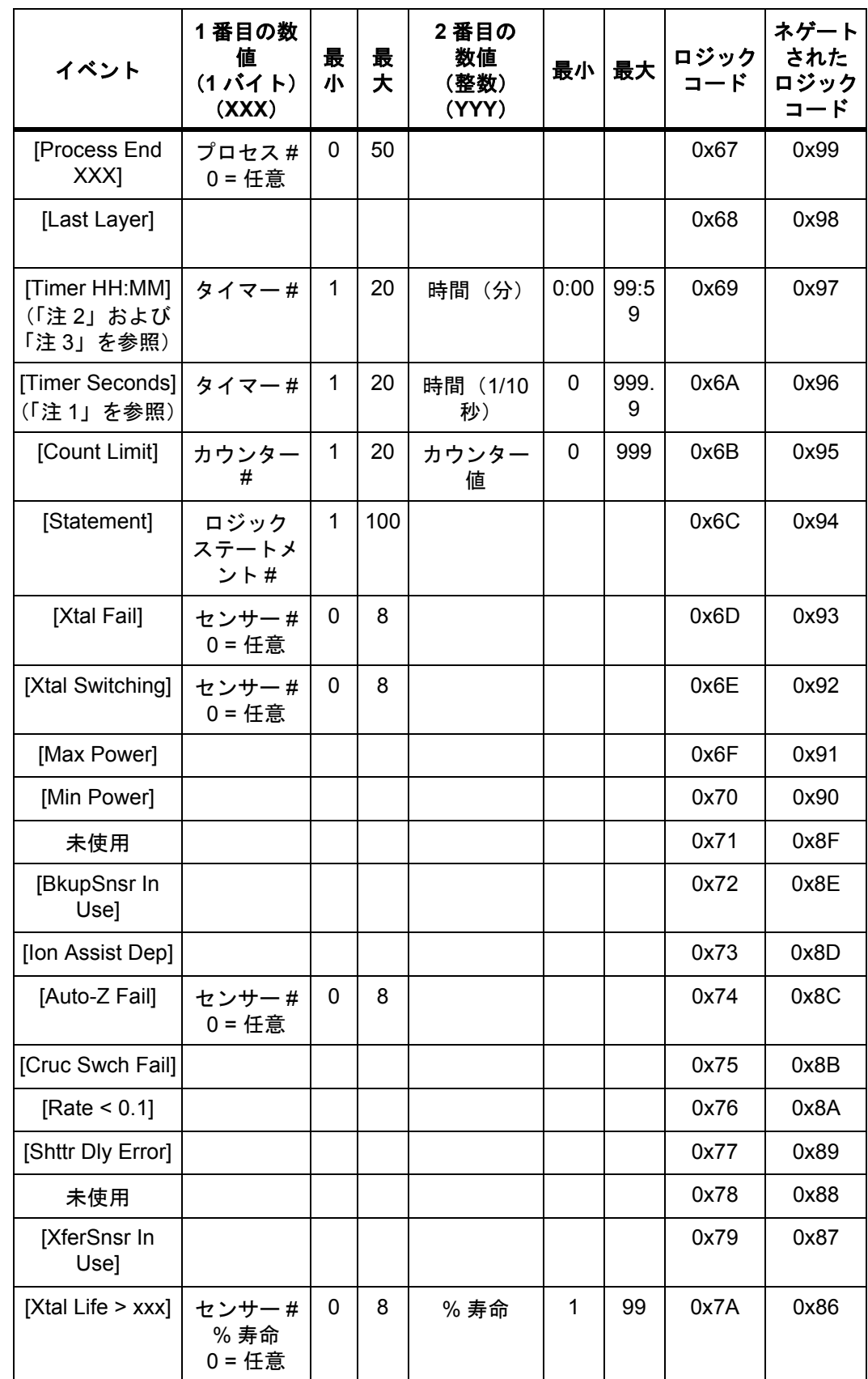

表 *10-7* イベントリスト *(* 続き *)*

# 表 *10-7* イベントリスト *(* 続き *)*

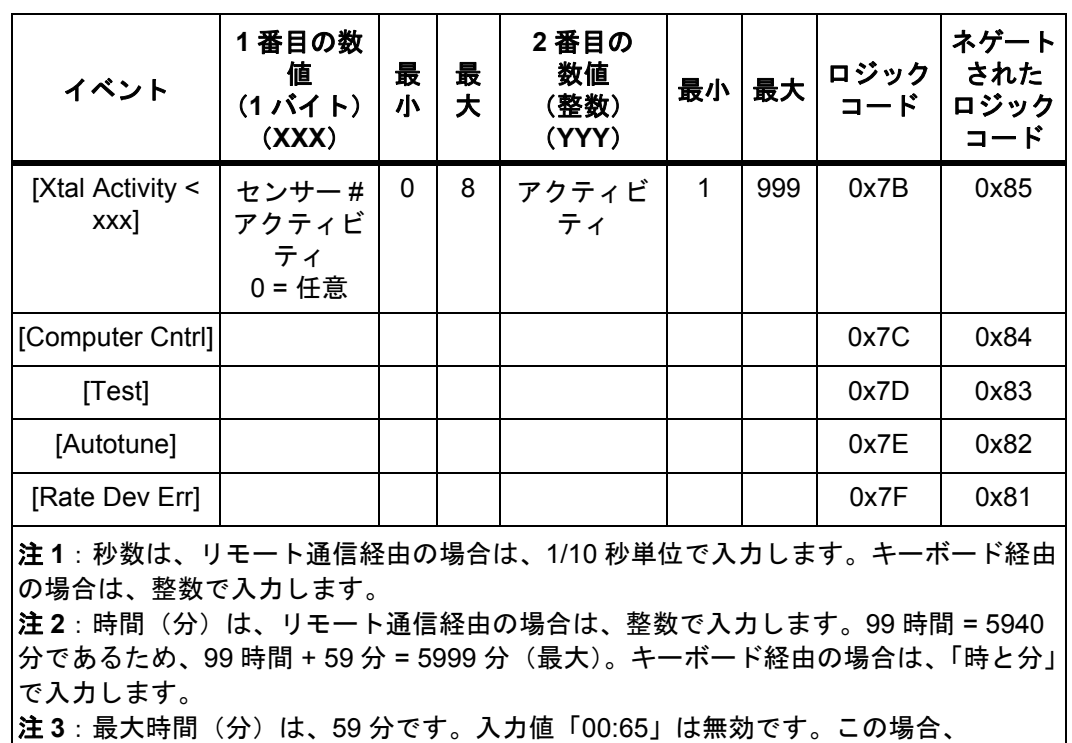

「01:05」として入力できます。

注 **4**:[Thick Sum XXX] は、整数のオングストローム値(数字に 1000 を掛ける)とし て送信されます。

# <span id="page-190-0"></span>*10.4.15 IC6* アクションリスト

アクションは、ロジックステートメントのTHENセクションでトリガーされます。 ロジックコードは、リモート通信のクエリおよび更新コマンドで使用します。数 値が必要となる一部のアクションは、表 [10-8](#page-190-1) に示すように、0 を入力すると、す べての項目に作用する場合があります。

| アクション                   | 数値<br>$(i \zeta + 1)$ |   | 最小 最大 | ロジック<br>コード |
|-------------------------|-----------------------|---|-------|-------------|
| [Extern Out On XXX]     | 出力#                   | 1 | 38    | 0x41        |
| [Extern Out Off XXX]    | 出力 #                  | 1 | 38    | 0x42        |
| [Select Process XXX]    | プロセス#                 | 1 | 50    | 0x43        |
| Stop                    |                       |   |       | 0x44        |
| [Start]                 |                       |   |       | 0x45        |
| [Reset]                 |                       |   |       | 0x46        |
| [Suspend XXX]           |                       | 0 | 32    | 0x47        |
| [Zero Dep Time XXX]     |                       |   |       | 0x48        |
| [Zero Thickness XXX]    |                       |   |       | 0x49        |
| [Trig Fnl Thick XXX]    |                       |   |       | 0x4A        |
| [Continue Dep XXX]      | 材料 #                  |   |       | 0X4B        |
| [Start Deposit XXX]     |                       |   |       | 0x4C        |
| [Go to Non-Dep XXX]     |                       |   |       | 0x4D        |
| [Go to Post-Dep XXX]    |                       |   |       | 0x4E        |
| [Increment Count XXX]   |                       | 1 | 20    | 0x4F        |
| [Clear Counter XXX]     | カウンター#                |   |       | 0x50        |
| [Start Timer XXX]       | タイマー#                 | 1 | 20    | 0x51        |
| [Cancel Timer XXX]      |                       |   |       | 0x52        |
| [Switch Xtal XXX]       | センサー#                 | 1 | 8     | 0x53        |
| * [PreCond S/H Off XXX] | 材料 #                  | 0 | 32    | 0x54        |
| * [PreCond S/H On XXX]  |                       |   |       | 0x55        |
| * [Soak 1 Hold Off XXX] | 材料 #                  | 0 | 32    | 0x56        |
| * [Soak 1 Hold On XXX]  |                       |   |       | 0x57        |
| * [Soak 2 Hold Off XXX] |                       |   |       | 0x58        |
| * [Soak 2 Hold On XXX]  |                       |   |       | 0x59        |
| * [Clock Hold Off]      |                       |   |       | 0x5A        |
| * [Clock Hold On]       |                       |   |       | 0x5B        |

<span id="page-190-1"></span>表 *10-8* アクションリスト

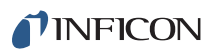

*IC6* 操作マニュアル

表 *10-8* アクションリスト *(* 続き *)*

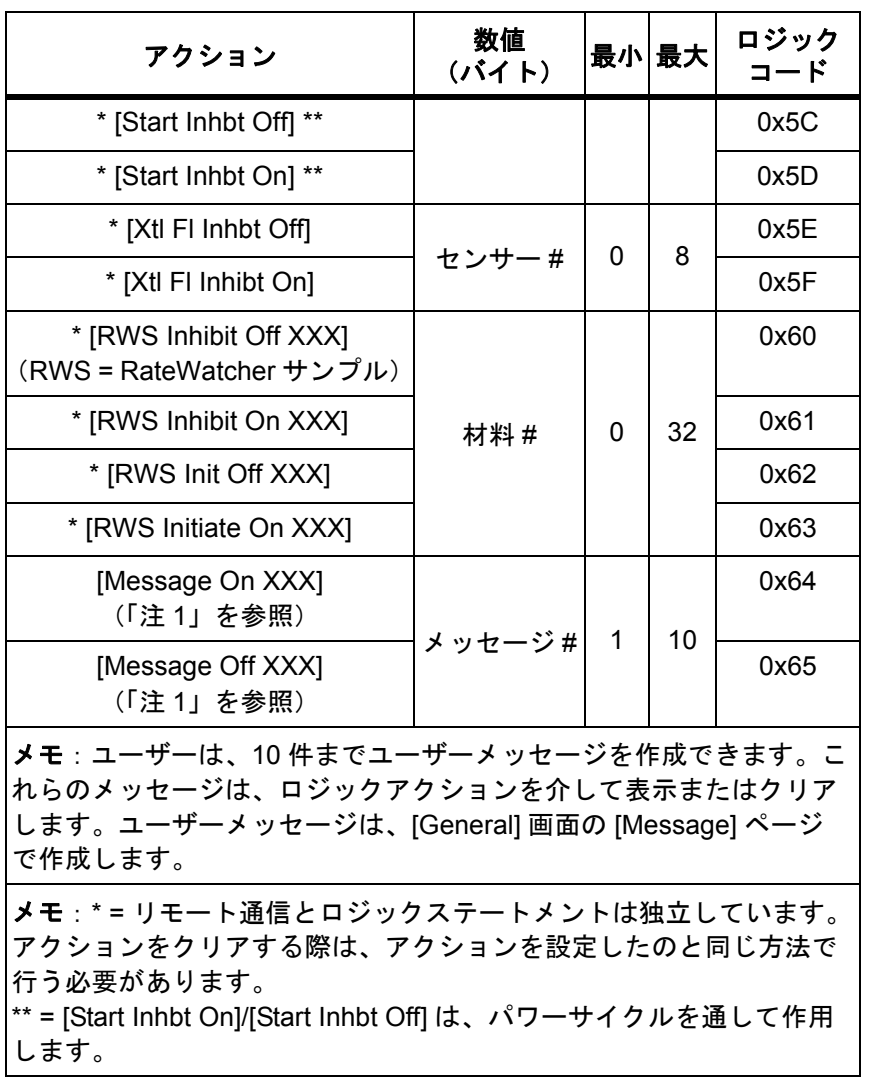

*10.4.16* 材料パラメーターのクエリ

**コマンド = QM <コマンド ID> <材料番号 >** 

コマンド **ID** = < バイト >。表 [10-9](#page-192-0) を参照してください。

材料番号 = < バイト >。1 ~ 32。

応答 = < 整数 > | < 浮動小数点 >

応答の型は、コマンド ID によって異なります。表 [10-9](#page-192-0) の「データ型」列を参照 してください。

### *10.4.17* 材料パラメーターの更新

**コマンド = UM < コマンド ID> < 材料番号 > < パラメーター値 >** 

コマンド **ID** = < バイト >。表 [10-9](#page-192-0) を参照してください。

材料番号 = < バイト >。1 ~ 32。

パラメーター値 = < 整数 > | < 浮動小数点 >。値の型は、コマンド ID によって異 なります。表 [10-9](#page-192-0) の「データ型」列を参照してください。

応答 = なし(ヘッダーとトレーラーのみ)

<span id="page-192-0"></span>表 *10-9* 材料パラメーター

| QM<br><b>UM</b><br>コマン<br><b>FID</b> | 名前<br>(単位)                | 範囲:<br>下限 /<br>上限/<br>デフォルト | データ型         | メモ                                                  | 更新の制限<br>および表示に関する<br>注意 |
|--------------------------------------|---------------------------|-----------------------------|--------------|-----------------------------------------------------|--------------------------|
| 1<br>(0x01)                          | [Density]<br>(q/cc)       | 0.1/99.999<br>/1.0          | REAL 5X3     |                                                     |                          |
| 2<br>(0x02)                          | [Z-Ratio]                 | 0.1/15.0/<br>1.0            |              |                                                     |                          |
| 3<br>(0x03)                          | [Master Tooling]<br>(% )  | 1.0/999.9/<br>100.0         | REAL 4X1     |                                                     |                          |
| $\overline{4}$<br>(0x04)             | [Control Loop]            | 0/2/0                       | エンコード        | $0 = [NonPID]$ 1 = [PI]<br>$2 =  P D $              |                          |
| 5<br>(0x05)                          | [Process Gain]<br>(A/秒/%) | 0.01/999.9<br>9/10.0        | REAL<br>5F32 |                                                     |                          |
| 6<br>(0x06)                          | [Time Constant]<br>(秒)    | 0.01/9999.<br>99/1.0        | REAL<br>6F32 | [Control Loop] = [NonPID]<br>の場合は、グレーアウト表<br>示されます。 |                          |
| $\overline{7}$<br>(0x07)             | [Dead Time]<br>(秒)        | 0.01/9999.<br>99/1.0        | REAL<br>6F32 | [Control Loop] = [NonPID]<br>の場合は、グレーアウト表<br>示されます。 |                          |
| 8<br>(0x08)                          | [Source]                  | 1/6/1                       | 整数           |                                                     | 材料の実行中は、更新<br>は許可されません。  |
| 9<br>(0x09)                          | [Maximum Power]<br>(9/6)  | 0.01/99.99<br>/90.0         | REAL 4X2     |                                                     |                          |

*IC6* 操作マニュアル

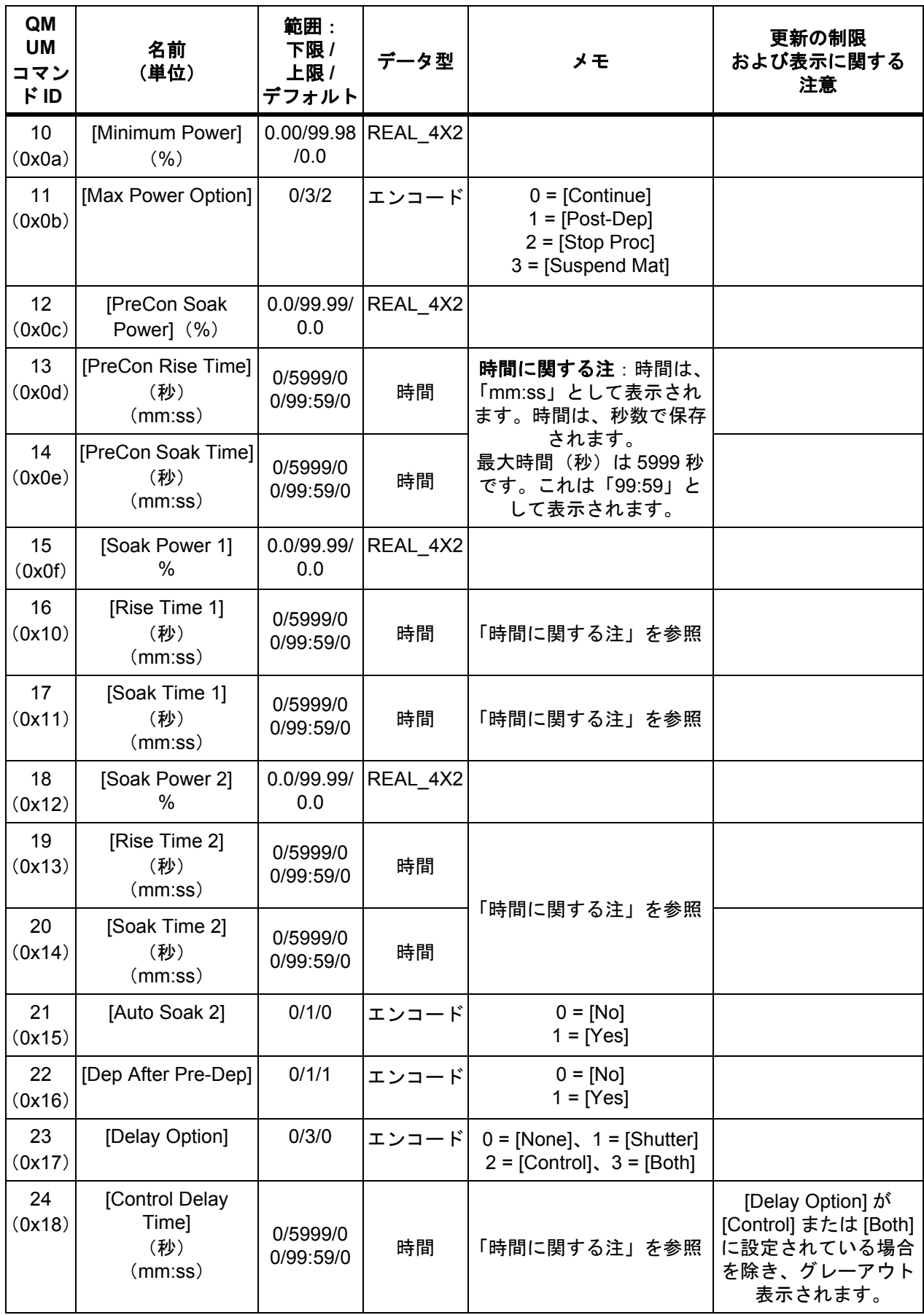

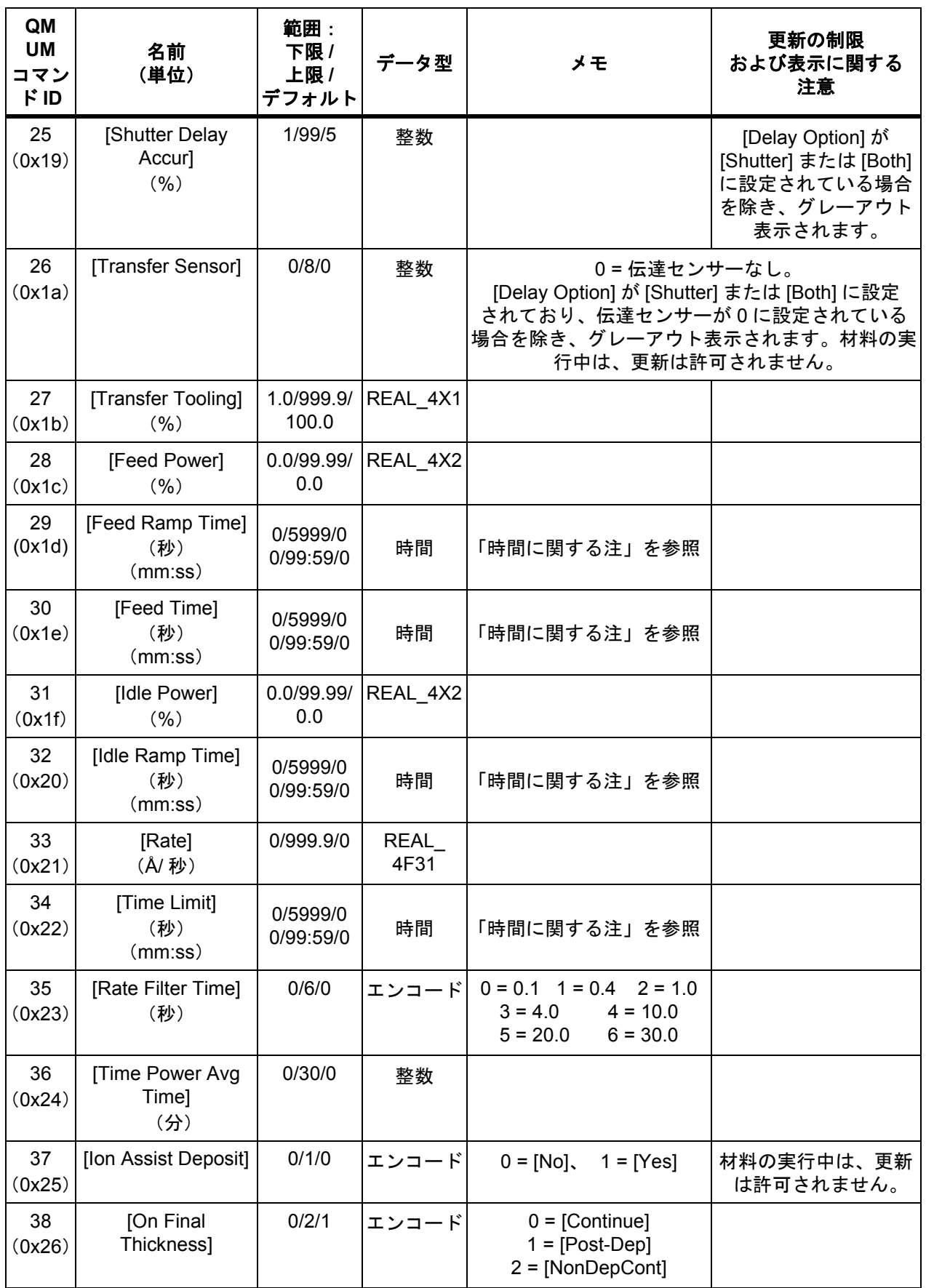

*IC6* 操作マニュアル

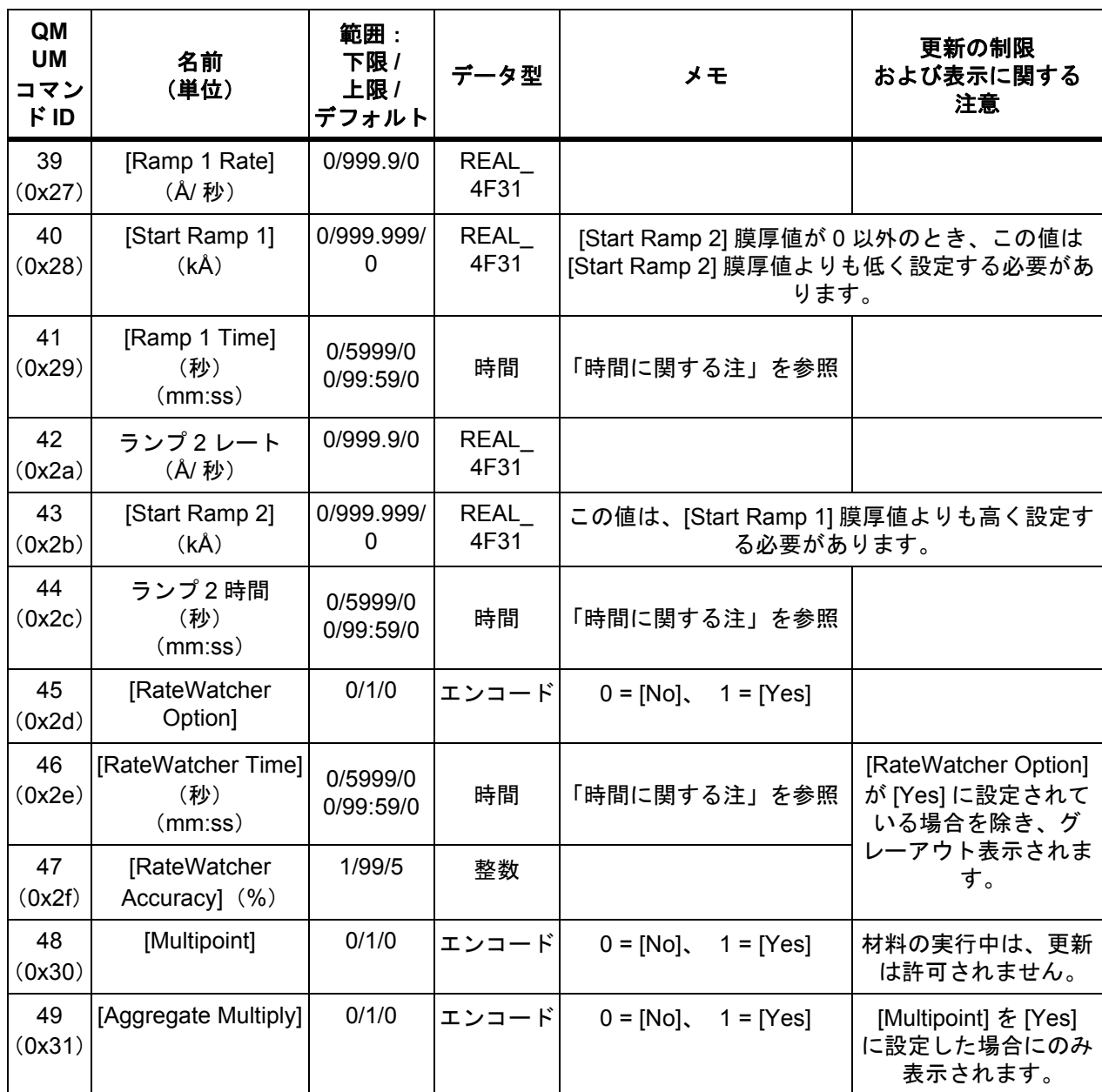

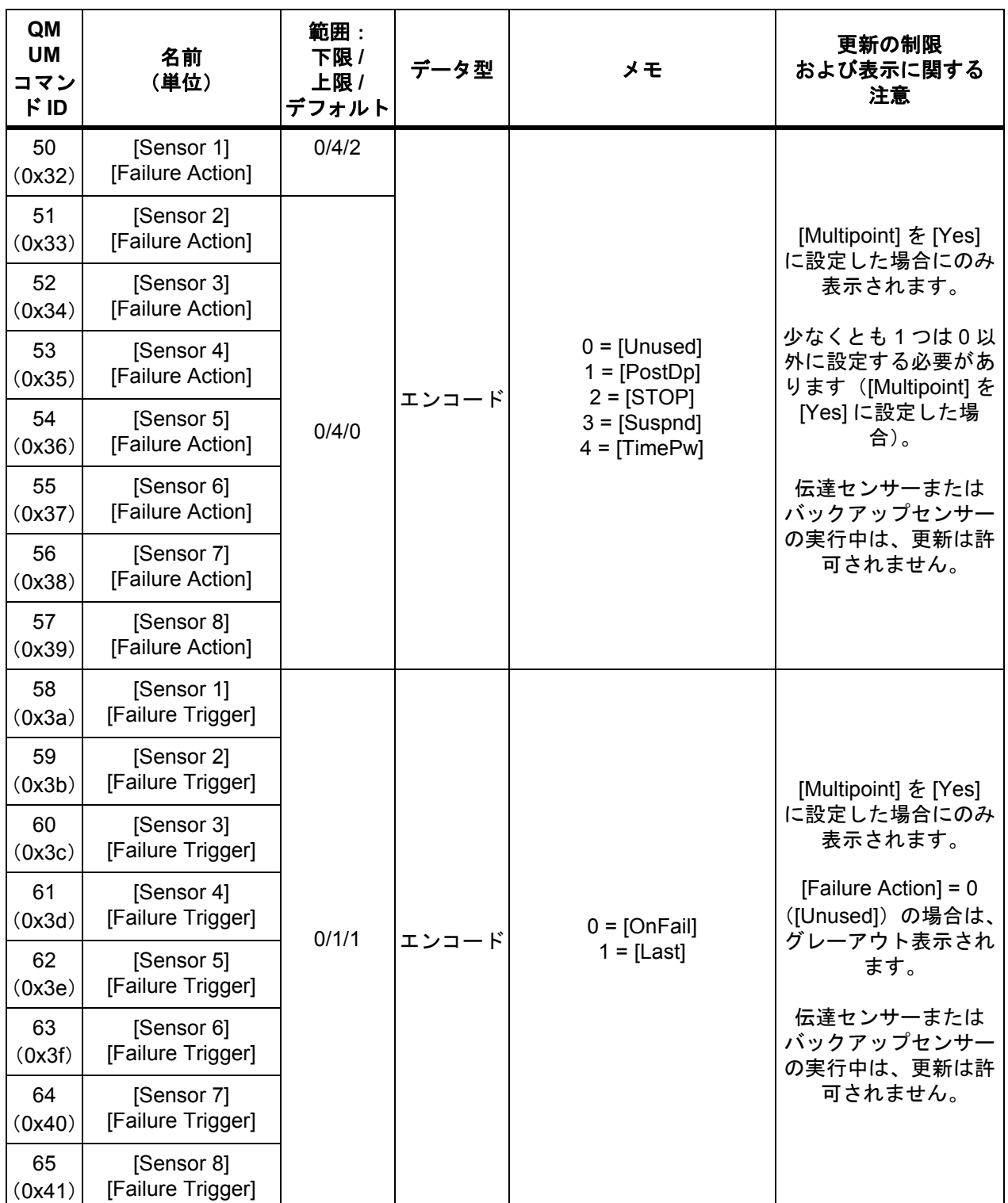

*IC6* 操作マニュアル

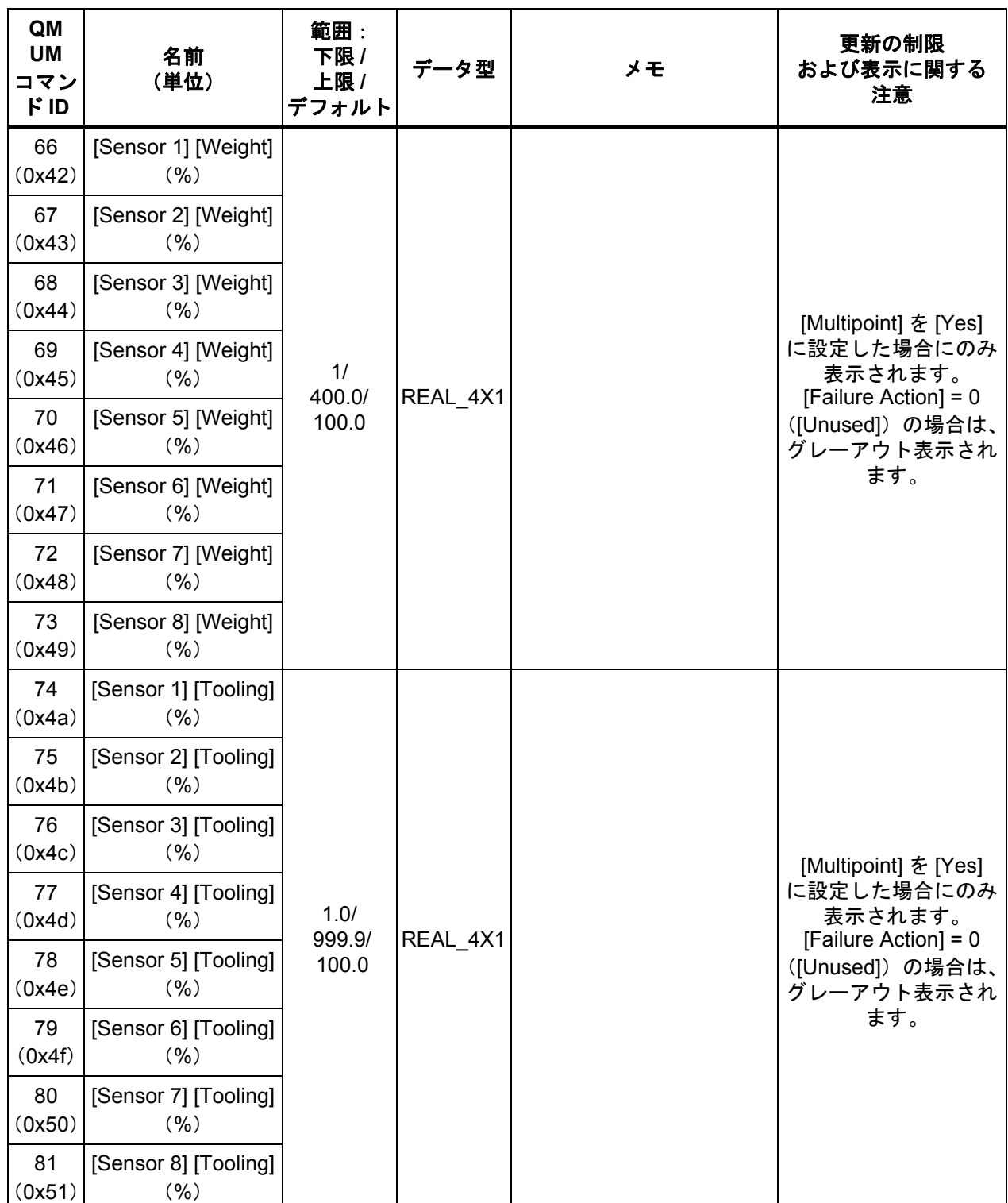

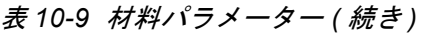

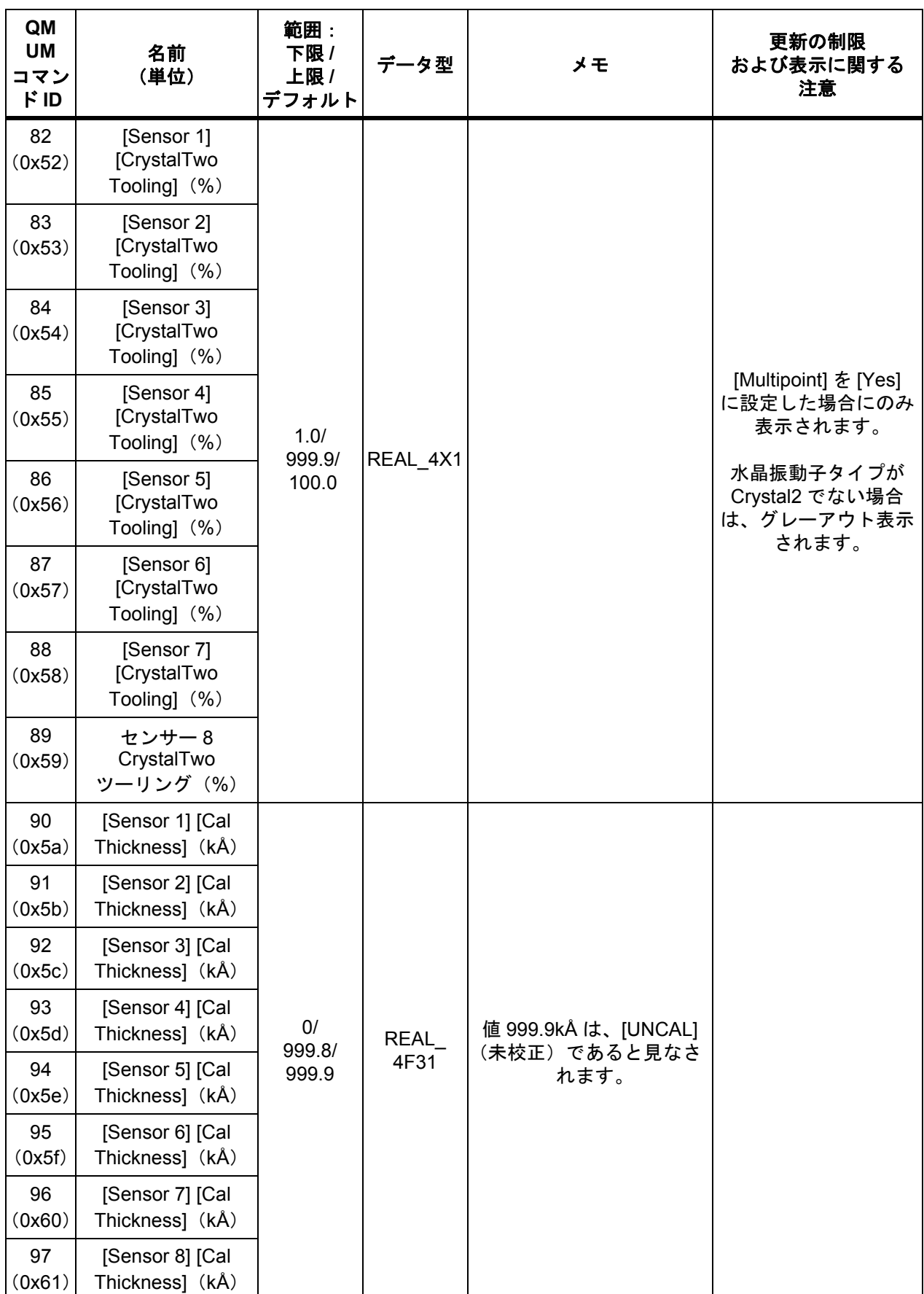

PN 074-505-P1H PN 074-505-P1H

TINFICON

*IC6* 操作マニュアル

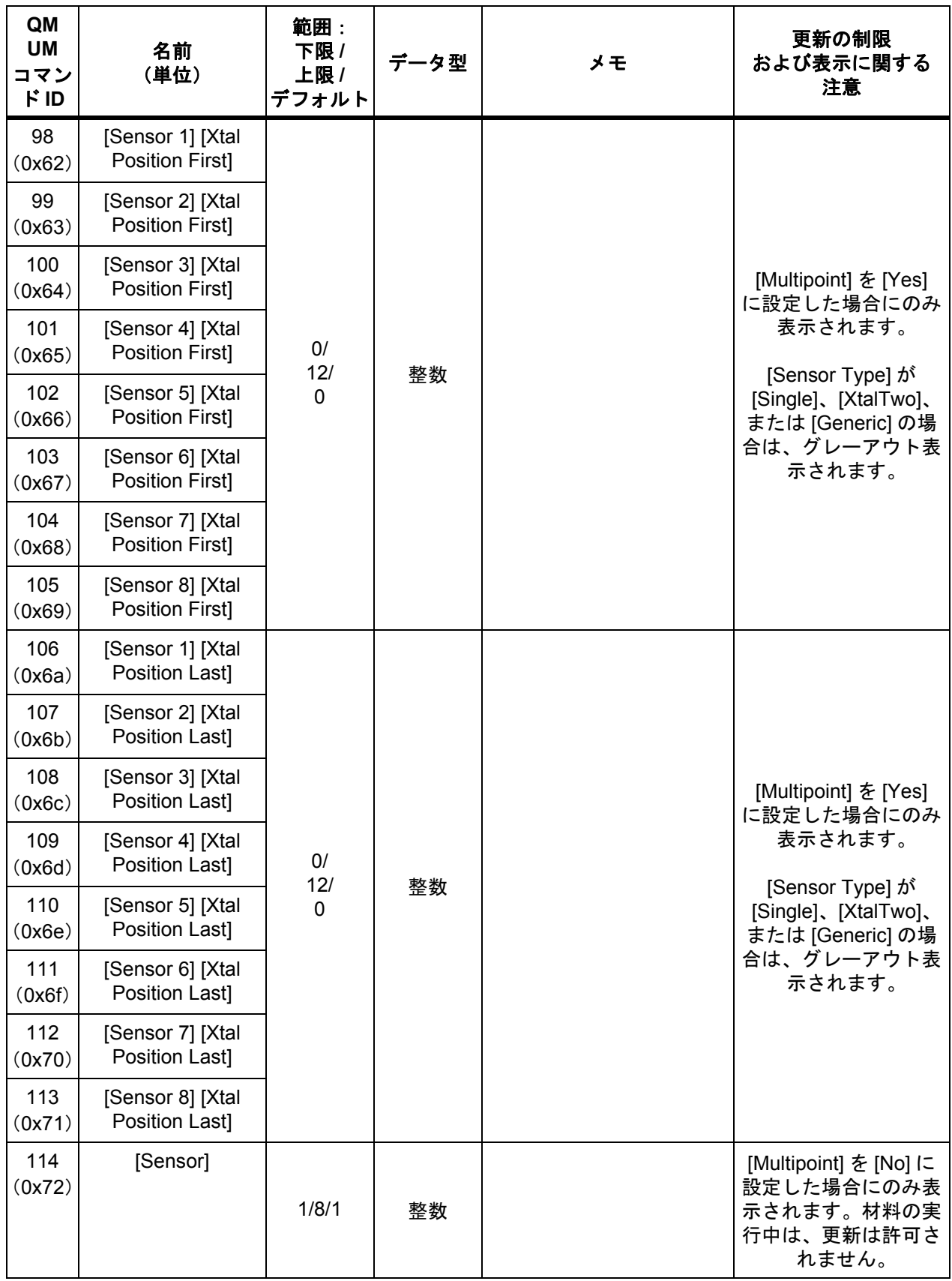

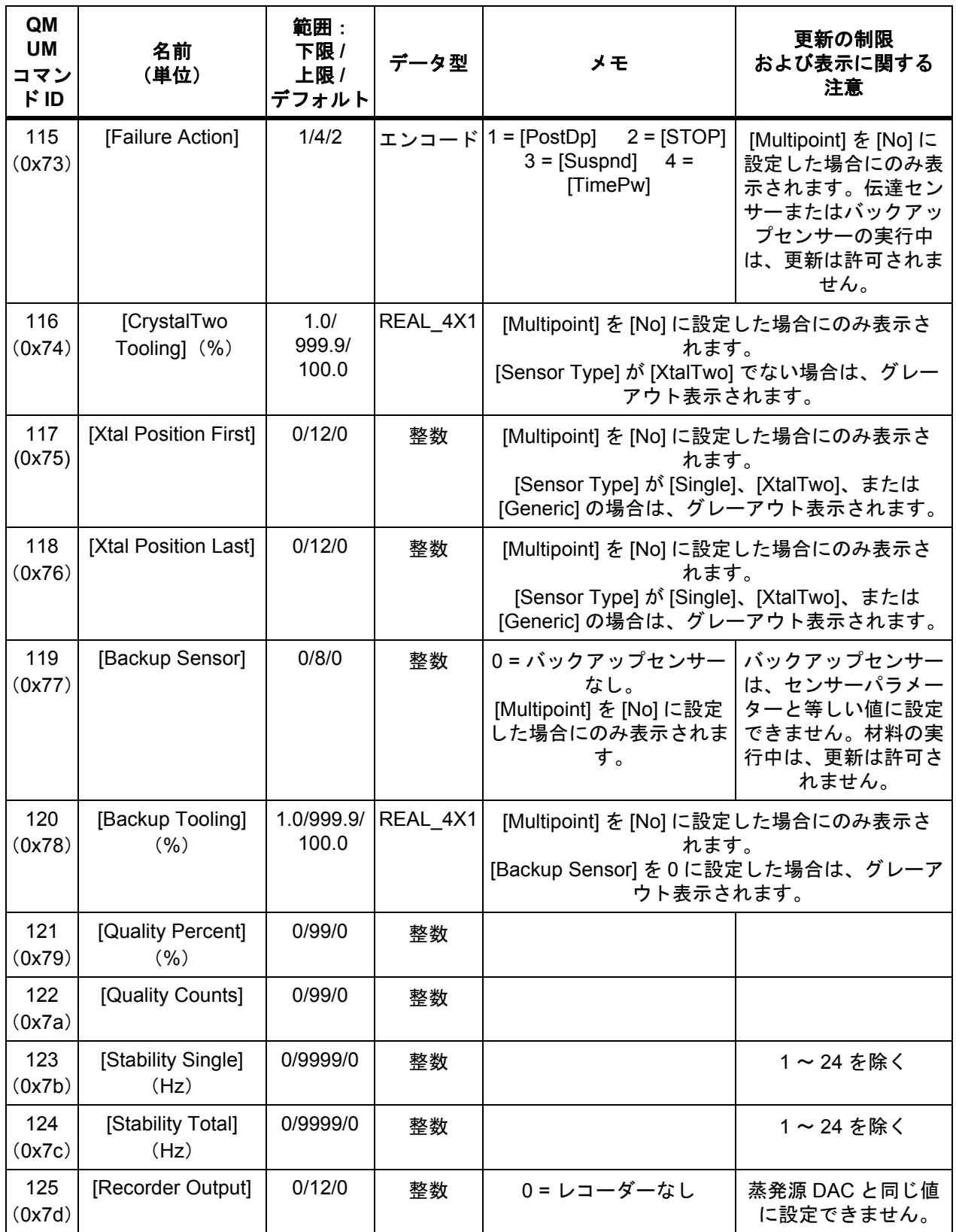

*IC6* 操作マニュアル

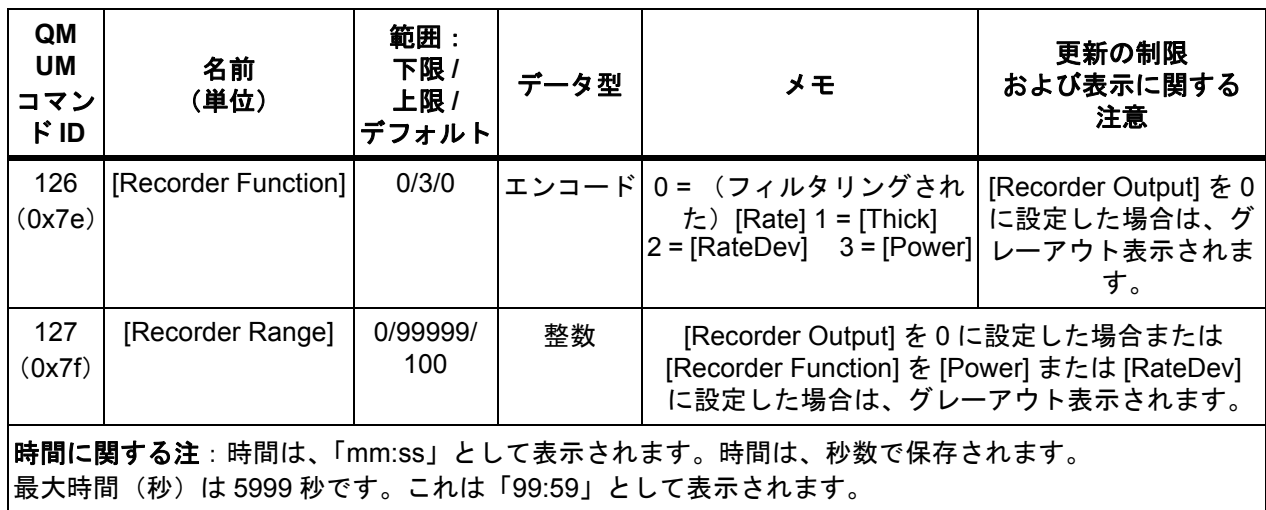

*10.4.18* 材料名のクエリ

**コマンド** = QN < 材料番号 >

材料番号 = < バイト >  $_0$  1 ~ 32 $_0$ 

応答 = < 材料名 >

材料名 = < 文字列 >。最大 15 文字、ヌル終端。デフォルトの材料 # 名が変更され ていない場合、返される文字列は空白です。

#### *10.4.19* 材料名の更新

コマンド = UN < 材料番号 > < 材料名 > 材料番号 = < バイト > 31 ~ 32 材料名 = < 文字列 >。最大 15 文字、ヌル終端。 応答 = なし(ヘッダーとトレーラーのみ)

#### *10.4.20* 出力名のクエリ

コマンド = QO < 出力番号 > 出力番号 = < バイト >  $_{0}$  1 ~ 38 $_{0}$ 応答 = < 出力名 > 出力名 = < 文字列 >。最大 15 文字、ヌル終端。

# *10.4.21* 出力名の更新

コマンド = UO < 出力番号 > < 出力名 >

出力番号 = < バイト >  $_{0}$  1 ~ 38 $_{0}$ 

出力名 = < 文字列 >。最大 15 文字、ヌル終端。

応答 = なし(ヘッダーとトレーラーのみ)

出力名は、IC6 が [READY] または [STOP] 状態の場合のみ更新できます。

注: プロセスの実行中は、UO の変更は許可されません。UO コマンドでは、定 義されたハードウェア名と厳密一致する場合を除き、ハードウェア名称に よって設定された名前の更新は許可されません。

*IC6* 操作マニュアル

# *10.4.22* プロセス膜層パラメーターのクエリ

コマンド:QP < コマンド ID> < プロセス番号 >< 膜層番号 > コマンド **ID** = < バイト >。表 [10-10](#page-203-0) を参照してください。  $J\Box$ ロセス番号 = < バイト >  $\,$  1 ~ 50  $\,$  **膜層番号** $= < バイト >  $\rm s$  1  $\sim$  200 $\rm s$$ 応答 = < 整数 > | < 浮動小数点 > 応答の型は、コマンド ID によって異なります。表 [10-10](#page-203-0) の「データ型」列を参 照してください。

# *10.4.23* プロセス膜層パラメーターの更新

コマンド = UP < コマンド ID> < プロセス番号 >< 膜層番号 > < パラメーター値 > コマンド **ID** = < バイト >。表 [10-10](#page-203-0) を参照してください。  $\text{J}$ ロセス番号 = < バイト >  $\text{C}$  1 ~ 50 $\text{C}$  **膜層番号** $= < バイト >  $\alpha$  1 ~ 200 $\alpha$$ パラメーター値 = < 整数 > | < 浮動小数点 >。値の型は、コマンド ID によって異 なります。表 [10-10](#page-203-0) の「データ型」列を参照してください。 応答 = なし(ヘッダーとトレーラーのみ)

<span id="page-203-0"></span>表 *10-10* プロセス膜層パラメーター

| QP UP<br>コマン<br><b>FID</b> | 名前<br>(単位)                      | 範囲:<br>下限 /<br>上限 /<br>デフォルト | データ型      | メモ       | 更新の制限<br>および表示に関する注意               |
|----------------------------|---------------------------------|------------------------------|-----------|----------|------------------------------------|
| (0x01)                     | [Material]                      | 0/32/0                       | 整数        | 0=膜層は未定義 | アクティブプロセスの実<br>行中は、更新は許可され<br>ません。 |
| 2<br>(0x02)                | (最終膜厚)<br>[Final Thick]<br>(kA) | 0.0/<br>999.999/<br>0.0      | REAL 5F32 |          |                                    |
| 3<br>(0x03)                | (膜厚制限)<br>[Thick Limit]<br>(kA) | 0.0/<br>999.999/<br>0.0      | REAL 5F32 |          |                                    |

PN 074-505-P1H PN 074-505-P1H

*IC6*操作マニュアル

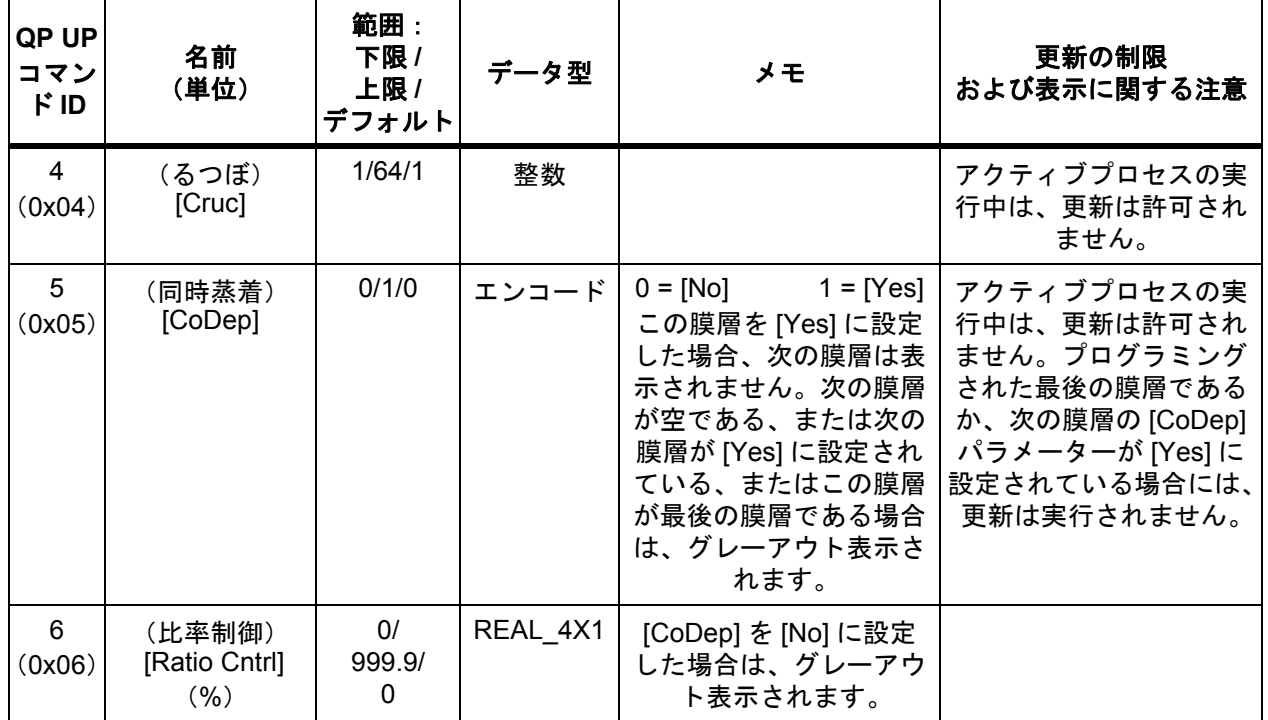

表 *10-10* プロセス膜層パラメーター *(* 続き *)*

### *10.4.24* センサーパラメーターのクエリ

**コマンド = QS <コマンド ID> <センサー番号 >** 

コマンド **ID** = < バイト >。表 [10-11](#page-205-0) を参照してください。

センサー番号 = < バイト >。センサー番号 1 ~ 8。

応答 = < 整数 > | < 浮動小数点 >

応答の型は、コマンド ID によって異なります。表 [10-11](#page-205-0) の「データ型」列を参 照してください。

#### *10.4.25* センサーパラメーターの更新

コマンド:= US < コマンド ID> < センサー番号 > < パラメーター値 >

コマンド **ID** = < バイト >。表 [10-11](#page-205-0) を参照してください。

センサー番号 = < バイト >。センサー番号 1 ~ 8。

パラメーター値 = < 整数 > | < 浮動小数点 >。値の型は、コマンド ID によって異 なります。表 [10-11](#page-205-0) の「データ型」列を参照してください。

応答 = なし(ヘッダーとトレーラーのみ)

# <span id="page-205-0"></span>表 *10-11* センサーパラメーター

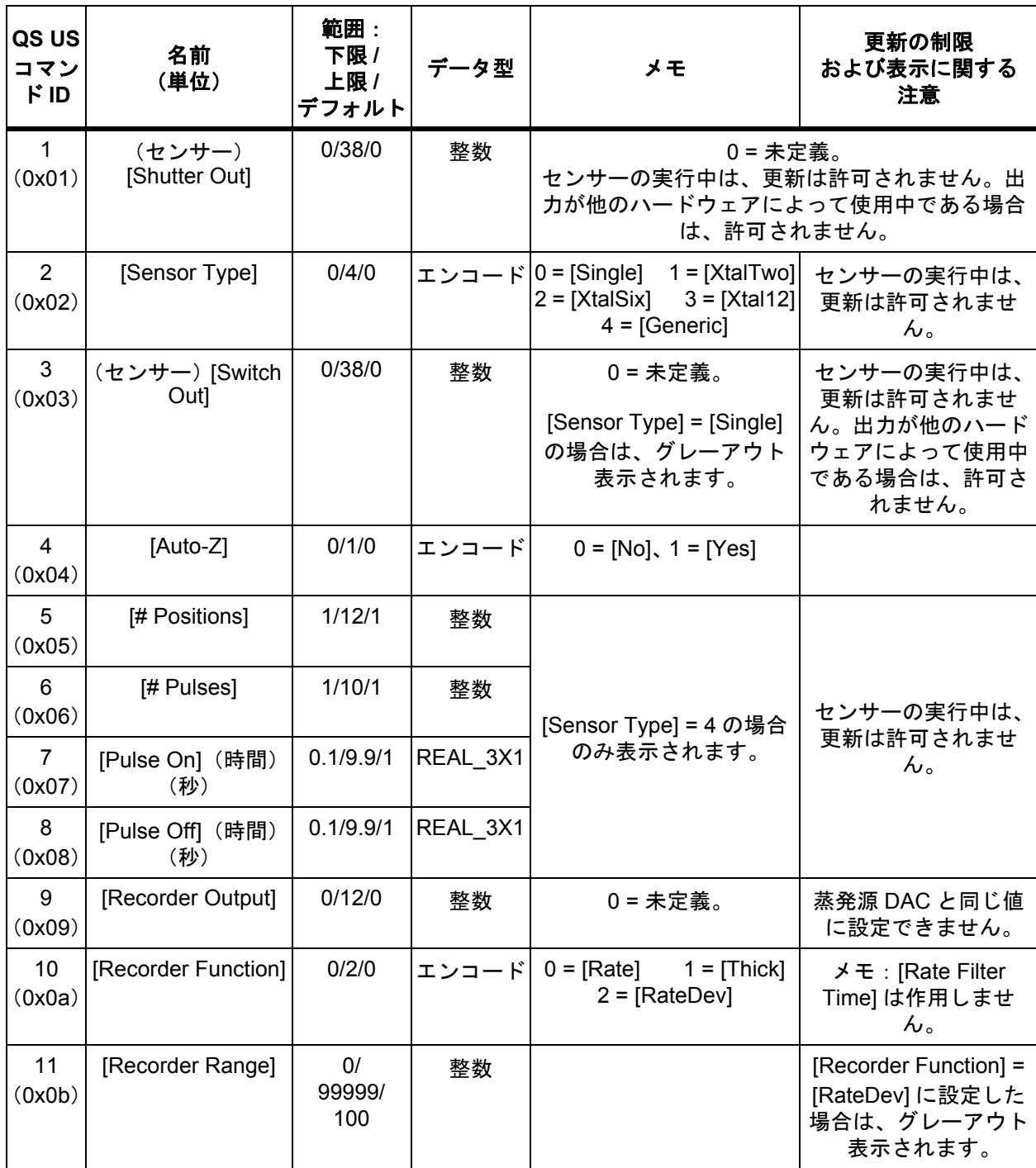

PN 074-505-P1H PN 074-505-P1H

*10.4.26* 出力タイプのクエリ

**コマンド** = QT < 出力番号 > 出力番号 = < バイト >  $_{0}$  1 ~ 38 $_{0}$ 応答 = < 出力タイプ > 出力タイプ = < バイト >。0 または 1 (0 = NO、1 = NC)。

### *10.4.27* 出力タイプの更新

コマンド = UT < 出力番号 > < 出力タイプ > 出力番号 = < バイト >  $1 \sim 38$ 出力タイプ = < バイト >。0 または 1 (0 = NO、1 = NC)。 応答:なし(ヘッダーとトレーラーのみ) 注: プロセスの実行中は、UT の変更は許可されません。

*10.4.28* ユーザーメッセージのクエリ

コマンド = QV < ユーザーメッセージ番号 > ユーザーメッセージ番号 = < バイト >。1 ~ 10。 応答 = < ユーザーメッセージ > ユーザーメッセージ = < 文字列 >。最大 19 文字、ヌル終端。

#### *10.4.29* ユーザーメッセージの更新

- コマンド = UV < ユーザーメッセージ番号 > < ユーザーメッセージ名 > ユーザーメッセージ番号 = < バイト >。1 ~ 10。
- ユーザーメッセージ **#** 名 = < 文字列 >。最大 19 文字、ヌル終端。
- 応答 = なし(ヘッダーとトレーラーのみ)
- 注: 現在表示中のユーザーメッセージは、メッセージエリアがリフレッシュさ れるまでは、画面上で変更されません。

*IC6* 操作マニュアル

# *10.4.30* 一般ステータス

コマンド = SG < コマンド ID>< オプション > コマンド **ID** = < バイト >。表 [10-12](#page-207-0) の説明を参照してください。 オプション = < バイト > |< 整数 > | <32 ビット語 > | <48 ビット語 > 応答 = < バイト >...< バイト > | < 整数 >...< 整数 >

<span id="page-207-0"></span>表 *10-12* 一般ステータスコマンド

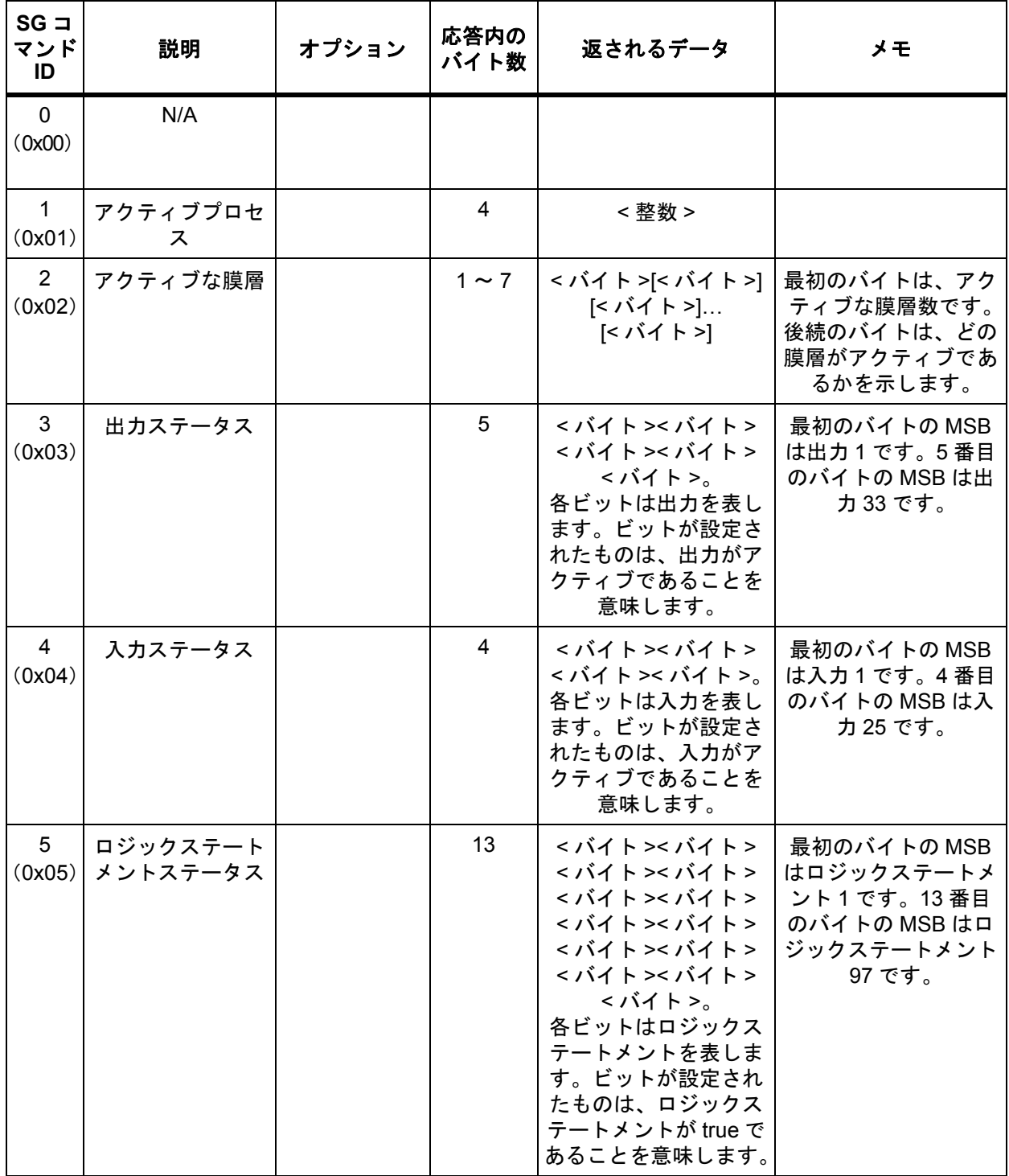

表 *10-12* 一般ステータスコマンド *(* 続き *)*

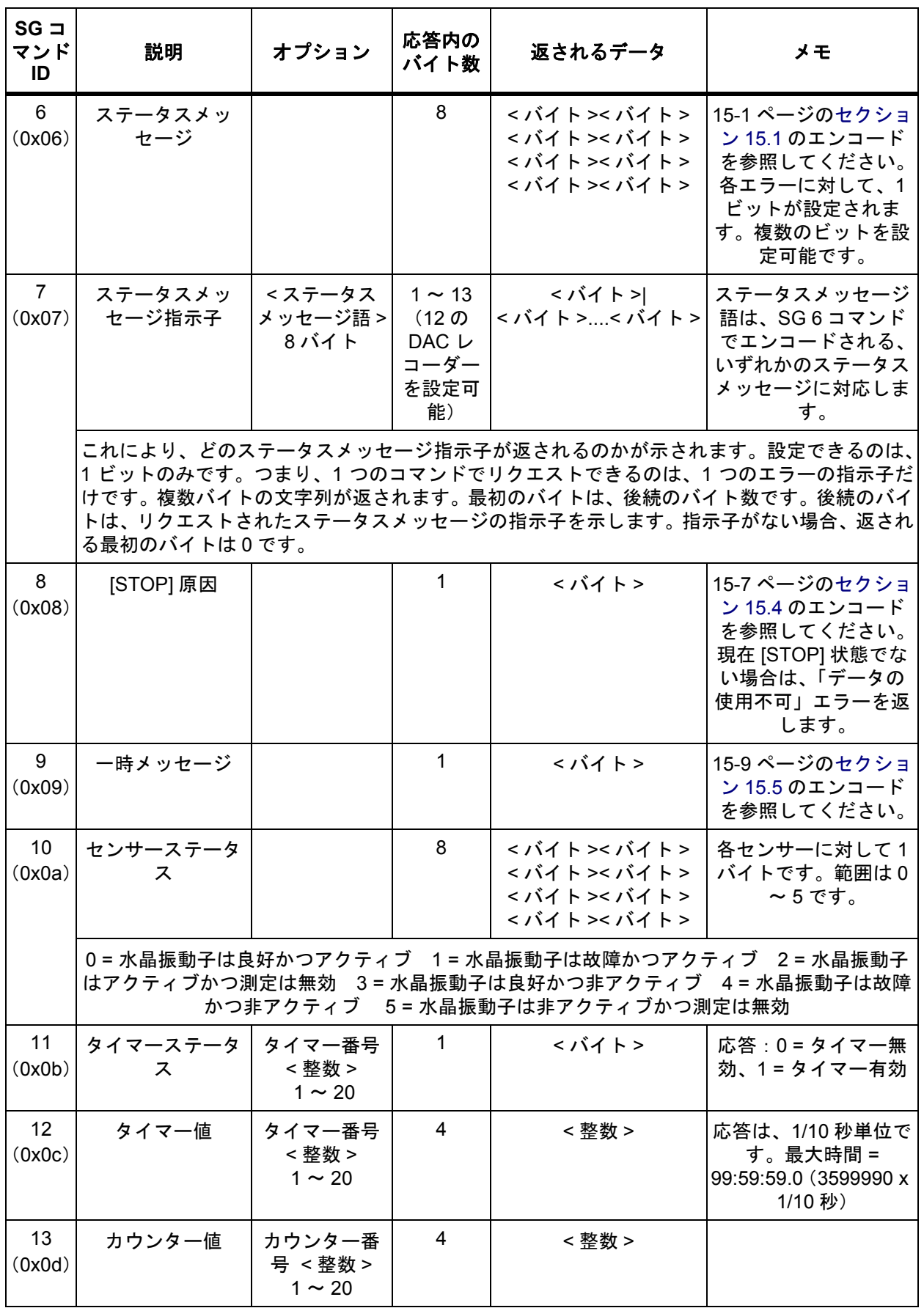

*IC6* 操作マニュアル

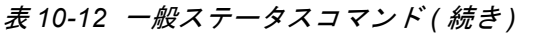

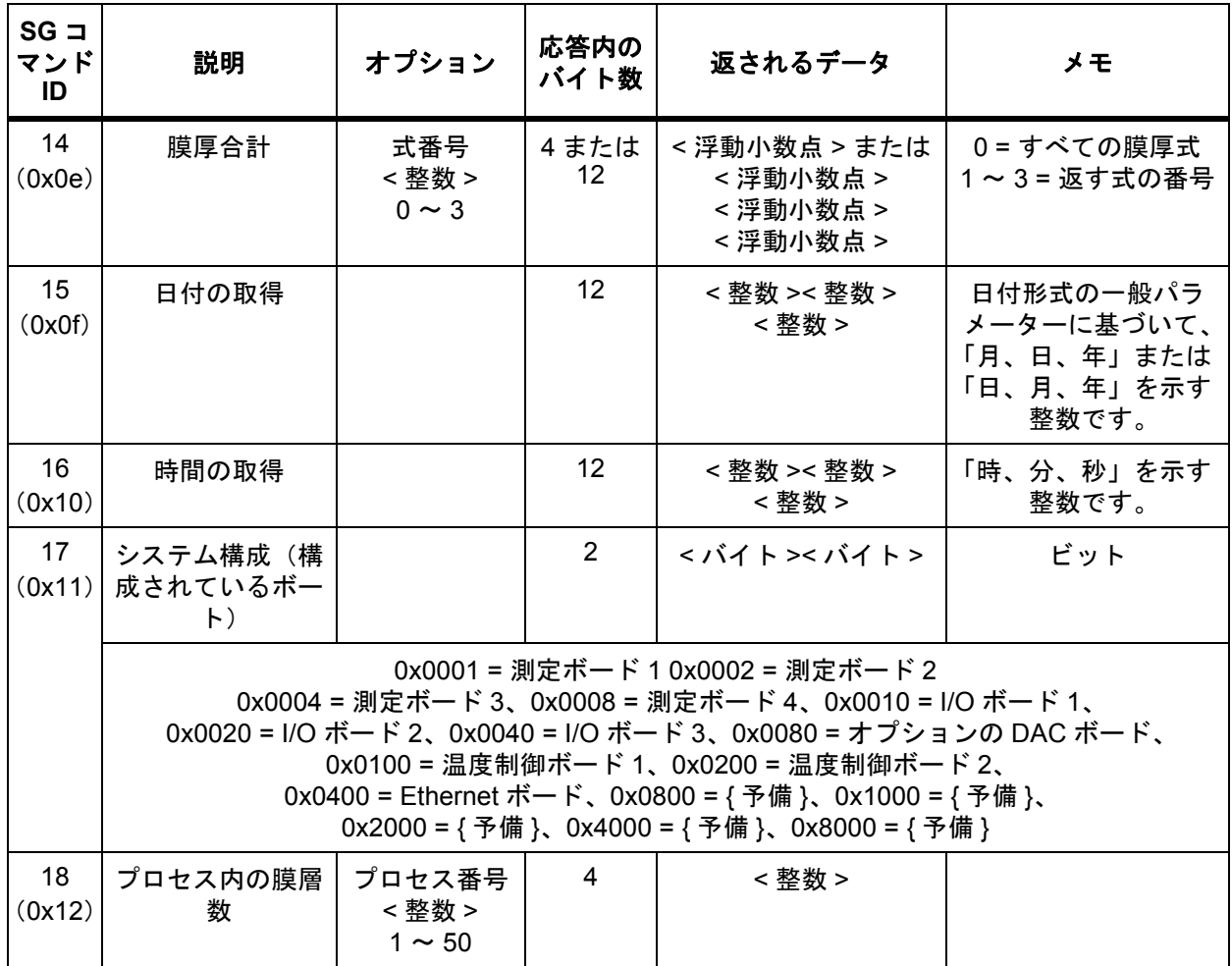

# *10.4.31* 膜層ステータス

**コマンド = SL < コマンド ID>< 膜層 >** 

コマンド **ID** = < バイト >。表 [10-13](#page-210-0) の説明を参照してください。

膜層 = < バイト >。膜層番号(0 ~ 200 または 255(0xFF))。

- 膜層 = 0 は、6 つの膜層のステータスを返します。応答には、すべてのアクティ ブな膜層が含まれます。アクティブな膜層が 5 つ未満である場合、アクティ ブでない膜層のデータには 0 が格納されます。
- ◆ 膜層 = 255 (0xFF) は、アクティブな膜層のステータスを返します (1 つのみ の場合)。複数の膜層がアクティブである場合は、エラーを返します。
- 膜層 = 1~200は、リクエストしたアクティブな膜層のステータスを返します。 リクエストした膜層がアクティブでない場合は、エラーを返します。

応答 = 表 [10-13](#page-210-0) の「返されるデータ」を参照してください。

<span id="page-210-0"></span>表 *10-13* 膜層ステータス

| <b>SL</b><br>コマンド<br>ID  | 説明                                                                                               | 応答内の<br>バイト数 | 返されるデータ   | メモ                                              |  |  |
|--------------------------|--------------------------------------------------------------------------------------------------|--------------|-----------|-------------------------------------------------|--|--|
| $\Omega$<br>(0x00)       | N/A                                                                                              |              |           |                                                 |  |  |
| $\mathbf 1$<br>(0x01)    | フィルタリングさ<br>れたレート                                                                                | 4または<br>24   | < 浮動小数点 > | Å/ 秒                                            |  |  |
| $\overline{2}$<br>(0x02) | 表示されたレート                                                                                         | 4または<br>24   | <浮動小数点>   | 1 秒間に渡って平均化された Å/ 秒                             |  |  |
| 3<br>(0x03)              | 蒸発源パワー出力                                                                                         | 4または<br>24   | < 浮動小数点 > | $\%$                                            |  |  |
| $\overline{4}$<br>(0x04) | 膜厚                                                                                               | 4または<br>24   | < 浮動小数点 > | kÅ                                              |  |  |
| 5<br>(0x05)              | 状態                                                                                               | 1または6        | < バイト >   | 3-32 ページのセクション 3.5 のエ<br>ンコードを参照してください。         |  |  |
| 6<br>(0x06)              | 状態時間                                                                                             | 4または<br>24   | <整数 >     | 現在の状態で経過した時間(秒)                                 |  |  |
| $\overline{7}$<br>(0x07) | アクティブ<br>センサー                                                                                    | 1または6        | < バイト >   | アクティブセンサーのバイトは、<br>各ビットがセンサーを表している<br>8 ビット語です。 |  |  |
|                          | 設定された任意ビットは、リクエストした膜層に対してアクティブであるセンサーを示し<br>ます。<br>ビット0 = センサー 1、ビット 1 = センサー 2 ~ビット 7 = センサー 8。 |              |           |                                                 |  |  |
|                          |                                                                                                  |              |           |                                                 |  |  |
| 8<br>(0x08)              | 電源番号                                                                                             | 1または6        | < バイト >   | リクエストした膜層の蒸発源番号<br>です。                          |  |  |
| 9<br>(0x09)              | 膜層累積時間                                                                                           | 4または<br>24   | < 整数 >    | [READY] 状態になってからの時間<br>(秒)です。                   |  |  |

*IC6* 操作マニュアル

表 *10-13* 膜層ステータス *(* 続き *)*

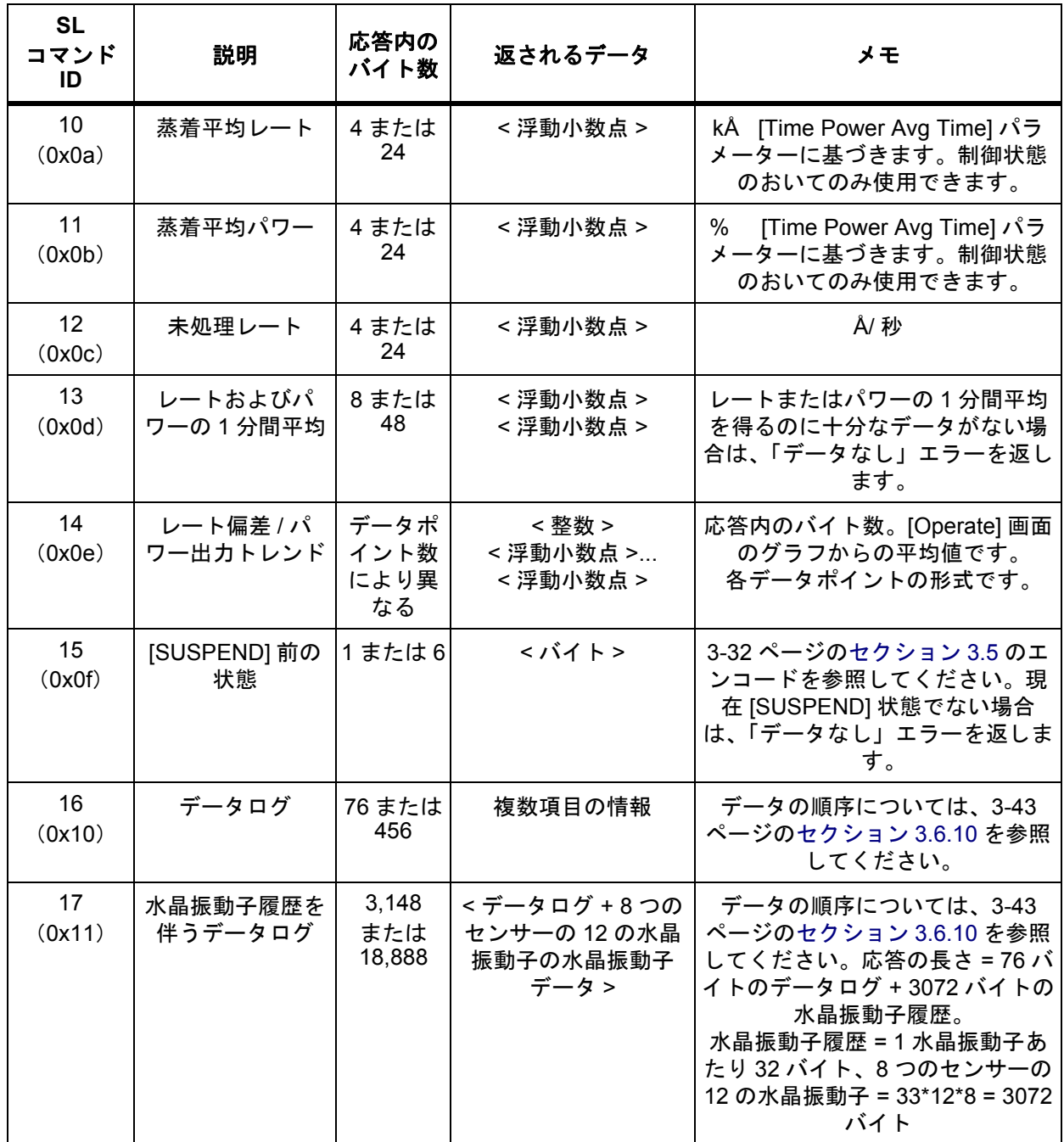

*10.4.32* センサーステータス

コマンド = SS < コマンド ID>< センサー > コマンド **ID** = < バイト >。表 [10-14](#page-212-0) の説明を参照してください。 センサー = < バイト >。センサー番号(0 ~ 8)。 センサー番号が 0 である場合、応答では 8 つすべてのセンサーの値が返されます。

応答 = 表 [10-14](#page-212-0) の「返されるデータ」を参照してください。

<span id="page-212-0"></span>表 *10-14* センサーステータス

| SS<br>コマンド<br>ID         | 説明                   | 応答内の<br>バイト数 | 返されるデータ                                                                            | メモ                                                                                                    |
|--------------------------|----------------------|--------------|------------------------------------------------------------------------------------|----------------------------------------------------------------------------------------------------|
| 0<br>(0x00)              | 水晶振動子の 1 または 8<br>寿命 |              | < バイト > または<br><バイト >< バイト ><br><バイト >< バイト ><br><バイト >< バイト ><br><バイト >< バイト >    | 各センサーに対して1バイトです。<br>範囲は0~100です。                                                                                                    |
| $\mathbf 1$<br>(0x01)    | 残りの水晶振 1 または 8<br>動子 |              | < バイト > または<br><バイト >< バイト ><br><バイト >< バイト ><br><バイト >< バイト ><br><バイト><バイト>       | 各センサーに対して1バイトです。範囲は<br>0~12です。CrystalTwo、Crystal6、また<br>は Crystal12 センサーの良好な水晶振動子の<br>数です。シングルセンサーの場合は、0 (現<br>在の水晶振動子が故障した)または1(現<br>在の水晶振動子は良好である)を返します。<br>このコマンドは、Generic センサーに対して<br>の使用は意図していません (NO_DATA を<br>返す)。                                                                  |
| $\overline{2}$<br>(0x02) | 水晶振動子の 1 または 8<br>位置 |              | < バイト > または<br><バイト >< バイト ><br><バイト >< バイト><br><バイト >< バイト ><br><バイト >< バイト >     | 各センサーに対して1バイトです。範囲は<br>1~12です。CrystalTwo、Crystal6、また<br>は Crystal12 における現在の水晶振動子の位<br>置です。                                                                                                    |
| 3<br>(0x03)              | センサース<br>テータス        | 1または8        | < バイト > または<br>< バイト >< バイト ><br><バイト >< バイト><br><バイト >< バイト><br><バイト >< バイト >     | 各センサーに対して1バイトです。<br>ビット1 ビット0<br>$\mathbf 0$<br>水晶振動子は良好<br>0<br>$\mathbf{0}$<br>水晶振動子の故障<br>1<br>$\mathbf{1}$<br>$\mathbf 0$<br>水晶振動子の測定は無<br>効<br>未定義<br>1.<br>$\mathbf{1}$<br>ビット7 ビット6<br>自動 Z レシオ<br>0<br>0<br>センサーZレシオ<br>0<br>1<br>材料 Z レシオ<br>1<br>0<br>未定義<br>$\overline{1}$<br>1 |
| 4<br>(0x04)              | 基本周波数                | 8または<br>64   | < 長整数 > または<br>< 長整数 >< 長整数 ><br>< 長整数 >< 長整数 ><br><長整数 >< 長整数 ><br>< 長整数 >< 長整数 > | 各センサーに対して1つの長整数です。未<br>変換です。Hzに変換するには、<br>0.000873114913702011で乗算します。                                                                                                    |

*IC6* 操作マニュアル

表 *10-14* センサーステータス *(* 続き *)*

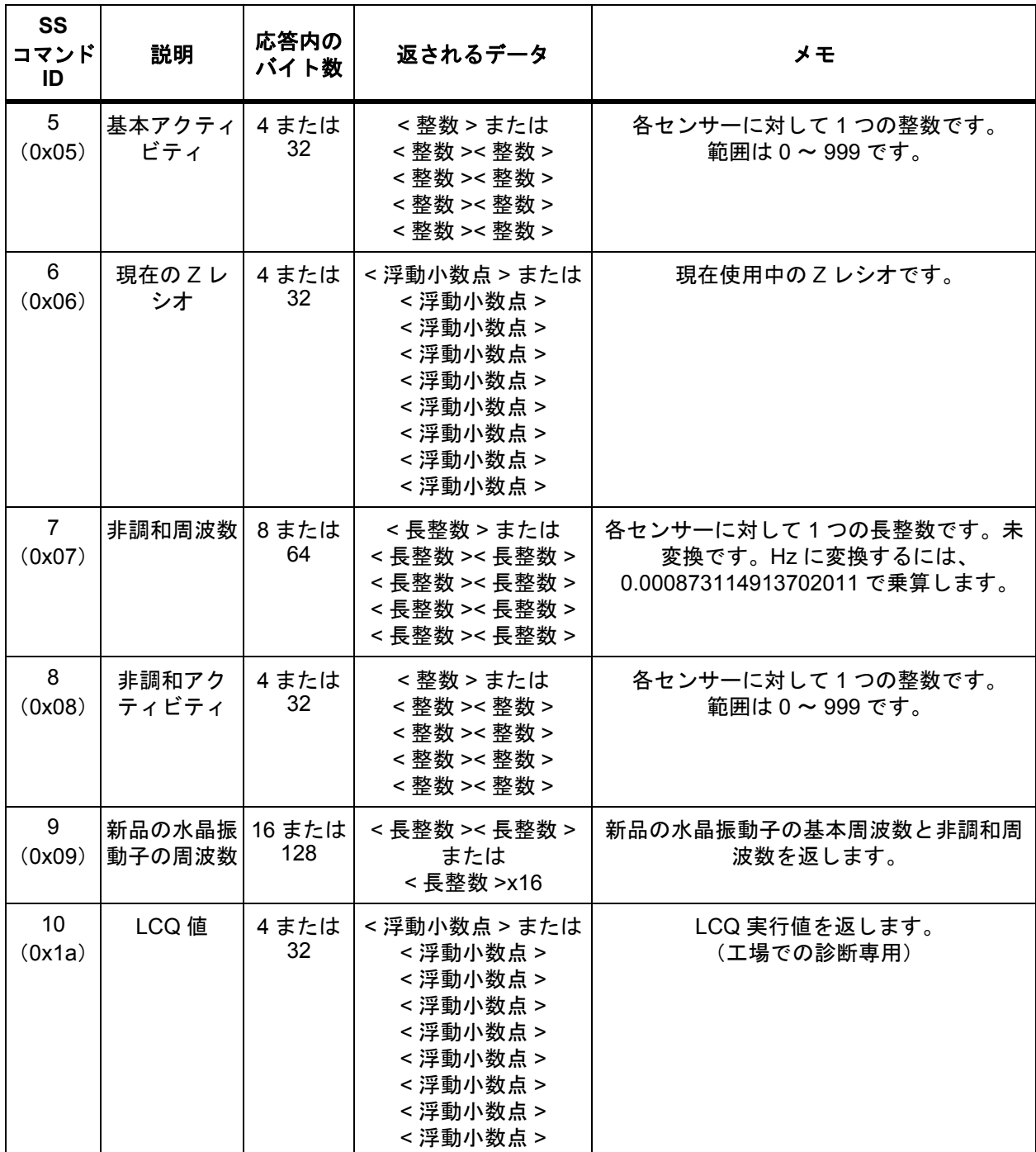

PN 074-505-P1H PN 074-505-P1H

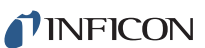

*IC6*操作マニュアル

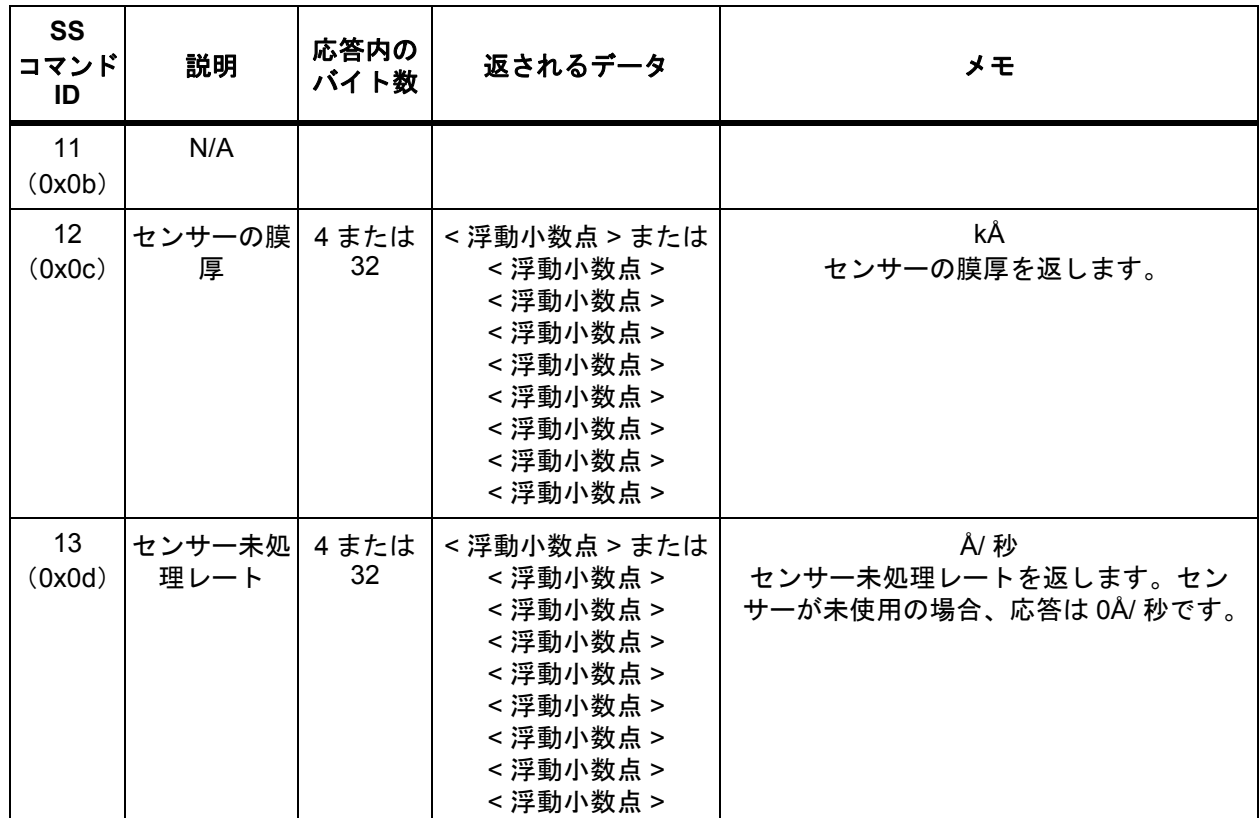

表 *10-14* センサーステータス *(* 続き *)*

*IC6* 操作マニュアル

### *10.4.33* リモート一般アクション

コマンド = RG < コマンド ID> (< アクション値 >)

コマンド **ID** = < バイト >。表 [10-15](#page-215-0) を参照してください。

アクション値 = < バイト >...< バイト > | < 整数 >...< 整数 >|< 浮動小数点 >...< 浮 動小数点 >

アクション値が必要となるコマンドについては、表 [10-15](#page-215-0) を参照してください。 応答 = なし(ヘッダーとトレーラーのみ)

<span id="page-215-0"></span>表 *10-15* リモート一般

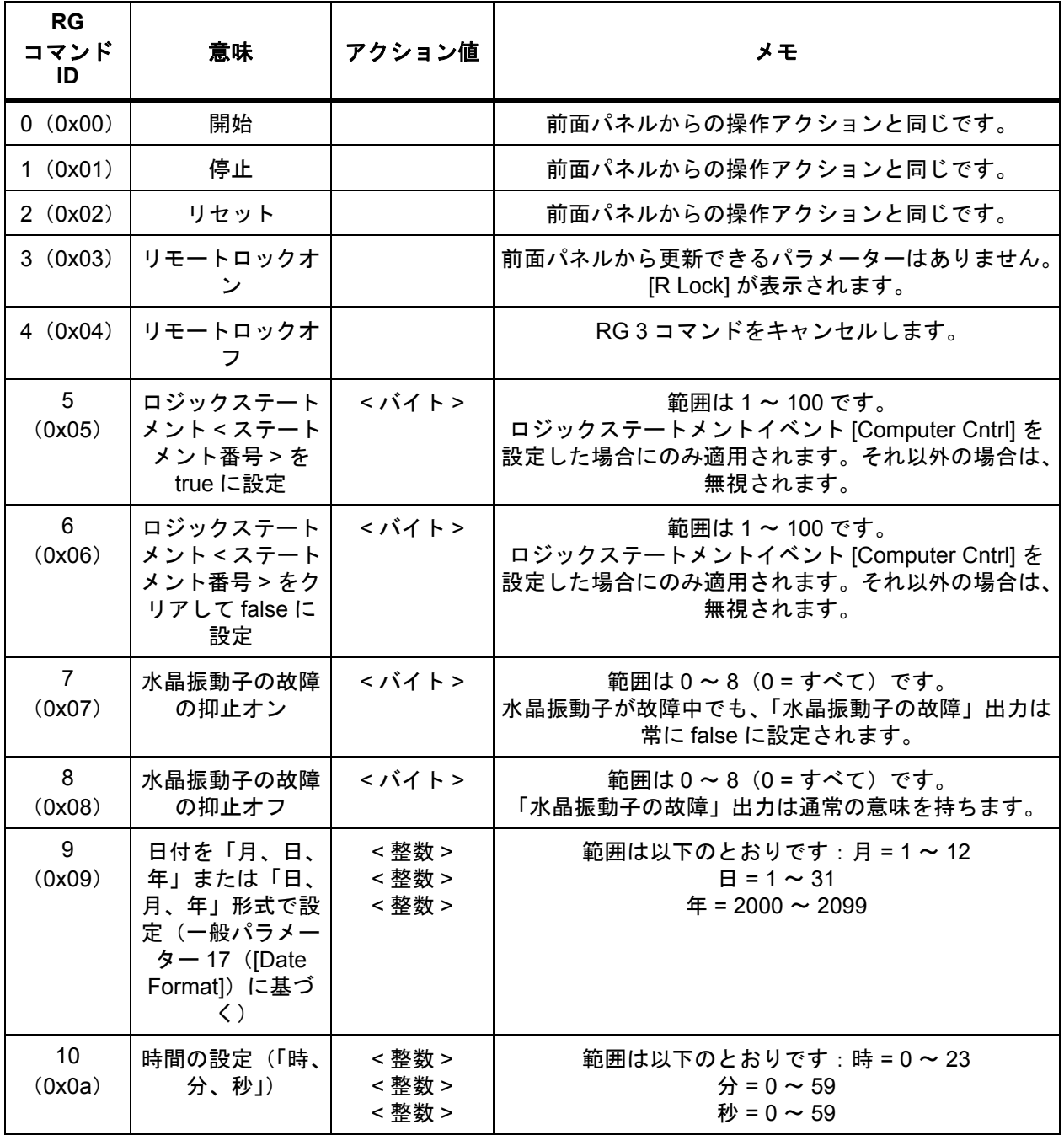
表 *10-15* リモート一般 *(* 続き *)*

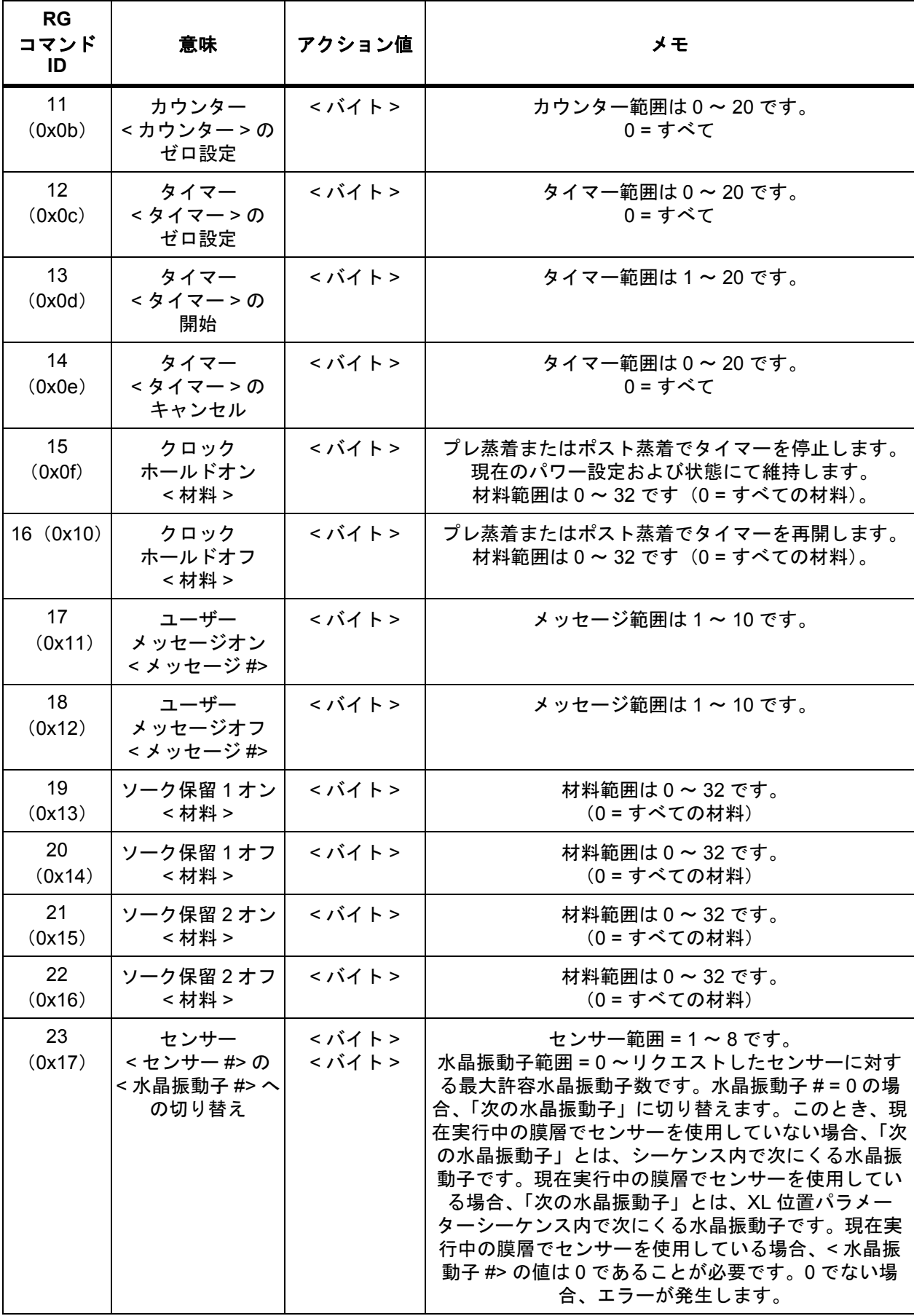

TINFICON

*IC6* 操作マニュアル

表 *10-15* リモート一般 *(* 続き *)*

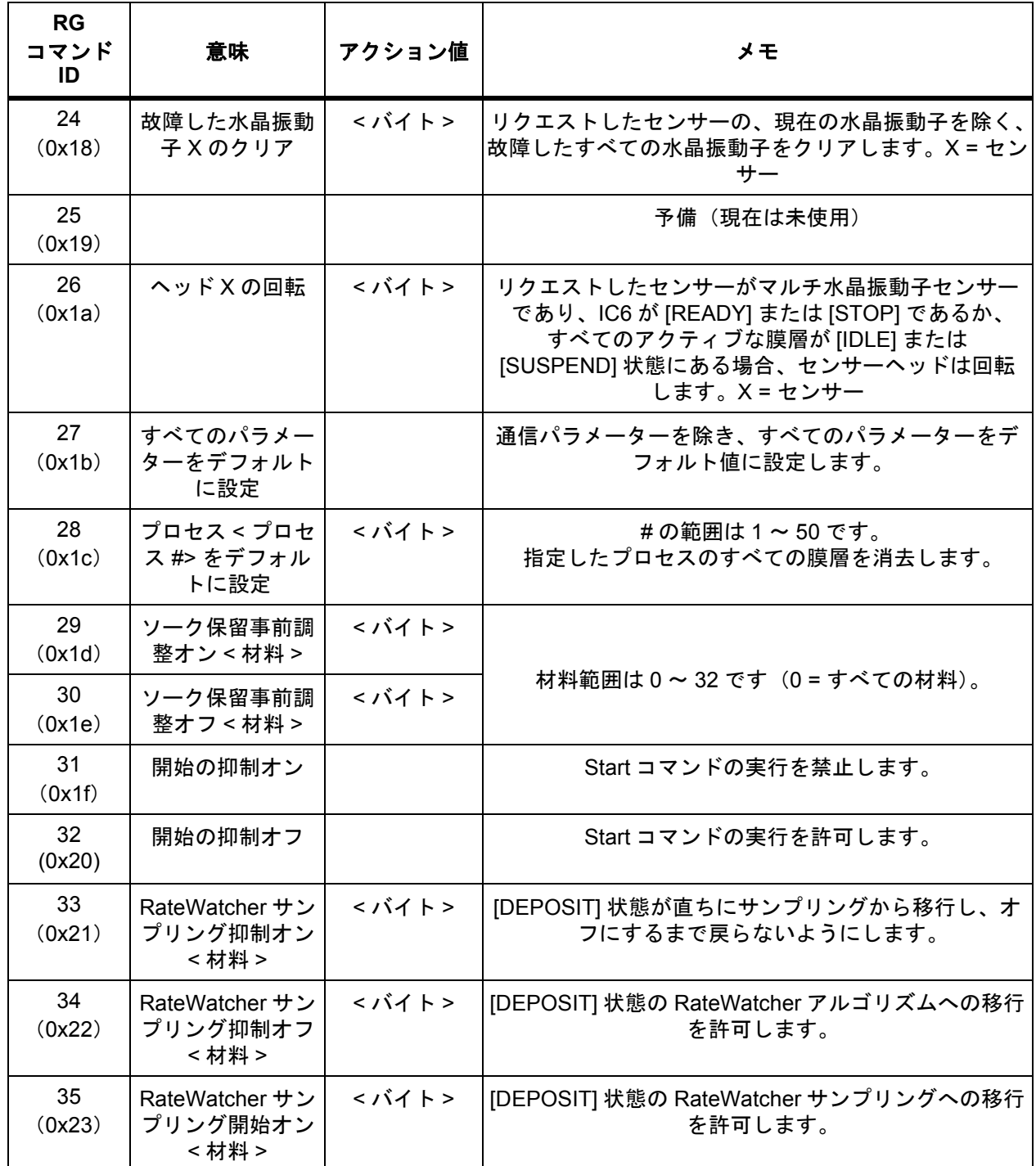

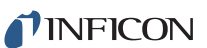

表 *10-15* リモート一般 *(* 続き *)*

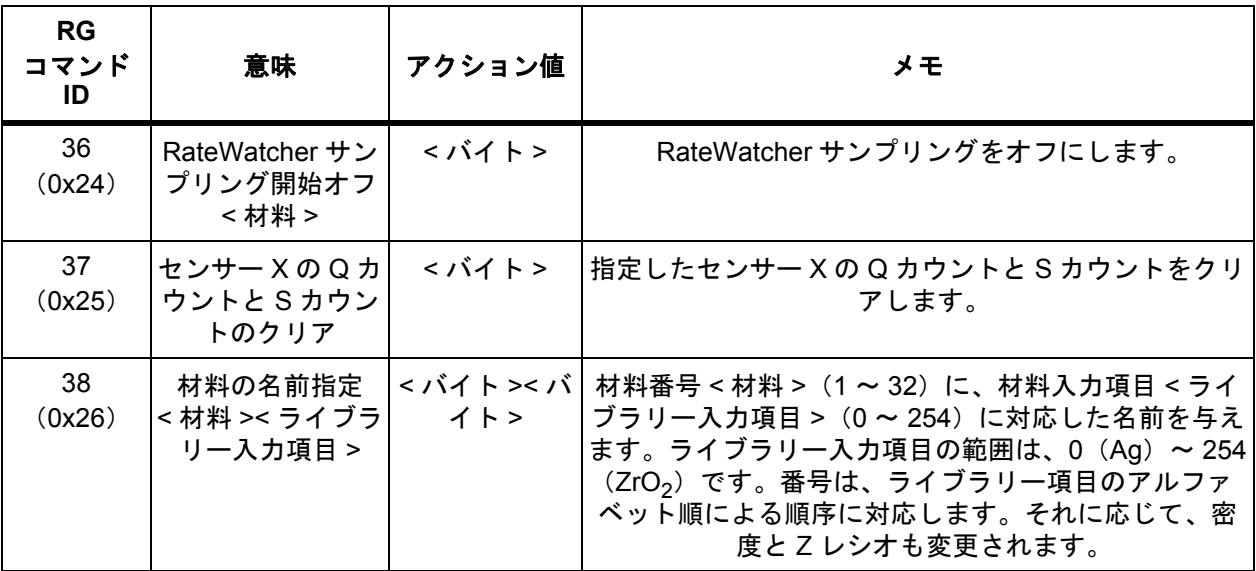

TINFICON

*IC6* 操作マニュアル

#### *10.4.34* リモート膜層アクション

コマンド = RL < コマンド ID> < 膜層番号 > (< アクション値 >)

コマンド **ID** = < バイト >

膜層番号 = < バイト >。0 ~ 200。

膜層番号に 0 を指定した場合、アクティブな膜層に対するリモートアクションに なります。複数の膜層がある場合は、エラーを返します。

アクション値 = < バイト > | < 整数 > | < 浮動小数点 >

アクション値が必要となるコマンドについては、表 [10-16](#page-219-0) を参照してください。 応答 = なし(ヘッダーとトレーラーのみ)

<span id="page-219-0"></span>表 *10-16* リモート膜層

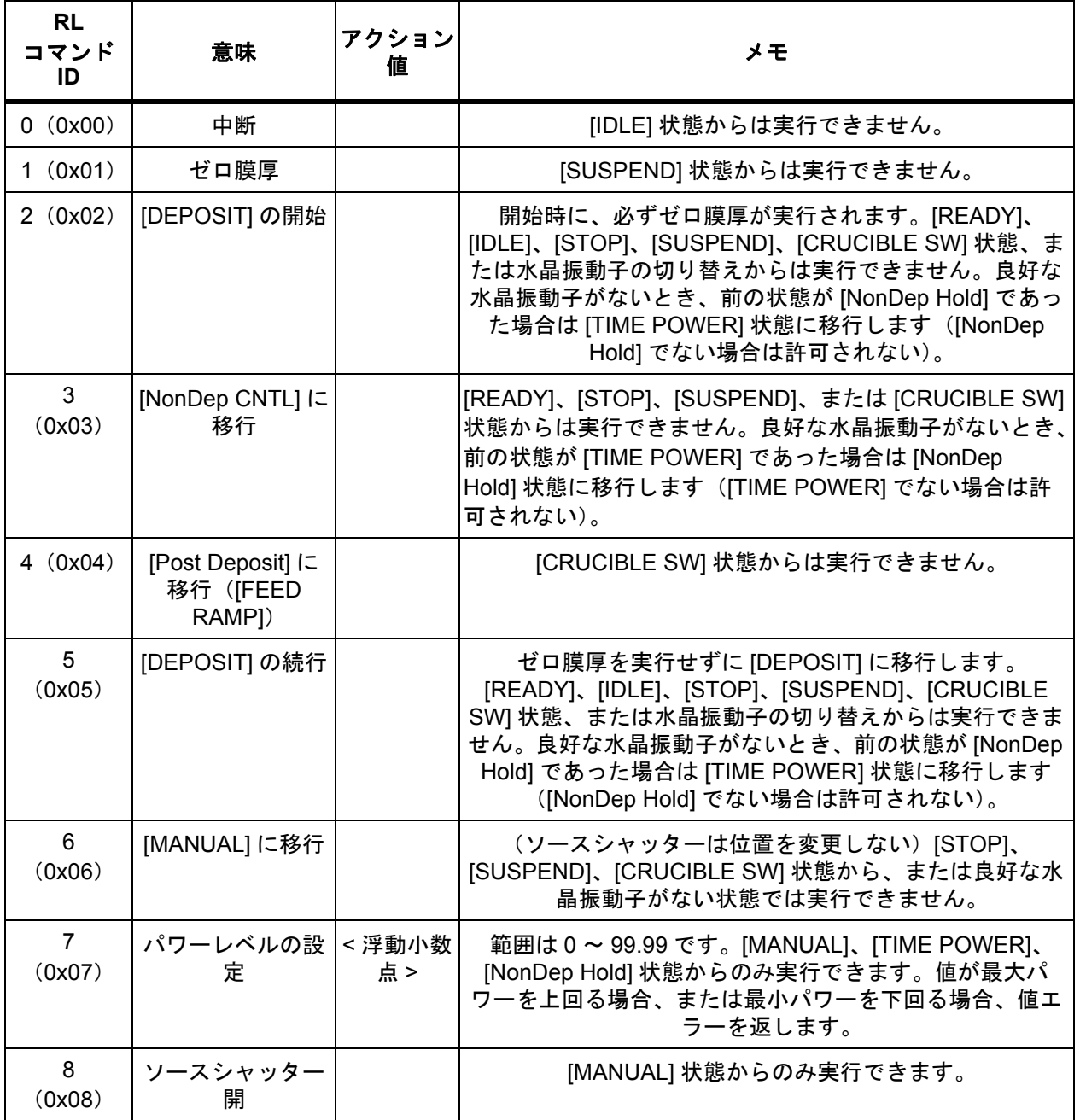

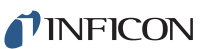

表 *10-16* リモート膜層 *(* 続き *)*

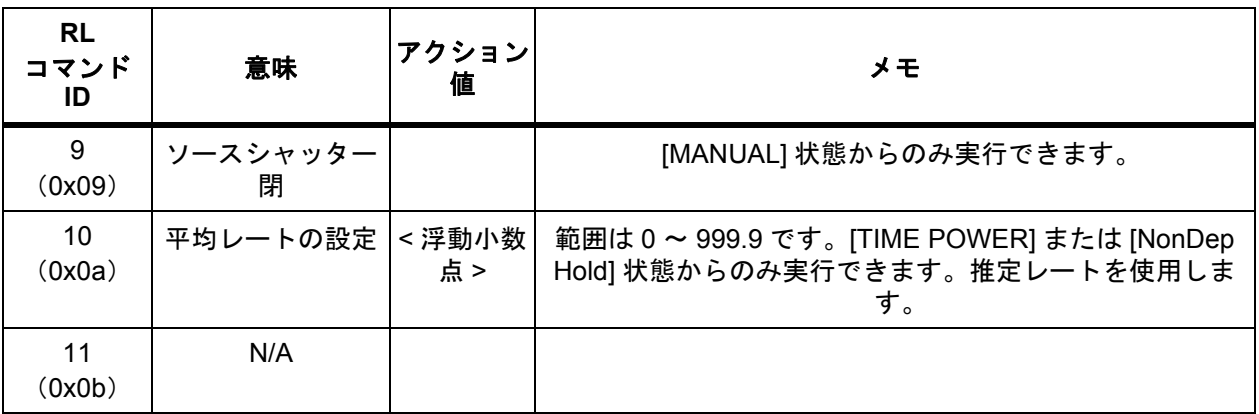

TINFICON

*IC6* 操作マニュアル

#### *10.4.35 IC6* 通信の例

#### *10.4.35.1* 一般コマンドパケット形式

<長さ(下位/上位、2バイト)><メッセージ(コマンド)>< チェックサム (1 バイトの 16 進数)>

#### *10.4.35.2* 一般応答パケット形式

< 長さ(下位 / 上位、2 バイト)><**CCB**(1 バイト、エラーなしは 00 を返す)> < タイマー(1 バイトバイナリ)>< 応答メッセージ(コマンド応答)>**<** チェック サム (1 バイトの 16 進数) >

#### *10.4.35.3* ハローコマンド、*ASCII* 名、およびバージョン

コマンド形式: H < コマンド ID>

H1

コマンド H1:**0200480149**

#### 応答:**1400005F064943362056657273696F6E20302E31340010**

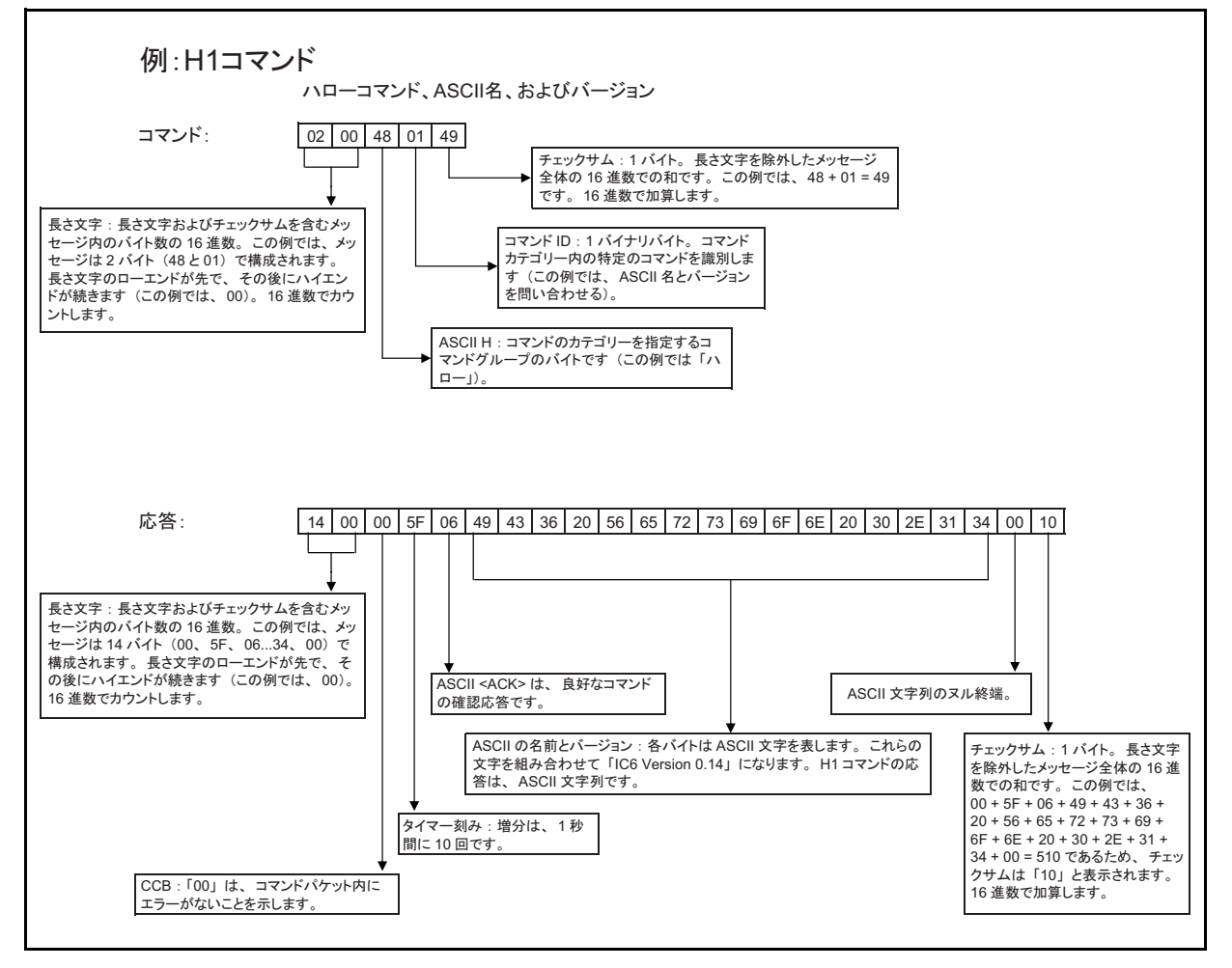

#### *10.4.35.4* 一般パラメーターのクエリ

[Active Process] (1) コマンド形式: QG < コマンド ID> QG1 コマンド QG1 = **030051470199** 応答:**07000019060200000021**

#### *10.4.35.5* 一般パラメーターの更新

[Active Process](1)、プロセス 2 をアクティブにする コマンド形式: UG < コマンド ID> < パラメーター値 > UG1 2 コマンド UG1 2:**0700554701020000009F** 応答:**030000C506CB**

#### *10.4.35.6* 材料パラメーターのクエリ

[Z-Ratio] (2)、材料 1 コマンド形式: QM < コマンド ID> < 材料番号 > QM2 1 コマンド QM2 1:**0400514D0201A1** 応答:**070000F10648E1BA3E18**

#### *10.4.35.7* 材料パラメーターの更新

[Control Loop](4)、材料 1、[PID](2) コマンド形式: UM < コマンド ID> < 材料番号 > < パラメーター値 > UM4 1 2 コマンド UM4 1 2:**0800554D040102000000A9** 応答:**0300000D0613**

#### *10.4.35.8* センサーパラメーターのクエリ

[Shutter Out](1)、センサー 1 コマンド形式: QS < コマンド ID> < センサー番号 > QS1 1 コマンド QS1 1:**040051530101A6** 応答:**0700008706000000008D**

#### *10.4.35.9* センサーパラメーターの更新

[Sensor Type] (2)、センサー 1、[XtalTwo] (1) コマンド形式: US < コマンド ID> < センサー番号 > < パラメーター値 > US2 1 1 コマンド US2 1:**08005553020101000000AC** 応答:**0300002F0635**

#### *10.4.35.10* 蒸発源パラメーターのクエリ

[Shutter Output] (1)、蒸発源 1 コマンド形式: QC < コマンド ID> < 蒸発源番号 > QC2 1 コマンド QC2 1:**04005143020197** 応答:**0700003F060000000045**

#### *10.4.35.11* 蒸発源パラメーターの更新

[Number of Crucibles](3)、蒸発源 1、4 るつぼ(1) コマンド形式: UC < コマンド ID> < 蒸発源番号 > < パラメーター値 > UC3 1 1 コマンド UC3 1 1:**080055430301010000009D** 応答:**03000054065A**

#### *10.4.35.12* プロセス膜層パラメーターのクエリ

プロセス 1、膜層 1 コマンド形式: QP < コマンド ID> < プロセス番号 > < 膜層番号 > QP1 1 1 コマンド QP1 1 1:**05005150010101A4** 応答:**0700002A060300000033**

*10.4.35.13* プロセス膜層パラメーターの更新

プロセス 1、膜層 1、材料 3(3)

コマンド形式: UP<コマンドID><プロセス番号><膜層番号><パラメーター値> UP1 1 1 3

コマンド UP1 1 1 3:**0900555001010103000000AB**

応答:**03000039063F**

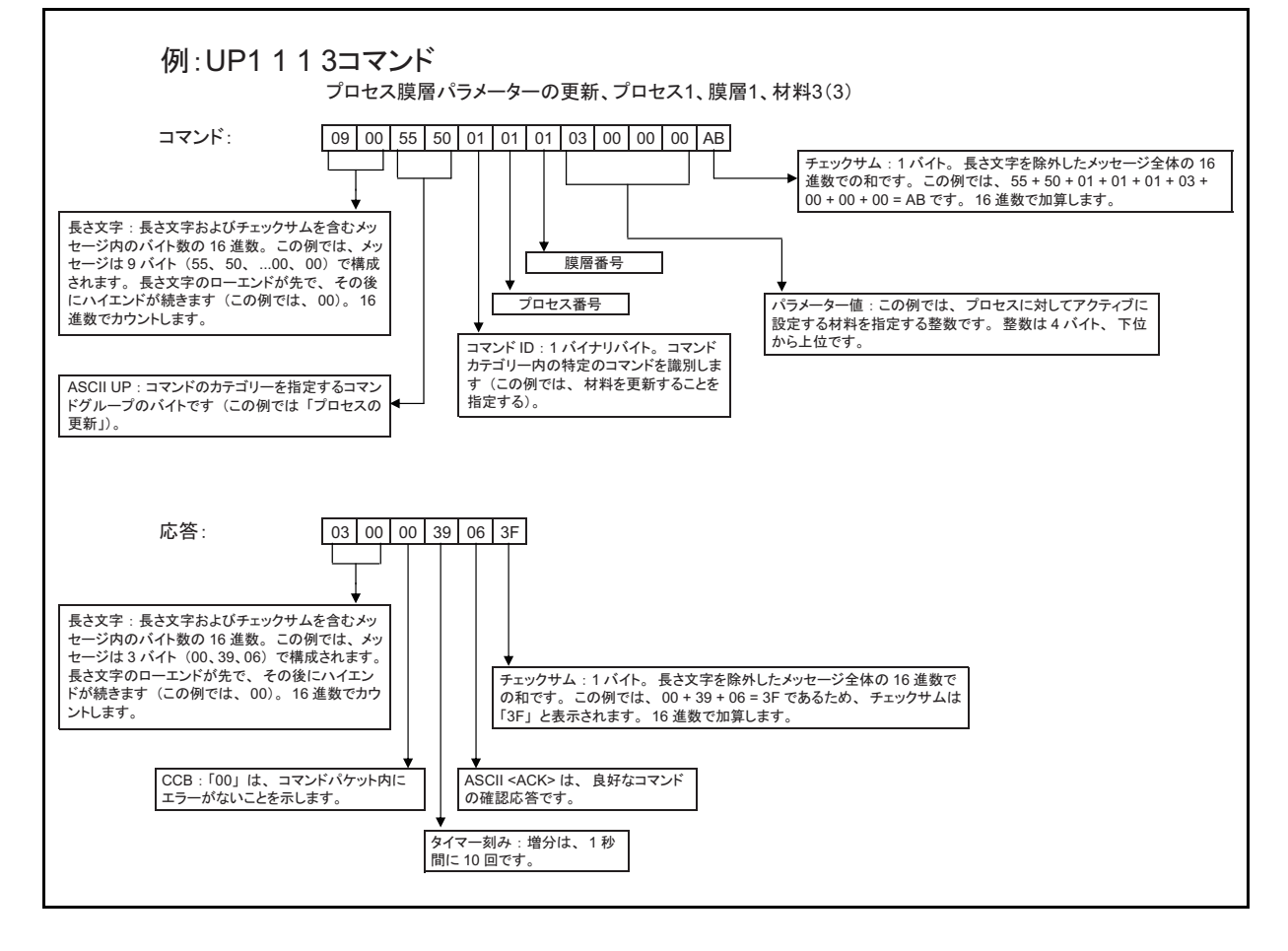

#### *10.4.35.14* 材料名のクエリ

材料 1 コマンド形式: QN < 材料番号 > QN 1 コマンド QN 1:**0300514E01A0** 応答:**0A0000470653494C5645520022**

#### *10.4.35.15* 材料名の更新

材料 1、「SILVER」 コマンド形式: UN < 材料番号 > < 材料名 > UN 1 SILVER コマンド UN 1 SILVER:**0A00554E0153494C5645520079** 応答:**030000E806EE**

#### *10.4.35.16* プロセス名のクエリ

プロセス 1 コマンド形式: QK < プロセス番号 > QK 1 コマンド QK 1:**0300514B019D** 応答:**080000C906474F4C4400F5**

#### *10.4.35.17* プロセス名の更新

プロセス 1、「GOLD」 コマンド形式: UK < プロセス番号 > < プロセス名 > UK 1 GOLD コマンド UK 1 GOLD:**0800554B01474F4C4400C7** 応答:**0300007D0683**

#### *10.4.35.18* 入力名のクエリ

入力 1 コマンド形式: QI < 入力番号 > QI 1 コマンド QI 1:**03005149019B** 応答:**060000BB0650310042**

#### *10.4.35.19* 入力名の更新

入力 1、「P1」 コマンド形式: UI < 入力番号 > < 入力名 > UI 1 P1 コマンド:**060055490150310020** 応答:**030000A306A9**

#### *10.4.35.20* 出力名のクエリ

出力 1 コマンド形式: QO < 出力番号 > QO 1 コマンド Q0 1:**0300514F01A1** 応答:**0B0000E206534855545445520017**

#### *10.4.35.21* 出力名の更新

出力 1、「SHUTTER」 コマンド形式: UO < 出力番号 > < 出力名 > UO 1 SHUTTER コマンド U0 1:**0B00554F015348555454455200D4** 応答:**030000E306E9**

#### *10.4.35.22* 出力タイプのクエリ

出力 1 コマンド形式: QT < 出力番号 > QT 1 コマンド QT 1:**0300515401A6** 応答:**040000BF0600C5**

#### *10.4.35.23* 出力タイプの更新

出力 1、ノーマルクローズ (1) コマンド形式: UT < 出力番号 > < 出力タイプ > UT 1 1 コマンド UT 1 1:**040055540101AB** 応答:**030000FA0600**

#### *10.4.35.24* ユーザーメッセージのクエリ

メッセージ 1 コマンド形式: QV < ユーザーメッセージ番号 > QV 1 コマンド QV 1:**0300515601A8** 応答:**0A0000C80648454C4C4F210063**

#### *10.4.35.25* ユーザーメッセージの更新

メッセージ 1、「HELLO!」 コマンド形式: UV < ユーザーメッセージ番号 > < ユーザーメッセージ名 > UV 1 HELLO! コマンド UV 1 HELLO!:**0A0055560148454C4C4F210041** 応答:**030000CD06D3**

### *10.4.35.26* ロジックステートメントのクエリ

ステートメント 1 コマンド形式: QL < ステートメント番号 > QL 1 コマンド QL 1:**0300514C019E** 応答:**090000B00605410120450365**

#### *10.4.35.27* ロジックステートメントの更新

ステートメント 1、「IF External Input 1 THEN Start」

コマンド形式: UL< ステートメント番号 > < ロジック要素長さ > < 要素セット >

UL 1 IF EXTERNAL INPUT 1 THEN START

コマンド UL 1 IF EXTERNAL INPUT 1 THEN START: **0900554C0105410120450351**

応答: **03000075067B**

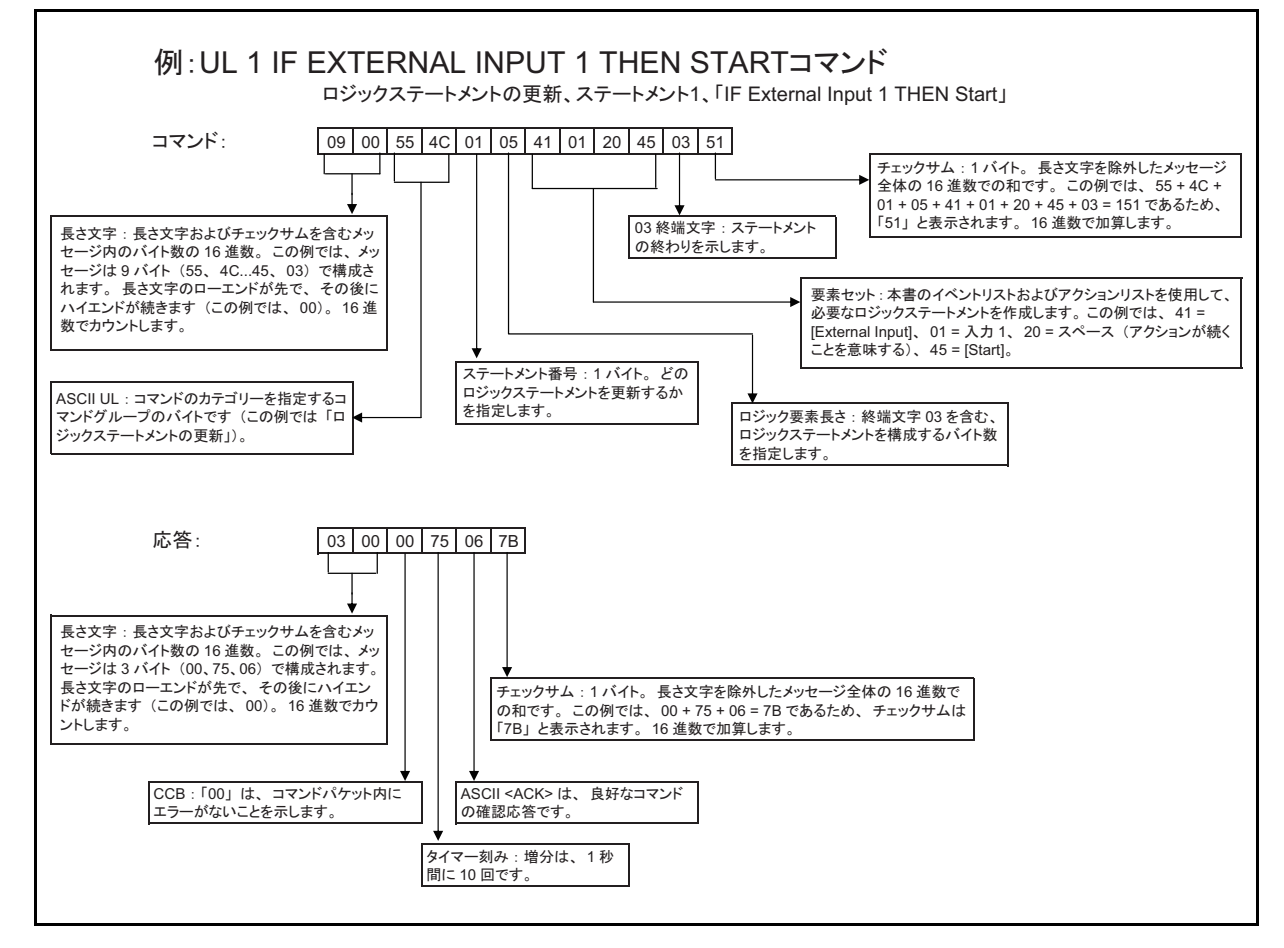

#### *10.4.35.28* 一般ステータス

アクティブプロセス(1)

コマンド形式: SG < コマンド ID> < オプション >

SG1

コマンド SG1: **03005347019B**

応答: **0700009D0602000000A5**

#### *10.4.35.29* 膜層ステータス

膜厚(4)、膜層 1 コマンド形式: SL < コマンド ID>< 膜層 > SL4 1 コマンド SL4 1:**0400534C0401A4** 応答:**070000980689418C4236**

#### *10.4.35.30* センサーステータス

水晶振動子の寿命(0)、センサー1 コマンド形式: SS < コマンド ID> < センサー > SS0 1 コマンド SS0 1:**040053530001A7** 応答:**040000C10600C7**

#### *10.4.35.31* リモート一般アクション

開始 (0) コマンド形式: RG < コマンド ID> (< アクション値 >) RG0 コマンド RG0:**030052470099** 応答:**030000D706DD**

#### *10.4.35.32* リモート膜層アクション

ソースシャッター開(8) コマンド形式: RL < コマンド ID> < 膜層番号 > (< アクション値 >) RL8 コマンド RL8:**0400524C0801A7** 応答:**0300004B0651**

#### *10.4.35.33* 浮動小数点応答の解釈の例

使用するコマンド: SS 6 1、センサーステータス、Z レシオ、センサー 1

注: 便宜上、データは 16 進数で表示しています。実際に送信されるデータはバ イナリです。明確にするため、カンマを挿入してあります。

IC6 に送信: **04,00,53,53,06,01,AD**

IC6 からの応答: **07,00,00,AA,06,1F,85,45,41,DA**

IC6 からの応答の浮動小数点部(下位から上位): **1F,85,45,41**

上位から下位となるように、応答の浮動小数点部を反転します: **41,45,85,1F** 各バイトを、等価のバイナリに変換して(関数電卓を使用)、32 ビット浮動小数 点応答を生成します:

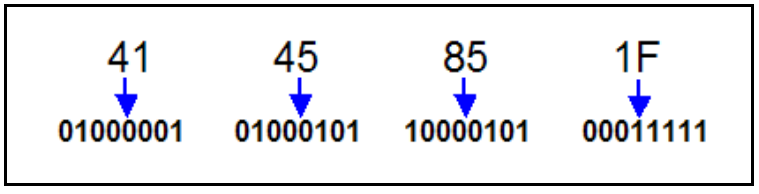

浮動小数点応答を構成する 32 ビットを、1 ビット(符号を表す)、8 ビット(指 数を表す)、および 23 ビット(仮数を表す)のパケットに再編成します:

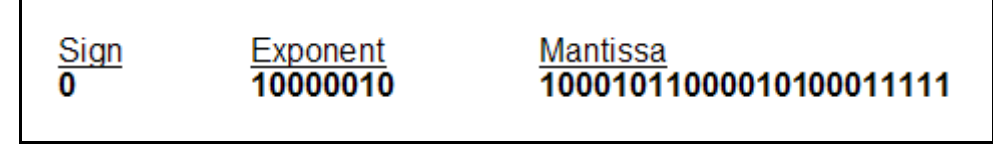

現在の値を、バイナリの科学的記数法で書き直します:

符号「0」は、10 進数の符号が + であることを意味します。

関数電卓を使用して、指数の値を 10 進数に変換します。この例では、10 進数値 は 130 になります。ここで、130 から 127 を引くと、3 になり、これが実際の指 数の値になります(必ず指数の 10 進数値から 127 を引くこと)。

小数点の右側に仮数を挿入します。

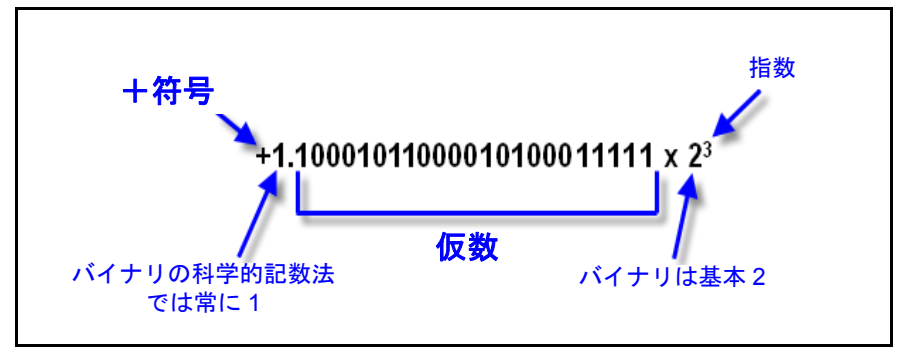

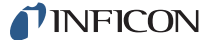

上の値の各「1」を、指数形式で書き直します: **1.10001011000010100011111 x 2<sup>3</sup> =**  $(20 + 2^{-1} + 2^{-5} + 2^{-7} + 2^{-8} + 2^{-13} + 2^{-15} + 2^{-19} + 2^{-20} + 2^{-21}$  $+ 2^{-22} + 2^{-23}$  **x**  $2^3$  $2^3$  を分配します(指数を加算、たとえば、 $2^{-2}$  x  $2^3$  =  $2^1$  など):  $= 2<sup>3</sup> + 2<sup>2</sup> + 2<sup>-2</sup> + 2<sup>-4</sup> + 2<sup>-5</sup> + 2<sup>-10</sup> + 2<sup>-12</sup> + 2<sup>-16</sup> + 2<sup>-17</sup> + 2<sup>-18</sup>$ **+ 2-19 + 2-20** 指数を 10 進数形式に展開します: **= 8 + 4 + 0.25 + 0.0625 + 0.03125 + 0.0009765625 + 0.000244140625 + 0.0000152587890625 + 0.00000762939453125 + 0.000003814697265625 + 0.0000019073486328125 + 0.00000095367431640625** 和を計算し、適切に丸めます。 この例では、これがセンサー 1 の Z レシオです。 **= 12.34500026702880859375**

**= 12.345**

# 第 *11* 章 アプリケーション

## *11.1* 複数センサーによる蒸着制御

薄膜蒸着における従来型の制御方法では、材料の蒸発源ごとに 1 つの水晶振動子 センサーを使用してきました。IC6 では、この従来型の方法とともに、材料の蒸 発源ごとに複数のセンサーを使用して制御を行えます。

複数センサーによる蒸着制御を使用するには、必要な任意数(最大で8つ)のセ ンサーに対して適切なセンサーオプションを設定します。従来型の蒸着制御(材 料の蒸発源ごとに1つのセンサー)には、センサーを1つ選択します。

複数センサーによる蒸着制御機能は、多数のセンサーを使用して蒸発源の流束分 布を監視するように設計されています。マルチポイントセンシングでは、総計(平 均化された)蒸着レートを制御することで、膜厚の再現性を向上させます。膜層 間での膜厚差には、蒸着制御の 2 つの重要な要素が寄与しており、これらはシン グルポイントコントローラーでは対応できません。1 つ目は、蒸発源が必ずしも 理想的な(余弦の)流束分布を有さない点です。2 つ目は、蒸着が進むにつれて、 流束分布が動的に変化する点です。

材料ごとに複数のセンサーを使用する場合、IC6 では総計レートを計算して、そ れをレート制御や膜厚の終了に使用します。この総計レートは、それぞれ固有の 重み付け係数とツーリングファクターを持つ最大 8 つのセンサーからのレート情 報で構成されます。

蒸発源の分布が変化するに従って、個々のセンサーで検出する蒸発源流束には若 干の差が生じています。しかし、総計レートは一定値で維持されます。自転およ び公転する基板ホルダーに設置された各基板は、一定の総計レートにさらされる ため、蒸発源流束分布の変化による膜厚の変化は生じません。

図 [11-1](#page-233-0) には、この概念とともに、蒸発源と基板に対するセンサーの推奨位置も示 されています。

TINFICON

*IC6* 操作マニュアル

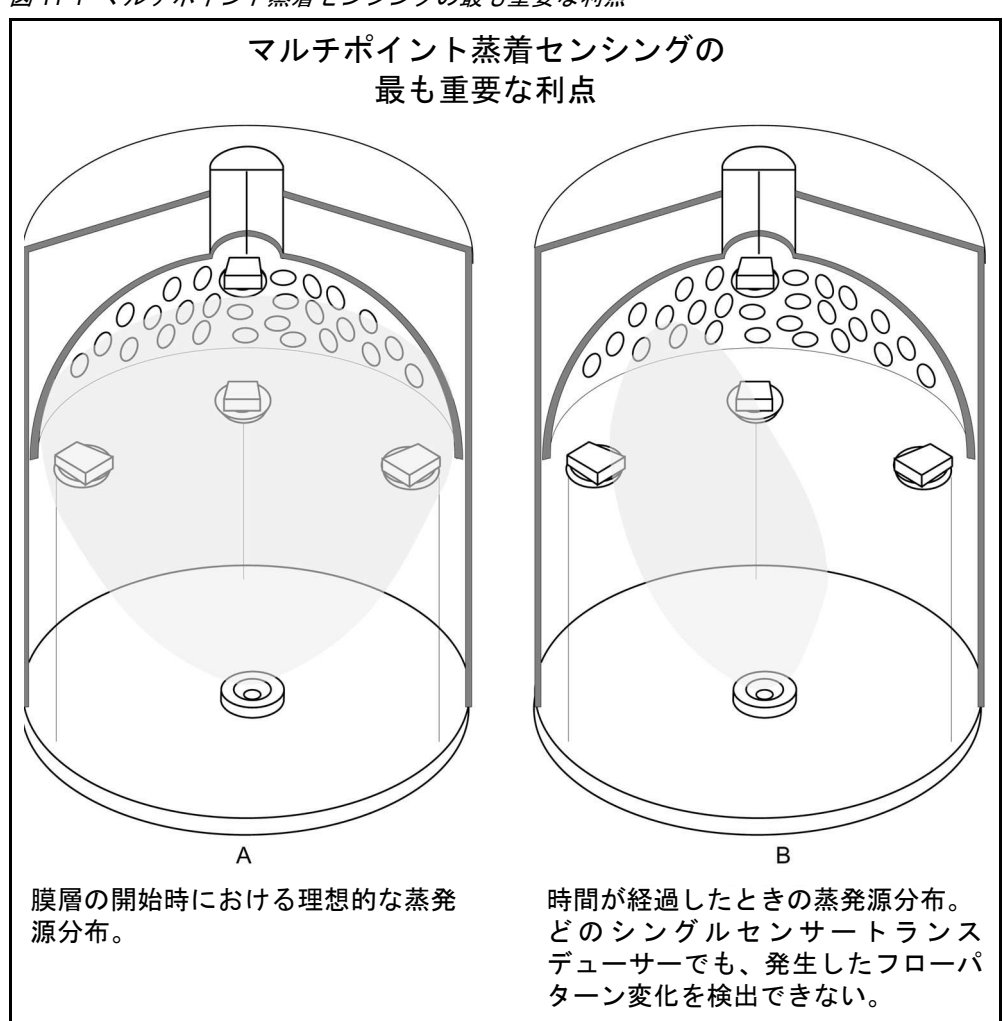

<span id="page-233-0"></span>図 *11-1* マルチポイント蒸着センシングの最も重要な利点

## *11.1.1* マルチセンサー動作向けの *IC6* パラメーターおよび補正

<span id="page-234-0"></span>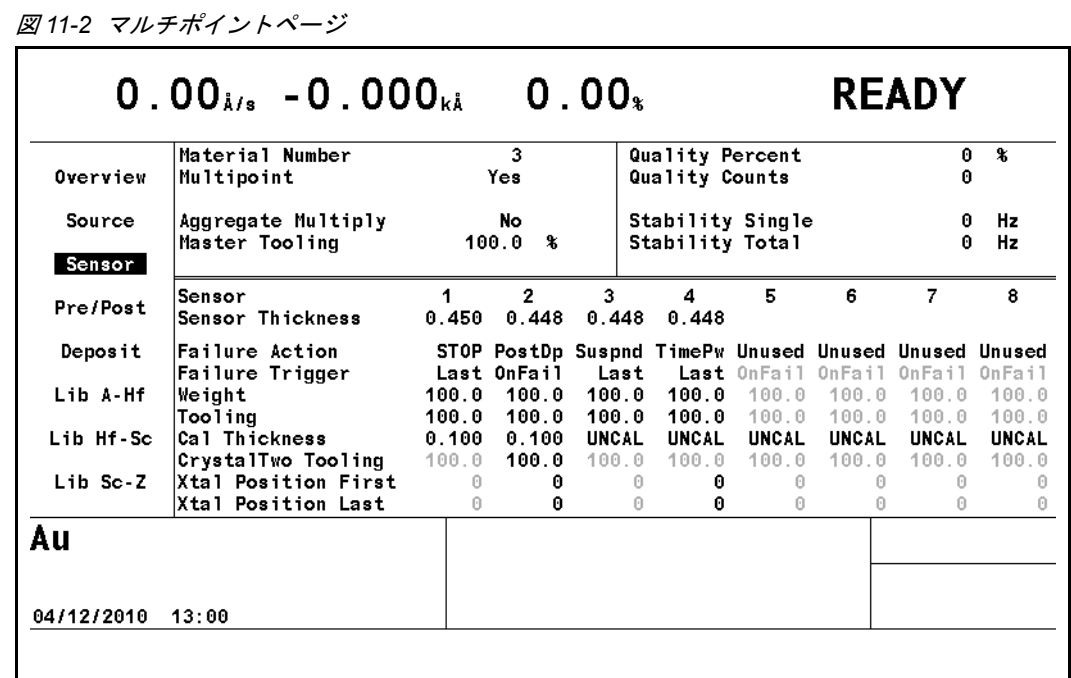

#### 総計レート

総計レートは、以下に基づいて計算されます:

- 使用中の各センサーで取得したレート情報
- 各センサーの情報の相対的な重要度が反映された重み付け係数
- センサーに到達する流束分布における相対的な差異を補正するための、セ ンサーのツーリングファクター

総計レートは、上記の情報の組み合わせから、重み付け平均として計算され ます。

蒸着中にセンサーが故障すると、そのセンサーのレート情報が失われ、総計 レートが急激に変化することがあります。こうした急激な変化を補正するた めに、総計乗数が計算されます。総計乗数は、センサー故障前の平均蒸着に 基づいて計算されます。平均総計レートは、故障したセンサーを考慮した場 合と考慮しなかった場合の両方を用いて計算されます。この 2 つの比率を乗 数として使用して、この膜層の残りの蒸着が行われます。これにより、セン サー故障時に生じる総計レートの急激な変動は排除されます。この膜層が終 了すると、総計乗数は消去されます。

#### 総計乗数

[Aggregate Multiply] パラメーター ([Yes]/[No]) により、蒸着中に水晶振動子 が故障したときに、水晶振動子のレート情報に対して総計乗数を計算するか どうかが決まります。このパラメーターは、[Multipoint] を [Yes] に設定した 場合、[Material] 画面の [Sensor] ページに表示されます。この乗数は、水晶 振動子が故障した膜層に対してのみ使用されます。この膜層が終了すると、乗 数は消去されます。デフォルトは [No] です。

(センサー)**[Weight]**. . . . . . . . . . . . 1.0 ~ 400.0%

センサーの [Weight] パラメーターは、重み付け平均総計レートの計算におい て、個々のセンサーの測定レートの重要度を量るために使用されます。[5-9](#page-112-0) [ページを参照を](#page-112-0)参照してください。デフォルトは 100% です。

(センサー)**[Failure Action]** および

(センサー)**[Failure Trigger] . . . . .** 5-9 [ページを参照を](#page-112-1)参照してください。

#### ツーリング:マスターおよびセンサー

ツーリングファクターは、2 つの要素で構成されます。[Master Tooling] パラ メーターは、[Material] 画面の [Sensor] ページの上部ブロックに表示されま す。このパラメーターを使用して、基板での総計レートと膜層をスケーリン グします。[Multipoint] を [Yes] に設定した場合、11-3 [ページの図](#page-234-0) 11-2 に示 すように、センサーのツーリングパラメーターを含む、追加のパラメーター が [Sensor] ページに表示されます。

#### **[Master Tooling]** . . . . . . . . . . . . . . . 10.0 ~ 400.0%

[Master Tooling] は、グローバルなツーリングファクターとして使用されます。 このパラメーターは、すべてのセンサーのツーリングにまとめて作用し、基 板上で測定された膜厚に基づいて、総計レートと膜厚を校正するために使用 します。デフォルトは 100% です。

#### (センサー)**[Tooling]** . . . . . . . . . . . 10.0 ~ 400.0%

センサーの [Tooling] は、各センサーの幾何的なツーリングファクターを考慮 するために使用されます。デフォルト値は 100% です。[Master Tooling] に使 用する校正手順を、センサーの [Tooling] パラメーターにも適用できます。あ るいは、特定のセンサーに対して、各センサーのツーリングファクターを調 整することも可能です。5-9 [ページを参照を](#page-112-2)参照してください。

## *11.2* トレンド分析

IC6 では、複数センサーによる蒸着プロセスの監視および制御とともに、個々の 水晶振動子センサーからのレートおよび膜厚情報を DAC 出力に出力できる機能 が提供されます。これにより、蒸着プロセスでの蒸発源流束分布における変化を 監視するのに役立つ、個々のセンサー情報のマッピングが可能になります。

## *11.2.1* トレンド分析機能に関連する *IC6* パラメーター

**[Recorder Output]** . . . . . . . . . . . . . 0 ~ 12

このパラメーターでは、レコーダー出力として、どの DAC 出力を使用するか を指定します。値 0 は、この材料に対して DAC が設定されていないことを示 します。値 1 ~ 6 は、IC6 の背面パネルで [DAC 1] ~ [DAC 6] と示された 6 つの DAC BNC 出力にそれぞれ対応します。DAC 出力 7 ~ 12 には、オプショ ンの DAC 出力カードが必要です。

センサーの **[Recorder Settings]-[Function]** [Rate]、[Thick]、[RateDev]

このパラメーターにより、センサーのレコーダー出力の機能が決まります。デ フォルトは [Rate] です。メモ:[Rate Filter Time] は作用しません。

**[Recorder Range]** . . . . . . . . . . . . . . 0 ~ 99999

選択したフルスケール範囲値は、DAC 出力での 10V に対応します。デフォル ト値は 100 です。

注: レコーダー出力は、蒸発源出力として設定した DAC に関連付けること はできません。これを行おうとすると、エラーメッセージが表示されま す。

## *11.3 IC6* の *Cygnus* エミュレーション

IC6 は、OLED 製造での Cygnus アプリケーションの重要な要件を満たすための 機能を備えています。

Cygnus エミュレーション機能:

- 最大 6 つの膜層を同時に実行して、各膜層のレート、膜厚、パワー、状態を表示
- ◆ 6つのアクティブ膜層で構成される3つの同時蒸着ペアの間でのクロストーク 補正
- 個々の膜層の中断(停止)。[STOP] はすべてのアクティブ膜層を停止し、 [SUSPEND] は個々の膜層に対してのみ作用します。
- ◆ 膜厚の増分なしに、ソースシャッター / 基板シャッターが閉じた状態で、膜層 をレート制御に維持([NonDep CNTL])
- センサー、蒸発源、材料に関連付けられたレート、パワー、および膜厚を柔 軟に記録できる 12 の DAC 出力
- ◆ リモート通信またはロジックステートメントを使用して、蒸着制御から非蒸 着制御への遷移が可能
- ◆ 最大 6 つのアクティブ膜層の膜厚の和に基づいて状態のシーケンス実行を行 える、ロジックステートメントで使用する 3 つの膜厚式
- ◆ 超低レートでの最高レベルのノイズ削減を達成できる、最大 30 秒までのレー ト平均化間隔
- ◆ 0.001 オングストローム / 秒の精度で入力可能なレートセットポイント

## *11.4 IC6* での *4* 膜層および *6* 膜層(*Cygnus* エミュレーション)構成

注: 同時に処理する膜層数が少ないセットにも同じ方法を適用できます。

機器:6 膜層の同時処理のために 3 つの測定ボードまたは 4 膜層の同時処理のた めに 2 つの測定ボードとオプションの DAC 出力カードを搭載した IC6

図 *11-3 6* 膜層の場合の画面

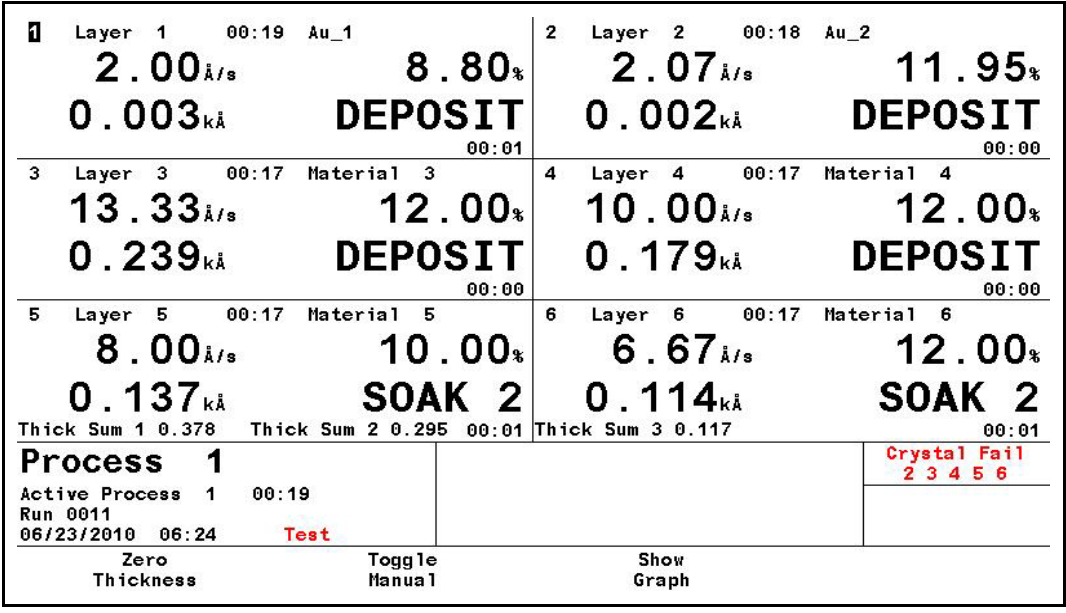

図 *11-4 4* 膜層の場合の画面

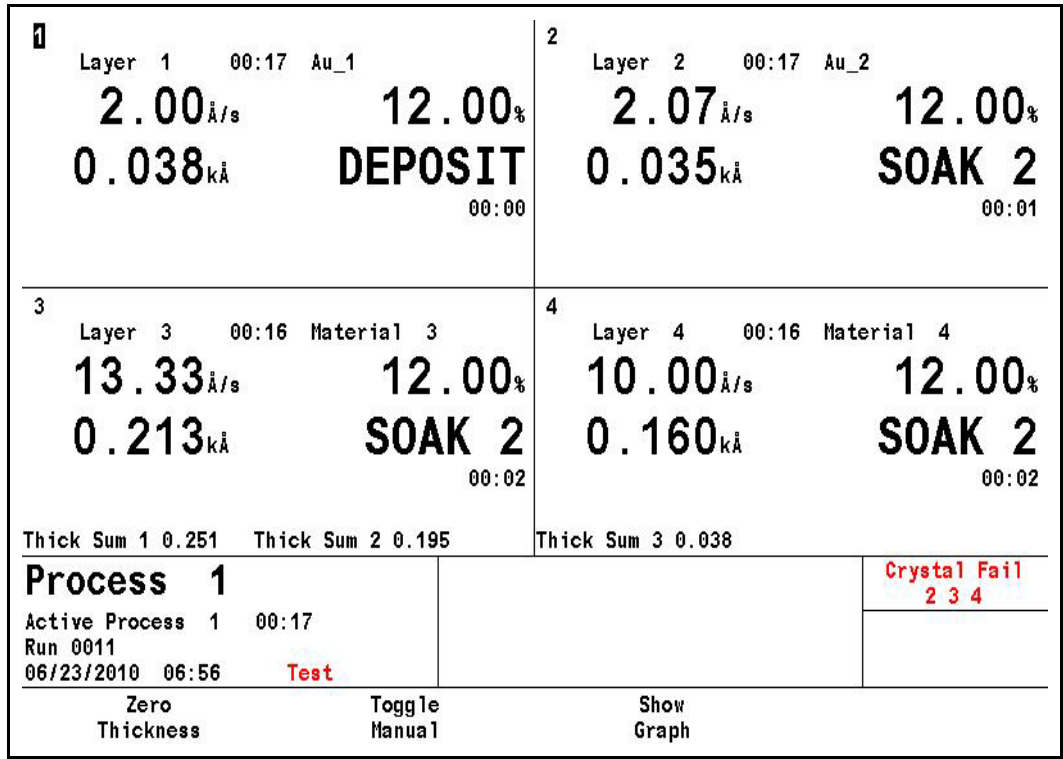

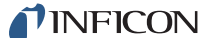

#### *11.4.1* センサー *1* <sup>~</sup> *6* の設定

([4](#page-96-0)-1 ページのセクション 4.1 [のセンサーのセットアップの概要を](#page-96-0)参照。)

関連付けられた膜層のレート、膜厚、またはレート偏差を監視するには、[Recorder Settings]-[Output] パラメーターで、各センサーに対して一意の DAC 出力を割り 当てます。

#### *11.4.2* 蒸発源 *1* <sup>~</sup> *6* の設定

(4-4 ページのセクション 4.2 [の蒸発源のセットアップの概要を](#page-99-0)参照。)

関連付けられた膜層のレートを DAC 出力電圧レベルの制御ループ調整で制御す る場合または各蒸発源のパワー出力を外部装置で監視する場合は、各蒸発源に一 意の DAC 出力を割り当てます。

特定の蒸発源からの蒸着レートを、その蒸発源の DAC パワー出力から直接制御 しない場合は、その蒸発源に DAC 出力 0 を割り当てます。

#### *11.4.3 6* つの材料の設定

(セクション第 5 [章「材料のセットアップ」](#page-104-0)を参照。)

- *1* 6 つの各材料に、一意の蒸発源(1 ~ 6)を割り当てます。
- *2* 各材料の [Source] ページで、一意の [Recorder Output] を割り当てます(オ プションの DAC ボードが必要であり、蒸発源に DAC 出力が割り当てられて いないことが必要)。
- *3* 6 つの各材料に、一意のセンサー(1 ~ 6)を割り当てます。各センサーの [Failure Action] を、[Suspnd]、[TimePw]、[PostDp]、または [STOP] に設定 します。[STOP] はすべてのアクティブ膜層を停止し、[SUSPEND] は関連付 けられた膜層のみを停止します。
- *4* 各材料に対して、[Pre/Post] ページのパラメーターを入力します。
- *5* 各材料に対して、[Deposit] ページのパラメーターを入力します。
- *6* 蒸発源パワーの制御を続行する際にソースシャッター / 基板シャッターを閉 じ、最終膜厚の到達後にレートと膜厚を固定する場合は、[On Final Thickness] を [NonDepCont] に設定します。

この設定は、他の膜層に作用することなく、個々の膜層を蒸着制御(最終膜 厚に到達したかどうかに応じて、リモートコマンドRL2 #の新しい[DEPOSIT] の開始または RL5 # の [DEPOSIT] の続行)と非蒸着制御(リモートコマン ド RL3 #) で切り替える場合に必要です。

蒸発源パワーの制御を続行する際にソースシャッター / 基板シャッターを開いた ままとし、最終膜厚の到達後もレートと膜厚の増分を続ける場合は、[On Final Thickness] を [Continue] に設定します。

## *11.4.4* プロセスの設定

(セクション第 6 [章「プロセスのセットアップ」](#page-124-0)を参照。)

ステップ 3 で定義した 6 つの材料をそれぞれ、膜層 1 ~ 6 に一意に割り当てます。 連続する 2 つの膜層の間でクロストーク補正が必要であれば、その 2 つの膜層の 1 つ目に対して [CoDep] パラメーターを [Yes] に設定し、[Material] 画面の [Sensor] ページの [Sensor]-[Cal Thickness] に値を入力するか、[Maintenance] 画面の [Cross Talk] 手順を使用します。[Start] コマンドを実行すると、同時蒸着 としてリンクされている両膜層が開始します。

## *11.4.5* 一般パラメーター

(セクション第 7 [章「一般パラメーター」](#page-130-0)を参照。)

- *1* [Layer To Start] を 1 に設定します。
- 2 [Source DAC Required] を [No] に設定します。
- *3* [Auto Start Next] を [No] に設定します。
- *4* [Max Concurrent Layer] を 6 に設定します。
- *5* ロジックステートメントで使用したい場合は、[Thickness Eq 1/2/3] を設定し ます。

## *11.4.6* ロジック機能表

表 *11-1* ロジック機能表

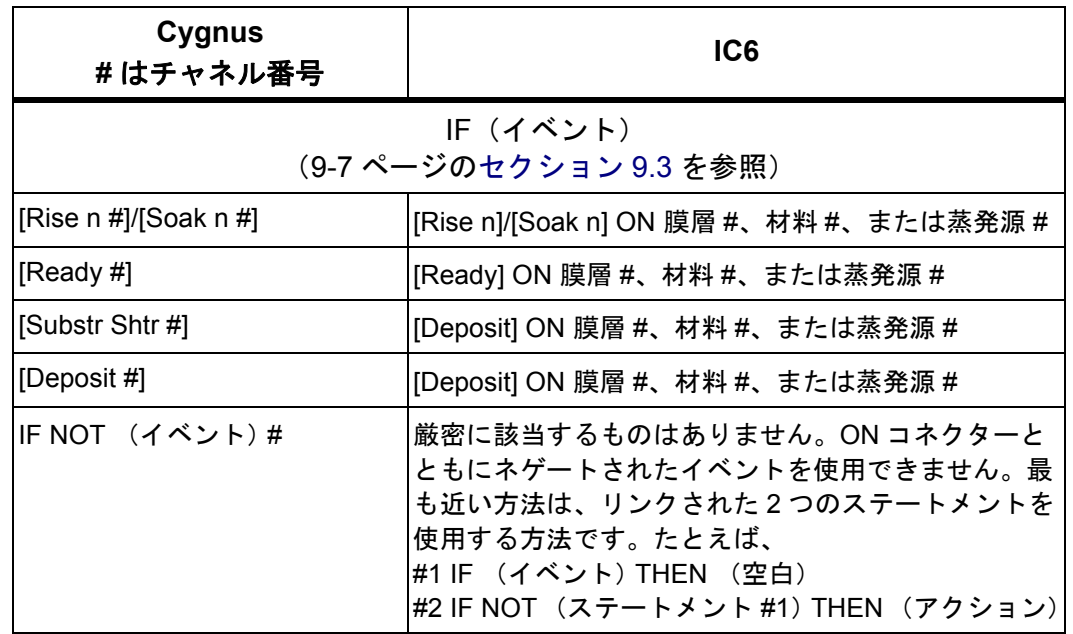

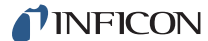

表 *11-1* ロジック機能表 *(* 続き *)*

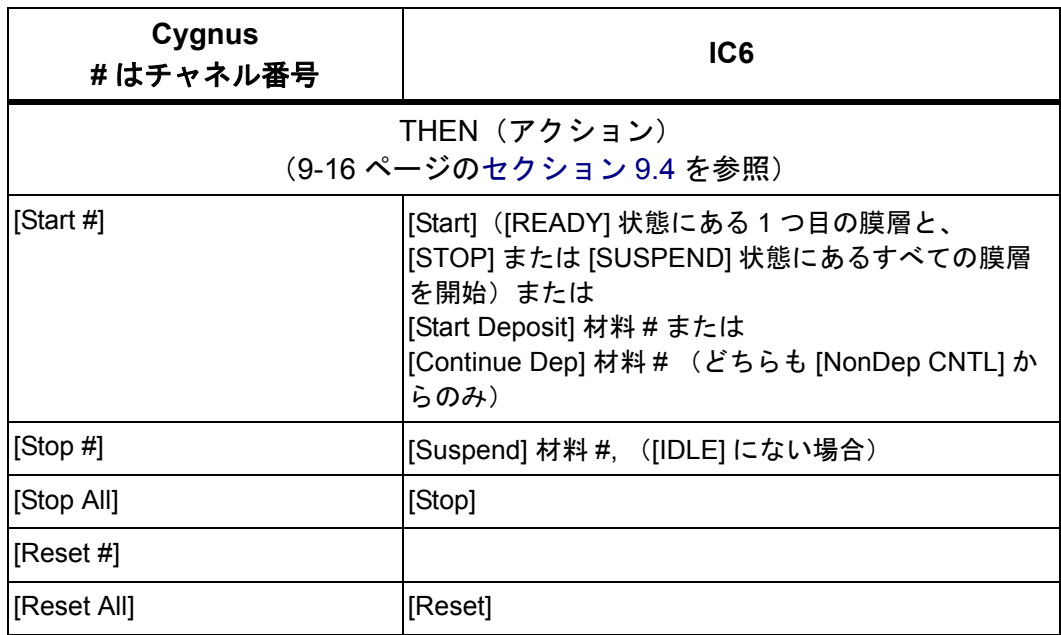

### *11.4.7* 状態の説明

(3-32 [ページのセクション](#page-81-0) 3.5 を参照)。

#### *11.4.7.1 [NonDep CNTL]* 状態

膜層が最終膜厚に到達して、[NonDep CNTL] 状態に移行後、

リモートコマンド(本書の第 10 章を参照)

RL 2 # 膜層の膜厚を 0 に設定して、[DEPOSIT] に再度移行

RL 0 # 膜層を中断

RL 4 # プログラミングされた [Post Deposit] 状態に膜層を設定

ゼロ膜厚の実行や蒸着の続行などには、ロジックステートメント(第 9 章を参照) も使用できます。

### *11.4.7.2 [SUSPEND]*

膜層を中断した場合は、前面パネルの [START]、RG 0 コマンド、またはロジッ クステートメントからのみ再開できます。中断したすべての膜層が同時に開始さ れます。

#### *11.4.7.3 [IDLE]*

膜層が [IDLE] 状態に移行した場合は、すべてのアクティブな膜層が [IDLE] 状 態に到達してプロセスが終了しない限り、再開できません。

# 第 *12* 章 メンテナンスおよび校正手順

*IC6*操作マニュアル

## *12.1* 密度、ツーリング、および *Z* レシオの重要性

水晶振動子マイクロバランス法は、水晶振動子センサーの面に堆積した蒸着物の 質量を正確に測定する手法です。IC6 は、この付加された材料の密度([Material] 画面の [Density] パラメーターで指定)を把握しているため、質量情報を膜厚に 変換できます。最高レベルの精度が要求される状況では[、セクション](#page-242-0) 12.2 に示す ように、密度校正を行う必要があります。

蒸発源からの物質流は均一ではないため、基板に到達する物質量に対する、セン サーに到達する物質量の差を考慮することが必要です。これは、[Material] 画面 のツーリングパラメーターで設定します。ツーリングファクターは、12-2 [ページ](#page-243-0) [のセクション](#page-243-0) 12.3 に示すガイドラインに従って実験的に確定できます。

IC6 では、Z レシオが不明である場合、12-3 [ページのセクション](#page-244-0) 12.4 に示す手順 で推定するか、あるいは一般的な方法として Auto-Z 機能を使用して Z レシオを 決定します。

## <span id="page-242-0"></span>*12.2* 密度の決定

注: 大半のアプリケーションには、材料ライブラリーから取得したバルク密度 値を使用すれば、精度の面で問題はありません。

以下の手順に従って、密度値を決定します。

- *1* 水晶振動子と基板に同一膜厚が成膜されるように、センサーの横に(膜厚測 定に適した覆いを施した)基板を配置します。
- *2* 密度を、成膜材料のバルク値または適切な値に設定します。
- *3* Z レシオを 1.000、ツーリングを 100% に設定します。
- *4* センサーに新品の水晶振動子を取り付けて、 手動制御で短時間の蒸着 (1000~5000Å) を実行します。
- *5* 蒸着後、テスト用基板を取り出し、多光束干渉計またはスタイラス型表面形 状測定装置を使用して、膜厚を測定します。
- <span id="page-242-1"></span>*6* [数式](#page-242-1) [1] を用いて、新しい密度値を決定します:

$$
\mathcal{B}\mathcal{B}\left(\mathbf{g}/\mathbf{c}\mathbf{m}^{3}\right) = \mathbf{D}_{1}\left(\frac{\mathbf{T}_{\mathbf{x}}}{\mathbf{T}_{\mathbf{m}}}\right)
$$

ここで:

 $D_1$  = 初期密度設定

Tx = IC6 に示される膜厚測定値

 $T_m$  = 膜厚測定値

TINFICON

*IC6* 操作マニュアル

- *7* テスト蒸着実施から計算された密度値を入力するまでに、IC6 に示された膜厚 が 0 にリセットされていない場合は、計算された密度をチェックできます。具 体的には、新しい密度値で IC6 をプログラミングして、表示された膜厚値が 測定値と等しいことを確認します。
- 注: Ty = Tm となるように、密度の微調整が必要となる場合があります。

## <span id="page-243-0"></span>*12.3* ツーリングの決定

- *1* システムの基板ホルダーに、テスト用基板を取り付けます。
- *2* 短時間の蒸着を実行して、実際の膜厚を測定します。
- <span id="page-243-1"></span>*3* [数式](#page-243-1) [2] に示される関係に基づいて、ツーリングを計算します:

$$
\mathcal{Y} - \mathcal{Y} \times \mathcal{F} \quad (*) \quad = \quad \text{TF}_{i} \left( \frac{T_m}{T_x} \right) \tag{2}
$$

ここで、

Tm = 基板ホルダーにおける実際の膜厚

Tx = IC6 に示される膜厚測定値

TF<sub>i</sub> = 初期ツーリングファクター

- *4* ツーリングのパーセント値を四捨五入して、0.1% の位に丸めます。
- *5* この新しい値をツーリング値としてプログラムに入力すると、計算が正しく 実行されれば、Tm は Tx と等しくなります。
- 注: ツーリングの校正には、個別の蒸着を 3 回以上実行することを推奨します。 蒸発源の分布やシステム側の他の要素の違いや変動があると、膜厚も若干 異なります。最終校正には、ツーリングファクターの平均値を使用します。

[4]

## <span id="page-244-0"></span>*12.4 Z* レシオの実験的測定

注: IC6 が備える Auto-Z 機能を使用して、Z レシオを自動的に計算できます。非 常に正確な Z レシオ値が要求される場合は、Auto-Z 機能を使用することを 推奨します。Auto-Z の理論に関する説明については、16-8 [ページのセク](#page-317-0) [ション](#page-317-0) 16.1.6 を参照してください。

よく使用される材料の Z 値のリストは、材料ライブラリーで提供されています。 それ以外の材料の Z 値は、以下の式から計算できます:

$$
Z = \left(\frac{d_q \mu_q}{d_f \mu_f}\right)^{\frac{1}{2}}
$$
 [3]

$$
Z = 9.378 \pm 10^5 (d_f \mu_f)^{-\frac{1}{2}}
$$

ここで:

d<sub>f</sub> = 蒸着膜の密度(g/cm<sup>3</sup>)

μ<sub>f</sub> = 蒸着膜のせん断弾性率(dynes/cm<sup>2</sup>)

 $d<sub>q</sub>$  = 石英(水晶)の密度(2.649g/cm<sup>3</sup>)

 $\mu_0$  = 石英(水晶)のせん断弾性率(3.32 x 10<sup>11</sup>dynes/cm<sup>2</sup>)

多くの材料の密度やせん断弾性率は、各種の物質ハンドブックに掲載されていま す。

実験結果から、薄膜形態の材料の Z 値は、それぞれのバルク値に非常に近いこと がわかっています。しかし、高い応力が生じる材料の場合、薄膜形態での Z 値は、 バルク材料の Z 値よりもわずかに低くなります。より正確な校正が要求されるア プリケーションについては、以下の直説的な手法を使用することを推奨します:

- *1* 12-1 [ページのセクション](#page-242-0) 12.2 の説明に従って、正しい密度値を確定します。
- 2 新品の水晶振動子を取り付けて、開始時周波数 Fco を記録します。この情報を 得るには、SS 4 n コマンドを送信する必要があります (10-47 [ページのセク](#page-212-0) ション 10.4.32 [のセンサーステータス](#page-212-0)を参照)。
- *3* 水晶振動子の [% Life] が約 50% と表示されるまで、またはその材料に対する 水晶振動子の寿命の終了に近くなるまで(値の小さい方)、テスト用基板で蒸 着を行います。
- 4 蒸着を停止し、SS 4 n コマンドを使用して終了時周波数 F<sub>c</sub> を記録します。
- *5* テスト用基板を取り出し、多光束干渉計またはスタイラス型表面形状測定装 置を使用して、膜厚を測定します。
- *6* 手順1で得た密度値と記録したFcoおよびFcの値を使用して、計算した膜厚値 が実際の膜厚値と等しくなるように[、数式](#page-245-0) [5] の膜厚の Z レシオ値を調整し ます。計算した膜厚値が実際の膜厚値よりも大きい場合は、Z レシオ値を上げ ます。計算した膜厚値が実際の膜厚値よりも小さい場合は、Z レシオ値を下げ ます。

<span id="page-245-0"></span>
$$
T_{f} = \frac{Z_{q} \times 10^{4}}{2\pi z_{p}} \left\{ \left( \frac{1}{F_{co}} \right) \text{ATan} \left( z \text{Tan} \left( \frac{\pi F_{co}}{F_{q}} \right) \right) - \left( \frac{1}{F_{c}} \right) \text{ATan} \left( z \text{Tan} \left( \frac{\pi F_{c}}{F_{q}} \right) \right) \right\}
$$
 [5]

ここで:

T<sub>f</sub> = 蒸着膜の膜厚(kÅ)

 $F_{\rm co}$  = センサーの水晶振動子の開始時周波数 (Hz)

 $F_c$  = センサーの水晶振動子の終了時周波数 (Hz)

 $F_{0}$  = 未成膜時の公称周波数 = 6045000 (Hz)

z = 蒸着膜の材料の Z レシオ

Z<sub>a</sub> = 石英の比音響インピーダンス = 8765000 (MKS 単位)

p = 蒸着膜の密度 (g/cc)

多層膜蒸着の場合(2 つの膜層など)、2 つ目の膜層に使用した Z 値は、2 つの膜 層の相対膜厚から求めます。大半のアプリケーションには、以下の 3 つのルール に従うことで、十分な精度を達成できます:

- ◆ 膜層1の膜厚が膜層2の膜厚よりも大きい場合は、材料1のZ値を両膜層のZ値 として使用する。
- ◆ 膜層1の膜厚が膜層2の膜厚よりも小さい場合は、材料2のZ値を両膜層のZ値 として使用する。
- ◆ 両膜層の膜厚がほぼ等しい場合は、膜層2とそれ以降の膜層には、2つのZ値の 重み付け平均である値を Z レシオ値として使用する。

## *12.5* 自動チューニング

IC6 の自動チューニング機能を使用して、システム応答の特性を自動的に設定で きます。自動チューニングでは、パワーのステップ変化を行った後のレート変化 応答を調べます。制御パラメーターは、低速応答システム向けまたは高速応答シ ステム向けに設計されたアルゴリズムに対して計算され、さらに低速システム用 に決定された PID パラメーターと高速蒸発源用に決定されたプロセスゲイン係数 も提供されます。

自動チューニングには、2 種類のチューニングがあります。短いバージョンであ るクイックチューニングでは、蒸発源パワーの一定の変化から、要求される値を 計算します。完全チューニングでは、まずクイックチューニングの手順を使用し、 目的の動作点で確立されたレートセットで動作しながらパラメーターを微調整し ます。

### *12.5.1* 自動チューニング準備手順

自動チューニングを行うには、以下の手順に従ってください:

*1* システムが正しく設定されていることを確認します。

自動チューニングで良好な結果を得るため、さらに蒸発源を良好に制御する ためには、システムのノイズ、サーマルショート、そしてレートを不安定に させるその他の要因を排除できるよう、慎重に考慮しなければなりません。

*2* [Material] 画面の [Source] ページのパラメーターが正しく設定され、自動 チューニングの対象となる材料に 1 つ以上のセンサーが割り当てられている ことを確認します。材料と蒸着法に最も適した蒸発源電圧範囲を選択します。 一般に、融解点が低い材料には狭い範囲を設定し、融解点が高い材料にはフ ルレンジを設定できます。

高ゲインのシステムでは、蒸発源制御電圧の小さな変化は、大きなレート変 化につながるため、バンプパワーステップの最大レートを超えないように、 DAC 出力範囲を低くすることが要求される可能性があります。

*3* 正しい自動チューニングパラメーターを決定します。

**[Material Number]**. . . . . . . . . . . 目的の材料のインデックス番号を選択しま す。

- **[Desired Rate]** . . . . . . . . . . . . . . 蒸着を制御するレートを選択します。このパ ラメーターは、完全チューニングにのみ使用 します。
- **[Maximum Rate]** . . . . . . . . . . . . システムで安全に扱える(蒸発源が飛び散ら ない、機器が破損しないなど)最大レートを 選択します。
- **[Tune Type]** . . . . . . . . . . . . . . . . [Quick] または [Complete] チューニングを 選択します。
- *4* [F1]([Start Auto Tune])を押して、レートが目的レートの約 1/2 に到達するま で、ハンディコントローラーでパワーレベルを上昇させます。

**TINFICON** 

*IC6* 操作マニュアル

- *5* 約3分間、パワーレベルを一定に維持して、蒸発源が平衡になるまで待ちます。
- *6* 蒸発源が平衡になった後、[F1]([Start Tuning])を押して、機器が自動チュー ニングの [AUTO TUNING] ステップに移行することを確認します。
- *7* 自動チューニングが完了すると、機器は [Auto Tune] ページのパラメーター 表示に自動的に戻り、新しく計算された値が古い値の横に表示されます。ユー ザーは、ここで新しい制御ループ値に対して、[F3]([Accept])を実行するか、 [F4]([Reject])を実行するかの選択肢が与えられます。変更を受け入れると、 古いパラメーターは新しい値で置き換わります。拒否すると、古い値がその まま残ります。
- *8* 自動チューニングの失敗が表示された場合、IC6 ではシステムの応答特性を一 貫して測定できなかったことを意味します。
	- 注: 自動チューニングを正しく実行するには、以下の点を考慮しなければな りません:
		- 蒸発源を良好な状態に調整することが不可欠です。蒸発源の飛散や システムへの破損なく、パワーの自動増分に対して蒸発源が耐えら れることを確認します。
		- ノイズのない安定した水晶振動子が不可欠です。レートノイズやガ ンのアーク放電が発生すると、自動チューニングの失敗につながり ます。
		- 機器を保護するために、[Maximum Rate]および最大パワーの制限 値を設定します。
		- ◆ [Maximum Rate]を[Desired Rate]のちょうど2倍に設定しないで ください。オーバーシュートに対応できるように設定してくださ い。

自動チューニングプロセス中に表示される可能性があるメッセージについては、 15-6 [ページの表](#page-275-0) 15-3 を参照してください。

IC6 の自動チューニング機能は、[Main Menu]-[Maintenance] 画面からアクセスし ます。

*IC6*操作マニュアル

図 *12-1 [Auto Tune]* ページの概要

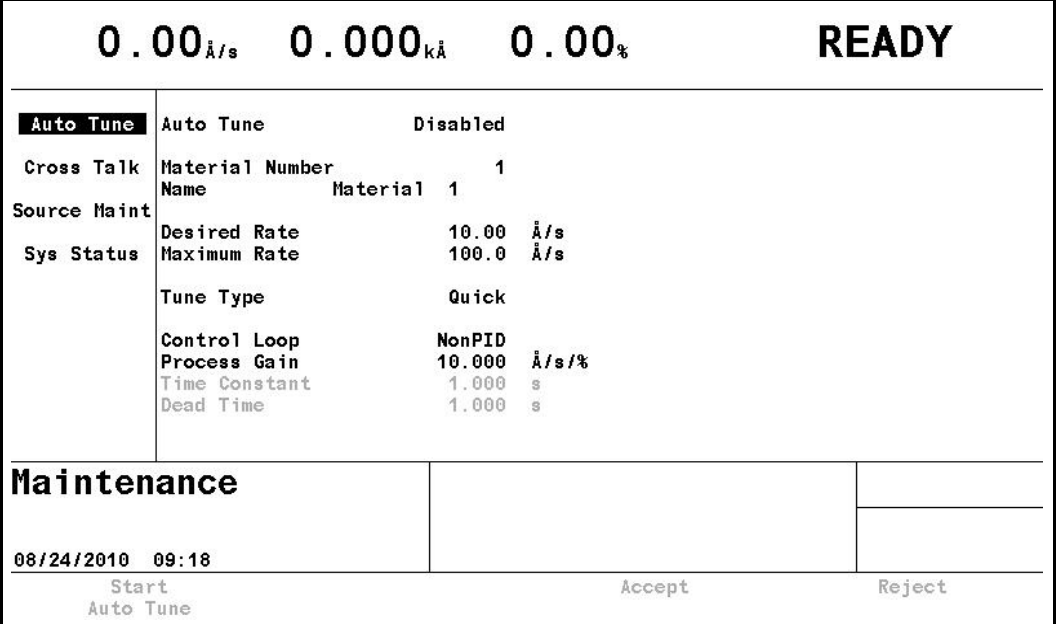

デフォルトでは、[Auto Tune] は [Disabled] に設定されています。

[Auto Tune] を [Enabled] に設定するには、カーソルを [Disabled] ボックスに合 わせて、**[TOGL]** キーを押してから **[ENTER]** キーを押します。

パラメーター値は [Enabled] に変わります。[Main Menu] 画面に戻るには、[Auto Tune] を [Disabled] に戻して、自動チューニング機能を無効化します。

図 *12-2 [Auto Tune]* ページのパラメーター表示

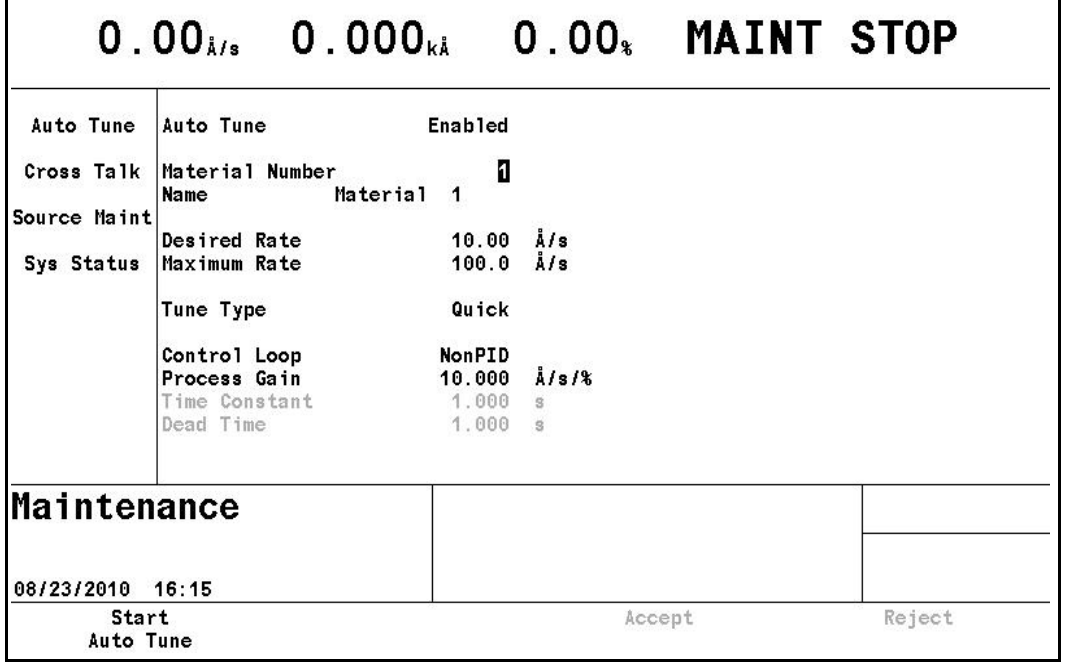

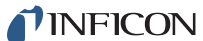

## *12.5.2* 自動チューニングのパラメーター

**[Material Number]**. . . . . . . . . . . . . . 1 ~ 32

このパラメーターは、自動チューニングの対象となる材料の選択に使用され ます。値の範囲は 1 ~ 32 です。デフォルト値は 1 です。

**[Desired Rate]................0.001 ~ 999.9Å/ 秒** 

完全チューニングを実行する場合、このパラメーターにより、自動チューニ ングされた制御ループパラメーターが計算されるレートが決まります。ク イックチューニングの場合、このパラメーターは無視されます。値の範囲は 0.001 ~ 999.9Å/ 秒です。デフォルト値は 10.0Å/ 秒です。

**[Maximum Rate]** . . . . . . . . . . . . . . . 0.002 ~ 999.9Å/ 秒

このパラメーターは、自動チューニング時の最大許容蒸着レートの設定に使 用されます。この値を上回ったときに発生するイベントは、クイックチュー ニングまたは完全チューニングのどちらを指定しているかによって異なりま す。このパラメーターに設定可能な値の範囲は、[Desired Rate] で選択した 値によって異なります。最大許容値は、常に 999.9Å/ 秒です。最小許容値は、 [Desired Rate] 値の 2 倍の値です。

**[Tune Type]**. . . . . . . . . . . . . . . . . . . [Quick]/[Complete]

このパラメーターは[、セクション](#page-251-0) 12.5.5 で説明するクイックチューニングま たは完全チューニングの選択に使用されます。デフォルト値は [Quick] です。

#### 材料の **[Name]**

蒸着する材料を識別するための読み取り専用パラメーターです。

#### **[Control Loop]**

材料の定義時に指定する制御ループのタイプを示す読み取り専用パラメー ターです。自動チューニングの実行には影響しません。タイプは、[NonPID]、 [PI]、または [PID] です。

#### **[Process Gain]**

指定したレート偏差に対する % 蒸発源パワーの変化率を表す読み取り専用パ ラメーターです。自動チューニングの実行には影響しません。

#### **[Time Constant]**

蒸発源の時定数を表す読み取り専用パラメーターです。PIまたはPID制御ルー プに対してのみ有効で、自動チューニングの実行には影響しません。

#### **[Dead Time]**

蒸発源の遅れ時間を表す読み取り専用パラメーターです。PI または PID 制御 ループに対してのみ有効で、自動チューニングの実行には影響しません。

## *12.5.3 [Auto Tune]-[MANUAL]* ページ

[Auto Tune]-[MANUAL] ページは、[Auto Tune]-[MAINT STOP] ページで [F1]([Start Auto Tune])を選択して開くことができます。[Auto Tune] ページのパラメーター 表示に戻るには、[F2] ([Auto Tune Parameters]) を押します。

[Auto Tune]-[MANUAL] ページは、膜厚とプロセス情報がない点を除き、基本の [Operate] 画面とほぼ同じです。[Auto Tune]-[MANUAL] ページでは、機器は自動 的に [MANUAL] 状態に設定されます。通常の [MANUAL] 状態と同様、ハンディ コントローラーを介してパワーレベルを調整でき、ソースシャッターリレーはア クティブです。

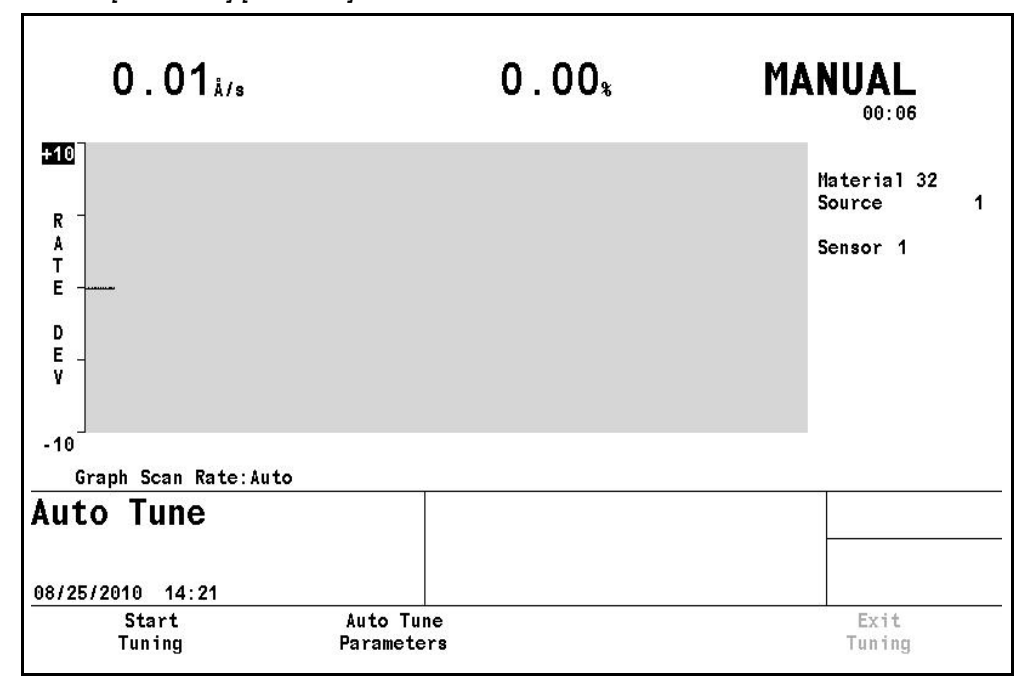

図 *12-3 [Auto Tune]-[MANUAL]* ページ

## *12.5.4 [Auto Tune]-[AUTO TUNING]* ページ

[MANUAL] 状態で安定したレートを達成した後、[Auto Tune]-[MANUAL] ページ から [F1]([Start Tuning])を選択すると、[Auto Tune]-[AUTO TUNING] ページが 開きます。

自動チューニングは、機器で自動的に実行されます。

オペレーターの介入は不要です。

チューニングプロセスを停止するには、[F4]([Exit Tuning])を押します。 図 *12-4 [Auto Tune]-[AUTO TUNING]* ページ

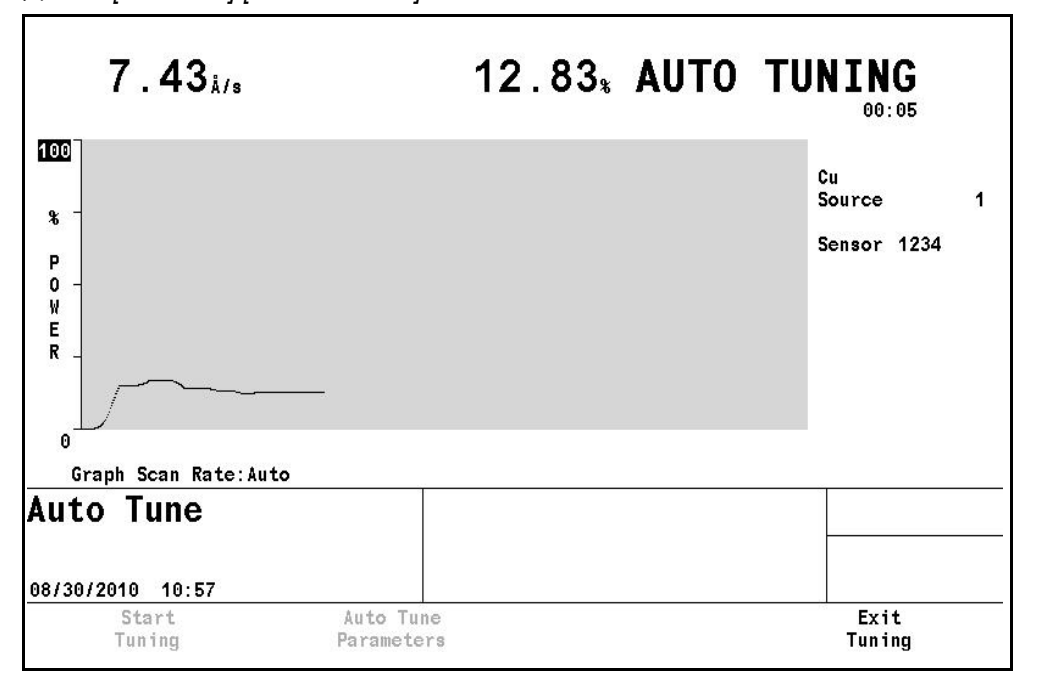

## <span id="page-251-0"></span>*12.5.5* 自動チューニングの説明

自動チューニング時、機器は以下のアルゴリズムに従います:

チューニングの最初のステップは速度テストです。速度テストでは、蒸発源パワー レベルの瞬間的な増加に対するシステムの反応の速さを計算します。この速度テ ストの結果によって、システムが高速であるか低速であるかを判定します。この 高速 / 低速の判定結果によって、後続のアクションが決まります。

クイックチューニングの場合、パワーレベルの増分は、パワーに対してあらかじ め決定されたパーセント値です。これに対して、完全チューニングの場合、具体 的なレート上昇を達成するために、パワーレベルの増分が計算されます。

クイックチューニングを選択した場合、機器では、自動チューニングの手順を開 始し、まず初期パワー設定を特定します。この初期パワー設定は、自動チューニ ングの [MANUAL] 状態で、オペレーターが調整して得るパワーレベルです。機 器では、次に、初期レベルよりも 5% 高い値までパワーレベルを上昇させます。 この遷移時に蒸着レートが [Maximum Rate] 値を超えた場合、パワーレベルは初 期パワー設定に戻され、機器では、初期レベルの 2.5% 高い値までパワーレベル を上昇させます。
*IC6*操作マニュアル

再度 [Maximum Rate] 値を超えた場合、パワーレベルは初期パワー設定に戻さ れ、機器では、初期レベルの 1.25% 高い値までパワーレベルを上昇させます。こ こで再度 [Maximum Rate] 値を超えた場合は、[Quick Tune Fail] メッセージが表 示され、制御ループパラメーターを手動で決定しなければなりません。これらの パワー増分時に、一度も [Maximum Rate] 値を超えなかった場合、このあらかじ め決定したパワー増分のレート遷移を使用して、制御ループパラメーターを計算 します。クイックチューニングでは、レート制御フィードバックはありません。

完全チューニングを選択した場合、まずクイックチューニングが実行され、前述 の手順が実行されます。これらのクイックチューニング値は、完全チューニング が失敗したときに備えるバックアップ用パラメーターとなります。クイック チューニングを完了後、機器では、まず [Desired Rate] の 1/2 の値にレート制御 を設定し、続いて [Desired Rate] の 2 倍の値を達成するよう、パワーレベルを増 分します。

[Maximum Rate] 値を超えた場合、まず [Desired Rate] の 1/2 の値にレート制御 を再度設定するようパワーレベルが調整され、続いて [Desired Rate] の値を達成 するようパワーレベルを上昇させます。再度 [Maximum Rate] 値を超えた場合、 機器では自動チューニングを終了して、クイックチューニングで計算された値を 返します。[Maximum Rate] 値を超えなかった場合、レート遷移に基づいて、制 御ループパラメーターが計算されます。完全チューニング実行時には、レート フィードバックがあります。

高速の蒸発源(一般的には電子ビームガン)と低速の蒸発源に対する自動チュー ニングの実装の主な違いは、レートの安定性が判断される方法です。高速の蒸発 源では、スイープ周波数の変動や短時間のサーマルショートなど、さまざまなレー トの不安定さがあります。そのため、レートノイズにより、いつレートが安定し ているかの判断は不可能になります。

高速の蒸発源で見られるこうした問題を回避するには、クイックチューニングと 完全チューニングのどちらの場合でも、パワーレベルを適切なレベルまで上昇さ せて、約 9 秒間保持します。この期間でのレート遷移を用いて、[Process Gain] パラメーターが計算されます。[Process Gain] を計算後、パワーレベルは初期パ ワー設定(または完全チューニングの場合はレート)に戻され、手順が繰り返さ れます。この [Process Gain] 値が再び計算され、2 つの値が比較されます。2 つ の値の相対偏差が 40% 未満のとき、高速の蒸発源の自動チューニングは完了しま す。

計算された複数の [Process Gain] 値が一致するまで、この手順を最大 4 回まで 繰り返し可能です。4 回の試行で一致しなかった場合、クイックチューニング値 を返します。クイックチューニングが達成されなかった場合、失敗メッセージを 返します。高速の蒸発源に対する完全チューニングにかかる時間は、通常は 2 分 以内です。低速のシステムに対するクイックチューニングは、通常は 10 分程度 ですが、完全チューニングは最大 30 分かかることがあります。

*IC6* 操作マニュアル

図 *12-5 [AutoTune Success]* の表示

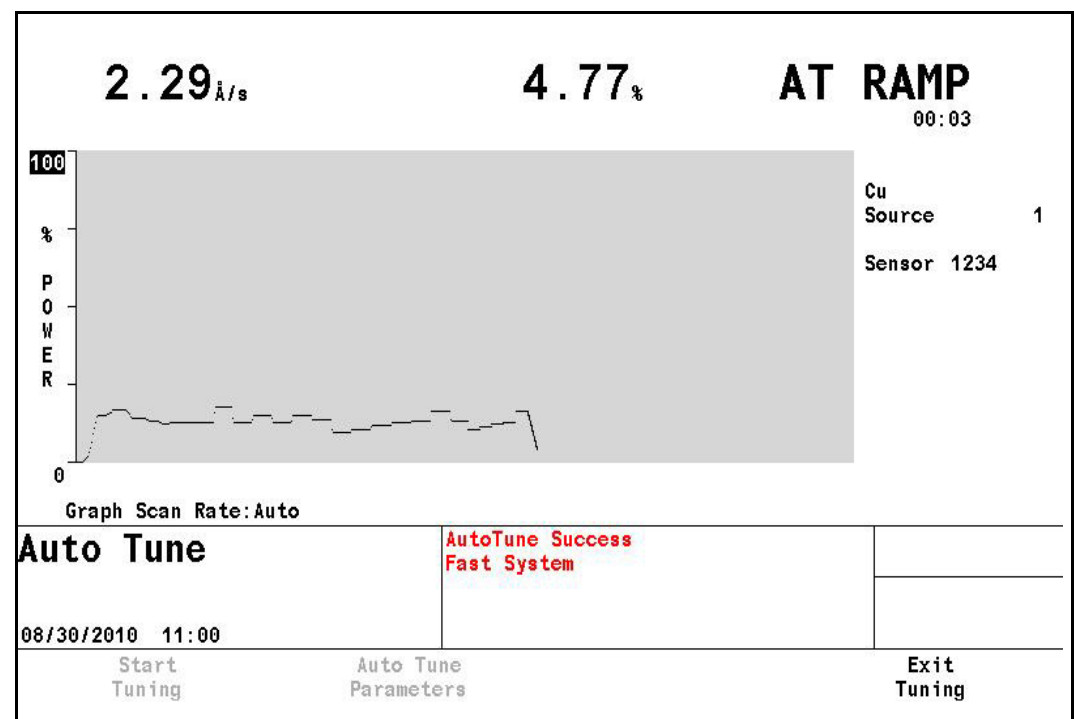

図 *12-6* 自動チューニング完了時の画面

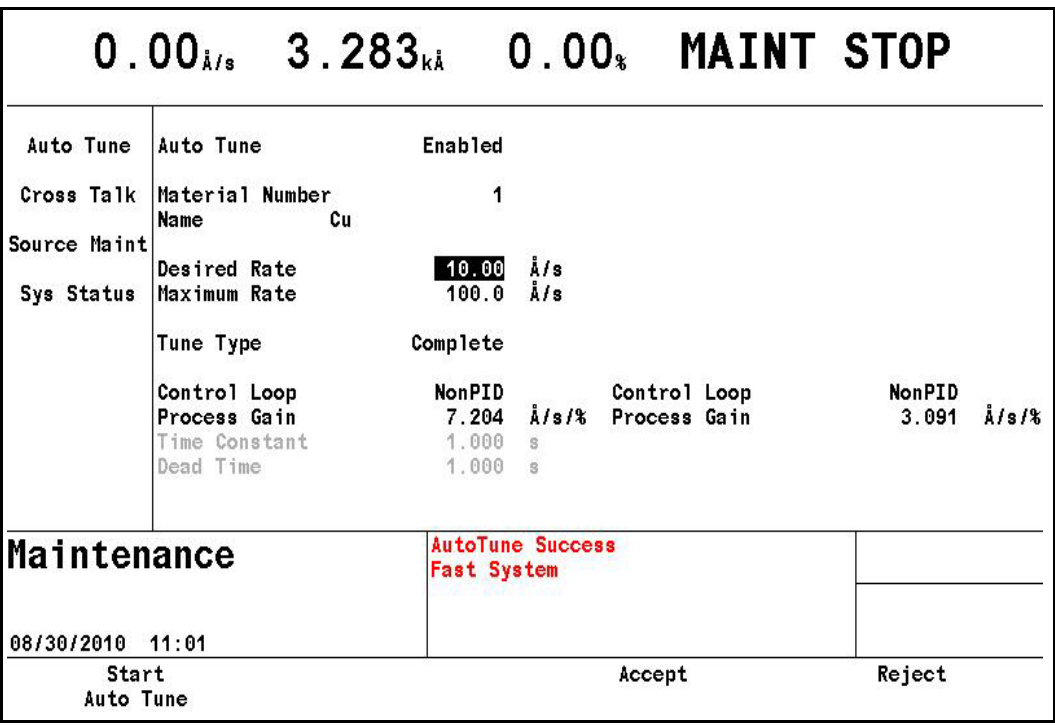

自動チューニングが完了すると、新しく計算された値が古い値の横に表示されま す。ユーザーは、ここで新しい制御ループ値に対して、[F3]([Accept])を実行す るか、[F4]([Reject])を実行するかの選択肢が与えられます。変更を受け入れる と、古いパラメーターは新しい値で置き換わります。拒否すると、古い値がその まま残ります。

## *12.6* 同時蒸着のクロストーク校正の決定

IC6 の自動クロストーク校正機能は、2 つの材料の同時蒸着を行うアプリケーショ ンに役立ちます。2 つの材料を蒸着する際、単一の蒸発源から材料をサンプリン グするように、それぞれの水晶振動子を常に隔離しておくことは不可能です。ク ロストーク校正機能を使用することで、1 つ目の蒸発源からの蒸着レートを制御 するためのセンサーに、2 つ目の蒸発源の材料が堆積することによる干渉を排除 できます。

各センサーと、同時蒸着で使用する各材料に対して、校正膜厚([Cal Thick])値 を決定する必要があります。決定しなかった場合、[CoDep Not Calibr X...X] メッ セージが表示されます。プロセスは、[Cal Thick] 値を入力するまで開始できませ ん。これらの値は、[Material] 画面の [Sensor] ページに手動で入力するか、[Cross Talk] 校正の一連のページで自動的に計算します。自動クロストーク校正を選択 した場合、計算された [Cal Thick] 値が [Material] 画面の [Sensor] ページに表 示されます。

これらの [Cal Thick] 値は、膜層定義ページに表示されるパーセントクロストー ク([Cross Talk])値の計算に使用されます。同時蒸着の両材料に使用するすべて のセンサーを、各材料に対して校正しなければなりません。

クロストークの基本的な計算式は、以下のとおりです:

#### 例:材料 **A** と材料 **B** を同時蒸着する

材料 A は、蒸発源 1 の総計レートを制御するセンサー 1、センサー 2、およびセ ンサー3 を使用します。材料 B は、蒸発源 2 の総計レートを制御するセンサー4、 センサー 5、およびセンサー 6 を使用します。

材料 A の [Cal Thick] 値を(自動または手動で)入力します:

センサー1 センサー2 センサー3 センサー4 センサー5 センサー6<br>2.500kA 2.200kA 0.200kA 1.000kA 0.900kA 0.100kA [Cal Thick] 2.500kA 2.200kA 0.200kA 1.000kA 0.900kA 0.100kA

材料 A による膜層の [Cross Talk] パーセント値:

$$
\left[\frac{\text{(CAL thick Sens 4 + CALThick Sens 5 + CALThick Sens 6)}}{3}\right] \times 100\% = 29.6
$$
 [6]

材料 B の [Cal Thick] 値を(自動または手動で)入力します:

センサー1 センサー2 センサー3 センサー4 センサー5 センサー6 [Cal Thick] 0.100kA 0.150kA 0.125kA 2.125kA 0.125kA 0.100kA

材料 B による膜層の [Cross Talk] パーセント値:

$$
\left[\frac{\text{(CAL Thick Sens 1 + CALThick Sens 2 + CALThick Sens 3)}}{\left(\frac{\text{CALThick Sens 4 + CALThick Sens 5 + CALThick Sens 6}}{3}\right)}\right] \times 100\% = 16.0
$$
 [7]

同時蒸着する 2 つの膜層の [Cross Talk] パーセント値が 100% を上回る場合、プ ロセスは [STOP] 状態になり、[CrossTalk > 100%] エラーメッセージが表示され ます。

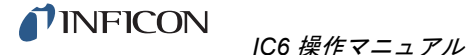

上の例では、計算された [Cross Talk] パーセント値はどちらも 100% 未満である ため、同時蒸着の 2 つの膜層を開始できます。蒸着中にセンサーが故障した場合、 IC6 では、新しいセンサー設定に対して、新しい [Cross Talk] パーセント値を計 算します。たとえば、センサー 4 が故障した場合、以下のように、材料 A に対し て修正された新しい [Cross Talk] パーセント値が計算されます:

$$
\left[\frac{\text{(CAL Thick Sens 5 + CALThick Sens 6)}}{2}\right] \times 100\%
$$
 [8]

材料 A の場合、新しい [Cross Talk] 値は 22.4% になり、許容される値です。し かし、材料 B の新しい [Cross Talk] パーセント値は 111.1% になります。このよ うな状況では、プロセスは [STOP] 状態になり、[CrossTalk > 100%] エラーメッ セージが表示されます。プロセスを続行する前に、エラー状態を修復する必要が あります。

### *12.6.1* 手順の設定

クロストーク校正機能は、[Material] 画面の [Sensor] ページに表示される [Cal Thick] 値を自動的に計算します。これらの値は、同時蒸着における 1 つの蒸発源 による別の蒸発源への干渉に対して調整されたレートの決定に使用されます。校 正は、同時蒸着で使用する各材料に対して実行します。同時蒸着の両材料に使用 するすべてのセンサーを、各材料に対して校正しなければなりません。同時蒸着 する各材料は、個々に校正します。ある材料を、複数の同時蒸着アプリケーショ ンに使用する場合(たとえば、材料 A と材料 B を同時蒸着して、材料 A と材料 C を同時蒸着する場合)、両方に使用する材料 A の校正は 1 回のみ必要です。これ は、特にデュアルセンサーヘッドを使用する場合に重要になります。

#### *12.6.1.1* クロストーク校正手順に関する注意

- *1* [Cal Thick] 値には、センサーの [Tooling]([Material] 画面の [Sensor] ページ で設定)に関する調整は含まれていません。それは、センサーレートの計算 でセンサーツーリングが考慮される前に、相互感度に関する調整が行われる ためです。これに対して、蒸発源の制御に使用する総計レートには、センサー のツーリングファクターは含まれています。
- *2* クロストーク校正の [CALIBRATE] 状態中に水晶振動子が故障した場合、校 正は中止され、パワーランプに移行します。必要であれば、ユーザーは部分 的に完了している校正の [Cal Thick] 値を入力するか、故障した水晶振動子を 交換して再校正を行うことも可能です。
- *3* 材料の [Max Power Option] が [STOP PROC]、[SUSPEND MAT]、または [POST-DEP] に設定されており、かつ [Maximum Power] に到達した場合、校 正は中止され、蒸発源パワーは 0 に設定されます。この場合、部分的に完了 した結果を入力する方法はありません。[Max Power Option] を [Continue] に 設定した場合にのみ、[Maximum Power] に到達しても校正を続行できます。

*4* 水晶振動子デュアルセンサーを使用する場合、材料が両方の水晶振動子に堆 積するように、校正時は水晶振動子シャッターを取り外しておくことが重要 です。水晶振動子シャッターを取り外す代わりに、一方の水晶振動子に材料 が到達するように校正手順を行い、その [Cal Thick] 値を二次センサーに対し て手動で入力する方法もあります。この [Cal Thick] 値の手動入力では、2 つ の水晶振動子の位置によるツーリングの差は無視されます。

クロストーク校正機能は、[Main Menu]-[Maintenance] 画面からアクセスします。

注: 以降の図では、4 つのセンサーのみ使用しています。材料 1 に対するセン サー 1 とセンサー 2、そして材料 2 に対するセンサー 3 とセンサー 4 です。

図 *12-7 [Cross Talk]* ページの概要

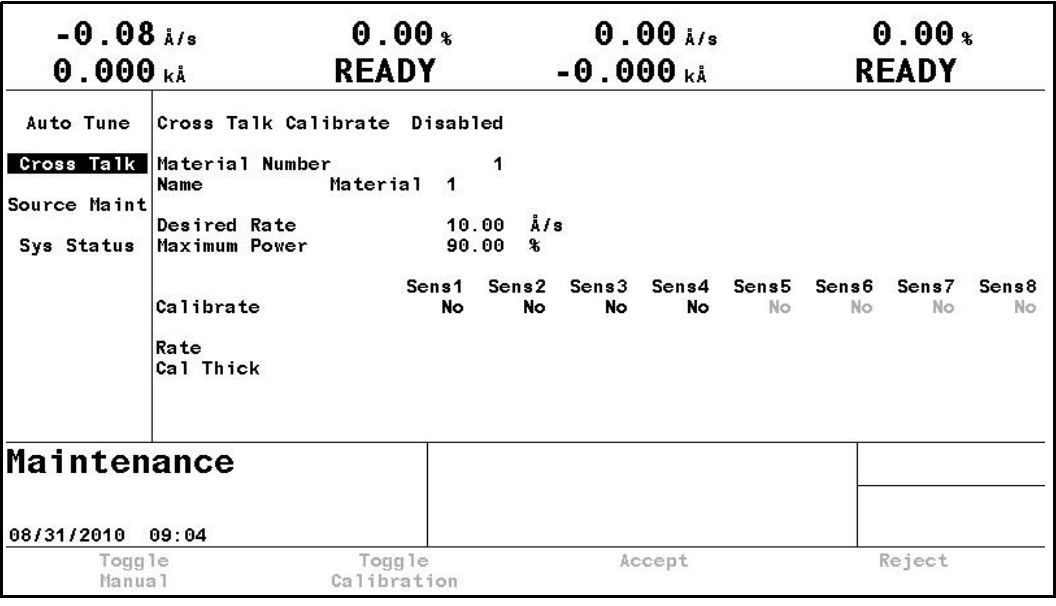

デフォルトでは、[Cross Talk Calibrate] は [Disabled] に設定されています。

[Cross Talk Calibrate] を [Enabled] に設定するには、カーソルを [Disabled] ボッ クスに合わせて、[TOGL] キーを押してから [ENTER] キーを押します。パラメー ター値は [Enabled] に変わります。[Main Menu] 画面に戻るには、[Cross Talk Calibrate] を [Disabled] に戻して、クロストーク校正機能を無効化します。

[Cross Talk Calibrate] を [Enabled] に設定した状態で、パラメーターにカーソル を合わせることで、その値を設定できます。

*IC6* 操作マニュアル

図 *12-8 [Cross Talk]-[MAINT STOP]* ページ

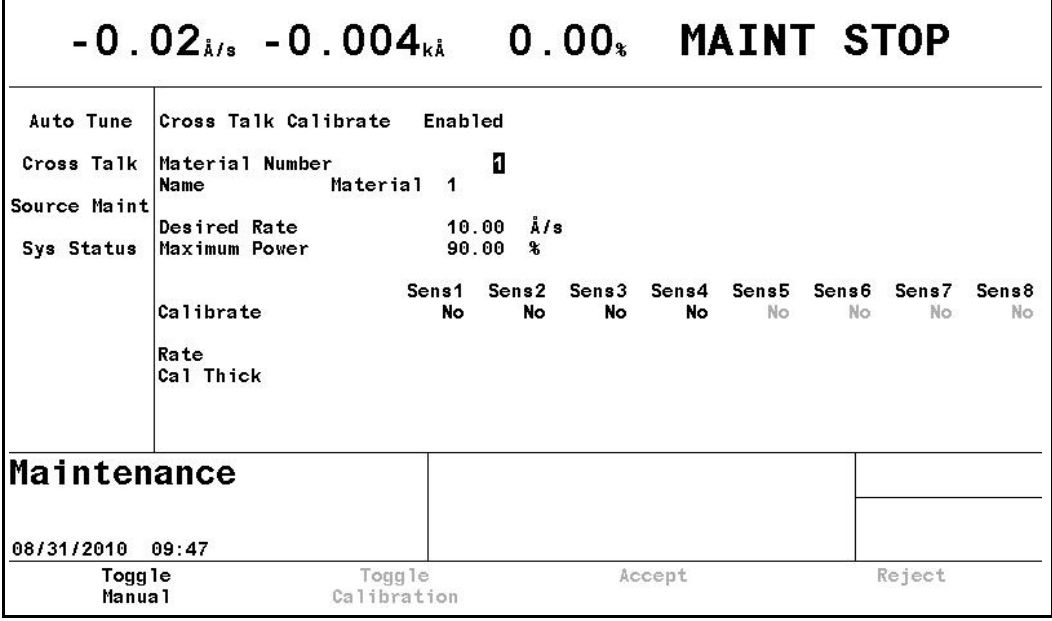

#### *12.6.1.2* クロストーク校正のパラメーター

**[Material Number]**. . . . . . . . . . . . . . 1 ~ 32

このパラメーターは、校正対象となる材料の選択に使用されます。値の範囲 は1~32です。デフォルト値は1です。この項目の下に、材料名が表示されます。

**[Desired Rate]**. . . . . . . . . . . . . . . . 0.001 ~ 999.9Å/ 秒

このパラメーターにより、クロストーク校正の実行中に蒸発源を制御する総 計レートが決まります。この総計レートは、[Material] 画面の [Sensor] ペー ジで有効にしたセンサーで構成されます。値の範囲は 0.001 ~ 999.9Å/ 秒で す。デフォルト値は 10Å/ 秒です。このレートは、蒸着中の目的の総計レート と同じ値に設定することを推奨します。

**[Maximum Power]** . . . . . . . . . . . . . 0.0 ~ 99.99%

このパラメーターは、[Material] 画面の [Maximum Power] パラメーターと同 じように機能します。デフォルト値は 90.0% です。

**[Calibrate]** . . . . . . . . . . . . . . . . . . . . [Yes]/[No]

どのセンサーを校正するかを設定するための項目です。

注: クロストーク校正を正しく行うためには、同時蒸着で使用する両方の材 料に使用する各センサーを、各材料の校正で使用するように個々に[Yes] に設定する必要があります。ただし、総計レートは、[Material] 画面の [Sensor] ページで、材料ごとに有効にしたセンサーのみを使用して決定 します。

クロストーク校正を開始するには、[F1]([Toggle Manual])を押して、以下に説 明する [MANUAL] モードを開始します。

## *12.6.2 [Cross Talk]-[MANUAL]* ページ

[Cross Talk]-[MAINT STOP] ページで [Toggle Manual] 機能キーを押すと、IC6 は [MANUAL] 状態に移行し、ハンディコントローラーから蒸発源パワーを操作 できるようになります。これは、校正用に蒸発源を準備するために必要です。蒸 着レートが安定し、校正を行いたいレートに近い値まで、蒸発源のパワーレベル を合わせます。[MANUAL] 状態に移行すると、ソースシャッターとセンサー シャッターが作動します。校正対象の各センサーのレートや膜厚も表示されま す。さらに、総計レート、膜厚、および % パワーも表示されます。

図 *12-9 [Cross Talk]-[MANUAL]* ページ

|                                                       | $0.00_{\rm k/s}$ 0.000 $_{\rm k,k}$ 0.10 $_{\rm k}$                                                                |                        |                                                 |                                                                       |                                   |                               |                         | <b>MANUAL</b>           |             |                         |
|-------------------------------------------------------|----------------------------------------------------------------------------------------------------|------------------------|-------------------------------------------------|-----------------------------------------------------------------------|-----------------------------------|-------------------------------|-------------------------|-------------------------|-------------|-------------------------|
| Auto Tune<br>Cross Talk<br>Source Maint<br>Sys Status | Cross Talk Calibrate<br>Material Number<br>Name<br>Desired Rate<br>Maximum Power<br>Calibrate<br>Rate<br>Cal Thick | Cu                     | <b>Enabled</b><br>Sens1<br>Yes<br>0.01<br>4.007 | 1<br>Å/s<br>10.00<br>90.00<br>$\ast$<br>Sens2<br>Yes<br>0.02<br>3.811 | Sens3<br>Yes.<br>$-0.01$<br>3.085 | Sens4<br>Yes<br>0.00<br>3.108 | Sens <sub>5</sub><br>No | Sens <sub>6</sub><br>No | Sens7<br>No | Sens <sub>8</sub><br>No |
| Maintenance<br>08/30/2010<br>Toggle<br>Manua1         | 11:06                                                                                                    | Togg le<br>Calibration |                                                 |                                                                       |                                   | Accept                        |                         |                         | Reject      |                         |

*12.6.2.1* 機能キーの選択肢

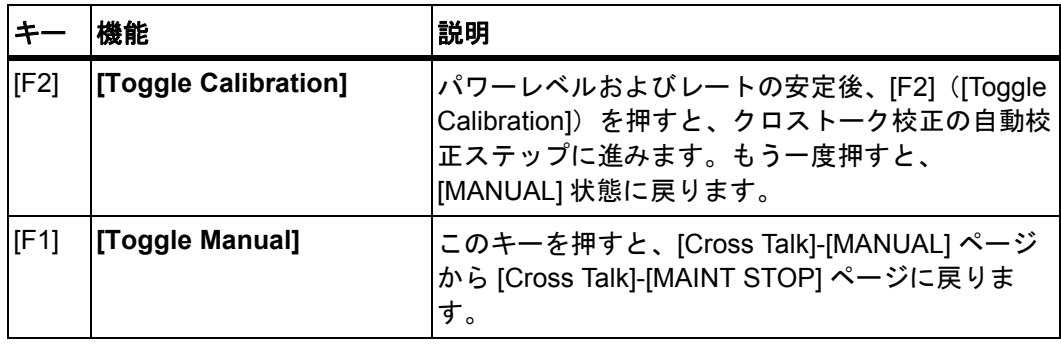

## *12.6.3 [Cross Talk]-[CALIBRATE]* ページ

このページに入ると、膜厚値は 0 に設定され、総計レートは [Desired Rate] まで 制御されます。[Calibrate] で [Yes] を設定した各センサーに膜厚が堆積します。 [Material] 画面の [Sensor] ページで選択したセンサー(総計レートの計算で使用 するセンサー)で 300Hz 周波数シフトが発生するまで校正は継続します。機器 は、1 分以上、自動校正モードに維持されます。校正完了までに要する予測時間 が表示されます。

15 分以内に目的の 300Hz 周波数シフトが発生しなかった場合、自動校正はタイ ムアウトとなり、ステータスエラーメッセージが表示されます。自動校正が完了 すると、IC6 は [CAL RAMP] パワーダウン状態に移行し、この材料の [Idle Ramp Time] で指定した期間に渡って蒸発源制御パワーが 0 まで減少します。

図 *12-10 [Cross Talk]-[CALIBRATE]* ページ

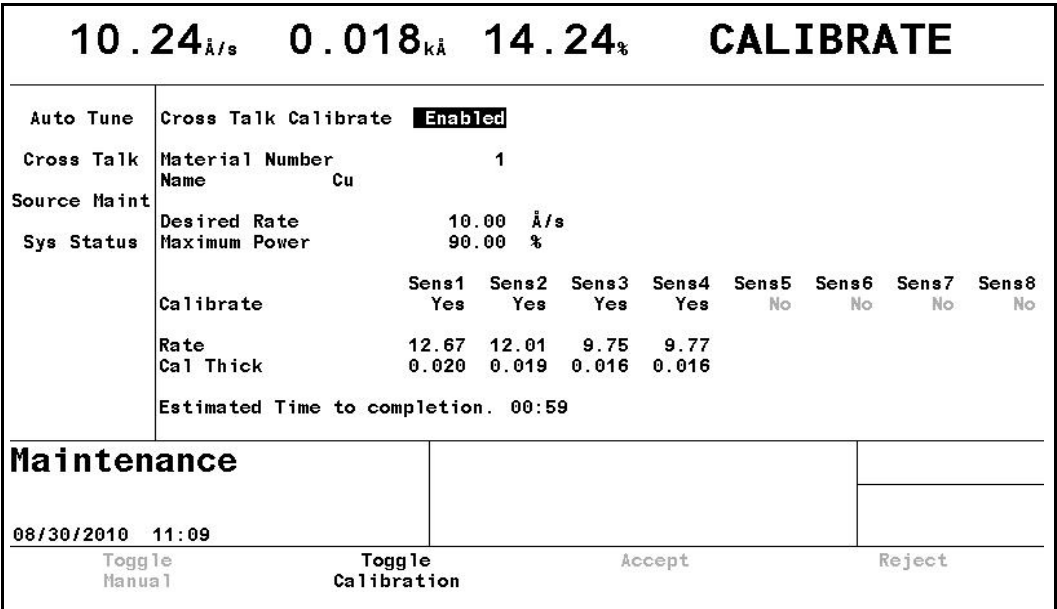

## *12.6.4 [Cross Talk]-[SELECT]* ページ

IC6 では、[CAL RAMP] パワーダウン状態の後、[SELECT] ページが開きます。 ここでユーザーは、必要に応じて校正膜厚値などを受け入れまたは拒否できます。 値を受け入れると、それらは [Material] 画面の [Sensor] ページに保存されます。

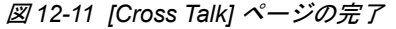

|                              | $0.01_{\rm k/s}$ 0.614 $_{\rm k\bar k}$ 0.00 $_{\rm k}$ MAINT STOP |                                   |                 |                 |        |       |       |        |       |
|------------------------------|--------------------------------------------------------------------|-----------------------------------|-----------------|-----------------|--------|-------|-------|--------|-------|
| Auto Tune                    | Cross Talk Calibrate                                               | Enabled                           |                 |                 |        |       |       |        |       |
|                              | Cross Talk Material Number<br>Name                                 | Сu                                | П               |                 |        |       |       |        |       |
| Source Maint                 |                                                                    |                                   |                 |                 |        |       |       |        |       |
|                              | Desired Rate                                                       |                                   | Å/s<br>10.00    |                 |        |       |       |        |       |
| Sys Status                   | Maximum Power                                                      |                                   | 90.00<br>$\ast$ |                 |        |       |       |        |       |
|                              |                                                                    | Sens1                             | Sens2           | Sens3           | Sens4  | Sens5 | Sens6 | Sens7  | Sens8 |
|                              | Calibrate                                                          | Yes                               | Yes             | Yes.            | Yes    | No    | No    | No     | No    |
|                              | Rate                                                               |                                   | $0.03 - 0.00$   | 0.01            | 0.01   |       |       |        |       |
|                              | Cal Thick                                                          | 0.688                             |                 | $0.656$ $0.530$ | 0.529  |       |       |        |       |
|                              | Estimated Time to completion. 00:01                                |                                   |                 |                 |        |       |       |        |       |
| Maintenance                  |                                                                    |                                   |                 |                 |        |       |       |        |       |
| 08/30/2010 11:11             |                                                                    |                                   |                 |                 |        |       |       |        |       |
| Togg <sub>le</sub><br>Manual |                                                                    | Togg <sub>le</sub><br>Calibration |                 |                 | Accept |       |       | Reject |       |

*12.6.4.1 [Cross Talk]-[SELECT]* ページの機能キー

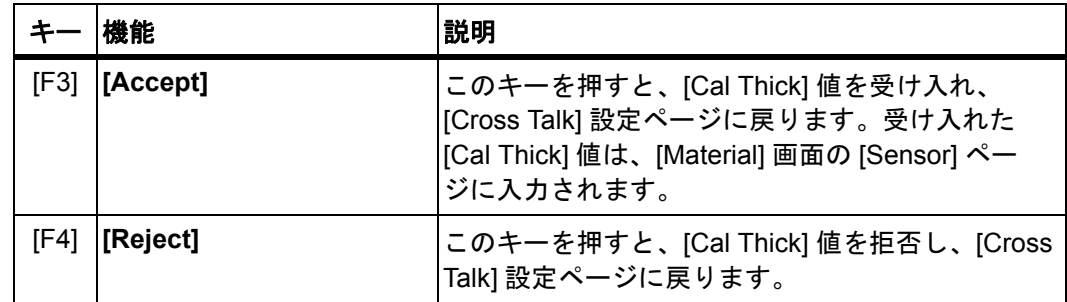

*IC6* 操作マニュアル

# *12.7* 蒸発源のメンテナンス

[Maintenance] 画面の [Source Maint] ページでは、選択した材料に関連付けられ たソースシャッターやセンサーシャッターの切り替え、るつぼインデクサーの回 転などを設定できます。蒸発源パワーは、ハンディコントローラーを使用して手 動で調整できます。

[Source Maintenance] を [Enabled] に設定するには、ユニットが [READY] モー ドに設定されていることが必要です。また、通常動作に戻るには、[Disabled] に 設定する必要があります。

| Material Number<br>Cross Talk<br>$Au_1$<br>Name<br>Source Maint<br>Source<br>Sys Status<br>Number of Crucibles | O<br>1              |        |        |        |        |               |
|----------------------------------------------------------------------------------------------------|---------------------|--------|--------|--------|--------|---------------|
|                                                                                                    |                     |        |        |        |        |               |
|                                                                                                    |                     |        |        |        |        |               |
|                                                                                                    |                     |        |        |        |        |               |
|                                                                                                    | One                 |        |        |        |        |               |
| Current Crucible                                                                                               |                     |        |        |        |        |               |
| Switch to Crucible                                                                                             |                     |        |        |        |        |               |
| Source Shutter                                                                                                 | Closed              |        |        |        |        |               |
| 1<br>Sensor                                                                                                    | $\overline{2}$<br>3 | 4      | 5      | 6      | 7      | 8             |
| Shutter<br>Closed                                                                                              | Unused<br>Unused    | Unused | Unused | Unused | Unused | <b>Unused</b> |
| Maintenance                                                                                                    |                     |        |        |        |        |               |

図 *12-12 [Source Maint]* ページ

## *12.7.1* 蒸発源メンテナンスパラメーター

**[Source Maintenance]** . . . . . . . . . . [Enabled]/[Disabled]

[Enabled] に設定するには、IC6 が [READY] 状態であることが必要です。ま た、通常動作に戻るには、[Disabled] に設定する必要があります。デフォル トは [Disabled] です。

**[Material Number]**. . . . . . . . . . . . . . 1 ~ 32

[MAINT STOP] 状態で、チェック対象の蒸発源またはセンサーに関連付けら れた材料を選択します。[MANUAL] 状態では、材料を変更できません。

#### *12.7.1.1* るつぼの回転

マルチポジションるつぼインデクサー用に IC6 を設定している場合、[F1] キーを 押すことで次の位置に進みます。[F1] キーを押す前に [Switch to Crucible] パラ メーターをいずれかの位置に設定すると、プログラミングしたるつぼインデク サー出力が作動して、指定位置まで回転します。

シングルポジションるつぼの場合、[F1] キーを使用できないため、グレーアウト 表示になります。

#### *12.7.1.2 [Toggle Sensor Shutter]* および *[Toggle Source Shutter]*

[F2] キーを押すと、この材料に関連付けられているすべてのセンサーシャッター を切り替えます。

[F3] キーを押すと、この材料の蒸発源に関連付けられているソースシャッターを 切り替えます。

#### *12.7.1.3 [Start/Stop Manual Power]*

[F4] キーを押すと、[MANUAL] モードになります。[MANUAL] モードに設定後、 オプションのハンディコントローラーを使用してパワーを増減します。

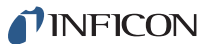

*IC6* 操作マニュアル

# *12.8 [Sys Status]*

図 *12-13 [Sys Status]* ページ

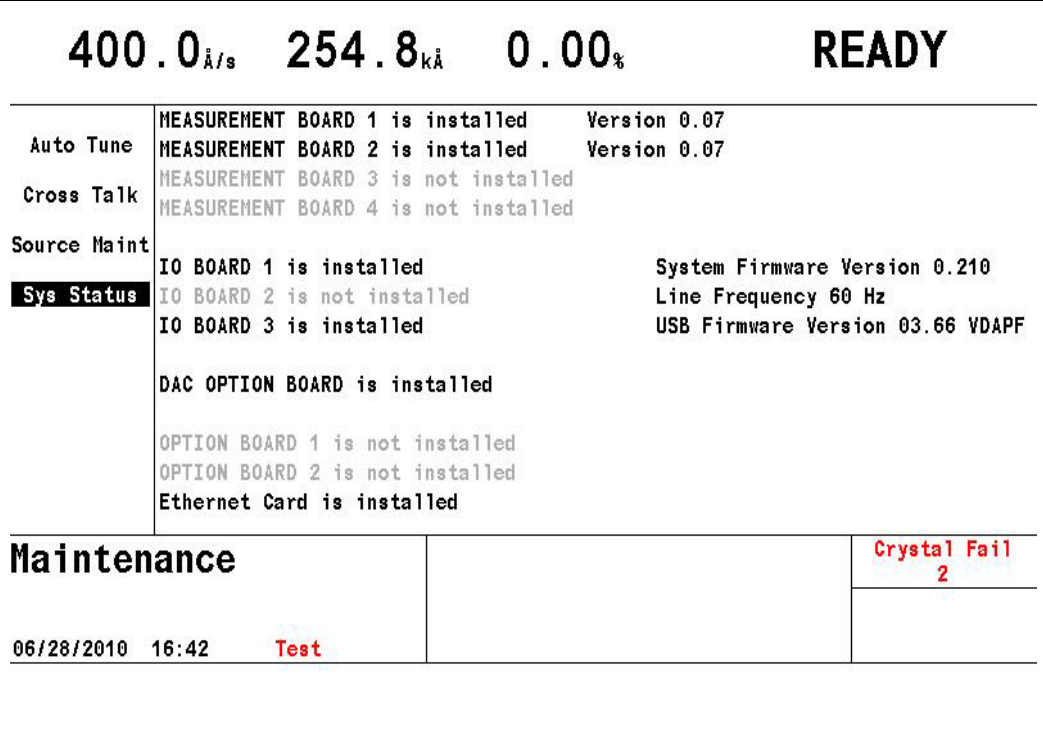

[Sys Status] ページには、取り付け済みのボード(オプション)やインストール 済みのファームウェアバージョンが表示されます。

このページには、ユーザーが設定できるパラメーターはありません。

# 第 *13* 章 カウンターおよびタイマー

*IC6*操作マニュアル

## *13.1* はじめに

IC/6 は、20 のカウンターと 20 のタイマーを備えています。これらのカウンター やタイマーにより、ユーザーはロジックステートメントをカスタマイズできます。 タイマーとカウンターは、値が上昇 / 増分する変数です。ロジックステートメン トを介して、任意イベントでカウンターを増分またはタイマーを開始できます。 その後で、他のロジックステートメントを使用して、これらのカウンターやタイ マーをチェックすることで、任意カウントで、またはある時間が経過後に、1 つ または複数のアクションを開始できます。[Counter/Timer] 画面(図 [13-1](#page-264-0) を参照) では、すべてのカウンターおよびタイマーを監視できます。カウンター番号また はタイマー番号にカーソルを合わせて、機能キーを使用することで、タイマー / カウンターを手動で 0 に設定([F1])、タイマーを開始([F2])、またはタイマーを キャンセル([F3])できます。

<span id="page-264-0"></span>図 *13-1 [Counter/Timer]* 画面

|                |               | $0.06$ <sub>A/s</sub> 1.344 <sub>kÅ</sub> | $0.00*$ |         |               | <b>READY</b> |
|----------------|---------------|-------------------------------------------|---------|---------|---------------|--------------|
|                | Counters      |                                           |         |         | <b>Timers</b> |              |
| 1              | 000           | 11<br>000                                 | 1       | 00:00.0 | 11            | 00:00.0      |
| $\overline{2}$ | 000           | 12<br>000                                 | 2       | 00:00.0 | 12            | 00:00.0      |
| 3              | 000           | 13<br>000                                 | 3       | 00:00.0 | 13            | 00:00.0      |
| 4              | 000           | 14<br>000                                 | 4       | 00:00.0 | 14            | 00:00.0      |
| Б              | 000           | 15<br>000                                 | 5       | 00:00.0 | 15            | 00:00.0      |
| 6              | 000           | 16<br>000                                 | 6       | 00:00.0 | 16            | 00:00.0      |
| 7              | 000           | 17<br>000                                 | 7       | 00:00.0 | 17            | 00:00.0      |
| 8              | 000           | 18<br>000                                 | 8       | 00:00.0 | 18            | 00:00.0      |
| 9              | 000           | 19<br>000                                 | 9       | 00:00.0 | 19            | 00:00.0      |
| 10             | 000           | 000<br>20                                 | 10      | 00:00.0 | 20            | 00:00.0      |
|                | Counter/Timer |                                           |         |         |               |              |
| 04/14/2010     | 14:31         |                                           |         |         |               |              |
|                | Zero Timer/   | Start                                     |         | Cance1  |               |              |
|                | Counter       | Timer                                     |         | Timer   |               |              |

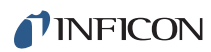

*IC6* 操作マニュアル

このページは意図的に空白にしています。

# 第 *14* 章 *USB* ストレージ

## **14.1 ファイル操作(USB)**

ファイル操作は、USB ポートを介して行えます。3 つのタイプのファイルを使用 できます:ユーザーがプログラミングしたすべてのパラメーターが含まれる設定 ファイル、画面キャプチャーファイル、およびデータログファイルです。設定ファ イルは、USB ポートのストレージデバイスへの書き込みや、同ストレージからの 取得が可能です。データログファイルと画面キャプチャーのビットマップファイ ルは、USB ポートのストレージデバイスへの書き込みのみ行えます。データ損失 を防ぐため、USB デバイスに書き込むデータログファイル数は、500 以内として ください。IC6 では、最初の 120 ファイル(1 ページあたり 15 ファイル)のみを 表示し、メッセージ [More Files on the USB] も同時に表示します。コンピュー ターでは、すべてのファイルが表示されます。

USB ポートは、他の用途にはセットアップされていません。USB を介したファ イル操作では、最大 8 文字のファイル名とオプションの 3 文字による拡張子のみ 扱えます。

## *14.1.1 USB* ストレージデバイス

以下の USB 2.0 ストレージデバイスは、テストを通じて IC6 と使用できることが 確認されています:

- ◆ Memorex<sup>®</sup> TravelDrive 512MB フラッシュドライブ
- ◆ SanDisk<sup>®</sup> SDCZ2-1024-A10 1GB Cruzer Mini フラッシュドライブ
- ◆ Lexar<sup>®</sup> 1GB Sport フラッシュドライブ
- Lexar 4GB Lightning フラッシュドライブ
- ◆ Kingston<sup>®</sup> 32GB DataTraveler 150 フラッシュドライブ
- 注: USB ストレージデバイスは、IC6 前面パネルの USB ポートに直接接続して ください。USB 用延長ケーブルはサポートされません。

## *14.2* ディレクトリー構造

すべてのファイルの読み出しと書き込みは、あらかじめ定義したディレクトリー に対して行います。IC6 から書き込みされる 3 つのファイルタイプに対して、3 つのディレクトリーが定義されます。

- IC6CONF には、設定ファイルが格納されます。
- ◆ IC6SCRN には、画面キャプチャーファイルが格納されます。
- IC6DLOG には、データログファイルが格納されます。

USB ポートに接続されたストレージデバイス内にディレクトリーが存在しない 場合、IC6 では、ディレクトリーへの初回アクセス試行時にそれらを作成します。

# *14.3* 設定ファイル

機器が [READY] 状態で、IC6 の設定内容を、USB ポートに接続したストレージ デバイスに送信できます。設定ファイルは、デフォルト名「IC6.ISC」で書き込ま れます。設定ファイルは、USB ファイル操作ファームウェアにより制限される 8 文字以内で名前を付けることが可能です。ファイル名には、スペース文字を使用 できません。IC6 では、拡張子「.ISC」を使用して設定ファイルを識別します。 IC6 では、IC/5 および Cygnus 用の .ISC 設定ファイルを無視または拒否します。 これらのファイルは、IC6 とは互換性がありません。図 [14-1](#page-267-0) を参照してください。

<span id="page-267-0"></span>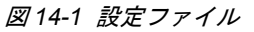

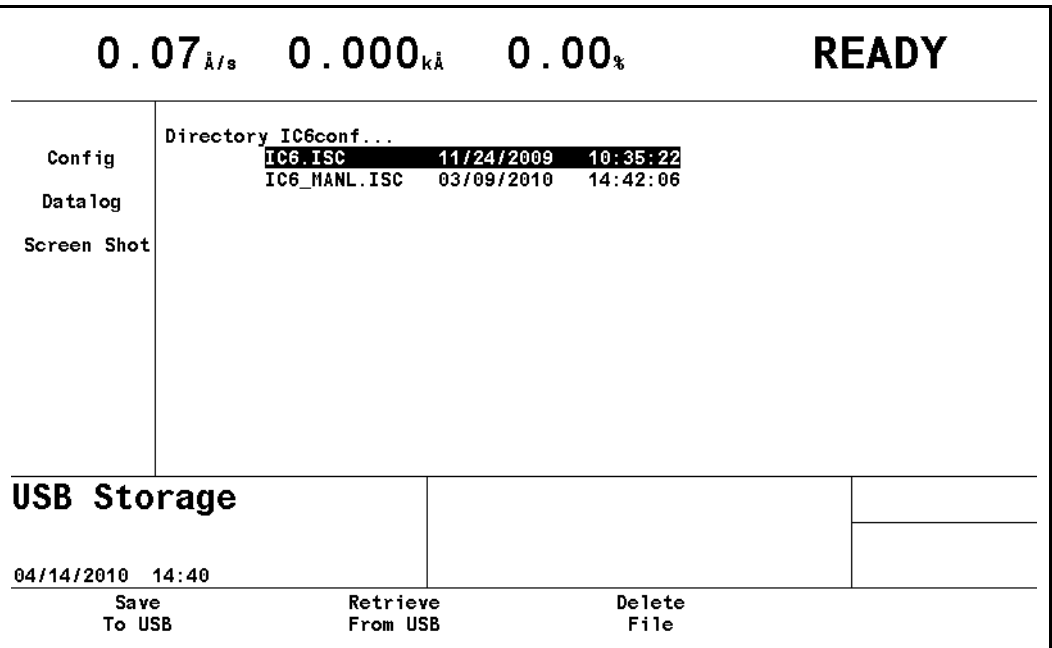

注: 設定ファイルを保存するには、IC6 が [READY] モードにあることが必 要です。

# *14.4* データログ

注: データ損失を防ぐため、USB ストレージデバイスに格納するファイル数は、 500 以内としてください。

[USB Storage] 画面の [Datalog] ページで、[TOGL] キーを使用して、[USB Datalog Format] パラメーターが [Page] または [Comma] に設定されている場合に、デー タログファイルが USB ポートのストレージデバイスに送信されます。データロ グ記録をオンに設定してあり、USB フラッシュドライブが存在しない場合は、エ ラーメッセージ [USB Disk Error] が表示されます。

[Log Off] を設定すると、データログ記録はオフになります。

膜層によってデータログファイルが作成されると、USB ポートに接続されたスト レージデバイスの IC6DLOG ディレクトリーに送信されます。ファイル名の形式 は「PxxRyyy.IDL」で、xx はプロセス番号、yy は実行番号です。同じ名前のファ イルがすでに存在する場合は、既存のファイルに新しいデータログ情報が追加さ れます。IC6 では、拡張子「.IDL」を使用してデータログファイルを識別します。 図 [14-2](#page-268-0) を参照してください。

データログのデータの詳細については、3-43 [ページのセクション](#page-92-0) 3.6.10 のデー [タログを](#page-92-0)参照してください。

<span id="page-268-0"></span>図 *14-2* データログファイル

|                                                                 | $2.00_{\rm k/s}$ 0.073 $_{\rm k\bar{k}}$ 0.00 $_{\rm k}$                                                |                                                               |                                              |                   | <b>IDLE</b> |
|-----------------------------------------------------------------|----------------------------------------------------------------------------------------------------|---------------------------------------------------------------|----------------------------------------------|-------------------|-------------|
| Config<br>Datalog<br>Screen Shot                                | USB Datalog Format<br>Directory IC6dlog<br>P01R0011.IDL<br>P02R0011.IDL<br>P01R0012.IDL<br>P02R0012.IDL | Comma<br>06/28/2010<br>06/28/2010<br>06/28/2010<br>06/28/2010 | 08:10:26<br>08:10:26<br>08:11:34<br>08:12:40 | Datalog Xtal Info | Yes         |
| USB Storage<br>Active Process 2<br>Run 0012<br>06/28/2010 08:12 | Test                                                                                                    | <b>End Of Process</b>                                         | Delete                                       |                   |             |

*IC6* 操作マニュアル

## *14.5* 画面キャプチャー

画面の BMP ファイルを USB ポートのストレージデバイスに送信できます。 [PRINT] キーを押すと、画面の BMP ファイルが、USB ポートに接続されたスト レージデバイスの IC6SCRN ディレクトリーに送信されます。日付形式の設定に 応じて、画面キャプチャーには「DDMMYYxx.BMP」または「MMDDYYxx.BMP」 という名前が付けられます。

DD は日、MM は月、YY は年、xx は 0 ~ 99 まで増分する数字で、毎日 0 にリ セットされます。IC6 では、拡張子「.BMP」を使用して画面キャプチャーファイ ルを識別します。[+++] は、表示されたファイルの他にも、USB デバイスにファ イルが存在することを意味します。上下矢印キーを使用してファイル間を移動し ます。

個々の画面ショットを削除するには、特定のファイルにカーソルを合わせて、[F3] 機能キーを選択します。

|                            |          | 40.00 $_{i/s}$ 23.66 $_{k\lambda}$ 10.00 $_{k}$ |                |                |         | <b>IDLE</b> |
|----------------------------|----------|-------------------------------------------------|----------------|----------------|---------|-------------|
|                            |          | Directory IC6scrn                               |                |                |         |             |
| Config                     | $^{+++}$ | 04121015.BMP                                    | 04/12/2010     | 11:58:20       |         |             |
|                            |          | 04121016.BMP                                    | 04/12/2010     | 11:59:48       |         |             |
| Datalog                    |          | 04121017.BMP                                    | 04/12/2010     | 12:07:50       |         |             |
|                            |          | 04121018.BMP                                    | 04/12/2010     | 12:10:22       |         |             |
| Screen Shot                |          | 04121019.BMP                                    | 04/12/2010     | 12:17:12       |         |             |
|                            |          | 04121020.BMP                                    | 04/12/2010     | 12:23:54       |         |             |
|                            |          | 04121021.BMP                                    | 04/12/2010     | 12:25:22       |         |             |
|                            |          | 04121022.BMP                                    | 04/12/2010     | 12:28:38       |         |             |
|                            |          | 04121023. BMP                                   | 04/12/2010     | 12:30:08       |         |             |
|                            |          | 04121024. BMP                                   | 04/12/2010     | 12:31:46       |         |             |
|                            |          | 04121025.BMP                                    | 04/12/2010     | 12:33:10       |         |             |
|                            |          | 04121026. BMP                                   | 04/12/2010     | 12:34:26       |         |             |
|                            |          | 04121027. BMP                                   | 04/12/2010     | 12:35:56       |         |             |
|                            |          | 04121028. BMP                                   | 04/12/2010     | 12:38:30       |         |             |
|                            |          | 04121029.BMP                                    | 04/12/2010     | 12:40:08       | $^{++}$ |             |
| USB Storage                |          |                                                 | End Of Process |                |         |             |
|                            |          |                                                 |                |                |         |             |
| Active Process<br>Run 0001 | -1       |                                                 |                |                |         |             |
| 04/14/2010                 | 14:57    | Test                                            |                |                |         |             |
|                            |          |                                                 |                | Delete<br>File |         |             |

図 *14-3* 画面キャプチャーファイル

# 第 *15* 章

# トラブルシューティング、ステータスメッセージおよび エラーメッセージ

## *15.1* ステータスメッセージ

一部の IC6 ステータスメッセージには、そのステータスが材料、蒸発源、または センサーのいずれに関するものかを示す指示子が含まれています。表 [15-1](#page-270-0) に、そ れらの指示子と、それぞれが示す対象も記載されています。メッセージが複数回 発生した場合、メッセージは 1 行に表示され、複数の指示子が後ろに続きます。

また、ステータスメッセージのいくつかは、ステータスメッセージエリア内の指 定エリアに表示されます。これらのメッセージについては、表 [15-1](#page-270-0) にその旨記載 されています。

<span id="page-270-0"></span>表 *15-1* ステータスメッセージ

| ステータス<br>メッセージ    | 設定される状況                                                                                 | クリアされる状況                                                                                 | 画面                                                                                  | リモート<br>通信<br>エンコード      |
|-------------------|-----------------------------------------------------------------------------------------|------------------------------------------------------------------------------------------|-------------------------------------------------------------------------------------|--------------------------|
| [Crystal Fail XX] | 現在アクティブである膜層に<br>対して呼び出された1つまた<br>は複数のセンサーで、水晶振<br>動子の測定に失敗したとき。<br>X = センサー            | 使用中のすべてのセンサーが<br>良好になったとき。<br>使用中のいずれかのセンサー<br>が良好になったとき、そのセ<br>ンサー番号は数値リストから<br>消去されます。 | すべて<br>指定エリア                                                                        | 0x8000,0000<br>0000,0000 |
| [Max Power XX]    | 蒸発源パワーが、アクティブ<br>な膜層に対してプログラミン<br>グされた最大パワーに到達し<br>たとき。X=材料番号                           | 蒸発源パワーが、アクティブ<br>な膜層に対する最大パワーか<br>ら減少したとき。                                               | すべて<br>メモ:このメッ<br>セージは、true<br>のときは常に<br>[STOP] 原因<br>メッセージエリ<br>アに表示されま<br>す。指定エリア | 0x4000,0000<br>0000,0000 |
| [Test]            | [General] 画面の [Test] パラ<br>メーターが [On] に設定され<br>たとき。                                     | [General] 画面の [Test] パラ<br>メーターが [Offl に設定され<br>たとき。                                     | すべて<br>指定エリア                                                                        | 0x2000,0000<br>0000,0000 |
| [A TEST]          | [General] 画面の [Advanced<br>Test] パラメーターが [On] に<br>設定されたとき。                             | [General] 画面の [Advanced<br>Test] パラメーターが [Off] に<br>設定されたとき。                             | すべて<br>指定エリア                                                                        | 0x1000,0000<br>0000,0000 |
| [R Lock]          | IC6 をロックするためのコマ<br>ンドがリモート通信を介して<br>受信されたとき。<br>注 : [R Lock] は [L Lock] より<br>も優先されます。  | IC6 をロック解除するための<br>コマンドがリモート通信を介<br>して受信されたとき。                                           | すべて<br>指定エリア                                                                        | 0x0800,0000<br>0000,0000 |
| [L Lock]          | ロックコードがキーボードを<br>介してプログラミングされ、<br>ロックが設定されたとき。<br>注: [R Lock] は [L Lock] より<br>も優先されます。 | IC6 をロック解除するための<br>ロックコードがキーボードを<br>介して入力されたとき。                                          | すべて<br>指定エリア                                                                        | 0x0400,0000<br>0000,0000 |

*IC6* 操作マニュアル

## 表 *15-1* ステータスメッセージ *(* 続き *)*

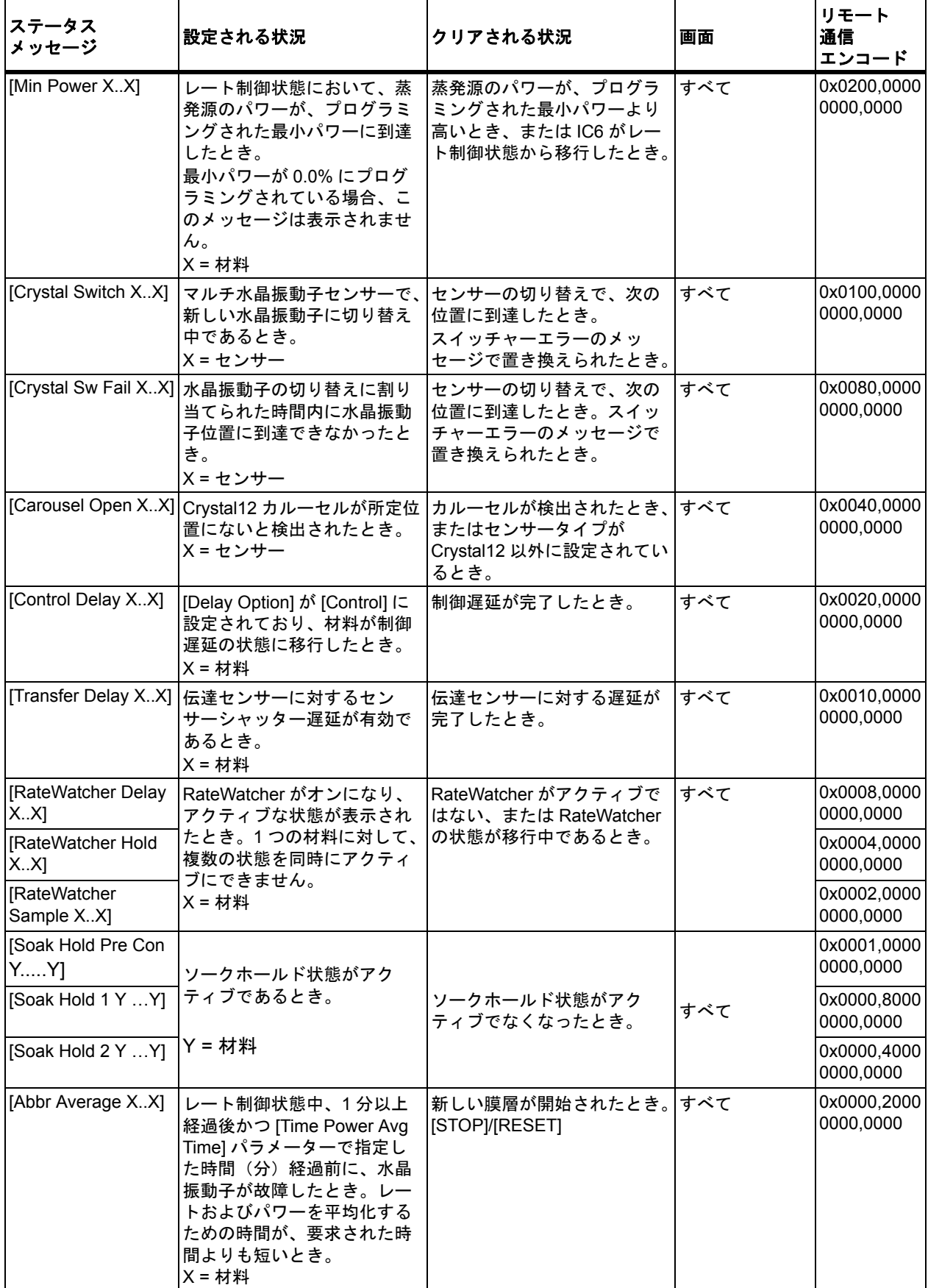

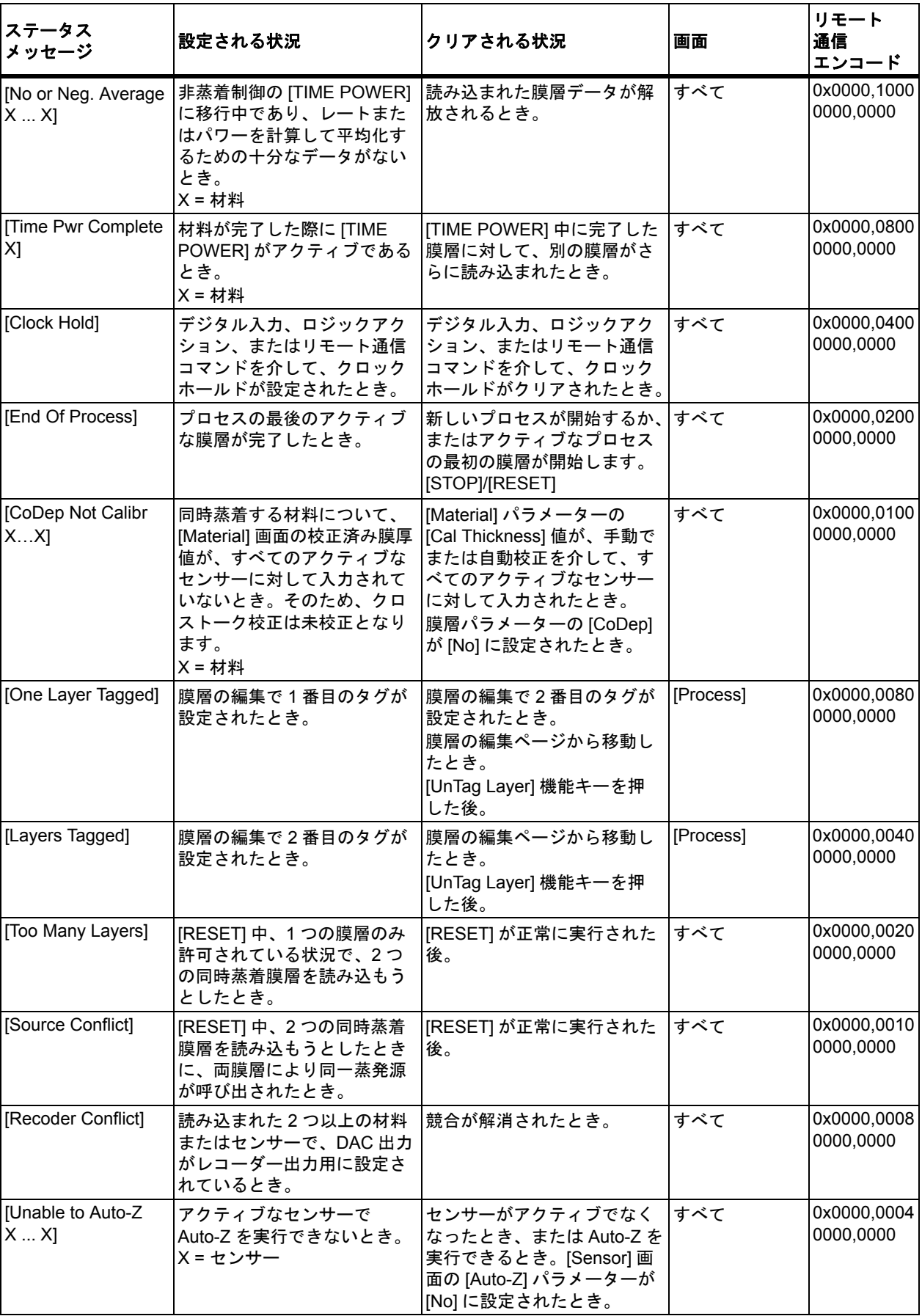

表 *15-1* ステータスメッセージ *(* 続き *)*

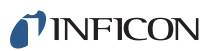

#### 表 *15-1* ステータスメッセージ *(* 続き *)*

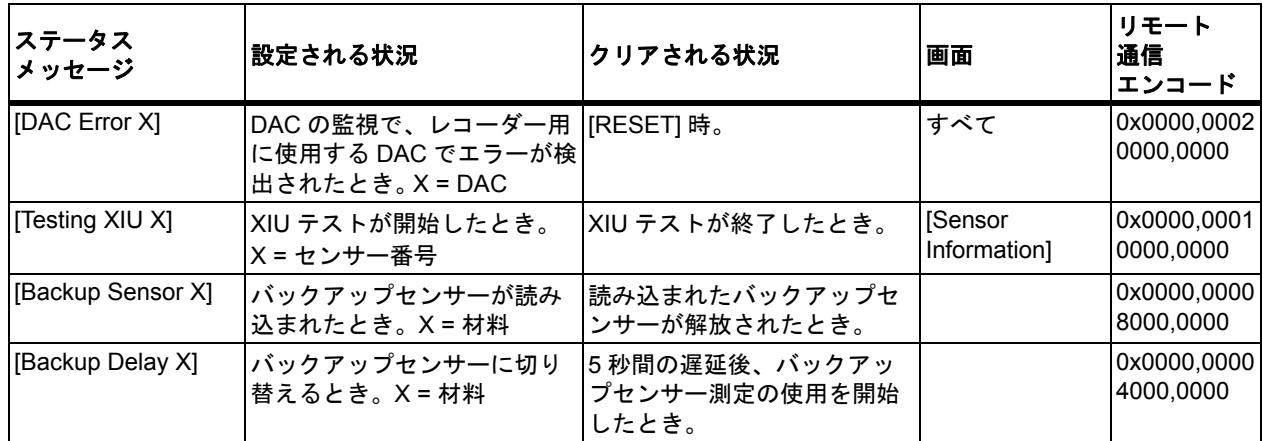

# *15.2* ユーザーメッセージ

表 [15-2](#page-274-0) に示すメッセージは、ステータスメッセージのサブグループです。これら のメッセージは、ユーザーが定義します。これらのメッセージは、ロジックアク ションを介して表示またはクリアします。他のステータスメッセージと同じ画面 エリアに表示されます。

<span id="page-274-0"></span>表 *15-2* ユーザーメッセージ

| ステータス<br>メッセージ       | 設定される状況                     | クリアされる状況                     | 画面  | リモート通信エンコード           |
|----------------------|-----------------------------|------------------------------|-----|-----------------------|
| [User Message 1]     | ロジックイベント<br>[Message On 1]  | ロジックイベント<br>[Message Off 1]  | すべて | 0x0000,0000,0000,0200 |
| [User Message 2]     | ロジックイベント<br>[Message On 2]  | ロジックイベント<br>[Message Off 2]  | すべて | 0x0000,0000,0000,0100 |
| [User Message 3]     | ロジックイベント<br>[Message On 3]  | ロジックイベント<br>[Message Off 3]  | すべて | 0x0000,0000,0000,0080 |
| [User Message 4]     | ロジックイベント<br>[Message On 4]  | ロジックイベント<br>[Message Off 4]  | すべて | 0x0000,0000,0000,0040 |
| [User Message 5]     | ロジックイベント<br>[Message On 5]  | ロジックイベント<br>[Message Off 5]  | すべて | 0x0000,0000,0000,0020 |
| [User Message 6]     | ロジックイベント<br>[Message On 6]  | ロジックイベント<br>[Message Off 6]  | すべて | 0x0000,0000,0000,0010 |
| [User Message 7]     | ロジックイベント<br>[Message On 7]  | ロジックイベント<br>[Message Off 7]  | すべて | 0x0000,0000,0000,0008 |
| [User Message 8]     | ロジックイベント<br>[Message On 8]  | ロジックイベント<br>[Message Off 8]  | すべて | 0x0000,0000,0000,0004 |
| [User Message 9]     | ロジックイベント<br>[Message On 9]  | ロジックイベント<br>[Message Off 9]  | すべて | 0x0000,0000,0000,0002 |
| [User Message<br>10] | ロジックイベント<br>[Message On 10] | ロジックイベント<br>[Message Off 10] | すべて | 0x0000,0000,0000,0001 |

*IC6* 操作マニュアル

# *15.3* 自動チューニングおよび校正メッセージ

表 [15-3](#page-275-0) に示すメッセージは、ステータスメッセージのサブグループです。これら のメッセージは、[Maintenance] 画面にのみ表示されます。メッセージは 1 行に のみ表示されます。

<span id="page-275-0"></span>表 *15-3* 自動チューニングおよび校正メッセージ

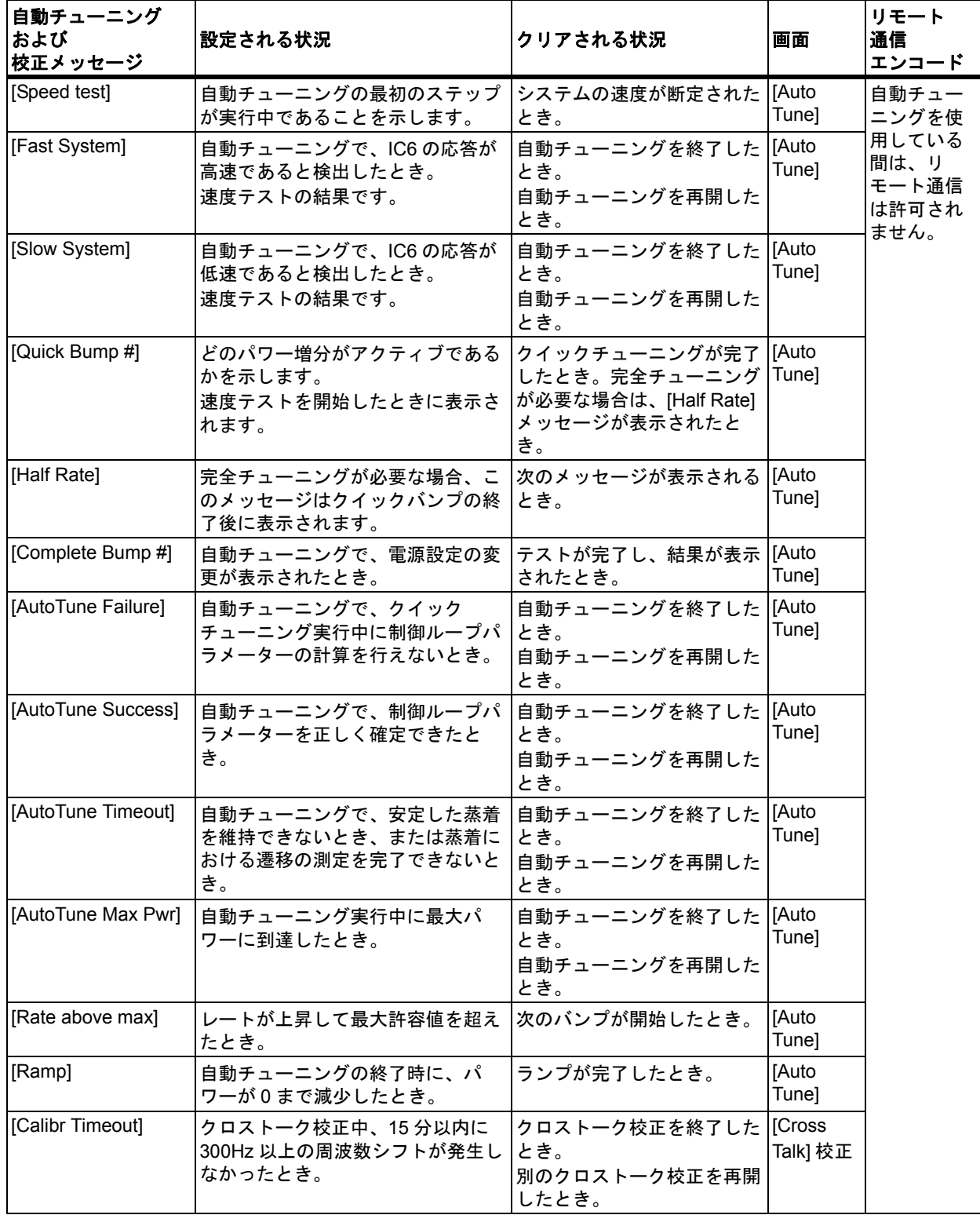

# *15.4 [STOP]* メッセージ

IC6 が [STOP] 状態に移行すると、[STOP] の下の行に、[STOP] 原因メッセー ジが表示されます。これらのメッセージの一部には、[STOP] の原因が材料、蒸 発源、またはセンサーのいずれに関するものかを示す指示子が含まれています。 表 [15-4](#page-276-0) に、指示子が含まれているメッセージと、指示子が示す対象が記載されて います。

<span id="page-276-0"></span>表 *15-4 [STOP]* メッセージ

| [STOP] 原因<br>メッセージ  | 設定される状況                                                                                                    | クリアされる状況                                                                                     | 画面 | リモート通信<br>エンコード |
|---------------------|----------------------------------------------------------------------------------------------------|----------------------------------------------------------------------------------------------|----|-----------------|
| [Max Power X]       | 最大パワーに到達し、最大パ<br>ワーにて5秒以上保持され、<br>[Material] 画面の [Max Power<br>Option] で最大パワーで停止す<br>るよう設定されている場合。<br>$X = $ 材料 | キーボード、デジタル入力、すべて<br>リモート通信、またはロ<br>ジックアクションから<br>[RESET] コマンドを受信し<br>た場合。<br>[STOP] の原因となった状 |    | $\mathbf 1$     |
| [Crystal Fail X]    | 水晶振動子が故障し、[Material]<br>画面の [Failure Action] パラメー<br>ターで故障時に停止するよう設<br>定されている場合。<br>X = センサー                    | 態が解消され、プロセスを<br>再開できる場合は、<br>[START] が実行されたと<br>き。                                           |    | $\overline{2}$  |
| [Hand Controller]   | ハンディコントローラーから<br>[STOP] コマンドを受信した場<br>合。                                                                        |                                                                                              |    | 3               |
| [Front Panel]       | キーボードの [STOP] キーを押<br>した場合。                                                                                     |                                                                                              |    | $\overline{4}$  |
| [Communication]     | リモート通信から Stop コマンド<br>を受信した場合。                                                                                  |                                                                                              |    | 5               |
| [Crucible Fail X]   | IC6 で、許容時間内に良好なる<br>つぼの検出に失敗した場合。<br>$X = $ 蒸発源                                                                 |                                                                                              |    | 6               |
| [Switcher Fail X]   | 水晶振動子の切り替えに失敗し<br>た場合。<br>X = センサー                                                                              |                                                                                              |    | $\overline{7}$  |
| [Logic Eqn #N]      | ロジックステートメント番号#<br>から [Stop] コマンドを受信した<br>場合。                                                                    |                                                                                              |    | 8               |
| [No Source DAC]     | 蒸発源 DAC がプログラミング<br>されていない状態で膜層を開始<br>しようとした場合。                                                                 |                                                                                              |    | 9               |
| [Power Loss]        | IC6 で、電源を喪失した場合。                                                                                                |                                                                                              |    | 10              |
| [Source Conflict]   | すでに使用中の蒸発源で、膜層<br>を開始しようとした場合。                                                                                  |                                                                                              |    | 11              |
| [Sensor Conflict X] | 2つの膜層が同ーセンサーを使<br>用して、プロセスが [DEPOSIT]<br>状態に移行しようとした場合。<br>X = センサー                                             |                                                                                              |    | 12              |
| [Shutter Fail X]    | シャッター遅延で割り当てられ<br>た時間内に、目的の [Shutter<br>Delay Accur] が達成できない場<br>合。<br>$X = $ 材料                                |                                                                                              |    | 13              |

*IC6* 操作マニュアル

表 *15-4 [STOP]* メッセージ *(* 続き *)*

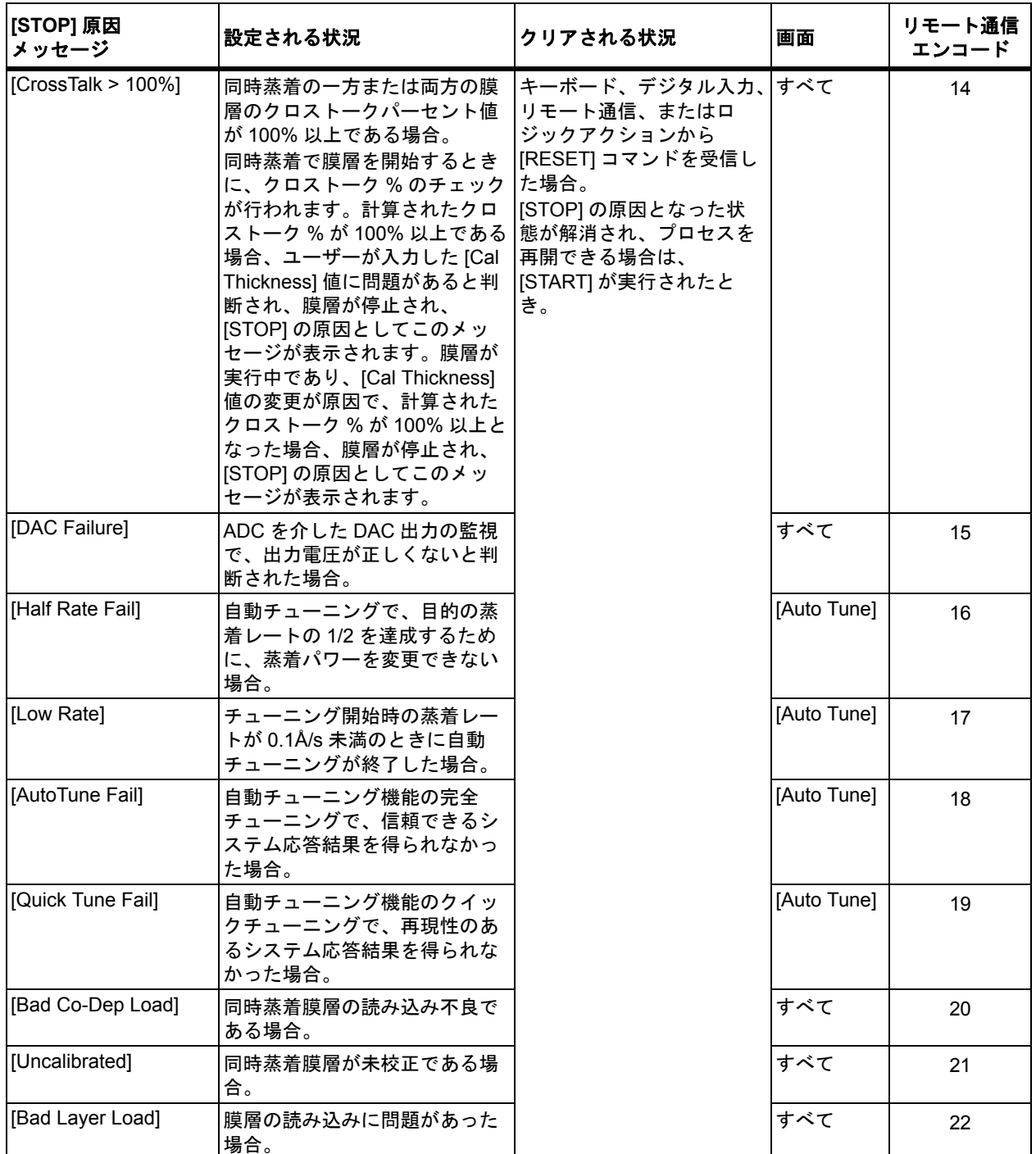

# *15.5* 一時メッセージ

一時メッセージ(表 [15-5](#page-278-0) を参照)は、状態が発生するに伴って表示されるメッ セージです。何らかのキーを押したとき、または別の一時メッセージが表示され たときに画面から消えます。一時メッセージは、一度に 1 つのみ表示されます。 これらのメッセージは、すべての画面に表示されます。メッセージボックスの 1 行が割り当てられます。

<span id="page-278-0"></span>表 *15-5* 一時メッセージ

| ー時メッセージ                        | 設定される状況                                                                                                    | クリアされる<br>状況                             | 画面                                  | リモート<br>通信<br>エンコード |
|--------------------------------|----------------------------------------------------------------------------------------------------|------------------------------------------|-------------------------------------|---------------------|
| [Locks Cleared]                | 起動時にローカルロックおよびリモート<br>ロックが解除されたとき。                                                                                                    | このメッセージ<br>は、何らかの                        | すべて                                 | 1                   |
| [Already Switching]            | 水晶振動子切り替えリクエストを受け<br>取ったときに、水晶振動子がすでに切り<br>替え中であるとき。                                                                                                | キーを押したと<br>き、または別の<br>ー時メッセージ<br>が表示されたと |                                     | $\overline{2}$      |
| [Process Running]              | プロセス実行中は、一部の操作を行えま<br>せん。次の操作が該当します:膜層の編<br>集、アクティブプロセスでの使用、材料<br>のコピー / デフォルトへのリセット、蒸<br>発源メンテナンスへの移行、RS-232 テス<br>トの実行、XIU テストの実行、設定ファ<br>イルの読み込み | きに画面から消<br>えます。                          |                                     | 3                   |
| [Parameter Default]            | 起動時に、すべてのパラメーターがデ<br>フォルト値に設定されたとき。                                                                                                    |                                          |                                     | 4                   |
| [Process Variables<br>Default] | 起動時に、すべてのプロセス変数がデ<br>フォルト値に設定されたとき。プロセス<br>変数には、現在のレート、膜厚、プロセ<br>ス、膜層、水晶振動子、状態、および電<br>源喪失後のプロセス続行に必要となるそ<br>の他の情報が含まれます。                           |                                          |                                     | 5                   |
| [Manual Not Allowed]           | [IDLE]、[STOP]、[SUSPEND] 状態中ま<br>たは水晶振動子が故障中は、[MANUAL]<br>状態に移行できません。                                                                                |                                          |                                     | 6                   |
| [Empty Process]                | プロセスが空の場合は、それをアクティ<br>ブに設定できません。                                                                                                    |                                          | [Process] 画面<br>の [Overview]<br>ページ | $\overline{7}$      |
|                                | No Good Xtal to switch] 水晶振動子のリストに、良好な水晶振動<br>子が残っていないとき。アクティブな膜<br>層に対してセンサーが使用されている間<br>に、切り替えを実行しようとした場合に<br>のみ適用されます。                           |                                          | すべて                                 | 8                   |
| [No Switch Output]             | 水晶振動子の切り替えに対して、切り替<br>え出力が定義されていないとき。                                                                                                    |                                          | すべて                                 | 9                   |
| [No Switch Single]             | シングルセンサーを切り替えることはで<br>きません。                                                                                                    |                                          | すべて                                 | 10                  |

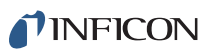

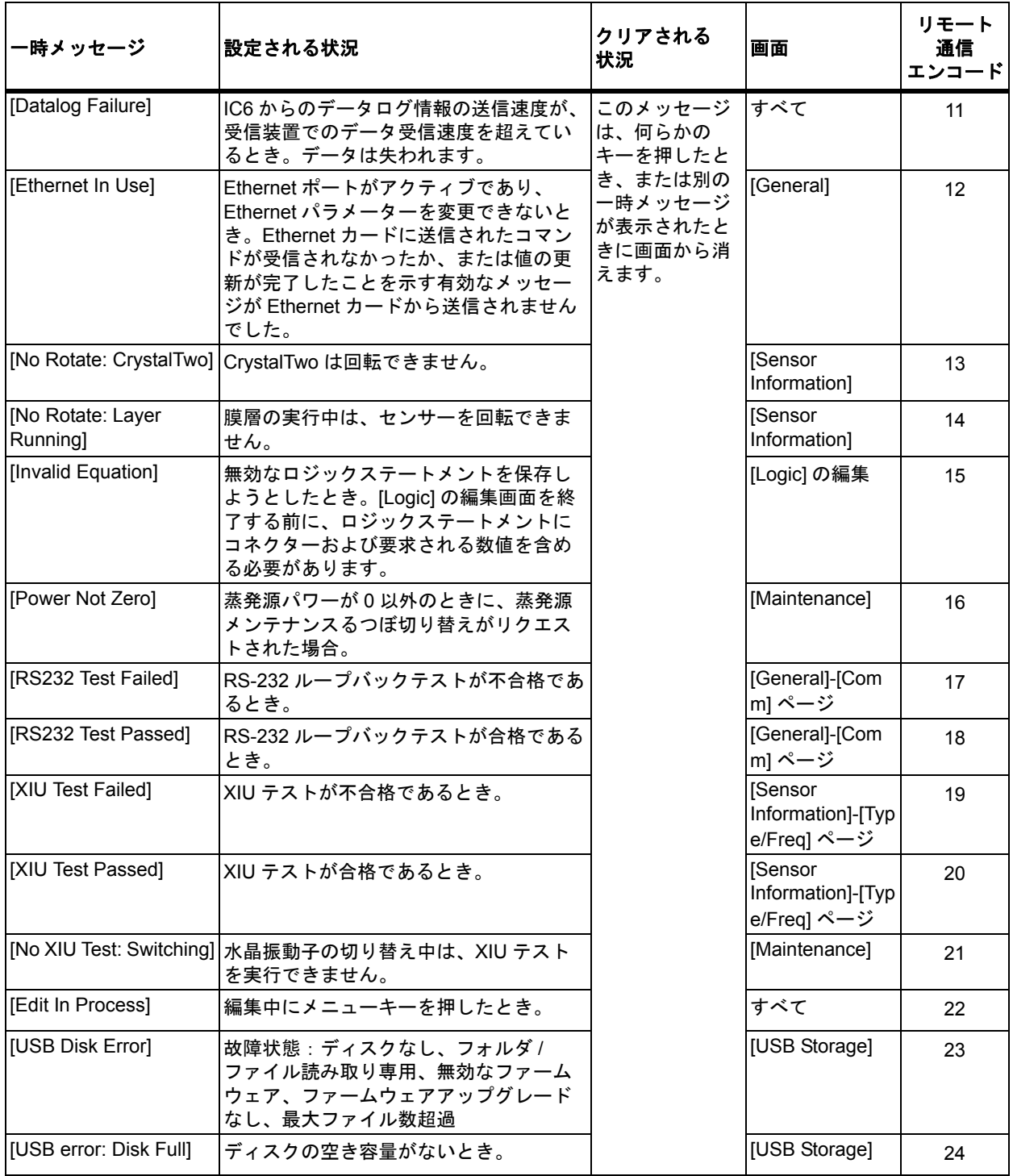

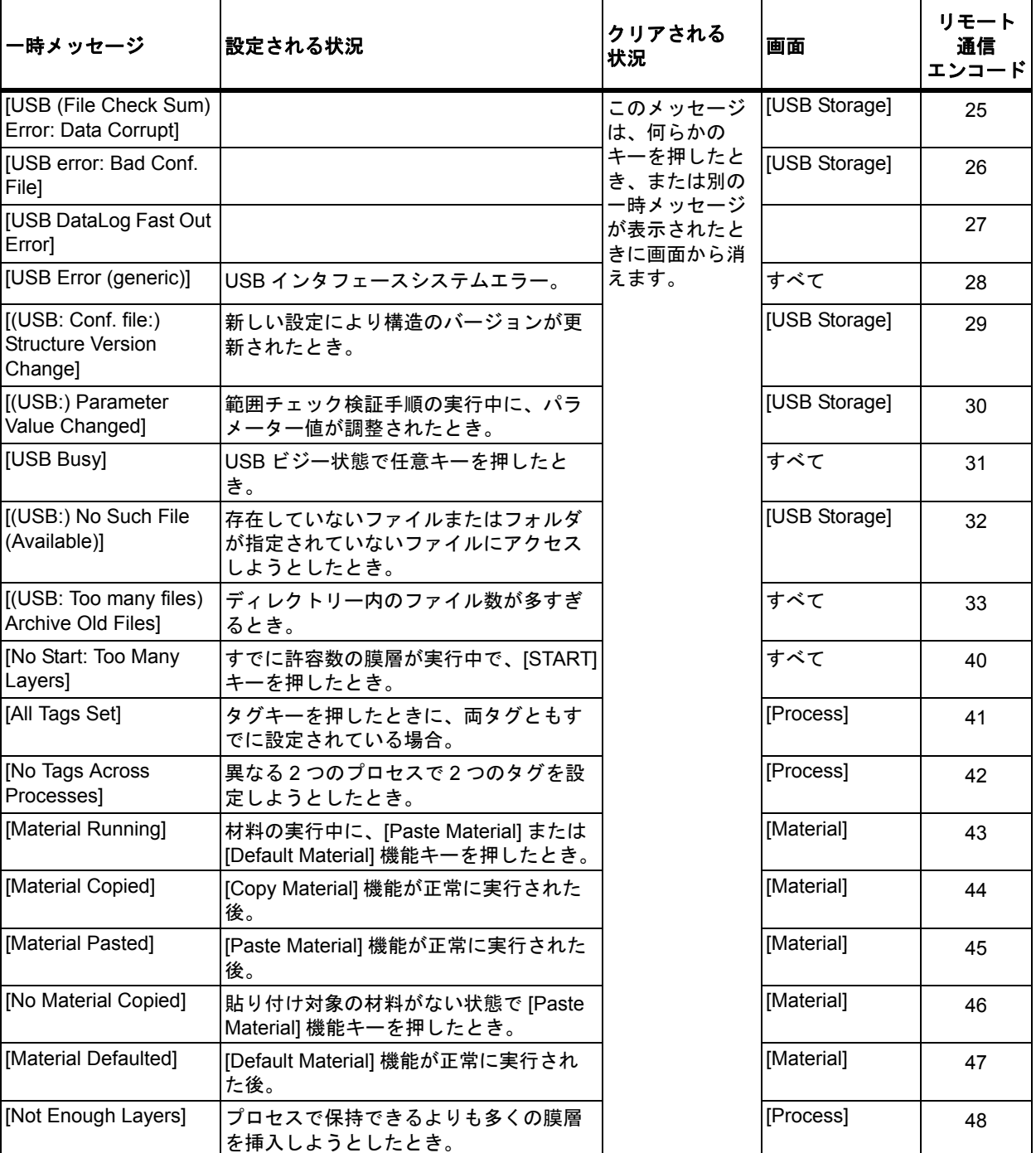

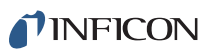

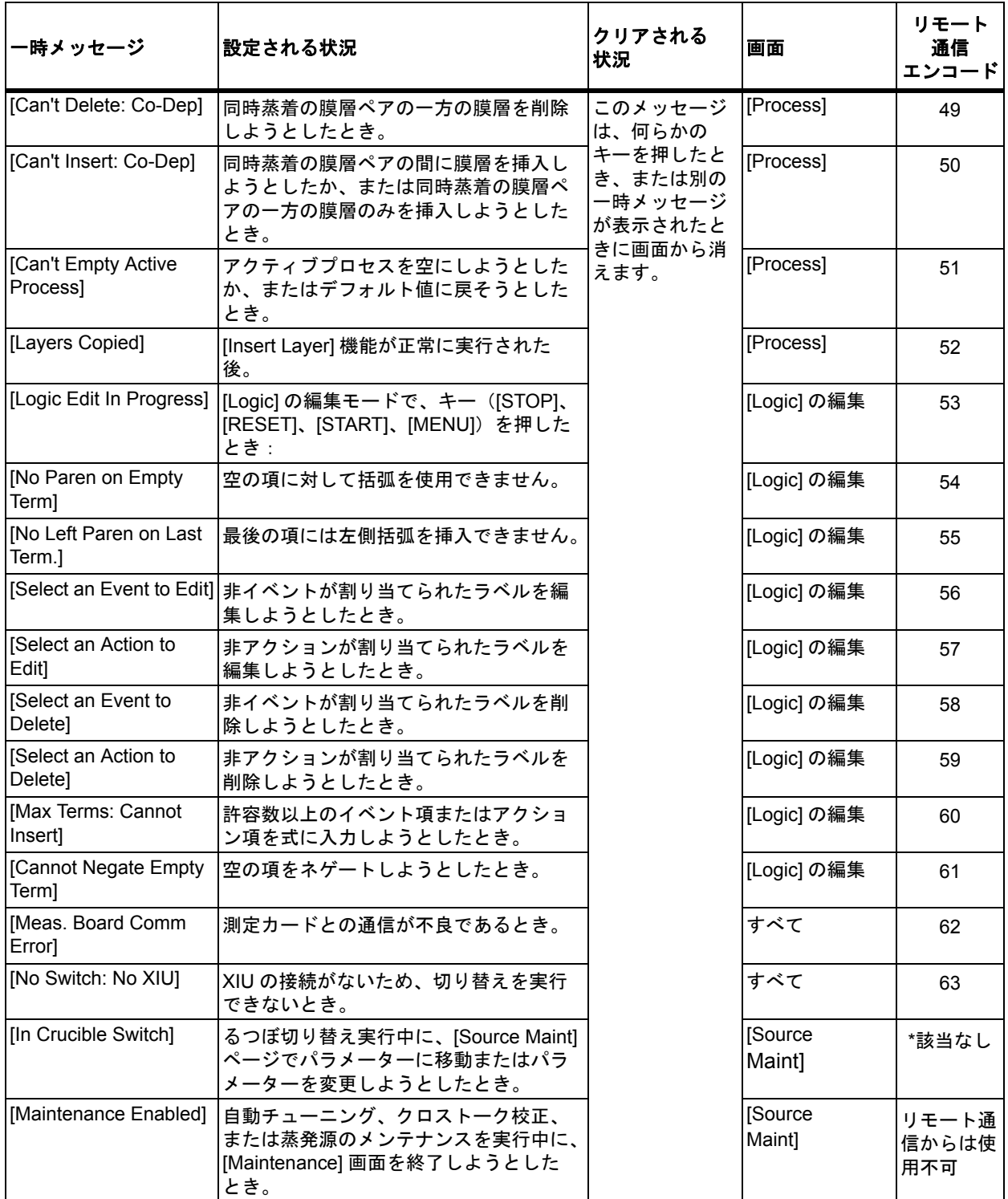

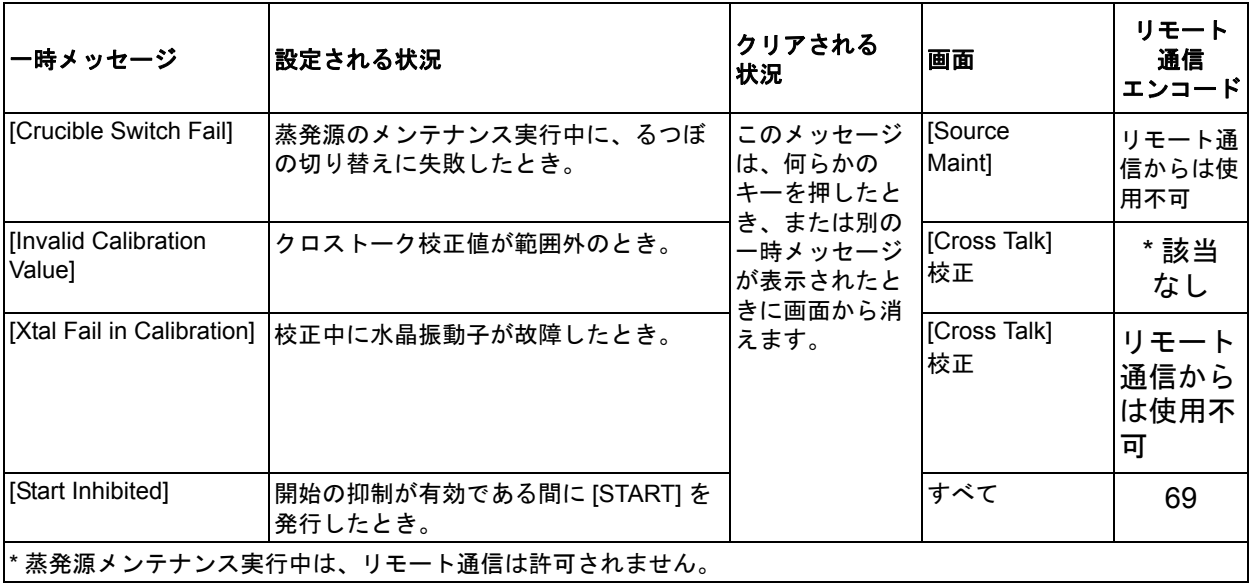

*IC6* 操作マニュアル

# *15.6* 入力エラーメッセージ

キーボード入力エラーメッセージは、無効なパラメーターを入力したときに表示 されます。これらはメッセージボックスの一時エラーメッセージ行に表示されま す。入力エラーが発生したことを示すため、更新中のパラメーター値のフォント 色が別の色に変わります。[CLEAR] キーを押すと、メッセージがクリアされま す。保存されていた元の値が再表示されます。表 [15-6](#page-283-0) を参照してください。

<span id="page-283-0"></span>表 *15-6* 入力エラーメッセージ

| 入力エラーメッセージ                | 設定される状況                                                                                                    | クリアされる<br>状況             | 画面               |
|---------------------------|----------------------------------------------------------------------------------------------------|--------------------------|------------------|
| [Value Too High]          | 入力した値が、最大許容値を上回るとき。                                                                                                    | [CLEAR] キーを<br>押して、各入力   | 任意パラメー<br>ターの編集時 |
| [Value Too Low]           | 入力した値が、最小許容値を下回るとき。                                                                                                    | エラーメッセー<br>ジをクリアしま<br>す。 | 任意パラメー<br>ターの編集時 |
| [Duplicate Source]        | 膜厚の合計には、各蒸発源番号を1回のみ使用<br>できます。                                                                                         |                          | [General]        |
| [Duplicate Sensor]        | 材料に対するシングルセンサーまたはマルチポ<br>イントセンサーの1つを、同時にバックアップ<br>センサーとして設定できません。                                                      |                          | [Material]       |
| [Empty Process]           | 空のプロセスを実行するプロセスとして選択で<br>きません。                                                                                         |                          | [General]        |
| [Invalid Mask]            | 不正な Ethernet ネットマスクを入力しようと<br>したとき。                                                                                    |                          | [General]        |
| [Incorrect Time]          | 時間パラメーターに、59 秒または 99 分を超え<br>る値を入力しようとしたとき。                                                                            |                          | [Material]       |
| [Must use one sensor]     | [Multipoint] モードでは、定義された各材料に<br>対して1つ以上のセンサーに、オプションパラ<br>メーターとして0以外の値を設定する必要があ<br>ります。                                 |                          | [Material]       |
| [Ramp $1 >$ Ramp 2]       | 材料パラメーターのランプ値に、無効な値を入<br>カしたとき。[Start Ramp 2] 値が 0 以外のと<br>き、[Start Ramp 1] 膜厚値は [Start Ramp 2] 値<br>よりも低く設定する必要があります。 |                          | [Material]       |
| [Ramp 2 < Ramp 1]         | 材料パラメーターのランプ値に、無効な値を入<br>カしたとき。[Start Ramp 2] 膜厚値は [Start<br>Ramp 1] 値よりも高く設定する必要がありま<br>す。                            |                          | [Material]       |
| [Sensor in use]           | 同時蒸着材料のもう一方の材料に対してすでに<br>使用中のセンサーをオンにしようとしたとき。                                                                         |                          | [Material]       |
| [Bad Crystal and Running] | 材料の実行中に、不良なセンサーをオンにしよ<br>うとしたとき。                                                                                       |                          | [Material]       |
| [Co-Dep Uncalibrated]     | 同時蒸着に対して校正されていないセンサーを<br>オンにしようとしたとき。                                                                                  |                          | [Material]       |

表 *15-6* 入力エラーメッセージ *(* 続き *)*

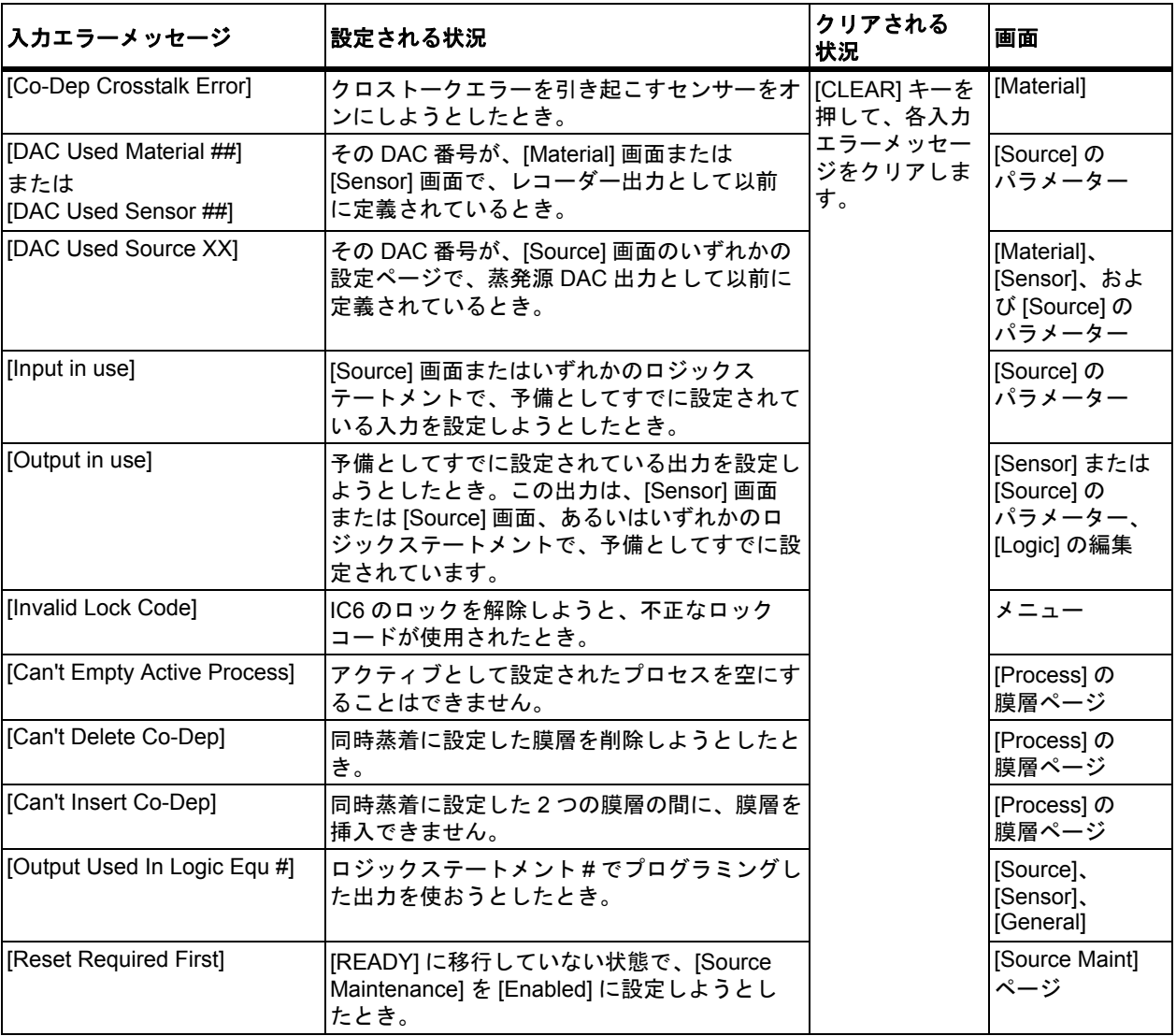

*IC6* 操作マニュアル

# *15.7* トラブルシューティングガイド

IC6 が機能しない場合または性能が低下したと思われる場合は、以下の「症状 / 原 因 / 対処法」の表が役立つことがあります。

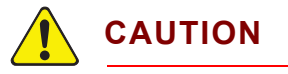

**IC6** ケースの内部には、ユーザーが修理できるコンポーネン トはありません。

ラインコード、入力、または出力が接続されている間、人命 にかかわる可能性がある電圧が流れています。

メンテナンス作業は、必ず有資格者が実施してください。

**IC6** には、過渡電圧の影響を受けやすい精巧な回路が搭載さ れています。何らかの機器と接続する際は、ラインコードを 抜いてください。メンテナンス作業は、必ず有資格者が実施 してください。

## *15.7.1 IC6* のトラブルシューティング

表 *15-7 IC6* のトラブルシューティング

| 症状                                                       | 原因                                         | 対処法                                                                                                    |
|----------------------------------------------------------|--------------------------------------------|----------------------------------------------------------------------------------------------------|
| 1. 電源をオンにしても LED<br>が点灯しない                               | a. ヒューズ切れまたは回路<br>遮断器トリップ                  | a. 有資格者がヒューズを交<br>換または回路遮断器を復帰<br>してください。                                                                                                    |
|                                                          | b. 壁コンセントまたは IC6<br>の背面に電気コードが接続<br>されていない | b. 電源コードを接続してく<br>ださい。                                                                                                    |
|                                                          | c. 電源ラインの電圧が正し<br>くない                      | c. 有資格者が電源ラインの<br>電圧を確認し、IC6 が適切<br>な電圧に設定されているこ<br>とを確認してください。                                                                                                    |
| 2.IC6 が動作しない                                             | a. IC6 にカバーまたは背面<br>パネルが取り付けられてい<br>ない     | a. すべてのカバーおよびパ<br>ネルが、所定位置に確実に<br>取り付けられていることを<br>確認してください。                                                                                                    |
|                                                          | b. 電気ノイズの多い環境                              | b. 電気ノイズを抑えるため<br>に、ケーブルの配線を変更<br>してください(大容量の電<br>源が流れる導線から 1<br>フィート離すだけで、IC6<br>で受けるノイズを相当に抑<br>えることができます)。ま<br>た、接地インピーダンスを<br>最小限に抑えるために、長<br>さが短く、表面積が大きい<br>接地ワイヤーを使用してく<br>ださい。 |
|                                                          | c. 接地が不十分または接地<br>方法が適切でない                 | c. 接地が適切であることを<br>確認してください。適切な<br>接地用ストラップを使用し、<br>システムを正しく接地して、<br>接地ループを排除します。<br>IC6 が正しく接地されてい<br>ることを確認してください。                                                                    |
| 3.IC6 の電源を切ると、パラ<br>メーターが維持されない<br>(起動時にパラメーターが失<br>われる) | a. SRAM の故障                                | a. SRAM バッテリーの一般<br>的な寿命は 10 年です。イン<br>フィコンサービス部門に連<br>絡してください。                                                                                                    |
|                                                          | b. 電源の問題                                   | b. インフィコンサービス部<br>門に連絡してください。                                                                                                    |
| 4. 前面パネルの一部のキー<br>しか機能しない                                | a. キーパッドまたはキー<br>パッドリボンケーブルの故<br>障         | a. インフィコンサービス部<br>門に連絡してください。                                                                                                    |

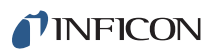

表 *15-7 IC6* のトラブルシューティング *(* 続き *)*

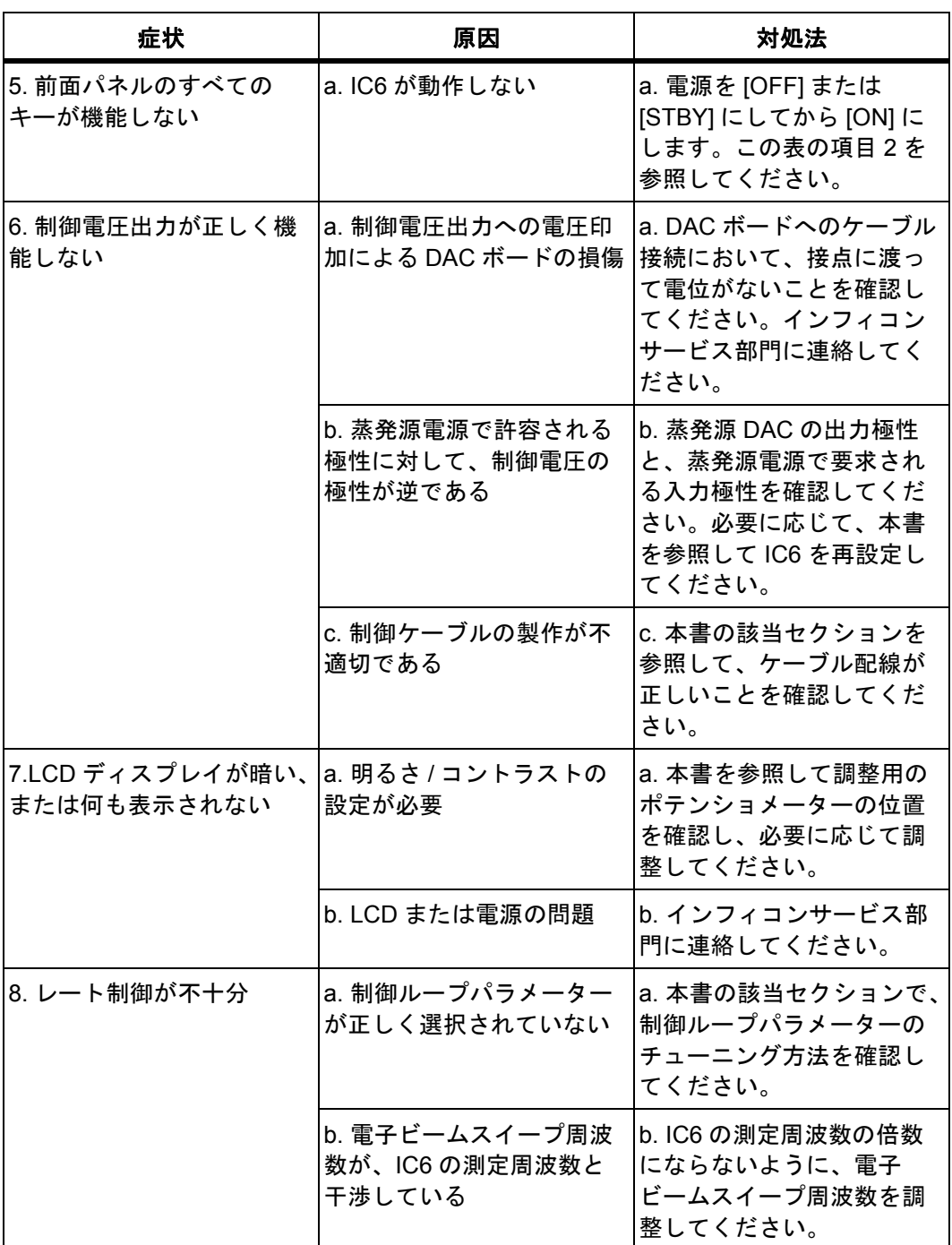
*IC6*操作マニュアル

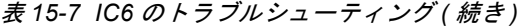

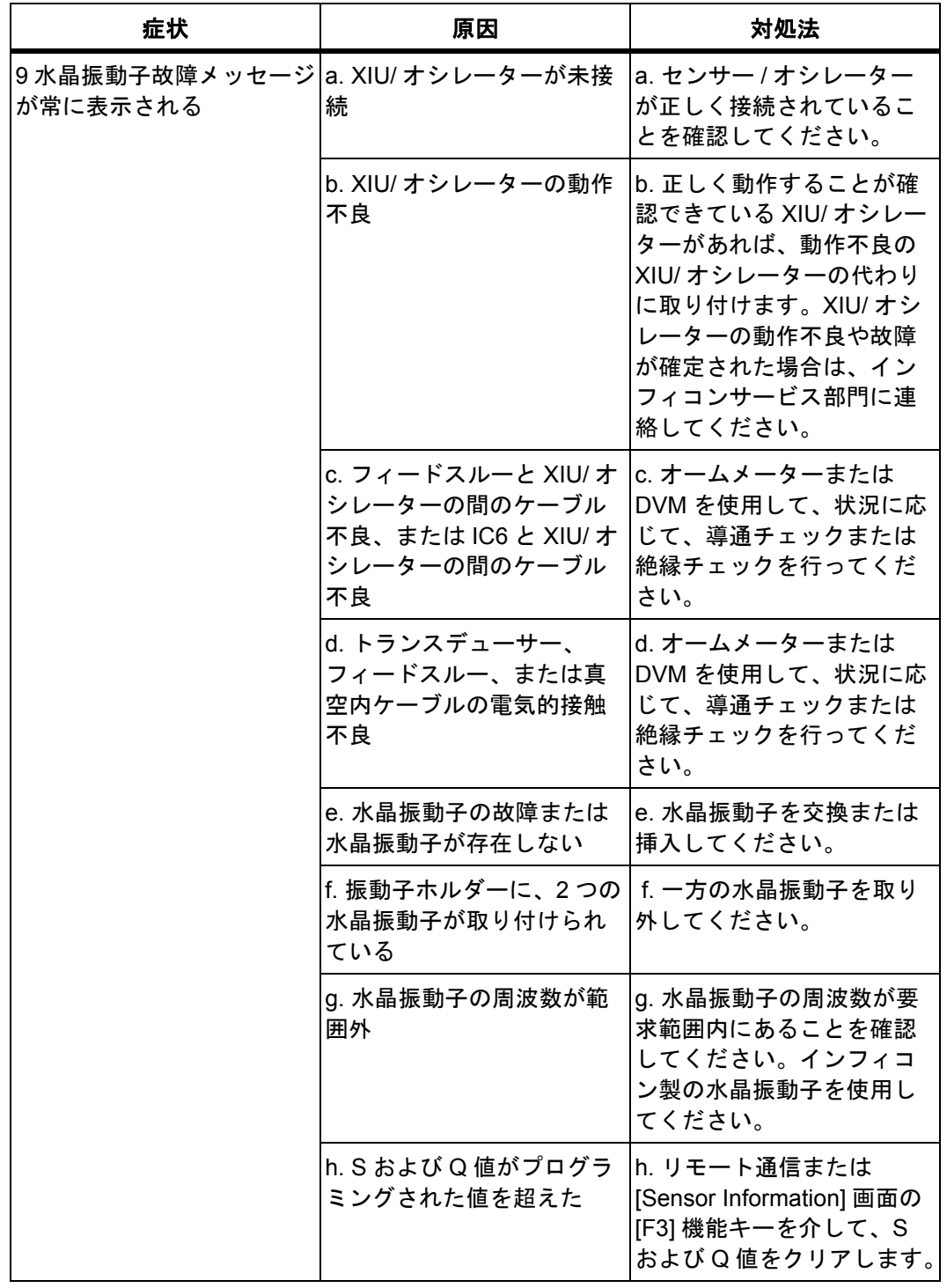

*IC6* 操作マニュアル

# *15.7.2* トランスデューサー */* センサーのトラブルシューティング

注: センサーヘッドに関する問題の多くは、DVM(Digital Volt Meter:デジタル 電圧計)を使用して診断できます。フィードスルーから短いオシレーター ケーブルを抜き、中心ピンから接地までの抵抗値を測定します。測定値が 1 ~ 2 メグオーム未満であれば、リーク元を特定して修復します。同様に、真 空システムを開いた状態で、中心導体の導通チェックを行います。フィー ドスルーからトランスデューサー接点までの測定値が 1 オームを超える場 合は、問題が発生しています。必要に応じて、接点のクリーニングまたは 真空内ケーブルの交換を行ってください。

オプションの水晶振動子センサーエミュレーター(760-601-G1)を使用し て、さらに徹底した診断を実施できます。使用方法や診断機能については、 15-33 [ページのセクション](#page-302-0) 15.9 を参照してください。

注: センサーには、より詳細なトラブルシューティングガイドが付属していま す。状況に応じて、このガイドを参照して、詳細情報を確認してください。

| 症状                       | 原因                                                                      | 対処法                                                                                       |
|--------------------------|-------------------------------------------------------------------------|-------------------------------------------------------------------------------------------|
| 1. 蒸着中、膜厚測定値が急<br>激に変化する | a. 故障した水晶振動子によ<br>るモードホッピング                                             | a. 水晶振動子を交換し、<br>ModeLock™ 測定システムを<br>使用してください。                                           |
|                          | b. 応力により水晶振動子の<br>表面から膜が剥離する                                            | b. 水晶振動子を交換するか、<br>RunSaver™ 高性能水晶振動<br>子を使用してください。エ<br>場にお問い合わせください。                     |
|                          | c. 蒸発源の溶融物質の粒子<br>または飛散が水晶振動子に<br>衝突する                                  | c. 蒸着を行う前に、蒸発源<br>の熱的状態を十分に調整し<br>てください。蒸発源の調整<br>中は、水晶振動子を保護す<br>るためにシャッターを使用<br>してください。 |
|                          | d. 振動子ホルダーの水晶振<br>動子設置部分に傷や異物が<br>確認できる(水晶振動子が<br>正しく設置されていない)          | d. 振動子ホルダーの水晶振<br>動子設置部分をクリーニン<br>グするか磨いてください。                                            |
|                          | e. 水晶振動子に、物質 (材<br>料)の小片が落下する(ス<br>パッタリングにおいて水晶<br>振動子の面が上を向いてい<br>る状況) | e. 水晶振動子の表面を確認<br>して、清浄空気で吹き払っ<br>てください。                                                  |
|                          | f. 磁性物質の小片が、セン<br>サーの磁石により引き寄せ<br>られ、水晶振動子に接触す<br>る(スパッタリングセン<br>サーヘッド) | f. センサーカバーの開口部を<br>確認し、水晶振動が完全に<br>覆われる状態になるよう、<br>それを妨げるような異物を<br>除去してください。              |

表 *15-8* トランスデューサー */* センサーのトラブルシューティング

*IC6*操作マニュアル

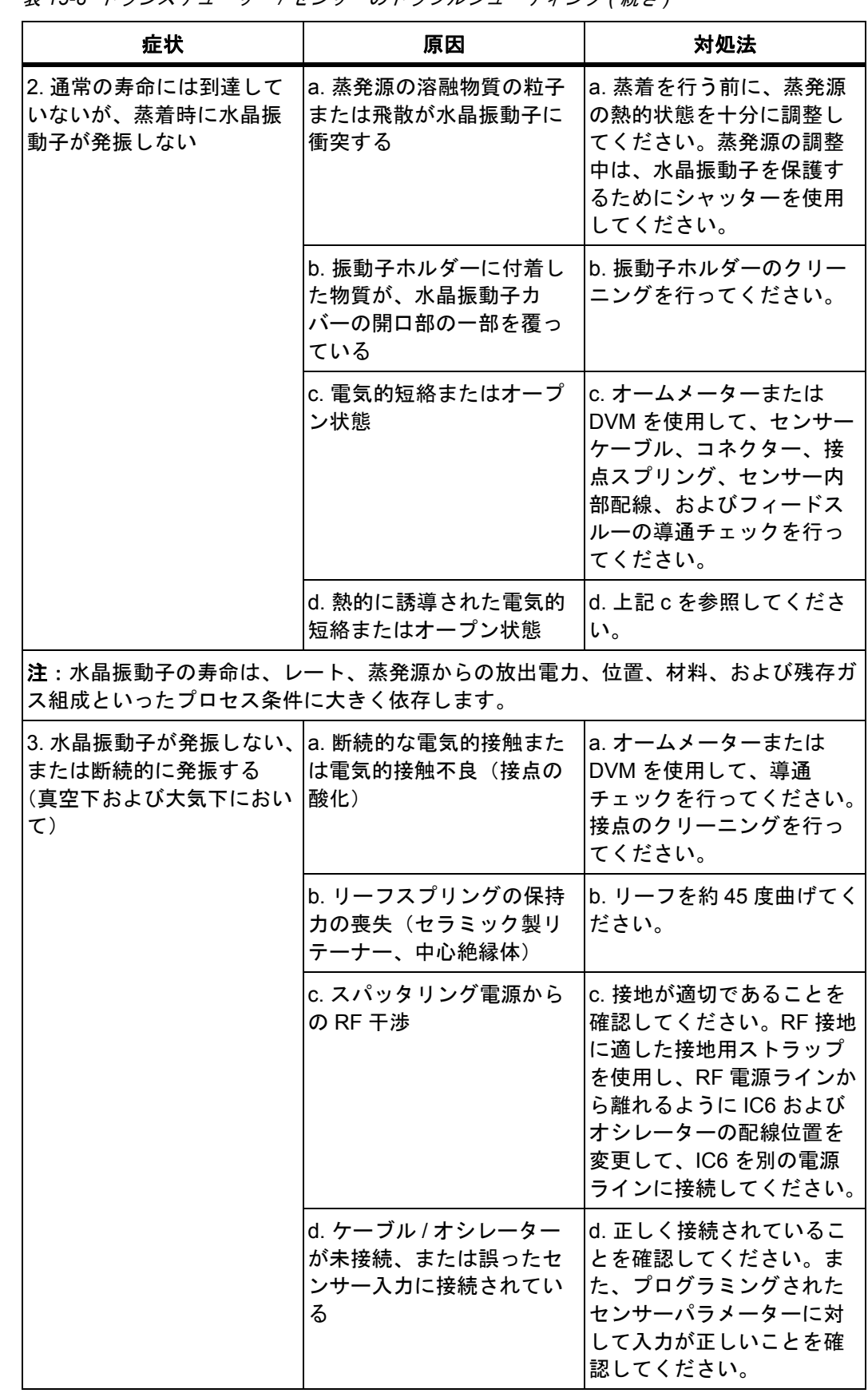

表 *15-8* トランスデューサー */* センサーのトラブルシューティング *(* 続き *)*

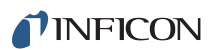

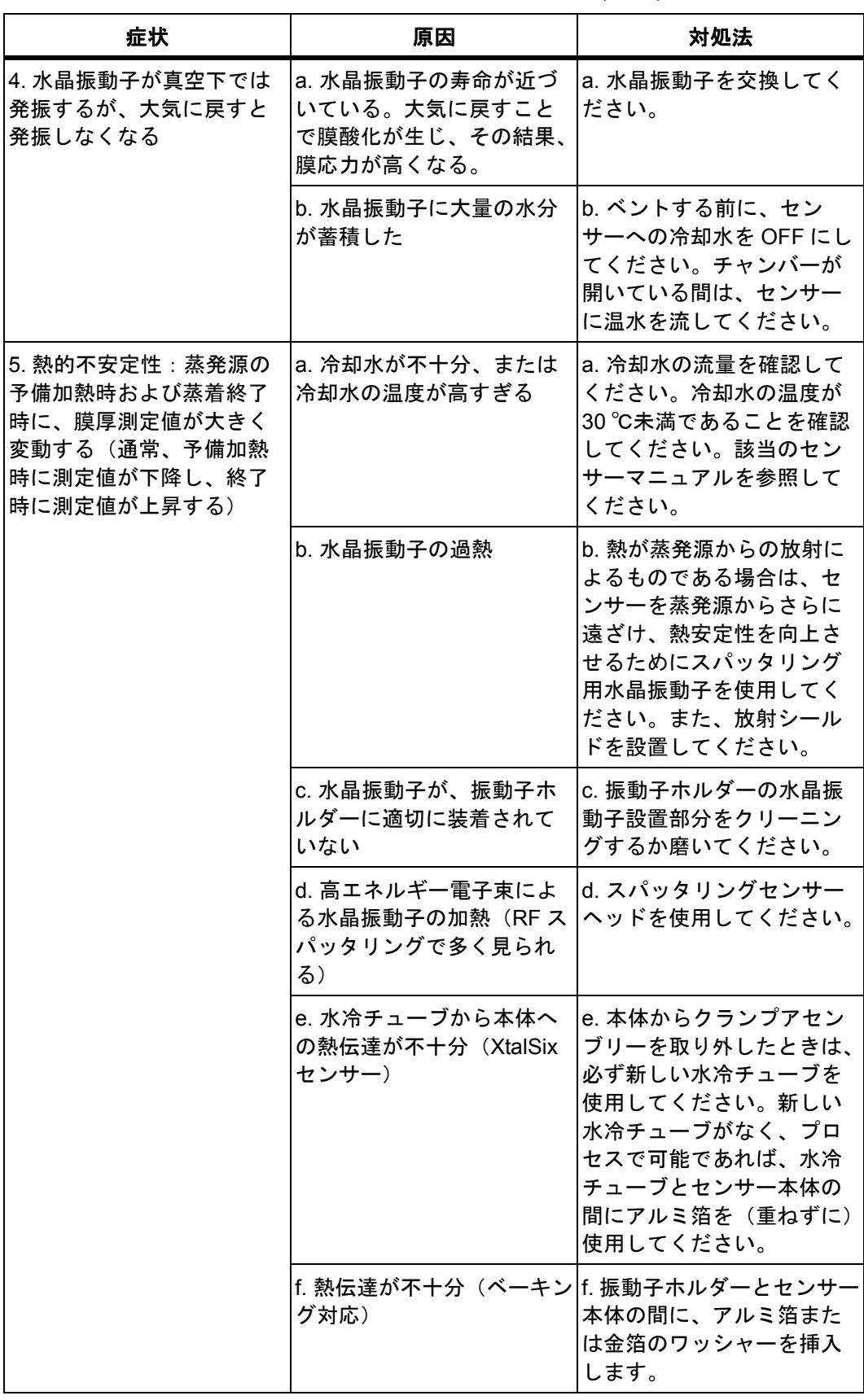

表 *15-8* トランスデューサー */* センサーのトラブルシューティング *(* 続き *)*

*IC6*操作マニュアル

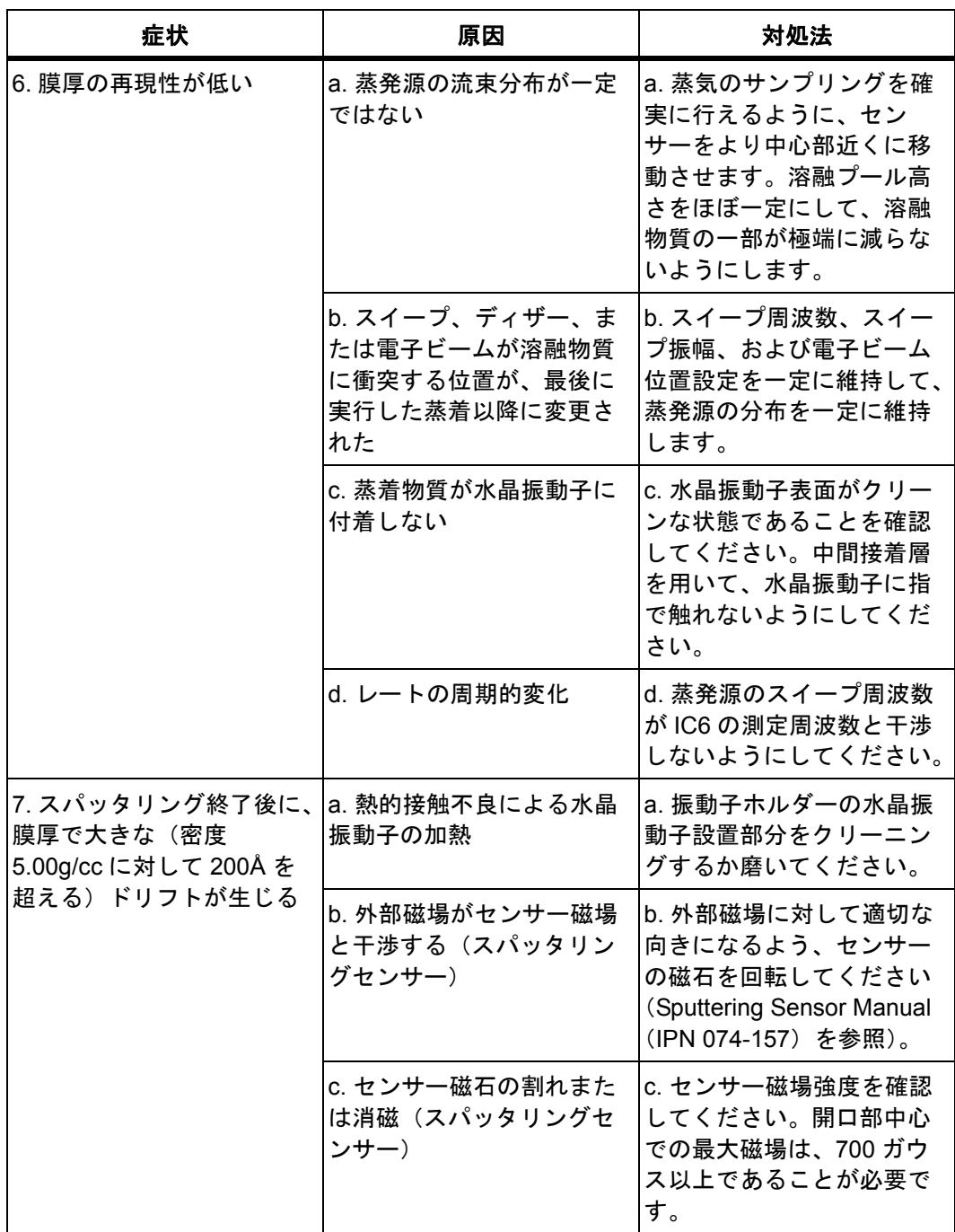

表 *15-8* トランスデューサー */* センサーのトラブルシューティング *(* 続き *)*

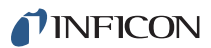

| 症状                                                                                       | 原因                                                                        | 対処法                                                                                              |
|------------------------------------------------------------------------------------------|---------------------------------------------------------------------------|--------------------------------------------------------------------------------------------------|
| 8.XtalSix、Xtal12、または<br>Generic センサーの水晶振動<br>子切り替えで問題が発生す<br>る(進まない、または開口<br>部の中心に位置しない) | a. プログラミングされたリ<br>レーがない、または不正な<br>リレー出力がプログラミン<br>グされた                    | a. リレーをプログラミング<br>してください。                                                                        |
|                                                                                          | b. 空気圧供給の損失が発生<br>した、または圧力が適切な<br>動作に十分でない                                | b. 空気供給が 80 ~ 90psi に<br>調整されていることを確認<br>してください。                                                 |
|                                                                                          | c. カバーに物質が堆積して<br>いるため、動作が阻害され<br>ている                                     | c. 必要に応じて、堆積した<br>物質を取り除いてください<br>(メンテナンスについては、<br><b>XtalSix Manual (IPN)</b><br>074-155) を参照)。 |
|                                                                                          | d. 位置調整が適切でない                                                             | d. XtalSix Manual (IPN<br>074-155)の手順に従って、<br>位置を再調整してください。                                      |
|                                                                                          | e. 直径 0.0225 インチのオリ<br>フィスがソレノイドバルブ<br>アセンブリーの供給側の<br>チューブに取り付けられて<br>いない | e. XtalSix Manual (IPN<br> 074-155)の手順に従って、<br>オリフィスを取り付けてく<br><b>ださい。</b>                       |

表 *15-8* トランスデューサー */* センサーのトラブルシューティング *(* 続き *)*

# *15.7.3* コンピューター通信のトラブルシューティング

表 *15-9* コンピューター通信のトラブルシューティング

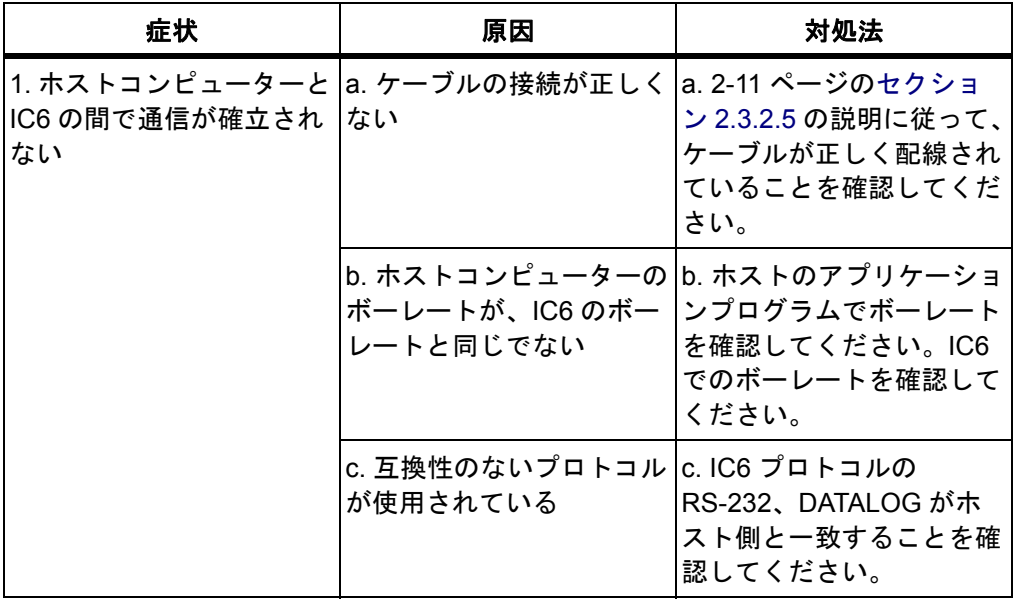

| 症状                             | 原因                    | 対処法                                                                             |
|--------------------------------|-----------------------|---------------------------------------------------------------------------------|
| 2. エラーコードが返される  a. A = 不正なコマンド |                       | a. 送信されたコマンドは無<br>効です。本書に記載された<br>コマンド構文を確認してく<br>ださい(コマンド文字列で<br>のスペースの位置が重要)。 |
|                                | b. B = 不正な値           | b. 送信されたパラメーター<br>の値が、指定パラメーター<br>の範囲外です。パラメー<br>ターの範囲を確認してくだ<br>さい。            |
|                                | c. C = 不正な ID         | c. 送信されたコマンドは、<br>存在しないパラメーターに<br>対するものです。正しいパ<br>ラメーター番号を確認して<br>ください。         |
|                                | d. D = 不正なコマンド形式      | d. 送信されたコマンドは無<br>効です。本書に記載された<br>コマンド構文を確認してく<br>ださい(コマンド文字列で<br>のスペースの位置が重要)。 |
|                                | e. E = 取得対象のデータな<br>し | e. 他のパラメーターの値に<br>よっては、一部のパラメー<br>ターは使用されていない可<br>能性があります。                      |

表 *15-9* コンピューター通信のトラブルシューティング *(* 続き *)*

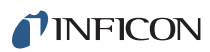

*IC6* 操作マニュアル

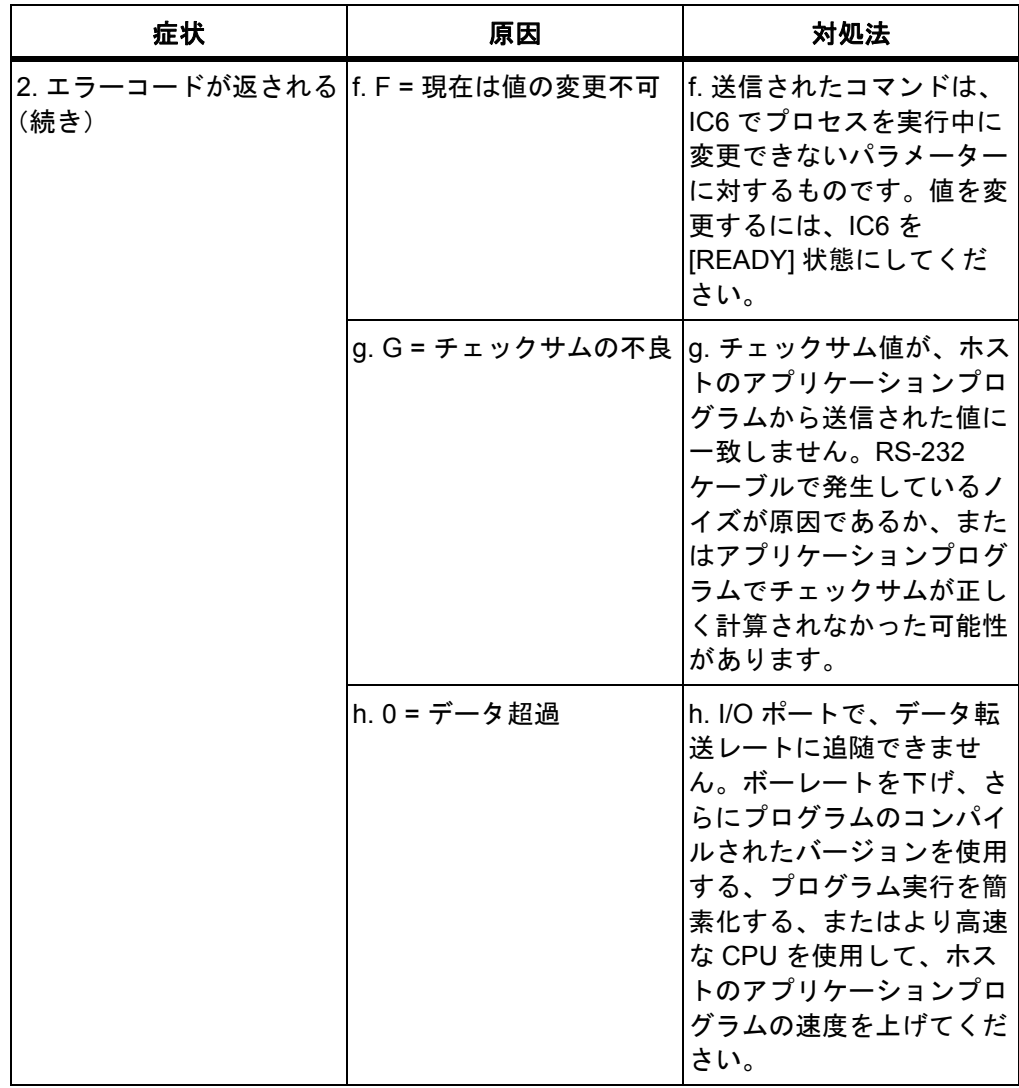

表 *15-9* コンピューター通信のトラブルシューティング *(* 続き *)*

# *15.8* 水晶振動子の交換

水晶振動子の交換手順は、XtalSix を除き、すべてのトランスデューサーでほぼ同 じです。

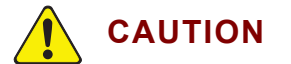

水晶振動子を取り扱う際は、必ずクリーンな状態のナイロン 製ラボ用グローブを装着し、クリーンな状態のプラスチック 製ピンセットを使用してください(電極への膜密着性の低下 につながる汚染を防止するため)。

セラミック製リテーナーを装着後、リテーナーアセンブリー を回転させないでください(水晶振動子の電極に傷が付き、 接触不良を引き起こすため)。

セラミック製リテーナーアセンブリーを取り扱う際は、過度 の力を加えないでください。アセンブリーが破損することが あります。

- 注: 特に誘電物質など、材料によっては水晶振動子の表面への付着が弱くなり、 測定値が不安定になることがあります。
- 注: 通常、SiO、Si、および Ni といった材料の蒸着において膜厚が大きい場合、 空気にさらされたときに水晶振動子の表面が剥離します。これは、ガス吸 収により膜応力が変化することが原因です。剥離が確認された場合は、水 晶振動子を交換してください。

# *15.8.1* 前面装着

以下の手順に従って、前面装着センサーの水晶振動子を交換します(図 [15-1](#page-297-0) を参 照):

- *1* 振動子ホルダーを指でつかんで、センサー本体から真っすぐ引き出します。
- *2* 振動子ホルダーからセラミックリテーナーを慎重に取り外します(または、 Crystal Snatcher (15-32 [ページの図](#page-301-0) 15-6 を参照) を使用)。
- *3* リテーナーを逆さにすると、水晶振動子がはずれます。
- *4* 電極の模様のある面が上を向くように、新しい水晶振動子を取り付けます。
- *5* リテーナーを振動子ホルダーに押し込んで戻し、センサー本体にホルダーを 取り付けます。

<span id="page-297-0"></span>図 *15-1* 前面装着水晶振動子センサー(分解組み立て図)

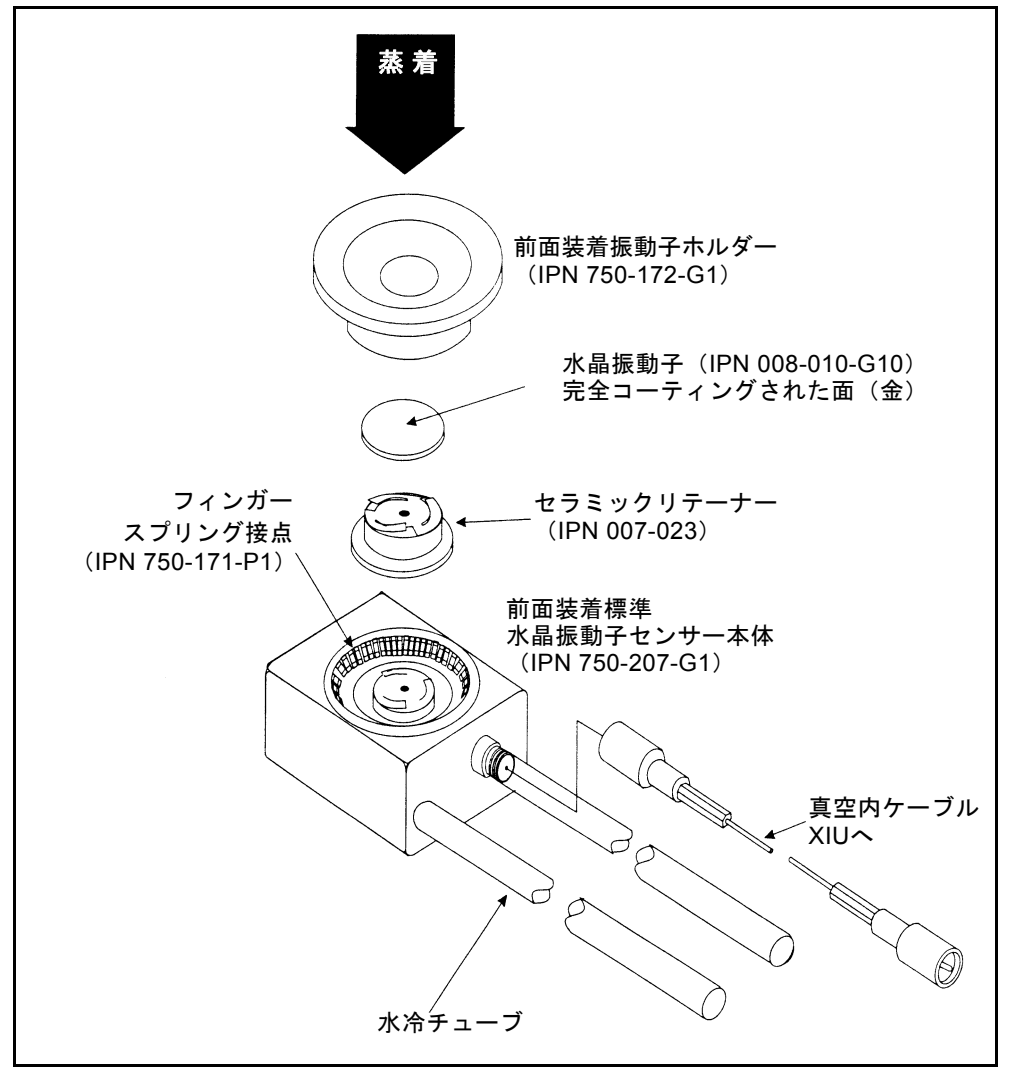

## *15.8.2 Cool Drawer*

以下の手順に従って、Cool Drawer™ 次世代センサーの水晶振動子を交換します:

- *1* 図 [15-2](#page-298-0) に示すように、親指と人差し指でリテーナー中央部分の側面を軽く押 すようにつまみ、ドロワーから離すように上方向に持ち上げます。
- *2* ドロワーのハンドルを持ち、逆さにして、使用済みの水晶振動子を取り外し ます。
- *3* ドロワーに新しい水晶振動子を取り付けます。向きを確認してください[。図](#page-298-1) [15-3](#page-298-1) に示すように、電極の模様のある面が上を向くようにします。
- *4* リテーナーの側面を持ちます。向き設定ノッチをドロワーに合わせて、リテー ナーがドロワーにしっかりとはまるまで、慎重にリテーナーを下方向に均一 に押し込みます。図 [15-3](#page-298-1) を参照してください。接点スプリングを押し込んだ り、引っ張ったりしないでください。修復できない損傷を受ける可能性があ ります。
- *5* アセンブリー全体を点検します。リテーナーは、ドロワーの四隅に均一には まります。

<span id="page-298-0"></span>図 *15-2 Cool Drawer -* 水晶振動子の取り外し

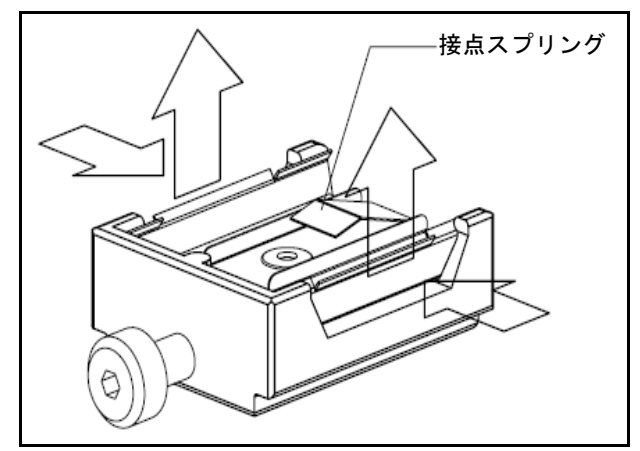

<span id="page-298-1"></span>図 *15-3 Cool Drawer -* 水晶振動子の交換

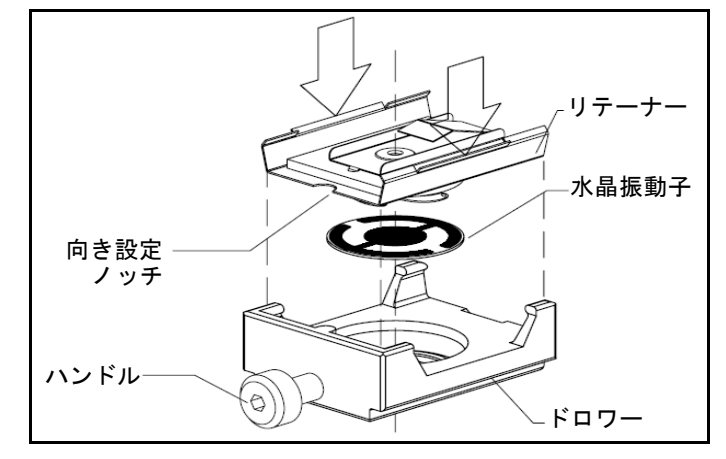

*IC6* 操作マニュアル

# *15.8.3* シャッター付きセンサーおよびデュアルセンサー

シャッター付き前面装着センサーとシャッターなし前面装着センサーの水晶振動 子交換手順は同じです。シャッターが緩んでいる状態では、水晶振動子開口部か ら離れるようにシャッターが旋回します。Cool Drawer センサーについても同様 で、ドロワーがセンサー本体に挿入される動きをシャッターアセンブリーが遮る ことはありません。

# *15.8.4* ベーキング対応センサー

ベーキング対応センサーの場合、先にカムアセンブリーを上方向に開いて外して おく点を除き、前面装着センサーと交換手順は同じです。水晶振動子を交換後、 振動子ホルダーの平らな縁が、カム機構と同一平面上になるように、所定位置で カムに取り付けます。図 [15-4](#page-299-0) を参照してください。

<span id="page-299-0"></span>図 *15-4* ベーキング対応センサー

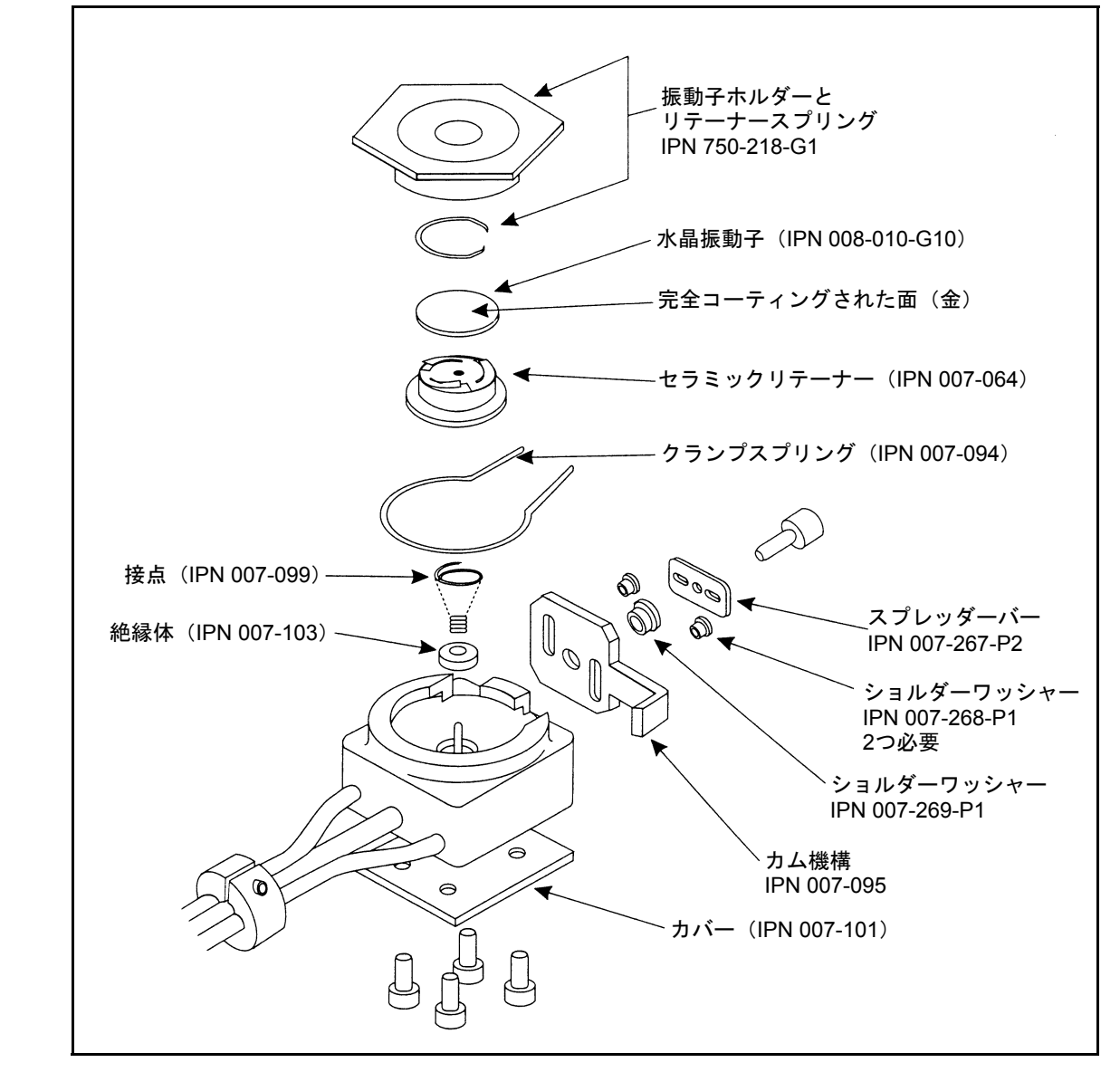

# *15.8.5* スパッタリングセンサー

水晶振動子の交換に関する一般的な注意事項を守り、以下の手順に従って、スパッ タリングセンサーの水晶振動子を交換します。

- *1* 本体アセンブリーを指でつかんで、水冷式前面カバーから真っすぐ引き出し ます(必要であれば、部品を外すためにセンサーケーブルを抜いてください)。 図 [15-5](#page-300-0) を参照してください。
- *2* 本体アセンブリーの前面から振動子ホルダーを真っすぐ引き出します。
- *3* Crystal Snatcher を使用して、振動子ホルダーからセラミック製リテーナーを 真っすぐ引き出します (15-32 [ページのセクション](#page-301-1) 15.8.6 を参照)。
- *4* 振動子ホルダーを逆さにすると、水晶振動子がはずれます。
- *5* 電極の模様のある面が背面側を向き、セラミック製リテーナーのリーフスプ リングに接触するように、振動子ホルダーに新しい水晶振動子を取り付けま す。
- *6* セラミック製リテーナーを振動子ホルダーに戻し、ホルダーをセンサー本体 アセンブリーに装着します。
- *7* コネクターが、センサーの前面カバーのノッチに合うように、本体アセンブ リーの位置を調整します。2 つの部品をしっかりと互いにはめ込みます。セン サーケーブルを抜いた場合は、ケーブルを再度接続します。

<span id="page-300-0"></span>図 *15-5* スパッタリング水晶振動子センサー

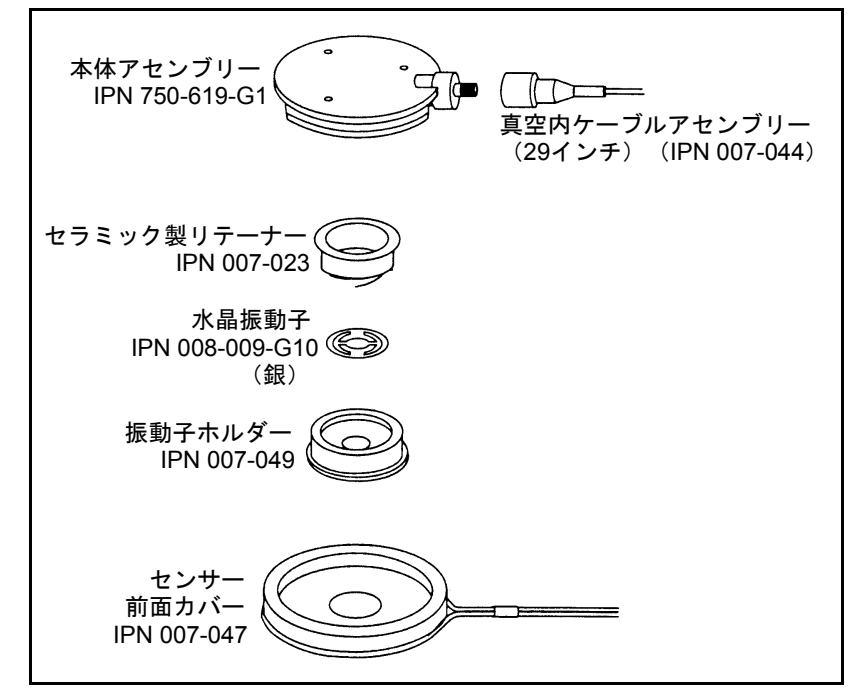

*IC6* 操作マニュアル

# <span id="page-301-1"></span>*15.8.6 Crystal Snatcher*

以下の手順に従って、センサーに付属の Crystal Snatcher を使用します:

- *1* Crystal Snatcher をセラミック製リテーナー(1)に挿入して、力を少し加え ます。これにより、Crystal Snatcher にリテーナーがはまり、そのまま真上に リテーナーを引き出すことができます(2)。図 [15-6](#page-301-0) を参照してください。
- *2* 水晶振動子を交換後、リテーナーを振動子ホルダーに再度挿入します。
- *3* 軽く左右に動かして、Crystal Snatcher を放します。

<span id="page-301-0"></span>図 *15-6 Crystal Snatcher* の使用

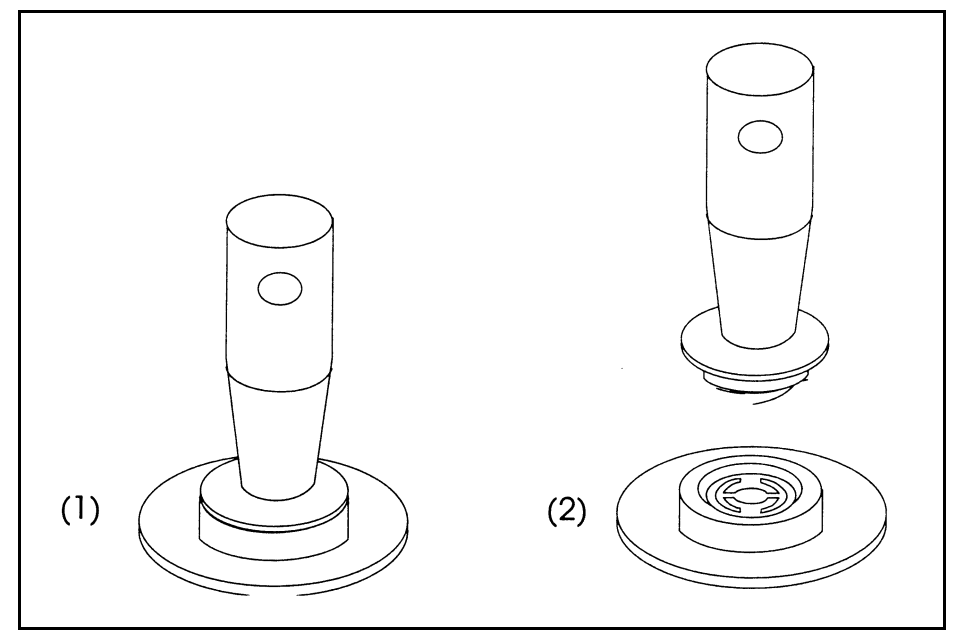

# *15.8.7 CrystalSix*(*XtalSix*)

この装置の具体的な操作手順については、Crystal Six Operating Manual (IPN 074-155)を参照してください。

# <span id="page-302-0"></span>*15.9* 水晶振動子センサーエミュレーター *IPN 760-601-G1* または *760-601-G2*

注: 水晶振動子センサーエミュレーター (760-601-G1、廃止)は、IC6、IC5、 および IC4 とは互換性がありません。760-601-G2 は、すべての薄膜蒸着コ ントローラーと完全に互換性があります。

水晶振動子センサーエミュレーターオプションは、薄膜蒸着コントローラーとと もに使用することで、蒸着コントローラーの測定システムで問題を素早く診断で きるようになります。図 [15-7](#page-302-1) を参照してください。

<span id="page-302-1"></span>図 *15-7* 水晶振動子センサーエミュレーター

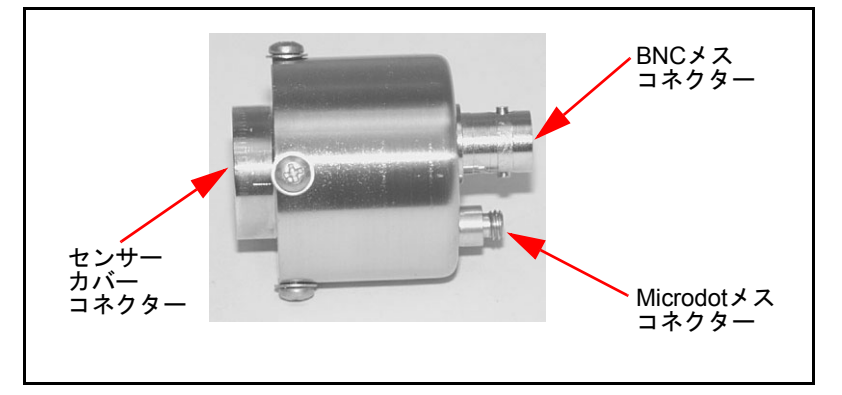

水晶振動子センサーエミュレーターは、オシレーターからセンサーヘッドまで、 測定システムのさまざまなポイントに取り付けることができます。良好な電気接 続を提供することが確認されている、既知の良好なモニター用水晶振動子を提供 します。エミュレーターとコントローラーを系統的に使用することで、測定シス テム、ケーブル、またはセンサーに関する問題を素早く切り分けることができま す。図 [15-8](#page-302-2) を参照してください。

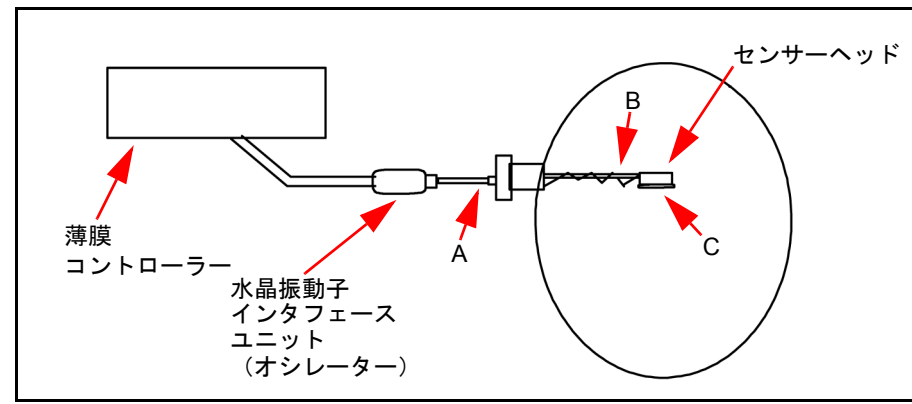

<span id="page-302-2"></span>図 *15-8* 水晶振動子センサーエミュレーター接続ポイント

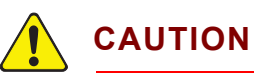

この製品は、診断ツールとして設計されています。真空内で の使用を意図していません。真空システム内に水晶振動子セ ンサーエミュレーターを設置した状態でプロセスを実行し ないでください。

## *15.9.1* 診断手順

以下の診断手順では、水晶振動子センサーエミュレーターを使用して、継続して [Crystal Fail X...X] メッセージが表示される状況について分析します。症状は、モ ニター用水晶振動子を新品かつ良好なモニター用水晶振動子に交換しても、引き 続き、蒸着コントローラーに[Crystal Fail X...X]メッセージが表示される状況です。

注: 蒸着コントローラーに水晶振動子センサーエミュレーターが取り付けられ ており、ユーザーが Auto-Z 機能を使用しようとすると、[Unable to Auto-Z X...X] メッセージが表示されます。これは想定されることで、異常ではあ りません。

#### *15.9.1.1* 測定システムの診断手順

- *1* 15-33 [ページの図](#page-302-2) 15-8 を参照してください。ポイント A において、フィードス ルーから 6 インチ BNC ケーブルを抜きます。
- *2* 6インチBNCケーブルのポイントAに、水晶振動子センサーエミュレーターを 接続します。
	- [Crystal Fail X...X] メッセージが約 5 秒後に消去された場合、測定システム は正しく機能しています。6 インチ BNC ケーブルをフィードスルーに再 接続します[。セクション](#page-304-0) 15.9.1.2 に進みます。
	- [Crystal Fail X...X] メッセージが引き続き表示される場合は、ステップ 3 に 進みます。
- *3* オシレーターとエミュレーターから 6 インチ BNC ケーブルを抜きます。
- *4* 6インチBNCケーブルを目視点検して、中心ピンが正しく取り付けられている ことを確認します。
- *5* オームメーターを使用して、6インチ BNC ケーブルの電気接続を確認します。
	- ◆ 中心ピン間で導通していることが必要です(抵抗計リード線の抵抗値を差 し引き後に 0.2 オーム未満であること)。
	- ◆ 中心ピンとコネクターシールドの間は絶縁されていることが必要です(10 メグオームを超えること)。
	- コネクターシールド間では導通していることが必要です。

6 インチ BNC ケーブルが不良である場合は交換し、この手順のステップ 2 を 繰り返します。

*6* 6 インチ BNC ケーブルに問題がなければ、6 インチ BNC ケーブルをオシレー ターと水晶振動子センサーエミュレーターに再接続します。[Crystal Fail X...X] メッセージが引き続き表示される場合は、インフィコンまでお問い合わせく ださい。

## <span id="page-304-0"></span>*15.9.1.2* フィードスルーまたは真空内ケーブル 診断手順

- *1* 15-33[ページの図](#page-302-2)15-8を参照してください。ポイントBにおいて、センサーヘッ ドから真空内ケーブルを抜きます。
- *2* 水晶振動子センサーエミュレーターを、真空内ケーブルに接続します。
	- [Crystal Fail X...X] メッセージが約 5 秒後に消去された場合、フィードス ルーおよび真空内ケーブルは正しく機能しています。真空内ケーブルをセ ンサーヘッドに再接続します。セクション 15-36 [ページのセクション](#page-305-0) [15.9.1.3](#page-305-0) に進みます。
	- ◆ 「Crystal Fail X…X] メッセージが引き続き表示される場合は、ステップ 3 に 進みます。
- *3* フィードスルーおよびエミュレーターから、真空内ケーブルを抜きます。 フィードスルーから、6 インチ BNC ケーブルを抜きます。
- *4* オームメーターを使用して、フィードスルーの BNC 中心ピンから、フィード スルーの Microdot 中心ピンまでの導通チェックを行います。一般的な値は、 0.2 オーム未満です。
- 5 電気接地(フィードスルー本体)から、フィードスルーの中心ピンが電気的 に絶縁されていることを確認します。一般的な値は、10 メグオームを超えま す。

フィードスルーが不良である場合は、フィードスルーを交換し、BNC ケーブルと 真空内ケーブルを再接続して、ステップ 2 から手順を繰り返します。フィードス ルーに問題がない場合は、ステップ 6 に進みます。

- *6* 真空内ケーブルの中心ピン間で導通チェックを行います。
- *7* 真空内ケーブルシールドから、真空内ケーブルの中心ピンが電気的に絶縁さ れていることを確認します。

真空内ケーブルが不良である場合は、真空内ケーブルを交換します。BNC ケーブ ルと真空内ケーブルを再接続し、ステップ 2 から手順を繰り返します。真空内 ケーブルに問題がない場合は、ステップ 8 に進みます。

- *8* 真空内ケーブルをフィードスルーに接続します。
- *9* フィードスルーの BNC コネクターの中心ピンと、真空内ケーブルの終端され ていない端の中心ピンの間で導通チェックを行います。
- *10* 中心ピンから電気接地(フィードスルー本体)までが電気的に絶縁されてい ることを確認します。

フィードスルー / 直空内ケーブルシステムが不良である場合は、フィードスルー と真空内ケーブルの間の接続において電気接点の不良がないか確認します。必要 に応じて、フィードスルーを修理または交換します。BNC ケーブルと真空内ケー ブルを再接続し、ステップ 2 から手順を繰り返します。電気接点の不良がない場 合は、ステップ 11 に進みます。

*11* 6インチBNCケーブルをフィードスルーに接続し、水晶振動子インタフェース ユニット (またはオシレーター)から抜きます。

*IC6* 操作マニュアル

- *12* フィードスルーのMicrodotコネクターの中心ピンと、6インチBNCケーブルの 終端されていない端の間で導通チェックを行います。
- *13* 中心ピンから電気接地(フィードスルー本体)までが電気的に絶縁されてい ることを確認します。

フィードスルー /6 インチ BNC ケーブルシステムが不良である場合は、フィード スルーと BNC ケーブルの間の接続において電気接点の不良がないか確認します。 必要に応じて、フィードスルーを修理または交換します。BNC ケーブルを XIU に 再接続し、真空内ケーブルを水晶振動子ヘッドに再接続して、ステップ 2 から手 順を繰り返します。

### <span id="page-305-0"></span>*15.9.1.3* センサーヘッドまたはモニター用水晶振動子 診断手順

- 注: これは、前面装着センサーヘッド用の手順です。
- *1* センサーヘッドから水晶振動子カバーを外します。
- *2* 15-33[ページの図](#page-302-1)15-7を参照してください。ポイントCにおいて、センサーヘッ ドに水晶振動子センサーエミュレーターを接続します。
	- [Crystal Fail X...X] メッセージが約 5 秒後に消去された場合、センサーヘッ ドは正しく機能しています。水晶振動子センサーエミュレーターを外し、 センサーヘッドに水晶振動子カバーを再度挿入します。
	- [Crystal Fail X...X] メッセージが引き続き表示される場合は、ステップ 3 に 進みます。
- *3* センサーヘッドとフィードスルーから真空内ケーブルを抜きます。センサー ヘッドから水晶振動子センサーエミュレーターを外します。
- *4* オームメーターを使用して、センサーヘッドの電気接続を確認します。
	- センサーヘッドの Microdot コネクターの中心ピン接点と、センサーヘッド のリーフスプリング接点の間で導通チェックを行います。Microdot コネク ターの中心ピンには、圧力をかけすぎないように注意してください。破損 する可能性があります。
	- Microdot コネクターの中心ピンとセンサーヘッド本体の間は電気的に絶 縁されていることが必要です。

センサーヘッドが不良である場合は、センサーヘッドを修理するためにイン フィコンに連絡してください。

- *5* 真空内ケーブルをセンサーヘッドに接続します。
	- センサーヘッドのリーフスプリング接点と、真空内ケーブルの終端されて いない端の中心ピンの間で導通チェックを行います (0.2 オーム未満)。
	- リーフスプリング接点と真空内ケーブルシールドの間で絶縁チェックを 行います(10 メグオームを超えること)。

センサーヘッドまたは真空内ケーブルシステムが不良である場合は、真空内ケー ブルとセンサーヘッドの間の接続において電気接点の不良がないか確認します。 必要に応じて、センサーヘッドを修理または交換します。真空内ケーブルをフィー ドスルーに再接続し、ステップ 2 から手順を繰り返します。

*6* センサーヘッドのリーフスプリングと、セラミック製リテーナーのリーフス プリングは、平らな状態から、それぞれ約 60 度と 45 度の角度で曲げられて いることを確認します。

## *15.9.1.4* システム診断では合格であるが *[Crystal Fail X...X]* メッセージが引き続き表示される場合

システムは正しく動作しているが、[Crystal Fail X...X] メッセージが引き続き表示 される場合は、以下のタスクを実行してください。

- *1* セラミック製リテーナーで、中央リベットが確実に固定されていることを確 認します。必要に応じて、セラミック製リテーナーを修理または交換します。
- *2* 振動子ホルダーの内部に物質の堆積がないか点検します。必要に応じて、振 動子ホルダーのクリーニングまたは交換を行います。

センサーヘッドの接点、センターヘッド / 真空内ケーブルの接続、およびセラミッ ク製リテーナーの接点を確認後、システムを組み立て直します。[Crystal Fail X...X] メッセージが引き続き表示される場合は、モニター用水晶振動子を新しいモニ ター用水晶振動子と交換します。良好であることが確認されている測定システム に、モニター用水晶振動子を挿入して、モニター用水晶振動子が正しく機能する ことを確認します。問題が引き続き発生する場合は、インフィコンに連絡してく ださい。

## *15.9.2* 水晶振動子の *[% Life]*

水晶振動子センサーエミュレーターは、基本周波数 5.5MHz を有する水晶振動子 を備えています。水晶振動子センサーエミュレーターを接続すると、1.5MHz 周 波数シフトに対応する IC6 蒸着コントローラーでは、水晶振動子の [% Life] が約 30% として表示されます。

*IC6* 操作マニュアル

# *15.9.3* センサーカバーコネクター

水晶振動子センサーエミュレーターは、INFICON 薄膜蒸着コントローラーおよび モニターの測定システムを検証するのに役立ちます。

注: 水晶振動子センサーエミュレーター (760-601-G1) は、IC6 とは互換性が ありません。薄膜蒸着コントローラーには、760-601-G2 を使用してくださ い。

ただし、水晶振動子センサーエミュレーターのセンサーカバーコネクターは、一 部のセンサーヘッドとのみ互換性があります。これについては、以降のセクショ ンで説明します。

#### *15.9.3.1* 互換性のあるセンサーヘッド

センサーカバーコネクターは、表 [15-10](#page-307-0) に示すセンサーヘッドに対応しています。 表 *15-10* 互換性のあるセンサーヘッド

<span id="page-307-0"></span>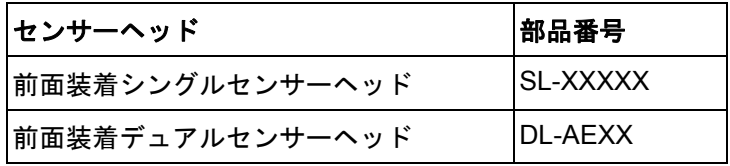

### *15.9.3.2* 互換性のないセンサーヘッド

水晶振動子センサーエミュレーターのセンサーカバーコネクターは、表 [15-11](#page-307-1) に 示すセンサーヘッドには対応していません。

<span id="page-307-1"></span>表 *15-11* 互換性のないセンサーヘッド

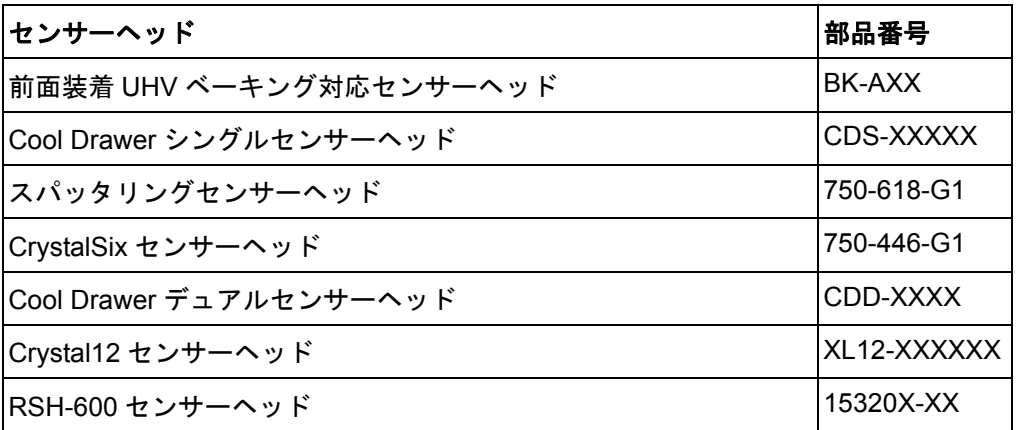

注: 水晶振動子センサーエミュレーターのセンサーカバーは、半田付けされた フィンガースプリングを備える旧型のINFICONトランスデューサーの振動 子ホルダーの開口部には対応していません。

# *15.9.4* 仕様

## 寸法

直径 1.58 インチ x 1.79 インチ (直径 40.13mm x 45.47mm)

# 温度範囲

 $0 \sim 50^{\circ}$ C

## 周波数

760-601-G1:室温にて、5.5MHz ± 30ppm 760-601-G2:室温にて、5.5MHz ± 1ppm

# 材質

304 ステンレス、ナイロン、Teflon、真ちゅう一部の内部コンポーネントは、亜 鉛、スズ、鉛を含みます。

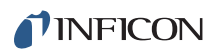

*IC6* 操作マニュアル

このページは意図的に空白にしています。

*IC6*操作マニュアル

# *16.1* 原理

QCM (Quartz Crystal deposition Monitor: 水晶振動子蒸着モニター)は、蒸着物 の堆積による質量増加に対するモニター用水晶振動子の圧電感度を利用します。 QCM は、この質量感度を使用して、真空蒸着の蒸着レートと最終膜厚を制御し ます。適切な形状に切り出した圧電性水晶板の面に対して電圧を印加すると、水 晶板は歪み、印加電圧に応じて形状を変化させます。印加電圧の特定の離散周波 数において、非常に鋭い電気機械共振状態が生じます。水晶振動子の面に質量が 付加されると、その共振周波数は減少します。この周波数変化は再現性が高く、 水晶振動子の具体的な振動モードに対して正確に把握されています。このヒュー リスティックに把握しやすい現象が、原子層にも満たない蒸着物の付加を容易に 検出できる、測定およびプロセス制御には欠かせないツールの原理です。

1950年代後半、Sauerbrey<sup>1、2</sup> と Lostis<sup>3</sup> により、物質堆積時の(または合成物を 伴う)周波数 Fc および未堆積時の周波数 Fa を持つ水晶振動子の周波数変化 DF = F<sub>a-</sub>F<sub>c</sub> と、付加された物質の質量変化 M<sub>f</sub> には、以下の式による関係が成り立つ ことが確認されました:

$$
\frac{\mathbf{M}_{\rm f}}{\mathbf{M}_{\rm q}} = \frac{(\Delta \mathbf{F})}{\mathbf{F}_{\rm q}}
$$

ここで、M<sub>q</sub> は未堆積時の水晶振動子の質量を示します。これを単純に置き換え ることで、初の周波数測定器で採用されることになった以下の式が導かれます:

<span id="page-310-0"></span>
$$
T_f = \frac{K(\Delta F)}{d_f} \tag{2}
$$

ここで、膜厚 Tf は、周波数変化 DF に(K を介して)比例し、膜密度 df に反比例 します。定数は K = N<sub>at</sub>d<sub>q</sub>/F<sub>q</sub><sup>2</sup> です(d<sub>q</sub>(= 2.649g/cm<sup>3</sup>)は単一の石英(水晶)の 密度、N<sub>at</sub>(=166100Hz cm)は AT カット水晶の周波数定数)。開始時周波数が 6.0MHz の水晶振動子は、その表面に 1 オングストロームのアルミニウム(密度  $2.77$ g/cm $^{3}$ ) が付加されたとき、周波数は 2.27Hz 減少します。この方法を用いて、 水晶振動子の周波数シフトの正確な測定により、剛体の吸着層の膜厚を導き出せ ます。それまでは利便性の高い、あるいは実用的な測定方法が存在しなかった状 況で、この効果の定量的な知識を得られるようになり、真空システムでどの程度 の量の材料が基板に蒸着しているのかを測定する手段が提供されるようになりま した。

<sup>1.</sup> G. Z. Sauerbrey, Phys. Verhand .8, 193 (1957)

<sup>2.</sup> G. Z. Sauerbrey, Z. Phys. 155,206 (1959)

<sup>3.</sup> P. Lostis, Rev. Opt. 38,1 (1959)

TINFICON *IC6* 操作マニュアル

## *16.1.1* モニター用水晶振動子

周辺の電子部品がどれほど高機能であっても、蒸着モニターの基幹部品は水晶振 動子です。図 [16-1](#page-311-0) に示す水晶振動子は、図 [16-2](#page-312-0) に示す周波数応答スペクトルを 有します。縦座標は、指定周波数における応答の大きさ、つまり水晶振動子内の 電流の流れを表します。

<span id="page-311-0"></span>図 *16-1* 水晶振動子

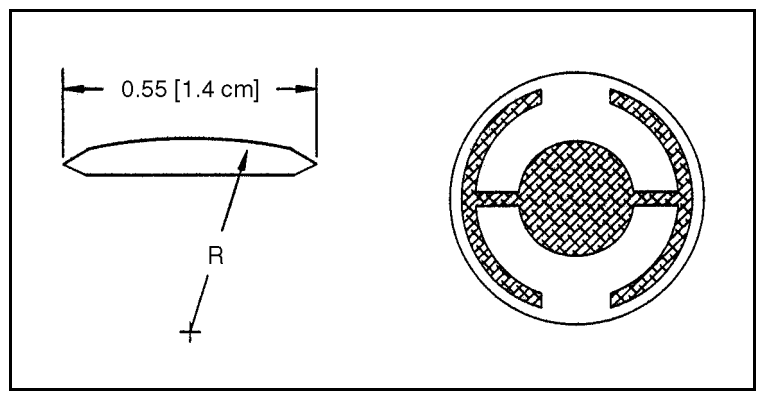

最低周波数応答は、主として、基本振動と呼ばれる厚みすべり振動モードです。 厚みすべり振動モードの特長的な動きとして、モニター用水晶振動子の主要面に 平行な方向に変位が生じます。言い換えれば、図 [16-3](#page-312-1) に示すように、これらの面 が変位の波腹になります。わずかに高い周波数における応答は非調和と呼ばれ、 厚みすべり振動モードと厚みねじれ振動モードが組み合わされたものです。基本 周波数の約 3 倍の周波数での応答は、三次準調和と呼ばれています。また、準調 和に関連付けられた、わずかに高い周波数での一連の非調和も存在します。

図 [16-1](#page-311-0) に示すモニター用水晶振動子の設計は、当初採用されていた、全面電極化 された平面に平行な面を持つ四角形の水晶板から、いくつかの大きな改良を経て います。第一の改良は、円形の水晶板を採用したことです。対称性が高まったこ とで、許容振動モード数が大幅に減りました。第二の改良では、水晶板の 1 つの 面に輪郭処理が施され、励起する電極のサイズが小さくなりました。こうした改 良は、音響エネルギーを閉じ込める効果につながります。電極の直径を小さくす ることで、励起は中心部に制限されます。輪郭処理により、進行する音響波のエ ネルギーは、水晶板の端に到達する前に散逸します。新たに発生した波との干渉 が生じる可能性がある中心部までエネルギーが反射されないため、小さな水晶板 であっても、無限の範囲を有するかのような挙動を示すことができます。水晶板 の振動は中心部に限定されるため、水晶板の外縁をホルダーに固定しても、望ま しくない影響を引き起こすことはありません。さらに、輪郭処理によって、通常 は望ましくない非調和振動モードの応答強度も低減されます。結果として、オシ レーターにとって望ましくない振動が持続する可能性も大幅に減ります。

*IC6*操作マニュアル

<span id="page-312-0"></span>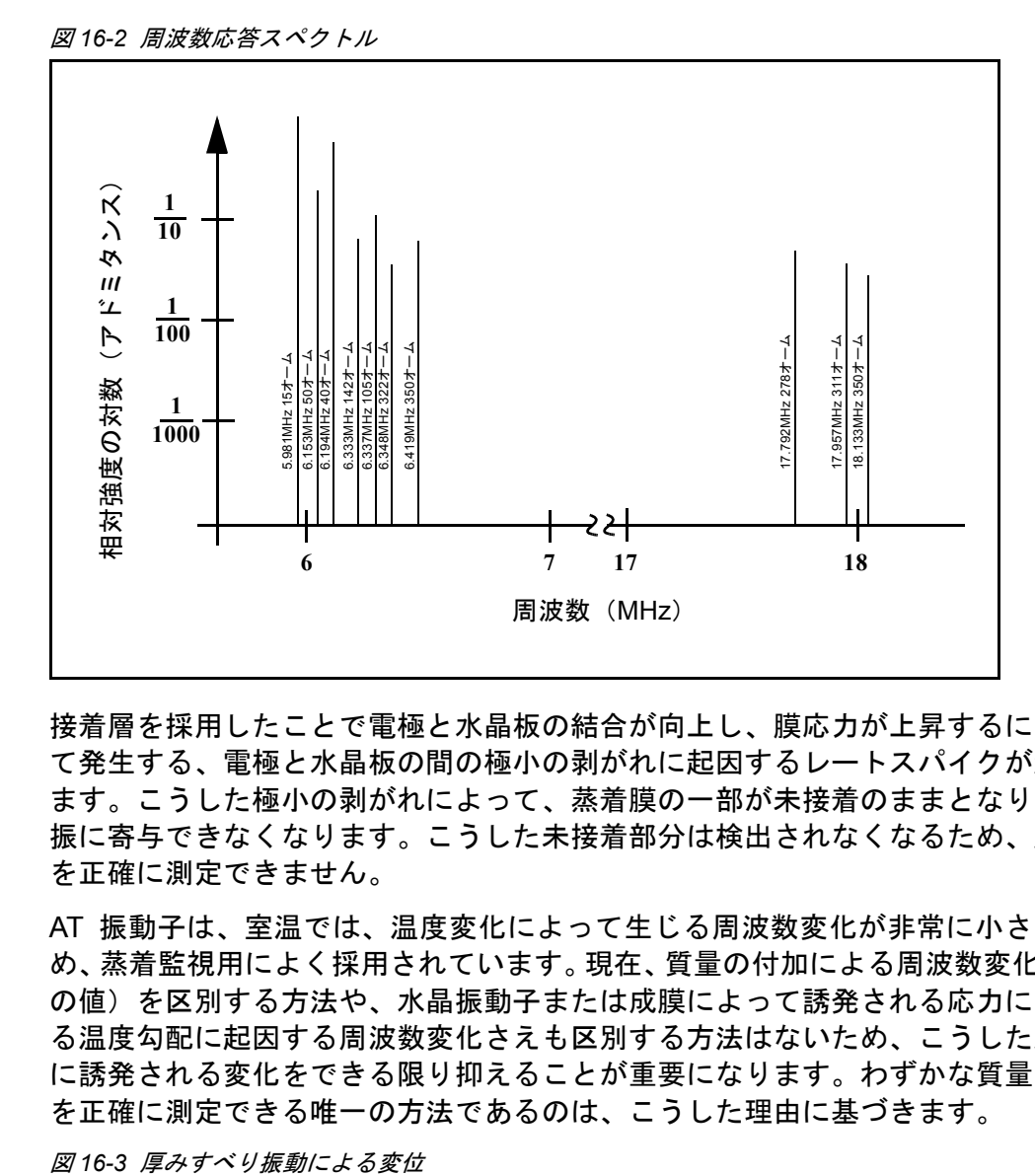

接着層を採用したことで電極と水晶板の結合が向上し、膜応力が上昇するにつれ て発生する、電極と水晶板の間の極小の剥がれに起因するレートスパイクが減り ます。こうした極小の剥がれによって、蒸着膜の一部が未接着のままとなり、発 振に寄与できなくなります。こうした未接着部分は検出されなくなるため、膜厚 を正確に測定できません。

AT 振動子は、室温では、温度変化によって生じる周波数変化が非常に小さいた め、蒸着監視用によく採用されています。現在、質量の付加による周波数変化(負 の値)を区別する方法や、水晶振動子または成膜によって誘発される応力に関す る温度勾配に起因する周波数変化さえも区別する方法はないため、こうした温度 に誘発される変化をできる限り抑えることが重要になります。わずかな質量変化 を正確に測定できる唯一の方法であるのは、こうした理由に基づきます。

<span id="page-312-1"></span>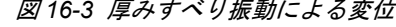

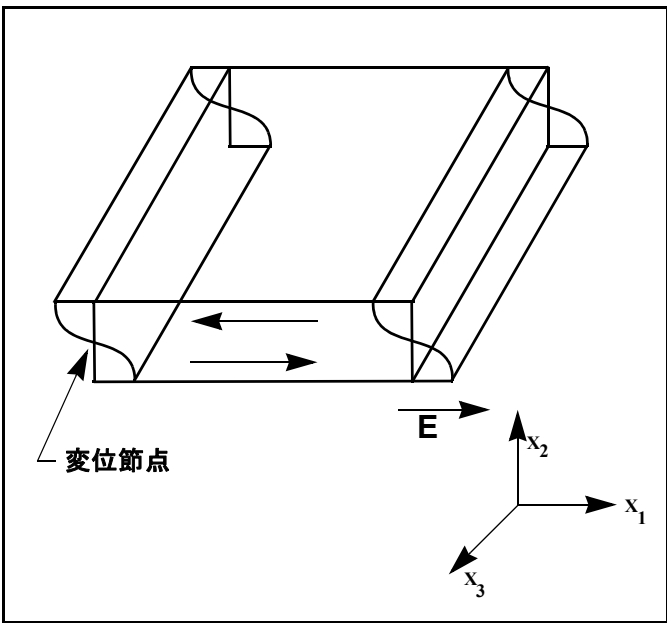

### *16.1.2* 周期測定法

[数式](#page-310-0) [2] を用いた機器は非常に有効ではあったものの、一般的に DF の精度が 0.02F<sub>a</sub> 未満に制限されるなど、精度が極めて限定されることがすぐに判明しまし  $t_{\text{c}}$  1961 年に、Behrndt<sup>4</sup> によって、以下の式が成り立つことがわかりました:

<span id="page-313-0"></span>
$$
\frac{M_f}{M_q} = \frac{(T_c - T_q)}{T_q} = \frac{(\Delta F)}{F_c}
$$
 [3]

ここで、T<sub>c</sub> は成膜(合成物)を伴う水晶振動子の振動周期、T<sub>a</sub> は未成膜の水晶 振動子の振動周期です。周期測定法は、2 つの要素から派生しています。1 つは、 時間測定のデジタルな実装です。もう1つは、水晶振動子の厚さ $I_0$ と振動周期 $T_0$ = 1/F<sub>a</sub> の間の比例性を数学的に厳密に表した式の確立です。電子機器に導入され た周期測定法では、蒸着による影響を受けず、通常はモニター用水晶振動子より も大幅に高い周波数を有する基準振動子と呼ばれる 2 つ目の水晶振動子を使用し ます。この基準振動子を用いて、モニター用水晶振動子の振動周期を把握するた めの、短く正確な時間間隔を設定します。これには、2 つのパルスアキュムレー ターを使用します。1 台目のアキュムレーターを使用して、モニター用水晶振動 子の固定のサイクル数 m を累算します。2 台目のアキュムレーターも同じタイミ ングで起動しますが、1 台目のアキュムレーターで m カウントが累算されるまで、 基準振動子のサイクル数を累算します。基準振動子の周波数は既知の値であり、 安定しているため、m カウントを累算するまでの時間は、±2/F<sub>r</sub> (F<sub>r</sub> は基準振動子 の周波数)の精度に等しいことが知られています。モニター用水晶振動子の周期 は (n/F,)/m (n は 2 台目のアキュムレーターで累算されたカウント数) です。測 定精度は、基準クロックの速度とゲート時間の長さ(m の大きさで設定される) によって決まります。どちらか一方または両方を増加させることで、測定精度が 向上します。

(短いゲート時間が要求される)高速測定、低蒸着レート、低密度材料が要求され る場合は、高周波数の基準振動子が不可欠です。どれも測定間における質量に誘 発される微細な周波数シフトを解くために、高い時間精度を必要とします。モニ ター用水晶振動子の測定ごとの周波数変化が小さい場合、つまり測定精度と同程 度である場合には、高品質なレート制御を達成できません。測定の不確かさによっ て、より多くのノイズが制御ループで生じるため、さらに長い時定数でしか対処 できません。時定数が長いと、レート誤差の補正が非常に遅くなり、目的レート からの逸脱が比較的長時間になります。こうした逸脱は、単純な成膜にとって重 要でないこともありますが、低レートで成膜する極薄膜の超格子や光学フィル ターといった重要な成膜部品の製造においては、許容できない誤差の原因となり ます。多くの場合、層ごとの再現性が 1 ~ 2% を超えると、こうした成膜に要求 される特性は失われます。最終的には、基準振動子の実際の安定性と周波数によっ て、従来の測定機器の測定精度が制限されます。

<sup>4.</sup> K. H. Behrndt, J. Vac. Sci. Technol. 8, 622 (1961)

## *16.1.3 Z-match* 法

共振する水晶振動子と蒸着膜システムを 1 次元の連続音響共振器として厳密に 扱った Miller と Bolef<sup>5</sup> による基礎研究に基づいて、Lu と Lewis<sup>6</sup> は、1972 年に、 単純化された Z-match™ 方程式を構築しました。同じ頃、電子工学分野では最先 端技術としてマイクロプロセッサーが登場しており、Z-match 方程式をリアルタ イムで解くことが実際にも必要となりました。現在販売されている蒸着プロセス コントローラーの大半は、共振する水晶振動子と成膜システムの音響特性を考慮 した[、数式](#page-314-0) [4] に示す高度な方程式を採用しています。

<span id="page-314-0"></span>
$$
T_f = \left(\frac{N_{at}d_q}{\pi d_f F_c Z}\right) \arctan\left(Z \tan\left[\frac{\pi (F_q - F_c)}{F_q}\right]\right)
$$
 [4]

ここで、Z = (d<sub>q</sub>u<sub>q</sub>/d<sub>f</sub>u<sub>f</sub>)<sup>1/2</sup> は音響インピーダンス比、u<sub>q</sub> は水晶振動子のせん断弾 性率、u<sub>f</sub> は膜のせん断弾性率です。ようやく、プロセス制御に実用的な時間枠内 で、理論的に正しい結果をもたらすことができる、周波数 - 膜厚変換に関する基 礎的な理解を得ることになりました。この新たなレベルの精度を達成するには、 ユーザーが蒸着中の膜の材料に関する追加パラメーター Z を入力するだけです。 この方程式は、さまざまな材料に対してテストされており、F<sub>f</sub> = 0.4F<sub>q</sub> に相当す る周波数シフトに対して有効であることが確認されています。ただし[、数式](#page-310-0) [2] は 0.02F<sub>a</sub> に対してのみ[、数式](#page-313-0) [3] は 0.05F<sub>a</sub> 未満に対してのみ有効であることに 注意してください。

<sup>5.</sup> J. G. Miller and D. I. Bolef, J. Appl. Phys. 39, 5815, 4589 (1968)

<sup>6.</sup> C. Lu and O. Lewis, J Appl. Phys.43, 4385 (1972)

*IC6* 操作マニュアル

# *16.1.4* アクティブオシレーター

今日までに開発された機器はすべて、図 [16-4](#page-315-0) に概略を示したようなアクティブオ シレーターを利用しています。この回路は、能動的に水晶振動子を共振状態に維 持することで、あらゆる周期または周波数の測定を可能にします。このタイプの 回路では、増幅器によって与えられるゲインが、水晶振動子と回路での損失を相 殺するのに十分であり、要求される位相シフトを水晶振動子が行える時間だけ、 発振が持続されます。16-7 [ページの図](#page-316-0) 16-5 に示すように、水晶振動子の基本的 な安定性は、直列共振点近くでの水晶振動子のわずかな周波数変化に対する、急 激な位相変化から達成されます。

<span id="page-315-0"></span>図 *16-4* アクティブオシレーター

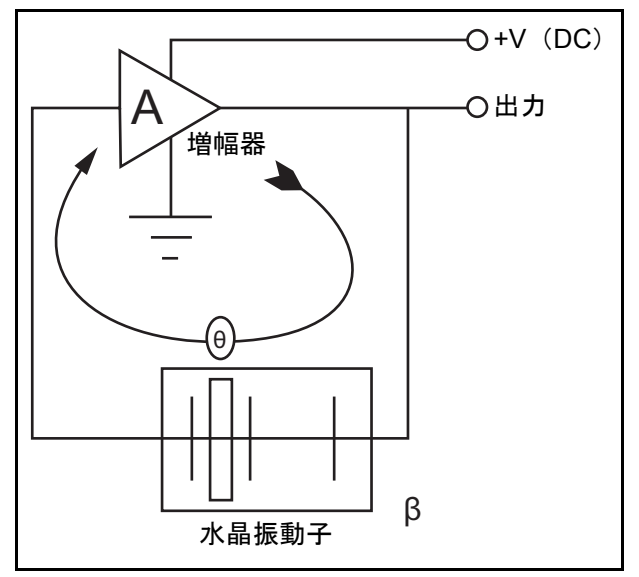

アクティブオシレーターは、直列共振点において作動できるように、0 度の位相 シフトを行うことが水晶振動子で要求されるよう設計されています。発振に必要 な位相シフトを維持するには、微細な周波数変化が必要であるため、水晶振動子 の特性として長期的および短期的な周波数安定性が要求されます。温度、経年劣 化、短期間のノイズ誘発位相ジッターに起因する電気コンポーネントの値の長期 的な変動が生じても、周波数の安定性は水晶振動子によって達成されます。

水晶振動子に質量が付加されると、その電気特性が変化します。16-8 [ページの図](#page-317-0) [16-6](#page-317-0) は、図 [16-5](#page-316-0) に、高負荷をかけた水晶振動子の応答を重ねた図です。図 [16-5](#page-316-0) で示された急なスロープは見られません。位相のスロープが急でないため、オシ レーター内で発生したノイズは、新品の水晶振動子で生成される可能性があるも のよりも大きな周波数シフトにつながります。極端なケースでは、位相 / 周波数 の基本形状は維持されず、水晶振動子では 90 度までの位相シフトを与えること ができません。

インピーダンス |Z| も、極めて高い値まで上昇することが確認できます。このと き、オシレーターは非調和周波数の 1 つで共振する傾向が高くなります。この状 態は短時間で終了することがあり、オシレーターは基本振動モードと非調和振動 モードの間で切り替わるか、非調和振動モードでの発振を続けます。これは、モー ドホッピングと呼ばれる現象で、明らかな周波数変化によって、厄介なレートノ イズだけでなく、成膜の誤停止につながることもあります。コントローラーが、 こうした状況下でも作動し続けることは珍しくありません。発振を持続している

基本振動モードと非調和振動モードの周波数差に相当する量だけ膜厚が突然かつ 明らかに薄くなる点を除き、この現象が発生したことを識別できる方法はありま せん。

*IC6*操作マニュアル

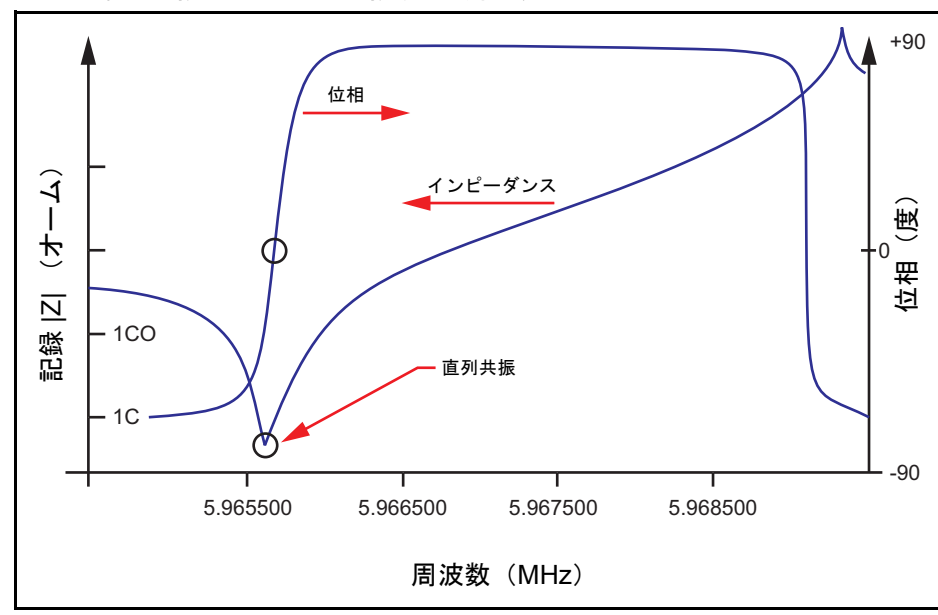

<span id="page-316-0"></span>図 *16-5* 直列共振点近くでの水晶振動子の周波数

## *16.1.5 ModeLock* オシレーター

インフィコンは、アクティブオシレーターとその限界を取り除く、新しい技術を 開発しました。この新しいシステムは、印加した周波数に対する水晶振動子の応 答を常時テストして、共振周波数を測定するとともに、水晶振動子が目的の振動 モードで発振していることを確認します。この新システムは、モードホッピング と、それによって生じる不正確さから実質的に影響を受けることはありません。 高速かつ精度の高いシステムであり、1 秒間に 10 回のレートで 0.005Hz 未満ま で、水晶振動子の周波数を測定します。水晶振動子の振動モードを特定して測定 できる能力により、このシステムは、こうした振動モードによってもたらされる 追加情報を活用できる新しい機能も提供します。このインテリジェントな新しい 測定システムは、水晶振動子の位相 / 周波数特性を利用して、共振周波数を測定 します。具体的には、特定周波数の合成正弦波を水晶振動子に印加し、印加され た信号の電圧と、水晶振動子内を流れる電流の間の位相差を測定します。直列共 振において、この位相差は厳密に 0 度です。つまり、水晶振動子は純抵抗のよう な挙動を示します。印加された電圧と水晶振動子から戻る電流を分離し、位相比 較器の出力を監視することで、印加した周波数が水晶振動子の共振点よりも高い か低いかを確定できます。水晶振動子のインピーダンスは、基本周波数を大きく 下回る周波数では容量性ですが、共振点よりもわずかに高い周波数では本質的に 誘導性です。この情報は、水晶振動子の共振周波数が不明であるときに有用です。 位相比較器の出力が変化するまで周波数を急速に掃引することで、共振イベント を識別できます。AT 水晶振動子については、遭遇する最も低い周波数イベントは 基本周波数であることが判明しています。周波数がわずかに高いイベントは、非 調和周波数です。この情報は初期化だけでなく、稀に機器で基本周波数を見失う 状況においても有用です。水晶振動子の周波数スペクトルを把握できれば、機器 は変化する共振周波数を追跡し、以降の膜厚への変換を行うために、周波数の測 定値を定期的に提供します。

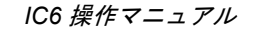

<span id="page-317-0"></span>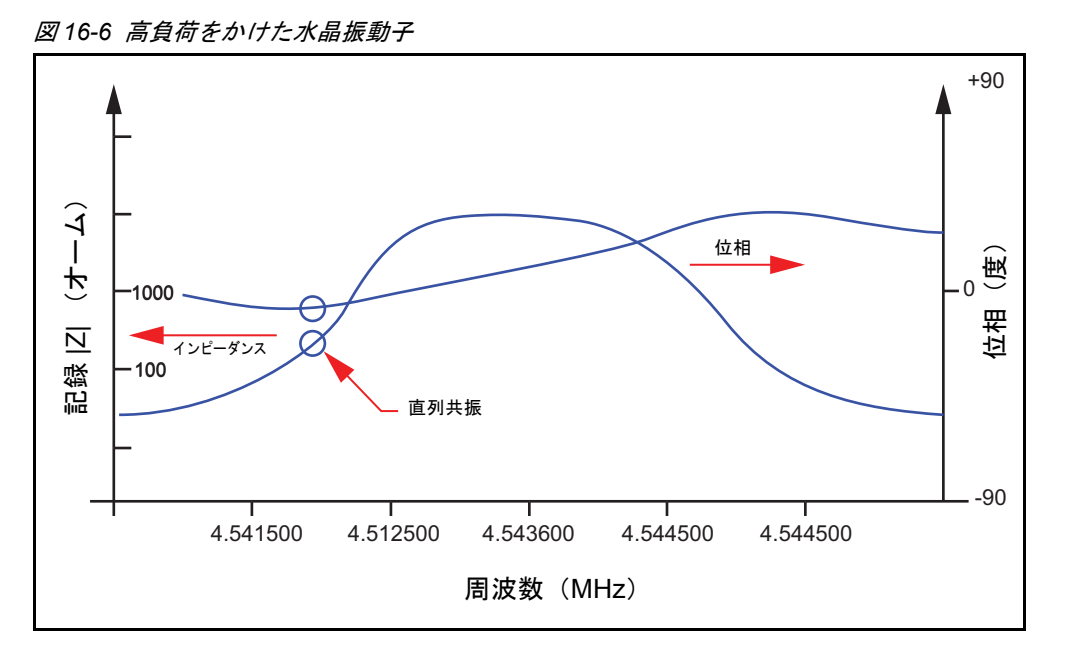

インテリジェントな測定システムを使用することで、前世代のアクティブオシ レーターと比較して、モードホッピング、測定速度、測定精度による影響を受け ないといった極めて明確なメリットを多く受けます。また、新しい技法は、アク ティブオシレーターを用いた手法ではまったく期待できなかった高度な機能の実 装も可能にしました。新しい技術で周波数を掃引して基本振動モードを特定でき るようになったのと同じ機能で、非調和や準調和といった他の振動モードも特定 できるようになります。機器は基本振動モードを継続的に追跡するだけでなく、 単一または複数の振動モードを交互に追跡するようにも実装できます。このよう な複数の振動モードの追跡は、同一水晶振動子の 2 つの振動モードに対して、最 高 10Hz の速度で実行できます。

### *16.1.6 Auto-Z* の理論

16-5 [ページの数式](#page-314-0) [4] を用いる際の欠点の 1 つは、音響インピーダンスを把握し ておく必要があることです。蒸着する材料の材料定数に関する知識が不完全また は限定的であったために、精度が損なわれたケースがいくつかありました。

- ◆ バルク材料のZレシオが、その材料を使用して蒸着した薄膜のZレシオと異な ることは多々あります。薄膜は、プロセスパラメーターの影響を非常に受け やすく、特にスパッタリング環境でその傾向は大きくなります。その結果、バ ルク材料に対して提供されている値が妥当でない可能性がでてきます。
- 合金を含め、新種の材料の多くについては、Z レシオが不明であるか、値を簡 単に入手できないことがあります。
- これまでも、同一水晶振動子センサーを使用して、複数材料による膜の膜厚 を正確に測定する必要性はありましたが、特に多層光学コーティングや高温 超電導体の製造で求められてきました。しかし、複数材料による成膜の合成 物に関する有効な Z レシオは不明です。

こうしたケースでは、Z レシオの値が 1 であると仮定する方法に頼らざるを得ま せん(つまり、現実に起こる複合媒質の波の伝播を無視する)。この前提が仮定で しかないため、膜厚やレートの予測には誤差が生じます。こうした誤差の大きさ は、膜厚と、真の Z レシオがどの程度「1」から外れているかによって決まります。

1989 年に、A. Waiid は ModeLock オシレーター<sup>7</sup> に関する研究を開始しました。 Waiid は、Benes<sup>8</sup>が確立した基本周波数と三次準調和周波数の関係に似た関係性 が、基本周波数と非調和周波数の 1 つの間にもあるのではないかと推測しました。 基本周波数と非調和周波数はよく似ており、長いケーブルでの静電容量に関する 問題の解決にも用いられています。さらに、Wilson<sup>9</sup> が 1974 年に発表した論文 と、Tiersten と Smythe<sup>10</sup> が 1979 年に発表した論文に、その関係性を確立するた めに必要なアイデアを見つけました。

水晶板に輪郭処理を施し、1 つの面を球形にすることで、各種の振動モードをよ り明確に分離し、ある振動モードから別の振動モードへのエネルギー伝達を防止 する効果があります。識別することを目的として、一般に、基本周波数には振動 モード「100」、非調和の最も低い周波数には振動モード「102」、次に低い非調和 周波数には振動モード「120」をそれぞれ割り当てることがあります。振動モー ドの割り当てに使用する 3 つの指標は、水晶振動子の 3 つの軸に沿った波動にお ける位相反転数を表しています。Wilson、Tiersten、および Smythe による前述の 論文では、振動モード特性を調査し、曲率半径のさまざまな特性を、基本周波数 に対する非調和周波数の配置に関連付けています。

水晶振動子の 1 つの面に蒸着物が堆積するに従って、共振の全域が低い周波数に シフトします。前述の 3 つの振動モードは、質量感度がそれぞれ若干異なり、結 果として、それぞれの周波数シフトもわずかに差があることが確認されています。 この差を利用して、材料の Z レシオを推定します。振動モードの方程式と、振動 モード「100」と「102」で観測された周波数を用いて、2 つの弾性定数 C66 およ び C<sub>55</sub> の比率を計算できます。どちらの弾性定数も、せん断運動に関連していま す。Wajid の理論で最も重要なのは、以下の方程式です:

$$
\frac{(C_{55}/C_{66})_{\text{coated}}}{(C_{55}/C_{66})_{\text{uncoded}}} \sim \frac{1}{(1+MZ)}
$$
 [5]

ここで、M は大気中での質量密度(単位面積あたりの膜質量対水晶質量の比率)、 Z は Z レシオです。幸運なことに、MZ の組み合わせは Lu と Lewis [の数式](#page-314-0) [4] に も見られ、これを用いて以下の方程式から有効な Z レシオの推定値を導き出すこ とができます:

$$
\tan\left(MZ\pi\frac{F_c}{F_q}\right) + Z\tan\left(\pi\frac{F_c}{F_q}\right) = 0
$$
 [6]

または

$$
Z = -\frac{\tan\left(MZ\pi \frac{F_c}{F_q}\right)}{\tan\left(\pi \frac{F_c}{F_q}\right)}
$$
 [7]

<sup>7.</sup> 米国特許出願番号 5,117,192 (1992年5月 26日)国際特許出願中

<sup>8.</sup> E. Benes, J. Appl. Phys. 56(3), 608-626 (1984)

<sup>9.</sup> C. J. Wilson, J. Phys. d7,2449 (1974)

<sup>10.</sup>H. F. Tiersten and R.C. Smythe, J. Acoust. Soc. Am., 65(6), 1455 (1979).

ここで、F<sub>a</sub> と F<sub>c</sub> は、それぞれ基本振動モード(モード「100」)における未堆積 時の水晶振動子と堆積後の水晶振動子の周波数です。この数学関数では多くの値 を扱うことから、この方法で導き出した Z レシオ値は、必ずしも正の一定量では ありません。しかし、M は、推定された Z と測定された周波数シフトに基づいて 一意的に決定されるため、それほど大きな問題にはなりません。最終的に、M に ついて得た知識から、以降の膜厚と蒸着レートを計算できます。<sup>11</sup>

ただし、この技法にも限界はあります。Z レシオの推定は、2 つの振動モードの 周波数シフトに依存するため、水晶振動子にかかる過剰な機械的応力または熱応 力による疑似的なシフトは誤差につながります。言うまでもなく、同様の状況で は Z-match™ 法でも同様の誤差が生じます。ただし、水晶振動子のアクティブ領 域に渡る振動モード「102」の振幅分布は非対称であるのに対し、振動モード 「100」の振幅分布は対称であるため、Z レシオ自動推定は誤差が生じやすくなり ます。

当社の経験では、水晶振動子にかかる、膜によって誘発される応力による影響が 最も有害であると把握しています。反応蒸着やスパッタリングプロセスなど、環 境内にガスが存在するときは常に、この影響が最も顕著です。こうした状況で、 バルクの Z レシオが既知である場合は、自動的に決定された Z レシオではなく、 バルク値を使用することを推奨します。同時蒸着および連続成膜においては、Z レシオの自動推定が優れた力を発揮します。

## *16.1.7* 制御ループの理論

測定機器の速度、精度、そして信頼性は向上しても、そうして得られた向上した 情報を向上したプロセス制御に伝える手段なしには完全とは言えません。これは、 蒸着プロセスにおいて蒸着レートを目的レートにできる限り近付けて維持するこ とを意味します。制御ループの目的は、測定システムからの情報フローを受け取 り、使用する蒸発源の特性に適したパワー補正を行うことです。正しく動作して いる制御システムでは、制御対象のパラメーター(レート)における微細な誤差 を、操作パラメーター(パワー)における適切な補正値に変換します。コントロー ラーでは、素早くかつ高い精度で測定を行い、微細な変化に適切に反応すること で、プロセスがセットポイントから大きく逸脱しないようにします。

誤差をアクションに変換するために最も多く採用されているコントローラーモデ ルが PID です。PID は、それぞれ Proportional(比例)、Integral(積分)、Derivative (微分)の各アクションの頭文字から成ります。このモデルの詳細のいくつかにつ いては後述します。蒸発源の反応性は、特定のコントローラー設定のもとで、外 乱に対するシステムの応答を繰り返し観察することで把握できます。応答を観察 後、コントローラーの改善されたパラメーターを推定し、十分なレベルの制御が 得られるまで推定を繰り返します。最終的に制御が最適化されると、蒸発源の特 性に対してコントローラーモデルのパラメーターが一致します。

11.米国特許出願番号 5,112,642 (1992年5月12日)国際特許出願中

*IC6*操作マニュアル

安定するまでに数分かかる蒸発源に対して、コントローラーのチューニングを実 行するのは非常に面倒で厄介な作業です。満足のいく結果を得られるまでに、数 時間を要することもあります。あるレートに対して選択したパラメーターが、別 のレートに必ずしも適切であるとは限りません。機器自体で最適化を実行できれ ば理想的です。INFICON IC6 は、この最適化を行えます。初期の設定中にオペ レーターが開始するモードにて、IC6 は蒸発源の特性を測定します。低速の蒸発 源はデッドタイムが大幅に長く、高速の蒸発源はデッドタイプがないという特性 が見られます。

低速の蒸発源については、IC6 では PID モデルを使用して、最適な蒸発源制御パ ラメーターを計算します。高速の蒸発源については、IC6 では積分制御ループモ デルを使用して、最適な蒸発源制御パラメーターを計算します。

最適な蒸発源制御パラメーターを計算する方法は、チューニングに使用するデー タタイプに基づいて分類されます。基本的には、以下の 3 つのカテゴリーに分類 されます:

- ◆ クローズドループ手法
- オープンループ手法
- 周波数応答手法

これらのカテゴリーの中では、オープンループ手法が最も優れていると考えられ ています。必要な実験データを容易に得られ、計算法を用いたときのトライアル アンドエラー(の大部分)が不要となる点で優れています。

インフィコンの自動制御チューニングは、プロセスのステップ応答属性に基づい てプロセスを特性評価します。自動制御チューニングでパワーのステップ変化を 実施後、結果として得られたレート変化は平滑化され、保存されます。図 [16-7](#page-321-0) に 示すように、重要な応答特性を評価します。

一般に、すべてのプロセスを厳密に特性評価することは不可能です。いくつかの 近似値を扱う必要があります。最も一般的なのは、プロセスの動的特性を一次遅 れにデッドタイムを加算した値で表せると仮定した方法です。このモデルのラプ ラス変換(s 領域への変換)は、以下の式で近似値を得られます:

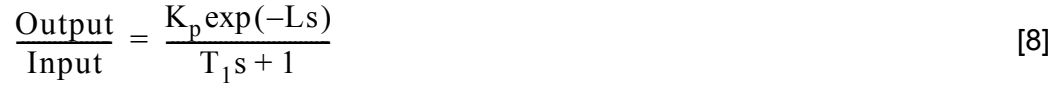

プロセス反応曲線からは、3 つのパラメーターが決まります。具体的には、定常 ゲイン K<sub>n</sub>、デッドタイム L、そして時定数 T<sub>1</sub> です。図 [16-7](#page-321-0) のグラフに示すよう に、システム応答から要求パラメーターを導き出す方法がいくつか提示されてい ます。これらは、遷移の 63.2% 時点での 1 点近似(1 つの時定数)、2 点指数近 似、および重み付き最小二乗法指数近似です。前述の情報からプロセスの特性評 価を十分に行え、コントローラーのアルゴリズムをカスタマイズできるようにな ります。

*IC6* 操作マニュアル

<span id="page-321-0"></span>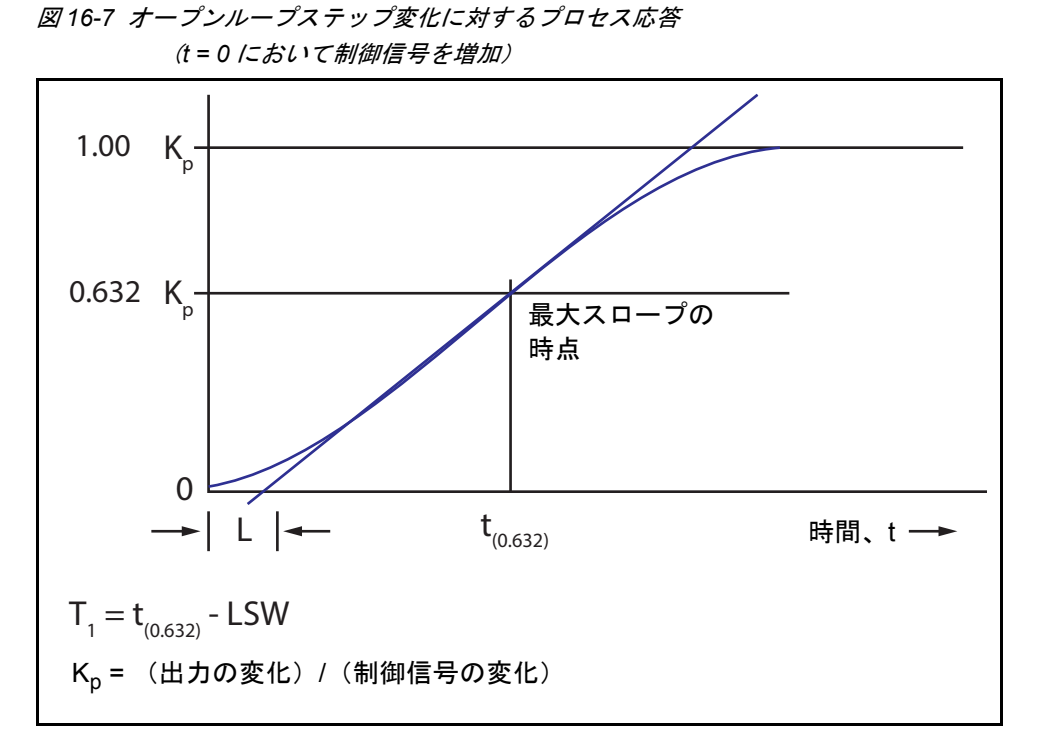

<span id="page-321-1"></span>広く利用されているコントローラーモデルが PID タイプで[、数式](#page-321-1) [9] にラプラス 形式で示しています。

$$
M(s) = K_c \left( 1 + \frac{1}{T_i s} + T_d s \right) Es
$$
 [9]

ここで、

- M(s) = 操作する変数またはパワー
- ◆ K<sub>c</sub> = コントローラーのゲイン (比例項)
- ◆ T<sub>i</sub> = 積分時間
- ◆  $T_d$  = 微分時間
- E(s) = プロセスの誤差

図 [16-8](#page-322-0) は、コントローラーのアルゴリズムと、一次遅れにデッドタイムを加算し たプロセスを表したものです。プロセスブロックには、測定機器と最終制御要素 (ここでは蒸発源の電源)の関係も暗黙的に含まれています。R(s) は、レートセッ トポイントを表しています。フィードバックのメカニズムは、蒸着レート測定値 C(s) とレートセットポイント R(s) の差によって生じる誤差です。

<span id="page-322-0"></span>図 *16-8 PID* コントローラーのブロック図

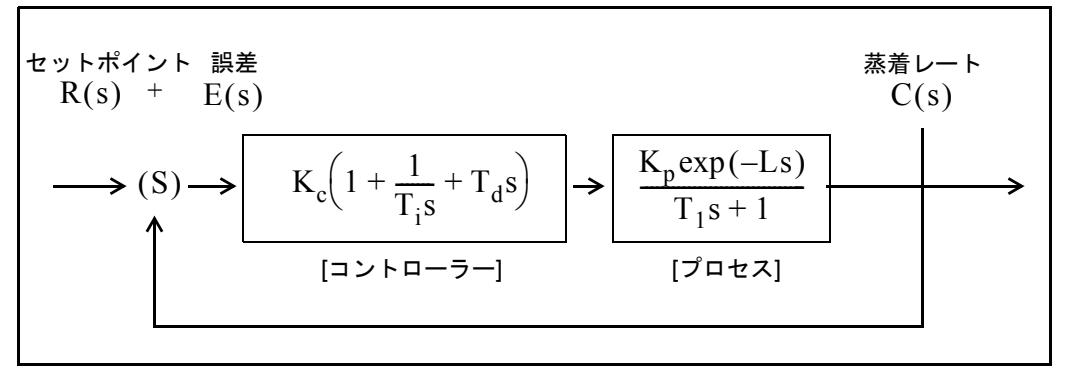

制御システムを使用する上で重要なのは、適切な $K_c$ 値、Td 値、および Ti 値を選 択することです。以下に示すいくつかの数学的定義が存在することからもわかる ように、最適な制御は、多少主観的な数量に基づきます。

ISE (Integral of the Squared Error: 制御偏差の二乗積分)は、制御システムの性 能について広く提示されている評価基準です。

以下の式で表されます:

$$
ISE = \int e^2(t)dt
$$
 [10]

ここで、誤差 = e = セットポイントから測定レートを引いた値です。ISE による 評価は、微細な誤差には比較的影響を受けにくいものの、大きな誤差は積分値に 大きく反映されます。そのため、性能の評価基準として ISE を使用すると、遅い タイミングで発生した微細な誤差は積分値にほぼ反映されないため、オーバー シュートが小さく、整定時間が長い応答となります。

性能の評価基準としては、IAE(Integral Absolute Error:積分絶対誤差 ) も広く提 示されています:

$$
IAE = \int |e(t)| dt
$$
 [11]

この評価基準は、ISE よりも微細な誤差による影響を受けやすいものの、大きな 誤差にはそれほど影響を受けません。

さらに別の評価基準としては、Graham と Lathrop<sup>12</sup>による ITAE (Integral of Time multiplied by the Absolute Error:時間加重偏差絶対値積分)もあります:

$$
ITAE = \int t|e(t)|dt
$$
 [12]

ITAE は、避けられない初期の誤差による影響を受けにくいものの、後で発生する 誤差に重みを置きます。ITAE により定義される最適な応答では、他の評価基準よ りも短い総応答時間と長いオーバーシュートが示されます。一般に、この評価基 準は蒸着プロセスの制御に最も有効であると言われています。

<sup>12.</sup>Graham, D., and Lanthrop, R.C., "The Synthesis of Optimum Transient Response: Criteria and Standard Forms, Transactions IEEE, vol. 72 pt. II, November 1953.

インフィコンの自動制御チューニングは、システム応答のオープンループ測定に 基づいています。制御信号のステップ変化から、システムの応答特性が計算され ます。応答特性の実験的測定は、2 種類の 2 点曲線適合によって行います。任意 の蒸着レートにおいて、短時間ながら低い精度で測定(クイックチューニング)、 または目的のレートセットポイント近くで時間は若干かかるものの高い精度で測 定(完全チューニング)されます。プロセスの応答特性は、システムの位置(こ こでは、蒸着レート)に依存するため、システムの目的の動作点でプロセス応答 を測定することが最良です。こうして測定されたプロセス情報(つまり、プロセ スゲイン K<sub>o</sub>、時定数 T<sub>1</sub>、およびデッドタイム L) を使用して、個々のシステムに 最も適合する PID 制御ループパラメーターを導き出します。

蒸着コントローラーの性能評価基準として最も適しているのは ITAE です。オー バーシュートは生じますが、応答時間と整定時間はどちらも短くなります。前述 の積分値による性能評価基準のすべてについて、関連付けられた誤差を最小化す るために、コントローラーのチューニング関連機能が開発されています。手動入 力または実験的測定によるプロセス応答係数を使用することで、以下に示すよう に、ITAE 評価基準に対して理想的な PID コントローラー係数を計算できます。

$$
K_c = (1.36/K_p)(L/T_1)^{-0.947}
$$
 [13]

$$
T_i = (1.19T_1)(L/T_1)^{0.738}
$$
 [14]

$$
T_d = (0.381T_1)(L/T_1)^{0.995}
$$
 [15]

低速のシステムでは、コントローラーのワインドアップ(ワインドアップとは、 変化した信号に対してシステムが応答する前に、制御信号が急激に増加する現象) を防止するために、操作する変数(制御電圧)の変化間隔が延長されます。これ により、システムは前のコントローラー設定変更に応答できるようになり、比較 的極端なコントローラー設定にも対応できるようになります。2 つ目の利点は、 合計質量に反応する水晶振動子の性質を利用して、制御に使用するデータが単一 レート測定ではなく、複数の測定値で構成されるようになり、プロセスノイズへ の耐性が高くなる点です。

迅速に応答し(短い時定数)、デッドタイムがほぼない、または一切ないプロセス システムの場合、PID コントローラーでは蒸着プロセスノイズに関する問題(ビー ムスイープ、溶融プールとるつぼ間での高速なサーマルショートなど)を抱える ことが多くなります。こうした状況で有用となる制御アルゴリズムは、積分 / リ セットタイプのコントローラーです。このタイプのコントローラーでは、誤差を 積分して、システムでの誤差 0 に向かって制御します。この技法は、デッドタイ ムがほぼない、または一切ない場合に良好に機能します。測定できる程度の遅れ やデッドタイムが存在するプロセスに対して、この技法を使用した場合、システ ム側で応答する前に、制御ループが制御信号を過剰に補正してしまい、制御ルー プが変動しやすくなります。自動制御チューニングは、ステップ応答の測定時に、 こうした高速応答システムの特性を検出します。この情報を用いて、非 PID 制御 アルゴリズムのコントローラーゲイン係数が計算されます。
# 付録 *A* 物質表

### *A.1* はじめに

以下の表 [A-1](#page-324-0) は、IC6 の材料ライブラリーの内容を表すものです。このリストは、 化学式のアルファベット順に記載されています。

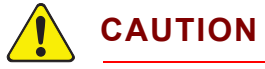

#### これらの物質の一部は有毒です。ご使用の前に、物質安全 データシートおよび安全上の注意を参照してください。

リモート通信の応答およびコマンドでは、特定の材料を表すために、以下のコー ド値を使用します。\* は、特定の物質に対して Z レシオが規定されていないこと を示す場合に使用されます。この場合、値 1.000 がデフォルト設定されています。

<span id="page-324-0"></span>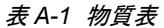

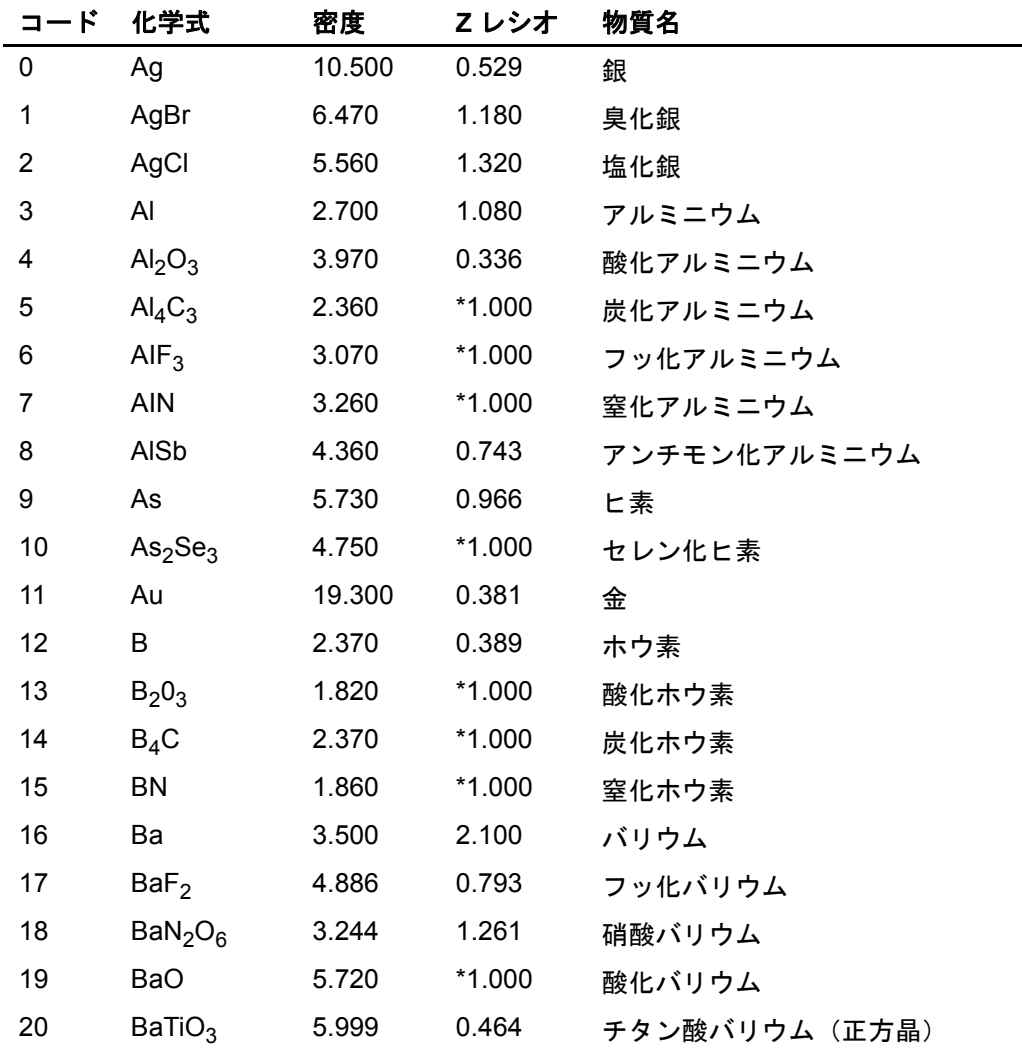

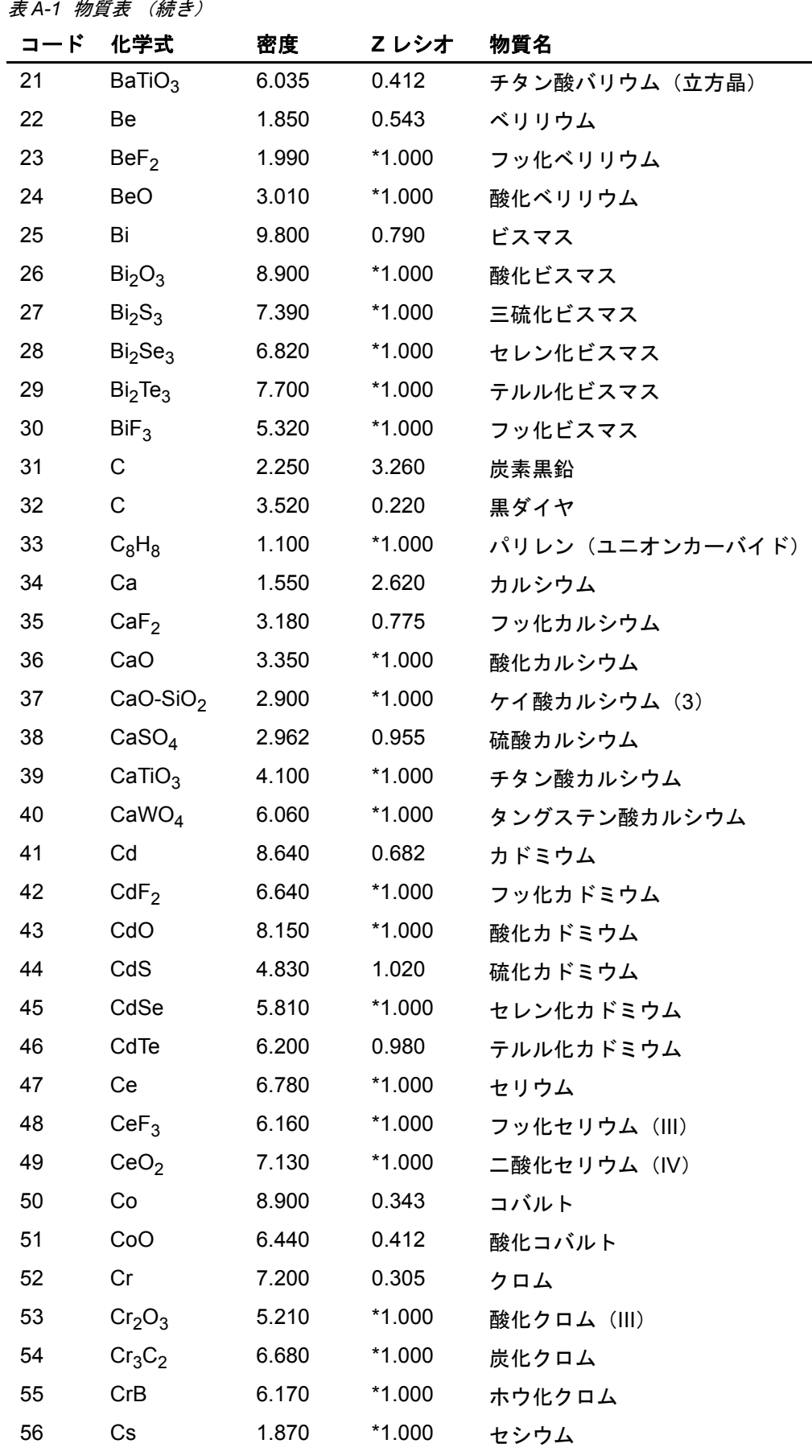

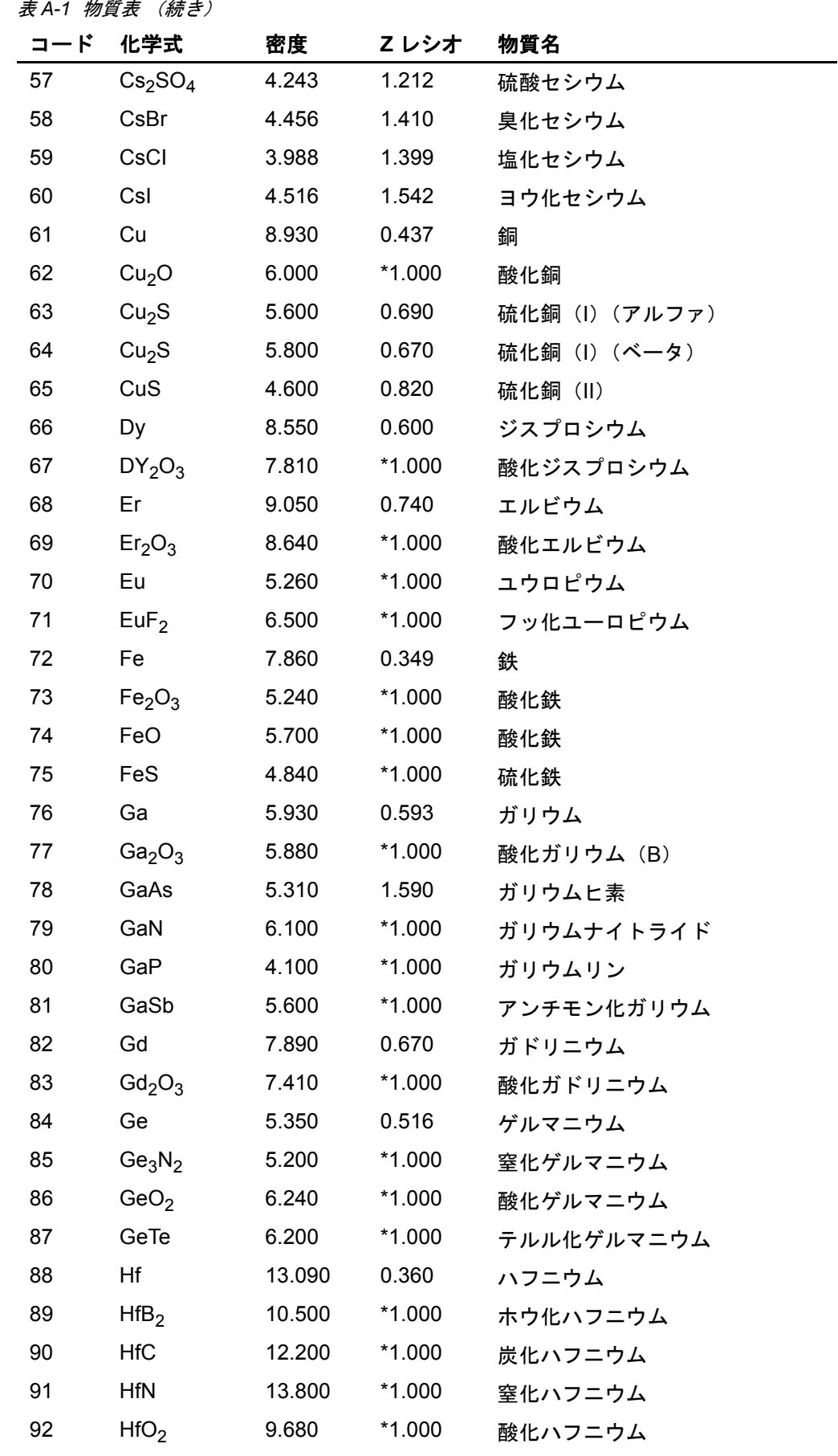

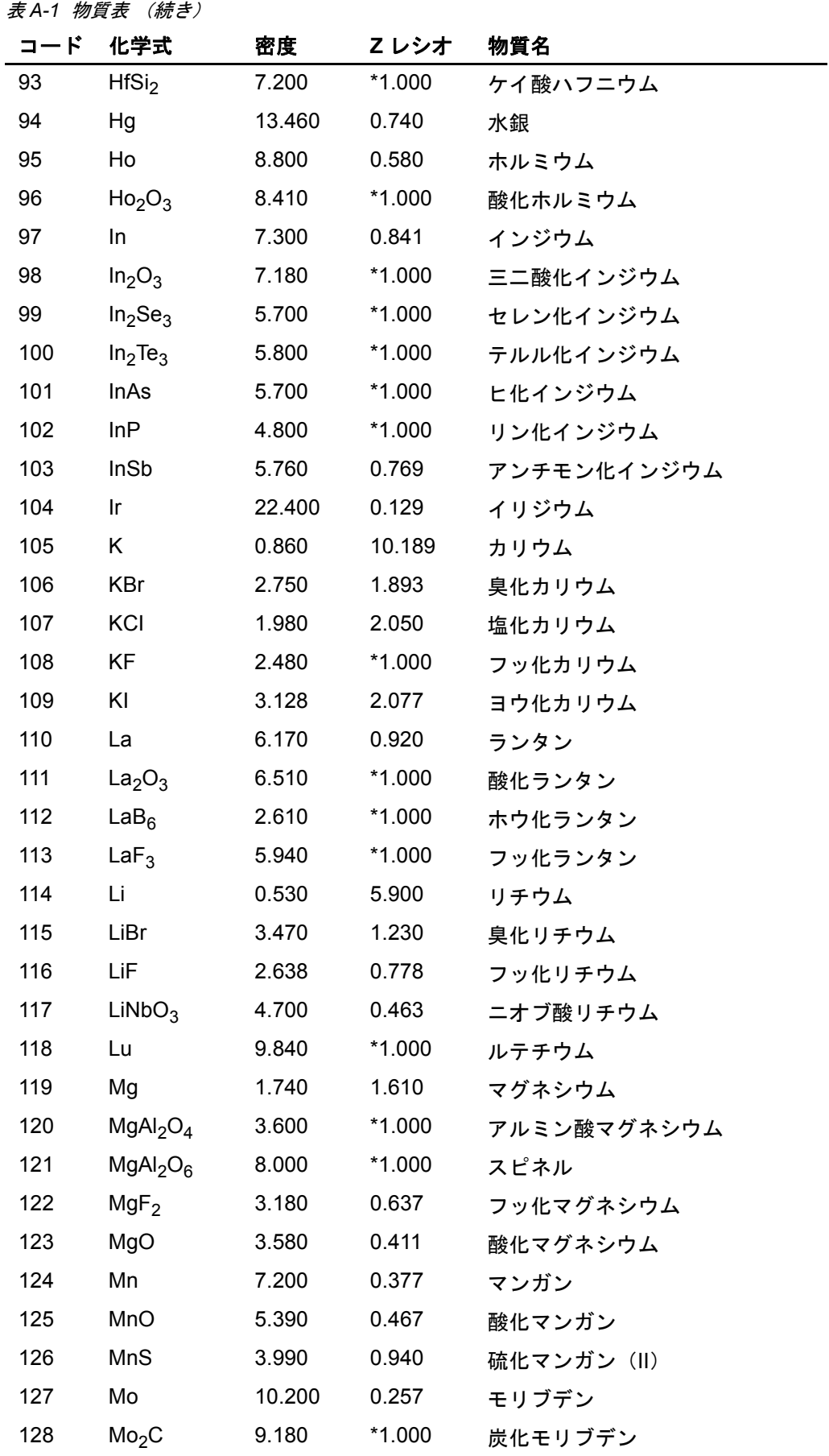

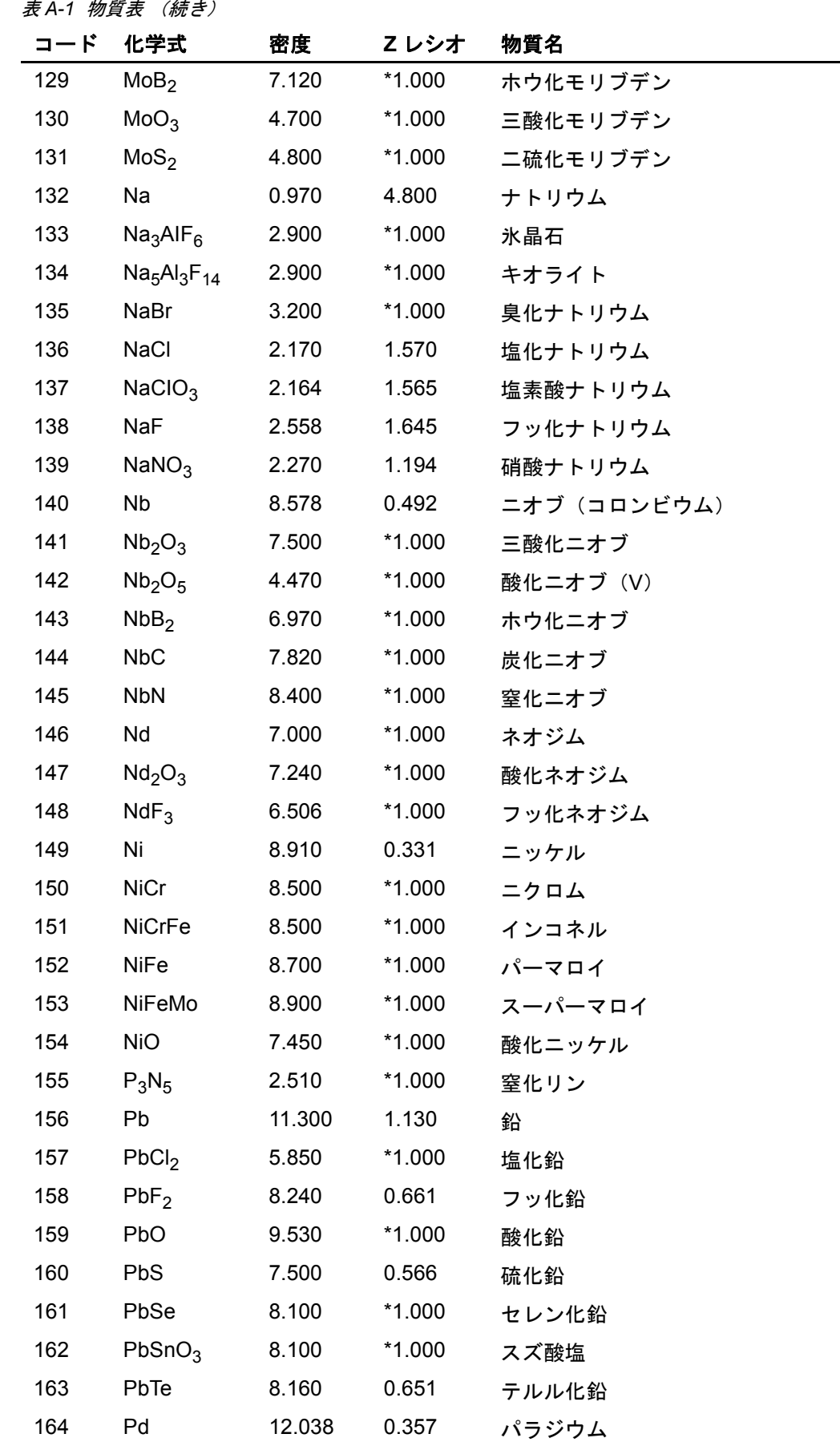

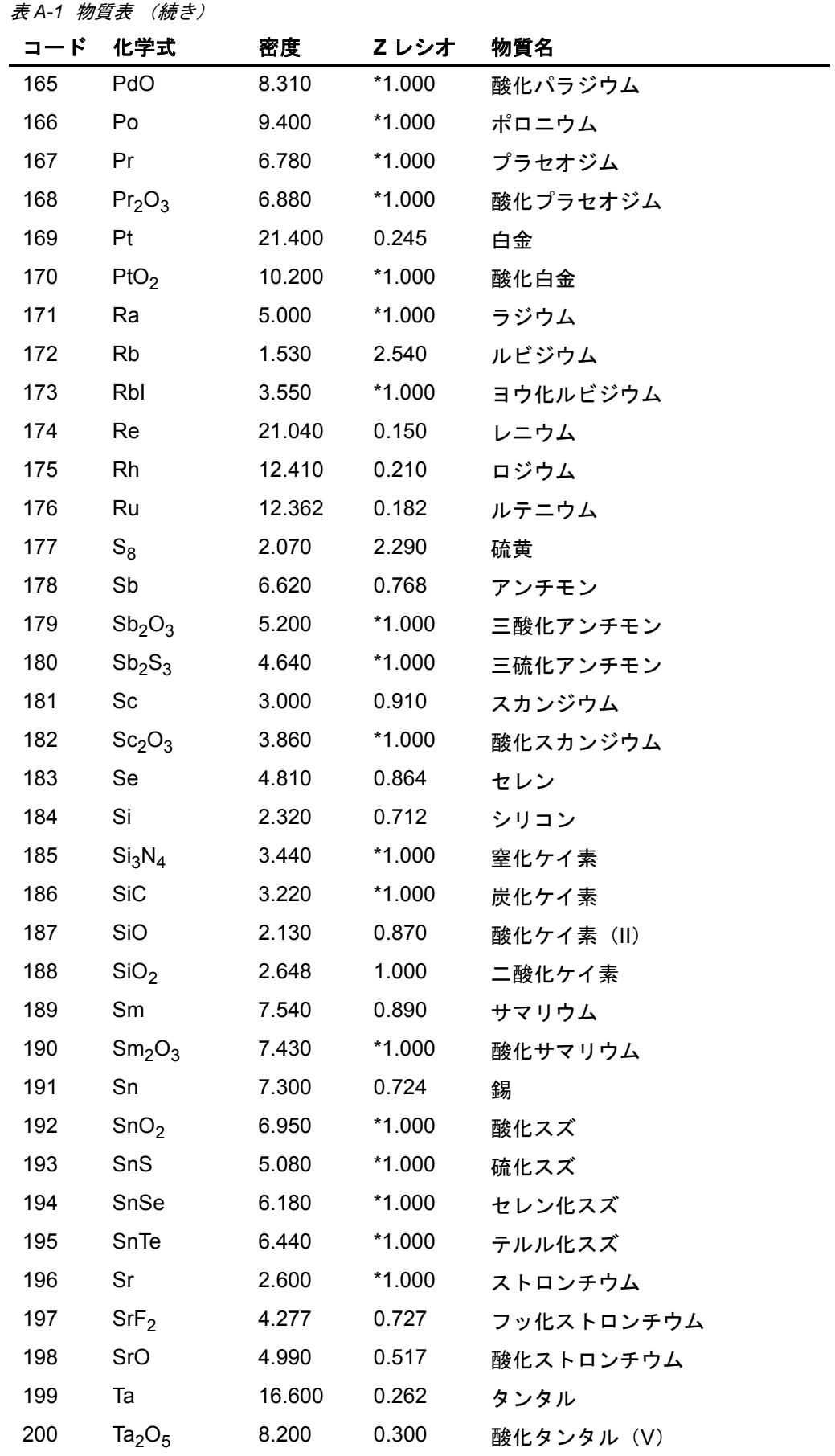

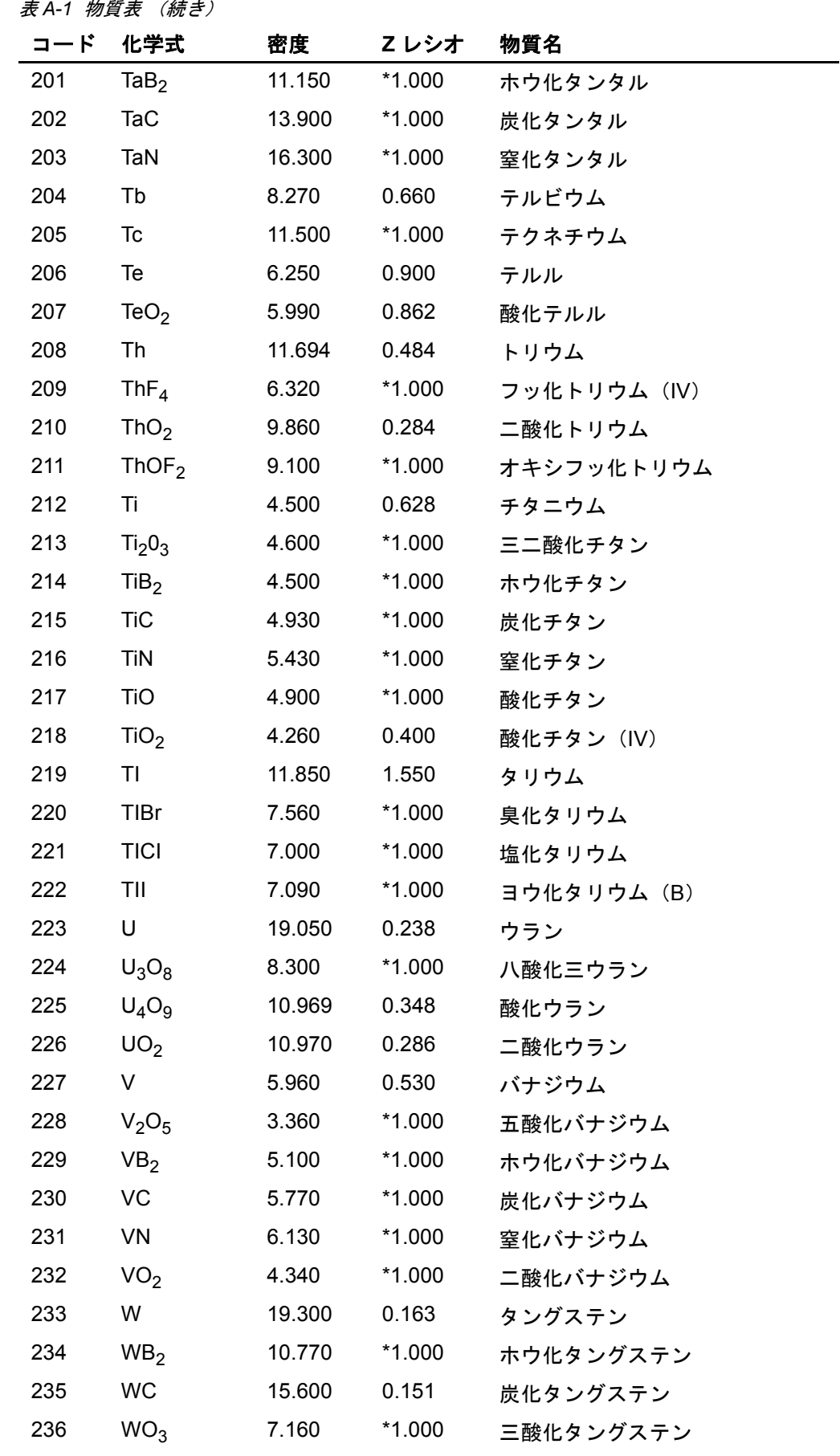

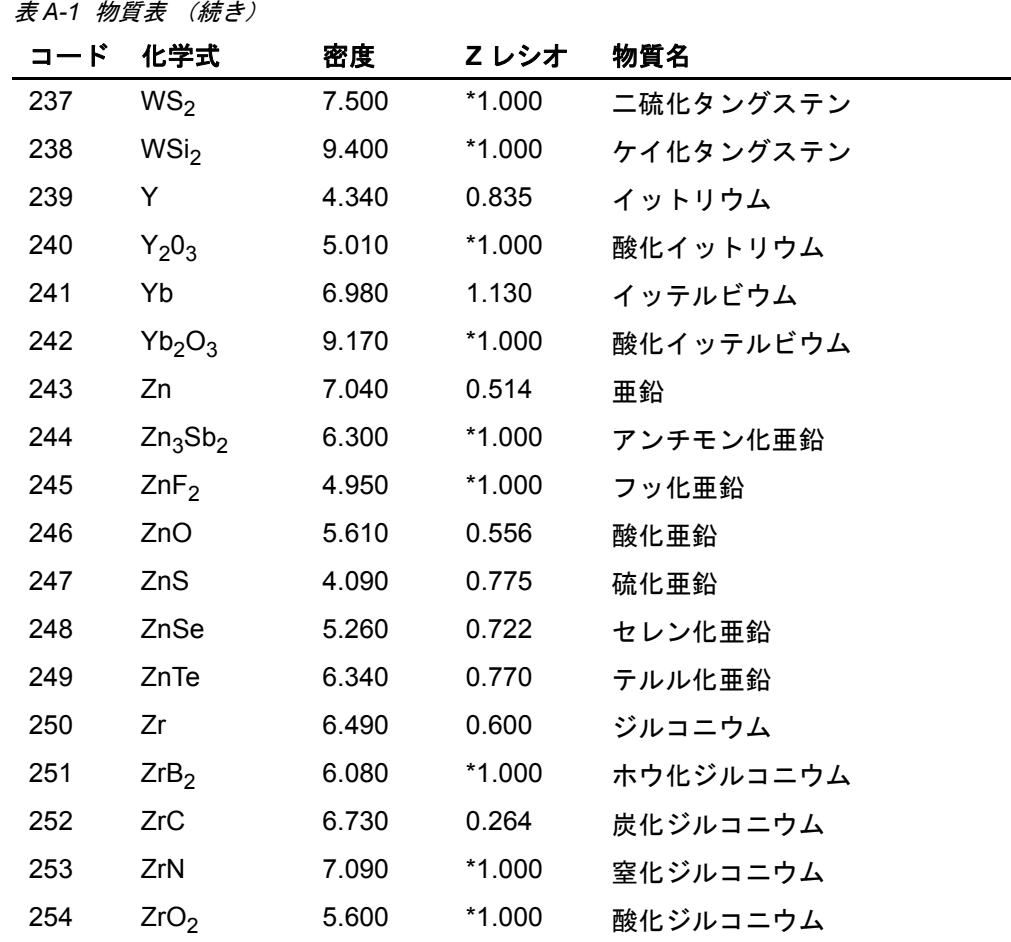

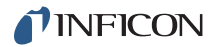

### 改版履歴

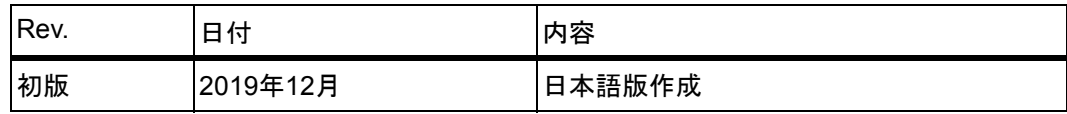

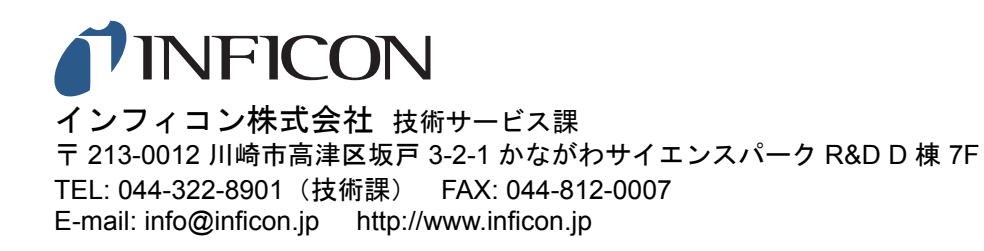